# **DEC OSF/1**

**d** i g i t a 1

#### Writing Device Drivers Volume 1: Tutorial

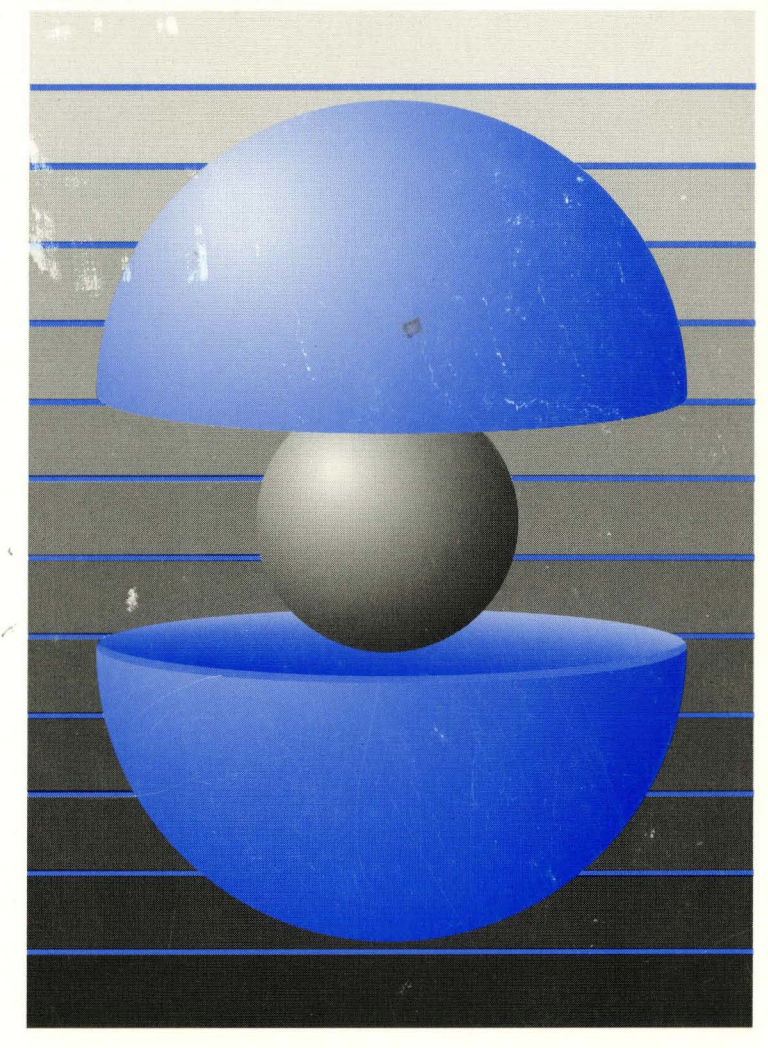

Part Number: AA-PUBVB-TE

## **DEC OSF/1**

#### **Writing Device Drivers, Volume 1: Tutorial**

Order Number: **AA-PUBVB-TE** 

February 1994

Product Version: **DEC** OSF/1 Version 2.0 or higher

This guide contains information needed by systems engineers who write device drivers for hardware that runs the DEC OSF/1 operating system. Included is information on driver concepts, device driver interfaces, kernel interfaces used by device drivers, kernel data structures, configuration of device drivers, and header files related to device drivers.

**digital equipment corporation Maynard, Massachusetts** 

Restricted Rights: Use, duplication, or disclosure by the U.S. Government is subject to restrictions as set forth in subparagraph (c) (I) (ii).

Digital Equipment Corporation makes no representations that the use of its products in the manner described in this publication will not infringe on existing or future patent rights, nor do the descriptions contained in this publication imply the granting of licenses to make, use, or sell equipment or software in accordance with the description.

Possession, use, or copying of the software described in this publication is authorized only pursuant to a valid written license from Digital or an authorized sublicensor.

> © Digital Equipment Corporation 1994 All rights reserved.

The following are trademarks of Digital Equipment Corporation:

ALL-IN-I, Alpha AXP, AXP, Bookreader, CDA, DDIS, DEC, DEC FUSE, DECnet, DECstation, DECsystem, DECUS, DECwindows, DTIF, MASSBUS, Micro VAX, Q-bus, ULTRIX, ULTRIX Mail Connection, ULTRIX Worksystem Software, UNIBUS, VAX, VAXstation, VMS, XUI, and the DIGITAL logo.

UNIX is a registered trademark licensed exclusively by X/Open Company Limited. Open Software Foundation, OSF, OSF/1, OSF/Motif, and Motif are trademarks of the Open Software Foundation, Inc. MIPS is a trademark of MIPS Computer Systems, Inc.

All other trademarks and registered trademarks are the property of their respective holders.

### **About This Book**

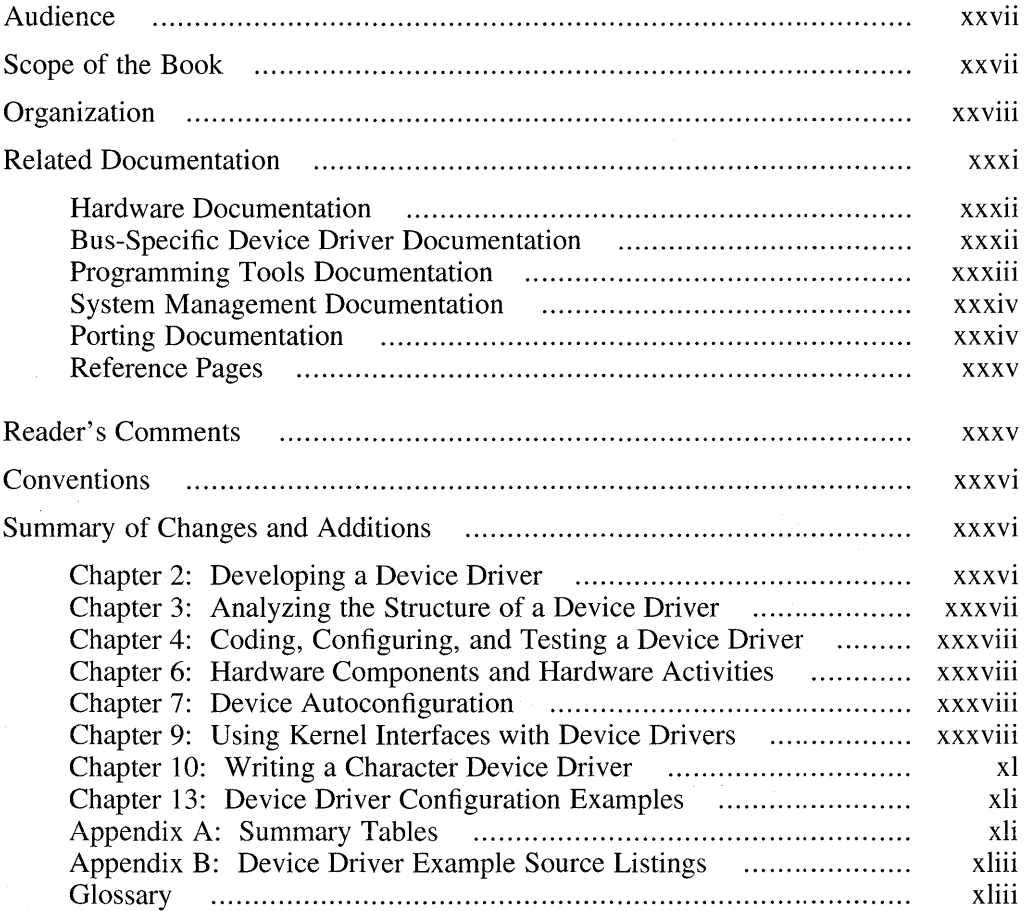

#### **Part 1 Overview**

### **1 Introduction to Device Drivers**

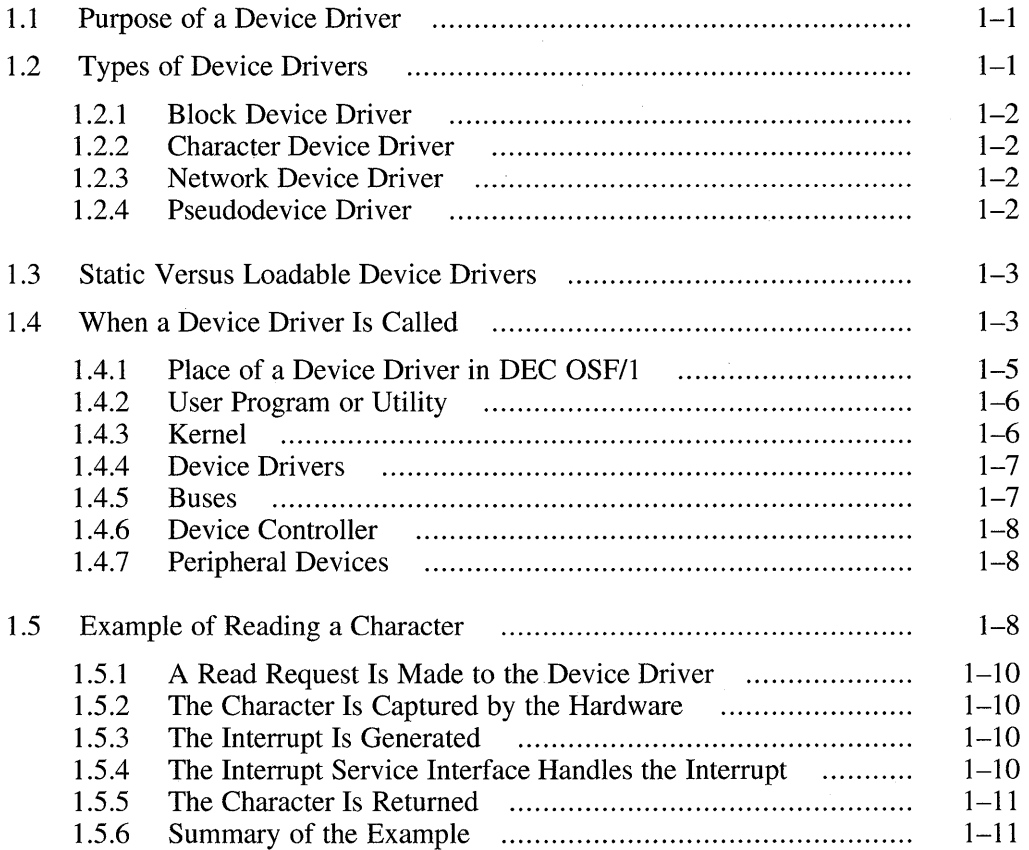

#### **Part 2 Anatomy of a Device Driver**

## **2 Developing a Device Driver**

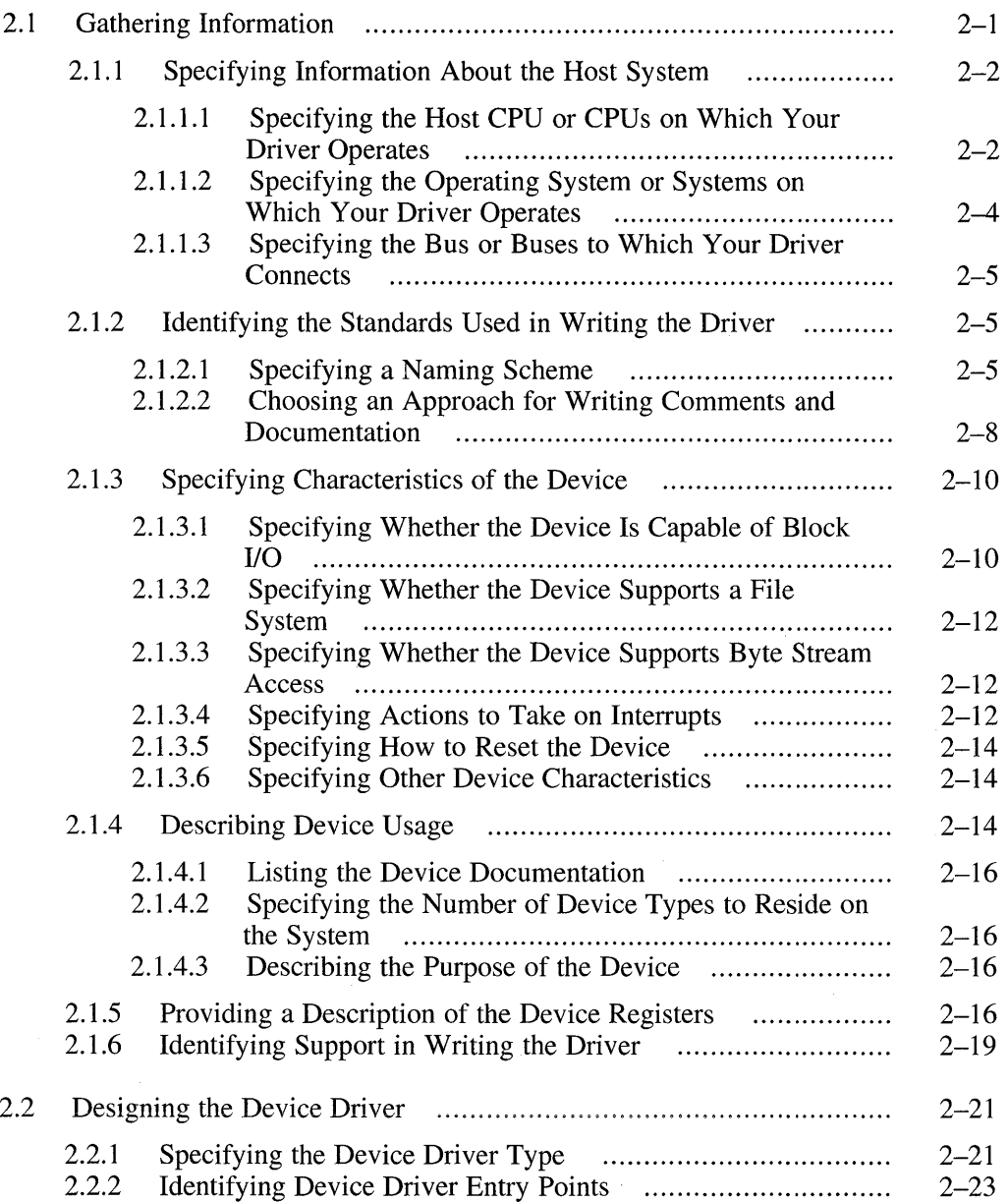

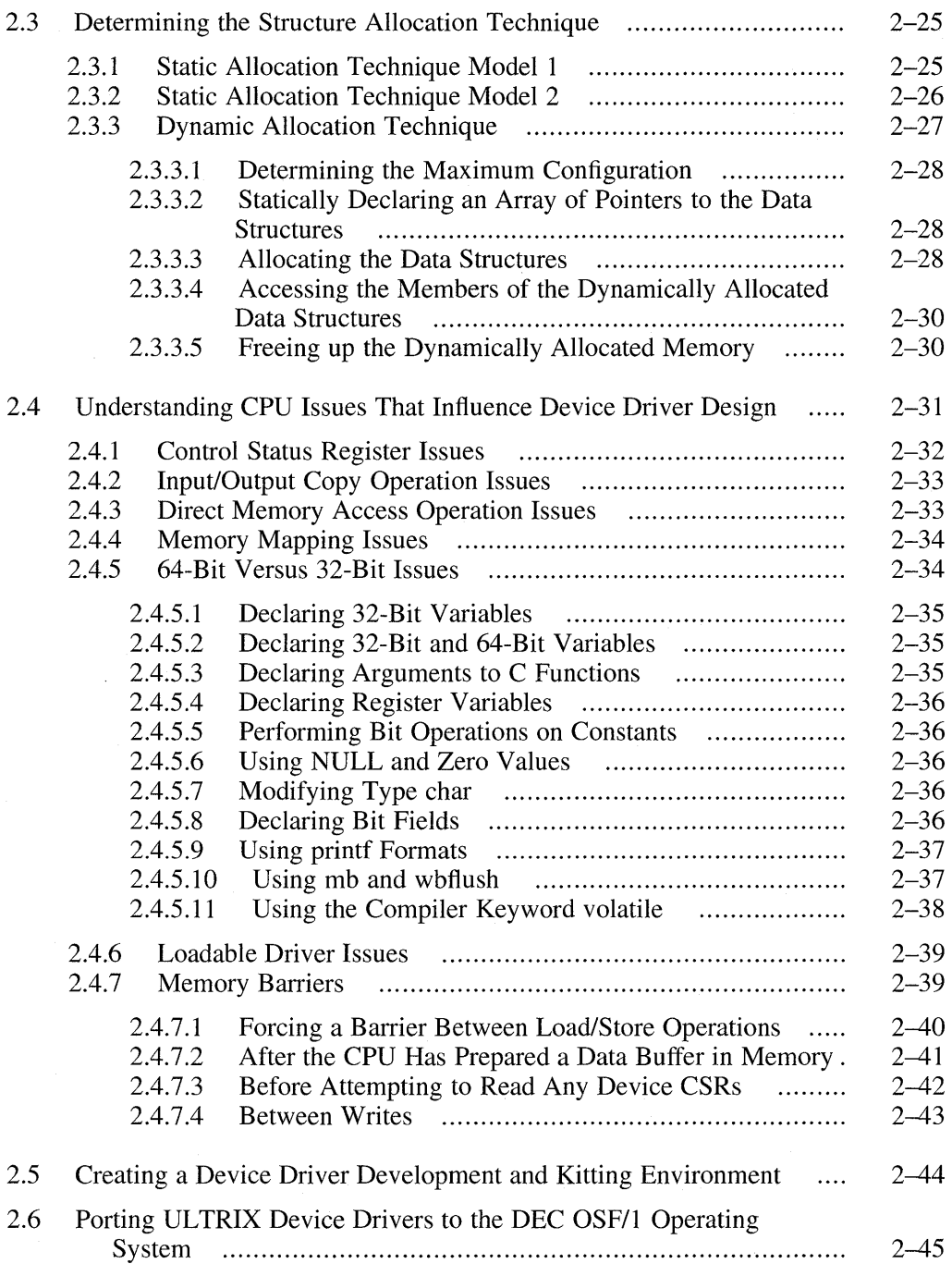

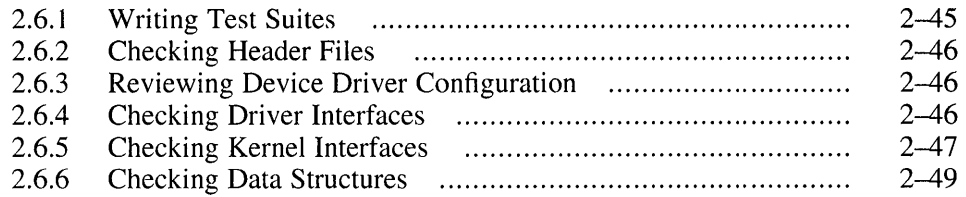

## **3 Analyzing the Structure of a Device Driver**

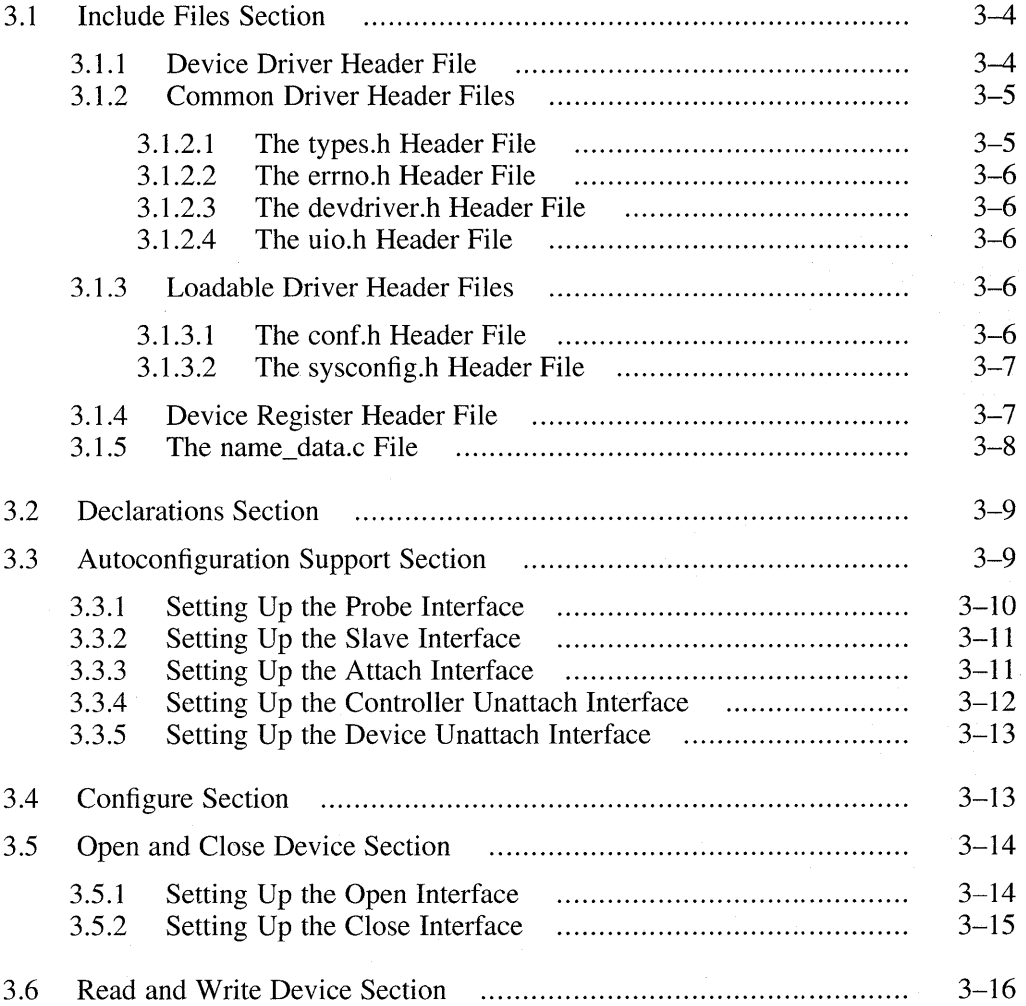

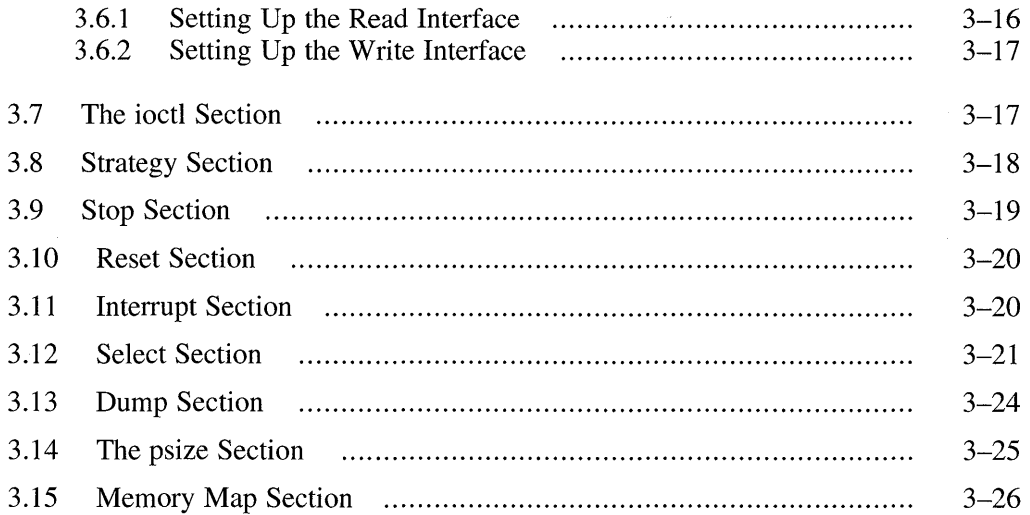

## **4 Coding, Configuring, and Testing a Device Driver**

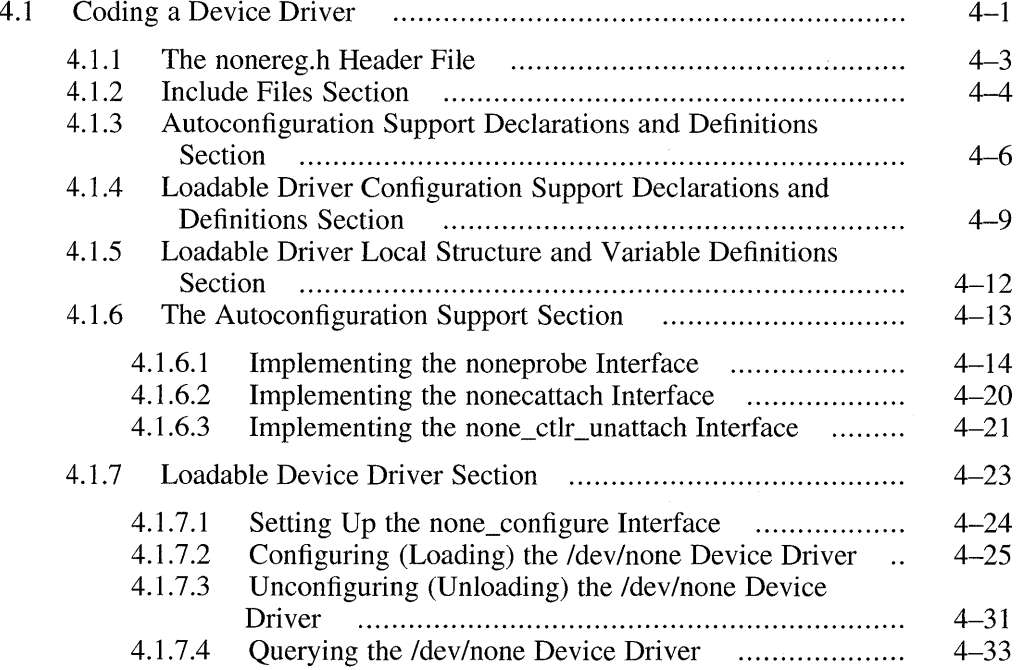

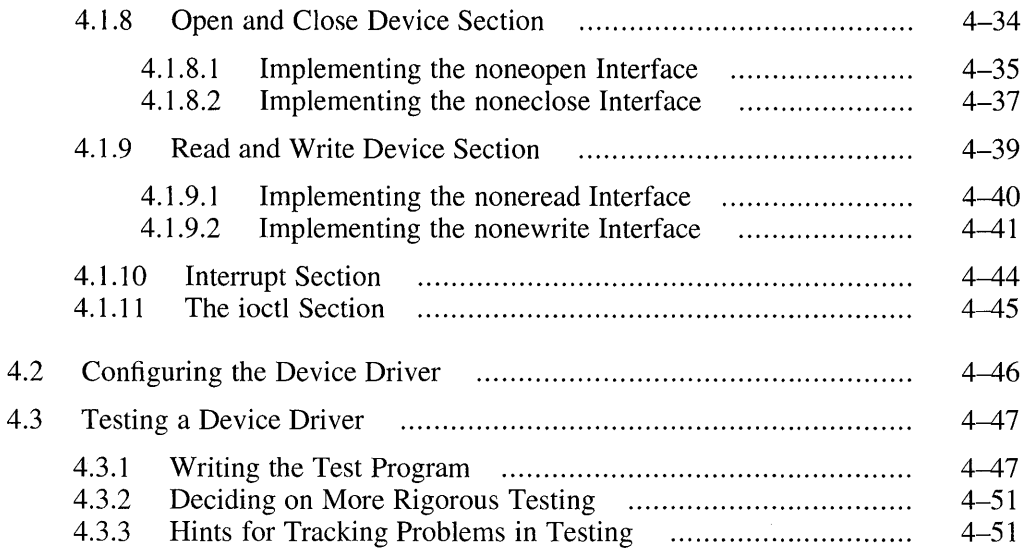

#### **Part 3 Hardware Environment**

### **5 Hardware-Independent Model and Device Drivers**

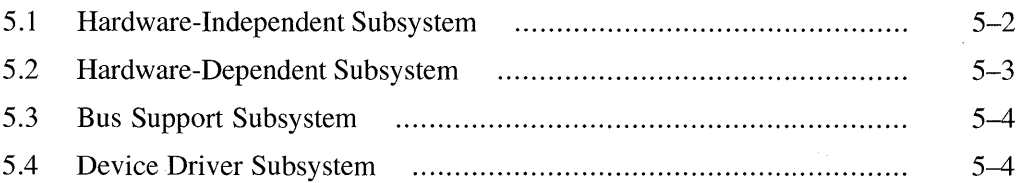

#### **6 Hardware Components and Hardware Activities**

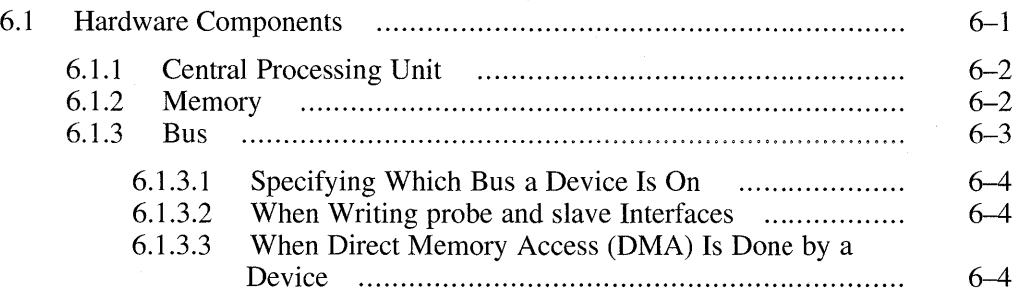

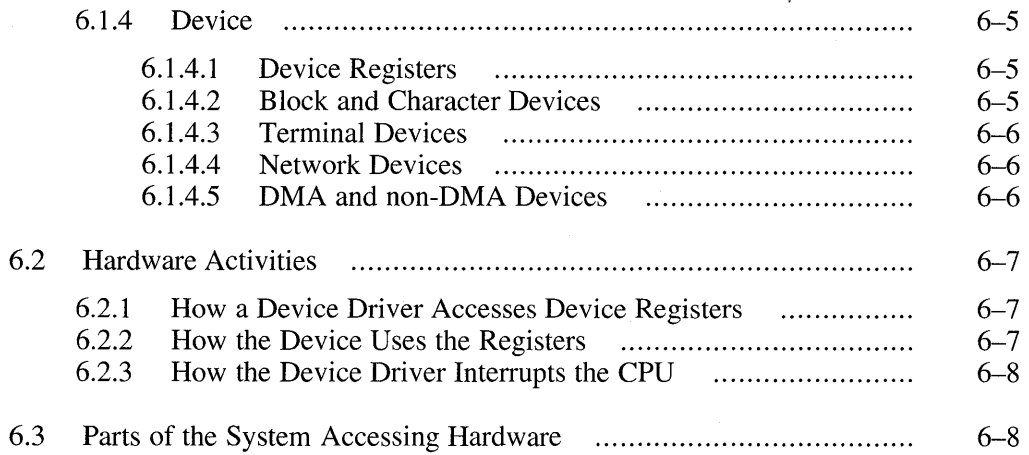

## **Part 4 Kernel Environment**

### **7 Device Autoconfiguration**

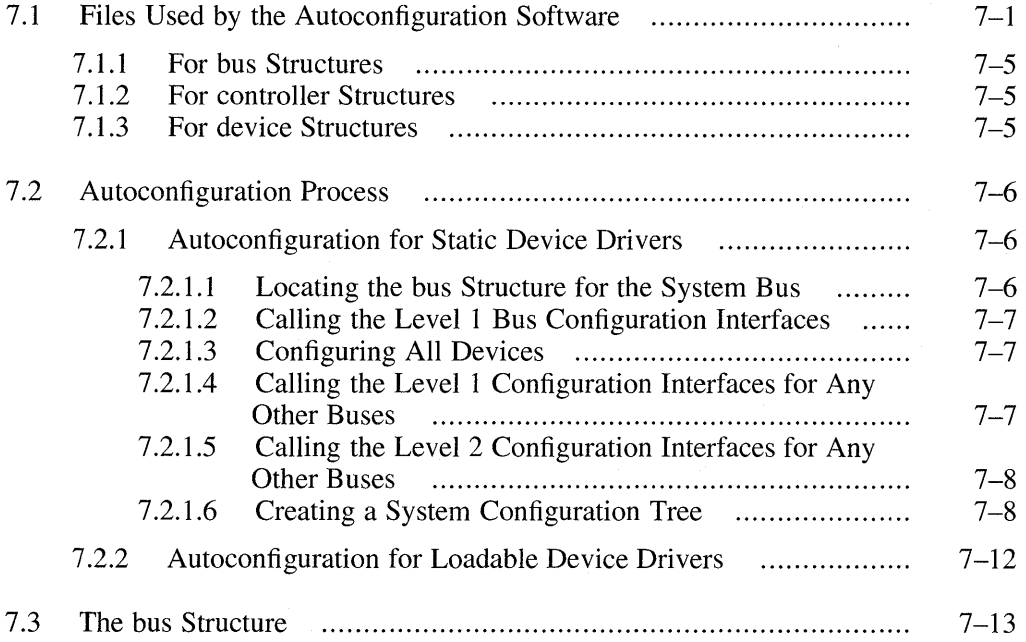

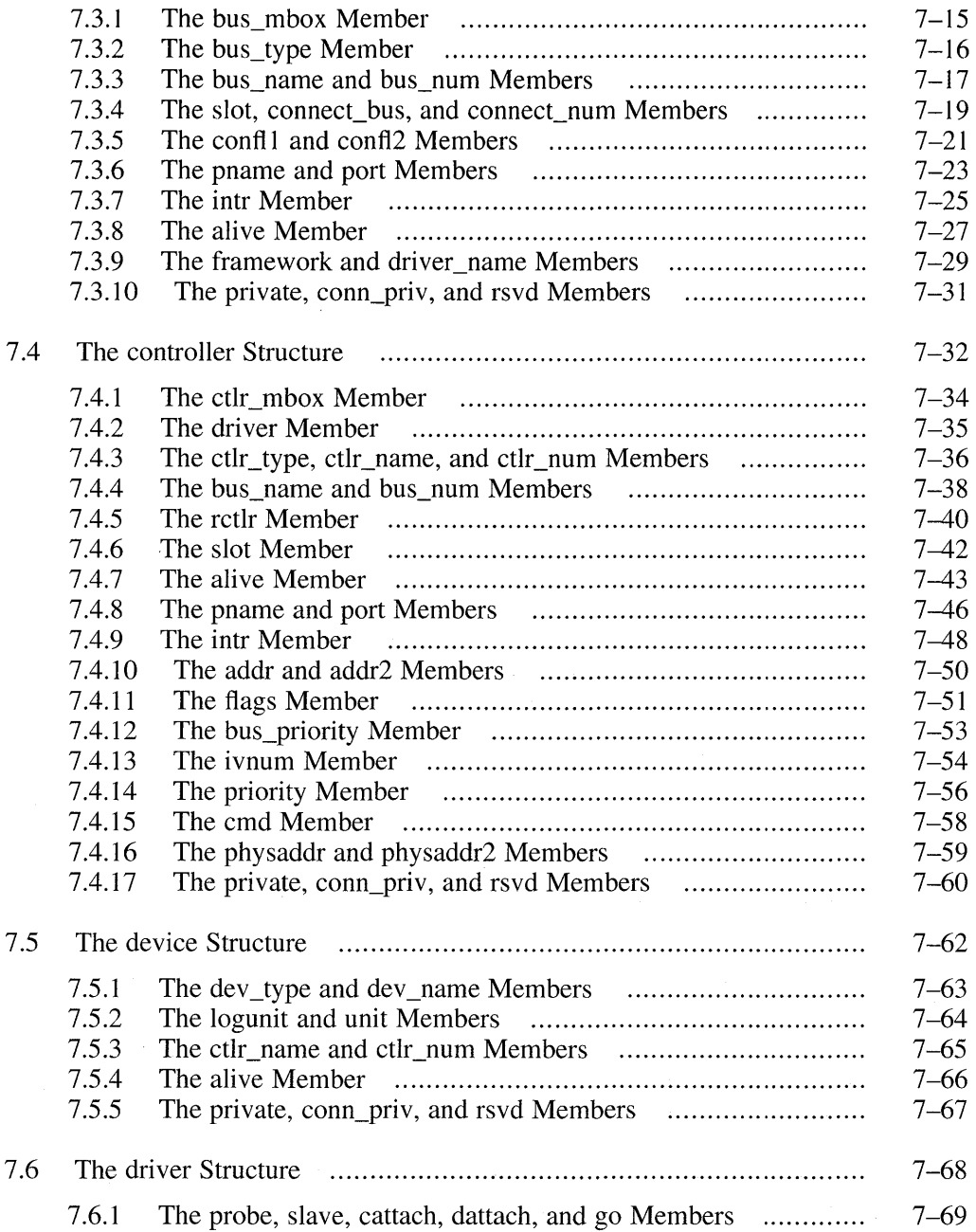

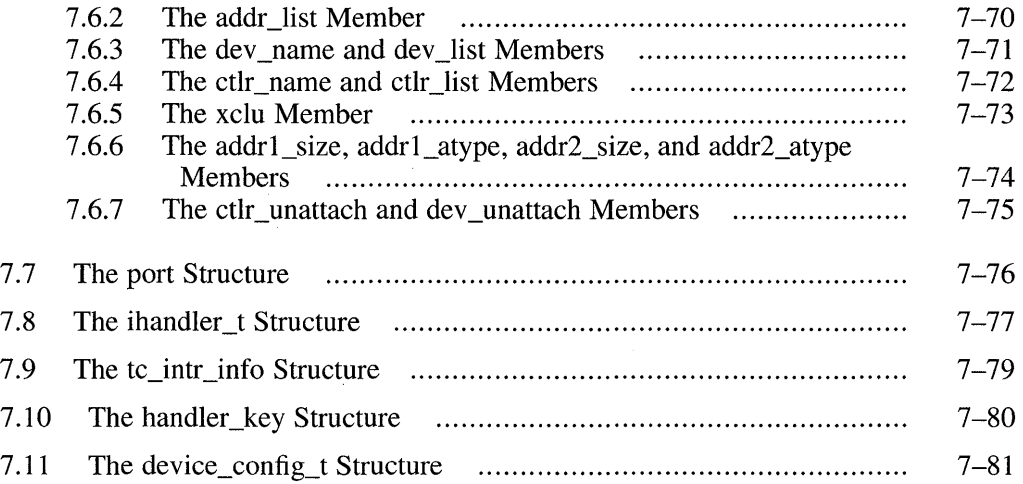

### **8 Data Structures Used in 1/0 Operations**

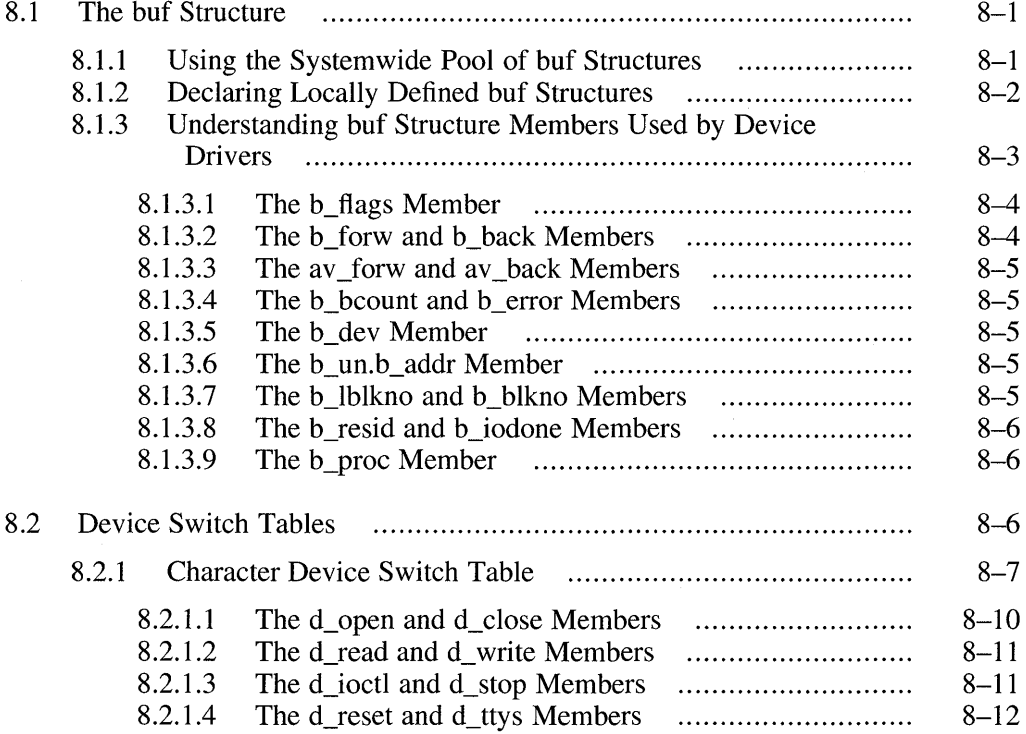

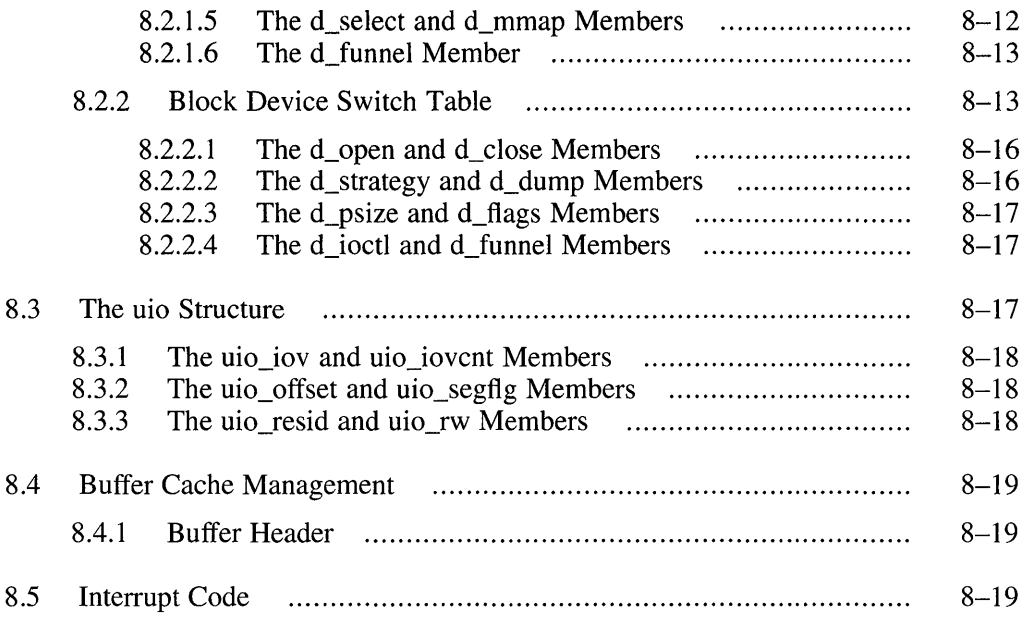

## **9 Using** Kernel Interfaces **with Device Drivers**

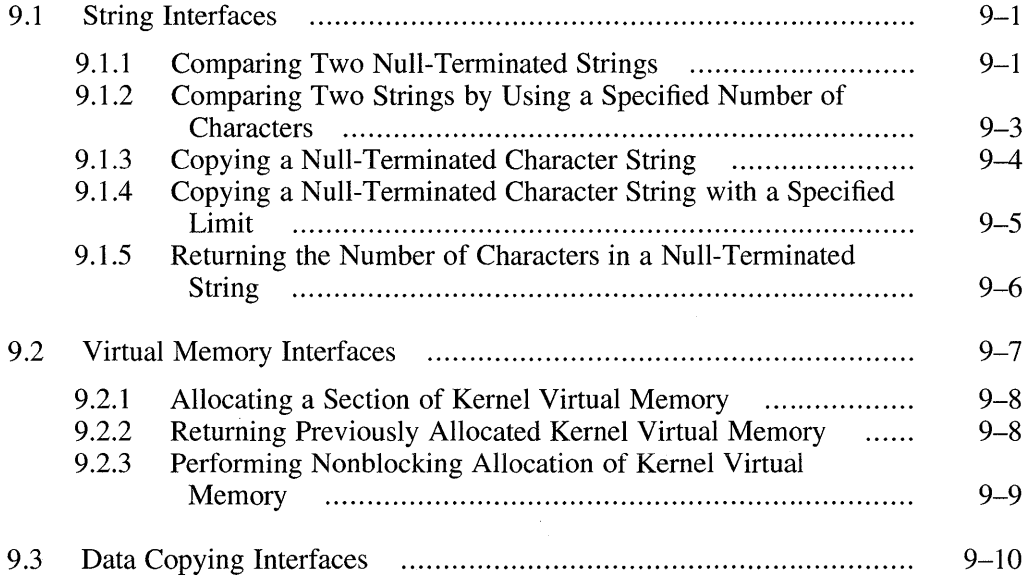

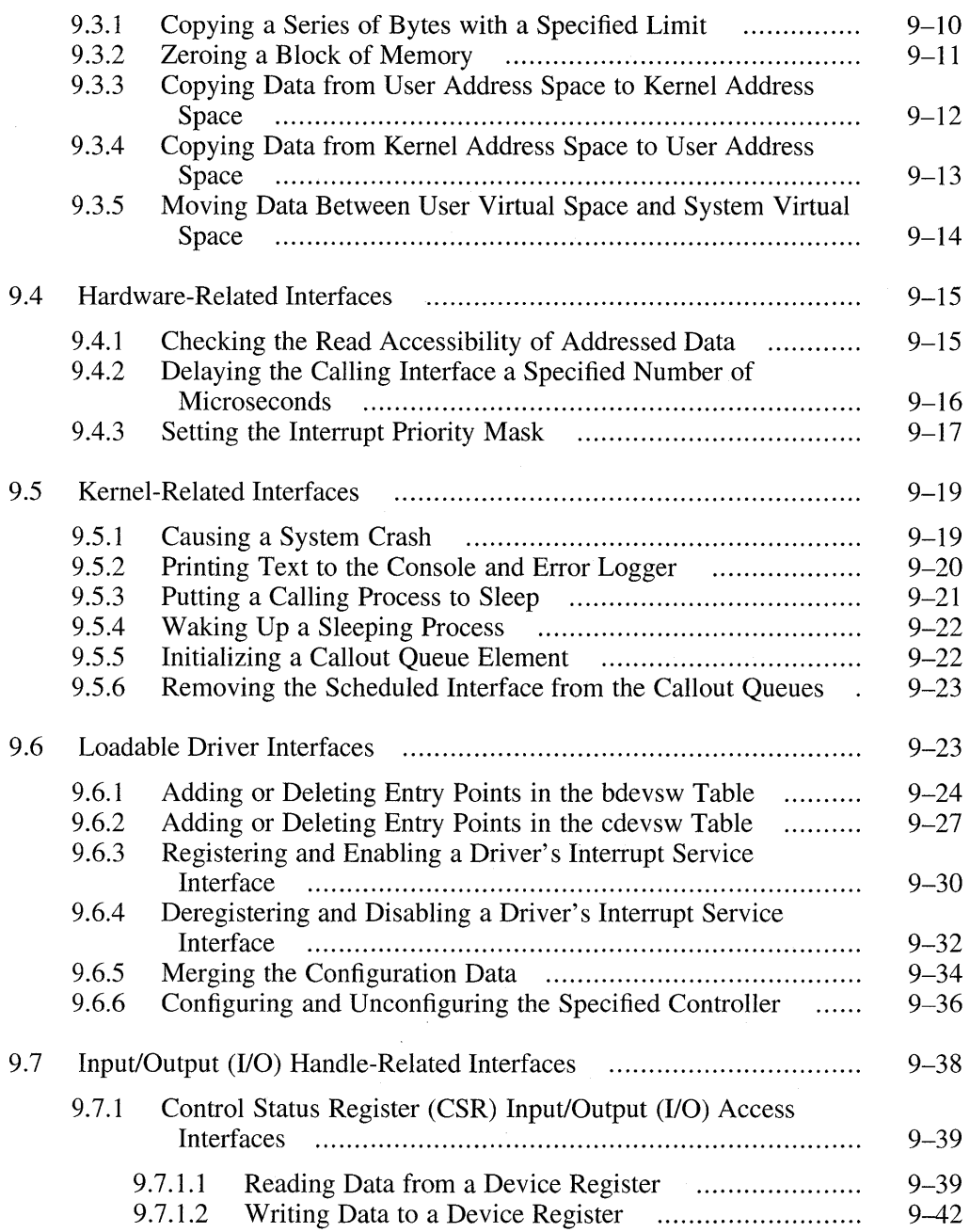

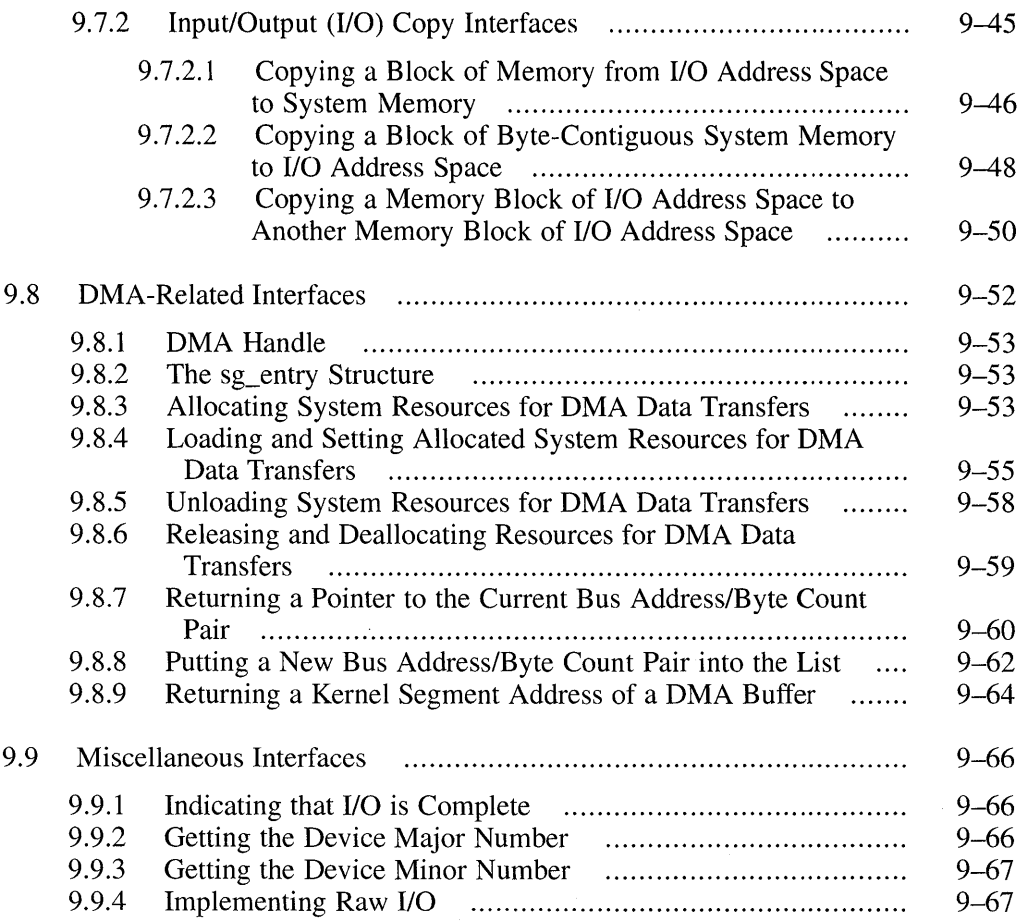

## **Part 5 Device Driver Example**

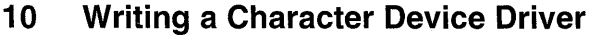

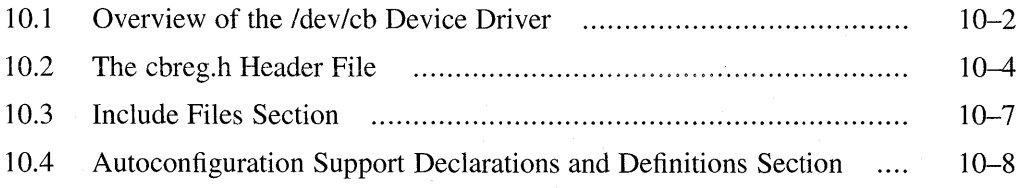

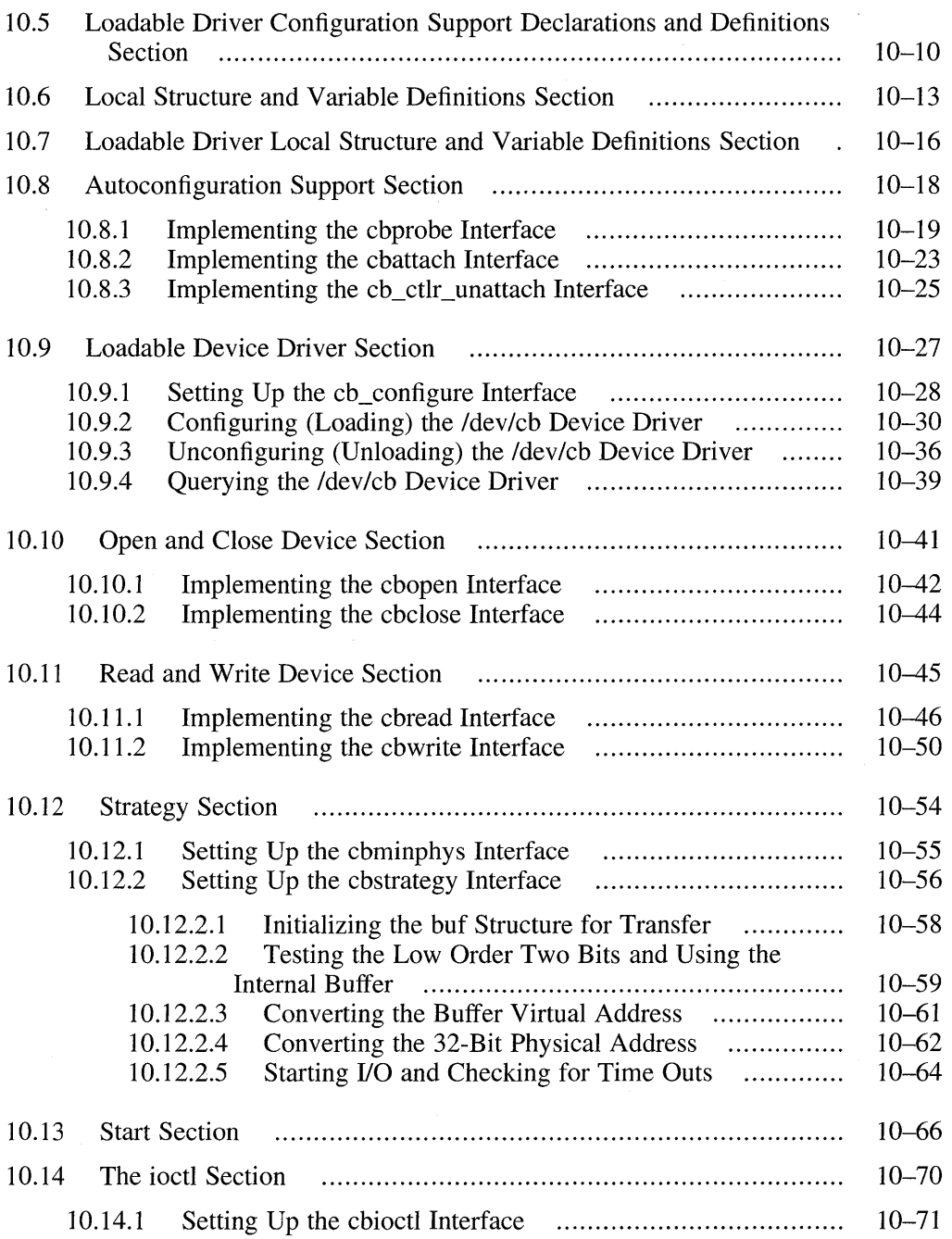

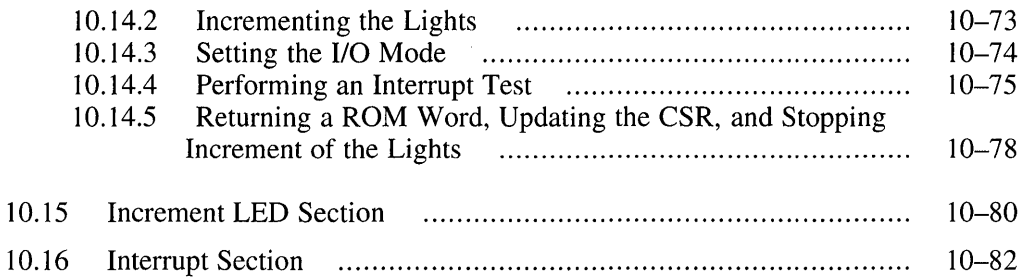

## **Part 6 Device Driver Configuration**

## **11 Device Driver Configuration Models**

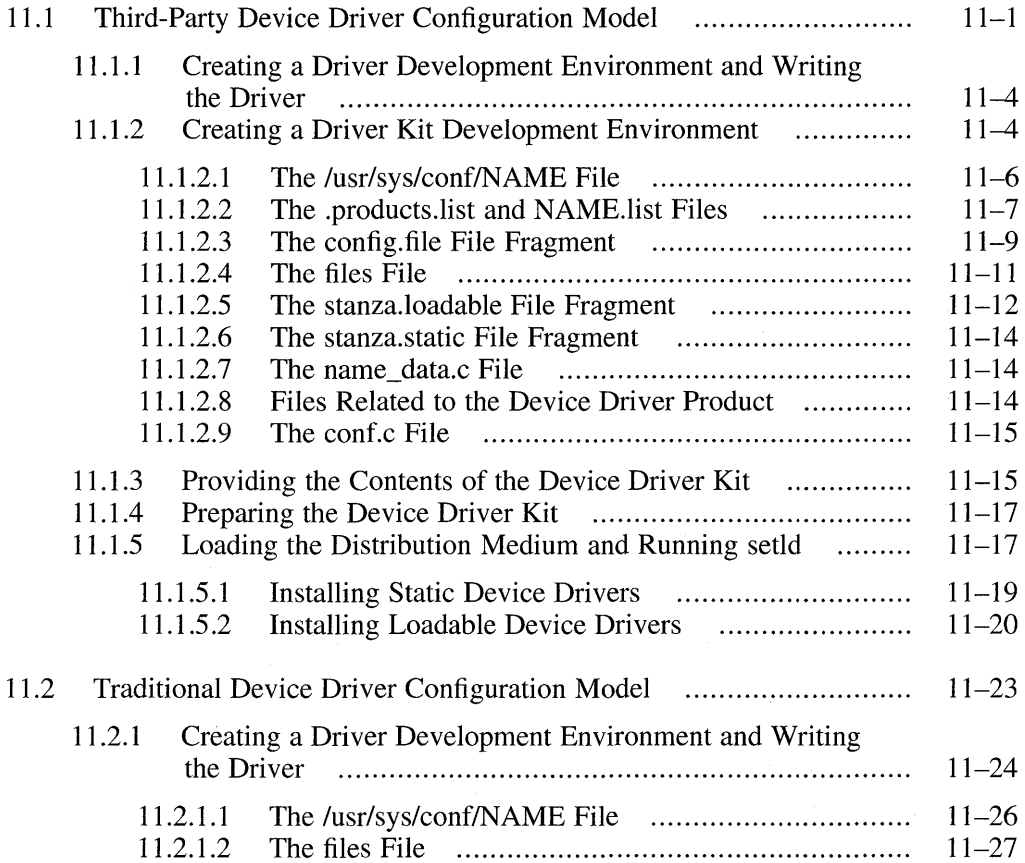

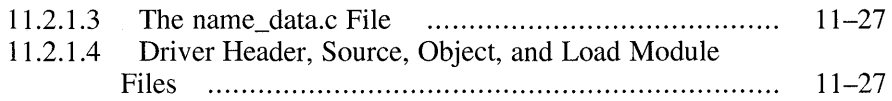

### **12 Device Driver Configuration Syntaxes and Mechanisms**

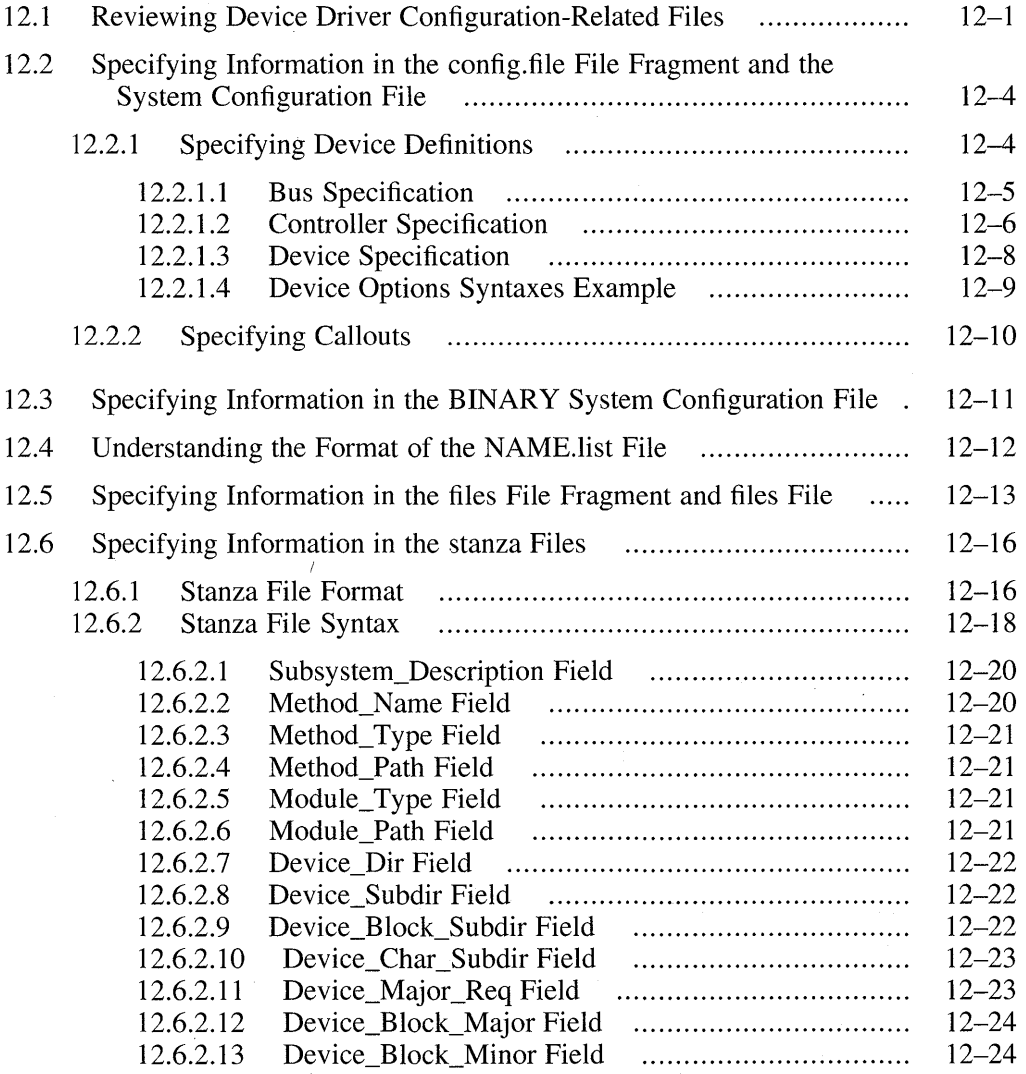

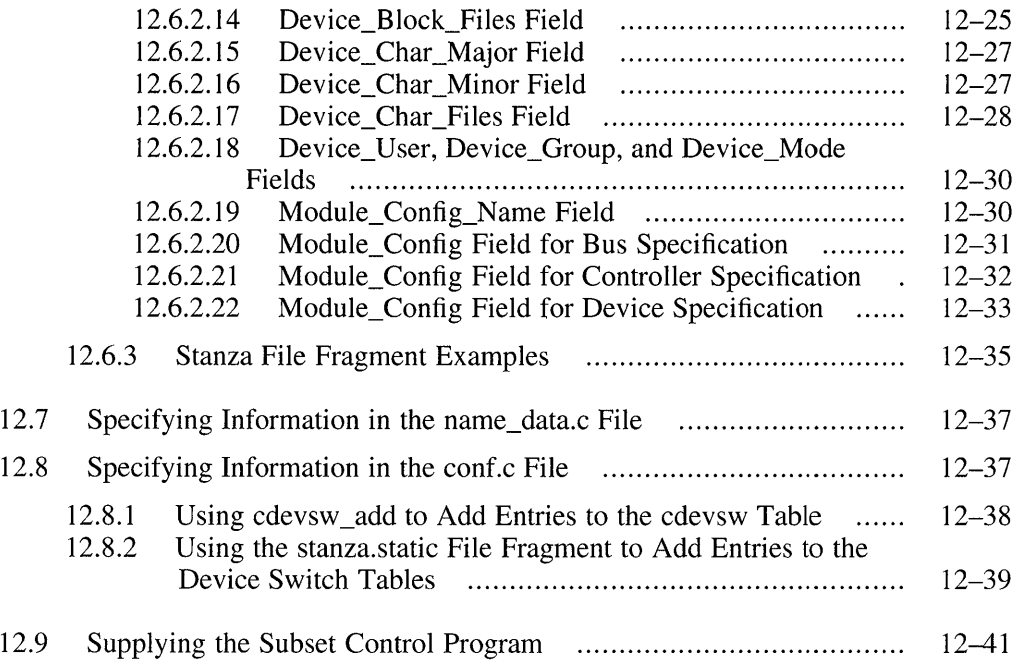

## **13 Device Driver Configuration Examples**

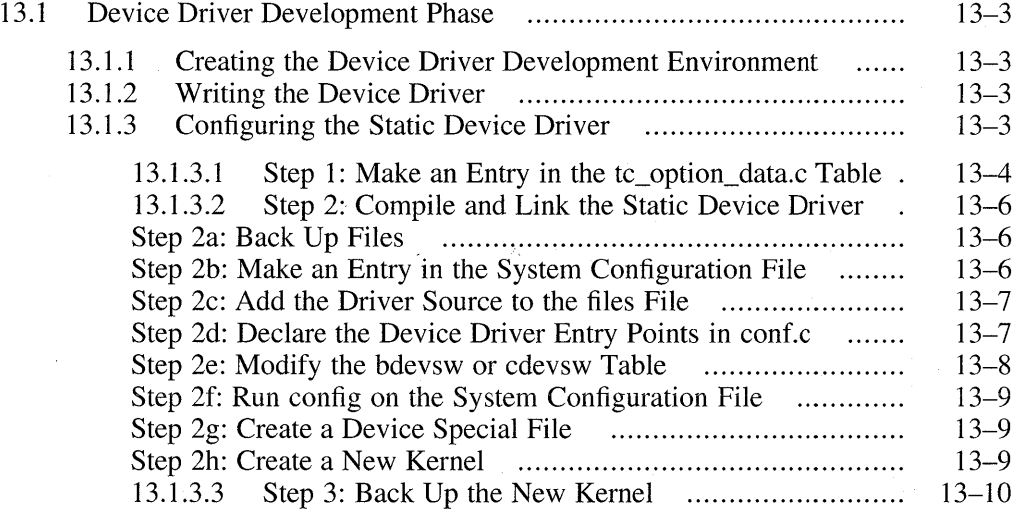

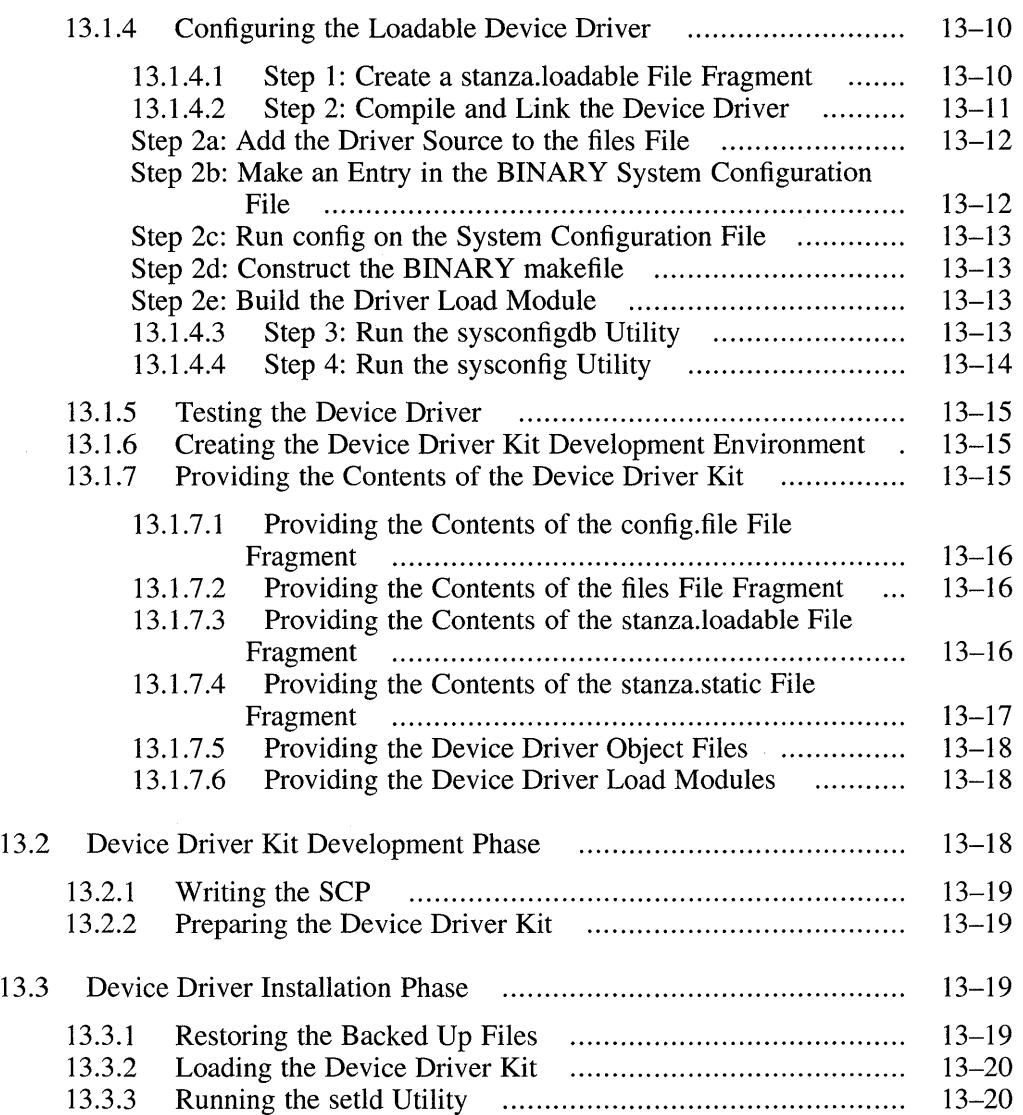

## **Part 7 Appendixes**

#### **A Summary Tables**

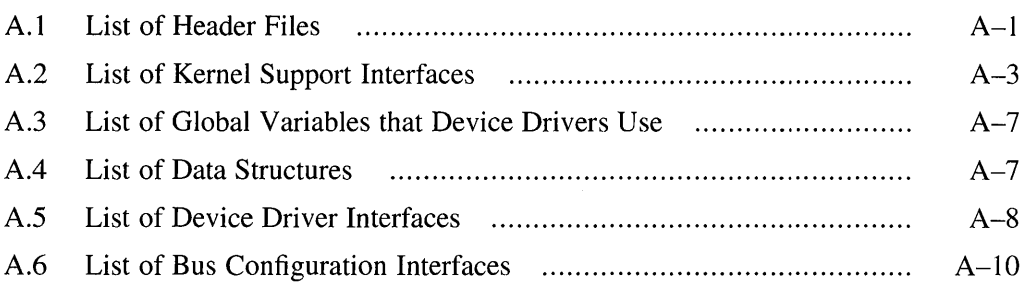

#### **B Device Driver Example Source Listings**

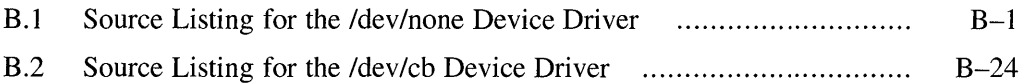

### **C Device Driver Development Worksheets**

#### **Glossary**

### **Index**

### **Figures**

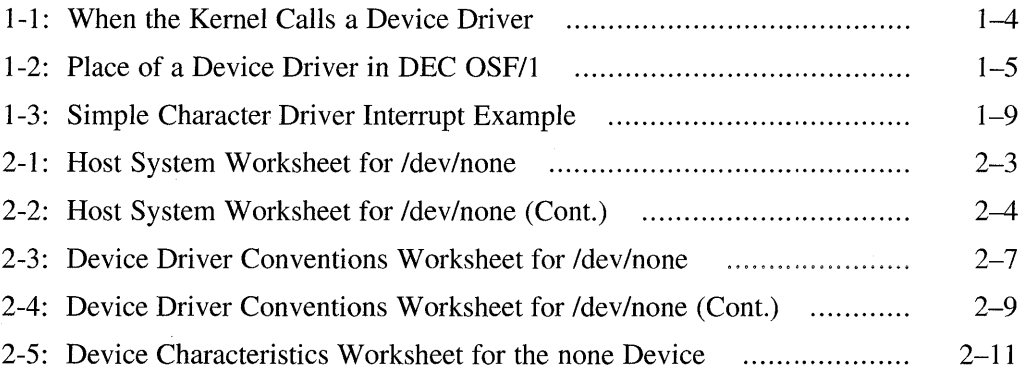

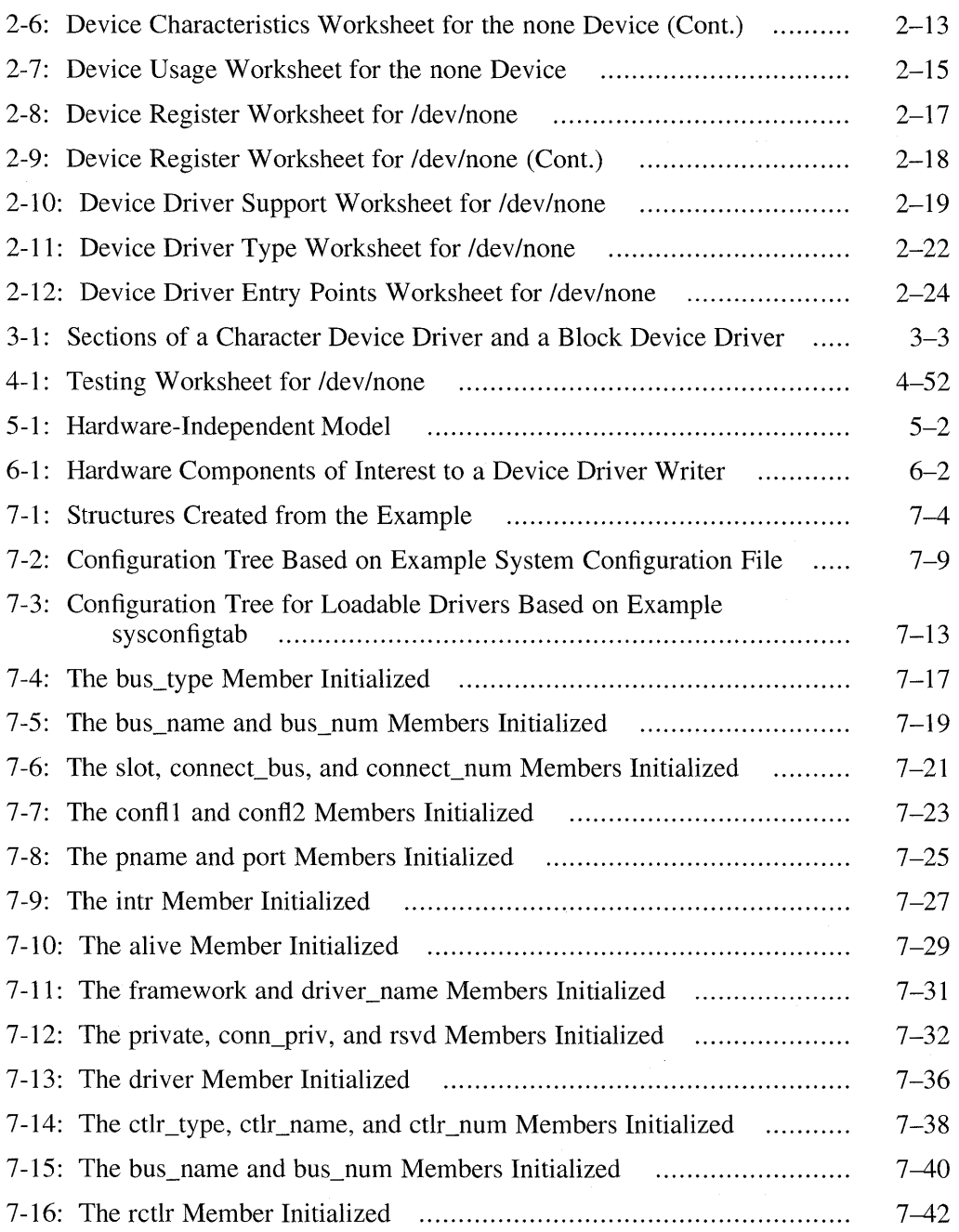

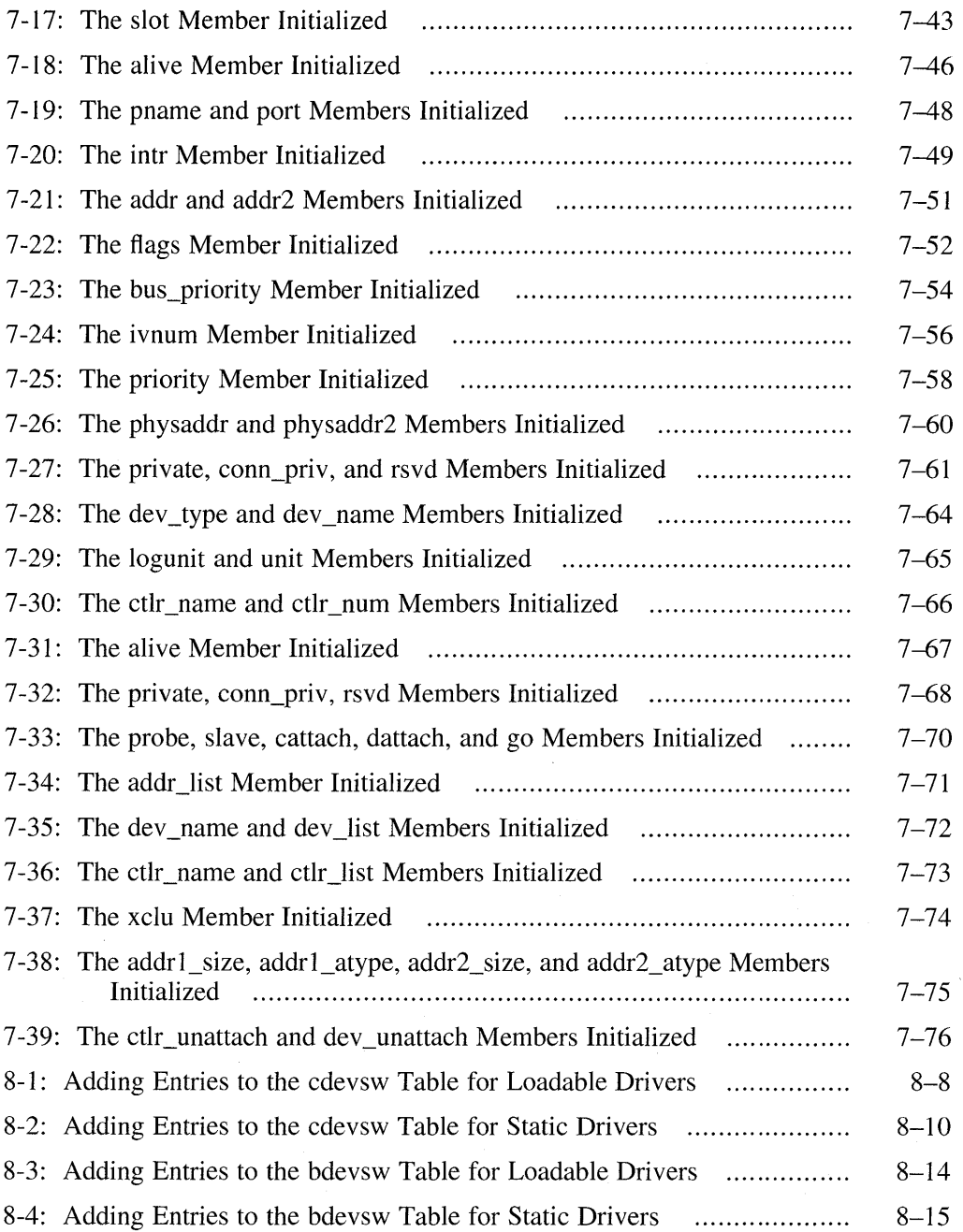

 $\bar{\lambda}$ 

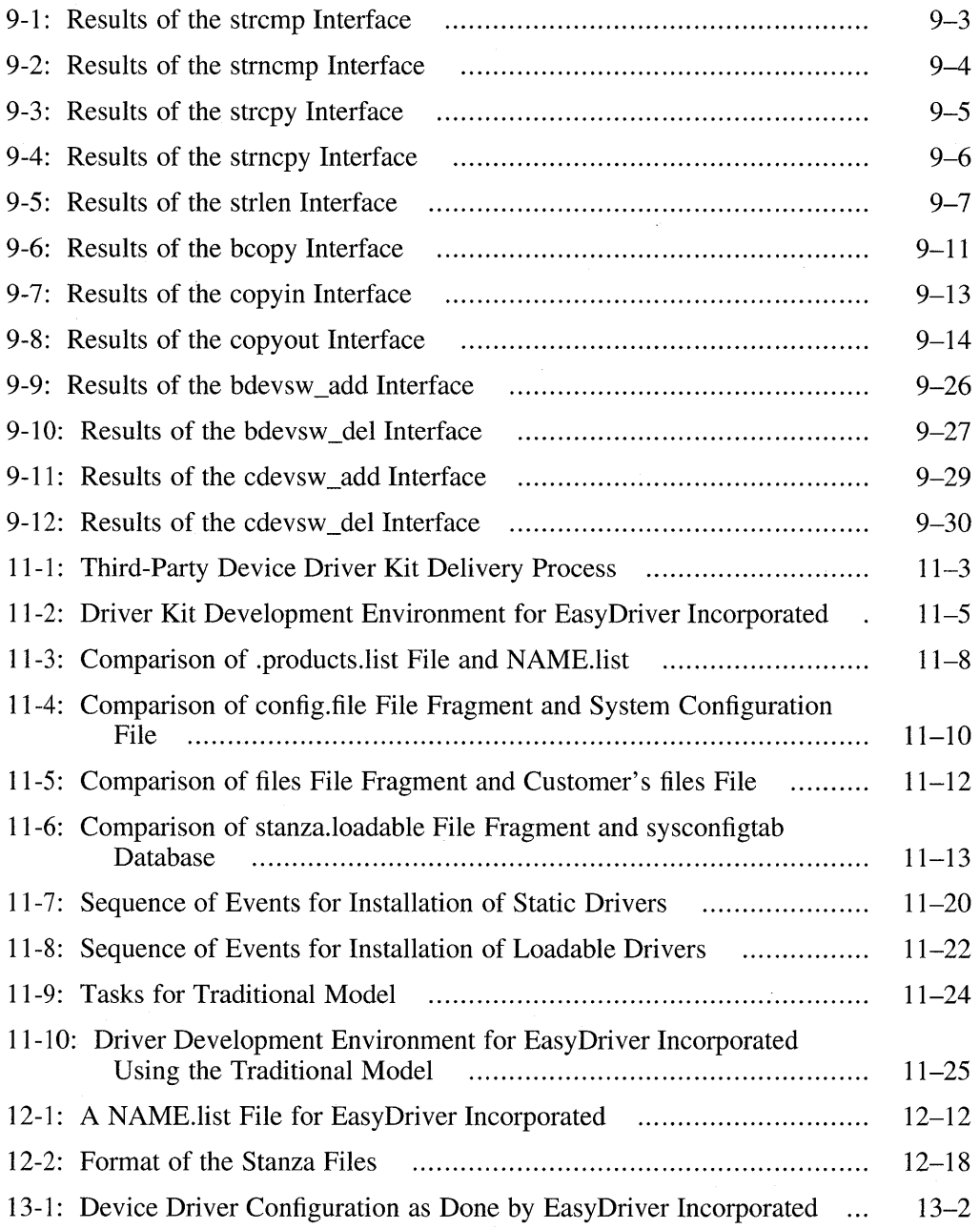

 $\sim 10^{11}$  km  $^{-1}$ 

### **Tables**

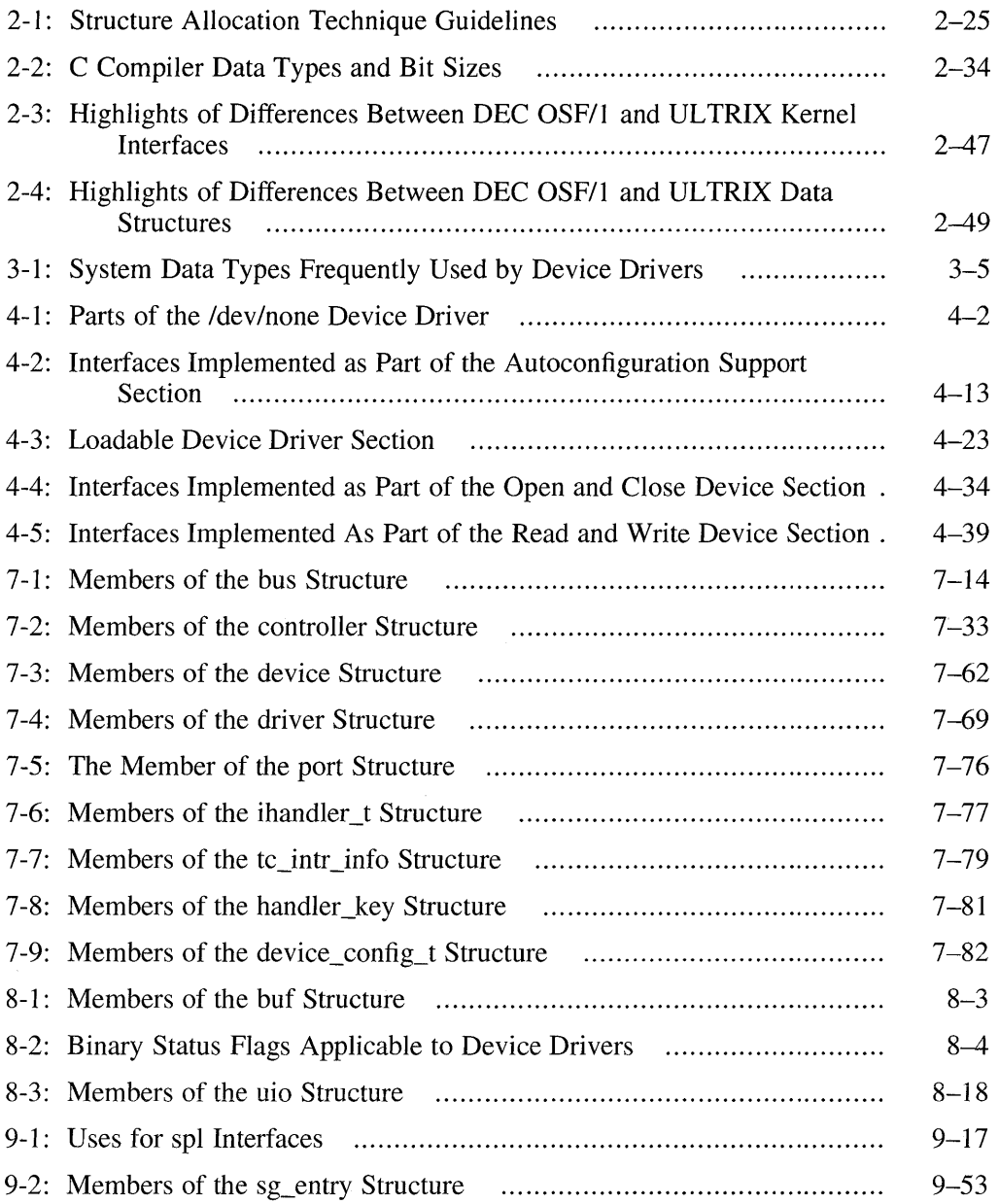

 $\sim 10^6$ 

 $\alpha = 1, \ldots, 1, \ldots$ 

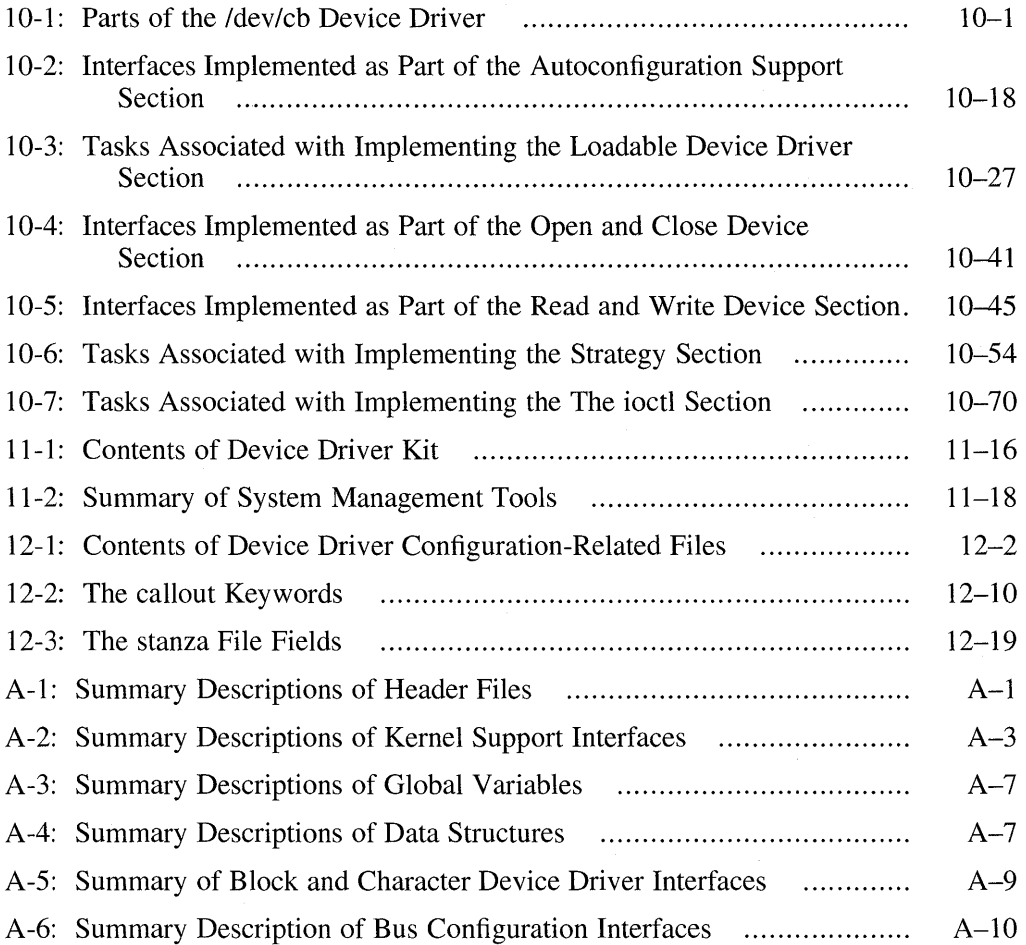

This book discusses how to write device drivers for computer systems running the DEC OSF/1 operating system.

#### **Audience**

This book is intended for systems engineers who:

- Use standard library interfaces to develop programs in the C language
- Know the Bourne or some other UNIX-based shell
- Understand basic DEC OSF/1 concepts such as kernel, shell, process, configuration, and autoconfiguration
- Understand how to use the DEC OSF/1 programming tools, compilers, and debuggers
- Develop programs in an environment involving dynamic memory allocation, linked list data structures, and multitasking
- Understand the hardware device for which the driver is being written
- Understand the basics of the CPU hardware architecture, including interrupts, direct memory access (DMA) operations, and I/O

Although the book assumes a strong background in UNIX-based operating systems and C programming, it does not assume any background in device drivers. In addition, the book assumes that the audience has no source code licenses.

A secondary audience are systems engineers who need to implement a new bus or make changes to the implementation of an existing bus. Topics of interest to this audience include descriptions of the bus structure members.

#### **Scope of the Book**

The book is directed towards DEC OSF/1 on computer systems developed by Digital Equipment Corporation. However, the book provides information on designing drivers, on OSF-based data structures, and OSF-based kernel interfaces that would be useful to any systems engineer interested in writing UNIX -based device drivers.

The book presents a variety of examples including:

- A simple device driver that introduces the driver development process
- A character device driver operating on a TURBOchannel bus that illustrates a minimal implementation of all the TURBOchannel hardware functions

The book does not emphasize any specific types of device drivers. However, mastering the concepts and examples presented in this book would be very useful preparation for writing a variety of device drivers, including drivers for disk and tape controllers as well as more specialized drivers such as array processors.

### **Organization**

#### **Part 1 Overview**

Part 1 contains one chapter, whose goal is to provide you with an overview of device drivers. The chapter is:

Chapter 1 **Introduction to Device Drivers** 

Provides an overview of device drivers. Read this chapter to obtain introductory information on device drivers and to understand the place of a device driver in DEC OSFIl.

#### **Part 2 Anatomy of a Device Driver**

Part 2 contains three chapters, whose combined goal is to provide enough information to allow you to write a simple DEC OSF/1 device driver. The chapters are:

Chapter 2 Developing a Device Driver

Describes how to design a device driver. Read this chapter if you are not familiar with the driver development process on DEC OSFIl. Even if you have written UNIX device drivers, you may want to read the sections that describe the design issues related to loadable drivers, to CPU architectures, and to porting drivers from ULTRIX to DEC OSF/I.

Chapter 3 Analyzing the Structure of a Device Driver

> Analyzes the sections that make up character and block device drivers. Read this chapter if you are not familiar with the sections that make up character and block drivers on DEC OSF/1. If you are experienced writing UNIX

drivers, you may want to read selected sections, particularly the section that describes how to set up a configure interface for loadable device drivers.

Chapter 4 Coding, Configuring, and Testing a Device Driver Using a simple example, describes how to code, configure, and test a device driver. Read this chapter if you have never written a UNIX-based driver before. If you have written a UNIX-based driver, you may want to read only selected sections.

#### **Part 3 Hardware Environment**

Part 3 contains two chapters, whose combined goal is to provide you with a view into the device drivers' hardware environment. The chapters are:

Chapter 5 Hardware-Independent Model and Device Drivers

Provides an overview of the hardware-independent model and how it relates to device drivers. Read this chapter to gain an understanding of how device drivers fit into the hardware-independent model.

Chapter 6 Hardware Components and Hardware Activities

Describes the hardware components and activities related to device drivers. Read this chapter to obtain an understanding or to refresh your knowledge about the individual hardware components you will work with when writing your drivers.

#### **Part 4 Kernel Environment**

Part 4 contains three chapters, whose combined goal is to provide information about the kernel environment. The chapters are:

Chapter 7 Device Autoconfiguration

Discusses the events that occur during the auto configuration of devices, with an emphasis on how autoconfiguration relates to static and loadable device drivers. In addition, the chapter provides detailed information on the data structures related to autoconfiguration. Read this chapter if you are not familiar with autoconfiguration on DEC OSF/1. Those of you experienced in writing UNIX device drivers may want to read selected sections, especially the sections that discuss data structure members that you are not familiar with.

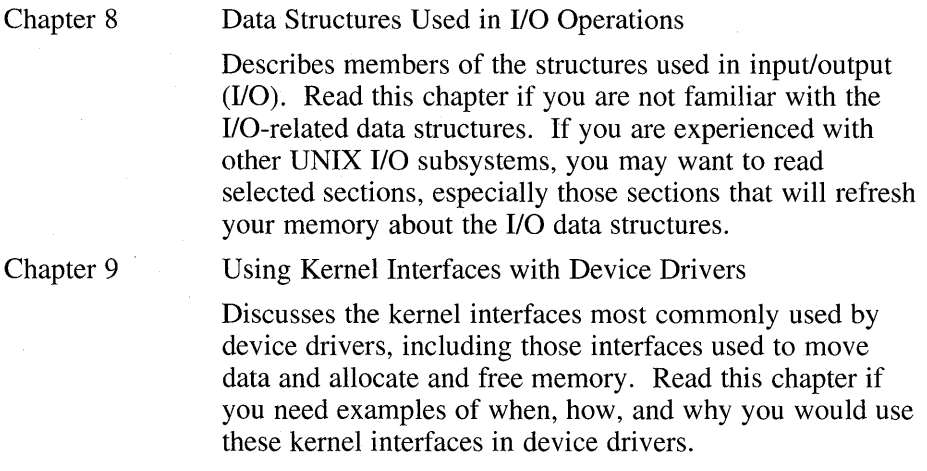

#### **Part 5 Device Driver Example**

Part 5 contains one chapter, whose goal is to offer a more complex and challenging device driver for you to analyze. The chapter is:

Chapter 10 Writing a Character Device Driver

Describes how to code a character device driver for a real device that operates on a TURBOchannel bus. Read this chapter if you want source code examples that exemplify a driver implementation for a real device. Those of you experienced in writing TURBOchannel device drivers may want to study only selected sections of the code.

#### **Part 6 Device Driver Configuration**

Part 6 contains three chapters, whose combined goal is to provide enough information to allow you to choose the driver configuration procedure most suitable for your development environment. The chapters are:

Chapter 11 Device Driver Configuration Models

Provides an overview of the two configuration models: the third-party device driver configuration model and the traditional device driver configuration model. Read this chapter to obtain a general overview of the two models. The third-party driver configuration model is particularly well suited for driver developers who want to deliver DEC OSFIl device drivers to their customers.

Chapter 12

Device Driver Configuration Syntaxes and Mechanisms

Describes the syntaxes and mechanisms used to populate the files needed for device driver configuration. Read this Chapter 13 chapter if you are not familiar with these syntaxes and mechanisms. Device Driver Configuration Examples Provides step-by-step instructions for configuring the example device drivers, using the third-party and

traditional models. Read this chapter to learn how to configure the example drivers using the third-party and the traditional driver configuration models.

#### **Part 7 Appendixes**

Part 7 contains three appendixes and a glossary.

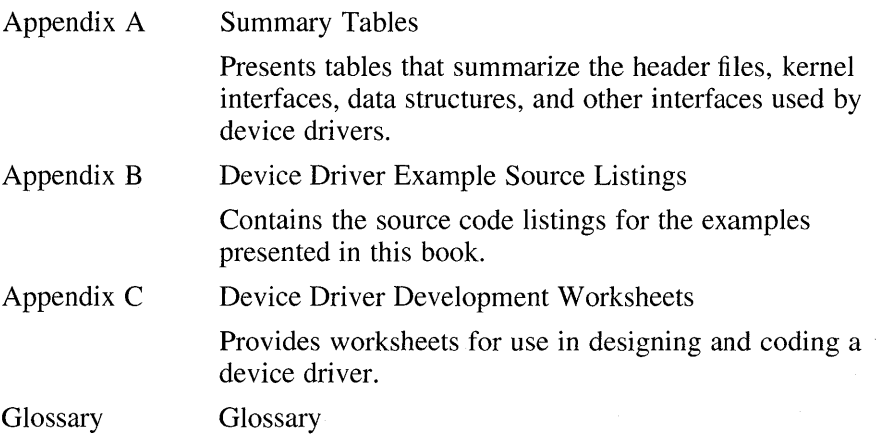

## **Related Documentation**

The printed version of the DEC OSF/1 documentation set is color coded to help specific audiences quickly find the books that meet their needs. (You can order the printed documentation from Digital.) This color coding is reinforced with the use of an icon on the spines of books. The following list describes this convention:

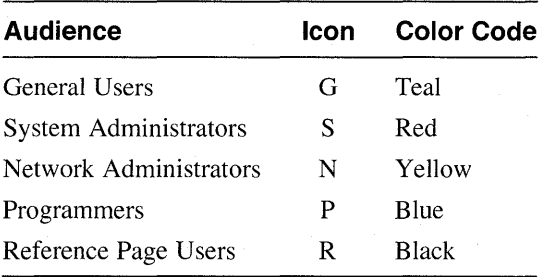

Some books in the documentation set help meet the needs of several audiences. For example, the information in some system books is also used by programmers. Keep this in mind when searching for information on specific topics.

The *Documentation Overview* provides information on all of the books in the DEC OSF/1 documentation set.

Writing device drivers is a complex task; driver writers require knowledge in a variety of areas. One way to acquire this knowledge is to have at least the following categories of documentation available:

- Hardware documentation
- Bus-specific device driver documentation
- Programming tools documentation
- System management documentation
- Porting documentation
- Reference pages

The following sections list the documentation associated with each of these categories.

#### **Hardware Documentation**

You should have available the hardware manual associated with the device for which you are writing the device driver. Also, you should have access to the manual that describes the architecture associated with the CPU that the driver operates on, for example, the *Alpha Architecture Reference Manual.* 

#### **Bus-Specific Device Driver Documentation**

*Writing Device Drivers, Volume* 1: *Tutorial* is the core book for developing device drivers on DEC OSF/1. It contains information needed for developing drivers on any bus that operates on Digital platforms. *Writing Device Drivers, Volume* 2: *Reference* is a companion volume to the tutorial and describes, in reference (man) page style, the header files, kernel interfaces, data structures, and other interfaces used by device drivers. The following books provide information about writing device drivers for a specific bus that is beyond the scope of the core tutorial and reference:

*• Writing EISA Bus Device Drivers* 

This manual provides information for systems engineers who write device drivers for the EISA bus. The manual describes EISA bus-specific topics including EISA bus architecture and kernel interfaces used by EISA bus drivers.

*• Writing Device Drivers for the SCSI/CAM Architecture Interfaces* 

This manual provides information for systems engineers who write device drivers for the SCSI/CAM Architecture interfaces.

The manual provides an overview of the DEC OSF/l SCSI/CAM Architecture and describes User Agent routines, data structures, common and generic routines and macros, error handling and debugging routines. The manual includes information on configuration and installation. Examples show how programmers can define SCSI/CAM device drivers and write to the SCSI/CAM special I/O interface supplied by Digital to process special SCSI I/O commands.

The manual also describes the SCSI/CAM Utility (SCU) used for maintenance and diagnostics of SCSI peripheral devices and the CAM subsystem.

*• Writing TURBOchannel Device Drivers* 

This manual provides information for systems engineers who write device drivers for the TURBOchannel. The manual describes TURBOchannelspecific topics, including TURBOchannel architecture and kernel interfaces used by TURBOchannel drivers.

#### **Programming Tools Documentation**

To create your device drivers, you use a number of programming development tools and should have on hand the manuals that describe how to use these tools. The following manuals provide information related to programming tools used in the DEC OSFIl operating system environment:

*• Kernel Debugging* 

This manual provides information on debugging a kernel and analyzing a crash dump of a DEC OSF/1 operating system. The manual provides an overview of kernel debugging and crash dump analysis and describes the tools used to perform these tasks. The manual includes examples with commentary that show how to analyze a running kernel or crash dump. The manual also describes how to write a kdbx utility extension and how to use the various utilities for exercising disk, tape, memory, and communications devices.

This manual is for system administrators responsible for managing the operating system and for systems programmers writing applications and device drivers for the operating system.

*• Programming Support Tools* 

This manual describes several commands and utilities in the DEC OSFIl system, including facilities for text manipulation, macro and program generation, source file management, and software kit installation and

creation.

The commands and utilities described in this manual are intended primarily for programmers, but some of them (such as grep, awk, sed, and the Source Code Control System (SCCS)) are useful for other users. This manual assumes that you are a moderately experienced user of UNIX systems.

*• Programmer's Guide* 

This manual describes the programming environment of the DEC OSF/1 operating system, with an emphasis on the C programming language.

This manual is for all programmers who use the DEC OSF/1 operating system to create or maintain programs in any supported language.

#### **System Management Documentation**

Refer to the *System Administration* book for information about building a kernel and for general information on system administration. This manual describes how to configure, use, and maintain the DEC OSF/1 operating system. It includes information on general day-to-day activities and tasks, changing your system configuration, and locating and eliminating sources of trouble.

This manual is for the system administrators responsible for managing the operating system. It assumes a knowledge of operating system concepts, commands, and configurations.

#### **Porting Documentation**

Refer to the *DEC OSFll Migration Guide* for a discussion of the differences between the DEC OSF/1 and ULTRIX operating systems. This manual compares the DEC OSF/1 operating system to the ULTRIX operating system by describing the differences between the two systems.

This manual has three audiences, as follows:

- General users can read this manual to determine what differences exist between using an ULTRIX system and using the DEC OSF/1 system.
- System and network administrators can read this manual to determine what differences exist between ULTRIX and DEC OSF/1 system administration.
- Programmers can read this manual to determine differences in the DEC OSF/1 programming environment and the ULTRIX programming environment.

This manual assumes you are familiar with the ULTRIX operating system.

#### **Reference Pages**

The following provide reference (man) pages that are of interest to device driver writers:

*• Reference Pages Section 2* 

This section defines system calls (entries into the DEC *OSF/}* kernel) that programmers use. The introduction to Section 2, intro(2), lists error numbers with brief descriptions of their meanings. The introduction also defines many of the terms used in this section. This section is for programmers.

*• Reference Pages Section 3* 

This section describes the routines available in DEC OSF/1 programming libraries, including the C library, Motif library, and X library. This section is for programmers. In printed format, this section is divided into volumes.

- *Reference Pages Sections* 4, 5, *and 7* 
	- Section 4 describes the format of system files and how the files are used. The files described include assembler and link editor output, system accounting, and file system formats. This section is for programmers and system administrators.
	- Section 5 contains miscellaneous information, including ASCII character codes, mail-addressing formats, text-formatting macros, and a description of the root file system. This section is for programmers and system administrators.
	- Section 7 describes special files, related device driver functions, databases, and network support. This section is for programmers and system administrators.
- *Reference Pages Section 8*

This section describes commands for system operation and maintenance. It is for system administrators.

### **Reader's Comments**

Digital welcomes your comments on this or any other DEC OSF/1 manual. You can send your comments in the following ways:

- Internet electronic mail: readers comment@ravine.zk3.dec.com
- Fax: 603-881-0120 Attn: USG Documentation, *ZK03-3/Y32*
- A completed Reader's Comments form (postage paid, if mailed in the United States). Two Reader's Comments forms are located at the back of
each printed DEC OSF/1 manual.

If you have suggestions for improving particular sections or find any errors, please indicate the title, order number, and section numbers. Digital also welcomes general comments.

## **Conventions**

The following conventions are used in this book:

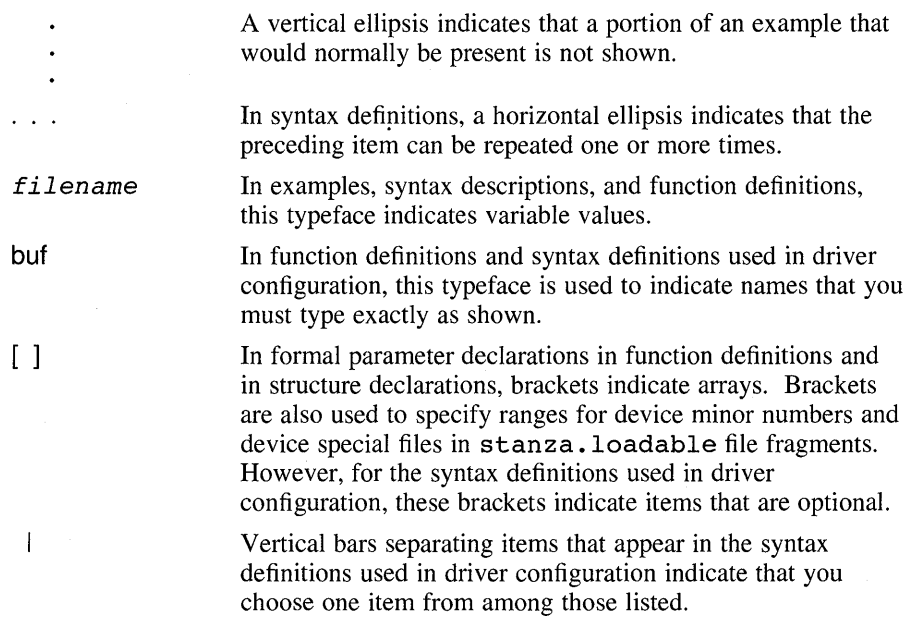

This book uses the word kernel "interface" instead of kernel "routine" or kernel "macro" because, from the driver writer's point of view, it does not matter whether the interface is a routine or a macro.

## **Summary of Changes and Additions**

The following sections summarize the changes and additions made to each chapter for this version of the book.

#### **Chapter 2: Developing a Device Driver**

The following list summarizes the changes and additions made to each section in this chapter:

• Section 2.1.5: Providing a Description of the Device Registers

This section recommends that device drivers use two new interfaces to access device registers: read io port and write io port.

• Section 2.4.1: Control Status Register Issues

This section recommends that device drivers use the CSR I/O access interfaces to read from and write to device registers.

• Section 2.4.2: Input/Output Copy Operation Issues

This section recommends that device drivers use the I/O copy interfaces to perform I/O copy operations.

Section 2.4.3: Direct Memory Access Operation Issues

This section recommends that device drivers use the DMA interfaces to perform direct memory access operations.

- Section 2.4.7.1: Forcing a Barrier Between Load/Store Operations This section uses the new interfaces read io port and write io port in the code example.
- Section 2.4.7.2: After the CPU Has Prepared a Data Buffer in Memory This section uses the new interface read io port in the code example.
- Section 2.4.7.3: Before Attempting to Read Any Device CSRs This section uses the new interface read io port in the code example.
- Section 2.4.7.4: Between Writes

This section uses the new interface write io port in the code example.

• Section 2.6.5: Checking Kernel Interfaces

The table in this section provides technical corrections to the remarks column for the useracc interface.

## **Chapter 3: Analyzing the Structure of a Device Driver**

The following list summarizes the changes and additions made to each section in this chapter:

• Section 3.1.2.3: The devdriver.h Header File

This section mentions two new opaque data types: io handle t and dma handle t.

• Section 3.1.4: Device Register Header File

This section describes and provides an example of another technique for

defining the registers of a device.

### **Chapter 4: Coding, Configuring, and Testing a Device Driver**

The following list summarizes the changes and additions made to each section in this chapter:

• Section 4.1.1: The nonereg.h Header File

This section uses the new technique for defining the registers of the none device.

• Section 4.1.3: Autoconfiguration Support Declarations and Definitions Section

This section contains a rewrite of code explanation items to reflect the use of the new technique for defining the registers of the none device.

• Section 4.1.6.1: Implementing the noneprobe Interface

This section contains a rewrite of code explanation items to reflect the use of the I/O handle, read io port, and write io port.

Section 4.1.8.2: Implementing the noneclose Interface

This section contains a rewrite of code explanation items to reflect the use of the I/O handle and write io port.

### **Chapter 6: Hardware Components and Hardware Activities**

Section 6.2.1, How a Device Driver Accesses Device Registers, contains a rewrite to correct technical inaccuracies.

## **Chapter 7: Device Autoconfiguration**

Section 7.4.6, The slot Member, contains a rewrite to correct technical inaccuracies.

### **Chapter 9: Using Kernel Interfaces with Device Drivers**

The following list summarizes the changes and additions made to each section in this chapter:

• Section 9.1.3: Copying a Null-Terminated Character String

This section contains a rewrite of the code explanation item to make it more technically accurate.

• Section 9.5.2: Printing Text to the Console and Error Logger

This section contains a rewrite of the code explanation item to make it more technically accurate.

- Section 9.5.3: Putting a Calling Process to Sleep This section contains a rewrite to correct technical inaccuracies.
- Section 9.7: Input/Output (I/O) Handle-Related Interfaces This section introduces the I/O handle and the CSR I/O access and I/O copy interface categories.
- Section 9.7.1.1: Reading Data from a Device Register This section describes the new CSR I/O access interface read io port.
- Section 9.7.1.2: Writing Data to a Device Register This section describes the new CSR I/O access interface write io port.
- Section 9.7.2.1: Copying a Block of Memory from I/O Address Space to System Memory

This section describes the new I/O copy interface io copy in.

• Section 9.7.2.2: Copying a Block of Byte-Contiguous System Memory to I/O Address Space

This section describes the new I/O copy interface io copyout.

• Section 9.7.2.3: Copying a Memory Block of I/O Address Space to Another Memory Block of I/O Address Space

This section describes the new I/O copy interface io copy io.

Section 9.8: DMA-Related Interfaces

This section introduces the DMA-related interfaces.

Section 9.8.1: DMA Handle

This section introduces the DMA handle concept.

• Section 9.8.2: The sg\_entry Structure

This section describes the data structure returned by some of the DMArelated interfaces. This new data structure is called sq entry.

- Section 9.8.3: Allocating System Resources for DMA Data Transfers This section describes the new DMA interface dma\_map alloc.
- Section 9.8.4: Loading and Setting Allocated System Resources for DMA Data Transfers

This section describes the new DMA interface dma map load.

Section 9.8.5: Unloading System Resources for DMA Data Transfers This section describes the new DMA interface dma map unload.

• Section 9.8.6: Releasing and Deallocating Resources for DMA Data **Transfers** 

This section describes the new DMA interface dma\_map\_dealloc.

• Section 9.8.7: Returning a Pointer to the Current Bus Address/Byte Count Pair

This section describes the new DMA interface dma get curr sgentry.

- Section 9.8.8: Putting a New Bus Address/Byte Count Pair into the List This section describes the new DMA interface dma put curr sgentry.
- Section 9.8.9: Returning a Kernel Segment Address of a DMA Buffer This section describes the new DMA interface dma\_kmap\_buffer.

## **Chapter 10: Writing a Character Device Driver**

The following list summarizes the changes and additions made to each section in this chapter:

Section 10.2: The cbreg.h Header File

This section contains a rewrite of code explanation items to reflect the use of the new technique for defining the registers of the CB device.

• Section 10.3: Include Files Section

This section adds a define for DEV FUNNEL NULL, which the /dev/cb device driver uses to initialize the  $\overline{d}$  funnel member of the cdevsw structure.

• Section 10.6: Local Structure and Variable Definitions Section

This section removes the pointer to the CB REGISTERS struture as a member of the cb unit structure and replaces it with an I/O handle. The associated code explanation item reflects this change.

• Section 10.8.2: Implementing the cbattach Interface

This section shows that the example driver uses the io handle t data type to perform a type cast operation with the CB  $ADR$  macro. The associated code explanation item reflects this change.

• Section 10.11.1: Implementing the cbread Interface

This section updates the example code and its associated code explanation item to reflect the use of the read io port interface.

• Section 10.11.2: Implementing the cbwrite Interface

This section updates the example code and its associated code explanation item to reflect the use of the write io port interface.

• Section 10.12.2.3: Converting the Buffer Virtual Address

This section updates the example code and its associated code explanation item to reflect the use of the vtop interface.

• Section 10.12.2.4: Converting the 32-Bit Physical Address

This section updates the example code and its associated code explanation item to reflect the use of the write io port interface.

Section 10.13: Start Section

This section updates the example code and its associated code explanation items to reflect the use of the read io port and write io port interfaces.

• Section 10.14.4: Performing an Interrupt Test

This section updates the example code and its associated code explanation items to reflect the use of the read io port and write io port interfaces.

• Section 10.14.5: Returning a ROM Word, Updating the CSR, and Stopping Increment of the Lights

This section updates the example code and its associated code explanation items to reflect the use of the read io port and write io port interfaces.

## **Chapter 13: Device Driver Configuration Examples**

Section 13.1.7, Providing the Contents of the Device Driver Kit, expands on the specific contents that driver writers provide to their kit developers. Six sections describe the following file fragments and files that become the contents of the device driver kit:

- config. file file fragment
- files file fragment
- stanza .loadable file fragment
- stanza.static file fragment
- Device driver objects
- Device driver load modules  $\bullet$

### **Appendix A: Summary Tables**

The following list summarizes the changes and additions made to each section in this chapter:

- Section A.1: List of Header Files The table lists a new header file cpu.h.
- Section A.2: List of Kernel Support Interfaces The table lists the following new kernel interfaces:
	- dma get curr sgentry
	- dma qet next sqentry
	- dma qet private
	- dma kmap buffer
	- dma map alloc
	- dma map dealloc
	- dma map load
	- dma map unload
	- dma min boundary
	- dma put curr sgentry
	- dma put prev sgentry
	- dma put private
	- drvr register shutdown
	- io copyin
	- io copyio
	- $-$  io copyout
	- io zero
	- IS KSEG VA
	- KSEG TO PHYS
	- PHYS TO KSEG
	- read io port
	- vtop
	- write io port
- Section A.3: List of Global Variables that Device Drivers Use The table lists a new global variable page size.
- Section A.4: List of Data Structures The table lists a new data structure sg entry.

## **Appendix B: Device Driver Example Source Listings**

Section B.I, Source Listing for the /dev/none Device Driver, reflects changes made as a result of using the new interfaces read io port and write io port.

## **Glossary**

The following terms now appear in the glossary:

- DMA handle  $\bullet$
- I/O handle

 $\mathcal{L}^{\mathcal{L}}(x)$  and  $\mathcal{L}^{\mathcal{L}}(x)$  are the set of the set of the set of the set of the set of the set of the set of the set of the set of the set of the set of the set of the set of the set of the set of the set of and the state of the state of  $\label{eq:2.1} \frac{1}{\|x\|^{2}}\leq \frac{1}{\|x\|^{2}}\leq \frac{1}{\|x\|^{2}}\leq \frac{1}{\|x\|^{2}}\leq \frac{1}{\|x\|^{2}}\leq \frac{1}{\|x\|^{2}}\leq \frac{1}{\|x\|^{2}}\leq \frac{1}{\|x\|^{2}}\leq \frac{1}{\|x\|^{2}}\leq \frac{1}{\|x\|^{2}}\leq \frac{1}{\|x\|^{2}}\leq \frac{1}{\|x\|^{2}}\leq \frac{1}{\|x\|^{2}}\leq \frac{$  $\mathcal{L}(\mathcal{A})$  and  $\mathcal{L}(\mathcal{A})$ 

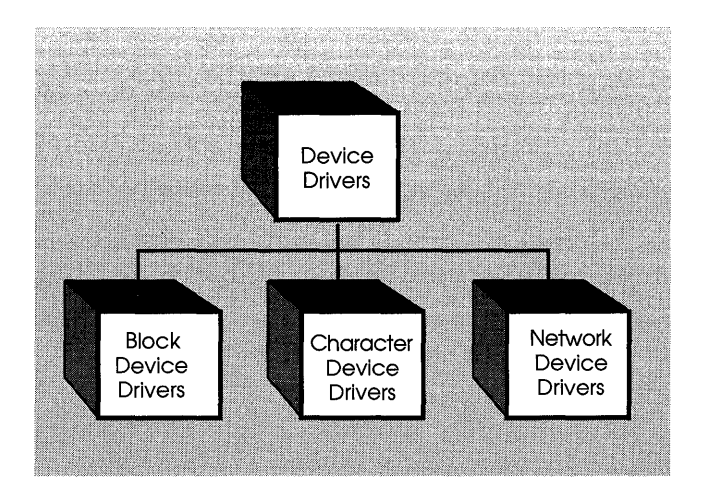

 $\bullet$ 

 $\label{eq:2.1} \frac{1}{\sqrt{2\pi}}\sum_{i=1}^n\frac{1}{\sqrt{2\pi}}\sum_{i=1}^n\frac{1}{\sqrt{2\pi}}\sum_{i=1}^n\frac{1}{\sqrt{2\pi}}\sum_{i=1}^n\frac{1}{\sqrt{2\pi}}\sum_{i=1}^n\frac{1}{\sqrt{2\pi}}\sum_{i=1}^n\frac{1}{\sqrt{2\pi}}\sum_{i=1}^n\frac{1}{\sqrt{2\pi}}\sum_{i=1}^n\frac{1}{\sqrt{2\pi}}\sum_{i=1}^n\frac{1}{\sqrt{2\pi}}\sum_{i=1}^n\$ 

This chapter presents an overview of device drivers by discussing:

- The purpose of a device driver
- The types of device drivers
- Static versus loadable device drivers
- When a device driver is called
- The place of a device driver in DEC OSF/1

The chapter concludes with an example of how a device driver in DEC OSF/1 reads a single character.

# **1.1 Purpose of a Device Driver**

The purpose of a device driver is to handle requests made by the kernel with regard to a particular type of device. There is a well-defined and consistent interface for the kernel to make these requests. By isolating device-specific code in device drivers and by having a consistent interface to the kernel, adding a new device is easier.

# **1.2 Types of Device Drivers**

A device driver is a software module that resides within the DEC OSFIl kernel and is the software interface to a hardware device or devices. A hardware device is a peripheral, such as a disk controller, tape controller, or network controller device. In general, there is one device driver for each type of hardware device. Device drivers can be classified as:

- Block device drivers
- Character device drivers (including terminal drivers)
- Network device drivers
- Pseudodevice drivers

The following sections briefly discuss each type.

## **1.2.1 Block Device Driver**

A block device driver is a driver that performs I/O by using file system block-sized buffers from a buffer cache supplied by the kernel. The kernel also provides for the device driver support interfaces that copy data between the buffer cache and the address space of a process.

Block device drivers are particularly well-suited for disk drives, the most common block devices. For block devices, all I/O occurs through the buffer cache.

#### **1.2.2 Character Device Driver**

A character device driver does not handle input and output through the buffer cache, so it is not tied to a single approach for handling I/O.

A character device driver can be used for a device such as a line printer that handles one character at a time. However, character drivers are not limited to performing I/O one character at a time (despite the name "character" driver). For example, tape drivers frequently perform I/O in 10K chunks. You can also use a character device driver when it is necessary to copy data directly to or from a user process.

Because of their flexibility in handling I/O, many drivers are character drivers. Line printers, interactive terminals, and graphics displays are examples of devices that require character device drivers.

A terminal device driver is actually a character device driver that handles input and output character processing for a variety of terminal devices. Like any character device, a terminal device can accept or supply a stream of data based on a request from a user process. **It** cannot be mounted as a file system and, therefore, does not use data caching.

#### **1.2.3 Network Device Driver**

A network device driver attaches a network subsystem to a network interface, prepares the network interface for operation, and governs the transmission and reception of network frames over the network interface. This book does not discuss network device drivers.

#### **1.2.4 Pseudodevice Driver**

Not all device drivers control physical hardware. Such device drivers are called "pseudodevice" drivers. Like block and character device drivers, pseudodevice drivers make use of the device driver interfaces. Unlike block and character device drivers, pseudodevice drivers do not operate on a bus. One example of a pseudodevice driver is the pseudoterminal or pty terminal driver, which simulates a terminal device. The pty terminal driver is a

character device driver typically used for remote logins.

## **1.3 Static Versus Loadable Device Drivers**

Traditional kernels require that device drivers be installed by performing tasks that include rebuilding the kernel, shutting down the system, and rebooting. **In** these kinds of environments, device drivers can be viewed as static, that is, they are linked directly into the kernel at build time. Historically, this was necessary because many kernel interfaces consisted of static tables with no means of dynamic expansion. Thus, when changes are made to these device drivers, the only way to link them into the kernel is to go through the previously listed steps.

A design goal of OSF/1 was to provide cleanly architected kernel interfaces that would make it easier to add functionality to the kernel. To accomplish the task of allowing functional enhancements at kernel run time rather than at kernel build time, it was necessary for these kernel interfaces not to rely exclusively on statically configured tables. Thus, a set of kernel subsystems was defined.

A subsystem is a kernel module that defines a set of kernel framework interfaces that allow for the dynamic configuration and unconfiguration (adding and removal) of subsystem functionality. Examples of subsystems include (but are not restricted to) device drivers, file systems, and network protocols. The ability to dynamically add subsystem functionality is utilized by loadable drivers to allow the driver to be configured and unconfigured without the need for kernel rebuilds and reboots.

The DEC OSF/1 operating system embraces and builds on this portability and configurability philosophy by providing the ability for device drivers to be installed dynamically at run time without having to rebuild the kernel, shut down the system, and reboot. You must know the bus type and CPU architecture when deciding to make your device driver loadable. For DEC OSFIl, loadable drivers are not supported on the Alpha AXP architecture. However, you might want to follow the approach taken by the example drivers in this book and implement the loadable driver code now in anticipation of future support.

## **1.4 When a Device Driver Is Called**

Figure 1-1 shows that the kernel calls a device driver during:

• Autoconfiguration

The kernel calls a device driver at autoconfiguration time to determine what devices are available and to initialize them.

Input/output operations

The kernel calls a device driver to perform input/output (I/O) operations on the device. These operations include opening the device to perfonn reads and writes and closing the device.

• Interrupt handling

The kernel calls a device driver to handle interrupts from devices capable of generating them.

Special requests

The kernel calls a device driver to handle special requests through ioctl calls.

**Reinitialization** 

The kernel calls a device driver to reinitialize the driver, the device, or both when the bus (the path from the CPU to the device) is reset.

#### **Figure 1-1: When the Kernel Calls a Device Driver**

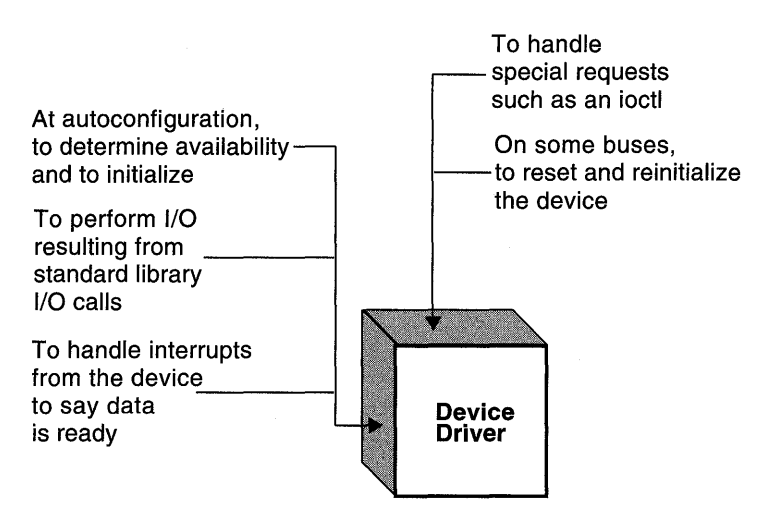

Some of these requests, such as input or output, result directly or indirectly from corresponding system calls in a user program. Other requests, such as the calls at autoconfiguration time, do not result from system calls but from activities that occur at boot time.

## **1.4.1 Place of a Device Driver in DEC OSF/1**

Figure 1-2 shows the place of a device driver in DEC OSF/1 relative to the device:

User program or utility

A user program, or utility, makes calls on the kernel but never directly calls a device driver.

• Kernel

The kernel runs in supervisor mode and does not communicate with a device except through calls to a device driver.

**Figure 1-2: Place of a Device Driver in DEC OSF/1** 

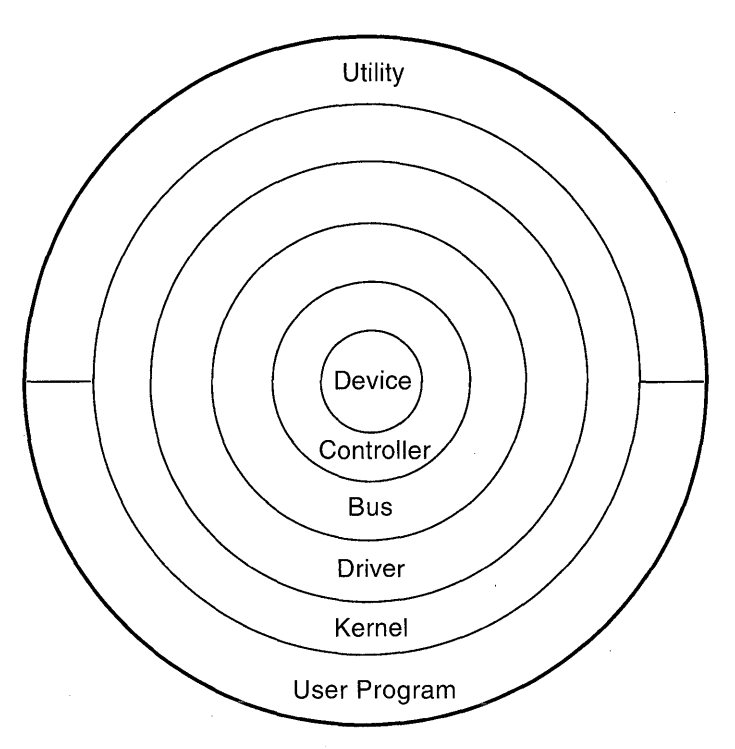

• Device driver

A device driver communicates with a device by reading and writing through a bus to peripheral device registers.

• Bus

The bus is the data path between the main processor and the device controller.

• Controller

A controller is a physical interface for controlling one or more devices. A controller connects to a bus.

Peripheral device

A peripheral device is a device that can be connected to a controller. Disk and tape drives are examples of peripheral devices that can be connected to the controller. Other devices (for example, the network) may be integral to the controller.

The following sections describe these parts with an emphasis on how a device driver relates to them.

## **1.4.2 User Program or Utility**

User programs, or utilities, make system calls on the kernel that result in the kernel making requests of a device driver. For example, a user program can make a read system call, which calls the driver's read interface.

#### **1.4.3 Kernel**

The kernel makes requests to a device driver to perform operations on a particular device. Some of these requests result directly from user program requests. For example:

- Block I/O (open, strategy, close)
- Character I/O (open, write, close)

Autoconfiguration requests, such as probe and attach, do not result directly from a user program, but result from activities performed by the kernel. At boot time, for example, the kernel calls the driver's probe interface.

A device driver may call on kernel support interfaces to support such tasks as:

- Sleeping and waking (process rescheduling)
- Scheduling events
- Managing the buffer cache
- Moving or initializing data
- Configuring loadable drivers

## **1.4.4 Device Drivers**

A device driver, run as part of the kernel software, manages each of the device controllers on the system. Often, one device driver manages an entire set of identical device controller interfaces. On DEC OSF/1, you can configure more device drivers than there are physical devices configured into the hardware system. At boot time, the autoconfiguration software can determine which of the physical devices are accessible and functional and can produce a correct run-time configuration for that instance of the running kernel. Similarly, when a driver is dynamically loaded, the kernel performs the configuration sequence for each instance of the physical device.

As stated previously, the kernel makes requests of a driver by calling the driver's standard entry points (such as probe, attach, open, read, write, close). In the case of *VO* requests such as read and write, it is typical that the device causes an interrupt upon completion of each *VO*  operation. Thus, a wri te system call from a user program may result in several calls on the interrupt entry point in addition to the original call on the write entry point. This is the case when the write request is segmented into several partial transfers at the driver level.

Device drivers, in turn, make calls upon kernel support interfaces to perform the tasks mentioned earlier.

The structure declaration giving the layout of the control registers for a device is part of the source for a device driver. Device drivers, unlike the rest of the kernel, can access and modify these registers.

#### **1.4.5 Buses**

When a device driver reads or writes to the hardware registers of a controller, the data travels across a bus.

A bus is a physical communication path and an access protocol between a processor and its peripherals. A bus standard, with a predefined set of logic signals, timings, and connectors, provides a means by which many types of device interfaces (controllers) can be built and easily combined within a computer system. The term OPENbus refers to those buses whose architectures and interfaces are publicly documented, allowing a vendor to easily plug in hardware and software components. The TURBOchannel and the VMEbus, for example, can be classified as having OPENbus architectures.

Device driver writers must understand the bus that the device is connected to. This book covers topics that all driver writers need to know regardless of the bus. However, the TURBOchannel is the bus used for describing the implementation of the / dev / none and / dev / cb example drivers.

## **1.4.6 Device Controller**

A device controller is the hardware interface between the computer and a peripheral device. Sometimes a controller handles several devices. In other cases, a controller is integral to the device.

### **1.4.7 Peripheral Devices**

A peripheral device is hardware, such as a disk controller, that connects to a computer system. It can be controlled by commands from the computer and can send data to the computer and receive data from it. Examples of peripheral devices include:

- A data acquisition device, like a digitizer
- A line printer
- A disk or tape drive

## **1.5 Example of Reading a Character**

This section provides an example of how DEC OSF/1 processes a read request of a single character in raw mode from a terminal. (Raw mode returns single characters.) Although the example takes a simplified view of character processing, it does illustrate how control can pass from a user program to the kernel to the device driver. It also shows that interrupt processing occurs asynchronously from other device driver activity. Figure 1-3 summarizes the flow of control between a user program, the kernel, the device driver, and the hardware. The figure shows the following sequence of events:

- A read request is made to the device driver (C-1 to C-3).
- The character is captured by the hardware (I-4 and I-5).
- The interrupt is generated (I-6).
- The interrupt service interface handles the interrupt (I-7 to I-9).
- The character is returned (C-10 to C-13).

Figure 1-3 provides a snapshot of the processing that occurs in the reading of a single character. The following sections elaborate on this sequence.

**Figure 1-3: Simple Character Driver Interrupt Example** 

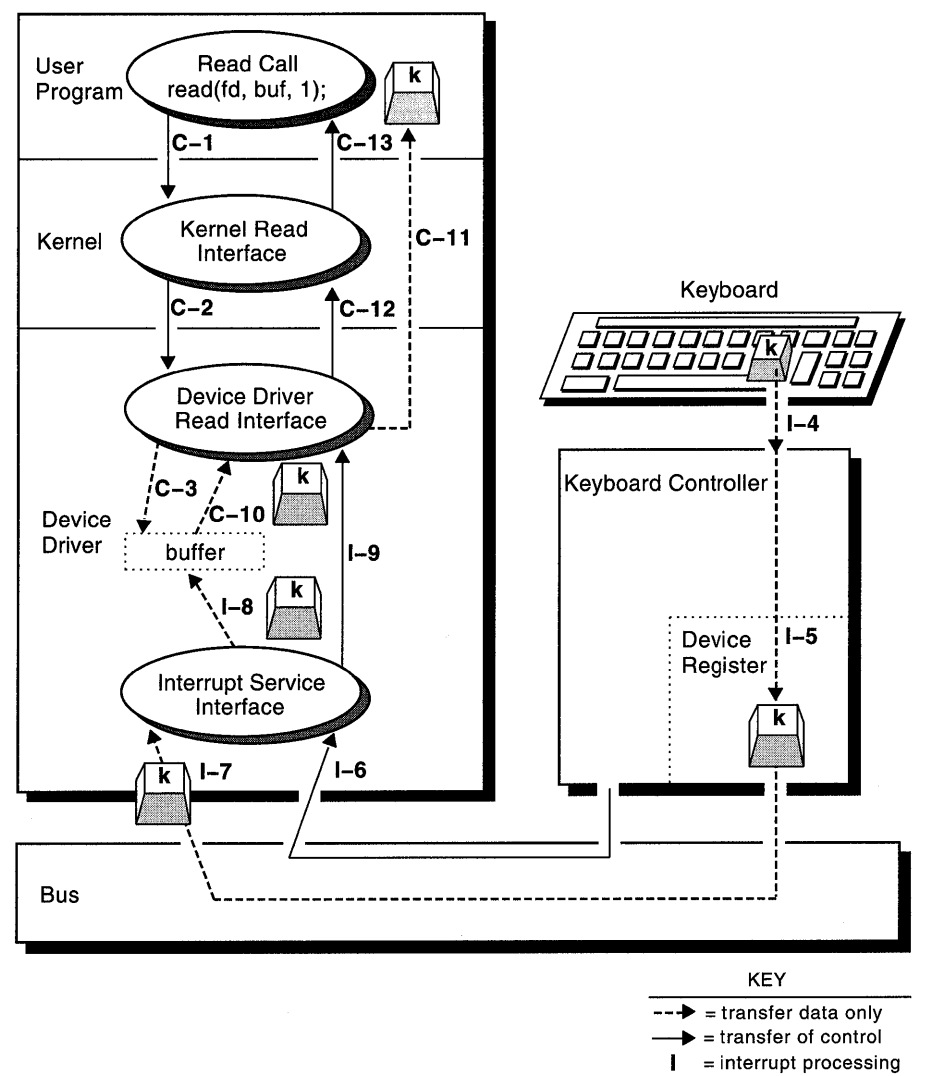

 $C =$  calls and returns

## **1.5.1 A Read Request Is Made to the Device Driver**

A user program issues a read system call (C-1). The figure shows that the read system call passes three arguments: a file descriptor (the fd argument), the character pointer to where the information is stored (the buf argument), and an integer (the value 1) that tells the driver's read interface how many bytes to read. The calling sequence is blocked inside the device driver's read interface because the buffer where the data is stored is empty, indicating that there are currently no characters available to satisfy the read. The kernel's read interface makes a request of the device driver's read interface to perform a read of the character based on the arguments passed by the read system call (C-2). Essentially, the driver read interface is waiting for a character to be typed at the terminal's keyboard. The currently blocked process that caused the kernel to call the driver's read interface is not running in the CPU (C-3).

#### **1.5.2 The Character Is Captured by the Hardware**

Later, a user types the letter " $k$ " on the terminal keyboard (I-4). The letter is stored in the device's data register (1-5).

#### **1.5.3 The Interrupt Is Generated**

When the user types a key, the console keyboard controller alters some signals on the bus. This action notifies the CPU that something has changed inside the console keyboard controller. This condition causes the CPU to immediately start running the console keyboard controller's interrupt service interface (1-6). The state of the interrupted process (either some other process or the idle loop) is saved so that the process can be returned to its original state as though it were never interrupted in the first place.

#### **1.5.4 The Interrupt Service Interface Handles the Interrupt**

The console device driver's interrupt service interface first checks the state of the driver and notices that a pending read operation exists for the original process. The console device driver manipulates the controller hardware by way of the bus hardware in order to obtain the value of the character that was typed. This character value was stored somewhere inside the console controller's hardware (1-7). In this case, the value 107 (the ASCII representation for the "k" character) is stored. The interrupt service interface stores this character value into a buffer that is in a location known to the rest of the console driver interfaces (1-8). It then awakens the original, currently sleeping, process so that it is ready to run again (1-9). The interrupt service interface returns, in effect restoring the interrupted process (not the original process yet) so that it may continue where it left off.

## **1.5.5 The Character Is Returned**

Later, the kernel's process scheduler notices that the original process is ready to run, and so allows it to run. After the original process resumes running (after the location where it was first blocked), it knows which buffer to look at to obtain the typed character  $(C-10)$ . It removes the character from this buffer and puts it into the user's address space (C-II). The device driver's read interface returns control to the kernel's read interface (C-12). The kernel read interface returns control to the user program that previously initiated the read request (C-13).

#### **1.5.6 Summary of the Example**

Although this example presents a somewhat simplified view of character processing, it does illustrate how control passes from a user program to the kernel to the device driver. It also shows clearly that interrupt processing occurs asynchronously from other device driver activity.

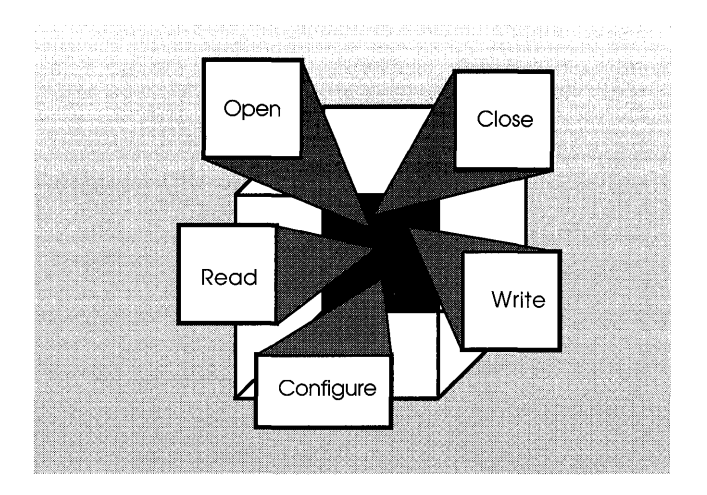

 $\sim 10^{-1}$ 

This chapter discusses how you develop a device driver. Included is a simple example called / dev / none, which is written by a fictitious third-party driver company called EasyDriver Incorporated. The chapter uses worksheets to illustrate the kinds of information you need to gather to make developing the device driver easier. Appendix C provides these same worksheets for use in developing your own device drivers. If you use the worksheets for your driver development, consider organizing them in a device driver project binder. This will make them available to systems engineers who need to maintain the driver.

Specifically, the chapter describes the following tasks associated with developing any device driver:

- Gathering information
- Designing the device driver
- Determining the structure allocation technique
- Understanding differences in CPU architectures
- Creating a device driver development environment

The chapter concludes with a section on porting device drivers. This task is only for device driver writers who want to port device drivers from ULTRIX to DEC OSF/1 systems.

# **2.1 Gathering Information**

The first task in writing a device driver is to gather pertinent information about the host system and the device for which you are writing the driver. You need to:

- Specify information about the host system
- Identify the conventions used in writing the driver
- Specify characteristics of the device
- Describe device usage
- Provide a description of the device registers
- Identify support in writing the driver

The following sections describe how you would fill out the worksheets provided for each of these tasks, using the / dev / none device driver as an example.

#### **2.1.1 Specifying Information About the Host System**

Figure 2-1 and Figure 2-2 show the host system information associated with the / dev / none driver. As the worksheets show, you gather the following information about the host system:

- The host CPU or CPUs your driver operates on
- The operating system or systems your driver operates on
- The bus or buses that your driver connects to

#### **2.1.1.1 Specifying the Host CPU or CPUs on Which Your Driver Operates**

The / dev / none driver will be developed for use on a DEC 3000 Model 500 AXP Workstation.

The goal should always be to write any device driver to operate on more than one CPU hardware platform, so you should be aware of any differences presented by different CPU architectures. By identifying the hardware platforms you want the driver to operate on, you can address any driver design decisions related to the CPU hardware architecture. This identification can help you determine whether one driver, with appropriate conditional compilation statements, can handle the CPU hardware platforms you want the driver to operate on. You might decide that it would be easier to write two device drivers. Section 2.4 discusses some device driver design issues that are affected by CPU architectures.

# **Figure 2-1: Host System Worksheet for /dev/none**

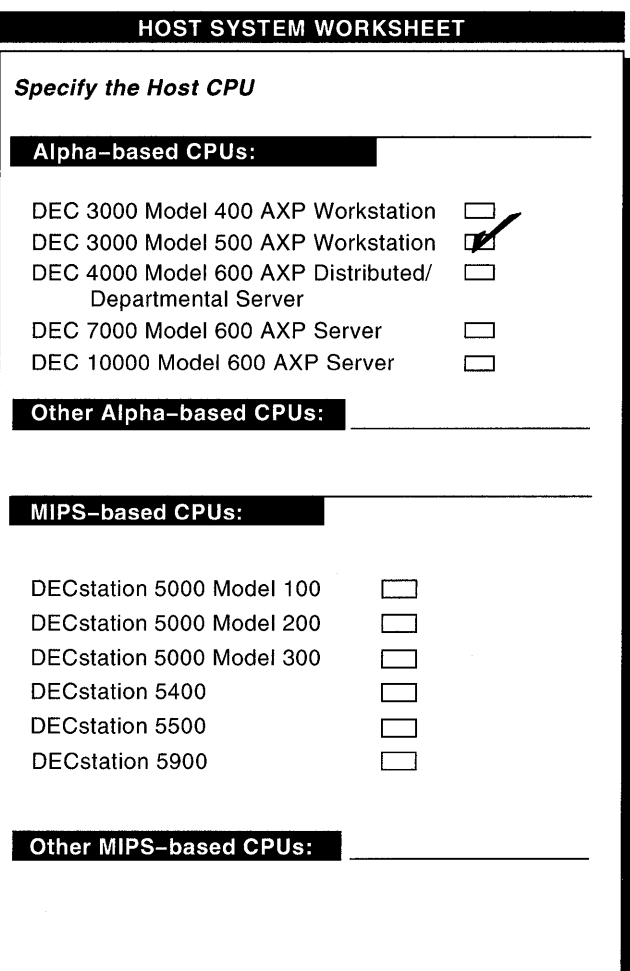

**Figure 2-2: Host System Worksheet for /dev/none (Cont.)** 

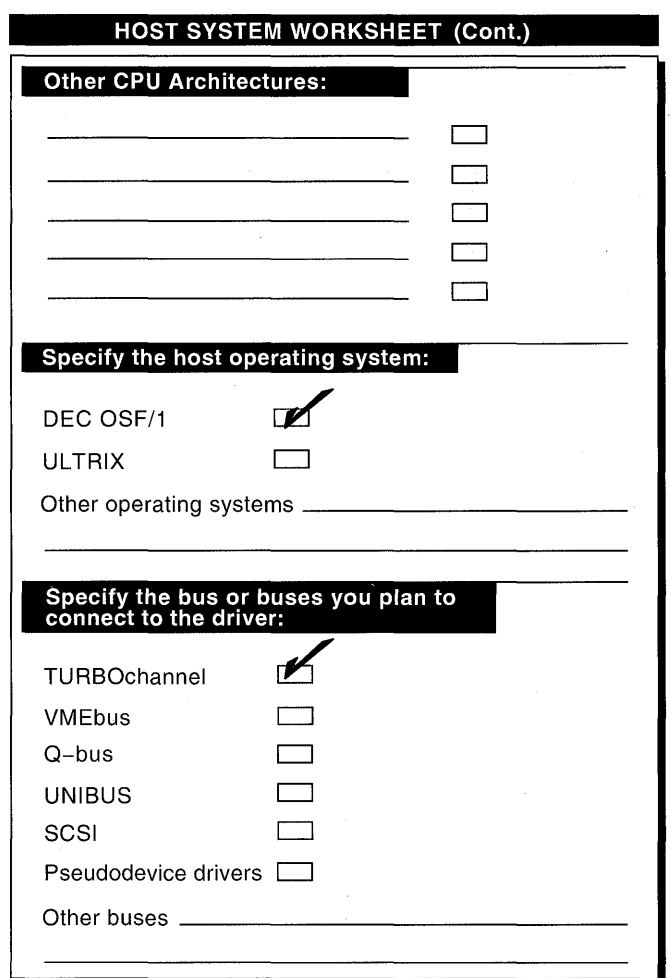

#### **2.1.1.2 Specifying the Operating System or Systems on Which Your Driver Operates**

The / dev / none driver will be developed for use on the DEC *OSFIl*  operating system. This is an important consideration because data structures and kernel interfaces differ between operating systems. For example, device drivers developed for DEC OSF/1 systems might initialize a driver structure, while drivers developed for other versions of UNIX systems would initialize a different structure. This identification can help you determine the amount of work that is involved in porting an existing device driver from some other UNIX operating system to the DEC *OSFIl* operating system. Section 2.6 provides information to help you understand the tasks involved in porting from ULTRIX to DEC OSF/1 systems.

The host CPU types you select may dictate which host operating system you can use. For example, V AX-based CPUs do not support the DEC OSFIl operating system. When you choose a CPU type, ensure that it supports the chosen operating system.

#### **2.1.1.3 Specifying the Bus or Buses to Which Your Driver Connects**

You must identify the bus that the device is connected to. Different buses require different approaches to writing the driver. For example, a VMEbus device driver writer must know how to allocate the VMEbus address space. This task is not applicable for drivers that operate on other buses. For example purposes, the / dev / none driver will be developed for use on the TURBOchannel bus.

You must know the bus type and CPU architecture when deciding to make your device driver loadable. For DEC OSF/1, loadable drivers are not supported on the Alpha AXP architecture. However, you might want to follow the approach taken by the example drivers in this book and implement the loadable driver code now in anticipation of future support.

Note that the worksheet provides a space for pseudodevice drivers. A pseudodevice driver, such as the pty terminal driver, is structured like any other driver. The difference is that a pseudodevice driver does not operate on a bus. This book does not specifically address pseudodevice drivers.

## **2.1.2 Identifying the Standards Used in Writing the Driver**

Figure 2-3 and Figure 2-4 show the device driver conventions worksheet for the / dev / none driver. As the worksheets show:

- You specify a naming scheme
- You choose an approach for writing comments and documentation

### **2.1.2.1 Specifying a Naming Scheme**

The /dev/none driver uses the name none as the prefix for device driver interface names. Device driver interfaces written for DEC OSFIl can use the following naming conventions:

- A prefix that represents the name of some device. In this example, the device is called none; therefore, each driver interface begins with that prefix.
- The name of the interface, for example, open and close. Thus, the example driver has interface names such as noneopen and noneclose.

The / dev / none driver uses the name none as the prefix for data structures internal to the device driver. These structures include the device register structure and, possibly, a data structure to store driver-specific information.

The /dev/none driver uses the prefix DN for device driver constant names. The prefix matches the first two characters in the driver name, /dev/none. These constants can represent values or macros. For example, the constant DN SIZE might represent the size of the device register area.

The previously described naming schemes are recommendations, not requirements. The one naming requirement you must follow concerns the name of the configure interface, which for the / dev / none driver is none configure. This interface is the configuration entry point called when the driver is dynamically loaded. For the configure interface, the underscore character (\_) must follow the driver's name. This underscore character in the name is a requirement of the configuration process for loadable drivers and is the OSF convention.

Before choosing a naming scheme, you have to make sure that these names do not conflict with other driver interface and structure names. To help you determine what names are currently used by the system, run the nm command on the kernel image file. This image file is usually called /vmunix. If you follow the third-party device driver configuration model described in Chapter 11, you will want to be particularly careful about choosing a naming scheme to ensure that it does not conflict with other third-party driver vendors.

If you follow the third-party device driver configuration model, you also need to choose a naming scheme for specifying device connectivity information in the following files: system configuration file and the stanza. static file fragment for static drivers and the stanza .loadable file fragment for loadable drivers. A naming scheme is discussed along with these files in Chapter 12. However, a brief discussion here can prepare you for a better understanding of the naming scheme when you encounter it in Chapter 12.

Third-party driver writers may need to specify bus, controller, and device information in the previously mentioned files. If you are supporting Digital devices, you specify valid strings listed in the *System Administration* guide. These strings represent the buses, controllers, and devices supported by Digital.

If you are supporting non-Digital devices, you can select any string other than those already chosen by Digital to represent the device. However, without an exclusive naming scheme, your choices could conflict with other third-party driver vendors. To avoid these conflicts, you can select a string that includes the vendor and product names and, possibly, the version and release numbers. This type of naming scheme minimizes the potential for name conflicts. For example, the driver writers at EasyDriver Incorporated might specify edgd for an internally developed device.

## **Figure 2-3: Device Driver Conventions Worksheet for /dev/none**

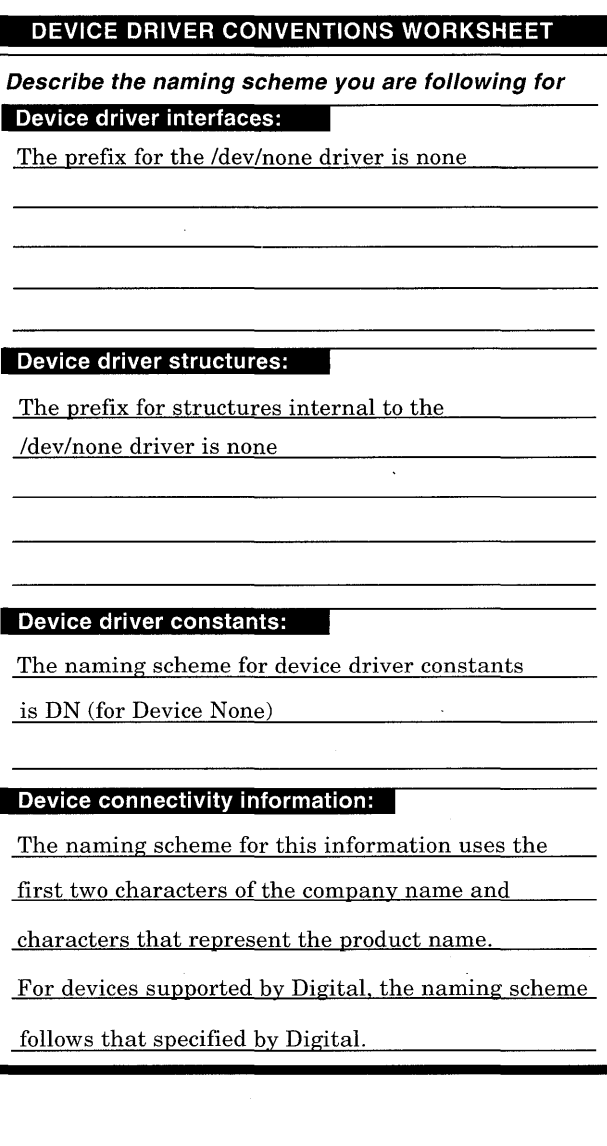

I

#### **2.1.2.2 Choosing an Approach for Writing Comments and Docu mentation**

The / dev / none driver takes two approaches to supplying comments in the driver code. In the first approach, the  $/$  dev  $/$  none driver contains no inline comments. Instead, the following convention is used:

int unit =  $minor(dev)$ : 1

[j] A number appears after a line of code in the / dev / none device driver example. Following the example, a corresponding number appears that contains an explanation of the associated line or lines. The device driver examples in Chapter 4 and Chapter 10 use the first approach to make the source code easier to read.

In the second approach, the / dev / none device driver supplies appropriate inline comments. The source code listings in Appendix B use the second approach.

In addition to providing background information and detailed explanations of the / dev / none driver, this book also provides information on device driver concepts, kernel interfaces, data structures, and so forth. Your approach to writing device driver documentation may be different.

#### **Figure 2-4: Device Driver Conventions Worksheet for /dev/none (Cont.)**

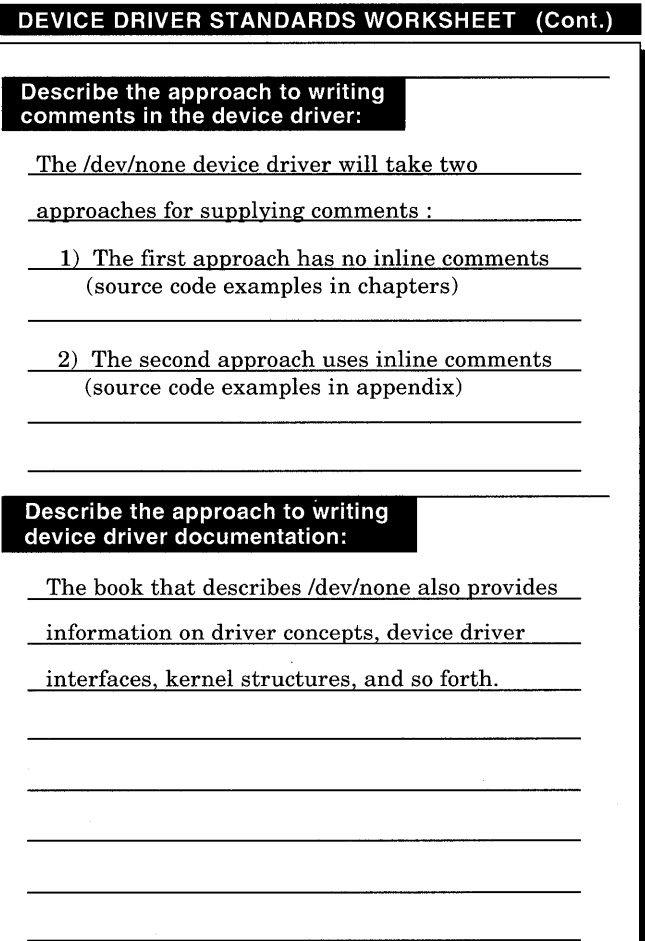

## **2.1.3 Specifying Characteristics of the Device**

Figure 2-5 and Figure 2-6 show the device characteristics for the none device associated with the / dev / none driver.

As the worksheets show, you specify the following characteristics associated with the device:

- Whether the device is capable of block I/O
- Whether the device will support a file system
- Whether the device supports byte stream access
- Actions to be taken on interrupts
- How the device should be reset
- Other device characteristics

#### **2.1.3.1 Specifying Whether the Device Is Capable of Block 1/0**

If the device is capable of block I/O, then you would write a block device driver. A block device is one that stores data on its media in a standard way. For example, most disk drives store data in disk sectors (typically 512 bytes). Tape drives sometimes store data in a standard size tape record.

Typically, block devices are random access devices (that is, disks) because the file system does not always perform I/O to sequential disk sectors. Tape devices are typically sequential access devices and, therefore, not suitable for using as a block device.

The none device is not capable of handling blocks of data so the No box on the worksheet is marked.

#### **Figure 2-5: Device Characteristics Worksheet for the none Device**

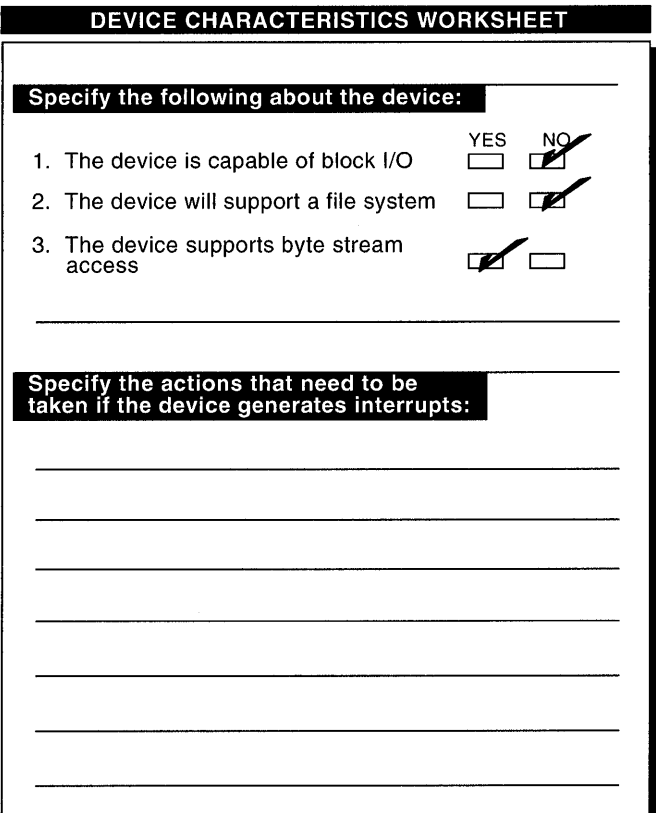
#### **2.1.3.2 Specifying Whether the Device Supports a File System**

Most block devices can support file systems. If a block device supports a file system, it must be able to map between file system blocks and the underlying structure on the device. In DEC OSF/1, this mapping is accomplished through partition tables.

The none device is not capable of supporting file systems, so the No box on the worksheet is marked.

#### **2.1.3.3 Specifying Whether the Device Supports Byte Stream Access**

Most devices support byte stream access. This access can be viewed as sequentially accessing data through the device. For example, a sequence of characters typed at a terminal constitutes a byte stream. Most block devices can also be accessed in this manner. When a block device is accessed as a stream of bytes, the access is typically called' 'raw" access. When accessed this way, the data on the block device is accessed sequentially without any underlying structure being placed on the data (for example, disk sectors).

For the none device, the Yes box on the worksheet is marked.

#### **2.1.3.4 Specifying Actions to Take on Interrupts**

Use this space to summarize what the driver interrupt interfaces will do when the device generates an interrupt. For example, a terminal type character driver's interrupt service interface (lSI) can receive a character that was typed on a user's keyboard. Typically, the lSI must determine the source of the interrupt, respond to the interrupt (for example, by reading in the data), and perform the appropriate actions to cause the interrupt to be dismissed.

Some other issues concerning interrupts are:

- Locking out interrupts when performing vulnerable operations
- Not locking out interrupts for an extended period of time
- Queueing the data so that handling of it can be interrupted

Because the none device has no underlying physical hardware, it cannot generate interrupts. Therefore, this part of the worksheet is left blank.

# Figure 2-6: Device Characteristics Worksheet for the none<br>Device (Cont.)

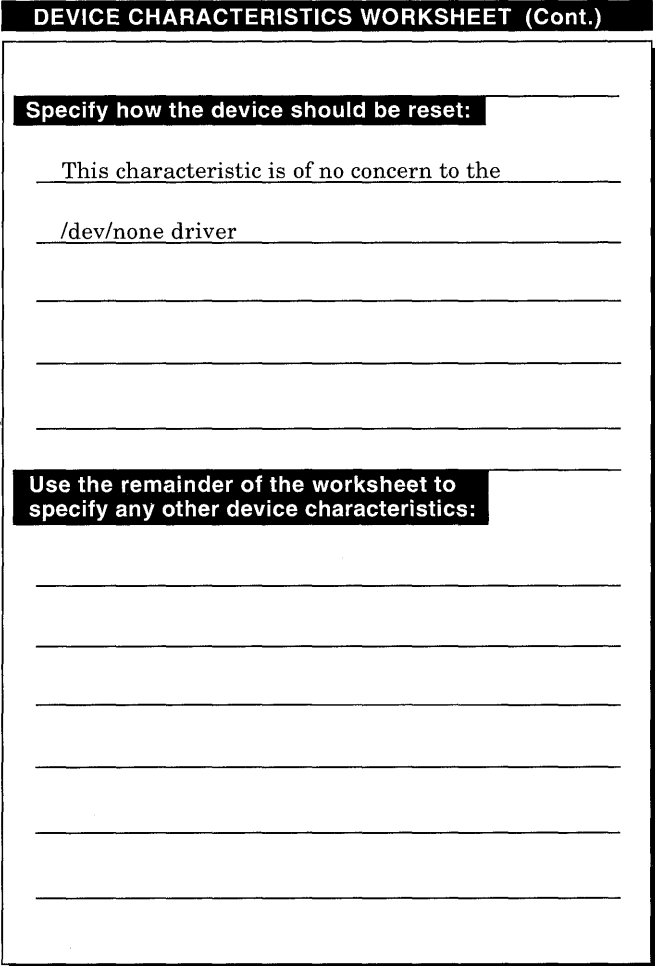

### **2.1.3.5 Specifying How to Reset the Device**

If the bus that the device controller is connected to supports the reset function, the device driver must be able to stop all current work and place the device connected to the controller in a known, quiescent state.

For example purposes, the none device is connected to the TURBOchannel bus. To keep the example driver simple, the reset function will not be implemented as part of the /dev/none device driver. Thus, this characteristic is of no concern to the /dev/none device driver.

#### **2.1.3.6 Specifying Other Device Characteristics**

Use this space to identify other characteristics of the device that might influence how you design your device driver.

### **2.1.4 Describing Device Usage**

Figure 2-7 shows the device usage information for the none device associated with the /dev/none driver. As the worksheet shows, you gather the following information about device usage:

- The documentation you have on the device
- The number of instances of this device type that can reside on the system
- The purpose of the device

### **Figure 2-7: Device Usage Worksheet for the none Device**

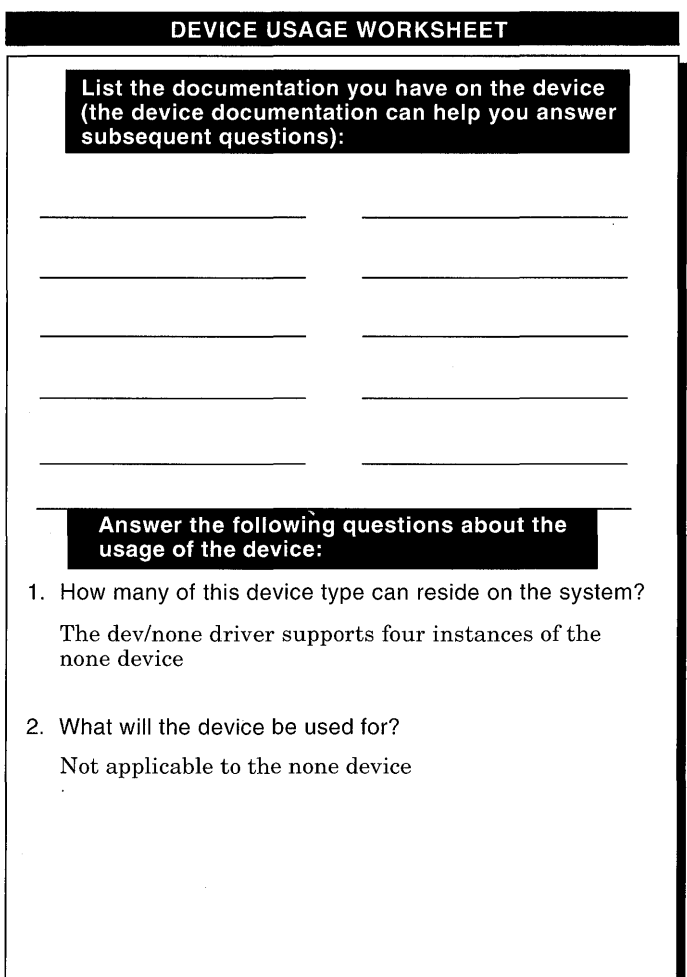

 $\bar{z}$ 

### **2.1.4.1 Listing the Device Documentation**

For a real device, you should have on hand the manual for the device that is supplied by the manufacturer. The none device is a fictitious device: therefore, this section of the worksheet is left blank.

#### **2.1.4.2 Specifying the Number of Device Types to Reside on the System**

The number of devices that can be supported has a direct effect on the design of the driver. If only one will be supported, the driver need not worry about determining which device is being accessed. If a small number (for example,  $2 - 5$ ) is supported, the driver can use simple data structures and indexing to keep track of device access. If a greater number is to be supported, the driver must use more sophisticated methods to keep track of which device is being accessed.

The *I* dev *I* none driver is written to accommodate more than one instance. It will allocate fixed storage for four instances of the none device.

#### **2.1.4.3 Describing the Purpose of the Device**

For this device usage item, enter a short description of the purpose of the device. For example, the purpose of most disk devices is to provide storage for user data and files. The purpose of most terminal devices is to provide a means for interacting with users of the system.

This item is not applicable to the none device because it is a fictitious device.

### **2.1.5 Providing a Description of the Device Registers**

Figure 2-8 and Figure 2-9 show the device register information for the *I* dev *Inone* driver. As the worksheets show, you gather the following information about the device registers:

• A description or sketch of the layout of the device registers

The manual supplied with the device would most likely have the following:

- The layout of the registers and their offset
- How the registers are used

The worksheet shows a structure definition of the device register for the none device along with a comment as to its function. In previous versions of DEC *OSFIl,* device drivers directly accessed the device registers. With this version of DEC *OSFIl,* Digital recommends that device drivers access the device registers by calling the read io port and write io port interfaces. The /dev/none driver now accesses the device registers for the none device by calling these interfaces. See Section 9.7.1 for more information on read io port and write io port.

• A mapping of the device register with the memory address

### **Figure 2-8: Device Register Worksheet for /dev/none**

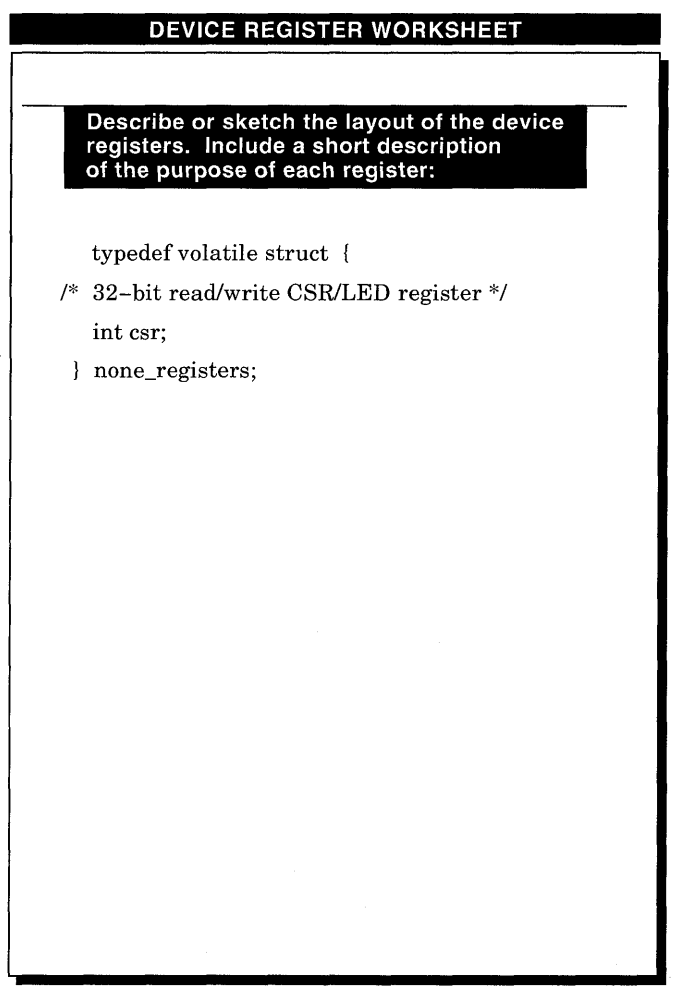

**Figure 2-9: Device Register Worksheet for /dev/none (Cont.)** 

 $\ddot{\phantom{a}}$ 

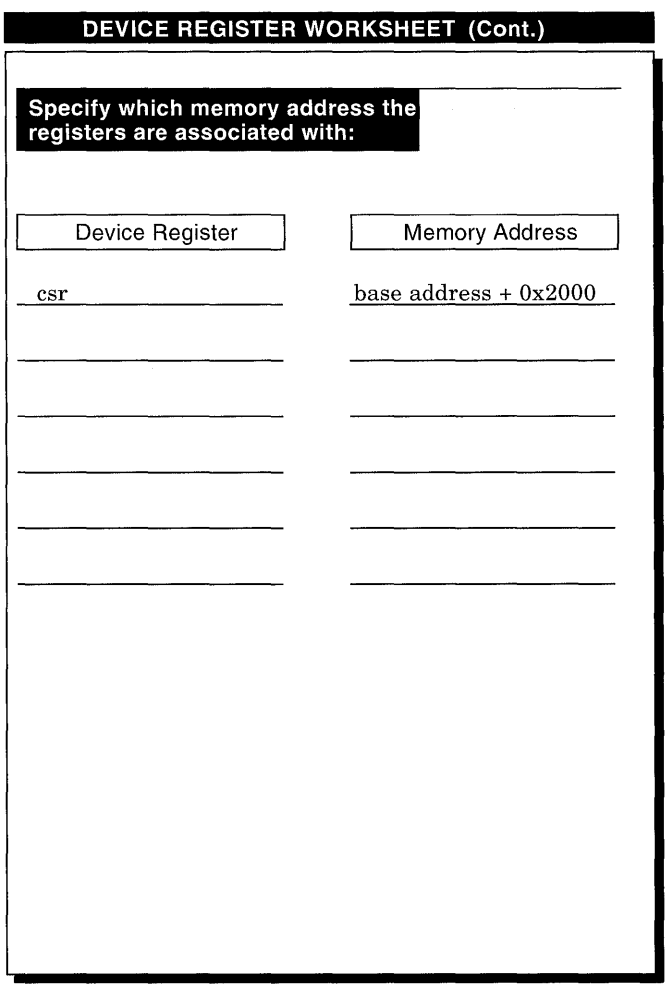

**2-18** Developing a Device Driver

### **2.1.6 Identifying Support in Writing the Driver**

Figure 2-10 shows the support associated with writing the / dev / none driver.

### **Figure 2-10: Device Driver Support Worksheet for /dev/none**

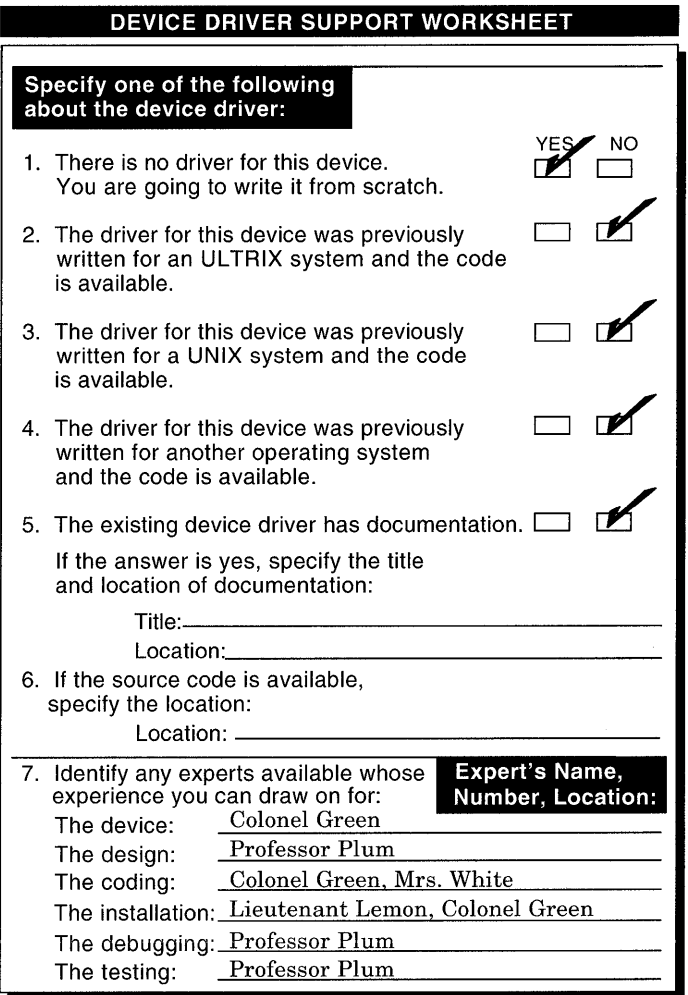

As the worksheet shows, you gather the following information about device driver support:

Whether you are writing the driver from scratch

Answering this question can help determine the amount of time you need to spend writing the driver. Most device drivers are written by modifying an existing device driver that contains similar functionality. However, if source code for an existing driver is not available, it may take you more time to develop the driver. The / dev / none driver will be developed from scratch; therefore, the Yes box on the worksheet is marked.

• Whether the driver for the device was written previously for an ULTRIX system

If the source code is available, you can update the device driver to reflect the DEC OSFIl operating system. Section 2.6 provides information to help you understand the tasks involved in porting from ULTRIX to DEC OSFIl. **In** this case, no source code is available so the No box on the worksheet is marked.

• Whether the driver for the device was written previously for a UNIX system

If the source code is available, you can begin updating the device driver by identifying areas that are different from DEC OSF/1. Other versions of UNIX would probably have different data structures and some of the kernel interfaces would probably behave differently and expect different arguments. **In** this case, no source code is available so the No box on the worksheet is marked.

• Whether the driver for the device was written previously for another operating system

If the source code is available, you must study the differences between writing a device driver on that operating system and on the DEC OSF/1 operating system. This would probably be more difficult than the previous two situations. For the / dev / none device driver, the No box is marked.

• Whether the existing driver has documentation

If the existing driver has documentation, specify the title and where it is located. Look for chapters on data structures and the use of kernel interfaces. These chapters might help in the porting task. For the / dev / none device driver, the No box is marked.

Location of the existing driver source code  $\bullet$ 

This information is important. It allows systems engineers added to the project to locate the source code quickly. This item is left blank for the / dev / none device driver.

Experts available

Writing complex device drivers is always easier when you have access not only to documentation but also to other device driver experts. The worksheet shows the experts who helped in writing the  $/$  dev/none device driver. Identifying your experts will make it easier for any future driver writers who work on your driver projects.

## **2.2 Designing the Device Driver**

After you gather information about the host system and the device, your next task is to design the device driver. You need to:

- Specify the type of device driver
- Identify device driver entry points

The following sections describe how you would fill out the worksheets provided for each of the above tasks, using the /dev/none device driver as an example.

### **2.2.1 Specifying the Device Driver Type**

Figure 2-11 shows the types of device drivers you can write on a DEC *OSFIl*  operating system. As the worksheet shows, you identify your driver as one of the following:

- Block
- Character
- Block and character
- Network

When using the buffer cache to perform I/O on blocks of data, you use block device drivers. Otherwise, you use character device drivers. Most device drivers are character drivers. Some device drivers are both character and block drivers. The network driver is another type of device driver. This book does not discuss network device drivers. The Character box is marked for the / dev / none device driver because it has no requirements to handle blocks of data.

The worksheet also shows that these types of device drivers can be both loadable and static. When a driver is both loadable and static, the system manager decides at installation time whether to configure the driver as loadable or static. By designing and writing the driver to be both loadable and static, you offer customers maximum flexibility. Even though loadable drivers are not currently supported on Alpha AXP systems, you may want to design and implement the loadable driver-specific code.

The Loadable and Static boxes are marked for the / dev / none device driver.

### **Figure 2-11: Device Driver Type Worksheet for /dev/none**

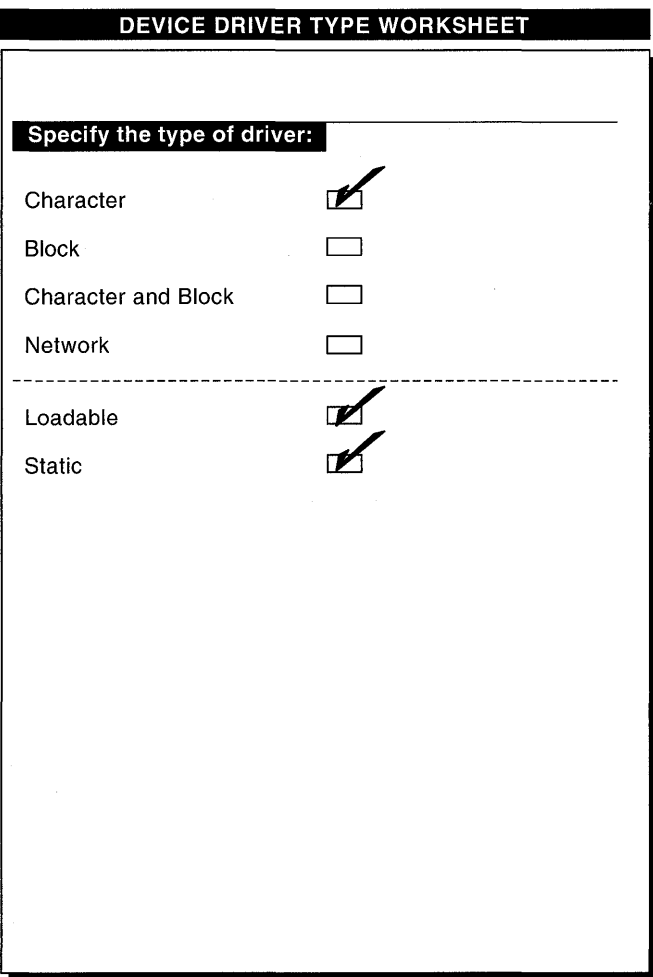

### **2.2.2 Identifying Device Driver Entry Points**

Figure 2-12 shows the device driver entry points for the / dev / none device driver. The worksheet is divided into parts because the possible entry points vary depending on whether the driver is a block, character, or network driver. Because the / dev / none driver is a character driver, the worksheet shows the following entry points:

• noneprobe

This interface will determine if the device exists.

• nonecattach

This interface performs initialization for the none controller.

• none\_configure

> This interface is the configuration entry point called when the driver is dynamically loaded. For the configure interface, the underscore character (\_) must follow the driver's name. This underscore character in the name is a requirement of the configuration process for loadable drivers and is the OSF convention.

• noneopen

This interface will turn on the open flag.

• noneclose

This interface will turn off the open flag.

• noneread

This interface will return an EOF (end-of-file).

• nonewrite

This interface will add to the count the number of characters written.

• noneioctl

This interface will handle the following special requests:

- Reinitialize the count to zero
- Return the current count
- noneintr

This interface is a stub for future development

Chapter 3 shows you how to set up the interfaces associated with character and block device drivers. Chapter 4 explains how the above interfaces are implemented for the / dev / none driver.

You may want to describe the goals of the interfaces for your driver in a more formal device driver development specification. Consider adding this specification along with the worksheets to the device driver project binder.

### Figure 2-12: Device Driver Entry Points Worksheet for /dev/none

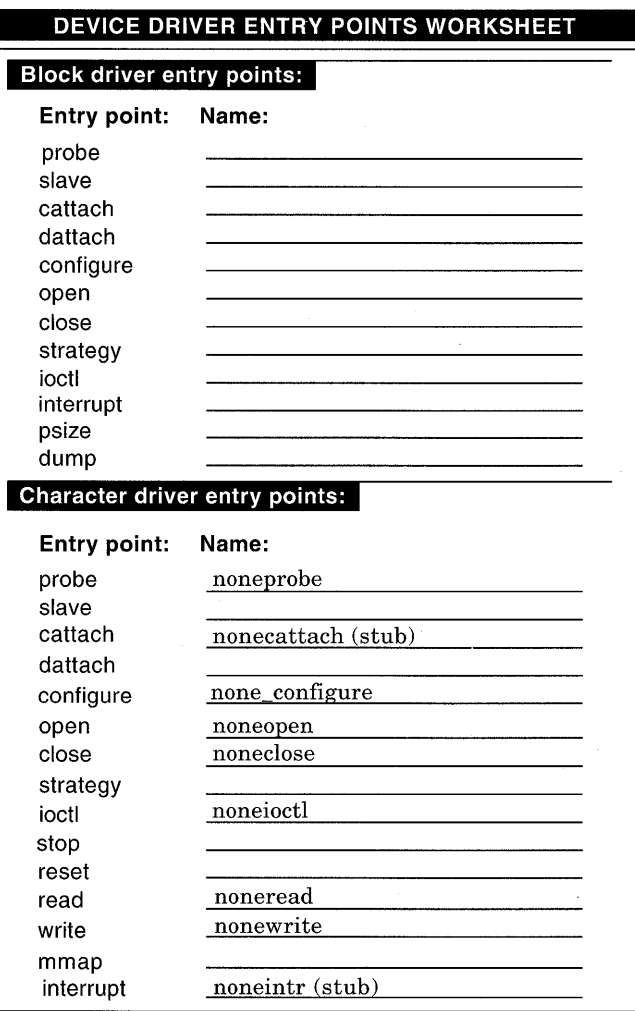

# **2.3 Determining the Structure Allocation Technique**

Another design consideration is the technique you plan to use for allocating data structures. Generally, there are two techniques you can follow: dynamic allocation and static allocation. Dynamic allocation is the recommended method; however, static allocation is discussed in this book because many existing drivers allocate their data structures statically. Table 2-1 lists the structure allocation techniques discussed in this book along with some guidelines to help you choose the best method for your device drivers. Sections that provide examples of each follow the table.

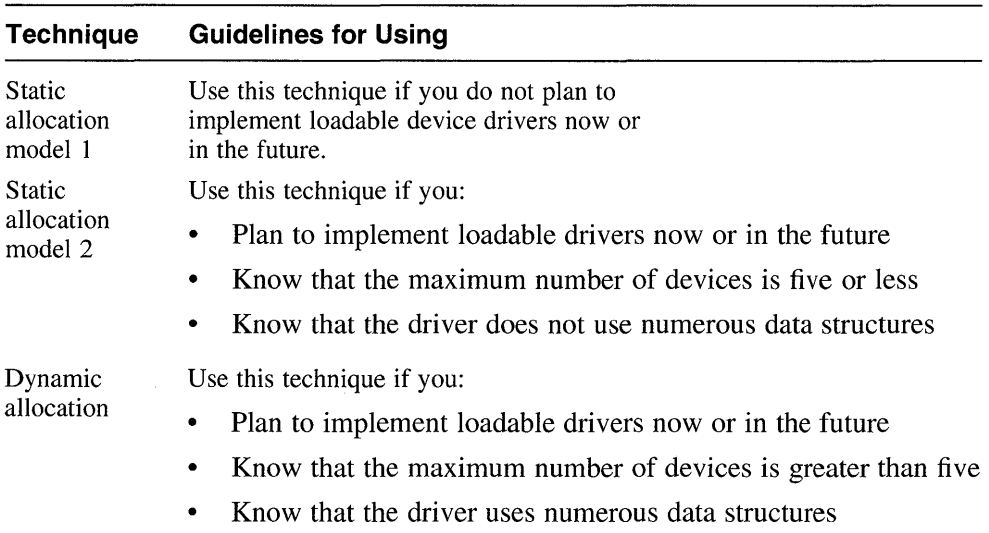

#### **Table 2-1: Structure Allocation Technique Guidelines**

### **2.3.1 Static Allocation Technique Model 1**

The static allocation technique model 1 lets you statically allocate data structures by using the compile time variable. The following code fragment uses the none softe structure associated with the *I* dev *Inone* device driver to illustrate the static allocation technique model 1:

/\*\*\*\*\*\*\*\*\*\*\*\*\*\*\*\*\*\*\*\*\*\*\*\*\*\*\*\*\*\*\*\*\*\*\*\*\*\*\*\*\*\*\*\*\*\*\*\*\*\*\* \* softc structure used to compare static and \* \* dynamic allocation techniques \* \*\*\*\*\*\*\*\*\*\*\*\*\*\*\*\*\*\*\*\*\*\*\*\*\*\*\*\*\*\*\*\*\*\*\*\*\*\*\*\*\*\*\*\*\*\*\*\*\*\*\*/

```
struct none softc { 
        int sc_openf;
         int sc_count; 
\overline{\phantom{a}}: 1
         int sc_state; 
         /********************************************** 
 * Declarations using the static technique
 **********************************************/ 
struct controller *noneinfo[NNONE]; 
struct none softc none softc[NNONE];
```
- III These lines define a structure called none softc, which is used to share data between the different / dev / none device driver interfaces. The members of this data structure are not important to the discussion of the static allocation technique model 1.
- **2** These declarations appear in the driver source none. c. The declarations show that the main characteristic of this structure allocation technique is the use of the compile time variable to size the structure arrays. Thus, in the example, the array of pointers to controller structures and the none softc structure array use the compile time variable NNONE. Note that in the none softc structure array there is one structure for each instance of the device as specified in the system configuration file.

The config program defines the compile time variable for statically configured drivers and stores it in the device driver header file. In the example, the device driver header file created by confluid q would contain the following entry if there were four devices on the system:

#define NNONE 4

Section 3.1.1 provides additional details about the device driver header file and the compile time variable. The major drawback to statically allocating the data structures is that the number of configured devices is not available when loadable drivers are built. If you want your drivers to be both static and loadable, you need to dynamically allocate the data structures or statically allocate enough data structures to match the maximum configuration.

### **2.3.2 Static Allocation Technique Model 2**

The static allocation technique model 2 lets you statically allocate enough data structures to accommodate the maximum configuration. To make access to the data structures as easy as possible, you statically declare an array of

pointers to the data structures. The only difference between the static allocation techniques is that static allocation technique model 1 uses the compile time variable created by configured and static allocation technique model 2 uses a constant that defines the maximum number of devices.

The following code fragment illustrates the static allocation model 2 technique:

```
* structure declarations to illustrate static *
* allocation technique model 2
#define MAX NONE 4 /* Define maximum number of */
           /* devices */\Box* Use the constant to size the arrays
                           \cdot 2
struct controller *noneinfo[MAX NONE];
struct none softc none softc[MAX NONE];
 \bullet
```
1 If you knew that your device driver supported at most four instances of some device (for example, four controllers), you would first declare a constant to represent this maxium number. Thus, the example defines a MAX NONE constant and assigns it the maximum value 4.

You would probably want to declare this constant in a name data.c file. See Section 3.1.5 for a description of the name data.c file.

**2** The next two lines use the MAX NONE constant to size the respective arrays. In the first line,  $MAX$  NONE sizes the array of pointers to controller structures, and in the second line it sizes an array of none softc structures.

The disadvantage of the static allocation model 2 technique is that, if you have only one instance of the device on the system, you are wasting three of the four declared none softc data structures. If the number of these data structures does not exceed five and if they contain no more than a reasonable number of data members, the static allocation model 2 technique technique is acceptable.

### 2.3.3 Dynamic Allocation Technique

The previously described static allocation technique model 2 is suitable for device drivers that support a small number of devices (five or less). Some device drivers, however, support more than five devices and declare a

significant number of data structures that might contain a large amount of data. For example, the Digital Storage Architecture (DSA) subsystem can support up to 256 disks and at least 16 controllers. Clearly, it would not be desirable to always allocate all the required data structures because for most configurations there are not nearly that many devices present. Statically allocating the maximum number of data structures would waste too much space. The DSA subsystem and systems like it are good examples of where dynamic configuration of the required data structures would be beneficial.

In this model of dynamically allocating the data structures, you need to:

- Determine the maximum configuration
- Statically declare an array of pointers to the data structures
- Allocate the data structures
- Access the members of the dynamically allocated data structures
- Free up the dynamically allocated memory

#### **2.3.3.1 Determining the Maximum Configuration**

The first task is to determine the maximum number of instances of the device that can exist on your system. In the example, suppose that there can be a maximum of 16 none devices. Thus, there is one driver that handles, at most, 16 instances of the device. In this case, you could define a constant similar to the following in the name data. c file:

#define MAX NONE 16

#### **2.3.3.2 Statically Declaring an Array of Pointers to the Data Structures**

Your next task is to statically declare an array of pointers to the data structures that will be used by the device driver. The example declares an array of pointers to controller and none softc data structures as follows: -

struct controller \*noneinfo[MAX\_NONE]; struct none softc \*none softc[MAX\_NONE];

These declarations are pointers to the data structures, not the data structures themselves. Although this approach is not required, it is chosen for the example because having the static array of pointers makes access to the data structures easy.

#### **2.3.3.3 Allocating the Data Structures**

The next task is to allocate the data structures in the Autoconfiguration Support Section of the device driver. This section is where you implement the driver's probe, attach, and slave interfaces. The following

example shows how to allocate the data structures with the probe interface.

The driver's probe interface is called for each instance of the device that is actually present on the system. This makes the probe interface one place to dynamically allocate the data structures, as in the following example:

```
none probe (unit, ctlr)
{ 
   caddr t unit: /* Unit number of device */ \overline{1}struct controller *ctlr; 
   if (unit > MAX NONE) /* Is unit greater than 16? */ \boxed{2}return(0);/*********************************************** 
} 
 * Allocate the softc structure associated *<br>* with this instance * 3
  with this instance
 ***********************************************/ 
   if (none softc[unit] == (struct none softc *)NULL) {
   } 
            none softc[unit] = kalloc(sizeof(struct none softc));
            if (none softc[unit] == (struct none softc *)NULL) {
                    return(O); 
            } 
   return(sizeof(struct none_reg));
```
[1] The device driver has been passed the unit number as a parameter to the noneprobe interface. This *uni* t parameter tells you which instance of the device you are referring to.

12] This if statement determines if there are more than 16 controllers. If there are, noneprobe returns the value zero (0) to indicate an error. Otherwise, it allocates the data structures.

**3** Now you allocate the data structures associated with this instance. The first if statement is a test to make sure that the noneprobe interface has not already been called for this unit.

You then dynamically allocate the memory to accommodate the none softe data structures by calling the kalloc interface and passing to it the number of bytes to allocate.

The second if statement checks the return value from kalloc. The return value is NULL if there is no memory available to be dynamically allocated for this instance of the driver. The driver will not be operational without its data structures. In this case, return the value zero (0) to indicate that the driver's probe interface failed.

#### $2.3.3.4$ Accessing the Members of the Dynamically Allocated Data **Structures**

After you dynamically allocate the data structures in the probe interface. you need to correctly access them. When using the compile time variable to size the arrays, the declaration looked like this:

```
struct none softc none softc[NNONE];
```
The declaration for dynamically allocating the data structures looks like this:

```
struct none softc *none softc[MAX NONE];
```
The difference is that one declares the actual data structures while the other declares pointers to an array of the data structures. Thus, to access the data structures, you must reference the data structures as an array of pointers:

```
* Accessing statically allocated data
* structures
                                 \ddot{\phantom{a}}struct controller *ctlr = noneinfo[unit];
struct none softc *sc = \text{Anone} softc[unit];
* Accessing dynamically allocated data
                                 \rightarrow* structures
                                 \starstruct controller *ctlr = noneinfo[unit]; /* No change from */
                             /* static allocation */struct none softc *sc = none softc[unit]; /* Different from static */
                              /* allocation */
```
The reference to the none softc structures uses the address operator in the static case. In the dynamic case, the address operator is not used.

#### $2.3.3.5$ **Freeing up the Dynamically Allocated Memory**

Loadable drivers have a ctlr unattach or a dev unattach interface. When the driver is unloaded, these interfaces are called for each instance of the controller or device present on the system. When these interfaces are called, they should free up the dynamically allocated memory. For the /dev/none device driver, the ctlr unattach interface frees up

memory as follows:

```
if (unit < MAX NONE) {
* Free up the dynamically allocated memory * 1
if (none softc[unit] != (struct none softc *)NULL) {
  kfree(none softc[unit], sizeof(struct none softc));
* Set the array element to NULL
                             \star 2
none softc[unit] = (struct none softc *) NULL;
  <sup>}</sup>
\mathbf{r}
```
- $\mathbf{H}$ This example of a ctlr unattach interface uses unit to refer to the specific instance of the driver /dev/none. The if statement is included as a safety check. Note that the kfree interface is used to free the memory previously allocated in a call to kalloc.
- 2 After the dynamically allocated memory has been freed, the following line sets the none softc array to NULL. This ensures that there will be no dangling references to the memory.

#### **Understanding CPU Issues That Influence Device**  $2.4$ **Driver Design**

Whenever possible, you should design a device driver so that it can accommodate peripheral devices that operate on more then one CPU architecture. You need to consider the following issues to make your drivers portable across CPU architectures. The discussion centers around Alpha AXP and MIPS CPU platforms, but the topics may be applicable to other CPU architectures:

- Control status register (CSR) access issues
- Input/output (I/O) copy operation issues
- Direct memory access (DMA) operation issues  $\bullet$
- Memory mapping issues
- 64-bit versus 32-bit issues
- Loadable driver issues

Memory barriers

#### $2.4.1$ **Control Status Register Issues**

Many device drivers based on UNIX access a device's control status register (CSR) addresses directly through a device register structure. This method involves declaring a device register structure that describes the device's characteristics, which include a device's control status register. After declaring the device register structure, the driver accesses the device's CSR addresses through the member that maps to it. In the following code fragment, the device driver accesses the none device's CSR address through the status member of the device register structure:

\* Device register structure typedef volatile struct { int status; int error; }some registers; \* noneprobe interface noneprobe(vbaddr, ctlr) caddr\_t vbaddr; /\* System virtual address for \*/  $/*$  the none device\*/ struct controller \*ctlr; /\* controller structure \*/ /\* for this unit  $*/$ \* Initialize pointer to none registers \* structure register some registers \*reg = (struct some registers \*) vbaddr; \* If device error, return 0 if (reg->status & SOME ERROR) €  $return(0);$ P, \* Otherwise, initialize the csr  $reg$ ->status = 0;

There are some CPU architectures that do not allow you to access the device CSR addresses directly. If you want to write your device driver to operate on

both types of CPU architectures, you can write one device driver with the appropriate conditional compilation statements. You can also avoid the potentially confusing proliferation of conditional compilation statements by using the CSR I/O access kernel interfaces provided by DEC OSF/1 to read from and write to the device's CSR addresses. Because the CSR I/O access interfaces are designed to be CPU hardware independent, their use not only simplifies the readability of the driver, but also makes the driver more portable across different CPU architectures and different CPU types within the same architecture. Section 9.7.1 shows you how to use the CSR 1/0 access kernel interfaces to read from and write to the device's CSR addresses.

### **2.4.2 Input/Output Copy Operation Issues**

Input/output (I/O) copy operations can differ markedly from one device driver to another because of the differences in CPU architectures. Using the current techniques for performing I/O copy operations, you would probably not be able to write one device driver that operates on more than one CPU architecture or more than one CPU type within the same architecture. To overcome this lack of portability when performing 110 copy operations, DEC OSFIl provides generic kernel interfaces to the system-level interfaces required by device drivers to perform an I/O copy operation. Because these I/O copy interfaces are designed to be CPU hardware independent, their use makes the driver more portable across different CPU architectures and more than one CPU type within the same architecture. Section 9.7.2 shows you how to call these I/O copy operation interfaces.

### **2.4.3 Direct Memory Access Operation Issues**

Direct memory access (DMA) operations can differ markedly from one device driver to another because of the DMA hardware support features for buses on Alpha AXP systems and because of the diversity of the buses themselves. Using the current techniques for performing DMA, you would probably not be able to write one device driver that operates on more than one CPU architecture or more than one CPU type within the same architecture. To overcome this lack of portability when it comes to performing DMA operations, DEC OSFIl provides generic kernel interfaces to the system-level interfaces required by device drivers to perform a DMA operation. These generic interfaces are typically called "mapping interfaces." This is because their historical background is to acquire the hardware and software resources needed to map contiguous I/O bus addresses and accesses into discontiguous system memory addresses and accesses. Because these interfaces are designed to be CPU hardware independent, their use makes the driver more portable across different CPU architectures and more than one CPU type within the same architecture.

Section 9.8 shows you how to use these mapping interfaces to achieve device driver portability across different CPU architectures.

### **2.4.4 Memory Mapping Issues**

Many device drivers based on UNIX provide a memory map section to handle applications that make use of the meap system call. An application calls rnmap to map a character device's memory into user address space. Some CPU architectures, including some Alpha AXP CPUs, do not support an application's use of the rnmap system call. If your device driver operates only on CPUs that support the rnmap feature, you can continue writing a memory map section. If, however, you want the device driver to operate on CPUs that do not support the rnmap feature, you should design the device driver so that it uses something other than a memory map section.

#### **2.4.5 64-Bit Versus 32-Bit Issues**

This section describes issues related to declaring data types for 32-bit and 64-bit CPU architectures. By paying careful attention to data types, you can make your device drivers work on both 32-bit and 64-bit systems. Table 2-2 lists the C compiler data types and bit sizes for the MIPS 32-bit and the Alpha AXP 64-bit CPUs.

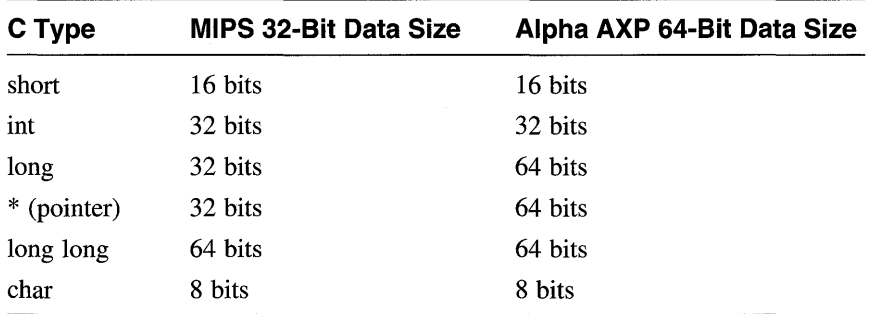

#### **Table 2-2: C Compiler Data Types and Bit Sizes**

The following sections describe some common declaration situations:

- Declaring 32-bit variables
- Declaring 32-bit and 64-bit variables
- Declaring arguments to C interfaces (functions)
- Declaring register variables
- Performing bit operations on constants
- Using NULL and zero (0) values
- Modifying type char
- Declaring bit fields
- Using printf formats
- Using mb and wbflush
- Using the compiler keyword volatile

#### **Note**

The *lusrlsys/includelio/common/iotypes.h* file defines constants used for 64-bit conversions. See *Writing Device Drivers, Volume* 2: *Reference* for a description of the contents of this file.

### 2.4.5.1 **Declaring 32-Bit Variables**

Declare any variable that you want to be 32 bits in size as type int, not type long. The size of variables declared as type int is 32 bits on both the 32 bit MIPS systems and the 64-bit Alpha AXP systems.

Look at any variables declared as type int in your existing device drivers to determine if they hold an address. On Alpha AXP systems, sizeof  $(int)$  is not equal to size of (char  $*$ ).

In your existing device drivers, also look at any variable declared as type long. If it must be 32 bits in size, you have to change the variable declaration to type int.

### 2.4.5.2 **Declaring 32-Bit and 64-Bit Variables**

If a variable should be 32 bits in size on a 32-bit MIPS system and 64 bits in size on a 64-bit Alpha AXP system, declare it as type long.

### 2.4.5.3 **Declaring Arguments to C Functions**

Watch out for arguments to C interfaces (functions) where the argument is not explicitly declared and typed. You should explicitly declare the formal parameters to C interfaces; otherwise, their sizes may not match up with the calling program. The default size is type int, which truncates 64-bit addresses.

#### **2.4.5.4 Declaring Register Variables**

When you declare variables with the register keyword, the compiler defaults its size to that of type int. For example:

register somevariable;

Remember that these variable declarations also default to type int. For example:

unsigned somevariable;

Thus, if you want the variable to be 32 bits in size on both the 32-bit MIPS and 64-bit Alpha AXP systems, the above declarations are correct. However, if-you want the variable to be 32 bits in size on a 32-bit MIPS system and 64 bits in size on a 64-bit Alpha AXP system, declare the variables explicitly, using the type long.

#### **2.4.5.5 Performing Bit Operations on Constants**

By default, constants are 32-bit quantities. When you perform shift or bit operations on constants, the compiler gives 32-bit results. If you want a 64 bit result, you must follow the constant with an L. Otherwise, you get a 32 bit result. For example, the following is a left shift operation that uses the L:

long foo, bar;  $foo = 1L \lt bar;$ 

#### **2.4.5.6 Using NULL and Zero Values**

Using the value zero  $(0)$  where you should use the value NULL means that you get a 32-bit constant. On Alpha AXP systems, this usage could mean the value zero (0) in the low 32 bits and indeterminate bit values in the high 32 bits. Using NULL from the types. h file allows you to obtain the correct value for both the MIPS and Alpha AXP CPUs.

#### **2.4.5.7 Modifying Type char**

Modifying a variable declared as type char is not atomic on Alpha AXP systems. You will get a load of 32 or 64 bits and then byte operations to extract, mask, and shift the byte, followed by a store of 32 or 64 bits.

#### **2.4.5.8 Declaring Bit Fields**

Bit fields declared as type int on Alpha AXP systems generate a load/store of longword (32 bits). Bit fields declared as type long on Alpha AXP systems generate a load/store of quadword (64 bits).

### **2.4.5.9 Using printf Formats**

The printf formats %d and %x will print 32 bits of data. To obtain 64 bits of data, use %ld and %lx.

#### **2.4.5.10 Using mb and wbflush**

Device drivers used the wbflush interface in ULTRIX on MIPS CPUs. You can continue to call wbflush because in DEC OSF/1 it is aliased to the mb interface for Alpha AXP CPUs. The remainder of this section discusses when to call the mb interface on Alpha AXP CPUs.

In most situations that would require a cache flush on other CPU architectures, call the mb (memory barrier) interface on DEC OSF/1 Alpha AXP. The reason is not that mb is equivalent to a cache flush (as it is not). Rather, a common reason for doing a cache flush is to make data written by the host CPU available in main memory for access by the DMA device or to access from the host CPU data that was put in main memory by a DMA device. In each case, on an Alpha AXP CPU you should synchronize with that event by using a memory barrier.

A call to mb is occasionally needed even where a call to wbflush was not needed. In general, a memory barrier causes loads/stores to be serialized (not out-of-order), empties memory pipelines and write buffers, and assures that the data cache is coherent.

You should use the mb interface to synchronize DMA buffers. Use it before the host releases the buffer to the device and before the host accesses a buffer filled by the device.

Alpha AXP CPUs do not guarantee to preserve write ordering, so memory barriers are required between multiple writes to 110 registers where order is important. The same is also true for read ordering.

Use the memory barrier to prevent writes from being collapsed in the write buffer, that is, to prevent bytes, shorts, and ints from being merged into one 64-bit write.

Alpha AXP CPUs require that data caches be transparent. Because there is no way to explicitly flush the data cache on an Alpha AXP platform, you need not call mb before or after. The following code fragment illustrates the use of a memory barrier:

```
\bulletbcopy (data, DMA_buffer, nbytes); 
      mb() ; 
      device->csr = GO;mb() ;
```
Another example is presented in the following code fragment:

```
device intr()
{ 
} 
     mb() :
     bcopy (DMA buffer, data, nbytes); 
    /* If we need to update a device register, do: */
     mb() ; 
     device->csr = DONE; 
     mb() ;
```
Another way to look at this issue is to recognize that Alpha AXP CPUs maintain cache coherency for you. However, Alpha AXP CPUs are free to do the cache coherency in any manner and time. The events that cause you to want to read buffers, or the events you want to trigger to release a buffer you have written, are not guaranteed to occur at a time consistent with when the hardware maintains cache coherency. You need the memory barrier to achieve this synchronization.

### **2.4.5.11 Using the Compiler Keyword volatile**

The volatile keyword prevents compiler optimizations from being performed on data structures and variables; such actions could result in unexpected behavior. The following example shows the use of the volatile keyword on a device register structure:

```
typedef volatile struct { 
    unsigned adder; 
    unsigned pad!; 
    unsigned data; 
    unsigned pad2; 
    unsigned csr; 
    unsigned pad3;
    unsigned test; 
    unsigned pad4; 
} CB_REGISTERS;
```
The following variables or data structures should be declared as volatile by device drivers:

- Any variable or data structure that can be changed by a controller or processor other than the system CPU
- Variables that correspond to hardware device registers
- Any variable or data structure shared with a controller or coprocessor

The purpose of using the volatile keyword on the example data structure is to prevent compiler optimizations from being performed on it; such actions could result in unexpected behavior.

### **2.4.6 Loadable Driver Issues**

Although some CPUs do not support loadable drivers, you can implement device drivers that are both loadable and static. In fact, you might want to implement the loadable sections of the device driver now in anticipation that the CPU will eventually support loadable drivers. Chapter 10 shows how to implement a character device driver that is both loadable and static. This driver is implemented in such a way that the differences between the loadable and static versions of the driver are identified at run time and not at compile time.

### **2.4.7 Memory Barriers**

The Alpha AXP architecture, unlike traditional CPU architectures, does not guarantee read/write ordering. That is, the memory subsystem is free to complete read and write operations in any order that is optimal, without regard for the order in which they were issued. Read/write ordering is not the same as cache coherency, which is handled separately and is not an issue. The Alpha AXP architecture also contains a write buffer (as do many highperformance RISC CPUs, including the MIPS R3000). This write buffer can coalesce multiple writes to identical or adjacent addresses into a single write, effectively losing earlier write requests. Similarly, multiple reads to the same identical or adjacent addresses can be coalesced into a single read.

This coalescing has implications for multiprocessor systems, as well as systems with off-board I/O or DMA engines that can read or modify memory asynchronously or that can require multiple writes to actually issue multiple data items. The mb (memory barrier) interface guarantees ordering of operations. The mb interface is derived from the MB instruction, which is described in the *Alpha Architecture Reference Manual.* 

The mb interface is a superset of the wbflush interface used on MIPS CPUs. For compatibility, wbflush is aliased to mb in DEC *OSFIl* Alpha AXP.

You call mb in a device driver under the following circumstances:

- To force a barrier between load/store operations
- After the CPU has prepared a data buffer in memory and before the device driver tries to perform a DMA out of the buffer
- Before attempting to read any device CSRs after taking a device interrupt
- Between writes

Each of these is briefly discussed in the following sections.

#### **Note**

Device drivers and the DEC OSF/1 operating system are the primary users of the mb interface. However, some user programs, such as a graphics program that directly maps the frame buffer and manipulates registers, might need to call mb. The DEC OSF/1 operating system does not provide a C library interface for mb. User programs that require use of mb should use the following asm construct:

```
#include <c asm.h>
```

```
asm ("mb");
```
#### **2.4.7.1 Forcing a Barrier Between Load/Store Operations**

You can call the mb interface to force a barrier between load/store operations. This call ensures that all previous load/store operations access memory or I/O space before any subsequent load/store operations. The following call to mb ensures that the first register is physically written before the load attempts to read the second register. The call assumes that device is an I/O handle that you can use to reference a device register located in bus address space (either 110 space or memory space). You can perform standard C mathematical operations on the I/O handle. For example, this code fragment adds the I/O handle and general register 1 and general register 2 in the calls to write io port and read io port.

```
#define csr 0 /* Command/Status register */
#define reg1 8 /* General register 1 */ 
#define reg2 16 /* General register 2 */ 
io handle t device;
write io port(device + reg1, 8, 0, value); \boxed{1}mb (); [2]next value = read io port(device + reg2, 8, 0); \overline{3}
```
 $\vert$  1 Writes the first value to general register 1 by calling the write io port interface. In previous versions of this book, this code fragment directly accessed the device registers. The code fragment now follows the recommendation of accessing the device registers by calling

write io port. See Section 9.7.1.2 for a discussion of write io port.

- 2 Calls the mb interface to ensure that the write of the value is completed.
- **3** Reads the new value from general register 2 by calling the read io port interface. In previous versions of this book, this code fragment directly accessed the device registers. The code fragment now follows the recommendation of accessing the device registers by calling the read io port interface. See Section 9.7.1.1 for a discussion of read io port.

#### **2.4.7.2 After the CPU Has Prepared a Data Buffer in Memory**

You call the mb interface after the CPU has prepared a data buffer in memory and before the device driver tries to perform a DMA out of the buffer. You also call mb in device drivers that perform a DMA into memory and before using the data in the DMA buffer. The following calls to mb ensure that data is available (out of memory pipelines/write buffers) and that the data cache is coherent. The call assumes that device is an 110 handle that you can use to reference a device register located in bus address space (either 110 space or memory space). You can perform standard C mathematical operations on the 110 handle. For example, this code fragment adds the 110 handle and the command/status register in the call to read io port.

```
#define csr ° /* Command/status register */ 
#define reg1 8 /* General register 1 */ 
#define reg2 16 /* General register 2 */ 
io handle t device; 
bcopy (data, dma buf); \Boxmb (); [2]write io port(device + csr, 8, 0, START DMA); 3/* or */ 4
if (read io port(device + csr, 8, 0) | DMA DONE) {
    mb ();
    bcopy (dma_buf, data); 
}
```
ill Writes the data into the DMA buffer.

- 2 Calls the mb interface to ensure that the write of the data is completed.
- **3** Issues the start command to the device.
- **4** This sequence of code presents another way to accomplish the same thing. In previous versions of this book, this code fragment directly accessed the device registers. The code fragment now follows the recommendation of accessing the device registers by calling the read io port interface. See Section 9.7.1.1 for a discussion of read io port.

If the DMA is finished:

- Calls the mb interface to ensure that the buffer is correct
- Gets the data from the DMA buffer

#### **2.4.7.3 Before Attempting to Read Any Device CSRs**

You call the mb interface before attempting to read any device CSRs after taking a device interrupt. The call assumes that device is an I/O handle that you can use to reference a device register located in bus address space (either I/O space or memory space). You can perform standard C mathematical operations on the I/O handle. For example, this code fragment adds the I/O handle and the command/status register in the call to read io port.

```
#define csr 0 /* Command/Status register */ 
#define reg1 8 /* General register 1 */ 
#define reg2 16 /* General register 2 */ 
io handle t device; 
device intr()
{ 
      mb(); \Boxstat = read io port(device + csr, 8, 0); 2/* or */3mb() ;
       bcopy (dma_buf, data); 
}
```
**ill** Calls the mb interface to ensure that the device CSR write completes.

- $2<sup>1</sup>$  Reads the status from the device. In previous versions of this book, this code fragment directly accessed the device registers. The code fragment now follows the recommendation of accessing the device registers by calling the read io port interface. See Section 9.7.1.1 for a  $discussion of read$   $\overline{io} port.$
- **13.** This sequence of code presents another way to accomplish the same thing. It calls the mb interface to ensure that the buffer is correct. It then gets the data from the DMA buffer by calling the bcopy interface.

#### **Note**

DEC OSF/1 on Alpha AXP provides a memory barrier in the interrupt stream before calling any device interrupt service interfaces. Thus, a call to mb is not strictly necessary in the device interrupt case. For performance reasons in the device interrupt case, you can omit the call to mb.

#### **2.4.7.4 Between Writes**

You call the mb interface between writes if you do not want a write buffer to collapse the writes (merge bytes/shorts/ints/quads or reorder). The call assumes that device is an 110 handle that you can use to reference a device register located in bus address space (either I/O space or memory space). You can perform standard C mathematical operations on the I/O handle. For example, this code fragment adds the 110 handle and general register 1 and general register  $2$  in the calls to write io port.

```
#define csr 0 /* Command/Status register */ 
#define reg1 8 /* General register 1 */ 
#define reg2 16 /* General register 2 */ 
io handle t device; 
        *ptr = value; \Boxmb (); 2
        *(ptr+1) = value2; 3/* or */4write io port(device + reg1, 8, 0, value);
```

```
mb();
write io port(device + reg2, 8, 0, value2);
```
**ill** Writes the first location.

 $\bullet$ 

- I2l Calls the rnb interface to force a write out of the write buffer.
- **3** Writes the second location.
- l4l This sequence of code illustrates an example more specifically tailored to device drivers. Note that this use of mb is exactly equivalent to wbflush.

In previous versions of this book, this code fragment directly accessed the device registers. The code fragment now follows the recommendation of accessing the device registers by calling the write io port interface. See Section 9.7.1.2 for a discussion of write io port. This sequence:

- $-$  Writes the first location by calling write io port.
- Calls mb to force a write out of the write buffer
- Writes the second location by calling write io port a second time.

#### **Note**

The *Alpha Architecture Reference Manual* (1992 edition) has a technical error in the description of the MB instruction. It specifies that MB is needed only on multiprocessor systems. This statement is not accurate. The MB instruction must be used in any system to guarantee correctly ordered access to I/O registers or memory that can be accessed via off-board DMA. All such off-board I/O and DMA engines are considered "processors" in the Alpha AXP's definition of multiprocessor.

### **2.5 Creating a Device Driver Development and Kitting Environment**

When you are ready to write your driver, you will probably want to design a logical directory structure to hold the different files associated with the driver. Chapter 11 discusses the device driver configuration models and provides examples of driver development environments suitable for the third-party and traditional device driver configuration models.

# **2.6 Porting ULTRIX Device Drivers to the DEC OSF/1 Operating System**

This section discusses the tasks you need to perform when porting device drivers from the ULTRIX operating system (running on Digital hardware) to the DEC OSFIl operating system (also running on Digital hardware). The section does not discuss how to port drivers running on other UNIX operating systems, such as System V, or running on other hardware platforms, such as Sun Microsystems. Specifically, you need to:

- Write test suites
- Check header files
- Review device driver configuration
- Check driver interfaces
- Check kernel interfaces
- Check data structures

These tasks are discussed in the following sections.

### **2.6.1 Writing Test Suites**

Porting a device driver requires that you understand the hardware device and the associated driver you want to port. One way to learn about the hardware device and its associated driver is to run a test suite, if it exists, on the machine and the operating system you are porting from (the source machine and the source operating system). If the test suite does not exist, you need to write a full test suite for that device on the source machine and the source operating system. For example, if you port a device driver written for a Digital CPU running the ULTRIX operating system, write the full test suite on that Digital CPU.

Write the test suite so that only minimal changes are necessary when you move it to the Digital CPU running the DEC OSF/1 operating system you are porting to (the target machine and the target operating system). The test suite represents a cross section of your users, and they should not have to modify their applications to work with the ported driver. You need to have both the source machine and source operating system and the target machine and target operating system on a network or make them accessible through a common interface, such as the Small Computer System Interface (SCSI).

After writing the test suite on the source machine, move the driver and the test suite to the target machine. Move only the • c and the • h files that were created for the driver. Do not copy any header or binary executable files because these files on the source machine will. probably not be compatible on the target machine.

### **2.6.2 Checking Header Files**

Check the header files in the driver you want to port with those in the DEC OSFIl device drivers. Section 3.1 provides information on the header files used in DEC OSFIl, including those header files related to loadable device drivers. *Writing Device Drivers, Volume* 2: *Reference* provides reference (man) page-style descriptions of the header files most frequently used by DEC OSF/1 device drivers.

The following example summarizes the differences in the way header files are included in device drivers on ULTRIX and DEC OSF/1 systems:

```
/* Header Files Included in ULTRIX */ 1
#include " •. /h/types.h" 
/* Header Files Included in DEC OSF/l */ m 
#include <sys/types.h>
```
**11** This example shows that drivers written for DEC OSF/1 use left  $(\le)$  and right  $(>)$  angle brackets, instead of the begin  $(")$  and end  $(")$  quotes used in ULTRIX pathnames. Note also that the location of the file has changed for DEC OSF/1.

### **2.6.3 Reviewing Device Driver Configuration**

Device driver configuration on ULTRIX systems follows what this book refers to as the traditional model. The DEC OSF/1 operating system supports both the traditional model and the third-party device driver configuration model, as described in Chapter 11. Chapter 13 gives examples on configuring drivers by using both the third-party and the traditional models.

### **2.6.4 Checking Driver Interfaces**

You need to check the driver interfaces used in ULTRIX device drivers and to compare them with those used in DEC OSFIl device drivers. *Writing Device Drivers, Volume* 2: *Reference* provides reference (man) page-style descriptions of the driver interfaces used by DEC OSF/1 device drivers. Use this information to compare the interface's behavior, number and type of arguments, return values, and so forth with its associated ULTRIX driver interface.

### **2.6.5 Checking Kernel Interfaces**

You need to check the kernel interfaces used in UL TRIX device drivers and to compare them with those used in DEC OSFIl device drivers. *Writing Device Drivers, Volume* 2: *Reference* provides reference (man) page-style descriptions of the kernel interfaces used by DEC OSF/l device drivers. Use this information to compare the interface's behavior, number and type of arguments, return values, and so forth with its associated ULTRIX kernel interface. Table 2-3 lists some of these differences.

#### **Table 2-3: Highlights of Differences Between DEC OSF/1 and ULTRIX** Kernel Interfaces

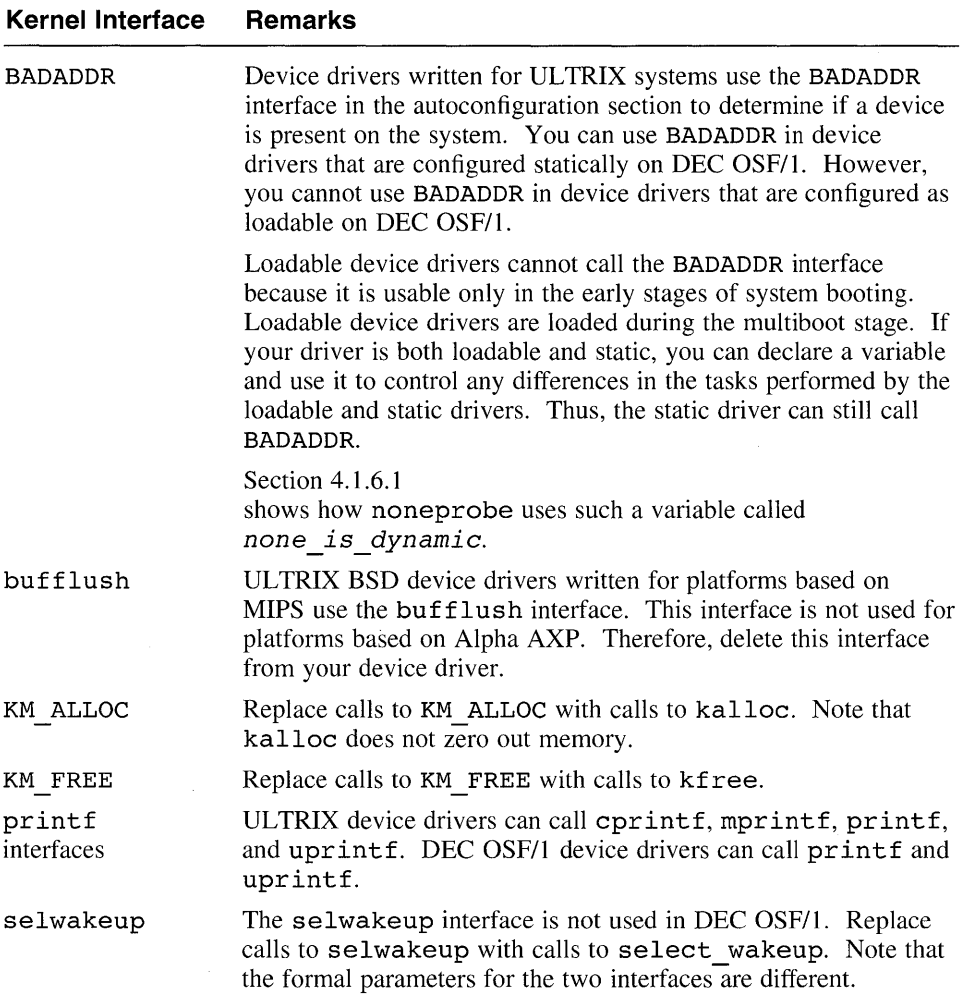
#### Kernel Interface **Remarks**

useracc The useracc interface is obsolete on DEC OSF/1. If you called useracc with vslock, replace both interfaces with a call to vm map pageable. Typically, the useracc interface was called by the driver's xxstrategy interface. In most cases, the driver's xxstrategy interface would be called indirectly from the physio interface (in response to read and write system calls or file-system access). In DEC OSF/1, the physio interface verifies access permissions to the user buffer and locks down the memory. For this reason, in existing drivers that may have historically called useracc, it is no longer necessary to perform such a check and subsequent locking of memory with vslock. The general rule is that any interface called from the physio interface (that is, the driver's xxstrategy interface) should not call useracc or its replacement vm map pageable because the phys io interface performs those functions. If you called useracc prior to accessing user data, replace it with calls to copyin and copyout to access user space. Calling useracc simply verifies access permissions to the specified memory at the time the useracc interface is called. It is possible that immediately after the useracc interface has returned back to the driver that the corresponding memory could be invalid. The memory could be invalid if it was swapped out or otherwise remapped by the virtual memory management portion of the kernel. Therefore, a driver should not assume that the memory region whose access permissions are verified through a call to useracc is persistent. In DEC OSF/1, calls to useracc are either unnecessary (as previously explained) or should be replaced by direct calls to vm map pageable. This interface performs functions for both venfying access permissions and for locking down the memory so that it cannot be invalidated until it is unlocked by subsequent calls to vm map page able for this memory reigon.

vslock The vslock interface is obsolete on DEC OSF/1. Therefore, replace calls to vslock with calls to vm map pageable.

vsunlock The vsunlock interface is obsolete on DEC OSF/1. Therefore, replace calls to vsunlock with calls to vm map pageable.

# **2.6.6 Checking Data Structures**

You need to check the data structures used in ULTRIX device drivers and compare them to those used in DEC OSFIl device drivers. *Writing Device Drivers, Volume* 2: *Reference* provides reference (man) page-style descriptions of the data structures used by DEC OSF/1 device drivers. Use this information to compare the data structure's members with its associated ULTRIX data structure. Table 2-4 lists some of these differences.

#### **Table 2-4: Highlights of Differences Between DEC OSF/1 and ULTRIX Data Structures**

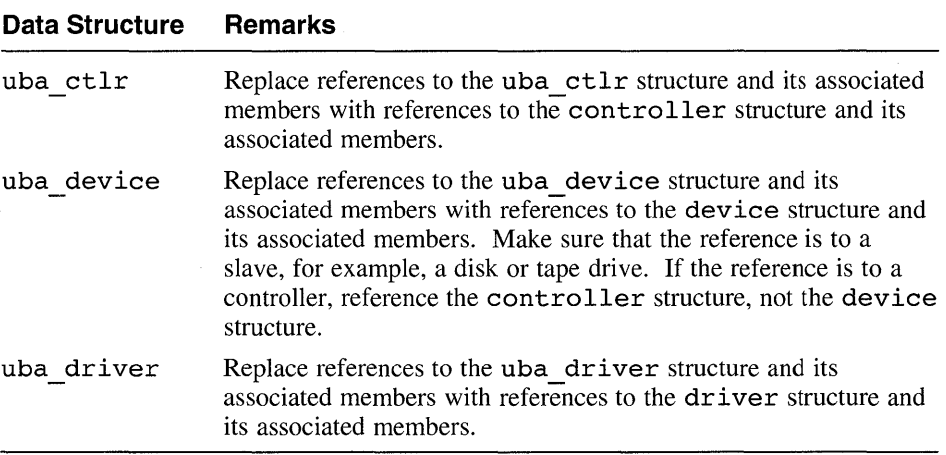

 $\label{eq:2} \mathcal{L}(\mathcal{A}) = \mathcal{L}(\mathcal{A})$ 

Before implementing the sample device driver discussed in the previous chapter, you need to understand the sections of a DEC OSFIl device driver. Analyzing the sections of a device driver gives you the opportunity to learn how to set up the device driver interfaces in preparation for writing your own device drivers. This chapter mentions some structures (for example, the device structure) you may not be familiar with yet. However, to learn how to set up the device driver interfaces, you do not need an intimate understanding of the structures. Chapter 7 discusses these structures.

The sections that make up a DEC OSF/1 device driver differ depending on whether the driver is a block, character, or network driver. Figure 3-1 illustrates the sections that a character device driver can contain and the possible sections for a block device driver. Device drivers are not required to use all of the sections and more complex drivers can have additional sections.

Both types of drivers contain:

- An include files section
- A declarations section
- An autoconfiguration support section
- A configure section (only for loadable drivers)
- An open and close device section
- An ioctl section
- An interrupt section

The block device driver can also contain a strategy section, a psize section, and a dump section.

The character device driver contains the following sections not contained in a block device driver:

- A read and write device section
- A reset section
- A stop section
- A select section
- A memory map section (only for CPUs that include map registers)

Each device driver section is described in the following sections. For convenience in referring to the names for the driver interfaces, the chapter uses the prefix *xx*. For example, *xxprobe* refers to a probe interface for some  $\overrightarrow{XX}$  device.

## **Figure 3-1: Sections of a Character Device Driver and a Block Device Driver**

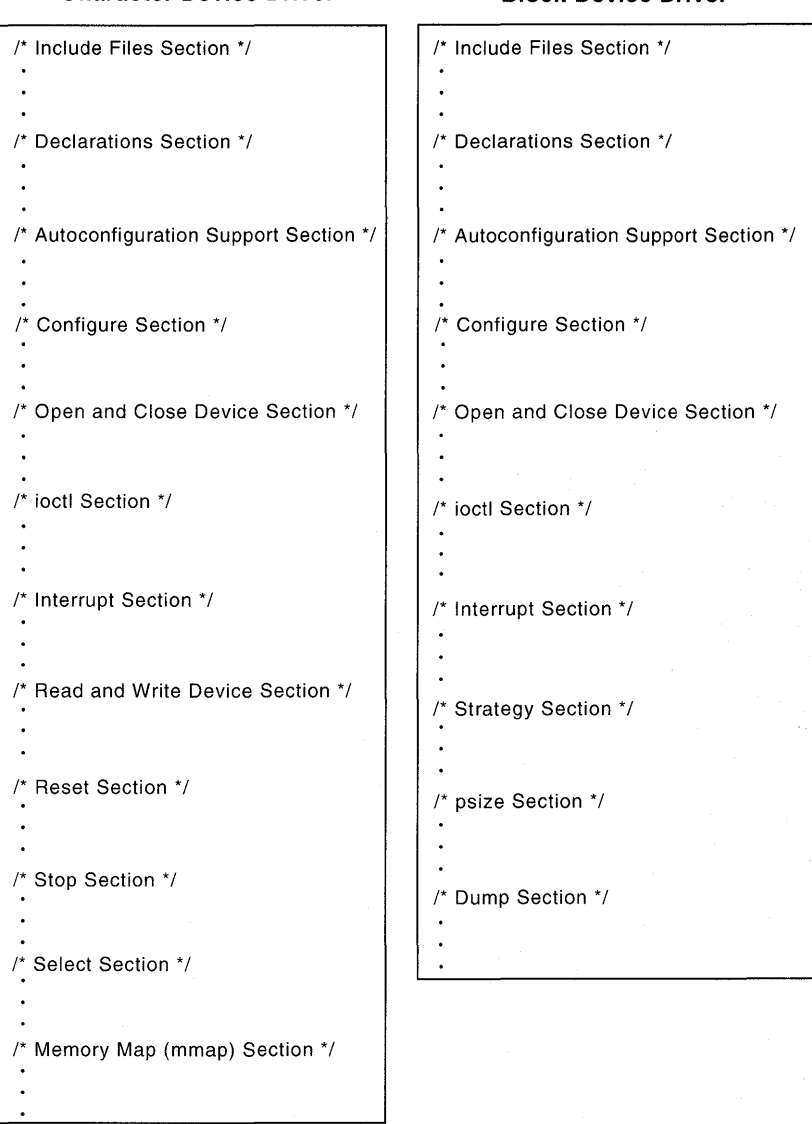

**Character Device Driver**  Block Device Driver

# **3.1 Include Files Section**

Data structures and constant values are defined in header files that you include in the include files section of the driver source code. The number and types of header files you specify in the include files section vary, depending on such things as what structures, constants, and kernel interfaces your device driver references. You need to be familiar with:

- The device driver header file
- The common driver header files
- The loadable driver header files
- The device register header file
- The *name* data. c file

The following sections describe these categories of header files. *Writing Device Drivers, Volume* 2: *Reference* provides reference (man) page-style descriptions of the header files most frequently used by DEC *OSFIl* device drivers.

#### **3.1.1 Device Driver Header File**

The device driver header file contains #define statements for as many devices as are configured into the system. This file is generated by the confiq program during static configuration of the device driver. This file need not be included if you configure the driver as a loadable driver.

The configue program creates the name for this file by using the name of the controller or device that you specify in the system configuration file. For example, if you specified rd as the device in the system configuration file, config creates a header file called rd.h. The following example shows the possible contents for the rd. h device driver header file:

#define NRD 1

The config program creates a compile time variable, in this example NRD, which defines how many devices exist on the system. This variable is set to the value zero (0) to indicate that no devices exist on the system. It is set to a specific number, for example 4, to indicate that four devices exist on the system. Many existing ULTRIX-based drivers use this compile-time variable in device driver code to refer to the number of this type of device on the system. This usage most frequently occurs in structure array declarations and in condition (for example, if and while) statements.

# **3.1.2 Common Driver Header Files**

The following example lists the header files most frequently used by device drivers:

#include <sys/types.h> #include *<sys/errno.h>*  #include *<io/common/devdriver.h>*  #include *<sys/uio.h>*  #include <machine/cpu.h>

The example shows that device drivers should not use explicit pathnames. Using angle brackets  $(<$  and  $>)$  means you will not have to make changes to your device driver if the file path changes.

The following sections contain brief descriptions of the previously listed common driver header files.

#### **3.1.2.1 The types.h Header File**

The header file **/usr/sys/include/sys/types.h** defines system data types used to declare members in the data structures referenced by device drivers. Table 3-1 lists the system data types most frequently used by device drivers.

#### **Table 3-1: System Data Types Frequently Used by Device Drivers**

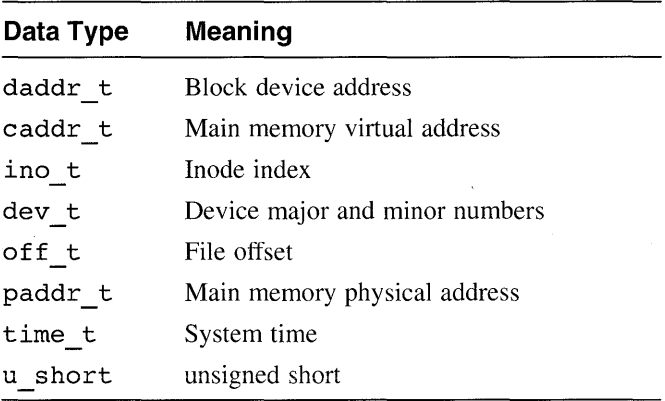

The /usr / sys/ include/ sys/types. h header file includes the file /mach/machine/vm types. h. This file defines the data type vm offset t, which driver writers should use when addresses are treated as arithmetic quantities (that is, as ints and longs). The  $vm$  of fset t data type is defined as unsigned long on Alpha AXP and as unsigned

n,

int on MIPS.

#### **3.1.2.2 The errno.h Header File**

The header file /usr/sys/include/sys/errno.h defines the error codes returned to a user process by a device driver. Examples of these error codes include E INVAL (invalid argument), ENODEV (no such device), and EIO (I/O error).

#### **3.1.2.3 The devdriver.h Header File**

The header file /usr/sys/include/io/common/devdriver.h defines structures, constants, data types, and external interfaces used by device drivers and the autoconfiguration software. Two opaque data types that you can use to make your device drivers more portable are io handle t and dma handle t. See Section 9.7 for a discussion of the  $\overline{I}/\overline{O}$  handle.

#### **3.1.2.4 The uio.h Header File**

The header file /usr/sys/include/sys/uio.h contains the definition of the uio structure. The kernel sets up and uses the uio structures to read and write data. Character device drivers include this file because they may reference the uio structure.

#### **3.1.3 Loadable Driver Header Files**

You need to include the following files related to loadable device drivers:

```
#include <sys/conf.h> 
#include <sys/sysconfig.h>
```
The following sections contain brief descriptions of these files.

#### **3.1.3.1 The conf.h Header File**

The header file /usr/sys/include/sys/conf.h defines the bdevsw (block device switch) and cdevsw (character device switch) tables. This file should be included by loadable block and character device drivers because these drivers define and then initialize entry points for the bdevsw and cdevsw tables. In the case of loadable device drivers, the driver then passes the initialized structure to the bdevsw add or cdevsw add kernel interfaces. Section 8.2 describes the device switch tables.

#### **3.1.3.2 The sysconfig.h Header File**

The header file /usr/sys/include/sys/sysconfig.h defines operation codes and data structures used in loadable device driver configuration. The operation codes define the action to be performed by the driver configure interface. Examples of the operation types include configure, unconfigure, and query. This file also defines many of the constants that are shared between the device driver method and the drivers themselves. Within this file also appears the declaration of the data structure that is passed to and returned from the driver's configure interface. Section 3.4 shows how to set up the configure interface.

## **3.1.4 Device Register Header File**

The device register header file contains any public declarations used by the device driver. This file usually contains the device register structure associated with the device. A device register structure is a C structure whose members map to the registers of some device. These registers are often referred to as the device's control status register or CSR addresses. The device driver writer creates the device register header file.

The following example shows a device register structure contained in a device register header file for a device driver written for a TURBOchannel test board:

```
typedef volatile struct { 
    unsigned adder; 
    unsigned padl; 
    unsigned data; 
    unsigned pad2; 
    unsigned csr; 
    unsigned pad3; 
    unsigned test; 
    unsigned pad4; 
CB_REGISTERS;
```
The example shows the use of the compiler keyword volatile. Section 2.4.5.11 provides guidelines for which variables and data strucures device drivers should declare as volatile.

The device register structure is most often used in device drivers that directly access a device's CSR addresses. There are some CPU architectures that do not allow you to access the device CSR addresses directly. If you want to write your device driver to operate on both types of CPU architectures, you can write one device driver with the appropriate conditional compilation statements. You can also avoid the potentially confusing proliferation of conditional compilation statements by using the CSR I/O access kernel interfaces provided by DEC OSFIl to read from and write to the device's CSR addresses. Because the CSR I/O access interfaces are designed to be CPU hardware independent, their use not only simplifies the readability of

the driver, but also makes the driver more portable across different CPU architectures and different CPU types within the same architecture. Section 9.7.1 shows you how to use the CSR I/O access kernel interfaces to read from and write to the device's CSR addresses.

This technique of calling kernel interfaces to access a device's CSR addresses also requires defining the registers of a device, usually through constants that map to these device registers. The following example shows the device register definitions contained in a device register header file for a device driver that uses the kernel interfaces to access a device's CSR addresses:

```
j*************************************************** 
* Define offsets to nvram device registers * 
***************************************************j 
#define ENVRAM CSR OxcOO j* CSR *j 
#define ENVRAM BAT Oxc04 j* Battery Disconnect *j 
#define ENVRAM HIBASE Oxc08 j* Ext. Mem Config *j 
#define ENVRAM CONFIG OxcOc j* EISA config reg *j 
#define ENVRAM ID Oxc80 j* EISA ID reg *j 
#define ENVRAM CTRL Oxc84 j* EISA control *j 
#define ENVRAM DMAO Oxc88 j* DMA addr reg o *j 
#define ENVRAM DMAI Oxc8c j* DMA addr reg 1 *j
```
# **3.1.5 The name data.c File** -

The *name* data. c file provides a convenient place to size the data structures and data structure arrays that device drivers use. In addition, the file can contain definitions that third-party driver writers might want their customers to change. This file is particularly convenient for third-party driver writers who do not want to ship device driver sources. The device driver writer creates the *name* data. c file.

The *name* argument is usually based on the device name. For example, the none device's *name* data. c file is called none data. c. The CB device's *name* data.c file is called cb data.c. The edgd device's *name* data. c file would be called edgd data. c.

The *name* data. c files supplied by Digital Equipment Corporation are found in the  $\langle \text{usr/sys}/\text{data}$  directory. The following example illustrates some of the *name* data.c files contained in the /usr/sys/data directory for **DEC** OSF/1:

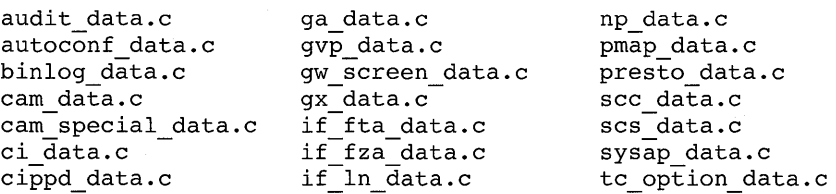

Third-party device driver writers can place their *name* data. c file in a products directory with all of the other files they plan to ship to customers. Figure 11-2 shows a sample directory structure for the fictitious driver development company, EasyDriver Incorporated.

# **3.2 Declarations Section**

The declarations section of a block or character device driver contains:

- Definitions of symbolic names
- Variable declarations
- Structure declarations
- Declarations of driver interfaces

The following example shows the declarations section for a device driver. The example provides declarations and initializations that would be provided in any device driver:

```
/* Definitions of symbolic names */ 
define MAX XFR 4 
/* Variable declarations */ 
extern int hz; 
/* Structure declarations */ 
struct controller *cbinfo[NCB]; 
/* Declarations of driver interfaces */ 
int cbstart(), cbprobe(), cbattach(), cbstrategy(), cbminphys();
```
Note the compile time variable NCB is used to size the array of pointers to controller structures. This usage is an example of statically allocating data structures. Section 2.3 provides information to help you choose an appropriate data structure allocation technique.

# **3.3 Autoconfiguration Support Section**

When DEC *OSFIl* boots, the kernel determines what devices are connected to the computer. After finding a device, the kernel initializes it so that the device can be used at a later time. The probe interface determines if a particular device is present and the attach interface initializes the device.

The system performs a functionally equivalent process when a loadable driver is configured. A loadable driver, like the static driver, has a probe, attach, and possibly a slave interface. From the device driver writer's point of view, these interfaces are the same for static and loadable drivers.

The autoconfiguration support section of a device driver contains the code that implements these interfaces and the section applies to both character and block device drivers. It can contain:

- A probe interface
- A slave interface
- An attach interface

For loadable drivers, the autoconfiguration support section also contains a controller unattach or a device unattach interface, which is called when the driver is unloaded. You define the entry point for each of these interfaces in the driver structure. Section 7.6 describes the driver structure. The following sections show you how to set up each of these interfaces.

#### **3.3.1 Setting Up the Probe Interface**

The way you set up a probe interface depends on the bus on which the driver operates. The following code fragment shows you how to set up a probe interface for a driver that operates on a TURBOchannel bus:

```
xxprobe(addr, ctlr) 
                                 j* System virtual address *j 
caddr_t addr;
struct controller *ctlr; 
                                 j* Pointer to controller *j 
                                j* structure *j 
{ 
     j* Variable and structure declarations *j 
   \bullet\bulletj* Code to perform necessary checks *j 
}
```
The code fragment declares the two arguments associated with a probe interface that operates on a TURBOchannel bus. To learn what arguments you would specify for other buses, see the bus-specific device driver manual. The code fragment also sets up the sections where you declare local variables and structures and where you write the code to implement the probe interface.

Section 4.1.6.1 shows you how to implement a probe interface for the / dev / none device driver. Section 10.8.1 shows you how to implement a probe interface for a character device driver that operates on a TURBOchannel bus. *Writing Device Drivers, Volume* 2: *Reference* provides a reference (man) page that gives additional information on the arguments

and tasks associated with an xxprobe interface.

# **3.3.2 Setting Up the Slave Interface**

A device driver's slave interface is called only for a controller that has slave devices connected to it. This interface is called once for each slave attached to the controller. The way you set up a slave interface depends on the bus on which the driver operates. The following code fragment shows you how to set up a slave interface for a driver that operates on a TURBOchannel bus:

```
xxslave(device, addr) 
struct device *device; /* Pointer to device structure */
caddr t addr; 
                          j* System virtual address *j 
{ 
     j* Variable and structure declarations *j 
   \ddot{\phantom{a}}j* Code to check that the device is valid *j 
\mathcal{F}
```
The code fragment declares the two arguments associated with a slave interface that operates on a TURBOchannel bus. To learn what arguments you would specify for other buses, see the bus-specific device driver manual. The code fragment also sets up the sections where you declare local variables and structures and where you write the code to implement the slave interface. *Writing Device Drivers, Volume* 2: *Reference* provides a reference (man) page that gives additional information on the arguments and tasks associated with an xxslave interface.

# **3.3.3 Setting Up the Attach Interface**

A device driver's attach interface establishes communication with the device. There are two attach interfaces: an xxcattach interface for controllerspecific initialization (called once for each controller) and an xxdattach interface for device-specific initialization (called once for each slave device connected to a controller). The following code fragment shows you how to set up an xxdattach interface:

```
xxdattach(device) 
struct *device; j* Pointer to device structure *j 
{ 
     j* Variable and structure declarations *j 
     j* Code to perform tasks associated with establishing *j
```
/\* communication with the device \*/

}

The code fragment declares the argument associated with a device attach interface. If the controller attach interface were used, you would be passed a pointer to a controller structure. The code fragment also sets up the sections where you declare local variables and structures and where you write the code to implement the device attach interface.

Section 4.1.6.2 shows you how to implement an attach interface for the  $\lambda$  dev/none device driver. Section 10.8.2 shows you how to implement an attach interface for a character device driver that operates on a TURBOchannel bus. *Writing Device Drivers, Volume* 2: *Reference* provides a reference (man) page that gives additional information on the arguments and tasks associated with the xxcattach and xxdattach interfaces.

## **3.3.4 Setting Up the Controller Unattach Interface**

A device driver's controller unattach interface removes the specified controller structure from the list of controllers it handles. The following code fragment shows you how to set up a controller unattach interface:

```
xxctrl_unattach(bus_struct, ctlr_struct)<br>struct_bus *bus_struct; 7* Pointer to bus_structure */
struct-bus *bus_struct; \overline{7}* Pointer to bus structure */
struct controller *ctlr struct; /* Pointer to controller */ 
                                    /* structure */{ 
      /* Variable and structure declarations */ 
     /* Code to perform controller unattach tasks */ 
}
```
The code fragment declares the two arguments associated with a controller unattach interface. The code fragment also sets up the sections where you declare local variables and structures and where you write the code to implement the controller unattach interface.

Section 4.1.6.3 shows how to implement a controller unattach interface for the *I* dev *Inone* device driver. Section 10.8.3 shows how to implement a controller unattach interface for a character device driver that operates on a TURBOchannel bus.

*Writing Device Drivers, Volume* 2: *Reference* provides a reference (man) page that gives additional information on the arguments and tasks associated with an xxctrl unattach interface.

# **3.3.5 Setting Up the Device Unattach Interface**

A device driver's device unattach interface removes the specified device structure from the list of devices it handles. The following code fragment shows you how to set up a device unattach interface:

```
xxdev unattach{ctlr struct, dev struct) 
struct controller *ctlr struct; /* Pointer to controller */
                                   /* structure */struct device *dev struct; \overline{ } /* Bointer to device */
                                   /* structure */ 
{ 
     /* Variable and structure declarations */ 
   \bullet/* Code to perform device unattach tasks */ 
  \bullet}
```
The code fragment declares the two arguments associated with a device unattach interface that operates on a TURBOchannel bus. The code fragment also sets up the sections where you declare local variables and structures and where you write the code to implement the device unattach interface.

*Writing Device Drivers, Volume* 2: *Reference* provides a reference (man) page that gives additional information on the arguments and tasks associated with an xxdev unattach interface.

# **3.4 Configure Section**

The configure section applies to the loadable versions of both character and block device drivers and it contains a configure interface. A device driver's configure interface is called as a result of a user-level request to dynamically load a device driver. The following code fragment shows you how to set up a configure interface:

```
xx_configure {optype, indata, 
indatalen, outdata, outdatalen) 
sysconfig op t optype; 
device config t *indata; 
size_t-indatalen;
                               /* Configure operation */ 
                               /* Input data structure */ 
                               /* Size of input data */ 
                             /* structure */
```

```
device config t *outdata; 
/* Output data structure */ 
size t outdatalen;
                                /* Output data structure */ 
{ 
     /* Variable and structure declarations */ 
   \bullet\bullet\ddot{\phantom{a}}/* Code to perform configure tasks */ 
}
```
The code fragment declares the five arguments associated with a configure interface. The code fragment also sets up the sections where you declare local variables and structures and where you write the code to implement the configure interface.

Section 4.1.7.1 shows you how to set up the configure interface for the *I* dev *Inone* device driver. Section 10.9.1 shows you how to implement a configure interface for a character device driver that operates on a TURBOchannel bus. *Writing Device Drivers, Volume* 2: *Reference* provides a reference (man) page that gives additional information on the arguments and tasks associated with an xx configure interface.

# **3.5 Open and Close Device Section**

The open and close device section applies to both character and block device drivers. This section contains:

- An open interface
- A close interface

You specify the entry for the driver's open and close interfaces in the bdevsw for block device drivers and the cdevsw for character device drivers. Section 8.2 describes the device switch tables. The following sections discuss how to set up each of these interfaces.

#### **3.5.1 Setting Up the Open Interface**

A device driver's open interface is called as the result of an open system call. The following code fragment shows you how to set up an open interface:

```
xxopen(dev, flag, format) 
dev_t dev; /* Major/minor device number */
int^-flag; /* Flags from /usr/sys/h/file.h */
int format; /* Format of special device */ 
{ 
     /* Variable and structure declarations */ 
   \bullet/* Code to open the device */ 
}
```
The code fragment declares the three arguments associated with an open interface that operates on any bus. The code fragment also sets up the sections where you declare local variables and structures and where you write the code to implement the open interface.

Section 4.1.8.1 shows you how to implement an open interface for the / dev / none device driver. Section 10.10.1 shows you how to implement an open interface for a character device driver that operates on a TURBOchannel bus. *Writing Device Drivers, Volume* 2: *Reference* provides a reference (man) page that gives additional information on the arguments and tasks associated with an xxopen interface.

## **3.5.2 Setting Up the Close Interface**

The open interface is called every time that any user initiates an action that invokes the open system call. The close interface, however, is called only when the last user initiates an action that closes the device. The reason for this difference is to allow the driver to take some special action when there is no work left to perform. The following code fragment shows you how to set up a close interface:

```
xxclose(dev, flag, format) 
dev_t dev; /* Major/minor device number */
int flag; /* Flags from /usr/sys/h/file.h */
int format; /* Format of special device */ 
{ 
     /* Variable and structure declarations */ 
  \bullet/* Code to correctly close the device */ 
}
```
The code fragment declares the three arguments associated with a close interface that operates on any bus. It also sets up the sections where you declare local variables and structures and where you write the code to implement the close interface.

Section 4.1.8.2 shows you how to implement a close interface for the / dev / none device driver. Section 10.10.2 shows you how to implement a close interface for a character device driver that operates on a TURBOchannel bus. *Writing Device Drivers, Volume* 2: *Reference* provides a reference (man) page that gives additional information on the arguments and tasks associated with an xxclose interface.

# **3.6 Read and Write Device Section**

The read and write device section applies only to character device drivers. This section contains:

- A read interface
- A write interface

You specify the entry for the driver's read and write interfaces in the cdevsw table. Section 8.2.1 describes the cdevsw table. The following sections discuss how to set up both of these interfaces.

## **3.6.1 Setting Up the Read Interface**

The read interface is called from the I/O system as the result of a read system call. The following code fragment shows you how to set up a read interface:

```
xxread(dev, uio) 
dev_t dev; /* Major/minor device number */ 
struct uio *uio; /* Pointer to uio structure */ 
{ 
     /* Variable and structure declarations */ 
   \bullet/* Code to read data from the device */ 
}
```
The code fragment declares the two arguments associated with a read interface that operates on any bus. It also sets up the sections where you declare local variables and structures and where you write the code to implement the read interface.

Section 4.1.9.1 shows you how to implement a read interface for the  $\lambda$  dev/none device driver. Section 10.11.1 shows you how to implement a read interface for a character device driver that operates on a TURBOchannel bus. *Writing Device Drivers, Volume* 2: *Reference* provides a reference (man) page that gives additional information on the arguments and tasks associated with an xxread interface.

# **3.6.2 Setting Up the Write Interface**

The write interface is called from the *I/O* system as the result of a write system call. The following code fragment shows you how to set up a write interface:

```
xxwrite(dev, uio) 
dev t dev; /* Major/minor device number */
struct uio *uio; /* Pointer to uio structure */ 
{ 
     /* Variable and structure declarations */ 
     /* Code to write data to the device */ 
}
```
The code fragment declares the two arguments associated with a write interface that operates on any bus. It also sets up the sections where you declare local variables and structures and where you write the code to implement the write interface.

Section 4.1.9.2 shows you how to implement a write interface for the  $\lambda$  dev/none device driver. Section 10.11.2 shows you how to implement a write interface for a character device driver that operates on a TURBOchannel bus. *Writing Device Drivers, Volume* 2: *Reference* provides a reference (man) page that gives additional information on the arguments and tasks associated with an xxwrite interface.

# **3.7 The ioctl Section**

The ioctl interface typically performs all device-related operations other than read or write operations. A device driver's ioctl interface is called as a result of an ioctl system call. Only those ioctl commands that are device specific or that require action on the part of the device driver result in a call to the driver's **ioctl** interface. You specify the entry for the driver's ioctl interface in the cdevsw table for character drivers and in the bdevsw table for block device drivers. Section 8.2 describes the device switch tables. The following code fragment shows you how to set up an ioct1 interface:

```
xxioctl(dev, cmd, 
data, flag) 
dev_t dev;<br>unsigned int cmd;
caddr_t data;
int flag:
{ 
                       /* Major/minor device number */ 
                       /* The ioctl command */ 
                       /* ioctl command-specified data */ 
                     /* Access mode of the device */ 
     /* Variable and structure declarations */ 
     /* Code to perform device-related operations */ 
}
```
The code fragment declares the four arguments associated with an ioctl interface that operates on any bus. It also sets up the sections where you declare local variables and structures and where you write the code to implement the ioctl interface.

Section 4.1.11 shows you how to implement an **ioctl** interface for the *Idev/none* device driver. Section 10.14 shows you how to implement an ioctl interface for a character device driver that operates on a TURBOchannel bus. *Writing Device Drivers, Volume* 2: *Reference* provides a reference (man) page that gives additional information on the arguments and tasks associated with an xxioctl interface.

# **3.8 Strategy Section**

The strategy section applies to block device drivers and contains a strategy interface. However, character device drivers can also contain a strategy interface that is called by the character driver's read and wr i te interfaces.

The strategy interface performs block I/O for block devices and initiates read and write operations for character devices. You specify the entry point for the strategy interface in the bdevsw table. Section 8.2.2 describes the bdevsw table. For character drivers, you do not specify the entry point for the strategy interface because it is called only by the character driver's read and write interfaces. There is no entry point defined in the cdevsw table. The following code fragment shows you how to set up a strategy interface:

```
xxstrategy(bp) 
struct buf *bp: /* Pointer to buf structure */
{ 
     /* Variable and structure declarations */ 
   \bullet\bullet/* Code to perform block I/O or read/write operations */ 
}
```
The code fragment declares the argument associated with a strategy interface that operates on any bus. It also sets up the sections where you declare local variables and structures and where you write the code to implement the strategy interface.

Section 10.12 shows you how to implement a strategy interface for a character device driver that operates on a TURBOchannel bus. *Writing Device Drivers, Volume* 2: *Reference* provides a reference (man) page that gives additional information on the arguments and tasks associated with an xxstrategy interface.

# **3.9 Stop Section**

The stop section applies only to character device drivers and it contains a stop interface. The stop interface is used by terminal device drivers to suspend transmission on a specified line. You specify the entry for a driver's stop interface in the cdevsw table.' Section 8.2.1 describes the cdevsw table.

The following code fragment shows you how to set up a stop interface:

```
xxstop(tp, flag) 
struct tty *tp; /* Pointer to tty structure */
int flag; /* Output flag */
{ 
     /* Variable and structure declarations */ 
   \bullet\bullet\bullet/* Code to suspend transmission on the specified line */ 
}
```
The code fragment declares the two arguments associated with a stop interface that operates on any bus. It also sets up the sections where you declare local variables and structures and where you write the code to implement the stop interface.

*Writing Device Drivers, Volume* 2: *Reference* provides a reference (man) page that gives additional information on the arguments and tasks associated with an xxstop interface.

# **3.10 Reset Section**

The reset section applies only to character device drivers and it contains a reset interface. The reset interface is used to force a device reset to place the device in a known state after a bus reset. You specify the entry for a driver's reset interface in the cdevsw table. Section 8.2.1 describes the cdevsw table. The following code fragment shows you how to set up a reset interface:

```
xxreset(busnum) 
int busnum; /* Logical unit number of bus */ 
{ 
     /* Variable and structure declarations */ 
     /* Code to force the device to reset */ 
}
```
The code fragment declares the argument associated with a reset interface that operates on any bus. It also sets up the sections where you declare local variables and structures and where you write the code to implement the reset interface.

*Writing Device Drivers, Volume* 2: *Reference* provides a reference (man) page that gives additional information on the arguments and tasks associated with an xxreset interface.

# **3.11 Interrupt Section**

The interrupt section applies to both character and block device drivers and it contains an interrupt service interface (lSI). The interrupt service interface is called as a result of a hardware interrupt. For static drivers, you specify the entry point for the interrupt service interface in the system configuration file. Section 12.2 describes the system configuration file. For loadable drivers, you specify the entry point for the interrupt service interface through the handler add and handler enable kernel interfaces.

The following code fragment shows you how to set up an interrupt service interface:

```
xxintr(parameter) 
caddr t parameter; /* Logical controller number */ 
{ 
      /* Variable and structure declarations */ 
   \overline{\phantom{a}}\ddot{\phantom{0}}/* Code to handle a hardware interrupt */ 
}
```
The code fragment declares the argument associated with an interrupt service interface that operates on any bus. The code fragment also sets up the sections where you declare local variables and structures and where you write the code to implement the interrupt service interface.

Section 10.16 shows you how to implement an interrupt service interface for a character device driver that operates on a TURBOchannel bus. *Writing Device Drivers, Volume* 2: *Reference* provides a reference (man) page that gives additional information on the arguments and tasks associated with an xxintr interface. It also provides information on the handler interfaces.

# **3.12 Select Section**

The select section applies only to character device drivers and it contains a select interface. A device driver's select interface is called to determine whether data is available for reading and whether space is available for writing data. You specify the entry point for a driver's select interface in the cdevsw table. Section 8.2.1 describes the cdevsw table. Because the / dev / none and / dev / cb device drivers do not implement a select section, the following code fragment not only shows you how to set up a select interface, but it also illustrates some typical tasks. For example purposes, the example refers to some xx device.

```
xxselect(dev, events, revents, scanning)<br>dev t dev: \boxed{1}dev t dev;
 short *events; 2
short *revents; \frac{3}{4}int scanning;
{ 
         int nread; \overline{5}struct xxdevstruct *xxdevice; 6
         xxdevice = xxdevs[minor(dev)]; \boxed{7}/*************************************************** 
          Poll for input reads
 ***************************************************/ 
        if (*events & POLLNORM) \{8\}if (scanning) \{ \Thetanread = xxnread(dev); ~10
```

```
if (nread > 0)
                                     *revents | = POLLNORM: \overline{11}else 
                                    select enqueue(xxdevice); 12
                  } else 
                            select dequeue(xxdevice); 13
         \mathbf{r}/*************************************************** 
          Poll for output write
     ***************************************************/ 
         if (*events & POLLOUT) \{14\}if (scanning) \{15\}if (xxnwrite(dev)) <sup>16</sup>
                                     *revents = POLLOUT; 17else 
                                    select enqueue(xxdevice); 18
                  } else 
                            select dequeue(xxdevice); 19
         }<br>return (0); 20
\mathcal{F}
```
- $\overline{1}$  Declares an argument that specifies the major and minor device numbers for a specific xx device. The minor device number is used to determine the logical unit number for the xx device on which the select call is to be performed.
- **2** Declares a pointer to an argument that specifies the events to be polled on. This argument is an input to the device driver. The caller of select is the user level process that issued the select system call. The select system call then calls the driver's xxselect interface. The kernel can set this argument to the bitwise inclusive OR of one or more of the polling bit masks defined in the file /usr/sys/include/sys/poll.h: POLLNORM,POLLOUT,and POLLPRI.
- **3** Declares a pointer to an argument that specifies the events that are ready. The driver writer sets this value in the driver's xxselect interface. The driver writer can set this argument to the bitwise inclusive OR of one or more of the polling bit masks defined in /usr/sys/include/sys/poll.h: POLLNVAL, POLLHUP, POLLNORM, and POLLOUT.
- 14I Declares an argument that specifies the initiation and termination of a select call. The kernel sets this argument to the value 1 to indicate initiation of a select call. The caller of select is the user level process that issued the select system call. The select system call then calls the driver's xxselect interface.
- ~ Declares a variable to contain the number of characters available for input.
- [§1 Declares a pointer to a data structure that is specific to the xx driver.
- $\overline{z}$  For the purposes of this example, assume that the xx driver has declared a static array of xx device-specific data structures, one structure for each instance of the device. Assume that the array is called xxdevs.

**In** this line, a pointer is established to point to the specific xxdevstruct data structure associated with this xx device. Note the use of the minor interface to obtain the device minor number associated with this xx device.

- [B] Determines if the kernel set the read input select bit, which indicates that the caller of select wants to know if input data is available on this device. The caller of select is the user level process that issued the select system call. The select system call then calls the driver's xxselect interface.
- [9] If the kernel sets this argument to the value 1 (true), then a select call is being initiated.
- [Q] For the purpose of this example, assume that the xx driver has a separate interface called xxnread, which returns the count of the number of characters available for input.
- II1l If the count is greater than zero (0), there are characters available for input. Set the read input select bit in the pointer to the *revents*  argument. The select call can complete without waiting for input to be available.
- **12** If the count is not greater than zero  $(0)$ , there are no characters available for input. Call the select enqueue interface to allow the select call to remember that a caller of select wants to be notified when input is available to be read. This interface takes one argument: a pointer to a sel queue t structure. One of the members of this structure is a pointer to an event. Thus, this line passes the pointer to the xxdevice structure, which identifies this instance of the xx device. The select enqueue interface adds the current thread to the list of threads waiting for a select event on this  $xx$  device. When input is available, the select can complete.

At a different interface in the xxdriver (typically, either the interrupt section or an interface called by the interrupt section) when new input has been received on the device, the driver calls the select wakeup interface. The driver passes to it the same parameter passed to select enqueue to notify the upper levels of the select system call that the caller of select can now be notified that the driver has new input available to be read.

[3] Executes when the kernel sets the *scanning* parameter to the value zero (0). This indicates that the upper level select system call code is no longer interested in being notified when input is available on this device.

The xxdriver calls the select dequeue interface to remove any instances of this xx device registered as waiting for notification of input.

- **14** Determines if the kernel set the write output select bit, which indicates that the caller of select wants to know if the device is ready to accept data to be output. Typically, this involves verifying that the device's output buffers have sufficient space to accept additional characters to be transmitted.
- [j]] If the kernel sets the *scanning* argument to the value 1 (true), then a select call is being initiated.
- **[16]** For the purpose of this example, assume that the xx driver has a separate interface called xxnwr i te, which returns a nonzero value if the device is in a state where it is ready to output data.
- **formula** To indicate that this instance of the xx device is ready to accept additional output, sets the *revents* argument to the polling bit POLLOUT.
- **[18]** The device is not ready to accept additional output. Therefore, the xx driver calls the select enqueue interface to cause the select call to later be notified when the device is ready to accept output. At a different interface in the xxdriver (typically, either the interrupt section or an interface called by the interrupt section) after previous output transmission has completed, the driver calls the select wakeup interface. The driver passes to it the same parameter passed to select enqueue to notify the upper levels of the select system call that the caller of select can now be notified that the driver has new output available to be written.
- ~ If the kernel sets the *scanning* argument to the value zero (false), then a select call is being terminated. This indicates that the upper level select system call code is no longer interested in being notified when the device is ready to accept output characters. The xxdriver calls the select dequeue interface to remove any instances of this xx device registered as waiting for notification of output ready status.
- **20** The value zero (0) is returned to indicate that the driver's  $x \times s = 1$ interface completed successfully.

*Writing Device Drivers, Volume* 2: *Reference* provides a reference (man) page that gives additional information on the arguments and tasks associated with an xxselect interface.

## **3.13 Dump Section**

The dump section applies only to block device drivers and it contains a dump interface. A device driver's dump interface is called to copy system memory to the dump device. You specify the entry point for a driver's dump

interface in the bdevsw table. Section 8.2.2 describes the bdevsw table. The following code fragment shows you how to set up a dump interface:

```
xxdump(dumpdev) 
dev_t dumpdev; j* Device to dump system memory to *j 
{ 
      j* variable and structure declarations *j 
   \bullet\bullet\ddot{\phantom{0}}j* Code to copy system memory to the dump device *j 
}
```
The code fragment declares the argument associated with a dump interface that operates on any bus. It also sets up the sections where you declare local variables and structures and where you write the code to implement the dump interface.

*Writing Device Drivers, Volume* 2: *Reference* provides a reference (man) page that gives additional information on the arguments and tasks associated with an xxdump interface.

# **3.14 The psize Section**

The psize section applies only to block device drivers and it contains a psize interface. A device driver's psize interface is called to return the size of a disk partition. You specify the entry point for a driver's psize interface in the bdevsw table. Section 8.2.2 describes the bdevsw table. The following code fragment shows you how to set up a psize interface:

```
xxpsize(dev) 
dev t dev; j* Device and partition for which size *j 
             - j* is requested *j 
{ 
     j* variable and structure declarations *j 
   \bullet\bulletj* Code to return the size of a disk partition *j 
}
```
The code fragment declares the argument associated with a psize interface that operates on any bus. It also sets up the sections where you declare local variables and structures and where you write the code to implement the psize interface.

*Writing Device Drivers, Volume* 2: *Reference* provides a reference (man) page that gives additional information on the arguments and tasks associated with an xxpsize interface.

# **3.15 Memory Map Section**

Some Alpha AXP CPUs do not support an application's use of the mmap system call. Therefore, if you are writing a device driver that operates on such CPUs, you need to use a mechanism other than the memory map interface. The memory map section applies only to character device drivers, and it contains a memory map interface. The memory map interface is invoked by the kernel as the result of an application calling the mmap system call. You specify the entry for the driver's xxmmap interface in the cdevsw table. Section 8.2.1 describes the cdevsw table. The following code fragment shows you how to set up a memory map interface:

```
xxmmap(dev, offset, prot) 
dev t dev; /* Major/minor device number */ 
off<sup>-</sup>t offset; /* Offset into device memory */
int-prot; /* Protection flag */ 
{ 
     /* Variable and structure declarations */ 
   \bullet/* Code to map kernel space to user space */ 
}
```
The code fragment declares the three arguments associated with a memory map interface that operates on any bus. It also sets up the sections where you declare local variables and structures and where you write the code to implement the memory map interface. *Writing Device Drivers, Volume 2: Reference* provides a reference (man) page that gives additional information on the arguments and tasks associated with an xxmmap interface.

The previous chapter showed you how to set up the interfaces associated with a device driver. This chapter shows you how to implement some of those interfaces for the /dev/none device driver. Specifically, the chapter shows you how to:

- Code a device driver
- Configure a device drivier
- Test a device driver

# **4.1 Coding a Device Driver**

The /dev/none device driver is a simple device driver that performs the following tasks:

- Determines if the none device exists on the system
- Checks to ensure that the open request is unique and marks the device as open
- Copies data from the specified address space to the device
- Obtains and clears the count of bytes previously written to the device
- Closes the device
- Implements the tasks associated with the loadable version of the driver

Note that the /dev/none driver is implemented as one driver that can be configured either as a loadable or static driver.

The /dev/none device driver references some structures (for example, the driver structure) you may not be familiar with yet. However, to understand this simple device driver you do not need an intimate understanding of the structures.

For convenience in learning how this driver is implemented, the source code is divided into parts. Table 4-1 lists the parts of the  $/dev/none$  device driver and the sections of the chapter where each is described. For those who prefer to read the /dev/none source code with inline comments, see Section B.1.

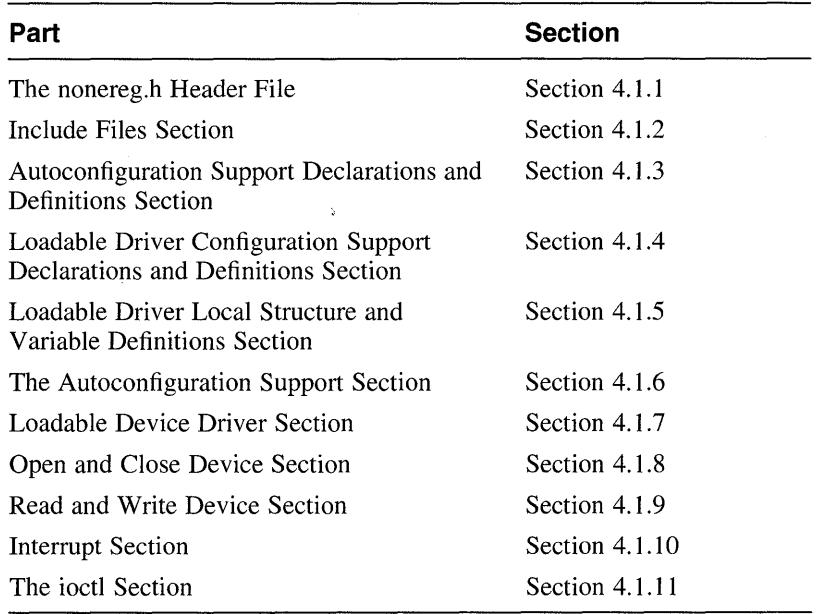

## **Table 4-1: Parts of the /dev/none Device Driver**

# **4.1.1 The nonereg.h Header File**

The nonereg . h file is the device register header file for the / dev / none device driver. It contains public declarations and the device register structure for the none device. The following declarations are applicable to the loadable or static version of the driver:

 $\# \text{define DN\_GETCOUNT}$   $\_ \text{IOR(0,1,int)} \quad 1$  $\text{\#define DN\_CLRCOUNT} = \text{IO(0,2)}$  2 #define NONE CSR 0 3

[j] Uses the lOR macro to construct an ioctl macro called DN GETCOUNT. The IOR macro defines ioctl types for situations where data is transferred from the kernel into the user's buffer. Typically, this data consists of device control or status information returned to the application program. *Writing Device Drivers, Volume 2: Reference* provides reference (man) page style descriptions of the 10, IOR, IOW, and IOWR ioctl macros.

Section 4.1.11 shows how the noneioctl interface uses ON GETCOUNT.

- 2 Uses the 10 macro to construct an ioctl macro called DN CLRCOUNT. The 10 macro defines ioctl types for situations where no data is actually transferred between the application program and the kernel. For example, this could occur in a device control operation. Section 4.1.11 shows how the noneioctl interface uses ON CLRCOUNT.
- **3** Defines the device register offset for the none device. All real devices have registers and the offsets defining the layout of these registers is usually defined in the device register header file. Although the none device is not a real device, the example shows how a device register offset would be defined.

The NONE CSR offset is a 64-bit read/write CSR/LED register.

## **4.1.2 Include Files Section**

This section is applicable to the loadable or static version of the / dev / none device driver. It identifies the following header files needed by the / dev / none device driver:

```
#include <sys/param.h> 
#include <sys/systm.h> 
#include <sys/ioctl.h> 
#include <sys/tty.h> 
#include <sys/user.h> 
#include <sys/proc.h> 
#include <sys/map.h> 
#include <sys/buf.h> 
#include <sys/vm.h> 
#include <sys/file.h> 
#include <sys/uio.h> 
#include <sys/types.h> 
#include <sys/errno.h> 
#include <sys/conf.h> 
#include <sys/kernel.h> 
#include <sys/devio.h> 
#include <hal/cpuconf.h> 
#include <sys/exec.h> 
#include <io/common/devdriver.h> 
#include <sys/sysconfig.h> 
#include <io/dec/tc/tc.h> 
#include <machine/cpu.h> 
#include <kits/ESA100/nonereg.h>\P#define NNONE 4 2
```
[j] Includes the device register header file, which is discussed in Section 4.1.1. The directory specification adheres to the third-party device driver configuration model discussed in Section 11.1.2. If the traditional device driver configuration model is followed, the directory specification is  $\langle$ io/EasyInc/nonereg.h>. The directory specification you make here depends on where you put the device register file.

The above lines include the common header files.

*Writing Device Drivers, Volume* 2: *Reference* provides reference (man) page-style descriptions of the header files most frequently used by DEC OSF/1 device drivers.

2. Defines a constant called NNONE that is used to allocate data structures needed by the / dev / none driver. There can be at most four instances of the none controller on the system. This value represents a small number of instances of the driver on the system and the data structures themselves are not large, so it is acceptable to allocate for the maximum configuration. This example uses the static allocation model 2 technique described in Section 2.3.2. Note that you could also define this constant in a *name* data. c file.

# **4.1.3 Autoconfiguration Support Declarations and Definitions Section**

This section is applicable to the loadable or static version of the / dev / none device driver. It contains the following declarations needed by the / dev / none device driver. The decision as to whether it is loadable or static is made at run time by the system manager and not at compile time by the driver writer. Thus, the driver writer can implement one device driver that is loadable or static.

```
#define DN RESET 0001 \overline{1}#define DN ERROR 0002 2
#define DN OPEN 1~3#define DN CLOSE 0 4
int noneprobe(), nonecattach(), noneintr();
int noneopen(), noneclose(), noneread(), nonewrite();
int noneioctl(), none ctlr unattach(); 5struct controller *noneinfo[NNONE]; 6
struct driver nonedriver = {<br>noneprobe,
} i 1ZI 
         0<sub>r</sub>nonecattach, 
         0<sub>r</sub>0,0, 
         0,0,"none" , 
         noneinfo, 
         0,0, 
         0,0, 
         0, 
         none ctlr unattach,
         ^{\circ}struct none softc { 
      int sc openf;
      int sc_count;
      int sc_state;
} none softc[NNONE]; 8
```
[j] Declares a constant called DN RESET to indicate that the specified none device is ready for data transfer. Section 4.1.6.1 shows that the noneprobe interface uses this constant to set the NONE CSR device

register offset associated with a specific none device. If this driver operated on actual hardware, setting the ON RESET bit could force the device to reset.

- I2J Declares a constant called ON ERROR to indicate when an error occurs. Section 4.1.6.1 shows that the noneprobe interface uses this constant in a bitwise AND operation with the NONE CSR device register offset associated with a specific none device. An actual hardware device could set this bit in the NONE CSR device register offset to indicate that an error condition occurred.
- **3** Declares a constant called DN OPEN to represent the device open bit. Section 4.1.8.1 shows that the noneopen interface uses this constant to set the open bit for a specific none device. This bit represents the driver's software state.
- 4 Declares a constant called DN CLOSE to represent the device close bit. Section 4.1.8.2 shows that the noneclose interface uses this constant to clear the open bit for a specific none device. This bit represents the driver's software state.
- [5] Declares the driver interfaces for the / dev / none driver. Note that the nonecattach and noneintr interfaces are merely stubs. These interfaces have no associated code but are declared here to handle any future development.
- I§] Declares an array of pointers to controller structures and calls it noneinfo. The controller structure represents an instance of a controller entity, one that connects logically to a bus. A controller can control devices that are directly connected or can perform some other controlling operation, such as a network interface or terminal controller operation. Section 7.4 describes the controller structure.

Note that the NNONE constant is used to represent the maximum number of none controllers. This number is used to size the array of pointers to controller structures.

 $|7|$  Declares and initializes the driver structure called nonedriver. This structure is used to connect the driver entry points and other information to the DEC OSF/1 code. This structure is used primarily during autoconfiguration. Some members of this structure are not used by the /dev/none device driver. Section 7.6 describes the driver structure.

The value zero (0) indicates that the / dev / none driver does not make use of a specific member of the driver structure. The following list describes those members initialized to a nonzero value by the example driver:

- The driver's probe interface, noneprobe. Section 4.1.6.1 shows how to implement noneprobe.
- The driver's cattach interface, nonecattach. The none device does not need an attach interface. However, Section 4.1.6.2 provides a nonecattach interface stub for future expansion.
- The string none, which is the name of the device.
- The value none info, which references the array of pointers to the previously declared controller structures. You index this array with the controller number as specified in the  $\texttt{ctrlr}$  num member of the controller structure.
- The driver's controller unattach interface, none ctlr unattach. The none ctlr unattach interface removes the controller structure associated with specific none devices from the list of controller structures that it handles. Section 4.1.6.3 shows how to implement none ctlr unattach.
- **8** Declares an array of softc structures and calls it none softc. Like none info, the none softc structure's size is the value represented by the NNONE constant. The softc structure is found in many device drivers to allow driver interfaces to share data. The none softc structure contains the following members:
	- sc\_openf

Stores a constant value that indicates the none device is open. This member is set by the noneopen and noneclose interfaces in Section 4.1.8.1 and Section 4.1.8.2.

sc count

Stores the count of characters. This member is set by the nonewrite and noneioctl interfaces in Section 4.1.9.2 and Section 4.1.11.

sc state

Stores a constant value that indicates the state the driver is in. This member is not currently used, but may be used in a future implementation of the example.

# **4.1.4 Loadable Driver Configuration Support Declarations and Definitions Section**

This section is applicable only to the loadable version of the /dev/none device driver. It contains the following declarations used by the loadable version of the / dev / none device driver:

```
extern int nodev(), nulldev(); \boxed{1}extern ihandler id t handler add(), handler del();
extern ihandler id t handler enable(), handler disable(); 2ihandler id t none id t [NNONE]; \overline{3}#define DN BUSNAME "tc" 4
int none is dynamic = 0:5struct tc option none option snippet | \cdot | =/***************************************************/ 
{ 
                  driver intr_b4 itr_aft
/* module 
                                                   adpt 
                                                           */ 
/* name 
/* ------
                  name probe attach type 
                                                   config 
                                                           */ 
                                                           */ 
{ "NONE ", "none", 0, 1, 1 'C', 0, 0, 1} /* Null terminator in the */ 
{ 
                           /* table */ 
{}; 6int num none = 0; \boxed{7}
```
ill Declares external references for the nodev and nulldev interfaces, which are used to initialize members of the cdevsw table under specific circumstances. The cdevsw add kernel interface, called by the driver's none configure interface, initializes the cdevsw table. Section 8.2.1 provides a description of the cdevsw table and examples of the nodev and nulldev interfaces.

12] Declares an external reference for the handler add interface, which registers the interrupt service interface for the loadable driver. Note also the declarations of the external references for the handler del, handler enable, and handler disable interfaces. Section 4.1.6.1 shows how the noneprobe interface calls handler add.

[3] Declares an array of IDs used to deregister the interrupt handlers. Note that the NNONE constant is used to represent the maximum number of none controllers. This number is used to size the array of IDs. Thus, there is one ID per none device. Section 4.1.6.1 shows how noneprobe uses the *none* id t array.

4 Defines a constant that represents a 2-character string that indicates this is a driver that operates on the TURBOchannel bus. This constant is passed as an argument to the ldbl stanza resolver, ldbl ctlr configure, and ldbl ctlr unconfigure

interfaces. This bus name is used in calls to the configuration code. Other bus types can use a different name. Section 4.1.7.2 shows how to call ldbl stanza resolver and ldbl ctlr configure. Section  $4.\overline{1.7}.3$  shows how to call 1dbl  $ctIrr$  unconfigure.

[5] Declares a variable called *none is dynamic* and initializes it to the value zero  $(0)$ . This variable is used to control any differences in the tasks performed by the static and loadable versions of the / dev / none device driver at run time. Thus, the / dev / none driver can be compiled once for the loadable and static versions. The decision as to whether it is loadable or static is made at run time by the system manager and not at compile time by the driver writer.

Section 4.1.6.1 shows how noneprobe uses *none is dynamic.*  Section 4.1.6.3 shows how none ctlr unattach uses *none is dynamic.* Section 4.1.7.2 shows how none configure uses *none* is dynamic.

**6** These lines are specific to drivers written for the TURBOchannel bus. Other bus types may use a different mechanism.

Declares a tc option table snippet that includes an entry for the loadable version of this driver. For the static version, a similar entry is made in the tc option table located in the tc option data. c file. The entry in the  $tc$  option table is used only when the driver is configured statically; the none option snippet entry is used only when the driver is configured  $\overline{d}$ ynamically.

The tc option option table contains the bus-specific ROM module name for the driver. This information forms the bus-specific parameter that is passed to the ldbl stanza resolver interface to search for matches in the  $tc$  option table. The  $tc$  option table is used by the bus configuration interfaces associated with the TURBOchannel bus.

The items in the  $tc$  option table snippet are identical to those in the tc option table. These items have the following meanings:

#### - **module name**

In this column, you specify the device name in the ROM on the hardware device. The module name can be up to 8 characters in length. You must blank-pad the name to 8 bytes for those names that are less than 8 characters in length. Thus, the entry for the / dev / none driver consists of the letters' 'NONE" followed by four spaces.

#### - **driver name**

In this column, you specify the driver name as it appears in the Module Config Name field of the stanza .loadable file fragment. In this example, the driver name is none. Because you specify the same name in the Module Config Name field and the driver name field of the tc option snippet table, the bus configuration code initializes the correct controller and device structures during device autoconfiguration for loadable drivers.

#### intr b4 probe

In this column, you specify whether the device needs interrupts enabled during execution of the driver's probe interface. A zero (0) value indicates that the device does not need interrupts enabled; a value of 1 indicates that the device needs interrupts enabled. In the example, the value zero (0) is specified to indicate that the none device does not need interrupts enabled.

#### itr aft attach

In this column, you specify whether the device needs interrupts enabled after the driver's probe and attach interfaces complete. A zero (0) value indicates that the device does not need interrupts enabled; a value of 1 indicates that the device needs interrupts enabled. In the example, the value 1 is specified to indicate that the none device needs interrupts enabled after its noneprobe and nonecattach interfaces complete.

type

In this column, you specify the type of device: C (controller) or A (adapter). In the example, the value C is specified.

adpt config

If the device in the type column is A (adapter), you specify the name of the interface to configure the adapter. Otherwise, you specify the value zero  $(0)$ . In the example, the value zero  $(0)$  is specified because the device in the previous column is a controller. Section 4.1.7.2 shows how the none configure interface uses none option snippet.

1ZI Declares a variable called *num none* to store the count on the number of controllers probed during autoconfiguration. This variable is initialized to the value zero (0) to indicate that no instances of the controller have been initialized yet. Section 4.1.6.3 shows how none ctlr unattach uses this variable. Section 4.1.7.2 shows how none configure uses this variable.

# **4.1.5 Loadable Driver Local Structure and Variable Definitions Section**

This section is applicable only to the loadable version of the /dev/none device driver. It contains the following declaration of the /dev/none driver's cdevsw entry that will be dynamically added to the cdevsw table:

```
int none config = FALSE; \Boxdev t none devno = NODEV; \boxed{2}struct cdevsw none cdevsw entry = \{noneopen, 
         noneclose, 
         noneread, 
         nonewrite, 
         noneioctl, 
         nodev, 
         nodev, 
         0, 
         nodev, 
         0<sub>r</sub>DEV FUNNEL NULL
```

```
}; ~
```
- $\vert \cdot \vert$  Declares a variable called none config to store state flags indicating whether the  $/$  dev/none driver is configured as a loadable driver. The none config variable is initialized to the value FALSE. Section 4.1.7.2 shows that none configure sets none config to the value TRUE to indicate that the /dev/none driver has successfully configured as a loadable driver. Section 4.1.7.3 shows that none configure sets none config to the value FALSE to indicate that the  $/dev/none$ driver has successfully unconfigured.
- **2** Declares a variable called none devno to store the cdevsw table entry slot to use. The none devno variable is initialized to the value NODEV to indicate that no major number for the device has been assigned. Section 4.1.7.2 shows that none configure sets none devno to the table entry slot.
- **3** Declares and initializes the cdevsw structure called none cdevsw entry. Section 8.2.1 describes the cdevsw table. The fOllowing list describes those members initialized to a nonzero value by the  $/$  dev $/$  none device driver:
	- The driver's open interface, noneopen. Section 4.1.8.1 shows how to implement noneopen.
	- The driver's close interface, noneclose. Section 4.1.8.2 shows how to implement noneclose.
- The driver's read interface, noneread. Section 4.1.9.1 shows how to implement noneread.
- The driver's write interface, nonewrite. Section 4.1.9.2 shows how to implement nonewrite.
- The driver's ioctl interface, none ioctl. Section 4.1.11 shows how to implement noneioctl.

## **4.1.6 The Autoconfiguration Support Section**

This section is applicable to the loadable or static version of the *I* dev *Inone* device driver. The decision as to whether it is loadable or static is made at run time by the system manager and not at compile time by the driver writer. Thus, the driver writer can implement one device driver that is loadable or static. Table 4-2 lists the interfaces implemented as part of The Autoconfiguration Support Section along with the sections in the book where each is described.

### **Table 4-2: Interfaces Implemented as Part of the Autoconfiguration Support Section**

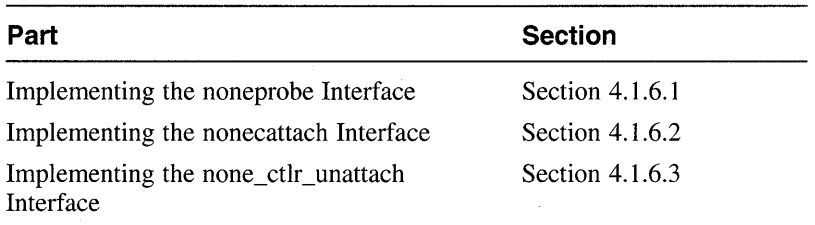

### **4.1.6.1 Implementing the noneprobe Interface**

The noneprobe interface is applicable to the loadable or static version of the / dev / none device driver. It is called from the operating system configuration code during boot time. However, there are specific tasks associated with the loadable or static version of the driver. These tasks are identified by a conditional if statement that tests the *none is dynamic*  variable. The interface's main task is to determine whether any none devices exist on the system. For the loadable version of the driver, noneprobe also calls the appropriate interfaces to register the interrupt handlers for the loadable driver.

For the static version, noneprobe calls the BADADDR interface to determine if the device is present. If the device is present, noneprobe returns the size of the device register structure. If the device is not present, noneprobe returns the value zero (0).

The following code implements the noneprobe interface:

```
noneprobe(addrl, ctlr) 
io handle t addr1; \mathbb{I}struct controller *ctlr; 2
     ihandler t handler; 3
     struct t\bar{c} intr info info; \bar{4}int unit = ctlr->ctlr num; 5register io handle t reg = addrl; 6if (none is dynamic) { \boxed{7}handler.ih bus = ctlr->bus hd; 8info.configuration st = (caddr t)ctlr; 9info.config type = TC CTLR; \overline{10}info.intr = noneintr; \boxed{1}info.param = (caddr t)unit; ~12handler.ih bus info = (char *)&info; 13none id t[unit] = handler add(&handler); 14if (none id t[unit] == NULL) \{ 15return(O); 
              \mathcal{E}if (handler_enable(none_id_t[unit]) := 0) { 16handler_del(none_id_t[unit]); 
                      return(0);}
     \mathcal{Y}else 
           if (BADADDR( (caddr_t) reg + NONE_CSR, sizeof(long)) !=O) 
           €
                      return (0); 
            }1iZI
```

```
\lambdawrite_io_port(reg + NONE_CSR, 8, 0, DN_RESET); \frac{1}{18}<br>wbflush():
\overline{\text{whflush}(\cdot)}:
if(read io port(req + NONE CSR, 8, 0) & DN ERROR)
{ 
     return (0); 
}~ 
write io port(reg + NONE CSR, 8, 0, 0); 21wbflow\sin(7; 22
return (1); 23
```
 $\lambda$ 

 $\Box$  Declares an addr1 argument that specifies an I/O handle that you can use to reference a device register located in bus address space (either I/O space or memory space). This I/O handle references the device's 1/0 address space for the bus where the read operation originates from (in calls to the read io port interface) and where the write operation  $occurs$  (in calls to the write io port interface).

In previous versions of this book, this first argument was of type caddr t. The argument specified the system virtual address (SVA) that corresponds to the base slot address. The interpretation of this argument depends on the bus that your driver operates on. Although there is no real bus connected to the / dev / none driver, the example uses arguments associated with a TURBOchannel bus. Other buses may require a different argument in this position.

- 2 Declares a pointer to a controller structure. Again, the argument specified in this position of the noneprobe interface depends on the bus the driver operates on.
- **3** Declares an ihandler t data structure called handler to contain information associated with the /dev/none device driver interrupt handling. Section 7.8 describes the **ihandler** t structure. The noneprobe interface initializes two members of this data structure. This line is applicable only to the loadable version of the / dev / none device driver.
- 4 Declares a tc intr info data structure called info. This interrupt handler structure is for use by loadable drivers. Section 7.9 describes the tc intr info structure,
- [5] Declares a *uni* t variable and initializes it to the controller number. This controller number identifies the specific none controller that is being probed.

The controller number is contained in the ctlr num member of the controller structure associated with this none device. Section 7.4.3 describes the ctlr num member. This line is applicable only to the loadable version of the / dev / none device driver.

- [§] Declares a variable called *reg* and initializes it to the I/O handle passed to the driver's probe interface by the bus configuration code. In this case, the I/O handle describes the system virtual address (SVA) for the none device.
- I.ZI Registers the interrupt handlers if *none is dynamic* evaluates to a nonzero value, indicating that the  $/$ dev $/$ none device driver is loadable. Because this driver is also static, the driver writer must specify the interrupt handler, noneintr, in the system configuration file or the stanza. static file fragment. Section 12.2.1.2 describes how to specify the interrupt handlers in the system configuration file and the stanza. static file fragment.

The *none is dynamic* variable contains a value to control any  $d$ ifferences in tasks performed by the static or loadable version of the / dev / none device driver. This approach means that any differences are made at run time and not at compile time. The *none is dynamic*  variable is initialized and set by the none configure interface, discussed in Section 4.1.7.2.

The items from  $8 - 16$  are applicable only to the loadable version of the driver.

- 8 Specifies the bus that this controller is attached to. The bus hd member of the controller structure contains a pointer to the bus structure that this controller is connected to. After the initialization, the ih bus member of the ihandler  $t$  structure contains the pointer to the bus structure associated with the  $/$  dev $/$  none device driver.
- [9] Sets the configuration st member of the info data structure to the pointer to the controller structure associated with this none device. This controller structure is the one for which an associated interrupt will be written.

This line also performs a type-casting operation that converts  $\tt$ r (which is of type pointer to a controller structure) to be of type caddr t, the type of the configuration st member.

- [Q] Sets the config type member of the info data structure to the constant  $TC$  CTLR, which identifies the  $/dev/none$  driver type as a controller.
- **11** Sets the  $\text{intr}$  member of the  $\text{info}$  data structure to noneintr, the / dev / none device driver's interrupt service interface.
- [12] Sets the param member of the info data structure to the controller number for the controller structure associated with this none device.

This line also performs a type-casting operation that converts *uni* <sup>t</sup> (which is of type int) to be of type caddr  $t$ , the type of the param member.

<sup>13</sup> Sets the ih bus info member of the handler data structure to the address of the bus-specific information structure,  $info$ .

This line also performs a type-casting operation that converts info (which is of type ihandler  $_t$ ) to be of type char  $*$ , the type of the ih bus info member.

**14** Calls the handler add interface and saves its return value for use later by the handler del interface. The handler add interface takes one argument: a pointer to an ihandler  $\pm$  data structure, which in the example is the initialized handler structure.

This interface returns an opaque ihandler id t key, which is a unique number used to identify the interrupt service interfaces to be acted on by subsequent calls to handler del, handler disable, and handler enable. Note that this key is stored in the none id  $t$ array, whiCh was declared in Section 4.1.4. Section 4.1.6.3 shows how to call handler del and handler disable.

- **15** If the return value from handler add equals NULL, returns a failure status to indicate that there are no interrupt service interfaces for the / dev / none driver.
- [j]] If the handler enable interface returns a nonzero value, returns the value zero  $(0)$  to indicate that it could not enable a previously registered interrupt service interface. The handler enable interface takes one argument: a pointer to the interrupt service interface's entry in the interrupt table. In this example, this ID is contained in the none  $id$  t array.

If the call to handler enable failed, removes the previously registered interrupt handler by calling handler\_del prior to returning an error status.

Items  $17 - 23$  are applicable only to the static version of the / dev / none driver.

lIZl The next sequence of code calls the BADADDR interface to determine if the device is present. The BADADDR interface takes three arguments. However, only two are needed in this call. The first argument specifies the address of the device whose existence you want to check and the second argument specifies the length of the data to be checked. In this call to BADADDR, the I/O handle plus the NONE CSR device register offset maps to the 64-bit control/status register for this none device. The length is the value returned by the sizeof operator, in this case the number of bytes needed to contain a value of type long.

Because the first argument to BADADDR is of type caddr  $t$ , this line also performs a type-casting operation that converts the type of the *reg*  variable (which is of type io handle  $t$ ) to type caddr  $t$ .

If a device is present, BADADDR returns the value zero (0).

- [18] Calls the write io port interface to write the bit represented by the constant  $DN$  RESET to the none device's control/status register. This bit instructs the device to reset itself in preparation for data transfer operations. The write io port interface takes four arguments:
	- The first argument specifies an I/O handle that you can use to reference a device register located in bus address space (either I/O space or memory space). This I/O handle references a device register in the bus address space where the write operation occurs. In this call, the / dev / none driver specifies the device's I/O address space by adding the 1/0 handle (stored in the *reg* variable) to the device register offset (represented by the NONE CSR bit).
	- The second argument specifies the width (in bytes) of the data to be written. Valid values are 1, 2, 3, 4, and 8. Not all CPU platforms support all of these values. In this call, the / dev / none driver passes the value 8.
	- The third argument specifies flags to indicate special processing requests. Because this argument is not currently used, the / dev / none driver passes the value 0 (zero).
	- The fourth argument specifies the data to be written to the specified device register in bus address space. In this call, the / dev / none driver passes the bit represented by the constant DN \_RESET.
- ~ Calls the kernel interface wbflush to ensure that a write to I/O space has completed.
- l2Q] If the result of the bitwise AND operation produces a nonzero value (that is, the error bit is set), then noneprobe returns the value zero (0) to the configuration code to indicate that the device is broken. To determine if the error bit is set, the / dev / none driver reads the device register by calling the read io port interface. The read io port interface takes three arguments:
	- The first argument specifies an I/O handle that you can use to reference a device register located in bus address space (either I/O space or memory space). This I/O handle references a device register in the bus address space where the read operation originates. In this call, the / dev / none driver specifies the device's I/O address space by adding the I/O handle (stored in the *reg* variable) to the device register offset (represented by the NONE CSR bit).
	- The second argument specifies the width (in bytes) of the data to be read. Valid values are 1, 2, 3, 4, and 8. Not all CPU platforms support all of these values. In this call, the /dev/none driver

passes the value 8.

- The third argument specifies flags to indicate special processing requests. Currently, no flags are used. Because this argument is not currently used, the /dev/none driver passes the value 0 (zero).
- **21** If the result of the bitwise AND operation produces a zero value (that is, the error bit is not set), then none probe initializes the device's *CSR/LED register to the value zero* (0) by calling the write io port interface. The  $/$  dev/none driver passes the same arguments to write io port as in the previous call except for the fourth argument. In this call,  $\overline{write}$  io port passes the value 0 to the fourth argument.
- 22 The wbflush interface is called a second time to ensure that a write to 1/0 space has completed.
- **23** The noneprobe interface returns to the autoconfiguration code a nonzero value, which indicates that the device is present.

## **4.1.6.2 Implementing the nonecattach Interface**

The nonecattach interface has no code associated with it and is included as a stub for future expansion. It would be applicable to the loadable or static version of the / dev / none device driver.

```
nonecattach(ctlr) 
struct controller *ctlr; \Pi{ 
       /* Attach interface goes here. */ 
    \bullet\bulletreturn; 
\mathcal{Y}
```
[j] The none device does not need an attach interface. However, this line shows that your cattach interface would declare a pointer to a controller structure. Your device driver could then send any information contained in this structure to the controller. Section 7.4 describes the controller structure.

## **4.1.6.3 Implementing the none\_ctlr \_unattach Interface**

The none ctlr unattach interface is a loadable driver-specific interface called indirectly from the bus code when a system manager specifies that the loadable driver is to be unloaded. In other words, this interface would never be called if the / dev / none device driver were configured as a static driver because static drivers cannot be unconfigured. This interface's main tasks are to deregister the interrupt handlers associated with the / dev / none device driver and to remove the specified controller structure from the list of controllers the / dev / none driver handles.

The following code implements the none ctlr unattach interface:

```
int none_ctlr_unattach(bus, ctlr)<br>struct bus *bus: 1
    struct bus *bus:
    struct controller *ctlr: 2{ 
         register int unit = ctlr->ctlr num; 3if ((unit > num none) || (unit < 0)) \{ \vert 4 \vertreturn(l); 
         \mathcal{F}if (none_is_dynamic == 0) { \boxed{5}return(l); 
         } 
         if (handler disable(none id t[unit]) != 0) { 6return(1);} 
         if (handler del(none id t[unit]) != 0) { \overline{7}return(1);} 
         return(0); 8
```
}

[j] Declares a pointer to a bus structure and calls it bus. The bus structure represents an instance of a bus entity. A bus is a real or imagined entity to which other buses or controllers are logically attached. All systems have at least one bus, the system bus, even though the bus may not actually exist physically. The term controller here refers both to devices that control slave devices (for example, disk and tape controllers) and to devices that stand alone (for example, terminal or network controllers). Section 7.3 describes the bus structure.

2 Declares a pointer to a controller structure and calls it ctlr. This controller structure is the one you want to remove from the list of controllers handled by the / dev / none device driver. Section 7.4 describes the controller structure.

[3] Declares a *uni* t variable and initializes it to the controller number. This controller number identifies the specific none controller whose associated controller structure is to be removed from the list of controllers handled by the / dev / none driver. Section 7.4.3 describes the ctlr num member.

The controller number is contained in the  $\texttt{ctrlr}$  num member of the controller structure associated with this none device.

<sup>~</sup>If the controller number is greater than the number of controllers found by the noneprobe interface or the number of controllers is less than zero, returns the value 1 to the bus code to indicate an error.

This sequence of code validates the controller number. The *num none*  variable contains the number of instances of the none controller found by the noneprobe interface. Section 4.1.6.1 describes the implementation of noneprobe.

<sup>~</sup>If *none is dynamic* is equal to the value zero (0), returns the value 1 to the bus code to indicate an error.

This sequence of code validates whether the / dev / none driver is a loadable driver. The *none is dynamic* variable contains a value to control any differences in tasks performed by the static or loadable version of the / dev / none device driver. This approach means that any differences are made at run time and not at compile time. The *none is dynamic* variable is initialized and set by the none configure interface, discussed in Section 4.1.7.2.

 $\overline{6}$  If the return value from the call to the handler disable interface is not equal to the value zero (0), returns the value  $\overline{1}$  to the bus code to indicate an error. Otherwise, the handler disable interface makes the / dev / none device driver's previously registered interrupt service interfaces unavailable to the system. Section 9.6.4 provides additional information on handler disable.

This sequence of code is executed if *none is dynamic* is not equal to the value zero  $(0)$ , indicating that the  $/$ dev $/$ none device driver is a loadable driver. The handler disable interface takes one argument: a pointer to the interrupt service<sup> $\overline{S}$ </sup> entry in the interrupt table. In this call, the ID is accessed through the *none id* t array. Section 4.1.6.1 shows that handler add fills in this array. Note that the *unit* variable is used as an index to identify the interrupt service interface associated with a specific controller structure. Section 4.1.6.1 shows that noneprobe initializes this variable to the controller number.

 $\overline{1}$  If the return value from the call to the handler del interface is not equal to the value zero  $(0)$ , returns the value 1 to the bus code to indicate an error, Otherwise, the handler del interface deregisters the / dev / none device driver's interrupt service interface from the busspecific interrupt dispatching algorithm. Section 9.6.4 provides additional information on handler del.

This sequence of code is executed if *none is dynamic* is not equal to the value zero  $(0)$ , indicating that the  $/$ **dev** $/$  none device driver is a loadable driver. The handler del interface takes the same argument as the handler disable interface: a pointer to the interrupt service's entry in the interrupt table.

 $\overline{8}$  Returns the value zero (0) to the bus code upon successful completion of the tasks performed by the none ctlr unattach interface.

## **4.1.7 Loadable Device Driver Section**

This section is applicable only to the loadable version of the /dev/none device driver. It implements the none configure interface. Table 4-3 lists the tasks associated with implementing the Loadable Device Driver Section along with the sections in the book where each task is described.

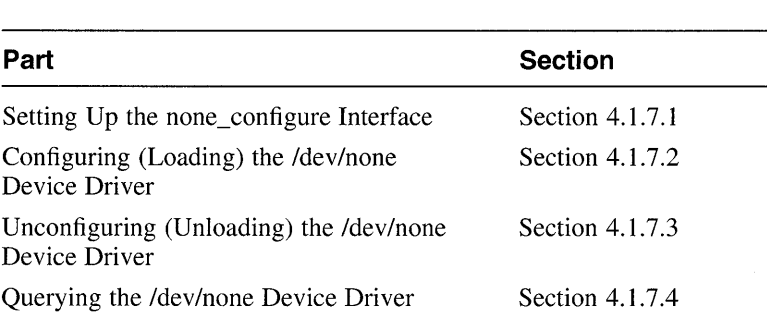

#### **Table 4-3: Loadable Device Driver Section**

### **4.1.7.1 Setting Up the none\_configure Interface**

The following code shows how to set up the none configure interface:

```
none_configure(op,indata,indatalen,outdata,outdatalen)<br>sysconfig op t op: [1]
     sysconfig_op_t op; \begin{bmatrix} 1 \\ 2 \end{bmatrix}<br>device config t *indata: 2
{ 
     device config t *indata; 2<br>size t indatalen; 3size t-indatalen;
     device config t *outdata; \frac{1}{9}<br>size t outdatalen:
     size t outdatalen;
             dev t 
              int retval; \overline{Z}int 
                          cdevno: 6
                           \frac{1}{i}; 8
```
- [II Declares an argument called op to contain a constant that describes the configuration operation to be performed on the loadable driver. This argument is used in a switch statement and evaluates to one of the following valid constants: SYSCONFIG CONFIGURE, SYSCONFIG UNCONFIGURE, or SYSCONFIG OUERY.
- 2 Declares a pointer to a device config t data structure called indata that consists of inputs to the none configure interface. This data structure is filled in by the device  $\overline{dr}$  or method of  $cfqmqr$ . The device config t data structure is used to represent a variety of information, including the *I* dev *Inone* driver's major number requirements. Section 7.11 describes the device config  $t$  structure.
- <sup>~</sup>Declares an argument called *indatalen* to store the size of this input data structure (in bytes).
- 4 Declares a pointer to a device config t data structure called outdata that is filled in by the /dev/none device driver. This data structure contains a variety of information, including the return values from the /dev/none driver to cfgmgr. This returned information contains the major number assigned to the none device.
- [5] Declares an argument called *outdatalen* to store the size of this output data structure (in bytes).
- I§] Declares a variable called *cdevno* to store the major device number for the none device.
- IZl Declares a variable called *retval* to store the return value from the cdevsw del interface.
- IS] Declares a variable called *i* used in the for loop when none configure unloads the loadable driver.

### **4.1.7.2 Configuring (Loading) the /dev/none Device Driver**

The following code shows how to implement the loadable driver's configure or loading operation. This section of code executes when the system manager requests that the /dev/none device driver be dynamically configured.

```
switch (op) { 
       case SYSCONFIG CONFIGURE: 1
         if (indata->dc dsflags & IH DRV DYNAMIC) 
                   none is dynamic = 1;\frac{1}{2}if (none is dynamic) {3}if (strlen(indata->config name) \leq 0) {
               printf("none configure, null config name.\n");
               return(EINVAL); 
                   {}^{3} \overline{4}if (ldbl stanza resolver(indata->config name, 
               DN BUSNAME, anonedriver,
               (caddr t *)none option snippet) != 0) {
               return(EINVAL); 
                   \} 5
                   if (ldbl ctlr configure(DN BUSNAME, 
                            LDBL WILDNUM, indata->config name, 
                            &nonedriver, 0)) { -
                            return(EINVAL); 
                   \} \overline{6}if (num none == 0) {
                        return (EINVAL) ; 
                   \mathcal{E}\frac{1}{2}devno = makedev(indata->dc_cmajnum,<br>
(indata->dc_cmajnum == -1)?-1:0)<br>
cdevno = cdevsw_add(cdevno,&none_cdevsw_if (cdevno == NODEV) {
         cdevno = makedev(indata->dc cmajnum, 
                   (indata->dc cmajnum == -1)?-1:0); 8
         cdevno = cdevsw\_add(cdevno, \texttt{snone}_cdevsw\_entry); 9
                   return(ENODEV) ; 
         \rightarrow 10
         none devno = cdevno; f1outdata->dc cmajnum = major(none devno); 12outdata - > dc_begunit = 0;
         outdata->dc_numunit = num_none;
         outdata->dc version 
DRIVER_BUILD_LEVEL; 
         outdata->dc_dsflags = indata->dc_dsflags;
         outdata->dc_bmajnum = NODEV; 
         outdata->dc errcode = 0;
         outdata->dc_ihflags = 0;outdata->dc ihlevel = 0;
```
Coding, Configuring, and Testing a Device Driver **4-25** 

- [1] Specifies the SYSCONFIG CONFIGURE constant to indicate that this section of code implements the configure loadable driver operation. The file /usr/sys/include/sys/sysconfig.h contains the definition of this constant.
- 2 If the device switch configuration flag is set to the IH DRV DYNAMIC bit, then this is the loadable version of the driver. To  $\overline{in}$  directed this condition, sets the *none is dynamic* variable to 1. The file  $\sqrt{\text{usr}/\text{sys}/\text{inc} \cdot \text{lude}/\text{sys}/\text{sys}}$  sysconfig.h contains the definition of this constant.

The device switch configuration flag is set by the device driver method of cfgmgr in the dc dsflags member of the input data structure, indata. This if statement is included because it is possible for a static driver to call the configure interface.

- 3 If this is the loadable version of the driver, calls the strlen kernel interface.
- <sup>~</sup>If the number of characters returned by strlen is less than or equal to zero:
	- Calls printf to print a message indicating that no device driver name was specified in the stanza .loadable file fragment. The absence of a device driver name in stanza. loadable indicates that the driver name cannot be determined. The driver name is required for the configuration of the loadable driver. In this case, the interface must return an error status.

Section 12.6 describes the stanza file format and syntax.

**Returns the constant EINVAL to indicate an invalid argument. This** constant is defined in the file *lusrlsys/include/sys/errno.h.* This error return value gets indirectly passed back to cfgmgr.

The strlen interface takes one argument: a pointer to an array of characters terminated by a null character. In this call, the array of characters is the config name member of the pointer to the indata input data structure. This member is set by the driver method of cfgmgr, which obtains the driver's configuration name from the Module Config Name field in the stanza .loadable file fragment. Because the driver's configuration name is a required field in the stanza .loadable file fragment, the driver must return an error if the name does not exist. Section 9.1.5 provides additional information on strlen. Section 12.6.2.19 describes the Module\_Config\_Name field.  $field.$ 

- [§] If the ldbl stanza resolver kernel interface returns a value not equal to zero, it did not find matches in the  $\pm c$  slot table. This condition indicates that no instances of the controller exist on the bus. It returns the constant EINVAL to indicate an invalid argument. Otherwise, ldbl stanza resolver allows the device driver to merge the system configuration data specified in the stanza. loadable file fragment into the hardware topology tree created at static configuration time. The 1db1 stanza resolver interface takes four arguments:
	- The name of the driver specified by the driver writer in the stanza. loadable file fragment

In this call, the driver name is obtained from the configurance member of the pointer to the indata input data structure.

- The name of the parent bus structure associated with this controller

In this call, the constant DN BUSNAME represents the characters "tc", indicating that the parent bus structure is a TURBOchannel bus. The bus structure name is obtained from the config program.

- A pointer to the driver structure for the controlling device driver In this call, the address of the nonedriver structure is passed.
- A bus-specific parameter

The bus-specific parameter for a TURBOchannel bus is usually a tc option snippet table. In this call, the address of the none option snippet table is passed. This table contains the appropriate entry for the loadable version of the  $/$  dev $/$  none device driver. Section 4.1.4 shows the declaration of this table.

Note that a type-casting operation converts none option snippet (which is of type struct tc option) to be of type caddr  $t *$ , the type of the bus-specific argument. However, ldbl stanza resolver does not do anything with this argument but pass it to the bus configuration code that performs the correct type-casting operation to handle none option snippet. Section 9.6.5 provides additional information on ldbl stanza resolver.

- [§] Calls the ldbl ctlr conf igure interface to cause the driver's noneprobe interface to be called once for each instance of the controller found on the system. If ldbl ctlr configure fails, it returns the constant EINVAL. The ldbl ctlr configure interface takes five arguments:
	- The bus name

In this call, the bus name "tc" is represented by the DN BUSNAME constant.

The bus number

In this call, the bus number is represented by the wildcard constant LDBL WILDNUM. This usage allows for the configuration of all instances of the none device present on the system. This constant is defined in the file

lusrlsys/include/io/common/devdriver.h.

The name of the controlling device driver

In this call, this name is obtained from the configuration member of the indata input data structure.

- A pointer to the driver structure for the controlling device driver, which in this call is nonedriver.
- Miscellaneous flags from /usr/sys/include/io/common/devdriver\_loadable.h

In this call, the value zero (0) is passed to indicate that no flags are specified.

- IZI If the noneprobe interface does not find any controllers, sets the variable that keeps count of the number of controllers found to the value zero (0) and returns the constant E INVAL to indicate no controllers were found.
- **8** Calls the makedev interface, which makes a device number of type dev t based on the specified major and minor numbers. Upon successful completion, makedev returns the major number for this none device in the *cdevno* variable. Note that the driver configuration is performed before obtaining the device major number to prevent user level programs from gaining access to the *I* dev *Inone* driver's entry points in the cdevsw.

The makedev interface takes two arguments. The first argument is the major number for the device, which in this call is obtained from the dc cmajnum member of the pointer to the indata input data structure associated with this device.

The second argument is the minor number for the device, which in this call is also obtained from the dc cmajnum member, indicating that the major and minor numbers are identical. This interface does not make use of the minor number. *Writing Device Drivers, Volume* 2: *Reference*  provides a reference (man) page-style description of makedev.

**9** Calls the cdevsw add interface to add the driver entry points for the /dev/none driver to the cdevsw table. This interface takes two arguments. The first argument specifies the device switch table entry (slot) to use. This entry represents the requested major number. In this call, the slot to use was obtained in a previous call to makedev. The second argument is the character device switch structure that contains the character device driver's entry points. In this call, this structure is called none edevsw entry. Upon successful completion, edevsw add returns the device number associated with the device switch table. Section 9.6.2 provides additional information on edevsw add.

- I1.OJ If the device number associated with the device switch table is equal to the constant NODEV, returns the error constant ENODEV. The NODEV constant indicates that the requested major number is currently in use or that the edevsw table is currently full. The NODEV constant is defined in /usr/sys/inelude/sys/param.h, and /usr/sys/inelude/sys/errno.h contains the ENODEV constant.
- [.1] Stores the edevsw table entry slot for this none device in the none devno variable. Section 4.1.7.3 shows that edevsw del uses this slot value when the device is unconfigured.
- 12 This line and the following lines set up the pointer to the outdata output data structure to contain the returned information from the driver configuration. The efforture program uses this information to determine whether the driver was successfully configured and what device special files need to be created. The  $cfqmqr$  program initializes the output data structure as follows:
	- Sets do cmajnum to the major number for this device by calling the major interface. In this call, the number of the device is contained in the none devno variable. Section 9.9.2 provides additional information on major.
	- Sets do begunit to the first minor device number in the range. In this case, the first minor number is zero (0).
	- Sets do numunit to the number of instances of the controller found by the noneprobe interface. In this case, this number is contained in the num none variable, which was incremented by noneprobe upon locating each controller on the system.
	- Sets do version to the version of the kernel interfaces that the driver was compiled to. This member is examined by cfgmgr upon driver loading to ensure compatibility. In this call, the version is specified with the constant DRIVER BUILD LEVEL, which is defined in /usr / sys/ inelude/sys/ syseonfig. h.
	- Sets do ds f lags to the device switch configuration flags that were passed to the input data structure by efgmgr.
	- Sets de bmajnum to the constant NODEV. The none device is a character device and, therefore, has no block device major number.
	- Because the dc errcode, dc ihflags, and dc ihlevel members are not used, sets them to the value zero (0).

13 Sets the state flag to indicate that the /dev/none device driver is now configured as a loadable device driver.

**4-30** Coding, Configuring, and Testing a Device Driver

 $\epsilon$ 

# **4.1.7.3 Unconfiguring (Unloading) the /dev/none Device Driver**

The following code shows how to implement the loadable driver's unconfigure or unloading operation. This section of code executes when the system manager requests that the currently loadable / dev / none device driver be unconfigured.

```
case SYSCONFIG UNCONFIGURE: 1
  if (none config != TRUE) {
            return(EINVAL); 
  \frac{1}{2}for (i = 0; i < num none; i++) {
            if (none \bar{\text{softc}}[i].sc_openf != 0) {
                      return(EBUSY); 
            \rightarrow 3
  \mathcal{Y}retval = cdevsw del(none devno);if (retval) { 
           return(ESRCH); 
  {}^{3} \overline{4}if (none is dynamic) {5}if (ldbl ctlr unconfigure(DN BUSNAME, 
                      LDBL_WILDNUM, &nonedriver, 
                      LDBL_WILDNAME, LDBL WILDNUM) != 0) {6}return(ESRCH); 
            \overline{\phantom{a}}}
  none config = FALSE; \overline{7}break;
```
- [j] Specifies the SYSCONFIG UNCONFIGURE constant to indicate that this section of code implements the unconfigure operation of the loadable driver. The file /usr/sys/include/sys/sysconfig.h contains the definition of this constant.
- $2$  If the /dev/none device driver is not currently configured as a loadable driver, fails the unconfiguration by returning the constant E INVAL. This error code is defined in /usr / sys/ include/ sys/errno. h.
- **3** Prevents the system manager from unloading the device driver if it is currently active. To determine if the driver is active, checks the sc openf member of this none device's none softc structure to determine if the device is opened. If so, returns the constant EBUSY. This error code is defined in /usr/sys/include/sys/errno.h.
- 4 Calls the cdevsw del interface to delete the /dev/none driver's entry points from the cdevsw table.

The cdevsw del interface takes one argument: the device switch table entry (slot) to use. In this call, the slot is contained in the none devno variable, which was set when the driver was configured. If cdevsw del fails, returns ESRCH to indicate that the driver is not currently present in the cdevsw table.

- 15] If *none is dynamic* evaluates to TRUE, calls the  $ldbl$  ctlr unconfigure interface to unconfigure the specified controller. Section 4.1.7.2 shows that the *none is dynamic* variable was previously set to TRUE (the value 1) when the driver was configured.
- [§] If the Idbl ctlr unconfigure interface returns a nonzero value, returns the error constant ESRCH to indicate that it did not successfully unconfigure the specified controller. Otherwise, unconfigures the controller. A call to this interface results in a call to the driver's none ctlr unattach interface for each instance of the controller. Section 4.1.6.3 describes none ctlr unattach.

The 1db1 ct1r unconfigure interface takes five arguments:

The bus name

In this call, the bus name is represented by the constant DN BUSNAME.

The bus number

In this call, the wildcard constant indicates that the interface ldbl ctlr unconfigure deregisters all instances of the controllers connected to the TURBOchannel bus.

- A pointer to the driver structure for the controlling device driver, which in this call is nonedriver
- The controller name and controller number

In this call, the wildcard constants indicate that ldbl ctlr unconfigure scans all controller structures. Section 9.6.6 provides additional information on ldbl ctlr unconfigure.

III Sets the *none config* variable to the value FALSE to indicate that the / dev / none device driver is now unconfigured.

## **4.1.7.4 Querying the Idev/none Device Driver**

}

The following code shows how to implement the loadable driver's query operation. This section of code executes when the system manager requests a query of information associated with the loadable version of the driver.

```
} 
      case SYSCONFIG QUERY: 1
         if (none config != TRUE) {
                 return(EINVAL); 
        \rightarrow 2
        outdata->dc cmajnum = major(none devno);
        outdata->dc-bmajnum = NODEV;
        outdata->dc-begunit = 0;
        outdata->dc numunit = num none;
        outdata->dc version = DRIVER BUILD LEVEL;
        break; 
      default: 
        return (EINVAL); @] 
return(0); \overline{4}
```
- ill Specifies the SYSCONFIG QUERY constant to indicate that this section of code implements the query operation of the loadable driver. The file /usr/sys/include/sys/sysconfig.h contains the definition of this constant.
- **2** Fails the query if the driver is not currently configured as a loadable driver. Otherwise, sets the following members of the outdata output data structure:
	- Sets dc cmajnum to the major number for this device by calling the major interface.
	- Sets do bmajnum to the constant NODEV. The none device is a character device and, therefore, has no block device major number.
	- Sets do begunit to the first minor device number in the range. In this case, the first minor number is zero  $(0)$ .
	- Sets do numunit to the number of instances of the controller found by the noneprobe interface. In this case, this number is contained in the *num none* variable, which was incremented by noneprobe upon locating each controller on the system.
	- Sets do version to the version of the kernel interfaces that the driver was compiled to. This member is examined by  $cfgmgr$  upon driver loading to ensure compatibility. In this call, the version is specified with the constant DRIVER BUILD LEVEL, which is defined in /usr / sys/ include/ sys/ sysconfig. h.
- **3** Defines an unknown operation type and returns the error constant EINVAL to indicate this condition. This section of code is called if the op argument is set to anything other than SYSCONFIG CONFIGURE, SYSCONFIG UNCONFIGURE, or SYSCONFIG QUERY.
- @ To indicate that the *I* dev *Inane* driver's none configure interface completed successfully, the value zero (0) is returned.

# **4.1.8 Open and Close Device Section**

This section is applicable to the loadable or static version of the /dev/none device driver. The decision as to whether it is loadable or static is made at run time by the system manager and not at compile time by the driver writer. Thus, the driver writer can implement one device driver that is loadable or static. Table 4-4 lists the two interfaces implemented as part of the Open and Close Device Section along with the sections in the book where each is described.

### **Table 4-4: Interfaces Implemented as Part of the Open and Close Device Section**

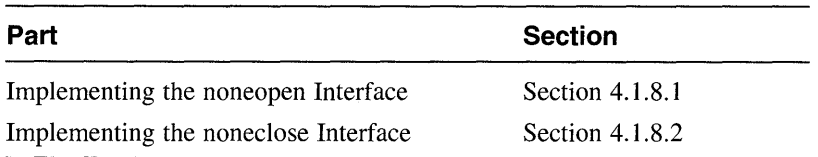

# **4.1.8.1 Implementing the noneopen Interface**

The noneopen interface is called as the result of an open system call. The following code implements a noneopen interface, which performs the following tasks: checks to ensure that the open is unique, marks the device as open, and returns the value zero (0) to the open system call to indicate success:

```
noneopen(dev, flag, format) 
dev t dev; \frac{1}{2}intflag;int format; @I 
\left\{ \right.reqister int unit = minor(dev); \boxed{4}struct controller *ctlr = noneinfo[unit]; \overline{5}struct none softc *sc = &none softc[unit]; 6if(unit \geq = NNONE)returr ENODEV: 7if (sc->sc openf == ON OPEN) 
           return (EBUSY); \overline{8}if ((ctlr !=0) && (ctlr->alive & ALV ALIVE))
     { 
           sc->sc openf = DN OPEN;
           return(0); 9
     } 
     else return(ENXIO); 10}
```
- [j] Declares an argument that specifies the major and minor device numbers for a specific none device. The minor device number is used to determine the logical unit number for the none device that is to be opened.
- **2** Declares an argument to contain flag bits from the file /usr/sys/include/sys/file.h. These flags indicate whether the device is being opened for reading, writing, or both.
- **3** Declares an argument to contain a constant that identifies whether the device is a character or a block device. These constants are defined in *lusrlsys/include/sys/mode.h.*
- <sup>[4]</sup> Declares a *unit* variable and initializes it to the device minor number. Note the use of the minor interface to obtain the device minor number.

The minor interface takes one argument: the number of the device for which an associated device minor number will be obtained. The minor number is encoded in the dev argument. Section 9.9.3 provides additional information on minor.

- **5** Declares a pointer to a controller structure and calls it ctlr. Initializes  $c_t$   $\mathbf{r}$  to the controller structure associated with this none device. The minor device number, *uni* t, is used as an index into the array of controller structures to determine which controller structure is associated with this none device.
- **6** Declares a pointer to a none softc structure and calls it sc. Initializes sc to the address  $\overline{of}$  the none softc structure associated with this none device. The minor device number,  $unit$ , is used as an index into the array of none softc structures to determine which none softc structure is associated with this none device.
- [7] The none device requires no real work to open; therefore, the code could simply ignore the call and return the value zero (0). To demonstrate some of the checking that a real driver might perform, the example provides code that checks to be sure that the device exists.

If the device minor number, *unit*, is greater than or equal to the number of devices configured by the system, returns the error code ENODEV, which indicates no such device on the system. This error code is defined in/usr/sys/include/sys/errno.h.

- [8] If the sc openf member of the sc pointer is equal to DN OPEN, returns the error code EBUSY, which indicates that the none device has already been opened. This error code is defined in /usr/sys/include/sys/errno.h. This example test is used to ensure that this unit of the driver can be opened only once at a time. This type of open is referred to as an exclusive access open.
- **[9]** If the ctlr pointer is not equal to 0 and the alive member of ctlr has the ALV ALIVE bit set, then the device exists. If this is the case, the noneopen interface sets the sc openf member of the sc pointer to the open bit DN\_ OPEN and returns 0 to indicate a successful open.
- [QJ If the device does not exist, noneopen returns the error code ENXIO, which indicates that the device does not exist. This error code is defined in/usr/sys/include/sys/errno.h.

## **4.1.8.2 Implementing the noneclose Interface**

The noneclose interface uses the same arguments as noneopen, gets the device minor number in the same way, and initializes the controller and none softc structures identically. The purpose of noneclose is to turn off the open flag for the specified none device. The following code implements the noneclose interface:

```
noneclose(dev, flag, format) 
dev_t dev; \begin{bmatrix} 1 \\ 2 \end{bmatrix}intflaq;
int format; 3{ 
} 
      register int unit = minor (dev);
      struct controller *ctlr = noneinfo[unit]; \overline{5}struct none softc *sc = &none softc[unit]; \overline{6}register io_handle_t reg =<br>(io handle t) ctlr->addr; \boxed{7}sc->sc openf = DN CLOSE; 8write io port(req + NONE CSR, 8, 0, 0); 9wbflow (); \overline{10}return(0); \overline{11}
```
- **il** Like the noneopen interface, the noneclose interface declares an argument that specifies the major and minor numbers for a specific none device. The minor device number is used to determine the logical unit number for the none device to be closed.
- 2 Like the noneopen interface, the noneclose interface also declares an argument to contain flag bits from the file *lusrlsys/include/sys/file.h.* Typically, a driver's close interface does not make use of this argument.
- **3** Although the format argument is shown here, a driver's close interface does not typically make use of this argument.
- 4 Declares a *unit* variable and initializes it to the device minor number. Note the use of the minor interface to obtain the device minor number.

The minor interface takes one argument: the number of the device for which an associated device minor number will be obtained. The minor number is encoded in the dev argument. Section 9.9.3 provides additional information on minor.

5 Declares a pointer to a controller structure and calls it ctlr. Initializes ctlr to the controller structure associated with this none device. The minor device number, *uni* t, is used as an index into the array of controller structures to determine which controller structure is associated with this none device.

- **6** Declares a pointer to a none softc structure and calls it sc. Initializes sc to the address  $\overline{of}$  the none softc structure associated with this none device. The minor device number, *unit*, is used as an index into the array of none softe structures to determine which none softc structure is associated with this none device.
- <sup>111</sup>Section 4.1.6.1 shows that the *I* dev *I* none device driver stored the *VO*  handle passed to its probe interface in the *reg* variable. The A dev/none device driver now initializes *req* to the system virtual address (SVA) for the none device. This address is obtained from the addr member of the controller structure associated with this none device. Because the data types are different, this line performs a typecasting operation that converts the addr member (which is of type caddr  $t$ ) to be of type io handle  $t$ .
- 8 Turns off the open flag by setting the sc openf member of the sc pointer to the close bit DN CLOSE. This action frees up the unit so that subsequent calls to noneopen will succeed.
- [9] The none device is not a real device and therefore would not initiate interrupts. However, this line shows how to turn off interrupts by writing the value zero (0) to the device's control/status register. To accomplish the write operation, the /dev/none device driver calls the write io port interface. The write io port interface takes four arguments:
	- The first argument specifies an *VO* handle that you can use to reference a device register located in bus address space (either I/O space or memory space). This *VO* handle references a device register in the bus address space where the write operation occurs. In this call, the *Idev/none* driver specifies the device's *VO* address space by adding the system virtual address (SV A) (stored in the *reg*  variable) to the device register offset (represented by the NONE CSR bit).  $\qquad \qquad$
	- The second argument specifies the width (in bytes) of the data to be written. Valid values are 1, 2, 3, 4, and 8. Not all CPU platforms support all of these values. In this call, the *I* dev *Inone* driver passes the value 8.
	- The third argument specifies flags to indicate special processing requests. Because this argument is not currently used, the *I* dev *Inone* driver passes the value 0 (zero).
	- The fourth argument specifies the data to be written to the specified device register in bus address space. In this call, the  $/$  dev $/$  none

driver passes the value zero (0).

- [Q] Calls the kernel interface wbf 1 ush to ensure that a write to 110 space has completed.
- [1] The noneclose interface returns the value 0 to the close system call to indicate a successful close of the none device.

# **4.1.9 Read and Write Device Section**

This section is applicable to the loadable or static version of the / dev / none device driver. The decision as to whether it is loadable or static is made at run time by the system manager and not at compile time by the driver writer. Thus, the driver writer can implement one device driver that is loadable or static. Table 4-5 lists the two interfaces implemented as part of the Read and Write Device Section along with the sections in the book where each is described.

### **Table 4-5: Interfaces Implemented As Part of the Read and Write Device Section**

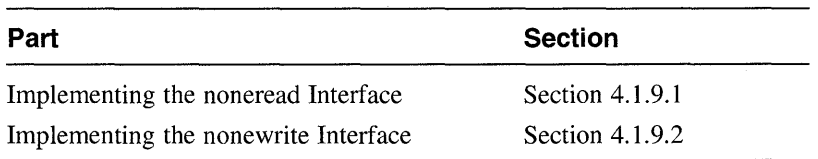

### **4.1.9.1 Implementing the noneread Interface**

The noneread interface simply returns success to the read system call because the /dev/none driver always returns EOF (End Of File) on read operations. The following code implements the noneread interface:

```
noneread(dev, uio, flag) 
dev t dev; 1
struct uio *uio; 2int flag; 
{ 
} 
     return (0); \overline{3}
```
- I1J Declares an argument that specifies the major and minor device numbers for a specific none device. The minor device number is used to determine the logical unit number for the none device on which the read operation is performed.
- 2 Declares a pointer to a uio structure. This structure contains the information for transferring data to and from the address space of the user's process. You typically pass this pointer unmodified to the uiomove or physio kernel interface.
- $|3|$  Returns success to the read system call. Because the  $/$  dev/none driver always returns EOF on read operations, the noneread interface simply returns O. More complicated drivers would need to copy data from the device into the address space pointed to by the uio structure.

#### **4.1.9.2 Implementing the nonewrite Interface**

The nonewr ite interface copies data from the address space pointed to by the uio structure to the device. Upon a successful write, nonewrite returns the value zero (0) to the write system call. The following code implements the nonewrite interface:

```
nonewrite(dev, uio, flag)<br>dev t dev: \Boxdev_t dev; \begin{bmatrix} 1 \\ 1 \end{bmatrix} struct uio *uio: \begin{bmatrix} 2 \end{bmatrix}struct uio *uio:
int flag; 
\left\{ \right.3
       int unit = minor(dev);
       struct controller *ctlr = noneinfo[unit]; \boxed{4}struct none_softc *sc = &none_softc[unit]; 5
       unsigned int count; 
                                                                       \overline{6}17
       struct iovec *iov; 
       while(uio->uio_resid > 0) { \blacksquare<br>iov = uio->uio iov: \blacksquareiov = uio-\geuio iov;
               if(iov->iov len == 0) { 10uio-\overline{\text{uio}} iov++;
                      uio->uio iovcnt--; 
                      if(uio->uio iovcnt < 0) \overline{11}panic ("none write"); 
                      continue; 
               } 
       count = iov->iov len; \overline{12}iov->iov base += count; 13\frac{1}{\sqrt{14}} iov->iov<sup>-</sup>len -= count; \frac{14}{14}uio->uio offset += count; 15uio->uio resid = count; 16sc->sc count +=count; 17} 
       return (O); 
}
```
- 11] Declares an argument that specifies the major and minor device numbers for a specific none device. The minor device number is used to determine the logical unit number for the device on which the write operation is performed.
- 12] Declares a pointer to a uio structure. This structure contains the information for transferring data to and from the address space of the user's process. You typically pass this pointer unmodified to the uiomove or physio kernel interface.

**3** Declares a *unit* variable and initializes it to the device minor number. Note the use of the minor interface to obtain the device minor number.

The minor interface takes one argument: the number of the device for which an associated device minor number will be obtained. The minor number is encoded in the dev argument.

4 Declares a pointer to a controller structure and calls it ctlr. Initializes  $text{ctlr}$  to the controller structure associated with this none device. The minor device number, *uni* t, is used as an index into the array of controller structures to determine which controller structure is associated with this none device.

[5] Declares a pointer to a none softc structure and calls it sc. Initializes sc to the address of the none softc structure associated with this none device. The minor device number, *unit*, is used as an index into the array of none softc structures to determine which none softc structure is associated with this none device.

I§I Declares a variable that stores the size of the write request.

III Declares a pointer to an iovec structure and calls it iov.

**8** Checks the size of the remaining logical buffer (represented by the uio resid member) to determine if nonewrite must copy data from the address space pointed to by the uio structure to the device. The loop continues until all the bytes of data are copied to the device.

**9** Sets the iov pointer to the address of the current logical buffer segment (represented by the uio iov member).

[10] If the remaining size of the current segment (represented by the iov len member) is equal to 0, increments the address of the current logical buffer segment (represented by the uio iov member) and decrements the number of remaining logical buffer segments (represented by the uio iovcnt member).

[11] If the number of remaining logical buffer segments is less than 0, there is no data to write; therefore, calls the panic interface to cause a system crash and displays the message' 'none write" on the console terminal. This code represents an error condition that should never occur.

[12] Sets the *count* variable to the number of bytes contained in the current segment (represented by the iov len member). This value is the size of the write request.

[13] Adds the number of bytes in the write request to the address of the current byte within the logical buffer segment (represented by the iov base member).

[14] Subtracts the number of bytes in the write request from the current segment (represented by the iov len member).

- **15** Adds the number of bytes in the write request to the current offset into the full logical buffer (represented by the uio off set member).
- **[16]** Subtracts the number of bytes in the write request from the size of the remaining logical buffer (represented by the uio resid member).
- **[17]** Adds the number of bytes in the write request to the sc count member of the sc pointer. When there are no more bytes, nonewrite returns the value zero (0) to indicate a successful write. Otherwise, it returns an appropriate error code that identifies the problem. You obtain the error codes from the file /usr / sys/ include/ sys/ errno. h. Because there is no physical device associated with /dev/none, nonewrite does not actually copy data anywhere.
## **4.1.10 Interrupt Section**

The interrupt entry point for the /dev/none device driver is a stub because there is no physical device to generate an interrupt. However, most devices can generate interrupts. For example, a terminal might generate an interrupt when a character is keyed into it. There is an interrupt entry point for those drivers that are written for devices that generate interrupts. There are a number of important issues relating to interrupts, which are discussed in Section 2.1.3.4. Some devices generate more than one type of interrupt. Thus, drivers controlling these devices can contain more than one interrupt section.

For the /dev/none driver, these issues are not relevant because there are no interrupts, but they will be important for most drivers.

The following shows the interrupt section for the /dev/none device driver:

```
noneintr(unit) 
int unit; \overline{1}{ 
     struct controller *ctlr = noneinfo[unit]; 2struct none softc *sc = &none softc[unit];
/* Code to perform the interrupt */ 
}
```
- I1J Declares a *uni* t argument that specifies the logical unit number for this none device. This logical unit number would have been previously specified in the system configuration file.
- **2** This line and the following line show some of the typical data structures you would define for an interrupt interface.

## **4.1.11 The ioctl Section**

This section is applicable to the loadable or static version of the I dev I none device driver. The decision as to whether it is loadable or static is made at run time by the system manager and not at compile time by the driver writer. Thus, the driver writer can implement one device driver that is loadable or static. The ioctl section implements the noneioctl interface, which obtains and clears the count of bytes that was previously written by nonewrite. When a user program issues the command to obtain the count, the /dev/none driver returns the count through the data pointer passed to the noneioctl interface. When a user program asks to clear the count, the  $/$ dev $/$ none driver does so. The following code implements the noneioctl interface:

```
noneioctl(dev, cmd, dat<u>a</u>, flag)
dev t dev; 
                                \vert \mathbf{1} \vert\overline{2}unsIgned int cmd; 
caddr t data; \begin{array}{c} \boxed{3} \\ \text{int } \text{Haq:} \end{array}int flag;
{ 
       int unit = minor(dev); \overline{5}int *res; 6
       struct none softc *sc = &none softc[unit]; \boxed{7}res = (int * ) data; 8if(cmd == DN GETCOUNT)*res = sc->sc count; 9if(cmd == DN CLRCOUNT)sc->sc count = 0;
                                        10return (0); 11
}
```
- ill Declares an argument that specifies the major and minor device numbers for a specific none device. The minor device number is used to determine the logical unit number for the none device on which the ioctl operation is to be performed.
- **2** Declares an argument to contain the ioctl command as specified in *lusr I* sys *I includel* sys *I* ioctl. h or in another include file that you define.
- 13] Declares a pointer to the ioctl command-specified data that is to be passed to the device driver or filled in by the device driver. This argument is a kernel address. The size of this data cannot exceed the size of a page. At least 128 bytes is guaranteed. Any size between 128 bytes and the page size may fail if memory cannot be allocated. The particular

ioctl command implicitly determines the action to be taken. The ioctl system call performs all the necessary copy operations to move data to and from user space.

- $\overline{4}$  Declares an argument that holds the access mode of the device. The access modes are represented by flag constants defined in *lusrlsys/include/sys/file.h.*
- **5** Declares a *unit* variable and initializes it to the device minor number. Note the use of the minor interface to obtain the device minor number.

The minor interface takes one argument: the number of the device for which an associated device minor number will be obtained. The minor number is encoded in the dev argument. Section 9.9.3 provides additional information on minor.

- I§] Declares a pointer to a variable that will store the character count. The nonewrite interface stores this character count in the sc count member of the softc structure associated with this none device.
- IZI Declares a pointer to a none. softc structure and calls it sc. Initializes sc to the address of the none softc structure associated with this none device. The minor device number, *unit*, is used as an index into the array of none softc structures to determine which none softc structure is associated with this none device.
- **8** Sets the *res* variable to point to the kernel memory allocated by the ioctl system call. The ioctl system call copies the data to and from user address space.

Because the data types are different, this line performs a type-casting operation that converts the data argument (which is of type caddr  $t$ ) to be of type pointer to an  $int.$ 

- <sup>~</sup>If the ioctl command is equal to the DN GETCOUNT macro, sets *res*  to the number of bytes in the write request. This count was previously set by the nonewrite interface in the sc count member of the sc pointer.
- [OJ If the ioctl command is equal to the DN CLRCOUNT macro, sets the count of characters written to the device to the value 0. This line has the effect of clearing the sc count member of the softc structure associated with this none device.

[11] Returns success to the **ioctl** system call.

# **4.2 . Configuring the Device Driver**

The DEC OSF/1 operating system provides two models for configuring device drivers: the third-party device driver configuration model and the traditional device driver configuration model. Chapter 11 describes each of these models. Chapter 12 reviews the files associated with configuring device drivers and describes the syntaxes and mechanisms used to populate these files. Chapter 13 provides instructions for configuring the / dev / none device driver, using the third-party and the traditional models.

# **4.3 Testing a Device Driver**

One way to test a device driver is to write a test program. Implementing the test program involves the following tasks:

- Writing the test program
- Deciding on more rigorous testing
- Tracking down problems in testing

Each of these tasks is discussed in the following sections.

## **4.3.1 Writing the Test Program.**

The test program for the / dev / none device driver performs the following tasks:

- Opens the none device for both reading and writing.
- Gets the count of bytes written to the device.
- Writes 100 bytes.
- Gets the byte count a second time. The byte count should be 100 more than the first time.
- Resets the count to the value zero (0).
- Gets the count again, to verify that the reset worked.
- Tries to read 100 bytes. The test program should not be able to read any because / dev / none returns EOF on a read.

The test program follows:

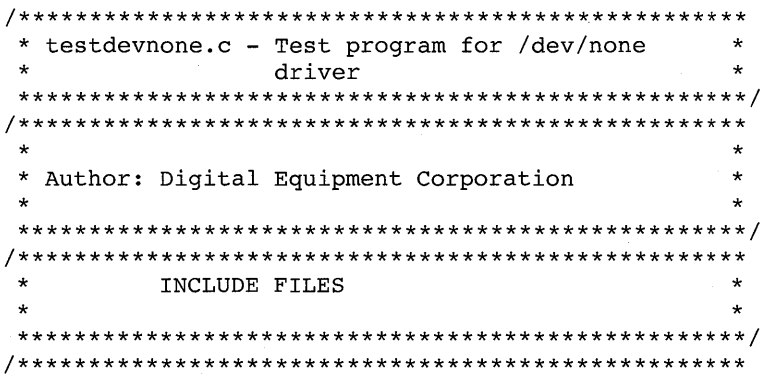

```
* 
 * 
* Header files required by testdevnone.c 
 * 
 * 
* 
                                                         * 
                                                         * 
                                                         * 
                                                         * 
 ***************************************************/ 
#include <stdio.h> 
#include <sys/ioctl.h> \overline{1}#include <sys/file.h> 
#include <sys/limits.h> 
#include <kits/ESA100/nonereg.h> 2
char buf [100]; 3
main( ) 
{ 
     int d; |4|int count; [5] 
      if((d = open("/dev/none", 0_RDWR)) == -1) 6
     { 
     } 
           perror("/dev/none"); 
                 exit(1);ioctl(d,DN GETCOUNT, & count); \overline{Z}printf ("saw %d bytes\n", count); \overline{8}write(d, \& \text{buf}[0], 100); ~[9]printf("wrote 100 bytes\n"); \overline{10}ioctl(d,DN GETCOUNT, & count); \overline{11}printf("saw %d bytes\n", count); 12ioctl(d,DN CLRCOUNT, & count); \boxed{13}printf("set count\n"); [14]ioctl(d,DN GETCOUNT, & count); 15printf("saw %d bytes\n", count);
     count = read(d, \deltabuf[0], 100); 16
         printf("was able to read %d bytes\n", count); 17exit(0); 18
```

```
}
```
I1J Includes the ioctl. h header file because the test program uses the ioctl macros defined in the device register header file nonereg . h.

[2] Includes the device register header file, which is discussed in Section 4.1.1. The directory specification adheres to the third-party device driver configuration model discussed in Section 11.1.2. If the traditional device driver configuration model is followed, the directory specification is  $\langle$ io/EasyInc/nonereg.h>. The directory specification you make here depends on where you put the device register file.

- @I Declares an array containing 100 character elements. This array is used to store the 100 bytes written by the nonewrite interface.
- $\overline{4}$  Declares a variable to contain the return from the open system call.
- **5** Declares a variable to store the character count.
- [§] Calls the open system call, which in this example opens the device for read/write operations. The example passes two arguments. The first argument is the pathname that identifies the file to be opened. In the example, /dev/none is passed. This path causes the kernel to:
	- Look up / dev/none in the file system
	- Notice that / dev / none is a character-special device
	- Look up the driver entry for / dev/none in the cdevsw table
	- Locate the pointer to the noneopen interface that was put there when the cdevsw table was edited for the static version of the driver or inserted by the cdevsw add kernel interface for the loadable version of the driver.
	- Call the noneopen interface, passing to it a data structure that describes the device being opened

The second argument is a flag to tell the kernel how to open the file. In the example, the constant 0 RDWR is passed. This constant tells the kernel to open / dev / none for reading and writing.

If the open system call executes successfully, it opens the device and returns a nonnegative value to the test program. However, if the system call fails, the kernel (in cooperation with the driver's noneopen interface) will have set the global variable *errno* to a constant value that describes the error. If an error occurs, the test program prints the error, using the perror interface, and quits.

IZI After the device is opened, gets the initial character count that was written to it. Although the count should be zero, it may not be if other users have already written data to the device.

Remember that the noneioctl interface in the driver is used to read or clear the count of characters written to /dev/none. Here, the ioctl system call is used to read the count of characters written to the device. The kernel notices that the file associated with the descriptor  $d$  is actually a special file, looks up its ioctl interface in the cdevsw table, and invokes the driver's noneioctl interface. The kernel copies the return value from noneioctl back to the *count* variable defined in the test program because the bitmask for DN\_ GETCOUNT instructs it to do so.

[D] Calls the printf interface to display on the console terminal a message indicating the number of bytes.

- **9** Writes 100 bytes of data to /dev/none. The kernel invokes nonewr i te because the file descriptor  $d$  is associated with a special file. The nonewrite interface counts these characters.
- [j]] Calls the printf interface to display on the console terminal a message indicating that nonewrite wrote 100 bytes.
- l1II Reads the count of characters written to the device now. The count should be 100 higher than it was in the previous section of code. The noneioctl interface is used exactly the same as it was to get the initial count.
- lI2I Calls the printf interface to display on the console terminal the number of bytes.
- **13** The next test is to clear the count of characters written to the none device. The DN CLRCOUNT macro is used to accomplish this task. This time, no data will be returned by the device driver, so the kernel will not copy any data back to the test program. All three arguments are passed to the ioctl system call for the sake of correctness. When this ioctl call returns, the test program expects the current count to be the value zero (0).
- [H] Calls the printf interface to display the message "set count" on the console terminal.
- [j]] To determine if the previous code cleared the count to 0, the test program reads the characters from the none device again. The printf interface is used to display the count.
- [§] One design goal for the / dev / none device driver is that it should always return EOF on read operations. The test program checks this action by trying to read 100 bytes from the device. If the design goal was met, the read system call should return zero (0) bytes.

The test program passes three arguments to the read system call. The first argument is the file descriptor. The second argument points to where the data is stored. The final argument tells how many bytes to read, in this example 100 bytes. As discussed previously, the kernel notices that the file descriptor  $d$  is associated with a device and finds the cdevsw entry for the device's read interface, noneread. The kernel calls noneread to service the read request. The number of bytes successfully read is returned by the read system call.

- **17** The printfuller interface prints the number of bytes that were read.
- [18] The test program exits and the kernel automatically calls the noneclose interface.

The following shows the output from a sample run of the test program,

which verifies that the driver is working correctly:

```
saw 0 bytes 
wrote 100 bytes 
saw 100 bytes 
set count 
saw 0 bytes 
was able to read 0 bytes
```
## **4.3.2 Deciding on More Rigorous Testing**

The test program for the /dev/none device driver can be expanded to do even more complete testing. For example, the test program could check the character count between each of several writes.

Because / dev / none is a simple driver, the test program is relatively straightforward. More complicated drivers require more complicated test programs, but the strategy is the same: for each interface you provide in the driver, test it independently from the other interfaces.

## **4.3.3 Hints for Tracking Problems in Testing**

If the driver fails to behave as expected, you need to track down the problem and correct it. Here are several aids and hints:

- Refer to the *Kernel Debugging* for guidelines in debugging the driver.
- Use the print f kernel interface to display descriptive messages on the console terminal when the driver calls different interfaces. The messages that appear on the console should give you some insight into the problem. The sys log utility also logs these messages into a message file.

You cannot use the printf interface to debug all driver types. For example, printf frequently is not useful in debugging terminal drivers because use of the terminal driver may be required to display the contents of printf to the terminal.

- Recompile and reinstall the kernel.
- Rerun the test program with the reinstalled kernel.
- Use synchronous traces of flow and variables where practical.
- Do not use synchronous traces in the interrupt handler. This means you should not use the printf interface in the interrupt handler.
- Use asynchronous traces where synchronous traces cannot be used.

Figure 4-1 shows the device driver testing worksheet for the / dev / none device driver. This worksheet is provided in Appendix C for use in identifying the scope of your driver test programs.

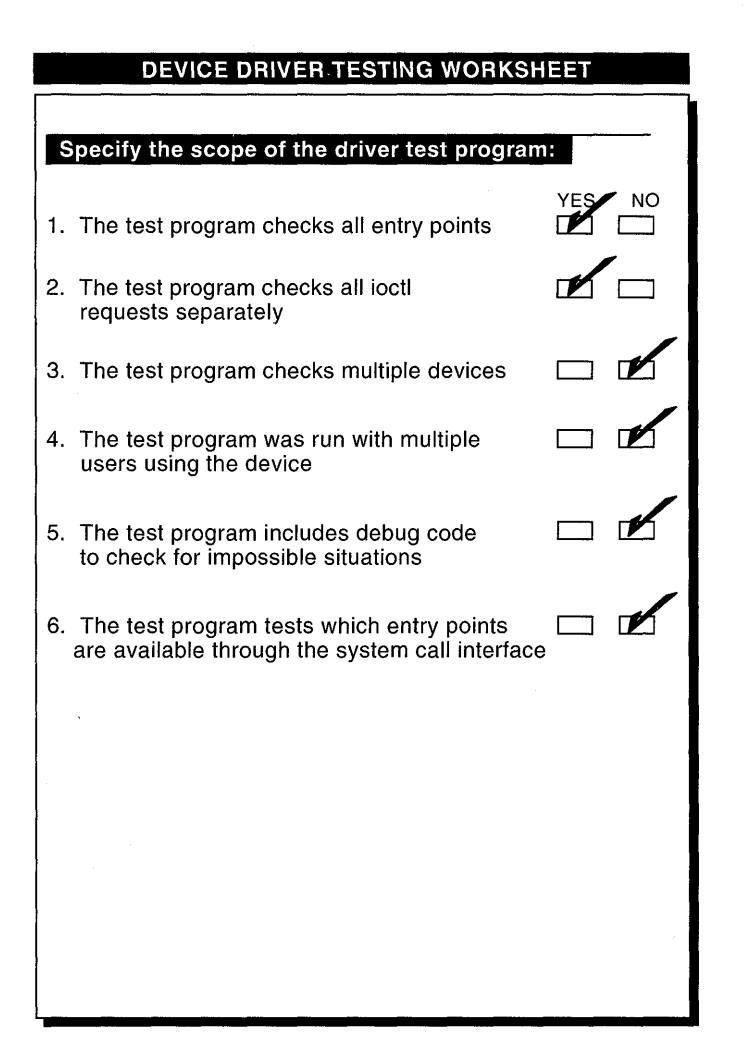

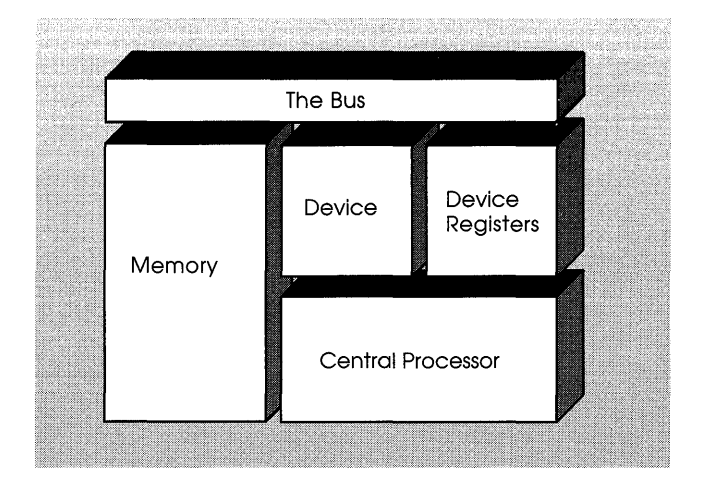

One of the goals of an open systems environment is to provide hardware and software platforms that promote the use of standards. By adhering to a set of standard interfaces, these platforms make it easier for third-party application programmers to write applications that can run on a variety of operating systems and hardware. This open systems environment can also make it easier for systems engineers to write device drivers for numerous peripheral devices that operate on this same variety of operating systems and hardware.

The hardware-independent model describes the hardware and software components that make up an open systems environment. This chapter provides an overview of the hardware-independent model and shows how it relates to device drivers. Although you do not need to know all of the details of this model, a high-level discussion can help to clarify how device drivers fit into the independent model.

Figure 5-1 shows that the hardware-independent model consists of a:

- Hardware-independent subsystem
- Hardware-dependent subsystem
- Bus support subsystem
- Device driver subsystem

The sections following Figure 5-1 briefly describe these subsystems as they relate to device drivers.

#### **Figure 5-1: Hardware-Independent Model**

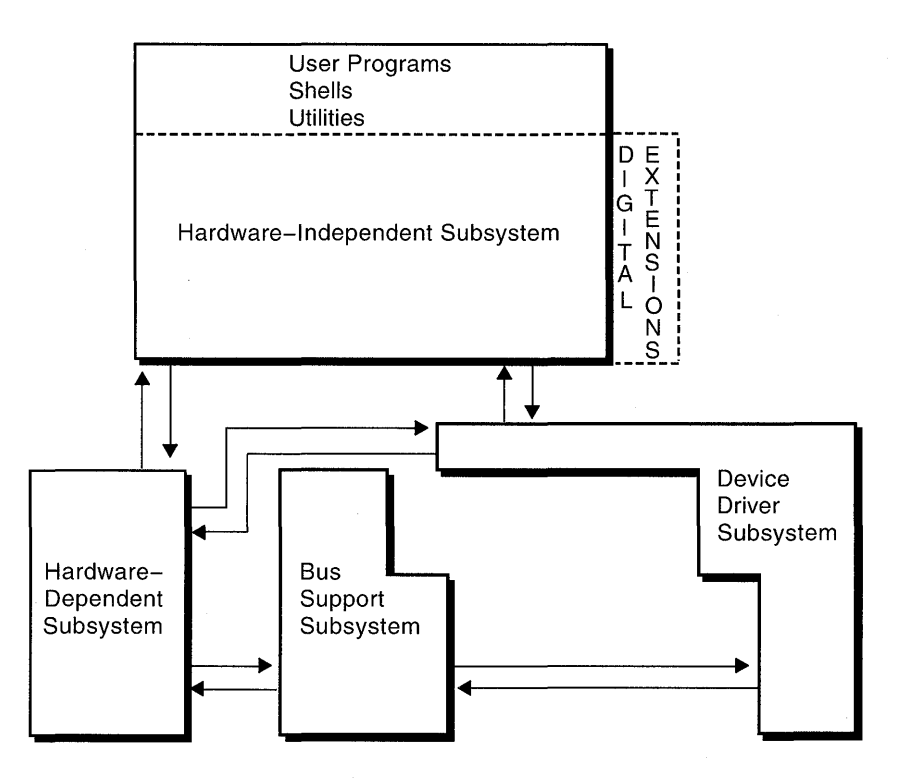

## **5.1 Hardware-Independent Subsystem**

The hardware-independent subsystem contains all of the hardwareindependent pieces of an operating system, including the hardwareindependent kernel interfaces, user programs, shells, and utilities. The Open Software Foundation (OSF) provides the hardware-independent subsystem. As the figure shows, however, this subsystem also contains extensions and enhancements made by Digital Equipment Corporation. Examples of these extensions are DECnet and support for CDROM file systems.

Writing device drivers becomes easier in such an open systems environment because the system design standardizes interfaces and data structures whenever possible. For example, the hardware-independent subsystem contains those kernel interfaces (such as kalloc and timeout) and data structures (such as buf and uio) that are not affected by the hardware. On the other hand, those interfaces (such as fubyte and suword) and data structures (such as the timer and memory management structures) affected by the hardware are contained in the hardware-dependent subsystem.

Figure 5-1 shows that the hardware-independent subsystem communicates with:

• The hardware-dependent subsystem

The hardware-independent subsystem communicates with the hardwaredependent subsystem by calling interfaces and referencing data structures and global variables provided by the hardware-dependent subsystem.

• The device driver subsystem

The hardware-independent subsystem communicates with the device driver subsystem by using specific data structures to make calls into the device driver subsystem. These data structures are the device switch tables bdevsw and cdevsw.

# **5.2 Hardware-Dependent Subsystem**

The hardware-dependent subsystem contains all of the hardware-dependent pieces of an operating system with the exception of device drivers. This subsystem provides the code that supports a specific CPU platform and, therefore, is implemented by specific vendors. In the case of Digital Equipment Corporation, this code supports the Alpha AXP architecture. However, code could be written to support other CPU architectures. Writing device drivers becomes easier in such an open systems environment because the CPU-specific changes are hidden in the hardware-dependent layer, so minimal or no changes would need to be made to device drivers.

Figure 5-1 shows that the hardware-dependent subsystem communicates with:

The hardware-independent subsystem

The hardware-independent subsystem initiates communication with the hardware-dependent subsystem by calling interfaces and referencing data structures and global variables provided by the hardware-dependent subsystem.

The device driver subsystem

The device driver subsystem initiates communication with the hardwaredependent subsystem by calling some of the same interfaces and referencing some of the same data structures as the hardware-independent subsystem.

The bus support subsystem

The hardware-dependent subsystem initiates communication with the bus support subsystem by calling the bus configuration interfaces. The bus support subsystem also initiates communication with the device driver by calling the driver's autoconfiguration entry points. These entry points are the driver's probe, attach, and slave interfaces.

# **5.3 Bus Support Subsystem**

The bus support subsystem contains all of the bus adapter-specific code. Many buses provide interfaces that are publicly documented and, therefore, allow vendors to more easily plug in hardware and software components. However, the way one vendor implements the bus-specific code can be different from another vendor. For example, the implementation of the VMEbus on Digital RISC systems is different from Sun Microsystem's implementation of the VMEbus. Isolating the bus-specific code and data structures into a bus support subsystem makes it easier for independent software vendors to implement different bus adapters.

Figure 5-1 shows that the bus support subsystem communicates with:

The hardware-dependent subsystem

The bus support subsystem communicates with the hardware-dependent subsystem by calling interfaces and referencing data structures and global variables provided by the hardware-dependent subsystem.

• The device driver subsystem

The bus support subsystem communicates with the device driver subsystem during device autoconfiguration through the driver's probe, slave, and attach interfaces. In addition, the bus support subsystem provides interfaces that allow drivers to perform bus-specific tasks.

# **5.4 Device Driver Subsystem**

The device driver subsystem contains all of the driver-specific code. This subsystem is also supplied by Digital Equipment Corporation, and it includes device drivers for hardware supported by Digital. Third-party device driver writers would place their drivers in the device driver subsystem.

Figure 5-1 shows that the device driver subsystem communicates with:

• The hardware-dependent subsystem

The device driver subsystem communicates with the hardware-dependent subsystem by calling interfaces and referencing data structures and global variables provided by the hardware-dependent subsystem.

• The bus support subsystem

The device driver subsystem communicates with the bus support subsystem during device autoconfiguration. This is accomplished through the driver's probe, slave, and attach interfaces. In addition, device

drivers can call bus-specific interfaces to perform a variety of tasks. For example, a TURBOchannel device driver calls the

tc enable option interface to enable a device's interrupt line to the  $CP\overline{U}$ . Other buses have their own specific interfaces that drivers use to communicate with this subsystem.

• The hardware-independent subsystem

The device driver subsystem communicates with the hardwareindependent subsystem through calls to interfaces and data structures provided by the hardware-independent subsystem.

 $\mathcal{L}^{\text{max}}_{\text{max}}$  and  $\mathcal{L}^{\text{max}}_{\text{max}}$  and  $\mathcal{L}^{\text{max}}_{\text{max}}$  $\label{eq:2.1} \mathcal{L}(\mathcal{L}^{\text{max}}_{\mathcal{L}}(\mathcal{L}^{\text{max}}_{\mathcal{L}}(\mathcal{L}^{\text{max}}_{\mathcal{L}}(\mathcal{L}^{\text{max}}_{\mathcal{L}^{\text{max}}_{\mathcal{L}}}))))$  $\mathcal{L}(\mathcal{L})$  and  $\mathcal{L}(\mathcal{L})$  . In the  $\mathcal{L}(\mathcal{L})$ 

This chapter discusses the hardware environment from the point of view of the device driver writer. Specifically, the chapter describes the following hardware components:

- The central processing unit (CPU)
- The bus
- The device

The chapter also discusses a variety of hardware activities that are of interest to you when writing device drivers.

# **6.1 Hardware Components**

Figure 6-1 shows the following hardware components:

- The central processing unit (CPU)
- Memory
- The bus
- The device

Each of these components is discussed briefly following Figure 6-1.

### **Figure 6-1: Hardware Components of Interest to a Device Driver Writer**

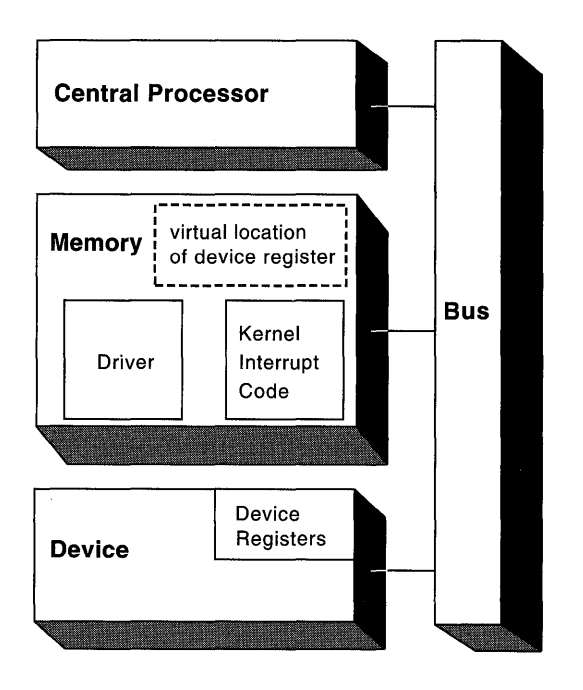

## **6.1.1 Central Processing Unit**

The central processing unit (CPU) is the main computational unit in a computer and the one that executes instructions. The CPU is of interest to device driver writers because its associated architecture influences the design of the driver. Writing device drivers for OPENbus architectures in an open systems environment means that you may need to become familiar with a variety of CPU architectures, such as Alpha AXP and MIPS. Section 2.4 describes the CPU issues that influence the design of device drivers.

### **6.1.2 Memory**

Figure 6-1 shows that both the kernel and device drivers reside in memory, as does the kernel interrupt code that determines what driver will handle each interrupt from a device. The device driver accesses device registers (often referred to as control status register or CSR addresses) as though they were in memory; however, these registers are not really in memory but are located in

the device. Figure 6-1 shows this arrangment by identifying a virtual location for the device registers. The hardware manual for the device you are writing the driver for should describe these device register addresses or offsets.

You need to include the addresses assigned to these device registers in one of the following places:

The device driver

For the TURBOchannel bus, the address is based on the slot and is provided to the device driver through the probe interface. A device driver that operates on the TURBOchannel accesses the device registers by referencing the location that results from the base address (determined by the slot the device is plugged into) plus the register offset address.

The system configuration file.

You (or the system manager) specify the device register addresses in the system configuration file when you configure a static device driver. Section 12.2.1.2 discusses the syntax used to describe a device's register addresses in the system configuration file. For loadable drivers, you specify the device register addresses in the driver's probe interface and pass them through a call to the handler add interface.

For some buses (for example, the VMEbus), you may need to change the device register address because another device is using the address. If so, some change will also need to be made to the device. The hardware manual for the device should state how this change can be accomplished.

### **6.1.3 Bus**

The bus is the path for all communication among the CPU, memory, and devices. Thus, when a device driver reads from or writes to a device's registers, the information transfer is by way of the bus. If you write device drivers for OPEN systems, you will probably need to know about a variety of buses, including the following:

- TURBOchannel
- VMEbus
- SCSI

There are three situations when the bus is of concern to you:

- When specifying which bus a device is on
- When writing probe and slave interfaces
- When direct memory access (DMA) is done by a device

Each of these situations is briefly considered in the following sections.

### **6.1.3.1 Specifying Which Bus a Device Is On**

For the most part, you can think of the bus as a single path, but at kernel configuration time this view is not adequate. The bus, as used in this book, includes:

- The system bus
- Other buses attached to the system bus, for example, a VMEbus

When adding a device driver, you very well may be adding a device to the system. If you are, you will need to know what bus to attach its device controller to.

You specify which bus a device controller is connected to in the following files:

- The system configuration file, for static drivers that follow the traditional device driver configuration model. Section 11.2 describes the traditional device driver configuration model and Section 12.2.1.2 discusses the syntax for specifying which bus is connected to a device controller.
- The config. file file fragment, for static device drivers that follow the third-party device driver configuration model. Section 11.1 describes the third-party device driver configuration model. Section 11.1.2.3 discusses the config. file fragment. Section 12.2.1.2 discusses the syntax for specifying which bus is connected to a device controller.
- The stanza. loadable file fragment, for loadable drivers that follow the third-party device driver configuration model. Section 11.1.2.5 describes this file and Section 12.6.2.21 explains the syntax for specifying which bus is connected to a device controller.

#### **6.1.3.2 When Writing probe and slave Interfaces**

When writing probe and slave interfaces, you need to consider the bus on which the driver will operate. The bus affects the formal parameters you specify for these interfaces. Section 3.3.1 and Section 3.3.2 show you how to set up probe and slave interfaces for the TURBOchannel bus. See the bus-specific driver manual to learn how to set up these interfaces for the bus your driver operates on.

### **6.1.3.3 When Direct Memory Access (DMA) Is Done by a Device**

Some devices are capable of directly accessing memory, generally to transfer large blocks of data. Section 6.1.4.5 discusses DMA as it relates to devices.

## **6.1.4 Device**

A device (often referred to as a peripheral device) can be a printer, an acquisition device, terminal, and so forth. Whatever the device is, it has:

- One or more device registers for communicating with other hardware
- The ability (in most devices) to generate interrupts

Major distinctions between devices are the type of device (block, character, or network) and whether the device is capable of directly accessing memory. A direct memory access (DMA) device is one that can directly access (read from and write to) CPU memory, without CPU intervention. Non-DMA devices cannot directly access CPU memory.

The following sections briefly discuss the device registers, block and character devices, network devices, and DMA and non-DMA devices.

#### **6.1.4.1 Device Registers**

A device register is commonly referred to as a control status register, or CSR. The device register can be used to:

- Control what a device does
- Report the status of a device
- Transfer data to or from the device

The device register can be in the device or in a separate controller. In most cases, the location of the device register is of no concern to the device driver writer.

The types of device registers can vary widely, depending on the device used. Most devices have multiple registers. A device register can be read-only, such as for device status or the results of an I/O operation, or it can be a write-only command/control register, or it can be both readable and writeable.

It is often the case that after writing to a read/write register, the subsequent read from it will return a completely different value. The read value will be defined to be a status or result, while the write value will be command or control information to the device. In many cases, reading a control status register once will clear that register's values. A second read may, in fact, return unexpected or unwanted results. See the documentation for the device to determine if this situation exists.

#### **6.1.4.2 Block and Character Devices**

A block device is one that is designed to operate in terms of the block I/O supported by DEC OSF/1. It is accessed through the buffer cache. A block device has an associated block device driver that performs I/O by using file

system block-sized buffers from a buffer cache supplied by the kernel. Block device drivers are particularly well-suited for disk drives, the most common block devices.

A character device is any device that can have streams of characters read from or written to it. A character device has a character device driver associated with it that can be used for a device such as a line printer that handles one character at a time. However, character drivers are not limited to performing UO a single character at a time (despite the name' 'character" driver). For example, tape drivers frequently perform I/O in 10K chunks. A character device driver can also be used where it is necessary to copy data directly to or from a user process. Because of their flexibility in handling UO, many drivers are character drivers. Line printers, interactive terminals, and graphics displays are examples of devices that require character device drivers.

#### **6.1.4.3 Terminal Devices**

A terminal device is a special type of character device that can have streams of characters read from or written to it. Terminal devices have terminal (character) device drivers associated with them. A terminal device driver is actually a character device driver that handles input and output character processing for a variety of terminal devices. Like any character device, a terminal device can accept or supply a stream of data based on a request from a user process. It cannot be mounted as a file system and, therefore, does not use data caching.

#### **6.1.4.4 Network Devices**

A network device is any device associated with network activities and is responsible for both transmitting and receiving frames to and from the network medium. Network devices have network device drivers associated with them. A network device driver attaches a network subsystem to a network interface, prepares the network interface for operation, and governs the transmission and reception of network frames over the network interface.

#### **6.1.4.5 DMA and non-DMA Devices**

A direct memory access (DMA) device is one that can directly access (read from and write to) CPU memory, without CPU intervention. Non-DMA devices cannot directly access CPU memory. The object of DMA is faster data transfer. When character drivers perform DMA, they do it to or from the user's address space. When block drivers perform DMA, they do it to or from the buffer cache.

# **6.2 Hardware Activities**

When writing device drivers, you need to consider the following hardwarerelated activities:

- How a device driver accesses device registers
- How the device uses the registers
- How the device driver interrupts the CPU

The following sections discuss each of these activities as they relate to device drivers.

## **6.2.1 How a Device Driver Accesses Device Registers**

Alpha AXP CPU platforms vary in the mechanisms available to access device registers. Some platforms, such as the DEC 4000 and DEC 7000 series, use the mailbox mechanism. Other platforms, such as the DEC 3000 series, allow "direct" access to device registers through special address spaces. The following discussion applies to those platforms that use special address spaces.

Alpha AXP CPUs can access longwords (32 bits) and quadwords (64 bits) atomically. However, many devices have CSRs that are only 16- or 8-bits wide. Program fragments accessing those CSRs will actually be sequences of Alpha AXP instructions that fetch longwords and mask out bytes. For example, for adjacent 16-bit CSRs this longword access is probably not what is intended. The fetch of the longword may result in the reading of multiple CSRs, with unwanted side effects.

### **6.2.2 How the Device Uses the Registers**

Devices use their registers to report status and to return data. DMA devices can move data to or from memory directly. DMA device drivers typically request this type of data transfer by:

- Writing a base address and a count of characters in the device register to specify what data to move
- Setting a bit that requests that the transfer begin

The device requests access to memory and then manages a sequence of data transfers to memory. Upon completion of the transfer, the device:

- $\bullet$ Sets a bit indicating that the transfer is done
- Issues an interrupt

You do not need to know the details of how the device and the bus interact to handle these transfers of data. However, you do need to know the exact register fields to use to make the request. This information should be in the hardware manual for the device.

#### **6.2.3 How the Device Driver Interrupts the CPU**

The specifics of how interrupts are generated varies from bus to bus and even from CPU architecture to CPU architecture. The following is a general description of how interrupts are processed by the kernel on some systems. The important point to remember is that the end result of an interrupt is the calling of the device driver's interrupt handling interface.

When a device generates an interrupt, it also provides an interrupt index. This interrupt index is passed by the bus to the kernel assembly language interface that does initial handling of interrupts. That interface uses the interrupt index to determine which entry in the interrupt vector table contains the address of the interrupt interface for the device driver that handles this device. Among other things, the assembly language interface uses that address to transfer control to the appropriate driver. The config program adds a static device driver's interrupt service interface to the system interrupt vector table. A loadable driver's interrupt service interface is added to this table through a call to the handler add interface.

## **6.3 Parts of the System Accessing Hardware**

There are only two parts of the system that access hardware. These are:

The bus support subsystem

There are specific bus support interfaces that access the device registers of the bus adapter.

The device driver subsystem

There are specific device driver interfaces that access the device registers of specific devices attached to a controller.

 $\label{eq:2.1} \frac{1}{\sqrt{2}}\int_{\mathbb{R}^{2}}\frac{1}{\sqrt{2}}\left(\frac{1}{\sqrt{2}}\right)^{2}dx\leq\frac{1}{2}\int_{\mathbb{R}^{2}}\frac{1}{\sqrt{2}}\left(\frac{1}{\sqrt{2}}\right)^{2}dx$ 

Autoconfiguration is a process that determines what hardware actually exists during the current instance of the running kernel. This chapter discusses the events that occur during the autoconfiguration of devices, with an emphasis on how autoconfiguration relates to static and loadable drivers. In addition, the chapter provides detailed information on the data structures related to autoconfiguration. The chapter frequently uses the generic term autoconfiguration software. The autoconfiguration software consists of the programs that accomplish the tasks associated with the events that occur during the autoconfiguration of devices. In most cases, it is not necessary for device driver writers to know the specific programs that execute during autoconfiguration.

Specifically, this chapter discusses:

- Files used by the autoconfiguration software
- The autoconfiguration process
- The bus structure
- The controller structure
- The device structure
- The driver structure
- The port structure
- The ihandler  $t$  structure (for loadable drivers)
- The tc intr info structure (for loadable drivers)
- The handler key structure (for loadable drivers)
- The device config t structure (for loadable drivers)

# **7.1 Files Used by the Autoconfiguration Software**

The autoconfiguration software reads the following files pertinent to device drivers during the autoconfiguration process:

The config. file file fragment and/or the system configuration file (for static device drivers)

The config. file file fragment and the system configuration file

(sometimes referred to as the NAME file) identify, among other things, device connectivity information. Section 12.2 describes the parts of these files pertinent to device drivers and provides details on the syntaxes that specify each current or planned device on the system.

• The /etc/sysconfigtab database (for loadable device drivers)

The sysconfigtab database contains the information provided in the stanza .loadable file fragments. This information is appended to the sysconf igtab database during installation of the device driver kit.

The stanza .loadable file fragment contains an entry for each device driver, providing such information as the driver's name, location of the loadable object, device connectivity information, and device special file information. Parts of the stanza. Loadable file fragment are functionally similar to the system configuration file in that it uses a subset of the syntaxes used in the system configuration file to specify each current or planned device on the system. Section 12.6 describes the valid device syntaxes for the stanza .loadable file fragment.

The following example shows a sample system configuration file and a sample / etc/ sysconfigtab database:

```
/* Example system configuration file */ 
bus tcO at nexus 
controller fb0 at tc0 vector fbintr
controller ipi0 at tc0 vector ipiintr
device disk ipl at ipi0 unit 1
device disk ip2 at ipi0 unit 2
bus vba0 at tc0 slot 2 vector vbaerrors
controller skO at vbaO csr Ox8000 vector skintr Oxc8 
bus vbal at tc0 slot 1
controller cbO at vbal csr Ox80001000 vector cbintr Ox45 
/* Example sysconfigtab database */ 
Module Config2 = controller f_{\text{b}}0 at tc0
Module Config3 = controller ipi0 at tc0
Module Config4 = device disk ipl at ipi0 unit 1
Module Config5 = device disk ip2 at ipi0 unit 2
```
The two samples are shown together so that you can clearly see the similarities and differences. Note that these samples show only a subset of all the possible syntaxes.

The autoconfiguration software uses the information in this system configuration file and database to create the associated bus, controller, and device structures. These structures are designed so that they are generic enough to handle not only autoconfiguration for static and loadable

drivers but also to simplify configuration management. It is important to note that the kernel doubly links these structures top-down and bottom-up to make the traversal of the configuration tree more efficient. Section 7.2 discusses the links the kernel makes between these structures during the autoconfiguration process.

Figure 7-1 shows the structures created by the autoconfiguration software after it reads the sample system configuration file and sysconfigtab database. Of course, the autoconfiguration software does not store these structures in memory with the structure names as identified in the figure. These names and the figure are used to make it easier to understand how these structures are created and manipulated.

### **Figure 7-1: Structures** Created from **the Example**

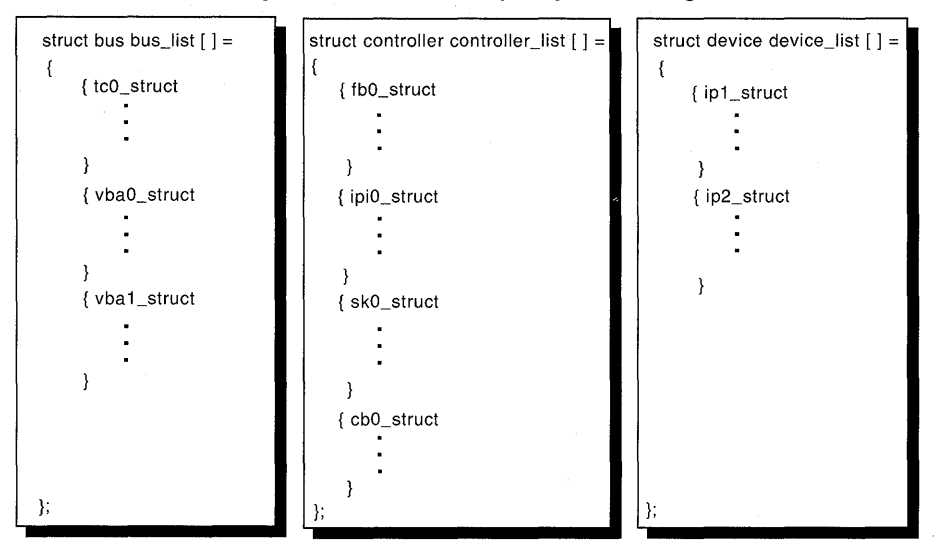

**Structure Arrays Created from Example System Configuration File** 

#### **Individual Structures Created from Example sysconfigtab Database**

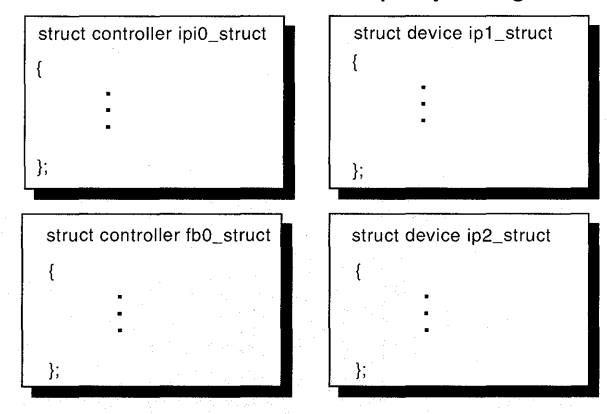

The following sections discuss the similarities and differences between the structures created by the autoconfiguration software for static and loadable drivers.

## **7.1.1 For bus Structures**

For each bus (specified with the bus keyword in the system configuration file), the autoconfiguration software creates an array of bus structures called bus list, which it stores in ioconf . c. As the figure shows, the autoconfiguration software fills this array with the bus structures it finds in the system configuration file: tcO struct, vbaO struct, and vbal struct.

Similarly, for each bus (specified with the bus keyword in the stanza. loadable file fragment), the autoconfiguration software dynamically creates individual bus structures, instead of an array, and stores these structures in memory. As the figure shows, tcO struct is not created during the autoconfiguration of loadable drivers. The system bus would have already been created during the autoconfiguration of static drivers. In this example, tcO struct already exists in the bus list array. The system bus must be in the system configuration file because a loadable system bus is not supported. Here, the controller structures are dynamically created and linked through the pointer to the system bus structure that was statically allocated in bus list. Because tc0 struct represents the system bus, there is no need to specify it in the stanza. loadable file fragment. However, if the system bus was not specified in the system configuration file (for static drivers), no bus structures are created. The autoconfiguration software always detects a system bus during autoconfiguration of loadable drivers.

## **7.1.2 For controller Structures**

For each controller (specified with the controller keyword in the system configuration file), the autoconfiguration software creates an array of controller structures called controller list, which it stores in  $i$  ioconf.c. As the figure shows, the autoconfiguration software fills this array with the controller structures it finds in the system configuration file: fb0\_struct, ipi0\_struct, sk0\_struct, and cb0\_struct.

Similarly, for each controller (also specified with the controller keyword in the stanza .loadable file fragment), the autoconfiguration software dynamically creates individual controller structures, instead of an array, and stores these structures in memory. As the figure shows, the autoconfiguration software creates the controller structures it finds in the stanza.loadable file fragment: fb0 struct and ipiO struct.

## **7.1.3 For device Structures**

For each device (specified with the device keyword in the system configuration file), the autoconfiguration software creates an array of device structures called device list, which it stores in ioconf.c. As the figure shows, the autoconfiguration software fills this array with the device structures it finds in the system configuration file: ipl struct and ip2 struct.

Similarly, for each device (also specified with the device keyword in the stanza .loadable file fragment), the autoconfiguration software dynamically creates individual device structures, instead of an array, and stores these structures in memory. As the figure shows, the autoconfiguration software creates the device structures it finds in the stanza. loadable file fragment: ip1 struct and ip2 struct.

# **7.2 Autoconfiguration Process**

When the kernel boots, the autoconfiguration software determines what hardware actually exists during the current instance of the running kernel. System managers often create (compile and link) kernels that define the greatest possible amount and variety of hardware available on the system. For example, a large and complex system with many bus adapters might alternately run a certain device on one bus adapter at a certain time and on another bus adapter later on for testing purposes.

The following sections describe autoconfiguration from the static and loadable driver points of view.

## **7.2.1 Autoconfiguration for Static Device Drivers**

This section describes autoconfiguration from the point of view of static device drivers. When the kernel boots, the autoconfiguration software configures all the buses on the system by performing the following tasks:

- Locating the bus structure for the system bus
- Calling the level 1 bus configuration interfaces
- Configuring all devices
- Calling the level 1 configuration interfaces for any other buses
- Calling the level 2 configuration interfaces for any other buses
- Creating a system configuration tree

Each of these tasks is discussed in the following sections.

### **7.2.1.1 Locating the bus Structure for the System Bus**

The autoconfiguration software searches bus list, the array of bus structures created from the system configuration file, to locate the structure for the system bus. The system bus structure is identified with a backpointer of -1 indicating that it is connected to the keyword nexus in the system configuration file. The nexus keyword indicates the top of the system configuration tree.

All systems have a system bus, even if there is no physical bus. For example, workstations that do not have a physical bus have a logical ibus to which the on board devices are connected.

### **7.2.1.2 Calling the** Level 1 **Bus Configuration Interfaces**

After the autoconfiguration software locates the bus structure for the system bus, it calls the level 1 bus configuration interface specified in the bus structure. If a bus supports autoconfiguration (that is, the devices support a device type identifier and the bus supports a well-defined search algorithm), the autoconfiguration software searches controller list, the array of controller structures created from the system configuration file, to locate a match for each controller on the system bus. If a match is found, the controller structure for that controller is linked to the bus structure and a back link to the bus structure is placed in the controller structure. This action continues until all controllers have been configured.

If the bus does not support autoconfiguration, the controller list array is searched for controllers that were attached to the bus in the system configuration file. In both cases, the driver's probe interface (as specified in the driver structure) for each device is called to verify the existence of the controller. If the probe interface returns success, the controller's attach interface (if one exists) is called.

#### **7.2.1.3 Configuring All Devices**

After a successful probe, the autoconfiguration software searches device list, the array of device structures created from the system configuration file, to locate a match for each device connected to a controller. If a match is found, the device structure is connected to its respective controller structure. For each device found, the autoconfiguration software calls the driver's slave and attach interfaces.

#### **7.2.1.4 Calling the Level 1 Configuration Interfaces for Any Other Buses**

Any other buses located during the configuration of the system bus are handled in the same manner. The level 1 configuration interface for each bus is called at this time. All configured buses are also connected by means of a linked list.

### **7.2.1.5 Calling the Level 2 Configuration Interfaces for Any Other Buses**

After all the buses have been configured, the autoconfiguration software calls the system bus level 2 configuration interface specified in the bus structure. This interface then calls the level 2 configuration interface for each directly connected bus. Each of those buses performs any second pass configuration work and calls the level 2 configuration interface of any connected bus.

### **7.2.1.6 Creating a System Configuration Tree**

The end result of this process is to have a completely connected tree that represents the current system configuration. Note that there may be buses, controllers, and devices that are not connected. This indicates the entity was not physically connected on this system.

Figure 7-2 shows the configuration tree the autoconfiguration software would create, based on the entries in the example system configuration file. The figure shows the members of the bus, controller, and device structures used to establish the correct links.

**Figure 7-2: Configuration Tree Based on Example System Configuration File** 

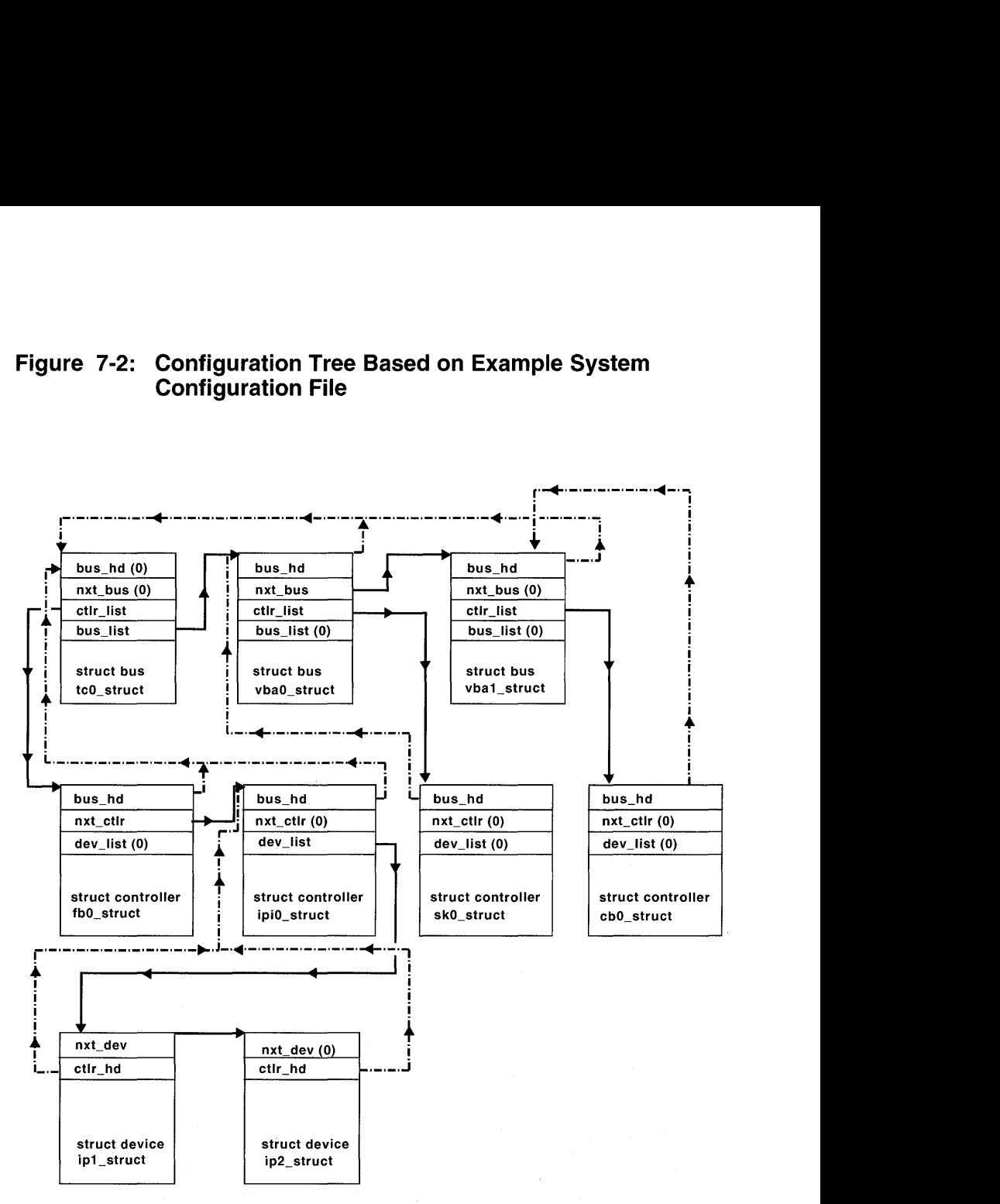

The following text provides information on how to traverse this configuration tree.

#### **Pointing to the bus Structure to Which This Bus Is Connected**

The bus hd member specifies a pointer to the bus structure that this bus is connected to. The vba0 and vba1 buses are both connected to the system bus. The autoconfiguration software establishes this connection by setting each bus hd member to the address of the system bus structure,
tcO struct. Figure 7-2 uses a broken arrow to show the setting of the bus<sup>hd</sup> members.

The system bus is not connected to any other bus and the figure indicates that, as a result, the autoconfiguration software sets this bus hd member to the value zero  $(0)$ .

#### **Pointing to the Next Bus at This Level**

The nxt bus member specifies a pointer to the next bus at this level. The vbal bus follows the vbaO bus, thus making it the next bus at this level. The autoconfiguration software establishes this relationship by setting the nxt bus member of vba0 struct to the address of vba1 struct. Figure 7-2 uses a solid arrow to show the setting of the nxt bus member.

No buses follow the system bus and the vbal bus and the figure indicates that, as a result, the autoconfiguration software sets their nxt bus members to the value zero  $(0)$ .

#### **Pointing to a Linked List of Controllers Connected to This Bus**

The ctlr list member specifies a linked list of controllers connected to this bus. The tbO and ipiO controllers are connected to the system bus. The autoconfiguration software establishes the linked list by setting the ctlr list member of tcO struct to the address of tbO struct. Figure  $7-2$  uses a solid arrow to show the setting of the ctlr list member.

The sk0 controller is connected to the vba0 bus and the cb0 controller is connected to the vba1 bus. As it did with the system bus, the autoconfiguration software establishes the linked lists by setting the ctlr list member for each bus to the address of its associated controller structure. Figure 7-2 uses a solid arrow to show the setting of the ctlr list members.

#### **Pointing to the Linked List of Buses Connected to This Bus**

The bus list member specifies a linked list of buses connected to this bus. The vba0 and vba1 buses are connected to the system bus. The autoconfiguration software establishes the linked list by setting the bus list member of tc0 struct to the address of vba0 struct. Figure 7-2 uses a solid arrow to show the setting of the bus  $\overline{\text{list}}$  member.

The vbaO and vbal buses do not have a linked list of buses and the figure indicates that, as a result, the autoconfiguration software sets their bus list members to the value zero  $(0)$ .

#### **Pointing to the bus Structure to Which This Controller Is Connected**

The bus hd member appears not only in the bus structure, but also in the controller structure. In this case, bus hd specifies a pointer to the bus structure that this controller is connected to. The  $f$ b0 and  $i$ pi0 controllers are connected to the system bus. The autoconfiguration software establishes the backpointer to the system bus by setting the bus hd members of fb0 struct and ipi0 struct to the address of tc0 struct. Figure 7 -2 uses a broken arrow to show the setting of the backpointer.

The sk0 and cb0 controllers are connected to the vba0 and vba1 buses. The autoconfiguration software establishes these backpointers by setting the bus hd members of skO struct and cbO struct to the address of their associated bus structures. Figure  $7-2$  uses a broken arrow to show the setting of these backpointers.

#### **Pointing to the Next Controller at This Level**

The nxt ctlr member specifies a pointer to the next controller at this level. The ipiO controller follows the fbO controller, thus making it the next controller at this level. The autoconfiguration software establishes this relationship by setting the nxt ctlr member of fb0 struct to the address of ipi0 struct. Figure 7-2 uses a solid arrow to show this. No controllers follow the  $ipio$  controller and the figure indicates that, as a result, the autoconfiguration software sets the nxt ctlr member of ipi0 struct to the value zero  $(0)$ .

The sk0 and cb0 controllers are the only controllers at their respective levels and the figure indicates that, as a result, the autoconfiguration software sets their  $n \times t$  ctlr members to the value zero (0).

#### **Pointing to the Linked List of Devices Connected to This Controller**

The dev list member specifies a linked list of devices connected to this controller. The  $ipi0$  controller has two devices connected to it: device ipl and device ip2. The autoconfiguration software establishes the linked list by setting the dev list member of ipiO struct to the address of ip1 struct. Figure  $7-2$  uses a solid arrow to show the setting of the linked list.

Because the fbO, skO, and cbO controllers have no connected devices, Figure  $7-2$  shows that the autoconfiguration software sets the dev list member in their respective structures to the value zero  $(0)$ .

#### **Pointing to the Next Device at This Level**

The nxt dev member specifies a pointer to the next device at this level. The  $ip2$  device follows the  $ip1$  device, thus making it the next device at this level. The autoconfiguration software establishes this relationship by setting the nxt dev member of ipl struct to the address of ip2 struct. Figure 7-2 uses a solid arrow to show the setting of the nxt dev member.

Because there are no devices that follow device ip2, Figure 7-2 shows that the autoconfiguration software sets the nxt dev member of ip2 struct to the value zero  $(0)$ .

#### **Pointing to the controller Structure to Which This Device Is Connected**

The ctlr hd member specifies a pointer to the controller structure that this device is connected to. Both the ipl and ip2 devices are connected to the same controller,  $ipio$ . The autoconfiguration software establishes these backpointers by setting the ctlr hd member of ipl struct and  $ip2$  struct to the address of  $ip10$  struct. Figure 7-2 uses a broken  $arrow$  to show the setting of the backpointers.

# **7.2.2 Autoconfiguration for Loadable Device Drivers**

Figure 7-3 shows the configuration tree the autoconfiguration software would create, based on the entries in the sysconfigtab database (which is built from entries specified in stanza .loadable file fragments) presented in Section 7.1. The figure shows the members of the bus, controller, and device structures used to establish the correct links. Note that the system bus, tc0 struct, was previously created during the autoconfiguration of static device drivers.

**Figure 7-3: Configuration Tree for Loadable Drivers Based on Example sysconfigtab** 

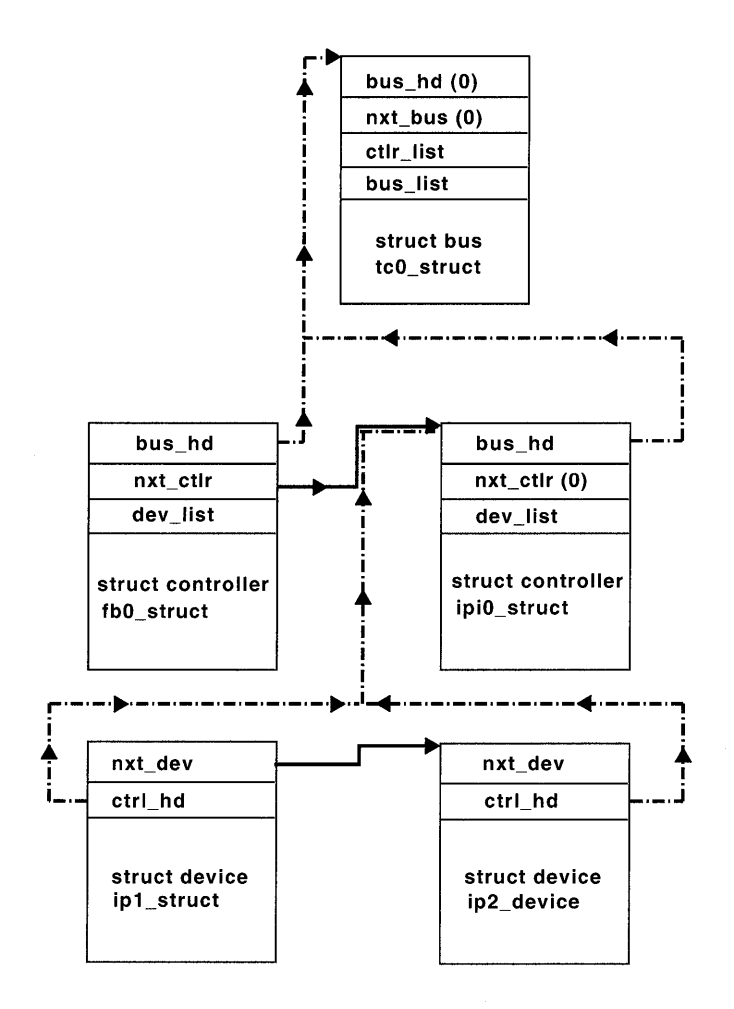

# **7.3 The bus Structure**

The bus structure represents an instance of a bus entity. A bus is a real or imagined entity to which other buses or controllers are logically attached. All systems have at least one bus, the system bus, even though the bus may not actually exist physically. The term controller here refers both to devices that control slave devices (for example, disk and tape controllers) and to devices that stand alone (for example, terminal or network controllers). You (or the system manager) specify a bus entity as follows:

• For static drivers

Specify a valid syntax for the bus in the config. file file fragment or the system configuration file.

• For loadable drivers

Specify a valid syntax for the bus in the stanza .loadable file fragment.

Chapter 11 discusses the device driver configuration models. Chapter 12 describes the valid syntaxes for a bus specification in these files. Chapter 13 provides examples of how to configure device drivers.

Table 7-1 lists the members of the bus structure along with their associated data types.

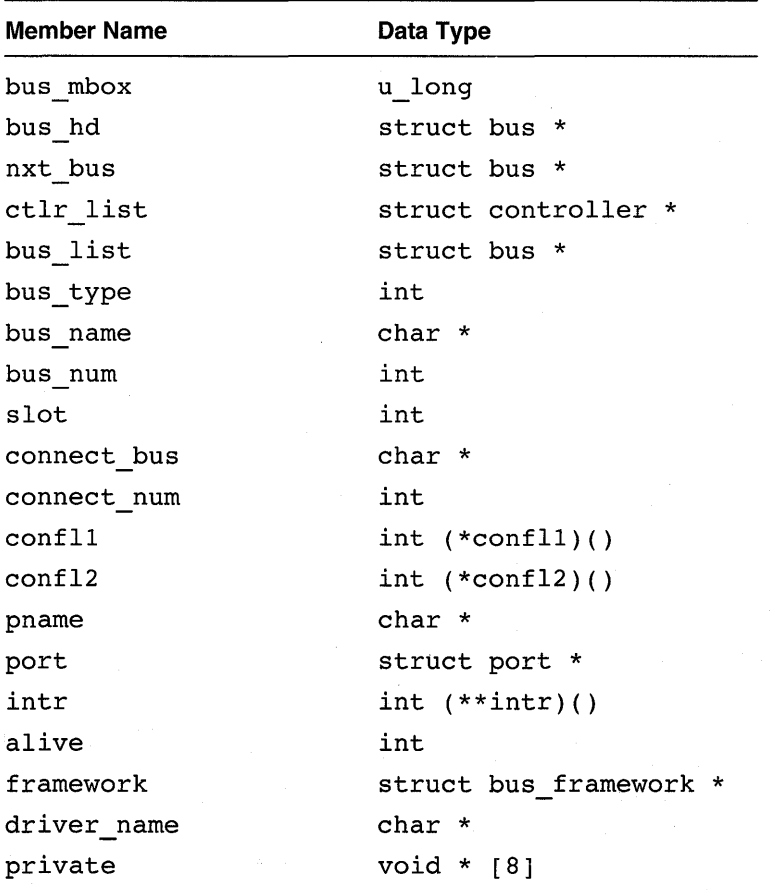

#### **Table 7-1: Members of the bus Structure**

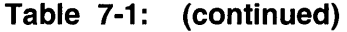

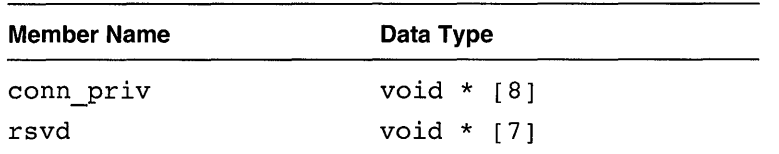

The following sections discuss all of these members except for bus hd, nxt bus, ctlr list, and bus list, which are presented in Section 7.2.1~6. *Writing Device Drivers, Volume* 2: *Reference* provides a reference (man) page-style description of this data structure.

#### **7.3.1 The bus\_mbox Member**

The bus mbox member specifies a pointer to the mailbox data structure for hardware platforms that access I/O space through hardware mailboxes. This member is set by the adapter code. As the adapter code probes the buses, the first bus that has a mailbox allocates the initial software mailbox data structure and sets its bus mbox pointer to that data structure. As the adapter code continues to probe for buses and controllers, the MBOX GET macro allocates the  $ctlr$  mbox members for devices accessed by mailboxes. Typically, this macro is called in the controller configuration interface after the controller data structure has been found, but before probing the controller. The following code fragment gives an idea of the tasks that occur prior to calling the MBOX \_GET macro:

```
config con(name, node, bus)
{ 
   register struct controller *ctlr;
   if((ctlr = get_ctlr(name, node, bus->bus_name, bus->bus num)) ||
          /* other wildcards here */(ctlr = qet ctlr(name, -1, "**, -99))) { }\bullet\mathbf{r}/*************************************************** 
 * Found the controller * 
 ***************************************************/ 
           int savebusnum; 
           char *savebusname; 
           int saveslot; 
            if(ctlr->alive & ALV ALIVE) 
                    printf("config con: %s%d aliveO, 
                            ctlr->ctlr_name, ctlr->ctlr_num); 
                    return(stat); 
            Y
```

```
savebusnum = ctlr->bus num;
          savebusname = ctlr->bus name:
          saves lot = ctlr - slot;ctlr->bus name = bus->bus name; 
          ctlr->bus-num = bus->bus-num;ctlr->slo' = node;
/*************************************************** 
              Allocate and initialize a software 
* 
* 
             mailbox data structure for the 
 * 
                                                   * 
             controller if it is attached to a 
 * 
             bus that is accessed by mailboxes 
                                                  * 
 * 
* 
***************************************************/ 
          MBOX_GET(bus, ctlr); 
/*************************************************** 
* Now get the controller's driver structure * 
 * and probe * 
 ***************************************************/ 
\mathbf{r}
```
#### **7.3.2 The bus\_type Member**

The bus type member specifies the type of bus. The devdriver. h file defines constants that represent a variety of bus types.

For the example system configuration file, Figure 7-4 shows that the autoconfiguration software sets the bus type member of tcO struct to BUS TC (a TURBOchannel bus). Likewise, the autoconfiguration software sets the bus type members of vba struct and vbal struct to BUS VME (a VMEbus).

Similarly for loadable drivers, the autoconfiguration software sets the bus type members for any buses in the sysconfigtab database.

Device driver writers seldom need to reference this member. However, bus adapter driver writers might reference this member in their bus adapter code.

Figure 7-4: The bus\_type Member Initialized

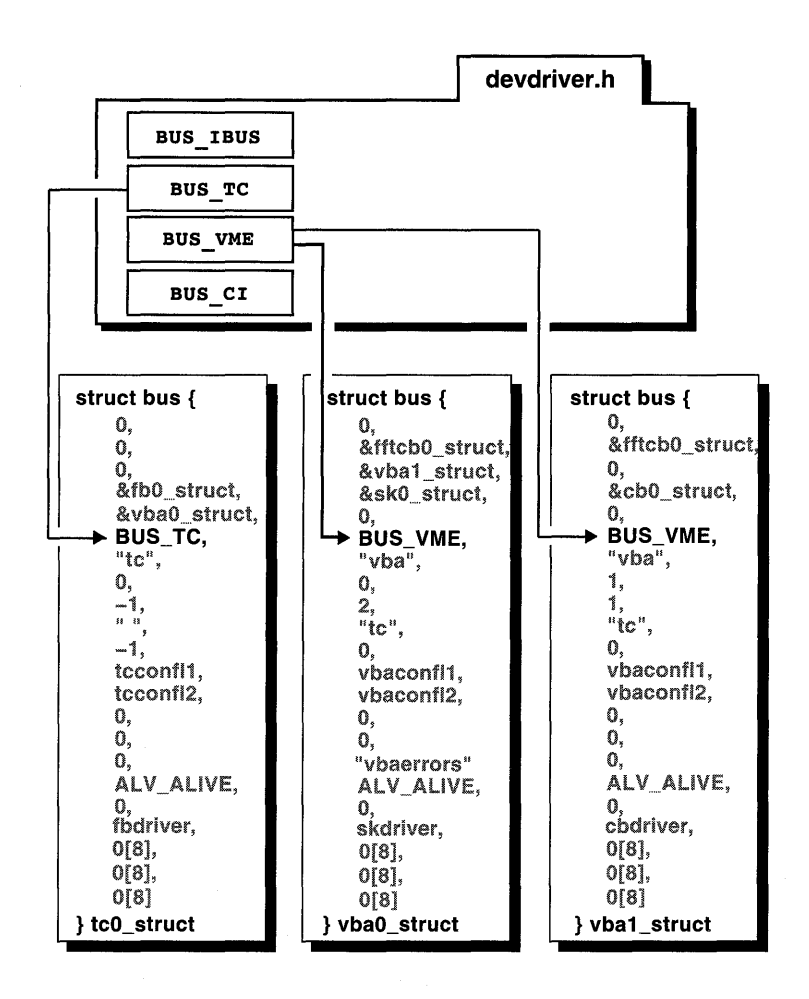

#### 7.3.3 The bus name and bus num Members

The bus name member specifies the bus name. The bus num member specifies the bus number of this bus.

You (or the system manager) specify the bus name and the bus number by using the keyword bus followed by a character string and number that represent the bus name and bus number. You enter these values in the config. file file fragment or the system configuration file for static drivers and the stanza .loadable file fragment for loadable drivers. For example,  $tc0$  specifies a TURBO channel bus with a bus number of zero  $(0)$ .

Figure 7-5 shows the values in the example system configuration file that the autoconfiguration software parses to obtain the bus name and bus number. It also shows that the autoconfiguration software sets the bus name and bus num members to these values for tc0 struct, vba0 struct, and vbal struct.

The autoconfiguration software performs a similar parsing operation in the sysconfigtab database for loadable drivers to obtain the bus name and bus number and to initialize the associated bus name and bus num members.

Device driver writers seldom need to reference the bus name and bus num members in their device drivers. Instead, driver writers often pass a pointer to a bus structure to the handler interfaces, and the interrupt handlers use the information contained in these members.

Figure 7-5: The bus\_name and bus\_num Members Initialized

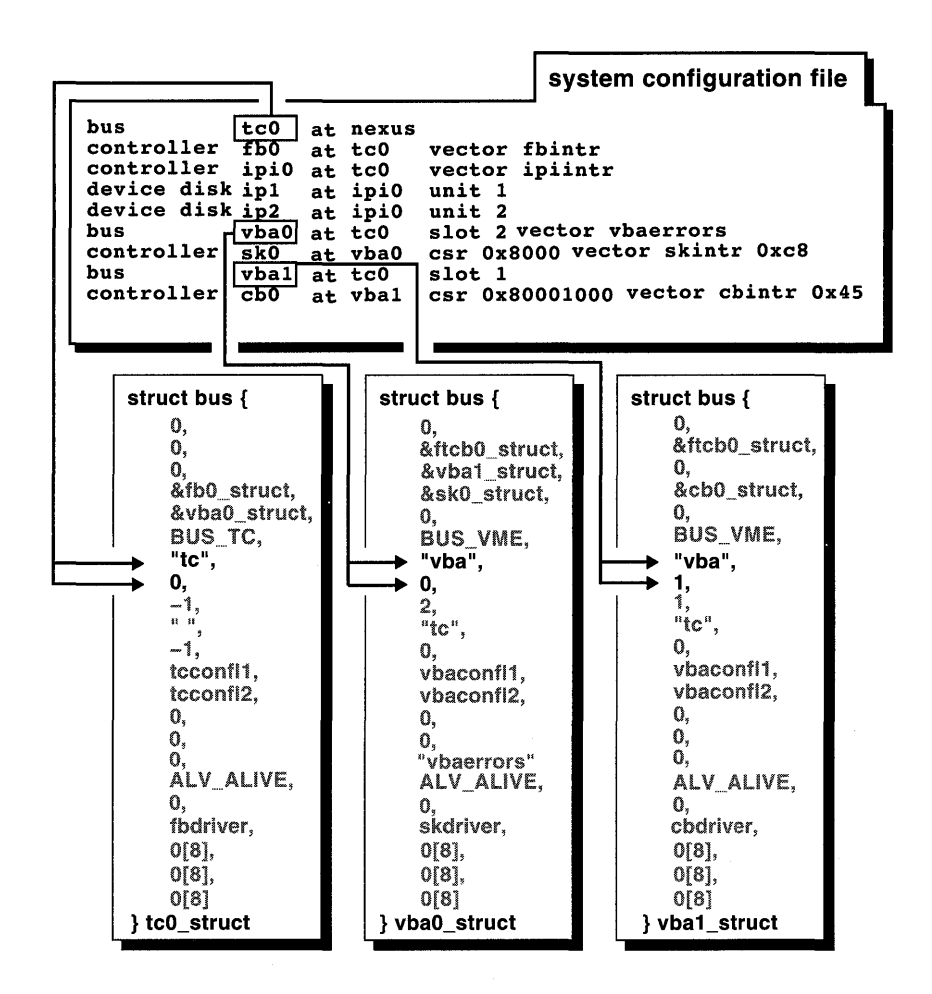

# 7.3.4 The slot, connect\_bus, and connect\_num Members

The slot member specifies the bus slot or node number. The connect bus member specifies the name of the bus that this bus is connected to. The connect num member specifies the number of the bus that this bus is connected to. -

You (or the system manager) specify the bus slot or node number by using the slot keyword followed by a valid number. You specify the bus name and bus number that this bus is connected to by using the keyword  $at$ 

followed by a character string or the wildcard character (a question mark  $(?)$ ), and number that represent the bus name and bus number. For static drivers, if the bus is the system bus, you use the keyword nexus. For loadable drivers, you never identify the system bus with this keyword because the autoconfiguration software always assumes there is a system bus. Because it is not valid for the system bus to be loadable, the nexus keyword is invalid for loadable drivers. You enter these values in the config.file file fragment or the system configuration file for static drivers and the stanza .loadable file fragment for loadable drivers.

Figure 7-6 shows the values in the example system configuration file that the autoconfiguration software parses to obtain the bus slot, bus name, and bus number for the system bus. The autoconfiguration software uses the keyword nexus to identify the system bus. Because the slot number is not specified in the system configuration file, the s lot member of the system bus structure,  $\text{tc0}$  struct, defaults to the value  $-1$ . Because the system bus is not connected to any other bus, the autoconfiguration software sets its connect bus member to the null string and its connect num member to the value  $-1$ .

Figure 7-6 also shows the values in the example system configuration file that the autoconfiguration software parses to obtain the bus slot, bus name, and bus number for the other specified buses. It uses the keyword slot to set the slot member for vba struct and vbal struct to the values 2 and 1. It also sets the connect bus and connect num members of vba struct and vbal struct to the values tc and zero  $(0)$ .

The autoconfiguration software performs a similar parsing operation in the sysconfigtab database to obtain the slot, bus name, and bus number and to initialize the associated slot, bus name, and bus num members. The only difference is that the autoconfiguration software locates the system bus by name (for example, the string  $\pm c$  represents a TURBOchannel bus), without using the nexus keyword.

Device driver writers seldom need to reference these members in their device drivers. However, bus adapter driver writers might reference these members in their bus adapter code.

Figure 7-6: The slot, connect bus, and connect num Members Initialized

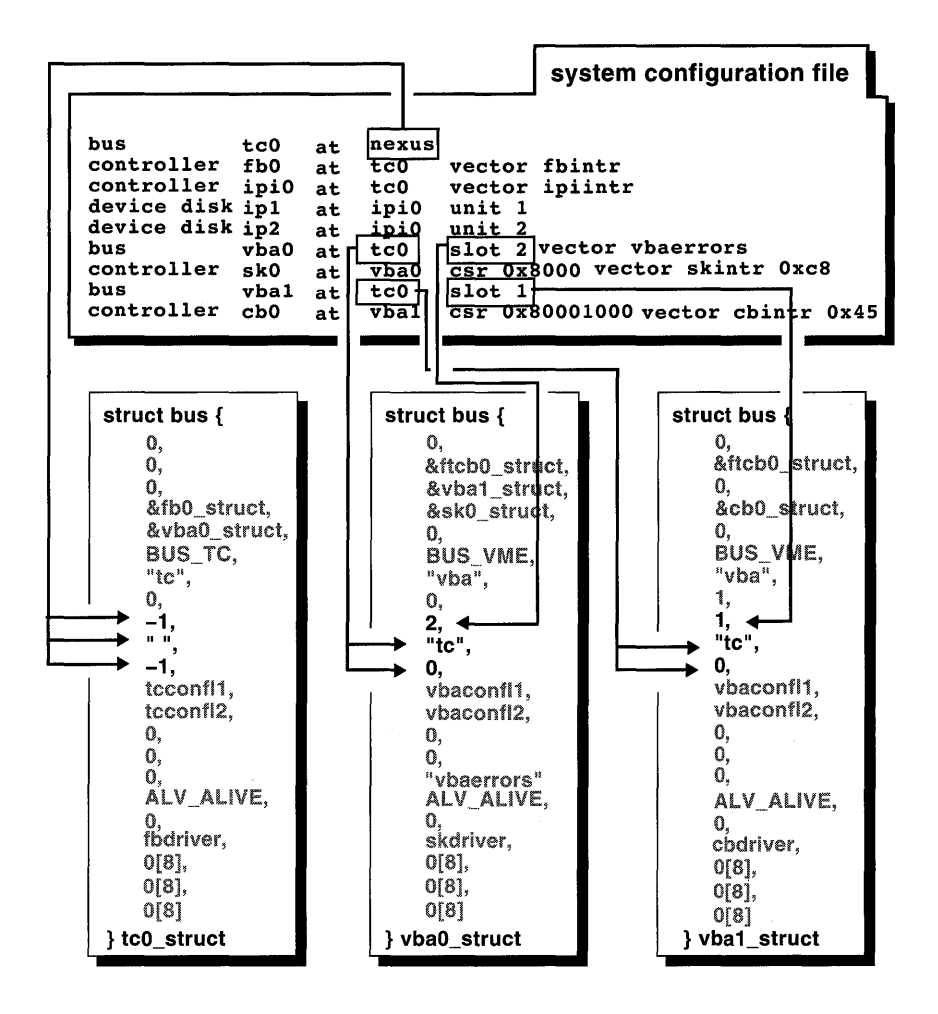

### 7.3.5 The confl1 and confl2 Members

The conf 11 member specifies a pointer to an entry point of the level 1 bus configuration interface. The conf12 member specifies a pointer to an entry point of the level 2 bus configuration interface. These interfaces are not typically used by device driver writers, but by systems engineers who want to implement a configuration procedure for a specific bus.

Figure 7-7 shows that the autoconfiguration software initializes the conf 11 and conf12 members of the tc0 struct, vba0 struct, and vba1 struct to their respective level 1 and level  $\overline{2}$  bus configuration interfaces.

The autoconfiguration software obtains the names of these interfaces by using the bus name and appending the string confl1 or confl2. Thus,  $\pm$ cconfl1 and  $\pm$ cconfl2 are the level 1 and level 2 bus configuration interfaces for the system bus, tc0 struct.

The autoconfiguration software performs a similar operation by using entries in the sysconfigtab database to initialize the confl1 and confl2 members of the associated bus structures.

Figure 7-7: The confl1 and confl2 Members Initialized

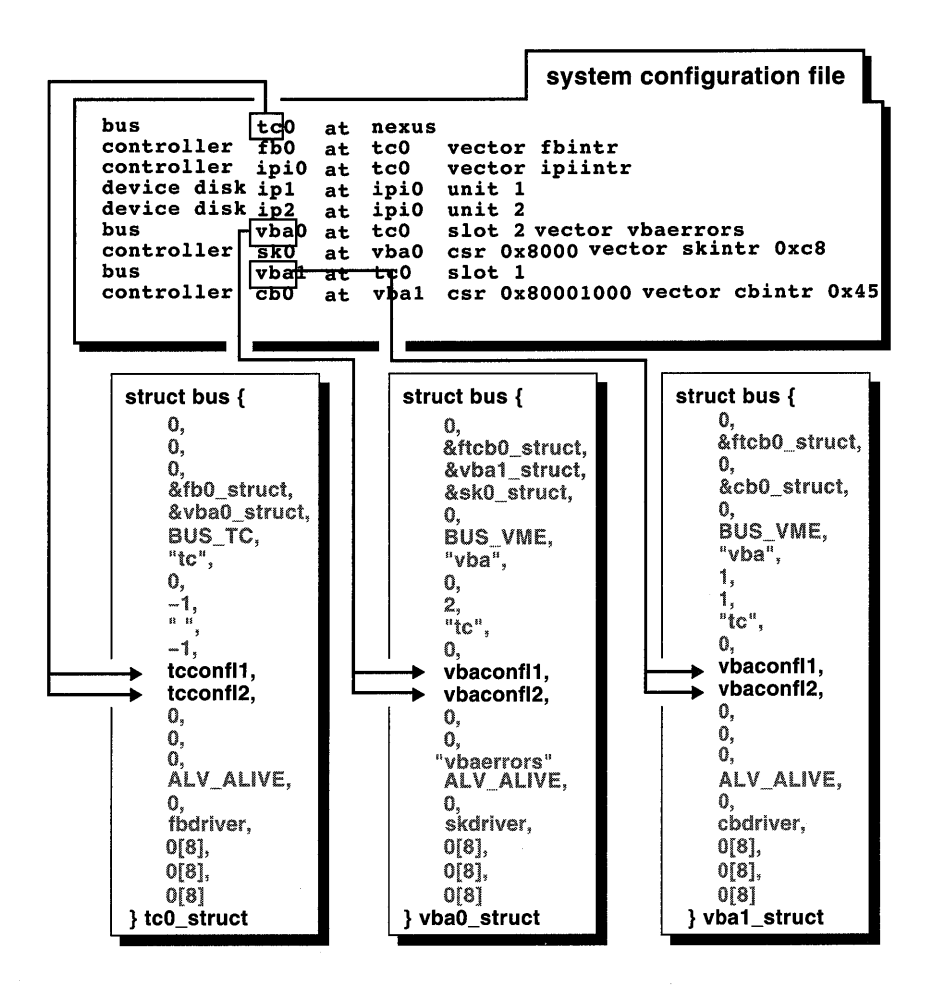

#### 7.3.6 The pname and port Members

The pname member specifies a pointer to the port name for this bus, if applicable. The port member specifies a pointer to the port structure for this bus, if applicable.

You (or the system manager) specify the port name by using the port keyword followed by a string that represents the name of the port. You enter this keyword and string in the config. file file fragment or system configuration file for static drivers. This keyword is not currently supported

for loadable drivers; therefore, you cannot specify it in the stanza. loadable file fragment.

Figure 7-8 shows that the autoconfiguration software sets these members for all of the structures to the value zero (0) to indicate that no port was specified in the system configuration file. If port names were specified, the autoconfiguration software would initialize the pnarne and port members for all of the example bus structures to the specified values.

Device driver writers do not reference these members in their device drivers. However, bus adapter writers use the port structure to implement the initialization for a class of devices or controllers that have common characteristics.

**Figure 7-8: The pname and port Members Initialized** 

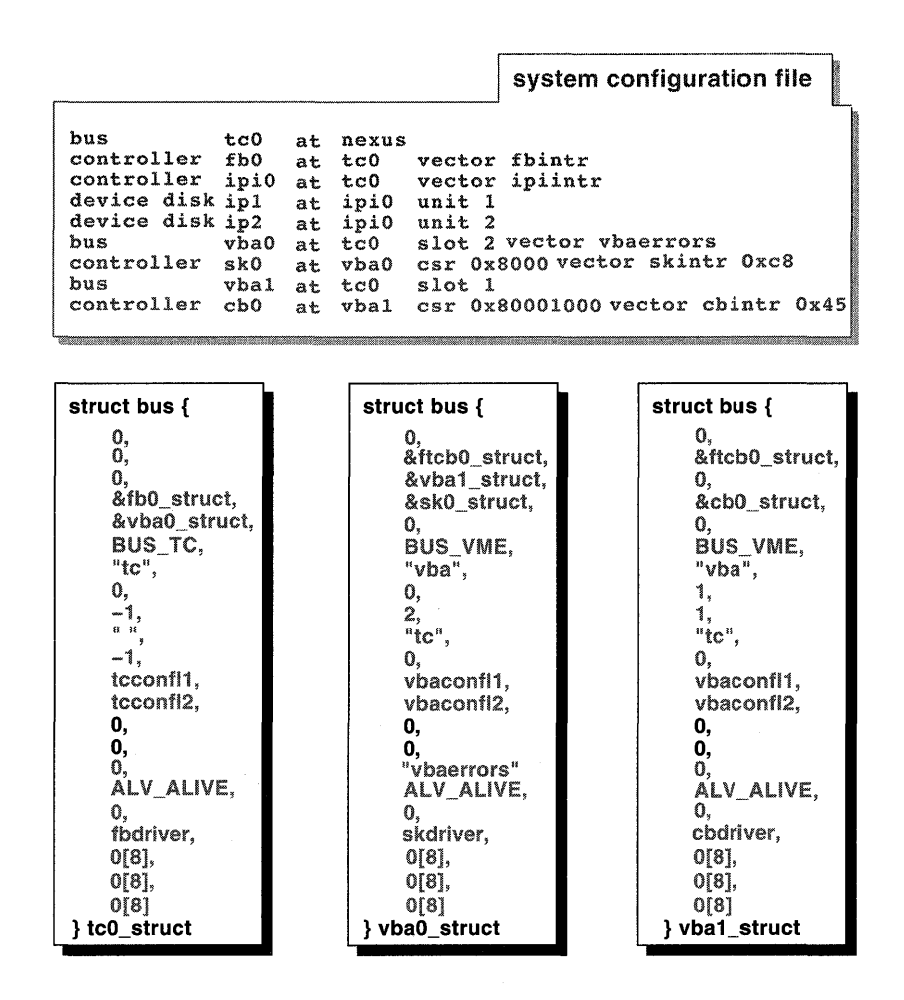

#### **7.3.7 The intr Member**

The **intr** member specifies an array that contains an entry point or points **for the bus interrupt interfaces. You specify the bus interrupt interface or interfaces by using the vector keyword followed by a string that represents the name of the bus interrupt interface. You enter this keyword and string in the config. file file fragment or system configuration file for static drivers.** 

A loadable driver knows the name of its bus interrupt interface. The loadable driver uses the handler add and handler enable interfaces to register its interrupt handlers.

Figure 7-9 shows that the autoconfiguration software initializes this member to the value vbaerrors for vba $\overline{0}$  struct. The figure also shows that the autoconfiguration software initializes this member for all of the other structures in the example to the value zero (0) because there are no bus interrupt interfaces associated with these buses.

Device driver writers seldom need to reference this member in their device drivers. However, bus adapter driver writers might use this member in their bus adapter code to reference the interrupt handlers that handle error interrupts related to the bus.

**Figure** 7-9: **The intr Member Initialized** 

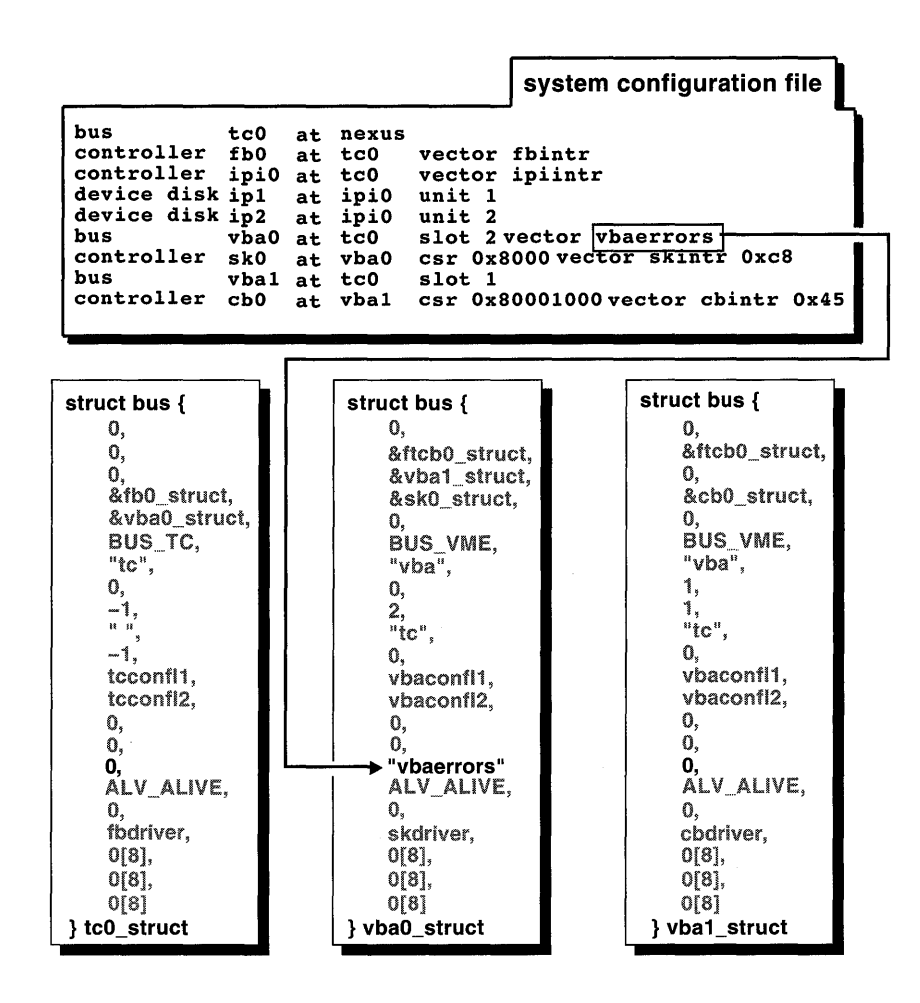

### 7.3.8 **The alive Member**

The alive member specifies a flag word to indicate the current status of the bus. This member is set by the system to the bitwise inclusive OR of the valid alive bits defined in

/usr/sys/include/io/common/devdriver.h.

For the example system configuration file, Figure 7-10 shows that the auto configuration software initializes the alive member for all of the example bus structures to the bit ALV \_ALIVE. This bit indicates that the device is present and configured on the system.

Similarly for loadable drivers, the autoconfiguration software (specifically, the ldbl stanza resolver interface) sets the alive member for any buses in the sysconfigtab database to the bitwise inclusive OR of the valid alive bits defined in

/usr/sys/include/io/common/devdriver.h. The following list shows the valid alive bits that loadable and static drivers can use:

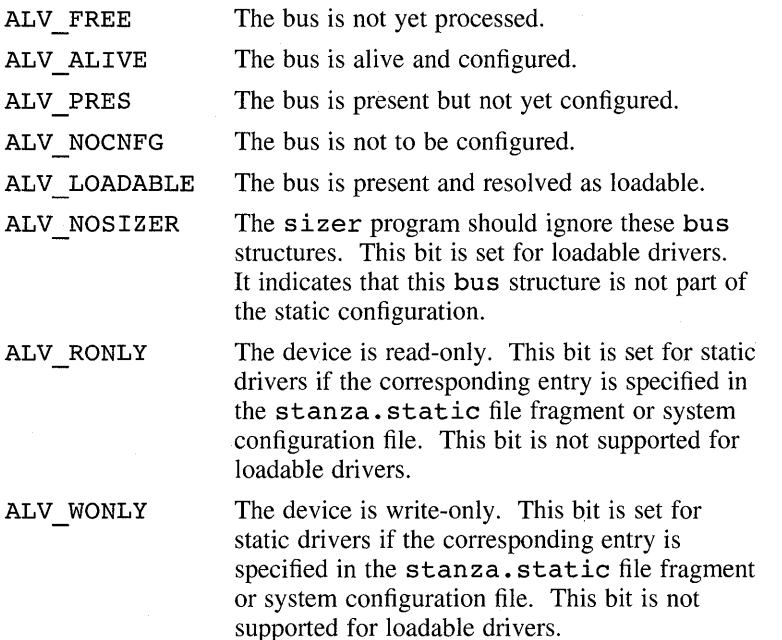

Figure 7-10: The alive Member Initialized

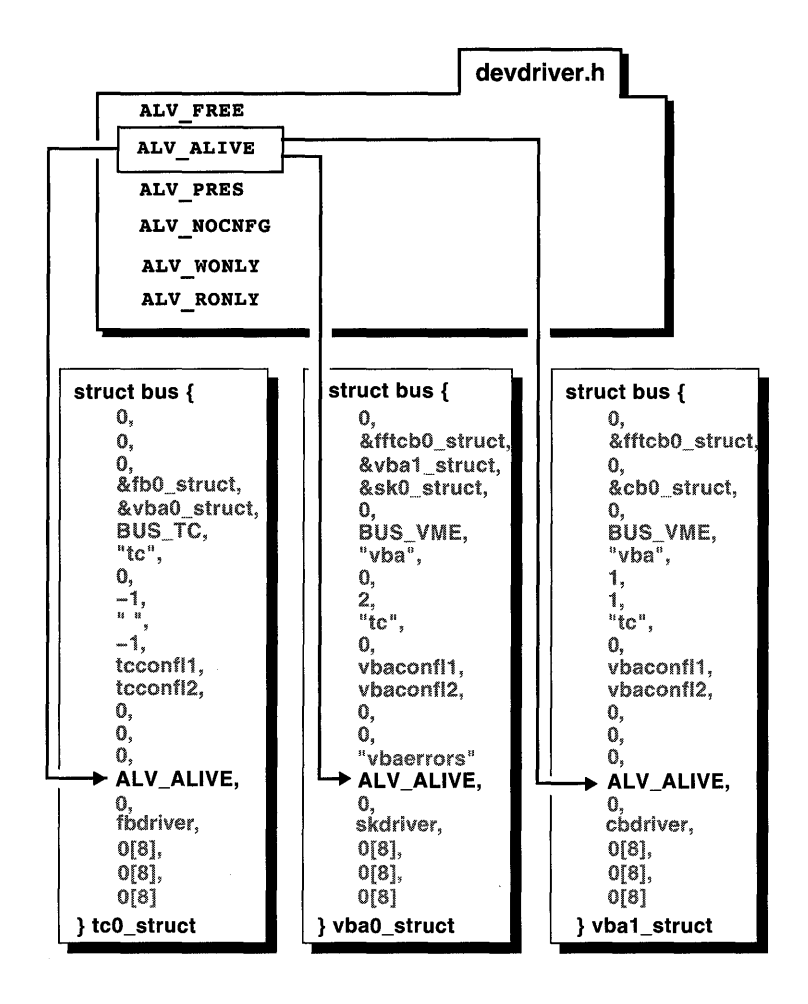

# 7.3.9 The framework and driver name Members

The framework member specifies a pointer to the bus framework structure. This structure contains pointers to bus interfaces for loadable device drivers. These interfaces provide dynamic extensions to bus functionality. They are used in the autoconfiguration of loadable drivers to perform bus-specific tasks, such as the registration of interrupt handlers. The framework member is initialized by the bus adapter driver. Device driver writers seldom need to reference this member in their device drivers. However, bus adapter driver writers might reference this member in their bus adapter code.

The driver name member specifies the name of the controlling device driver. For the example system configuration file, Figure 7-11 shows that the autoconfiguration software initializes the driver name members for the example bus structures to the addresses of their respective controlling device drivers: fbdriver, skdriver, and cbdriver. The autoconfiguration software obtains the driver names by using the controller name and appending the string driver to it.

Similarly for loadable drivers, the autoconfiguration software sets the driver name members to xxdriver, where  $xx$  is the driver name as specified by the Module Config Name field in the stanza. loadable file fragment. The following example shows one such entry:

```
Module Config Name = cb
```
In this case, the autoconfiguration software sets the driver name member to cbdriver.

Device driver writers seldom need to reference this member in their device drivers. However, bus adapter driver writers might reference this member in their bus adapter code.

Figure 7-11: The framework and driver name Members Initialized

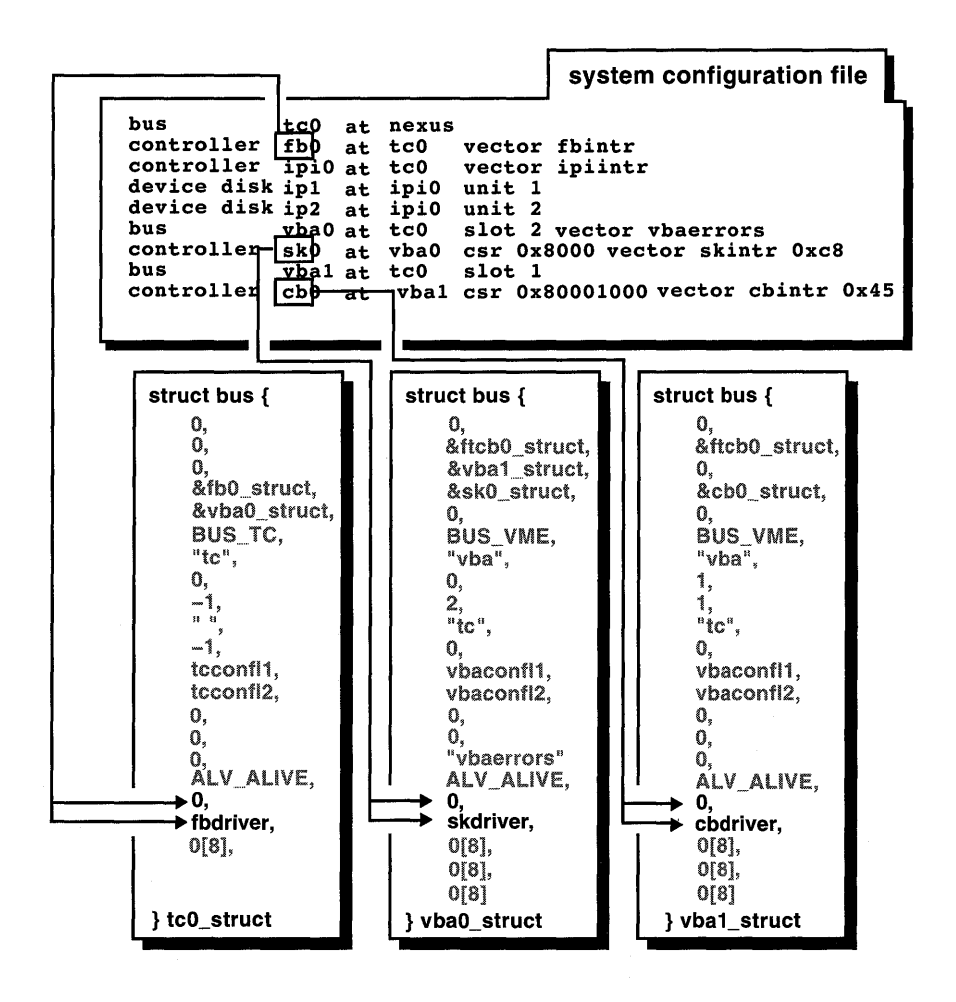

#### 7.3.10 The private, conn\_priv, and rsvd Members

The private member specifies private storage for use by this bus or bus class. The conn priv member specifies private storage for use by the bus that this bus is connected to. The rsvd member is reserved for future expansion of the data structure.

For the example system configuration file, Figure 7-12 shows that the system initializes these members for all of the structures to the value zero (0). The

code controlling the bus can use these members for any storage purposes. The conn priv member is often used by TUROB channel bus writers as an index to the  $tc$  option table.

# Figure 7-12: The private, conn\_priv, and rsvd Members Initialized

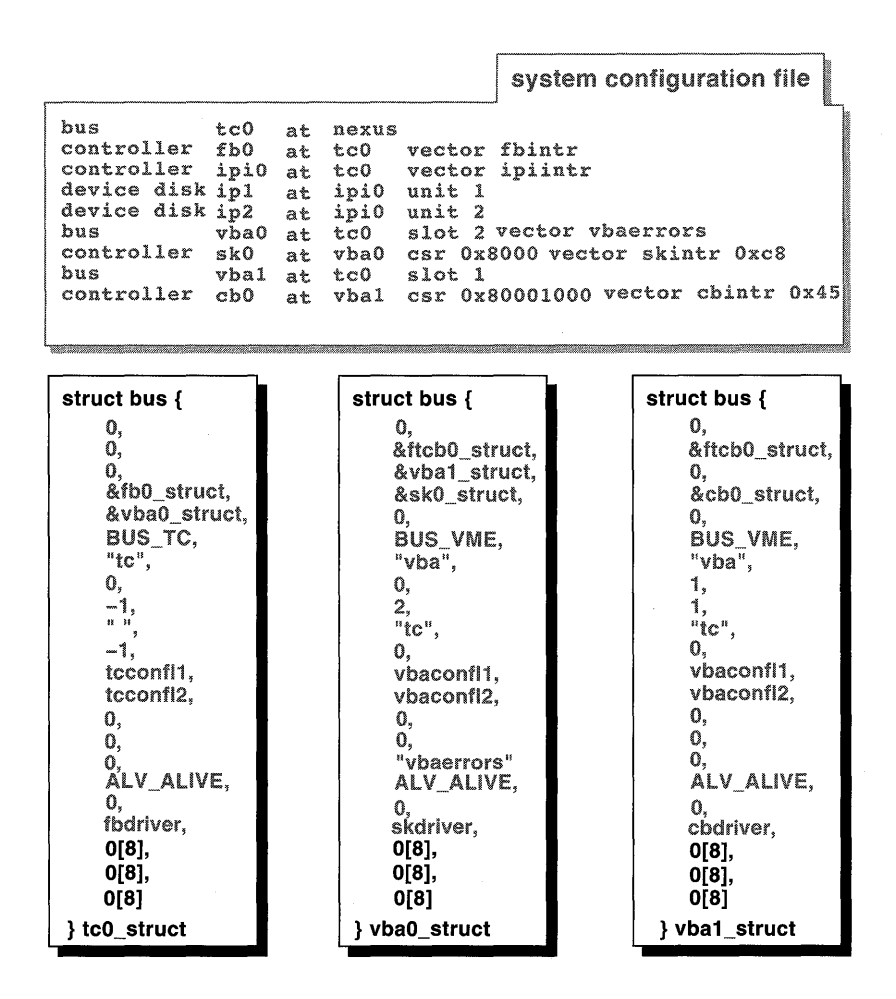

# 7.4 **The controller Structure**

The controller structure represents an instance of a controller entity, one that connects logically to a bus. A controller can control devices that are directly connected or can perform some other controlling operation, such as a network interface or terminal controller operation. You (or the system manager) specify a controller entity as follows:

For static drivers

Specify a valid syntax for the controller in the config. file file fragment or the system configuration file.

• For loadable drivers

Specify a valid syntax for the controller in the stanza. loadable file fragment.

Chapter 11 discusses the device driver configuration models. Chapter 12 describes the valid syntaxes for a controller specification. Chapter 13 provides examples of how to configure device drivers.

Table 7-2 lists the members of the controller structure along with their associated data types.

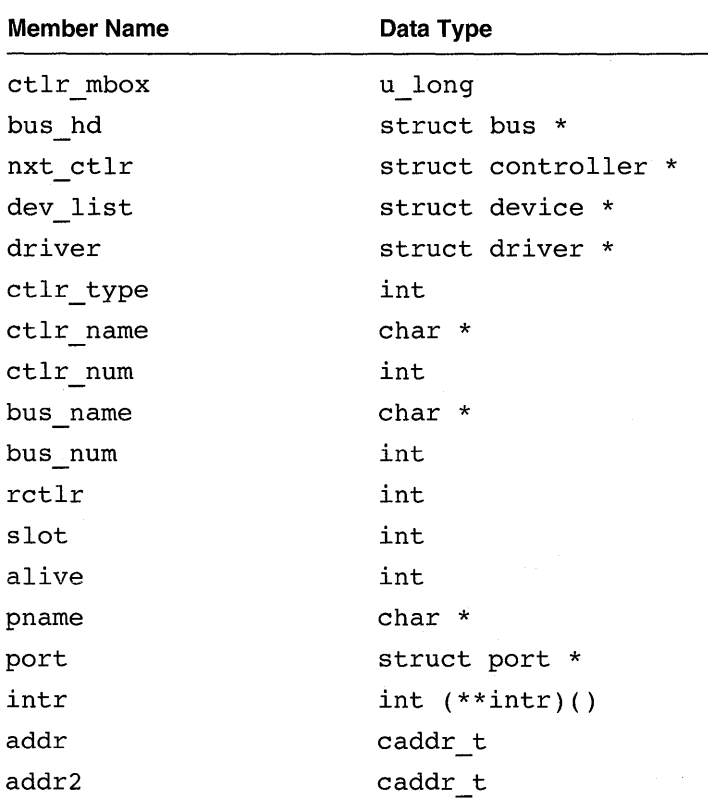

#### **Table 7-2: Members of the controller Structure**

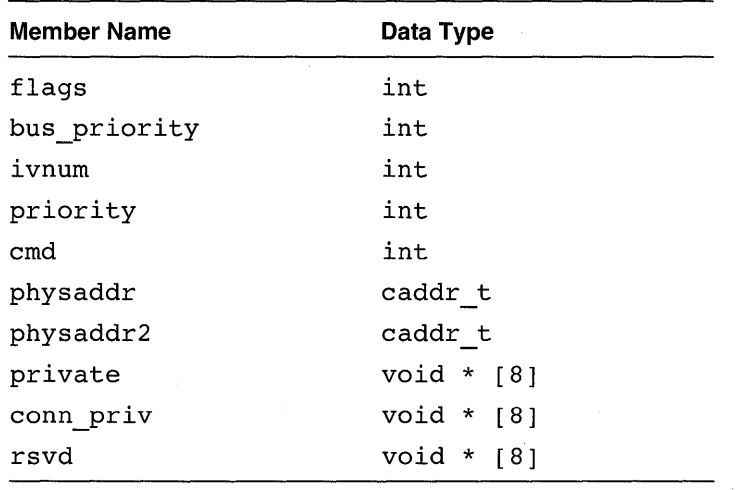

#### **Table 7-2: (continued)**

The following sections discuss all of these members except for bus hd, nxt ctlr, and dev list, which are presented in Section 7.2.1.6. *Writing Device Drivers, Volume* 2: *Reference* provides a reference (man) page-style description of this data structure.

### **7.4.1 The ctlr\_mbox Member**

The ctlr mbox member specifies a pointer to the mailbox data structure for hardware platforms that access I/O space through hardware mailboxes. This member is set by the adapter code. As the adapter code probes the buses, the first bus that has a mailbox allocates the initial software mailbox data structure and sets its bus mbox pointer to that data structure. As the adapter code continues to probe for buses and controllers, the MBOX GET macro allocates the  $\tt{clr}$  mbox members for devices accessed by mailboxes. Typically, this macro is called in the controller configuration interface after the controller data structure has been found, but before probing the controller. The following code fragment gives an idea of the tasks that occur prior to calling the MBOX \_GET macro:

```
config_con(name, node, bus) 
{ 
   register struct controller *ctlr; 
   if((ctlr = get ctlr(name, node, bus->bus name, bus->bus num)) ||
          /* other wildcards here */(ctlr = get_cllr(name, -1, "*", -99))) {
       \mathcal{Y}
```

```
/*************************************************** 
 * Found the controller * 
 ***************************************************/ 
           int savebusnum; 
           char *savebusname; 
           int saveslot; 
           if(ctlr->alive & ALV ALIVE) { 
                  printf("config con: ssd alive0,
                         ctlr->ctlr name, ctlr->ctlr num);
                  return(stat); 
           Y
           savebusnum = ctlr->bus num;
           savebusname = ctlr->bus name;saveslot = ctlr-> slot;ctlr->bus name = bus->bus name; 
           ctlr->bus-num = bus->bus num; 
           ctlr->slo-t = node;/*************************************************** 
            Allocate and initialize a software
            mailbox data structure for the 
 * 
                                                   * 
            controller if it is attached to a 
 * 
                                                   * 
      bus that is accessed by mailboxes 
 * 
* 
***************************************************/ 
          MBOX_GET(bus, ctlr); 
/*************************************************** 
 * Now get the controller's driver structure * 
 * and probe * 
 ***************************************************/ 
\mathcal{F}
```
#### **7.4.2 The driver Member**

The driver member specifies a pointer to the driver structure for this controller. The device driver writer initializes a driver structure, usually in the Declarations Section of the driver.

For the example system configuration file, Figure 7-13 shows that the autoconfiguration software initializes the dr i ver member for the example controller structures to their respective controlling device drivers: fbdriver, ipidriver, skdriver, and cbdriver. The autoconfiguration software obtains the driver names by using the keyword for the controller and appending the string driver to it.

Similarly for loadable drivers, the driver writer provides the device driver name in the Configure Section of the device driver by calling the ldbl stanza resolver and ldbl ctlr configure interfaces. Thus, the autoconfiguration software sets the  $d$ river members for any controllers specified in the sysconfigtab database to the name specified by the driver writer.

**Figure 7-13: The driver Member Initialized** 

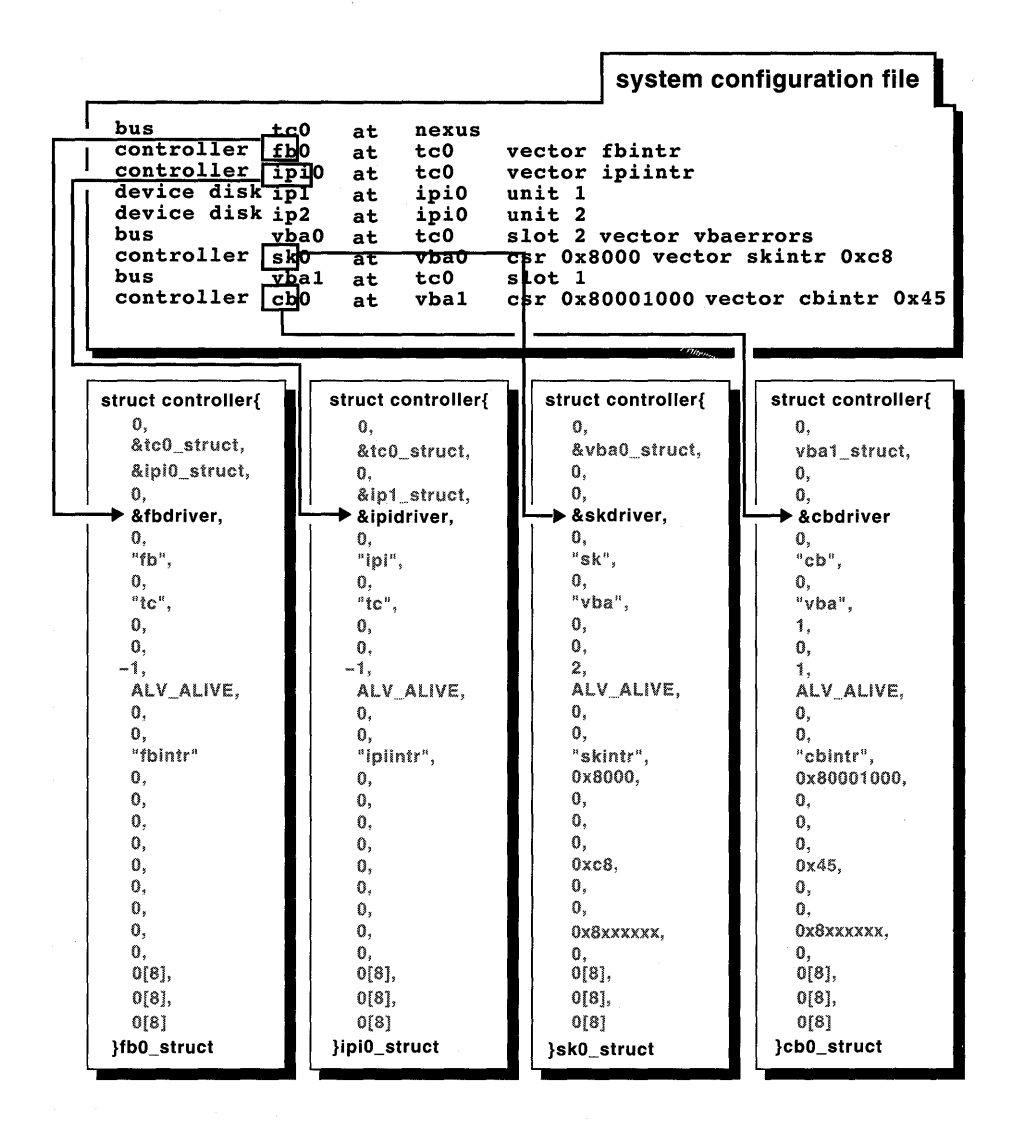

# **7.4.3 The ctlr\_type, ctlr\_name, and ctlr\_num Members**

**The ctlr type member specifies the controller type. The ctlr name member specifies the controller name. The ctlr num member specifies the**  controller number.

**The ctlr type member is not currently used by the autoconfiguration software. Thus, Figure 7-14 shows that in the example system configuration file, the autoconfiguration software initializes the ctlr type members for the example controller structures to the value zero (0).** 

You (or the system manager) specify the controller name and the controller number by using the keyword controller followed by a character string and number that represent the controller name and controller number. You enter these values in the config. file file fragment or the system configuration file for static drivers and the stanza .loadable file fragment for loadable drivers. For example, fbO specifies a graphics frame buffer controller with a controller number of zero (0).

Figure 7-14 shows the values in the example system configuration file that the autoconfiguration software parses to obtain the controller name and controller number. It also shows that the autoconfiguration software sets the ctlr name and ctlr num members to these values for fbO struct, ipi0<sup>struct</sup>, sk0 struct, and cb0 struct.

The autoconfiguration software performs a similar parsing operation in the sysconfigtab database for loadable drivers to obtain the controller name and controller number and to initialize the associated ctlr name and ctlr num members.

Driver writers are unlikely to use the ctlr name member. Driver writers often use the ctlr num member as an index to identify which instance of the controller the request is for. The / dev / none and / dev / cb device drivers illustrate the use of the ctlr num member.

**Figure 7-14: The ctlr\_type, ctlr\_name, and ctlr\_num Members Initialized** 

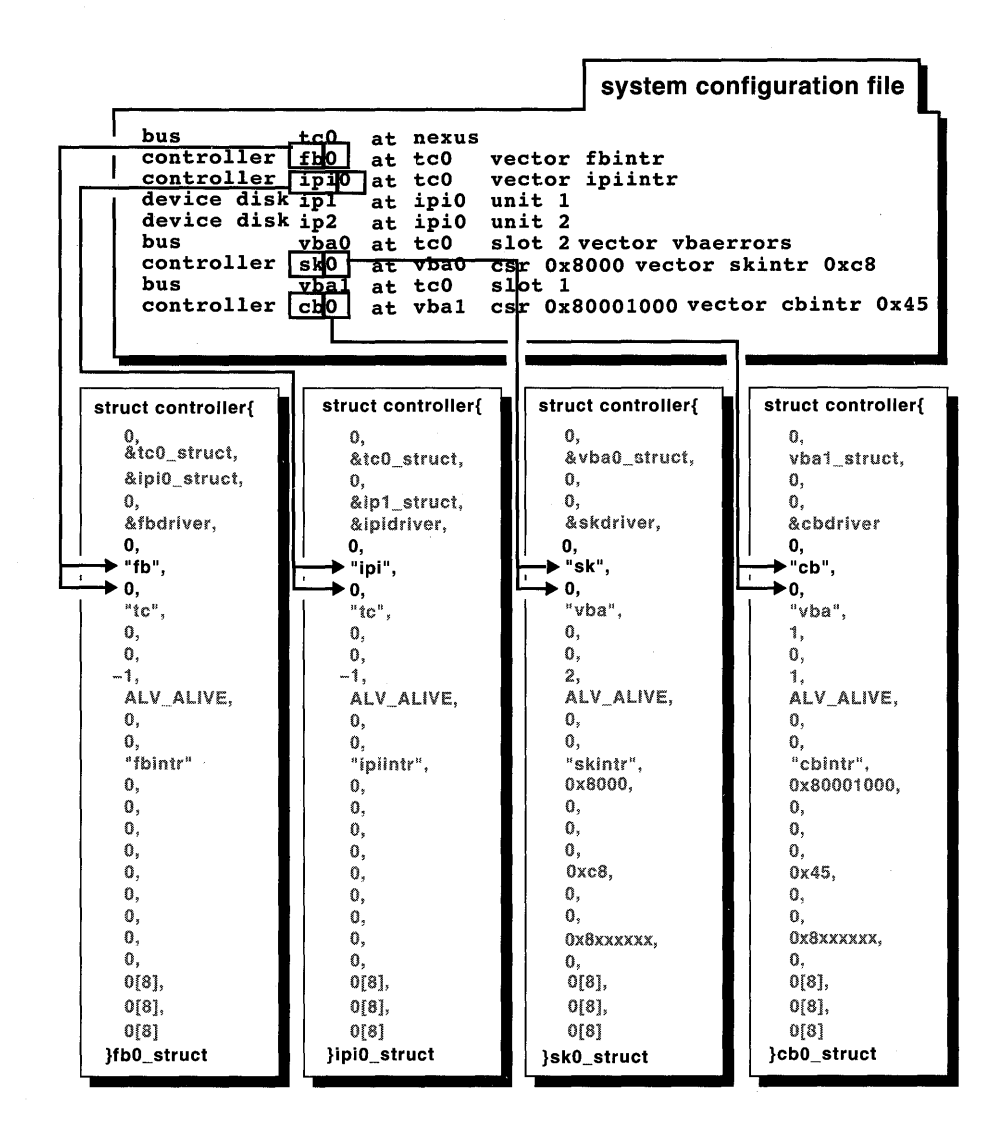

### **7.4.4 The bus\_name and bus\_num Members**

**The bus name member specifies the name of the bus to which this**  controller is **connected. The bus num member specifies the number of the bus to which this controller is connected.** 

You (or the system manager) specify the bus name and the bus number by using the keyword at followed by a character string and number that represent the bus name and bus number. You enter these values in the config. file file fragment or the system configuration file for static drivers and the stanza. loadable file fragment for loadable drivers. For example,  $\text{tc0}$  specifies a TURBOchannel bus with a bus number of zero (0).

Figure 7-15 shows the values in the example system configuration file that the autoconfiguration software parses to obtain the bus name and bus number. It also shows that the autoconfiguration software sets the bus name and bus num members to these values for fb0 struct, ipi0 struct,  $skO$  struct, and  $cbO$  struct.

The autoconfiguration software performs a similar parsing operation in the sysconfigtab database for loadable drivers to obtain the bus name and bus number and to initialize the associated bus name and bus num members.

Device driver writers seldom need to reference these members in their device drivers. However, bus adapter driver writers might reference these members in their bus adapter code.

**Figure 7-15: The bus\_name and bus\_num Members Initialized** 

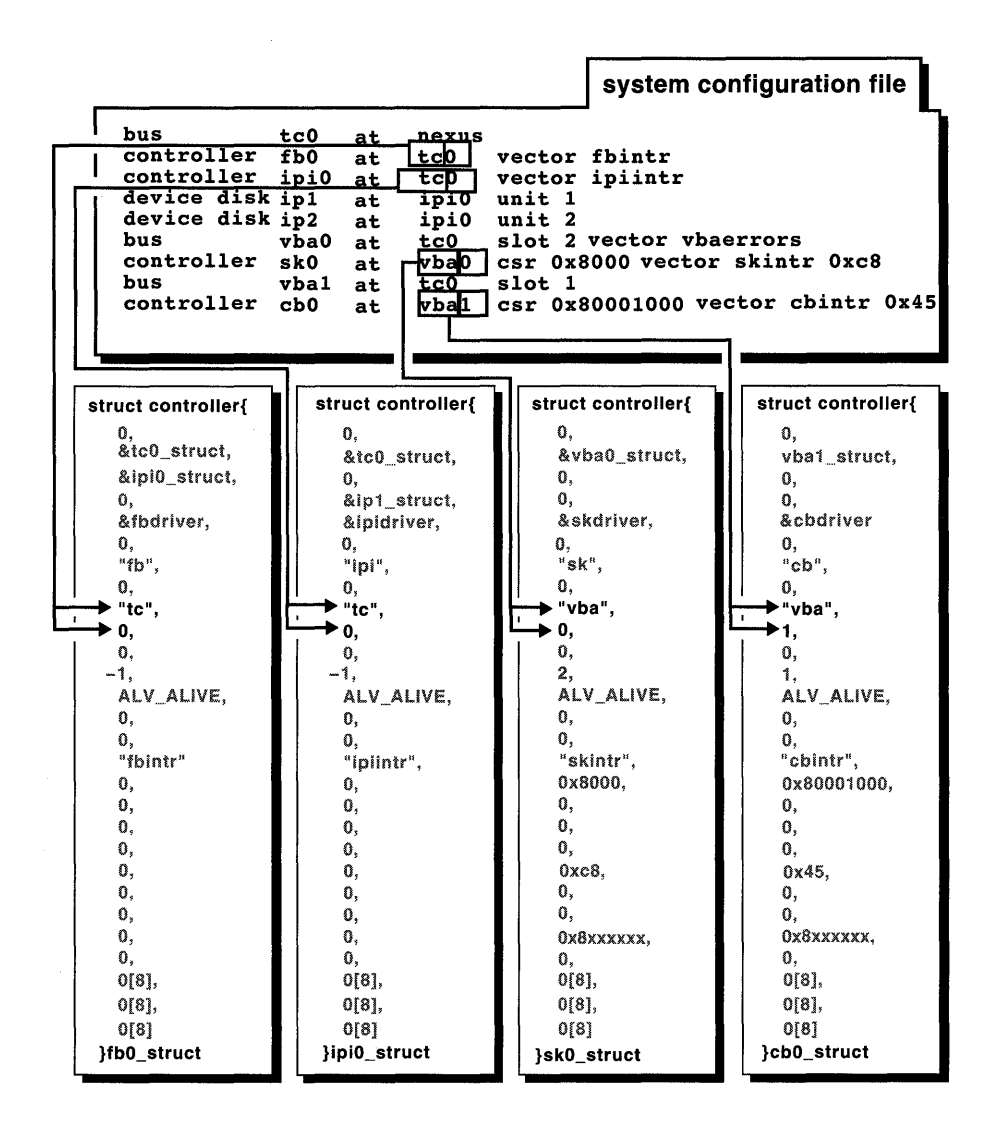

# **7.4.5 The rctlr Member**

**The rctlr member specifies the remote controller number (for example, the SCSI ID).** 

**You (or the system manager) specify the remote controller number by using the rctlr keyword followed by a number. You enter this keyword and number in the config. file file fragment or system configuration file for**  static drivers and the stanza. loadable file fragment for loadable drivers.

Figure 7-16 shows that the example system configuration file does not contain an entry for the remote controller. Therefore, the autoconfiguration software sets this member to the value zero (0) for each of the controller structures.

#### **Figure 7-16: The rctlr Member Initialized**

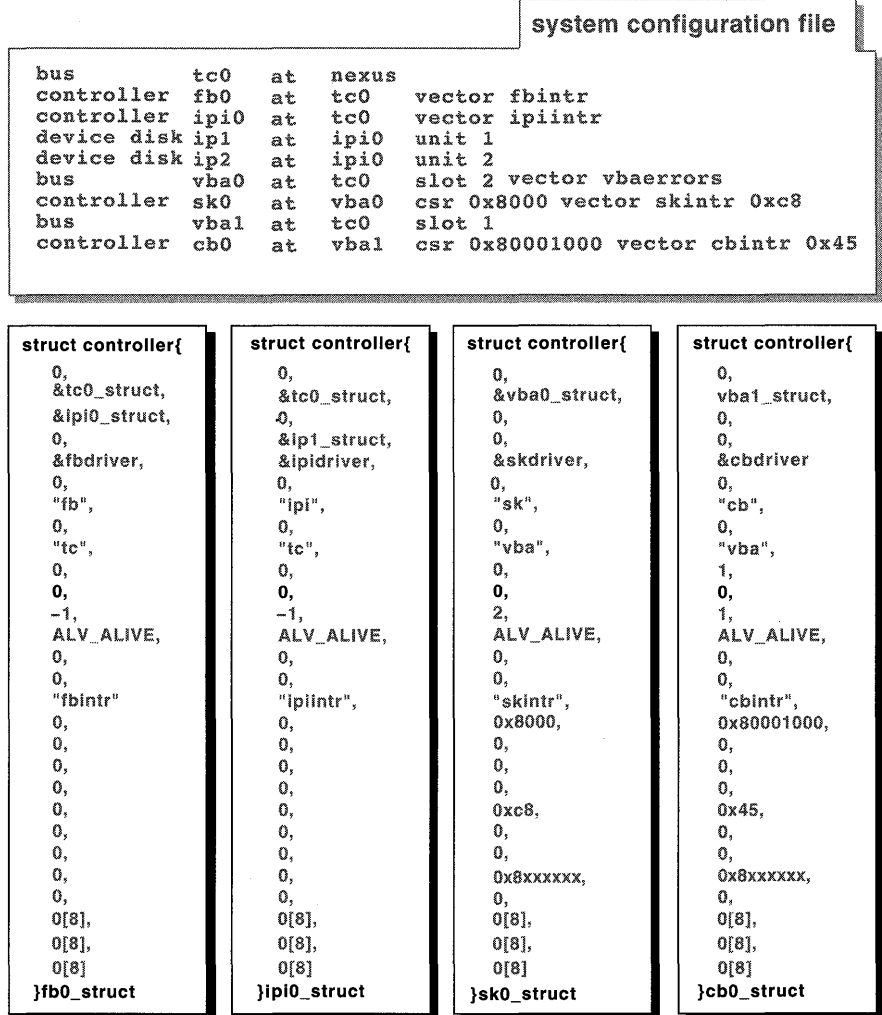

# **7.4.6 The slot Member**

**The s lot member specifies the bus slot or node number. Figure 7-17 shows that the example system configuration file does not contain an entry for the slot. Because no slots were specified for the controllers connected to these**  buses, the kernel sets the **s** lot member to the value -1 for each of the **controller structures.** 

# **Figure 7-17: The slot Member Initialized**

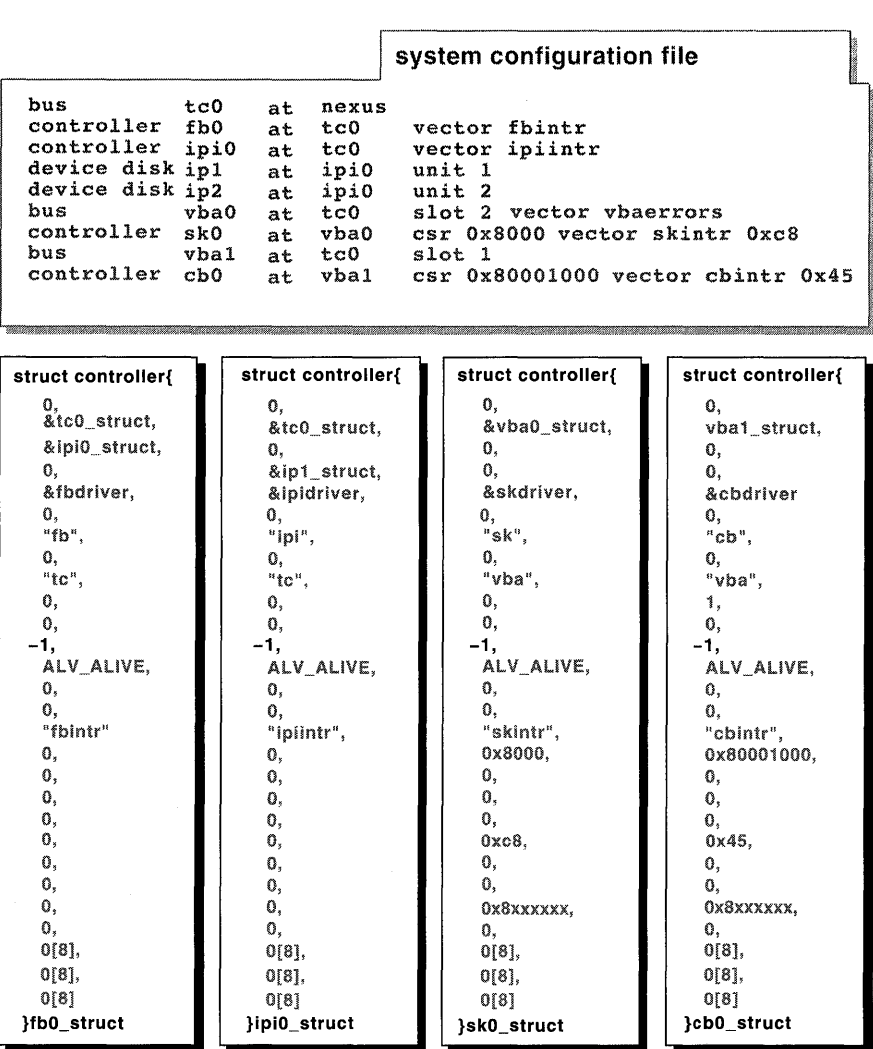

# **7.4.7 The alive Member**

The alive member specifies a flag word to indicate the current status of the controller. Figure 7-18 shows that the autoconfiguration software sets the alive member for all of the example controller structures to the bit ALV ALIVE. The autoconfiguration software obtains this and the other alive bits in the file devdriver. h.

Similarly for loadable drivers, the autoconfiguration software (specifically, the 1dbl stanza resolver interface) sets the alive member for any controllers in the sysconfigtab database to the bitwise inclusive OR of the valid alive bits defined in

/usr /sys/ include/ io/common/devdriver. h. The following list shows the valid alive bits that loadable and static drivers can use:

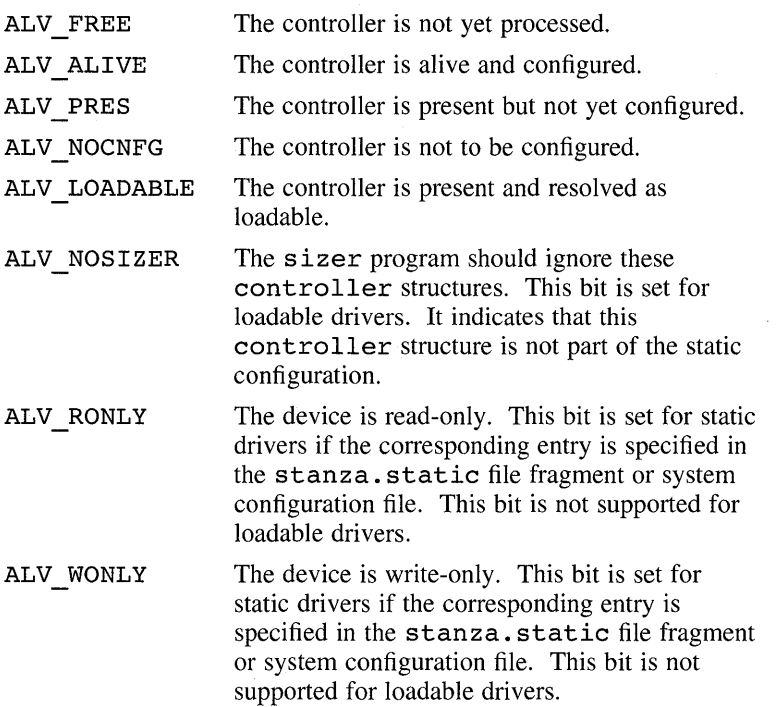

Digital does not make use of the functionality associated with the ALV RONLY and ALV WONLY bits. However, the config program supports the functionality for third-party driver writers who test for the bits and perform the corresponding logic.

The following examples show situations where third-party driver writers could use the functionality associated with the ALV RONLY and ALV WONLY bits:

• You might be implementing a device driver to handle a disk that can be write protected (logically) much the same way as a write-protect button works. Because SCSI disks do not have write-protect buttons, the entry in the system configuration file or stanza. static file fragment could look like this:

readonly device disk rz7 at asc0 drive 56

• You might now have a device that crashes the system every time the system touches it while booting multiuser. You suspect a hardware

problem with a disk and you are waiting for field service, but you need the system immediately. However, you do not know the bad disk is in the critical path. One solution is to mark the disk as not to be configured in the system configuration file, build a kernel, and boot multiuser until field service fixes the problem. Following is the entry in the system configuration file:

not device disk rz6 at asc0 drive 55

• The following entry in the system configuration file passes a flag to the driver indicating that a terminal device is for display-only, will not accept input, and is a write-only device:

writeonly device dmbO at vaxbi? node? flags Oxff vector dmbsint dmbaint dmblint
**Figure 7-18: The alive Member Initialized** 

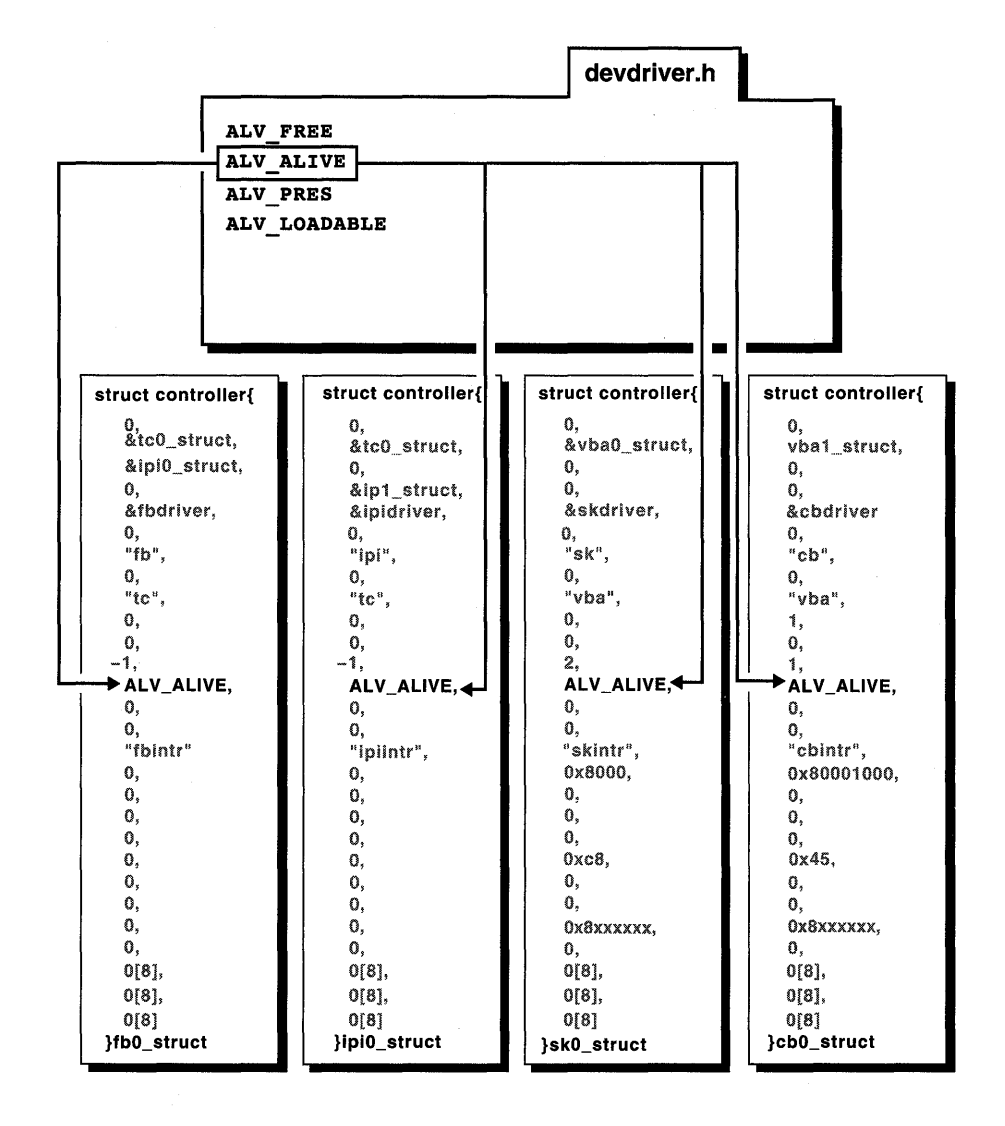

# **7.4.8 The pname and port Members**

**The pname member specifies a pointer to the port name for this controller, if applicable. The port member specifies a pointer to the port structure for this controller, if applicable.** 

**You (or the system manager) specify the port name by using the port keyword followed by a string that represents the name of the port. You enter**  this keyword and string in the config. file file fragment or system configuration file for static drivers. This keyword is not currently supported for loadable drivers; therefore, you cannot specify it in the stanza .loadable file fragment.

Figure 7-19 shows that the autoconfiguration software sets these members for all of the structures to the value zero  $(0)$  to indicate that no port was specified in the system configuration file. If port names were specified, the autoconfiguration software would initialize the pname and port members for all of the example controller structures to the specified values.

Device driver writers do not reference these members in their device drivers. However, bus adapter writers use the port structure to implement the initialization for a class of devices or controllers that have common characteristics.

**Figure 7-19: The pname and port Members Initialized** 

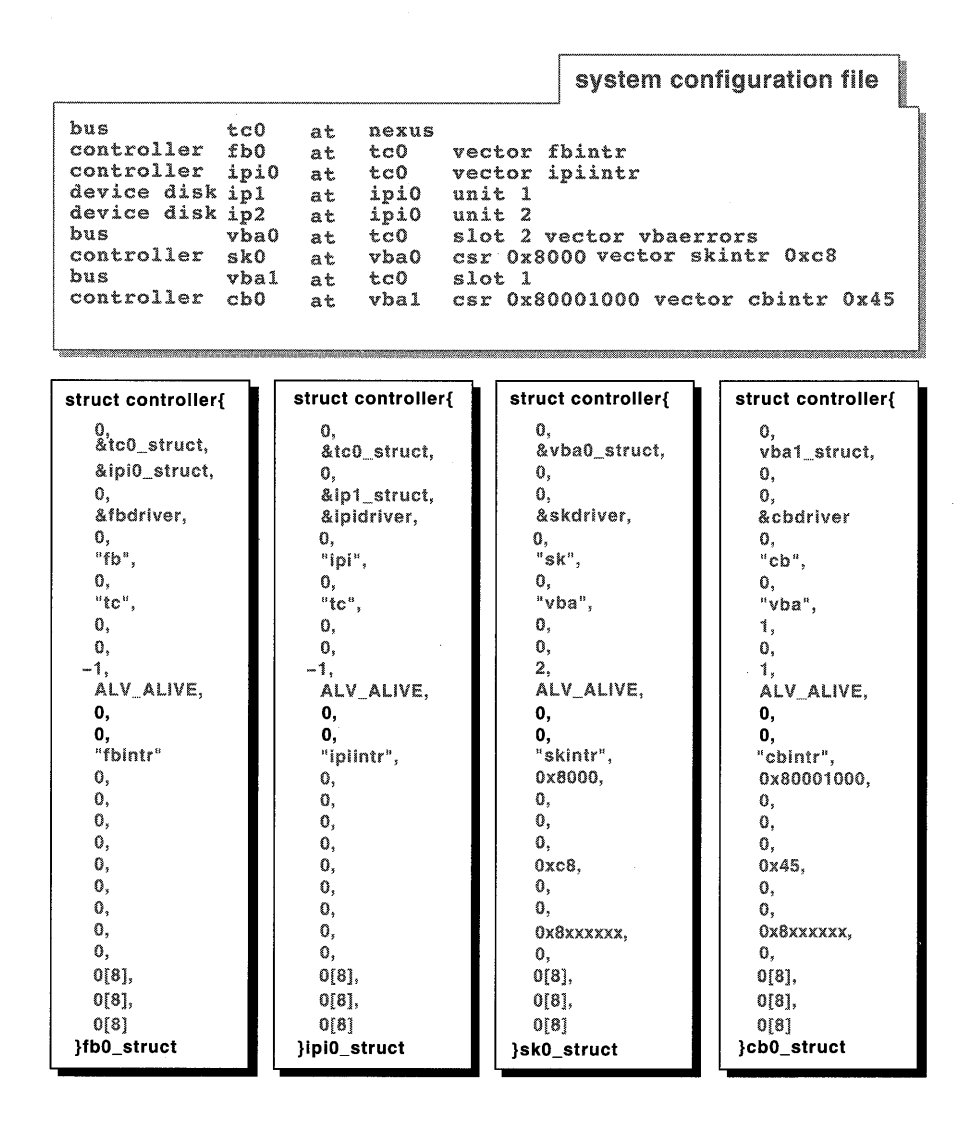

#### **7.4.9 The intr Member**

**The intr member specifies an array that contains one or more entry points for the controller interrupt interfaces. Figure 7-20 shows that the autoconfiguration software initializes the intr members to fbintr for**  fb0 struct, ipiintr for ipi0\_struct, skintr for sk0 struct, **and cbintr for cbO struct. The autoconfiguration software obtains** 

**these names following the keyword vector in the example system configuration file.** 

**For loadable drivers, the intr members of these data structures would be set up indirectly through calls to the handler\_add interface.** 

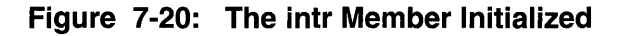

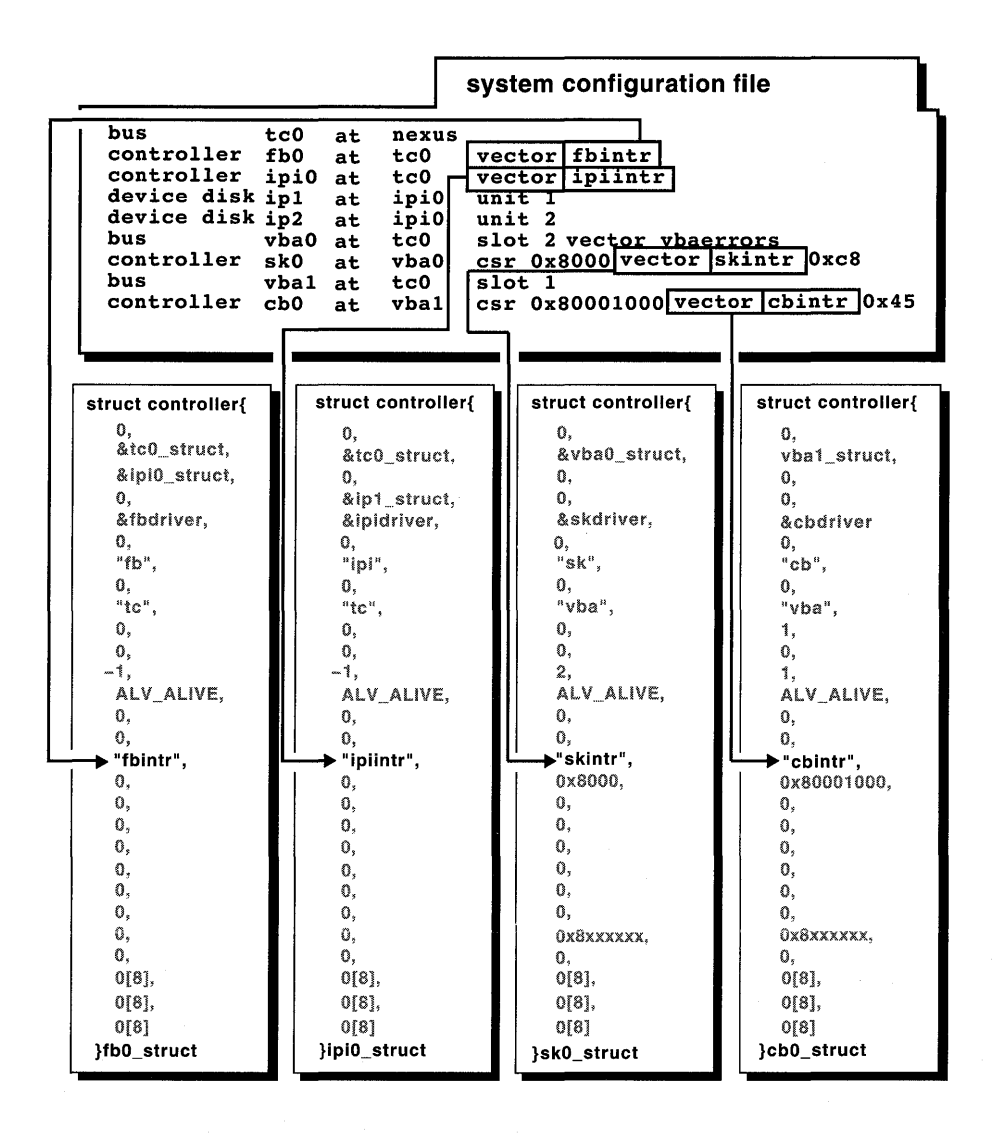

# **7.4.10 The addr and addr2 Members**

The addr member specifies the address of the device registers or memory. Figure 7-21 shows that the autoconfiguration software uses the value following the csr keyword in the system configuration file to obtain the address. This address is the first control status register (CSR) for the CPU. Thus, the autoconfiguration software initializes the addr member to the value zero (0) for fb0 struct and ipi0 struct because no CSR addresses were specified. It initializes the addr members for sk0 struct and  $c$ b $0$  struct to the values  $0x8000$  and  $0x80001000$ .

The addr2 member specifies an optional second virtual address for this controller. This member is set if there are two CSR spaces. Figure 7-21 shows that because no second CSR address was specified, the autoconfiguration software initializes all of the addr2 members to the value zero (0). The autoconfiguration software would obtain the second CSR address from the csr2 keyword.

Note that the addresses that appear in these members may not be the values specified in the system configuration file because the kernel could perform an address mapping operation to produce different values.

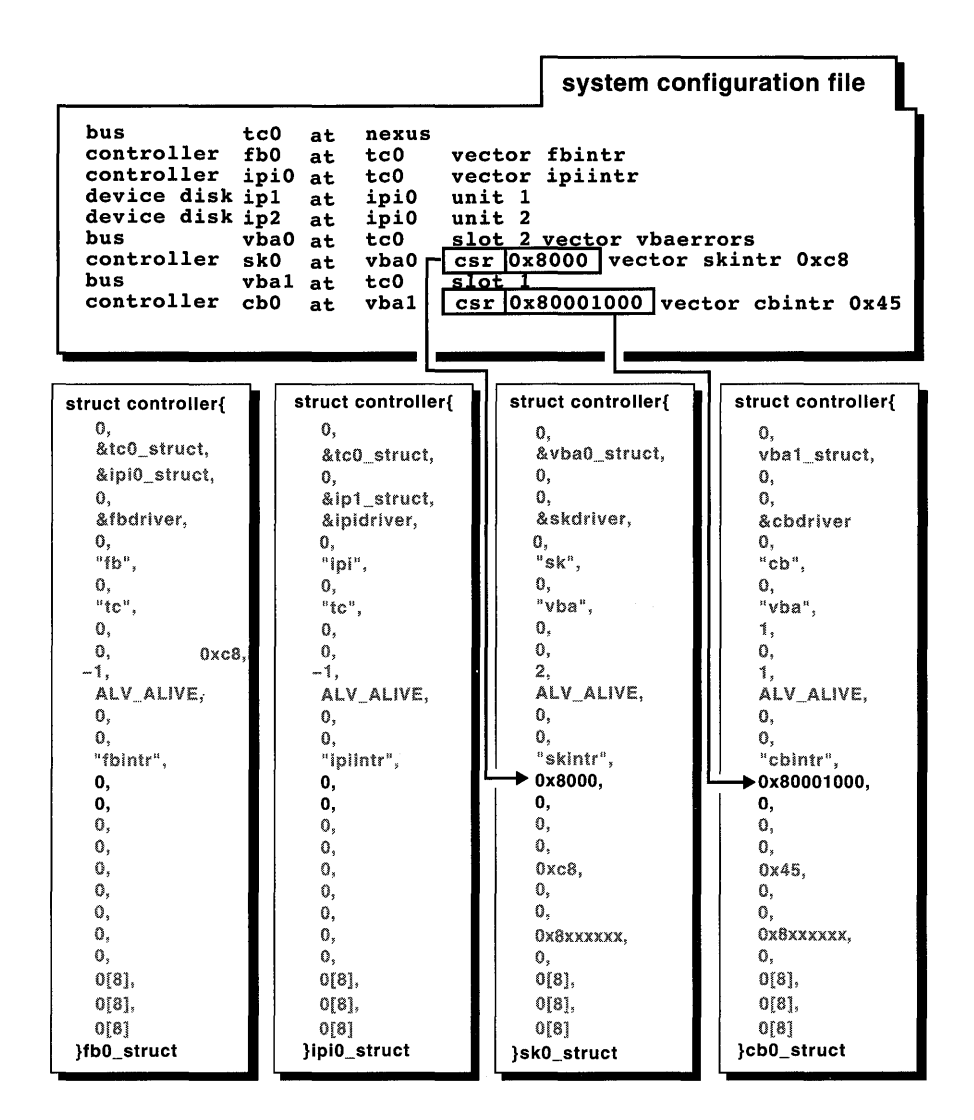

**Figure 7-21: The addr and addr2 Members Initialized** 

# **7.4.11 The flags Member**

**The flags member specifies controller-specific flags. The driver writer (or system manager) can specify controller-specific flags by using the flags keyword. Thus, the autoconfiguration software initializes the flags member with the value that follows the flags keyword in the system configuration file.** 

**Figure 7-22 shows that, because no controller-specific flags were specified in the example system configuration file, the autoconfiguration software initializes the flags members for all of the controller structures to the value zero (0).** 

# **Figure 7-22: The flags Member Initialized**

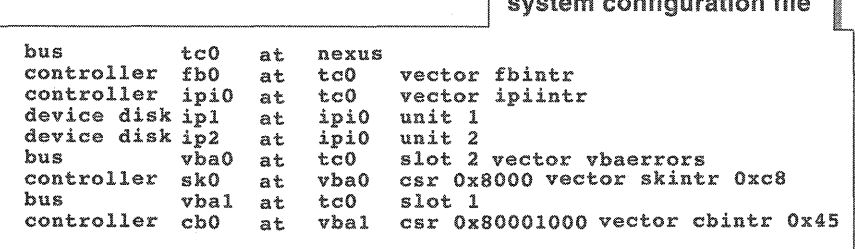

 $\int$ 

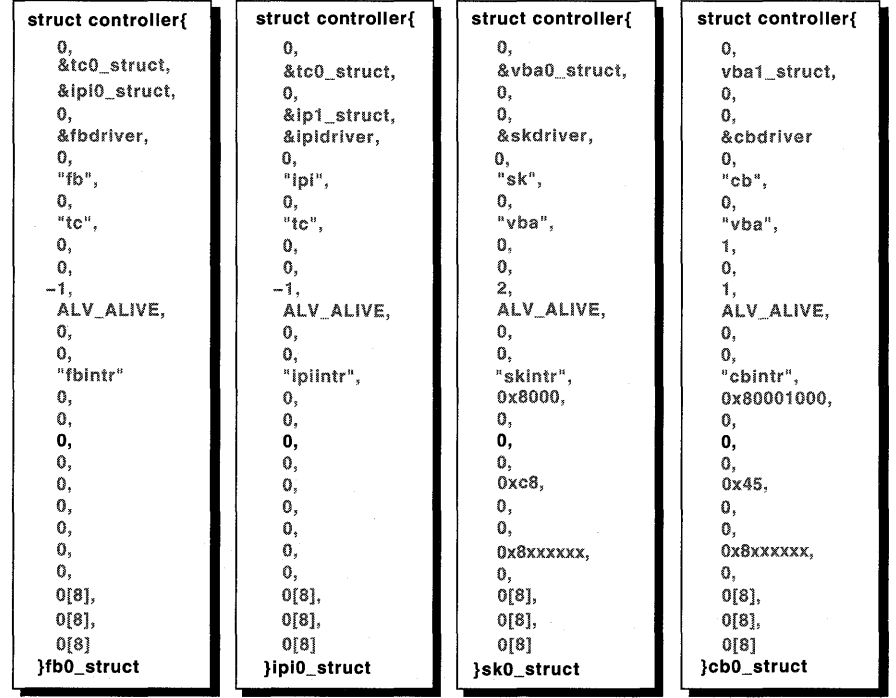

# **7.4.12 The bus\_priority Member**

The bus priority member specifies the configured VMEbus priority level of the device. Only drivers operating on the VME bus use this member. You (or the system manager) can specify the bus priority by using the priority keyword. Thus, the autoconfiguration software initializes the bus priority member with the value that follows the priority keyword in the system configuration file.

Figure 7-23 shows that because no bus priorities were specified in the example system configuration file, the autoconfiguration software initializes the bus priority members for all of the controller structures to the value zero  $(0)$ .

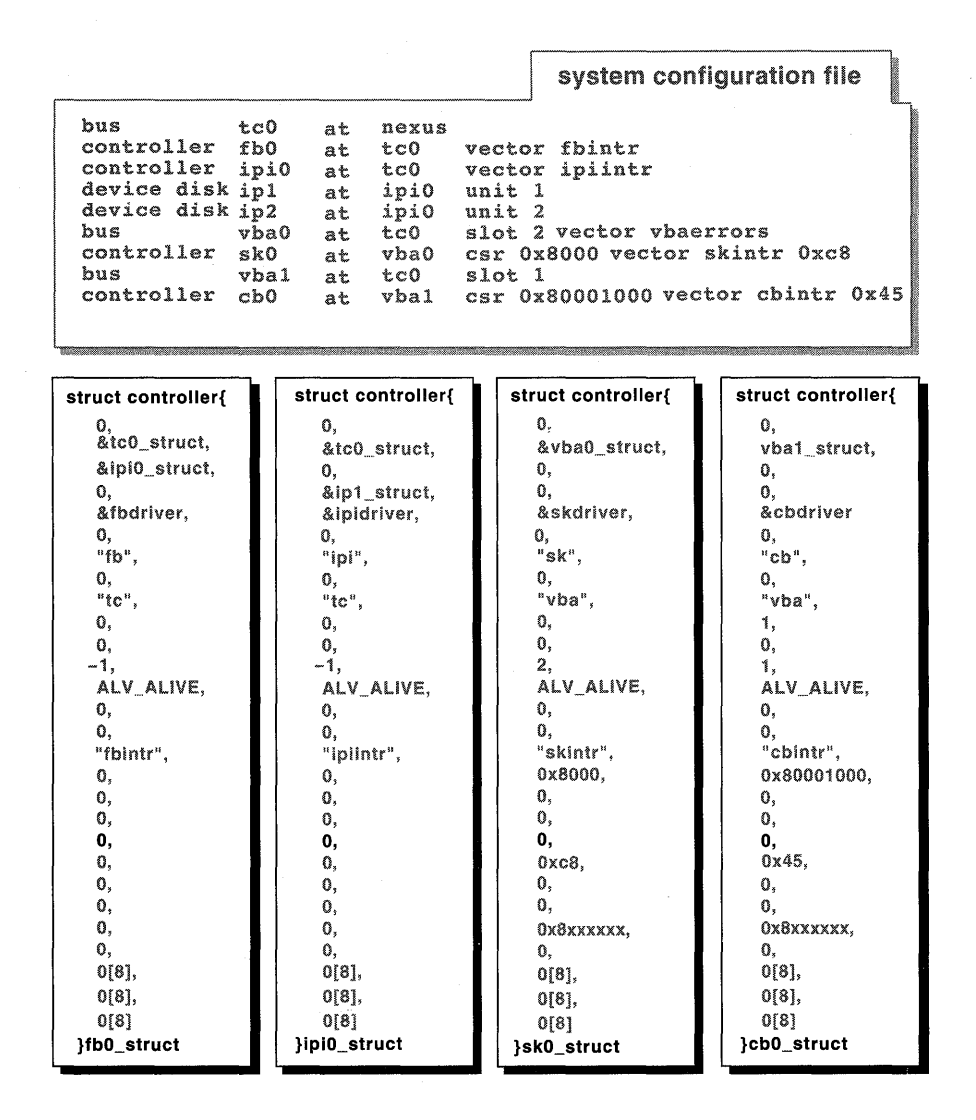

# **7.4.13 The ivnum Member**

**The ivnum member specifies an interrupt vector number. Only drivers operating on the VMEbus use this member. The device driver writer can specify an interrupt vector number after the interrupt interface in the system configuration file. Thus, the autoconfiguration software initializes the i vnum member with the value that follows the interrupt interface in the system** 

configuration file.

Figure 7-24 shows the values in the example system configuration file that the autoconfiguration software parses to obtain the interrupt vector numbers. It also shows that the autoconfiguration software sets the i vnum members to these values for skO struct and cbO struct. Because no interrupt vector numbers were specified in the example system configuration file for fb0 struct and ipi0 struct, the autoconfiguration software initializes their  $i$  vnum members to the value zero  $(0)$ .

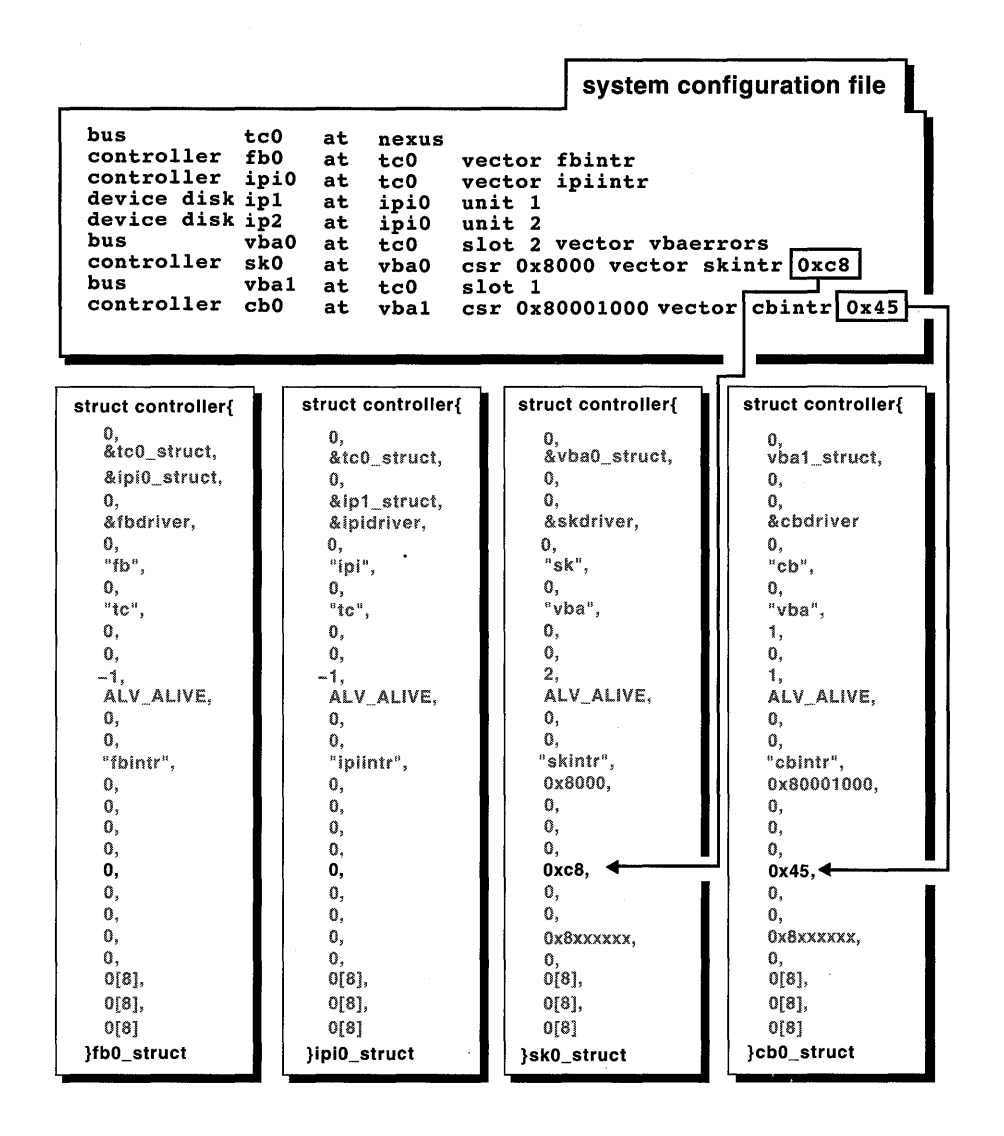

# 7.4.14 The priority Member

The priority member specifies the system priority level (spl) to block interrupts from this device. Only drivers operating on the VMEbus use this member. Thus, the autoconfiguration software initializes the priority member with an appropriate value based on the value stored in the bus priority member (if specified) and the system implementation.

You use this value as an argument to the splx interface to block interrupts for the device. Thus, the autoconfiguration software initializes the priori ty member with an appropriate value based on the value stored in the bus priority member (if specified) and the system implementation. The driver writer uses this value as an argument to the splx interface to block interrupts for the device. Figure 7-25 shows that the autoconfiguration software sets the members for all of the controller structures to the value zero (0).

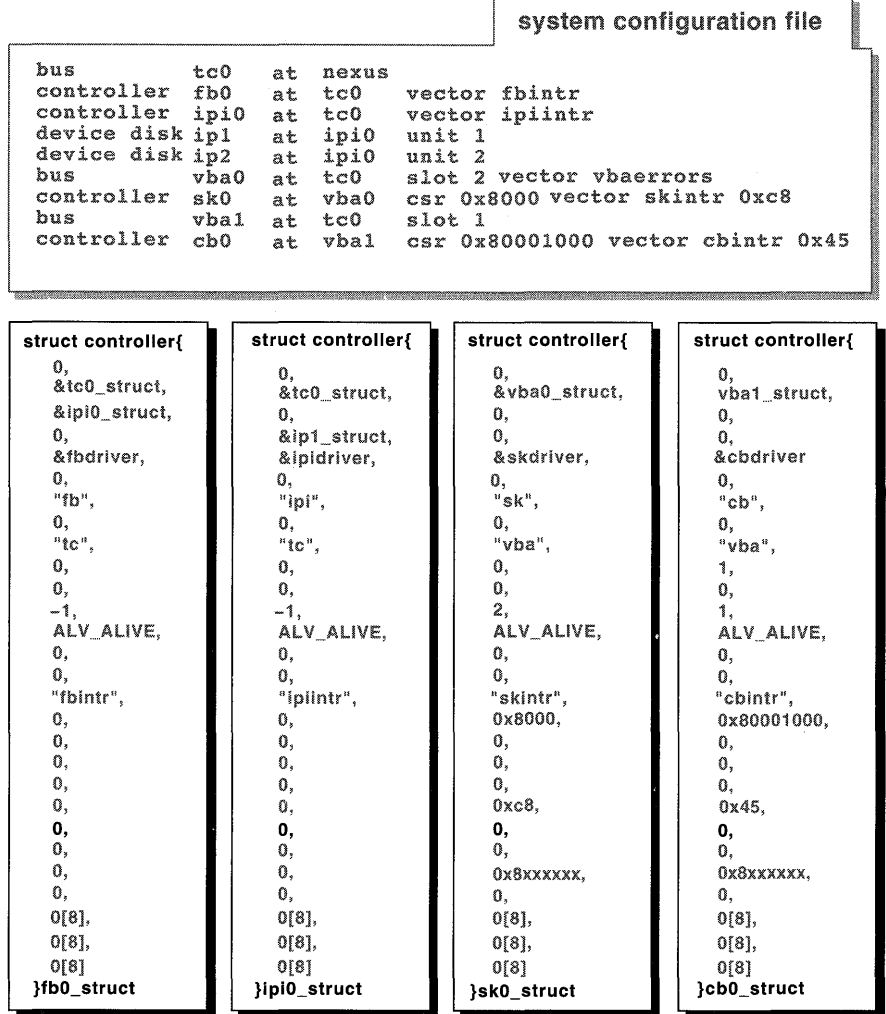

# **7.4.15 The cmd Member**

**The cmd member specifies a field that is not currently used.** 

# **7.4.16 The physaddr and physaddr2 Members**

The physaddr member specifies the physical address that corresponds to the virtual address set in the addr member. Because no CSR addresses were specified for fb0 struct and ipi0 struct, Figure 7-26 shows that the autoconfiguration software initializes their physaddr members to the value zero (0). The figure also shows that the autoconfiguration software uses the CSR addresses specified after the csr keywords to calculate corresponding physical addresses and to use them to initialize the physaddr members for sk0 struct and cb0 struct.

The physaddr2 member specifies the physical address that corresponds to the virtual address set in the addr 2 member. The autoconfiguration software would use the CSR addresses specified after the  $\alpha$ ddr 2 keyword to calculate a corresponding second physical address. Because no second CSR addresses were specified in the example system configuration file, Figure 7-26 shows that the autoconfiguration software initializes the physaddr2 members for all of the controller structures to the value zero (0).

Note that the addresses that appear in these members may not be the values specified in the system configuration file because the kernel could perform an address mapping operation to produce a different value.

**Figure 7-26: The physaddr and physaddr2 Members Initialized** 

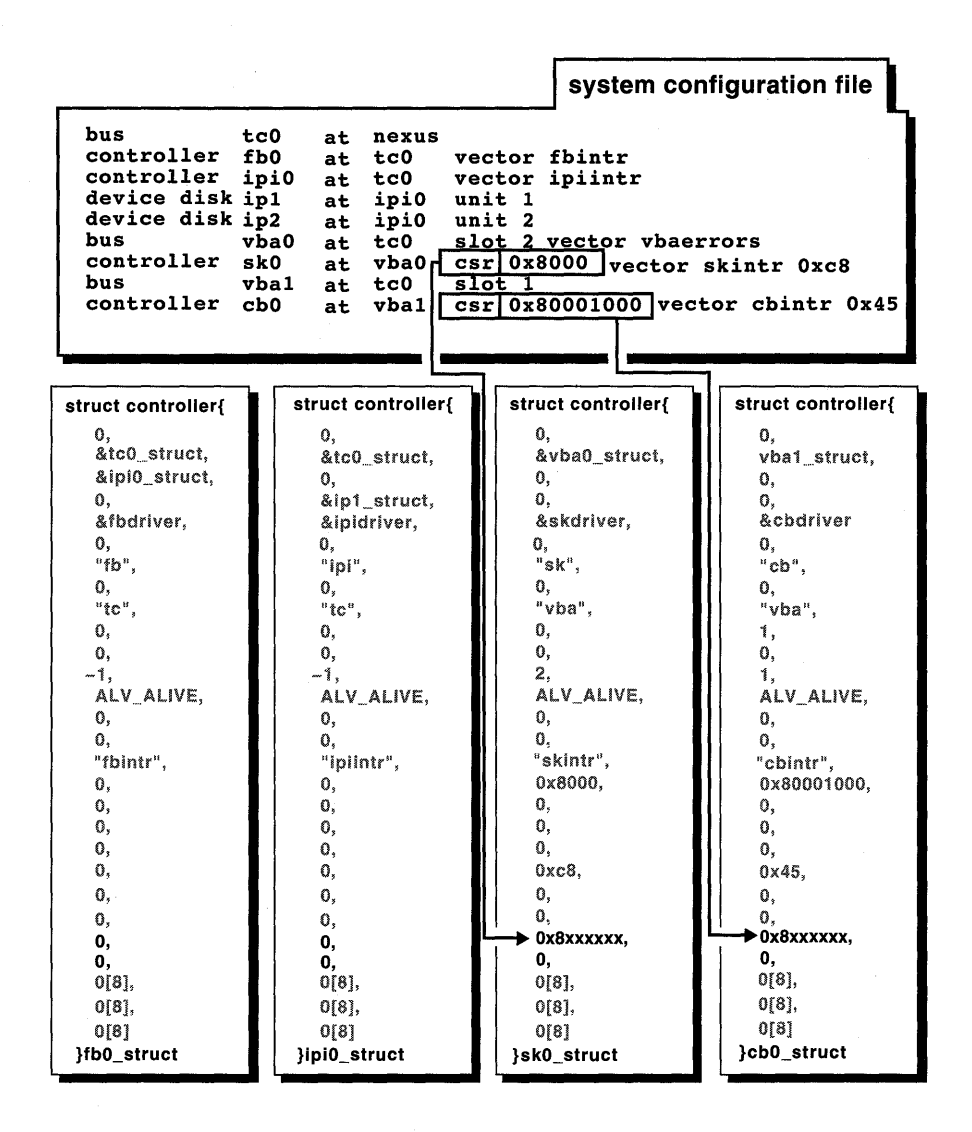

### **7.4.17 The private, conn\_priv, and rsvd Members**

**The private member specifies private storage for use by this controller or controller type. For the example system configuration file, Figure 7-27 shows that the autoconfiguration software initializes these members for all of the structures to the value zero (0). The code controlling the controller can use these members for any storage purpose.** 

The conn priv member specifies private storage for use by the bus that **this controller is connected to. Figure 7-27 shows that the autoconfiguration software initializes these members for all of the structures to the value zero (0).** 

**The rsvd member is reserved for future expansion of the data structure.** 

### **Figure 7-27: The private, conn\_priv, and rsvd Members Initialized**

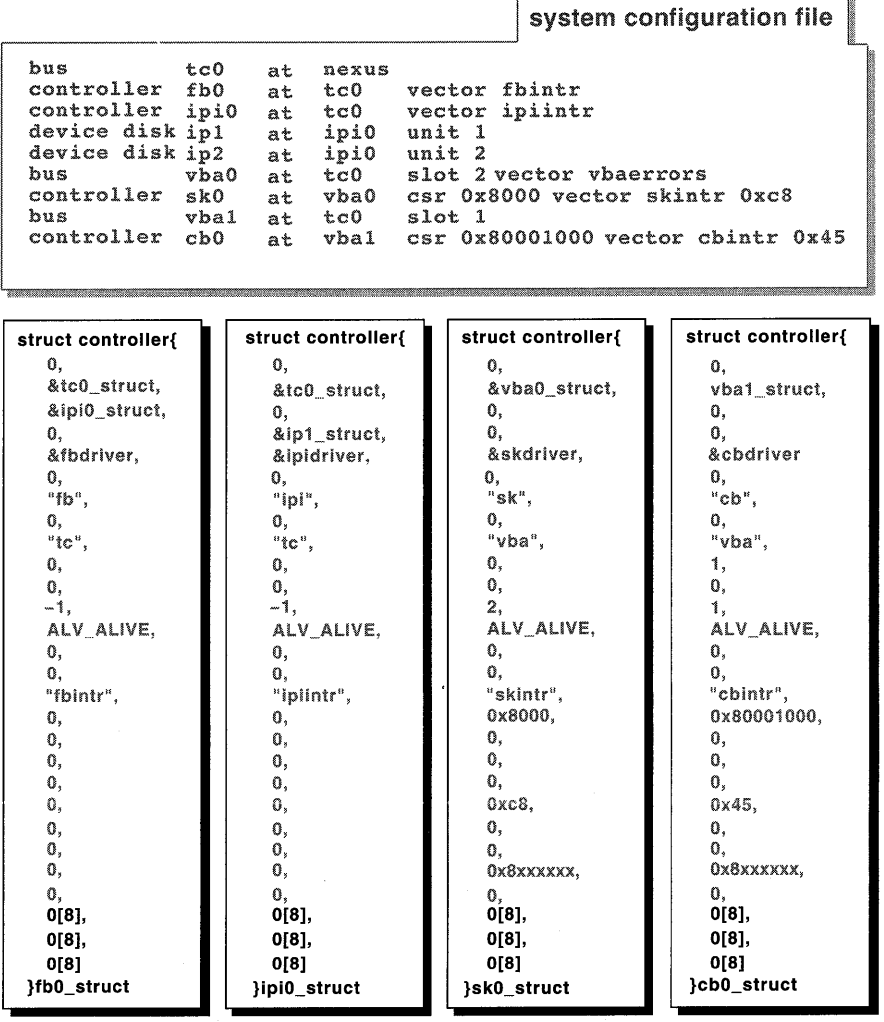

# **7.5 The device Structure**

The device structure represents an instance of a device entity. A device is an entity that connects to and is controlled by a controller. A device does not connect directly to a bus. You (or the system manager) specify a device entity in the system configuration file as follows:

For static drivers

Specify a valid syntax for the device in the config. file file fragment or the system configuration file

• For loadable drivers

Specify a valid syntax for the device in the stanza. loadable file fragment.

Chapter 11 discusses the device driver configuration models. Chapter 12 describes the valid syntaxes for a device specification. Chapter 13 provides examples of how to configure device drivers.

Table 7-3 lists the members of the device structure along with their associated data types.

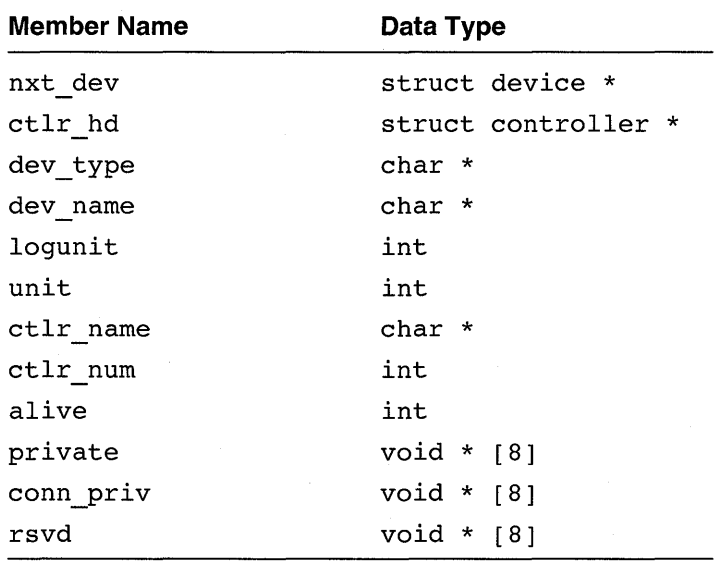

#### **Table 7-3: Members of the device Structure**

The following sections discuss all of these members except for nxt dev, and ctlr hd, which are presented in Section 7.2.1.6. *Writing Device Drivers, Volume* 2: *Reference* provides a reference (man) page-style

description of this data structure.

### **7.5.1 The dey\_type and deY\_name Members**

The dev type member specifies the device type (for example, disk and tape). The dev name member specifies the device name type. You (or the system manager) specify the device type by using any string and the device name by using any string up to a maximum of eight characters. For example, the string disk can indicate that the device is a disk and the string ip can indicate that this is an ip disk. For loadable drivers, the only supported strings are disk and tape.

Figure 7-28 shows the lines in the system configuration file that the autoconfiguration software parses to obtain the device type and device name for the specified devices. It sets the dev type members of ipl struct and  $ip2$  struct to the value disk. The autoconfiguration software also sets the  $\overline{dev}$  name members to the string ip.

Figure 7-28: The dev type and dev name Members Initialized

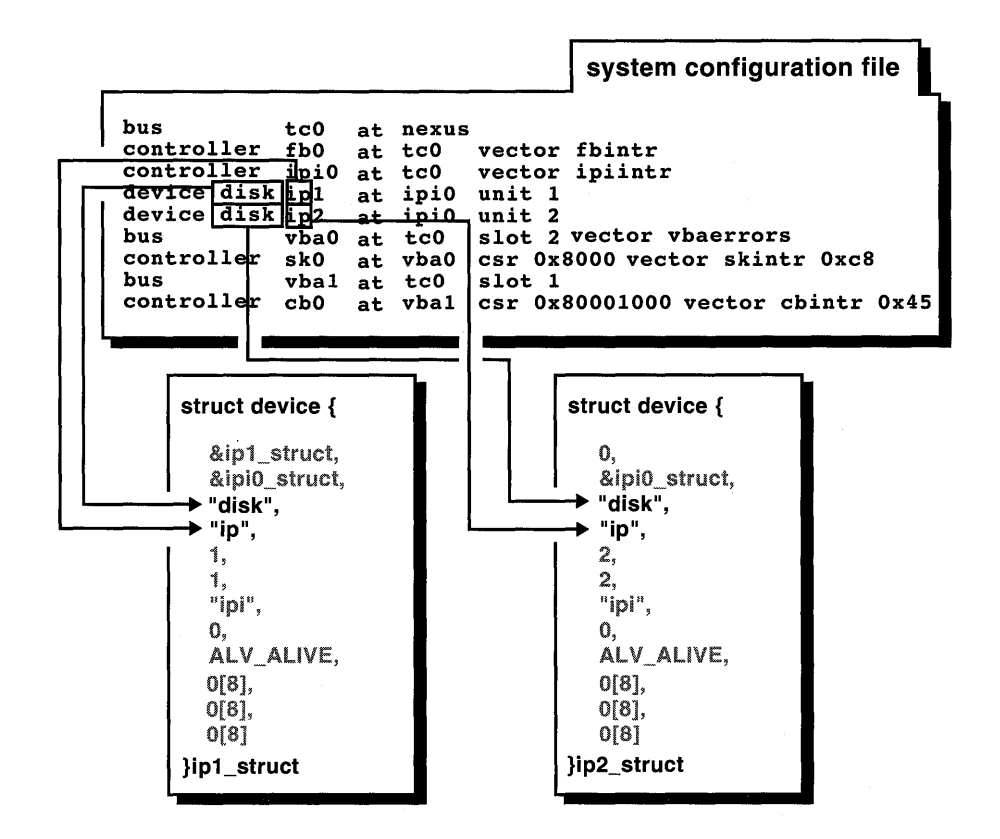

#### 7.5.2 The logunit and unit Members

The loqunit member specifies the device logical unit number. The unit member specifies the device physical unit number. You (or the system manager) specify the logical unit number by using a valid number after the device name string and the physical unit number by using a valid number after the keyword unit.

Figure 7-29 shows the lines in the system configuration file that the autoconfiguration software parses to obtain the logical unit number and the physical unit number for the specified devices. It sets the loqunit members of ip1 struct and ip2 struct to the values 1 and 2.

The figure also shows that the autoconfiguration software sets the unit members for these structures to 1 and 2.

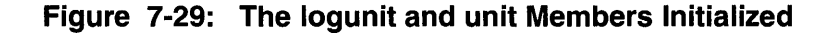

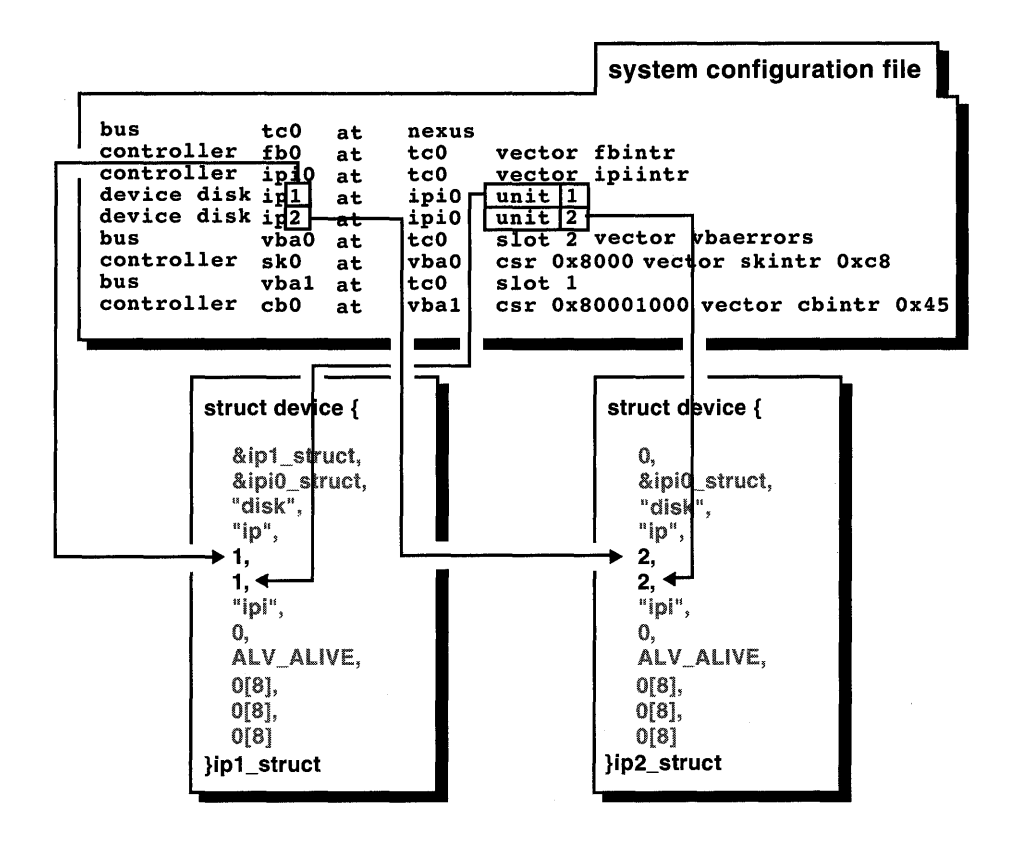

#### 7.5.3 The ctir name and ctir num Members

The ctlr name member specifies the name of the controller that this device is connected to. The ctlr num member specifies the number of the controller that this device is connected to. You (or the system manager) specify the controller name and the controller number by using the keyword at followed by a character string and number that represent the controller name and controller number. For example, the character string  $ipi$ represents a controller supported by Digital. You enter these values in the conf ig . file file fragment or the system configuration file for static drivers and the stanza .loadable file fragment for loadable drivers.

Figure 7-30 shows the values in the system configuration file that the autoconfiguration software parses to obtain the controller name and the controller number for the specified devices. It sets the ctlr name members of ip1 struct and ip2 struct to the string ipi because both devices are connected to the same controller.

The figure also shows that the autoconfiguration software sets the  $clr$  num members for these structures to the value zero (0).

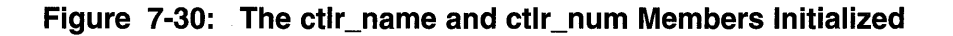

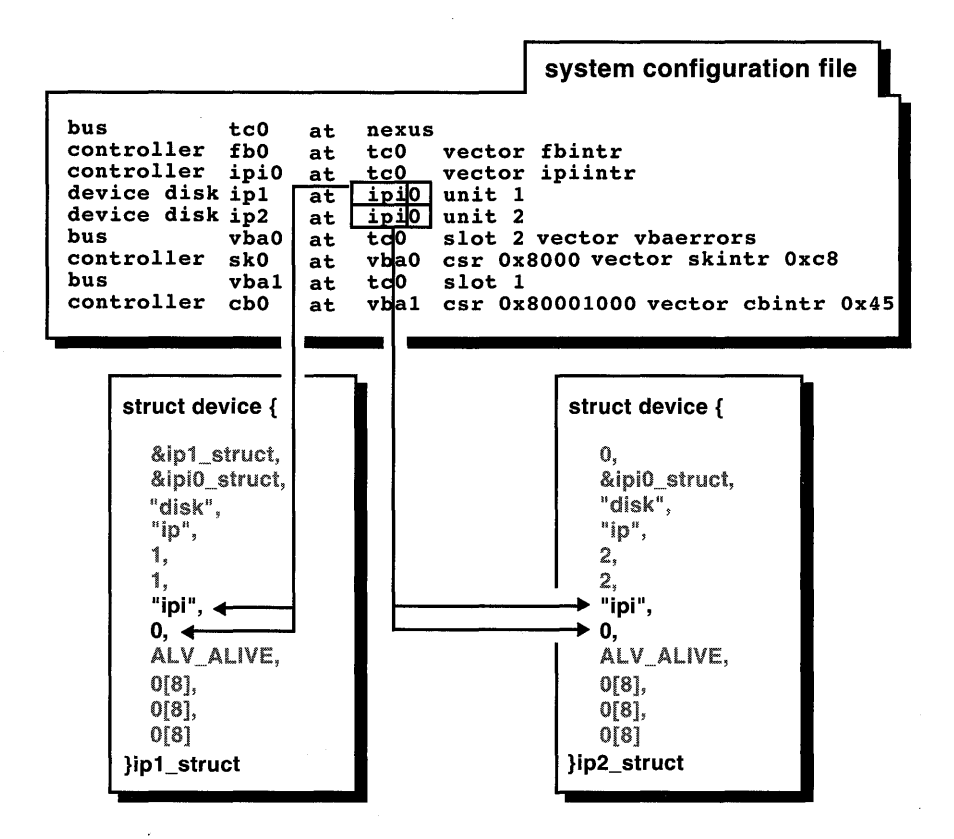

# 7.5.4 The alive Member

The alive member specifies a flag word to indicate the current status of the device. Figure 7-31 shows that the autoconfiguration software sets the alive member for both of the example device structures to the bit ALV ALIVE. The autoconfiguration software obtains this and the other alive bits in the file /usr/sys/include/io/common/devdriver.h.

Figure 7-31: The alive Member Initialized

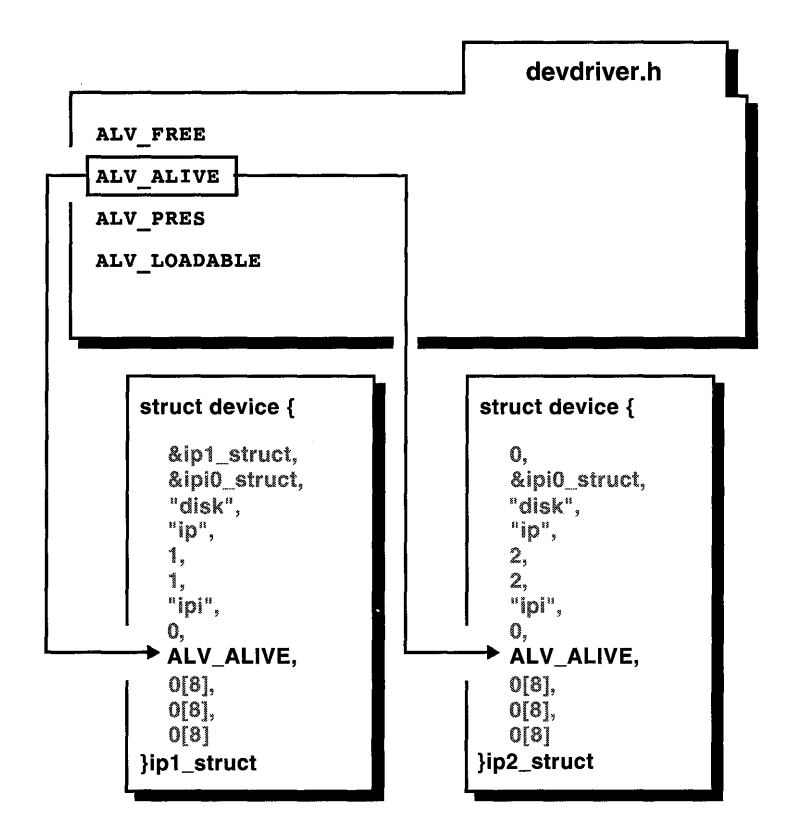

#### 7.5.5 The private, conn\_priv, and rsvd Members

The private member specifies private storage for use by this device or device class. The conn priv member specifies private storage for use by the controller that this device is connected to.

The rsvd member is reserved for future expansion of the data structure. For the example system configuration file, Figure 7-32 shows that the autoconfiguration· software initializes these members for all of the structures to the value zero (0). The code controlling the device can use these members for any storage purposes.

**Figure 7-32: The private, conn\_priv, rsvd Members Initialized** 

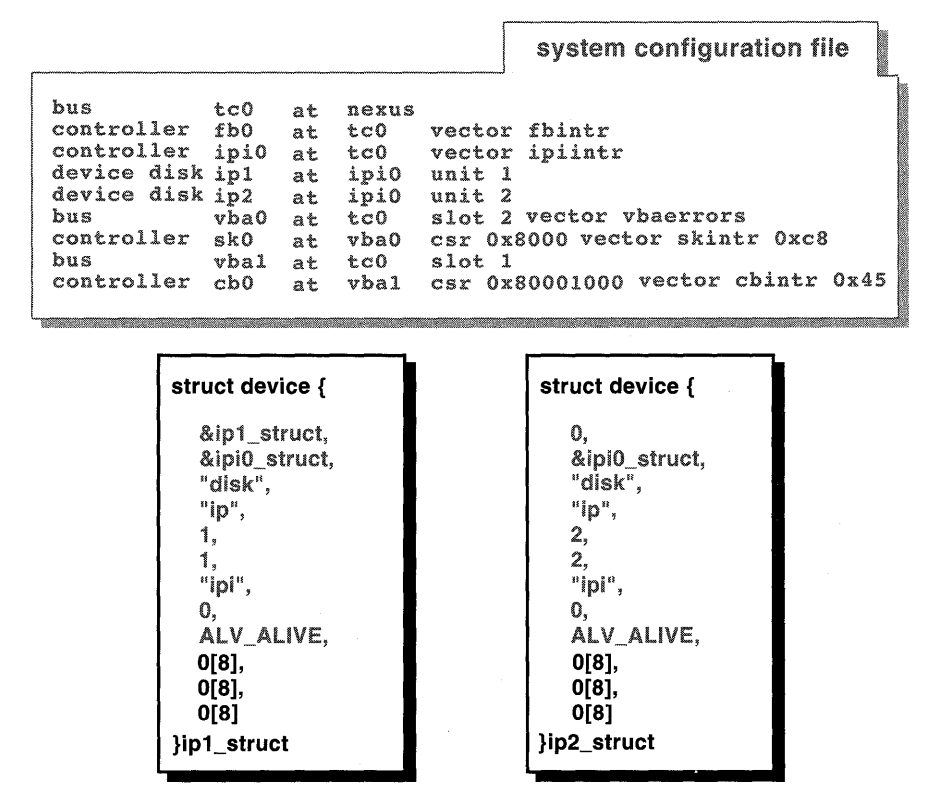

# **7.6 The driver Structure**

The driver structure defines driver entry points and other driver-specific **information. You declare and initialize an instance of this structure in the device driver. The bus configuration code uses the entry points defined in this structure during system configuration. The bus configuration code fills in the dev list and ctlr list arrays. These arrays (members of the device and controller structures) are used by the driver interfaces to get the structures for specific devices or controllers.** 

**Table 7-4 lists the members of the driver structure along with their associated data types.** 

| <b>Member Name</b> | Data Type                      |
|--------------------|--------------------------------|
| probe              | int $(*probe)()$               |
| slave              | int $(*slave)()$               |
| cattach            | int $(*cattach)()$             |
| dattach            | int $(*dattach)()$             |
| qo                 | int $(*qo)()$                  |
| addr list          | caddr_t *                      |
| dev name           | char *                         |
| dev list           | struct device **               |
| ctlr name          | char *                         |
| ctlr list          | struct controller **           |
| xclu               | short                          |
| addr1 size         | int                            |
| addrl atype        | int                            |
| $addr2$ _size      | int                            |
| addr2_atype        | int                            |
| ctlr unattach      | int $(*\text{clr}$ unattach)() |
| dev unattach       | int $(*dev$ unattach $)()$     |

**Table 7-4: Members of the driver Structure** 

The following sections discuss all of these members. *Writing Device Drivers, Volume* 2: *Reference* provides a reference (man) page-style description of this data structure.

#### **7.6.1 The probe, slave, cattach, dattach, and go Members**

The probe member specifies a pointer to the driver's probe interface, which is called to verify that the controller exists. The slave member specifies a pointer to the driver's slave interface, which is called once for each device connected to the controller.

The cattach member specifies a pointer to the driver's cattach interface, which is called to allow controller-specific initialization. This pointer can be set to NULL. The dattach member specifies a pointer to the driver's dattach interface, which is called once for each slave call that returns success. The dattach interface is used for device-specific initialization. This pointer can be set to NULL.

The go member specifies a pointer to the driver's go interface, which is not currently used. Figure 7-33 shows that the driver writer initializes these members to the values contained in the cbdr iver structure. This data structure appears in  $cb$ . c, the source file for the  $/dev/cb$  device driver.

### **Figure 7-33: The probe, slave, cattach, dattach, and go Members Initialized**

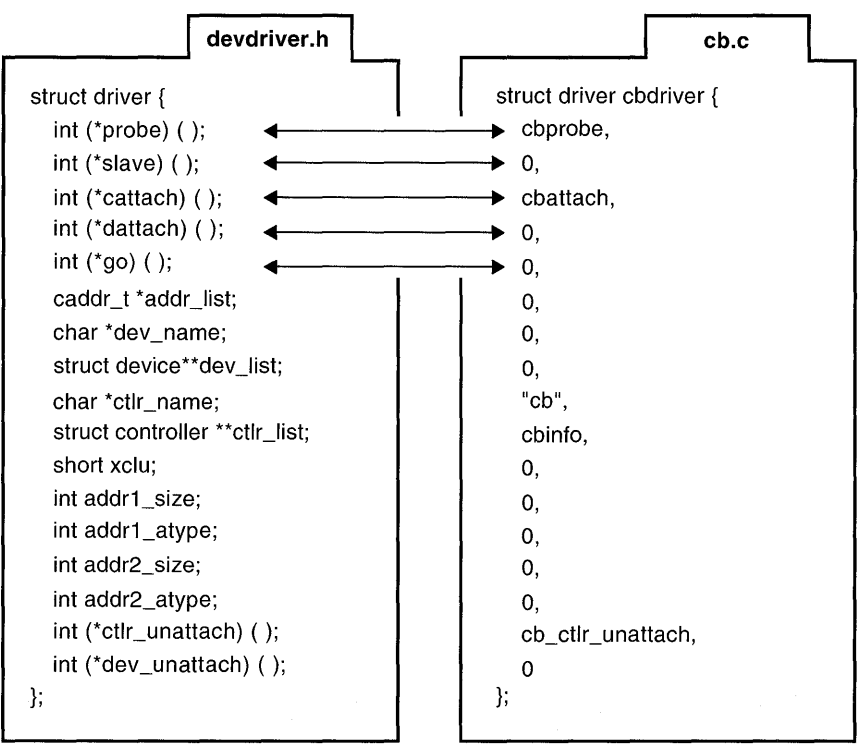

## **7.6.2 The addr\_list Member**

The addr list member specifies a list of optional CSR addresses. Figure 7-34 shows that the driver writer initializes this member to the value zero  $(0)$ because this entry is not used for TURBOchannel device drivers.

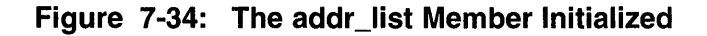

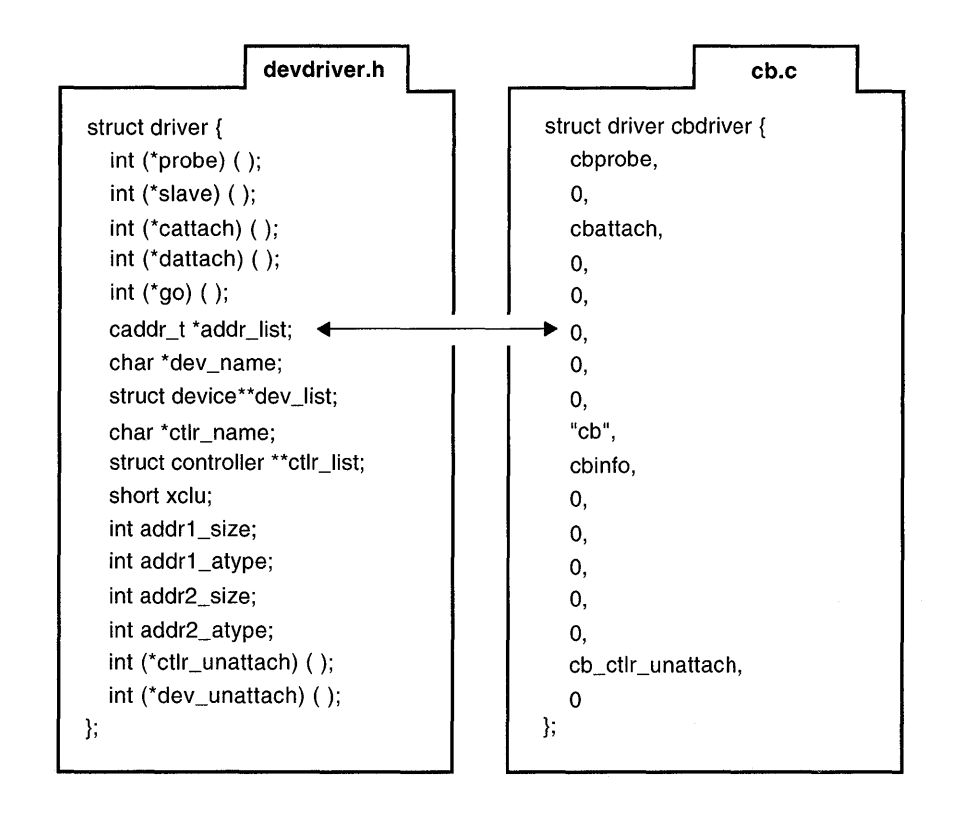

### **7.6.3 The dev name and dev list Members**

The dev name member specifies the name of the device connected to this controller. The dev list member specifies an array of pointers to device structures currently connected to this controller. This member is indexed through the loqunit member of the device structure associated with this device. Figure 7-35 shows that the driver writer initializes these members to the value zero (0), which indicates that there is no device connected to the controller and that there is no array of pointers to device structures.

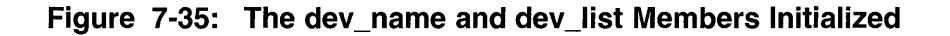

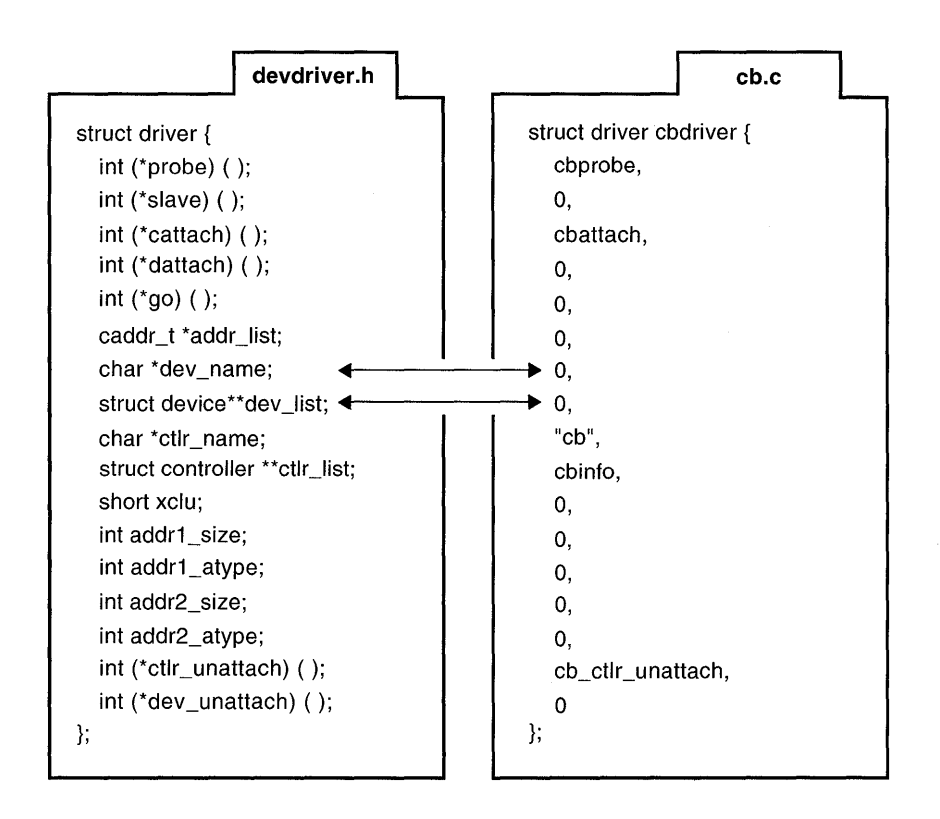

### **7.6.4 The ctlr\_name and ctlr\_list Members**

The ctlr name member specifies the controller name. The ctlr list member specifies an array of pointers to controller structures. This member is used when mUltiple controllers are controlled by a single device driver. This member is indexed through the  $\texttt{ctrlr}$  num member of the controller structure associated with this device. Figure 7-36 shows that the driver writer initializes these members to the values cb and cbinfo.

#### **Figure 7-36: The ctlr\_name and ctlr\_list Members Initialized**

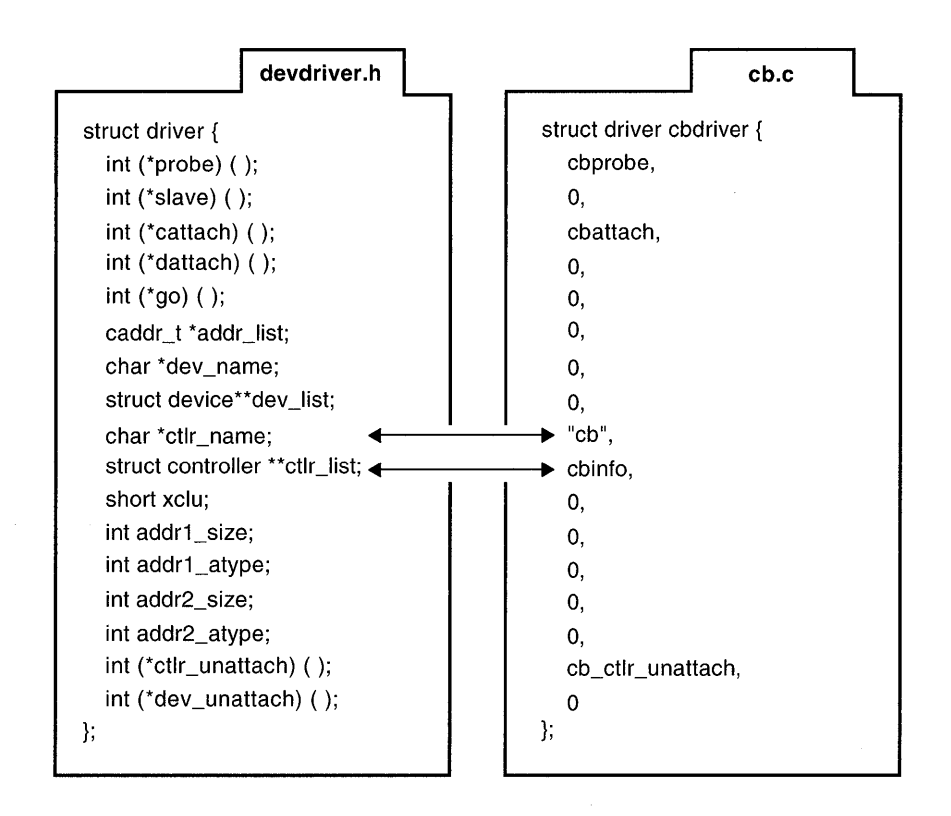

#### **7.6.5 The xclu Member**

The xclu member specifies a field that is not currently used. Figure 7-37 shows that the driver writer initializes this member to the value zero (0).

## **Figure 7-37: The xclu Member Initialized**

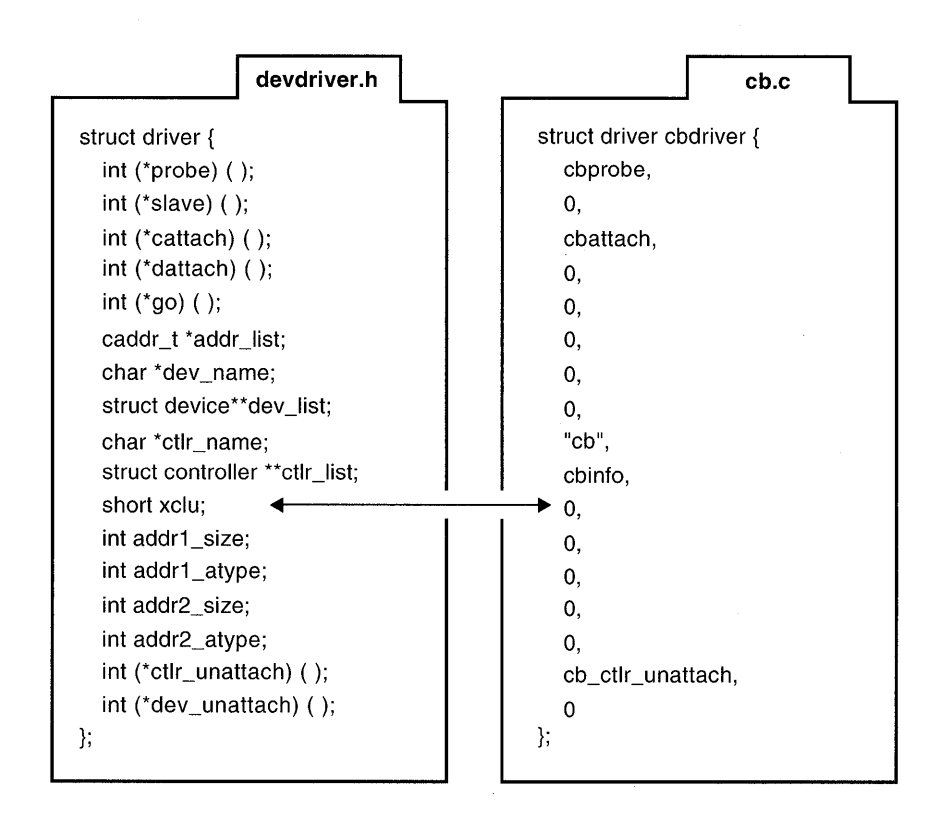

# **7.6.6 The addr1\_size, addr1\_atype, addr2\_size, and addr2\_atype Members**

The addrl size member specifies the size (in bytes) of the first control status register (CSR) area. This area is usually the control status register of the device. Only drivers operating on the VMEbus use this member. The addr 1 at ype member specifies the address space and data size of the first CSR area. Only drivers operating on the VMEbus use this member.

The addr2 size member specifies the size (in bytes) of the second CSR area. This area is usually the data area that the system uses with devices that have two separate CSR areas. Only drivers operating on the VMEbus use this member. The addr2 atype member specifies the address space and data size of the second  $\overline{CSR}$  area. Only drivers operating on the VMEbus use this member. Figure 7-38 shows that the driver writer initializes these members to the value zero (0) to indicate that they are not used by the

### **Figure 7-38: The addr1\_size, addr1\_atype, addr2\_size, and addr2\_atype Members Initialized**

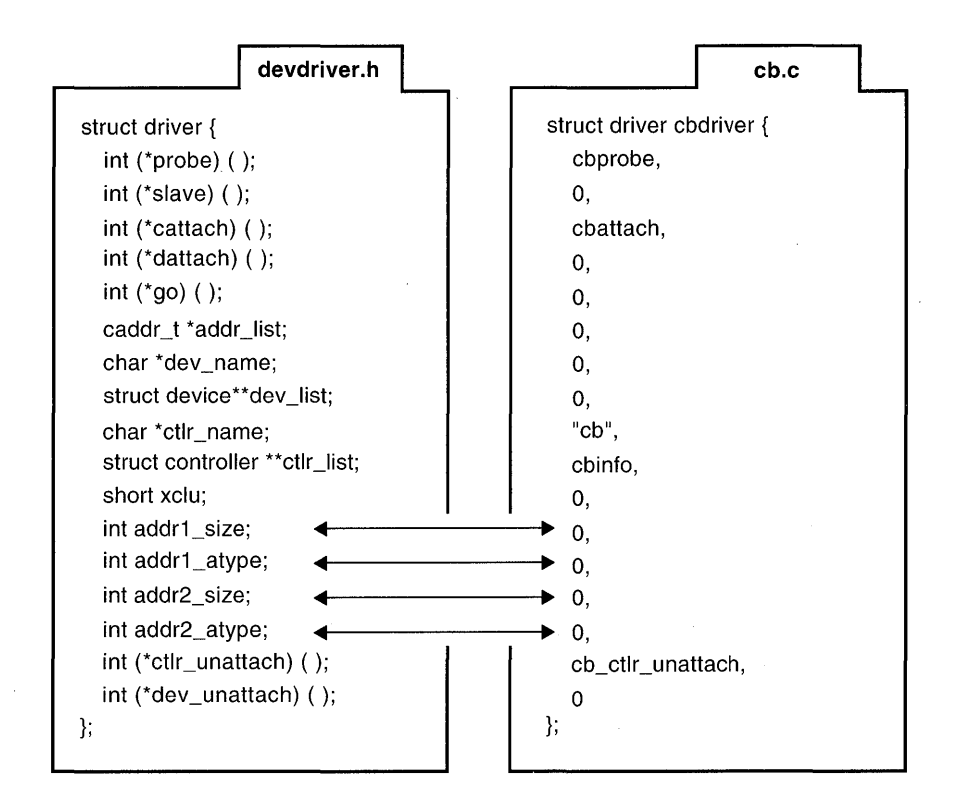

# **7.6.7 The ctlr\_unattach and dev\_unattach Members**

The ctlr unattach member specifies a pointer to the controller's unattach interface. Loadable driver use the controller unattach interface. The dev unattach member specifies a pointer to the device's unattach interface. Loadable driver use the device unattach interface. Figure 7-39 shows that the driver writer initializes the  $\tt **cl** r$  unattach member to the interface cb ctlr unattach. The driver writer initializes the dev unattach member to the value zero  $(0)$  to indicate that there is no device unattach interface.

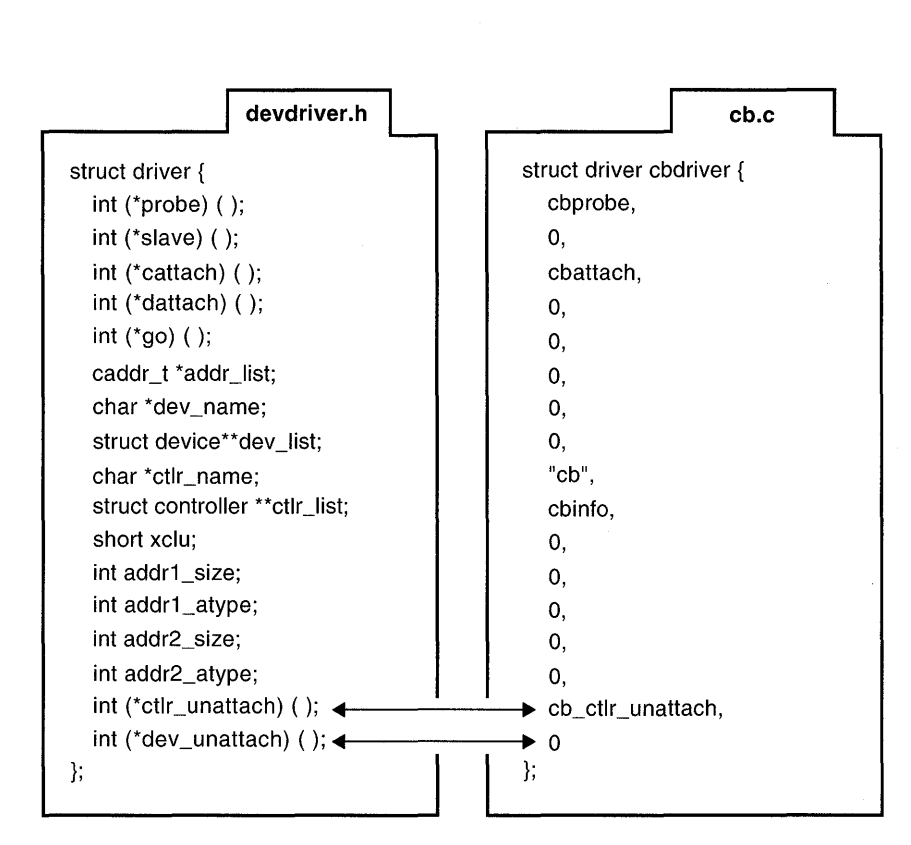

### **Figure 7-39: The ctlr\_unattach and dev\_unattach Members Initialized**

# **7.7 The port Structure**

The port structure contains information about a port.

Table 7-5 lists the member of the port structure along with its associated data type.

#### **Table 7-5: The Member of the port Structure**

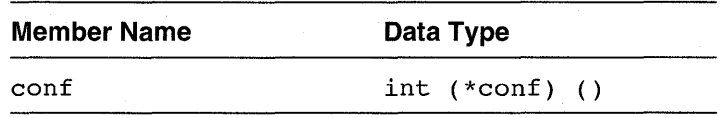

The conf member specifies a pointer to the configuration interface for this port.

# **7.8 The ihandler \_t Structure**

The ihandler t structure contains information associated with device driver interrupt handling. Loadable drivers use this data structure. This model of interrupt dispatching uses the bus as the means of interrupt dispatching for all drivers. For this reason, all of the information needed to register an interrupt is considered to be bus-specific. As a result, no attempt is made to represent all the possible permutations within the ihandler  $t$ data structure.

Table 7-6 lists the members of the ihandler t structure along with their associated data types.

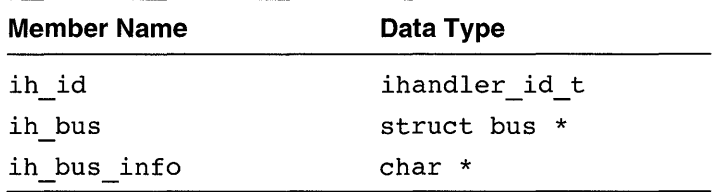

## **Table 7-6: Members of the ihandler\_t Structure**

The ih id member specifies a unique ID.

The ih bus member specifies a pointer to the bus structure associated with this device driver. This member is needed because the interrupt dispatching methodology requires that the bus be responsible for dispatching interrupts in a bus-specific manner.

The ih bus info member specifies bus registration information. Each bus type could have different mechanisms for registering interrupt handlers on that bus. Thus, the ih bus info member contains the bus-specific information needed to register the interrupt handlers.

For example, on a TURBOchannel bus, the bus-specific information might consist of:

- An interrupt service interface
- A parameter passed to the interrupt service interface
- A slot number

Device driver writers pass the  $i$ handler  $t$  structure to the handler add interface to specify how interrupt handlers are to be registered with the bus-specific interrupt dispatcher. This task is usually done within the driver's probe interface. The following code fragment shows how the  $/$  dev $/$ cb driver uses the ihandler t data structure:

```
ihandler id t cb id t[NCB]; \overline{1}ihandler t handler; \boxed{2}\bulletstruct tc intr info info; \overline{3}handler.ih bus = ctlr->bus hd; 4handler.ih bus info = (char *) & info; \overline{5}none id t[unit] = handler add(&handler); \overline{6}[j] Declares an array of IDs used to deregister the interrupt handlers. The 
   NCB constant represents the maximum number of CB controllers. This 
   number sizes the array of IDs. Thus, there is one ID per CB device. 
   Section 10.5 contains the declaration of this array of IDs. 
2 Declares an ihandler t data structure called handler to contain
   information associated with the / dev/cb device driver interrupt
   handling. 
3 Declares a tc intr info data structure called info. Note that the
    ih bus info member is set to the address of this structure.
4 Specifies the bus that this controller is attached to. The bus hd member
   of the controller structure contains a pointer to the bus structure 
   that this controller is connected to. After the initialization, the ih bus 
   member of the ihandler t structure contains the pointer to the bus
   structure associated with the / dev/cb device driver.
5 Sets the ih bus info member of the handler data structure to the
   address of the bus-specific information structure, info. This setting is
   necessary because registration of the interrupt handlers will indirectly call 
   bus-specific interrupt registration interfaces. 
6 Calls the .L "handler add" interface and saves its return value for use
   later by the handler del interface. The handler add interface
```
takes one argument: a pointer to an ihandler  $t$  data structure, which in the example is the initialized handler structure. Section 10.8.1 provides additional information on the use of the ihandler  $t$  structure with the handler interfaces.

# **7.9 The tc\_intr\_info Structure**

The tc intr info structure contains interrupt handler information for device controllers connected to the TURBOchannel bus. Loadable drivers initialize the members of the tc intr info structure, usually in the driver's probe interface.

Table 7-7 lists the members of the tc intr info structure with their associated data types.

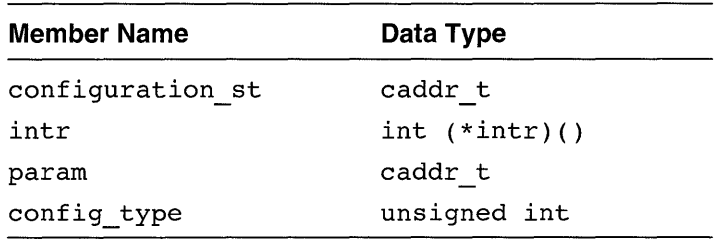

#### **Table 7-7: Members of the tc\_intr\_info Structure**

The configuration st member specifies a pointer to the bus or controller structure for which an associated interrupt handler is written.

The intr member specifies a pointer to the interrupt handler for the specified bus or controller.

The param member specifies a member whose contents are passed to the interrupt service interface.

The config type member specifies the driver type. You can set this member to one of the following constants defined in /usr/sys/include/io/dec/tc/tc.h: TC CTLR (controller) TC ADPT (bus), TC DEV (device).

The following code fragment shows how the /dev/cb driver uses the tc intr info data structure:

```
struct tc intr info info; \overline{1}info. configuration st = (caddr + c)ctlrr; 2
info.config type = TC CTLR; \overline{3}info.intr = \overline{\text{cbintr}}; \overline{4}info.param = (caddr t)unit; ~5
```
- !II Declares a tc intr info data structure called info. Note that the ih bus info member was set to the address of this structure in the code fragment presented in Section 7.8.
- 2 Sets the configuration st member of the info data structure to the pointer to the controller structure associated with this  $CB$  device. This controller structure is the one for which an associated interrupt will be written.
- @] Sets the config type member of the info data structure to the constant  $TC$  CTLR, which identifies the /dev/cb driver type as a TURBOchannel controller.
- $\vert 4 \vert$  Sets the intr member of the info data structure to cbintr, the / dev / cb device driver's interrupt service interface (lSI).
- §] Sets the param member of the info data structure to the controller number for the controller structure associated with this CB device. Once the driver is operational and interrupts are generated, the cbintr interface is called with the controller number, which specifies which instance of the controller the interrupt is associated with. Section 10.8.1 provides additional information on the use of the tc intr info structure members.

# **7.10 The handler\_key Structure**

The handler key structure contains handler-specific information. This structure is allocated by the handler add interface, which device drivers call to register the driver's interrupt service interfaces. This structure contains all of the information needed for the bus-specific implementations of the handler del, handler disable, and handler enable interfaces. Table 7-8 lists the members of the handler key structure along with their associated data types. -

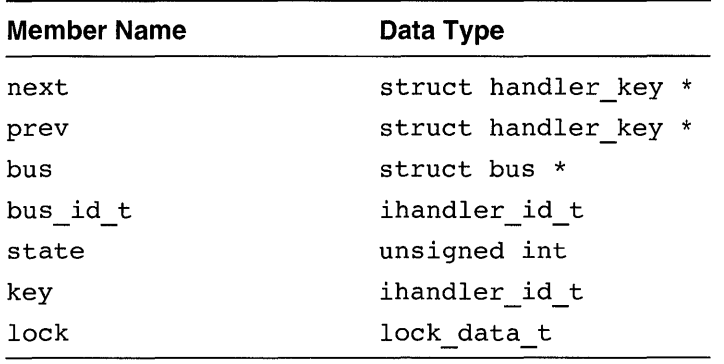

#### **Table 7-8: Members of the handler\_key Structure**

The next member specifies a pointer to the next handler entry.

The prev member specifies a pointer to the previous handler entry.

The bus member specifies a pointer to a bus structure. The bus member is used to find pointers to the bus-specific implementations of handler del, handler disable, and handler enable.

The bus id t member specifies a bus-specific unique key. The bus id t member allows the bus-specific implementation to identify which particular interrupt to act upon.

The state member specifies state information. You can set this member to the constant IH STATE ENABLED.

The key member specifies a unique key for this entry.

The lock member specifies the symmetric multiprocessor (SMP) lock.

The device driver writer does not initialize any of the members of handler key.

# **7.11 The device\_confi9\_t Structure**

The device config t structure contains device configuration information and is the primary mechanism of communication between cfgmgr (the configuration manager daemon) and the device driver's conf igure interface. information and is the primary mechanism of communic<br>cfgmgr (the configuration manager daemon) and the deconfigure interface.<br>Table 7-9 lists the members of the device\_config\_-<br>associated data types.

Table 7-9 lists the members of the device\_config\_t structure with their
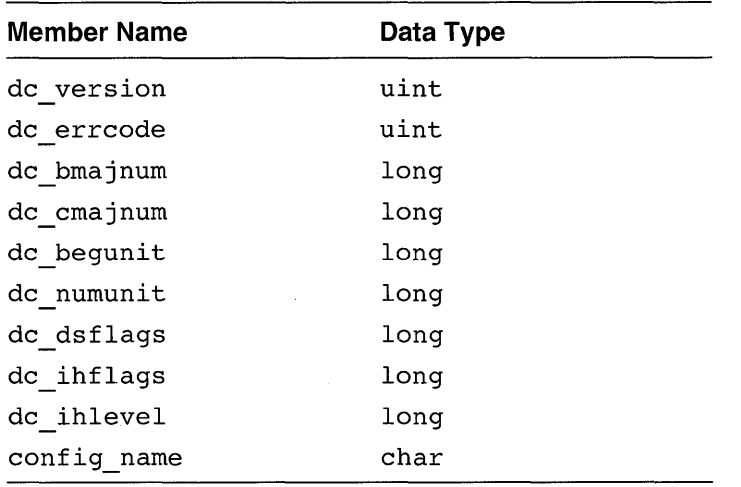

#### Table 7-9: Members of the device config t Structure

The dc version member specifies the version of the kernel interfaces that you compiled the driver with. This member is an output field. This member is examined by cfgmgr upon driver loading to ensure compatibility. You can set this member to the constant DRIVER BUILD LEVEL, which is defined in /usr / sys/ include/ sys/ sysconfig. h.

The dc errcode member specifies additional error information. This member is an output field. The driver's configure interface can set this member to a specific error code indicating exactly why the configuration operation failed. Currently, this member is not used.

The dc bmajnum member specifies the preferred major number for the block device. This member is both an input and an output field. Upon entry to the driver's conf igure interface, this member is set to specify the desired major number in the bdevsw table. The driver's configure interface passes the major number to bdevsw add, which registers the device driver's entry points. As an output field,  $dc$  bmajnum specifies the major number that was actually assigned to the driver.

The dc cmajnum member specifies the preferred major number for the character device. This member is both an input and an output field. Upon entry to the driver's configure interface, this member is set to specify the desired major number in the cdevsw table. The driver's configure interface passes the major number to cdevsw add, which registers the device driver's entry points.

As an output field,  $dc$  cmajnum specifies the major number that was actually assigned to the driver. The dc begunit member specifies the first minor device number in the range. This member is an output field. The

device driver's configure interface sets this member to be the first minor number used to create the device special files for the driver. Currently, the driver method portion of  $cf$ qmqr does not examine this member because the driver's minor number requirements are obtained from the entry in the stanza .loadable file fragment.

The dc numunit member specifies the number of minor device numbers. This member is an output field. The device driver's configure interface sets this member to the number of minor numbers used to represent this driver. Currently, the driver method portion of  $cf$   $cm\sigma r$  does not examine this member because the driver's minor number requirements are obtained from the entry in the stanza. loadable file fragment.

The dc dsflags member specifies device switch configuration flags. This member is an input field that consists of a set of bit masks used to specify driver attributes. The device driver configuration method portion of  $cfqmqr$ can set this member to IH DRV DYNAMIC or IH DRV SAMEMAJOR. The IH DRV DYNAMIC bit mask specifies that the driver has been dynamically loaded. The IH DRV SAMEMAJOR bit mask specifies that the driver needs to use the same major number in both the bdevsw and cdevsw tables. In this case, to obtain its major numbers the driver's conf igure interface should call the dualdevsw add interface.

The dc inflags member specifies a field for future use.

The dc ihlevel member specifies a field for future use.

The config name member specifies the driver's configuration name. This member is an input field. The device driver configuration method portion of cfgmgr sets this member to the string name specified by the Module Config Name field in the driver's stanza entry in the stanza. loadable file fragment. The driver's configure interface passes this name to the ldbl stanza resolver and ldbl ctlr configure interfaces to locate the driver's configuration information. The maximum name length is 80 bytes.

The following code fragment shows how the /dev/cb driver uses the device config t data structure:

```
device config t *indata;
device config t *outdata;
outdata->dc cmajnum = major(cb_devno); 
outdata->dc begunit = 0;
outdata->dcnumunit = num cb;
```

```
outdata->dc version = DRIVER BUILD LEVEL;
outdata->dcstardsflags = indata->dc dsflags;
outdata->dc bmajnum = NODEV;
outdata \rightarrow dc errcode = 0;
outdata->dc\overline{\text{inflags}} = 0;
outdata->dc ihlevel = 0;
```
Section 10.9.2 provides additional information on these members as they are initialized by the / **dev / cb** device driver.

Data structures are the mechanism used to pass information between the DEC OSFIl kernel and device driver interfaces. This chapter describes the data structures used in input/output (I/O) operations. Specifically, the chapter discusses:

- The buf structure
- The device switch tables
- The uio structure
- Buffer cache management
- The interrupt code
- Bus resource management

# **8.1 The buf Structure**

The buf structure describes arbitrary I/O, but is usually associated with block I/O and physio. A systemwide pool of buf structures exists for block I/O; however, many device drivers also include locally defined buf structures for use with the physio kernel interface. The buf structure does not contain data. Instead, it contains information about where the data resides and information about the types of I/O operations. You need to be familiar with the following topics associated with the buf structure:

- Using the systemwide pool of buf structures
- Declaring locally defined buf structures
- Understanding buf structure members used by device drivers

## **8.1.1 Using the Systemwide Pool of but Structures**

The following code fragment shows how the /dev/cb driver discussed in Chapter 10 uses the systemwide pool of buf structures with the

```
cbminphys interface: 
cbminphys(bp) 
register struct buf *bp; \overline{\mathbf{1}}{
```
[1] Declares a pointer to a buf structure called bp. The cbminphys interface references the systemwide pool of buf structures to perform a variety of tasks, including checking the size of the requested transfer.

## **8.1.2 Declaring Locally Defined buf Structures**

The following code fragment shows how the / dev / cb driver discussed in Chapter 10 declares an array of locally defined buf structures and references it with the cbattach interface:

```
#define NCB TC OPTION SLOTS 1
struct buf cbbuf[NCB]: \overline{2}cbattach(ctlr) 
struct controller *ctlr; \overline{3}{ 
struct cb unit *cb; \overline{4}cb->cbbuf = &cbbuf[ctlr->ctlr_num]; \overline{5}
```
- [1] The NCB constant is used to allocate the buf structures associated with the CB devices that currently exist on the system. Section 10.3 shows that this constant is defined in the Include Files Section of the / dev / cb device driver.
- 121 Declares an array of buf structures called cbbuf. The NCB constant is used to allocate the buf structures for the maximum number of CB devices that currently exist on the system. Thus, there is one buf structure per CB device. Section 10.6 shows that this array is declared in the Local Structure and Variable Definitions Section of the / dev / cb driver.
- [3J Declares a pointer to a controller structure associated with a specific CB device. The ctlr num member of this pointer is used as an index to obtain a specific CB device's associated buf structure.
- 4 Declares a pointer to the cb unit data structure associated with this CB device. Section 10.6 shows the declaration of this data structure. It contains members that store such information as whether the CB device is opened and the CB device's TC slot number. It also declares a pointer to the cbbuf structure.
- [§] Sets the buffer structure address (the cbbuf member of this CB device's cb unit structure) to the address of this CB device's buf structure. The ctlr num member is used as an index into the array of buf structures associated with this CB device.

## **8.1.3 Understanding buf Structure Members Used by Device Drivers**

Table 8-1 lists those members of the buf structure with their associated data types that device drivers might reference.

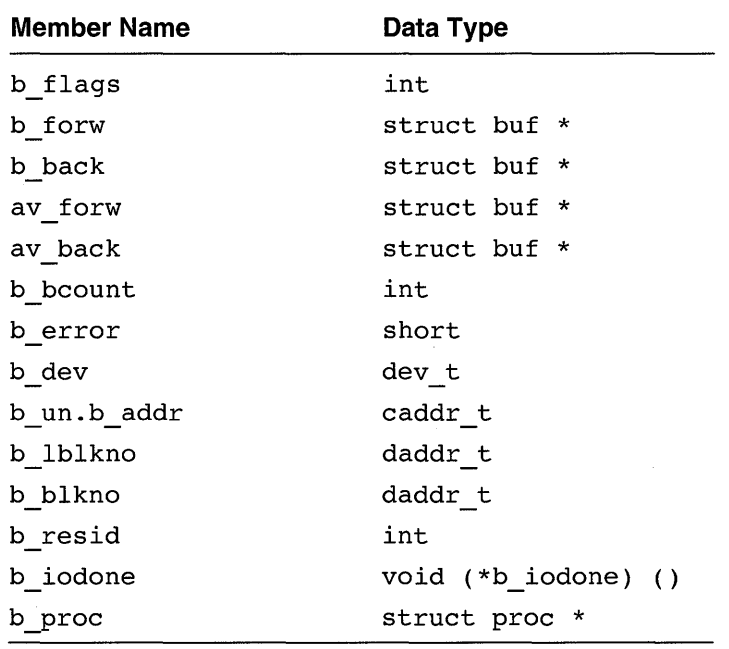

#### **Table 8-1: Members of the buf Structure**

*Writing Device Drivers, Volume* 2: *Reference* provides a reference (man) page-style description of this data structure. The following sections discuss all of these members.

#### **8.1.3.1 The b\_flags Member**

The b flags member specifies binary status flags. These flags indicate how a request is to be handled and the current status of the request. These status flags are defined in buf. h and get set by various parts of the kernel. The flags supply the device driver with information about the I/O operation.

The device driver can also send information back to the kernel by setting b flags. Table 8-2 lists the binary status flags applicable to device drivers.

| Flag            | Meaning                                                                                                    |
|-----------------|----------------------------------------------------------------------------------------------------|
| <b>B READ</b>   | This flag is set if the operation is read and<br>cleared if the operation is write.                                                                                                    |
| B DONE          | This flag is cleared when a request is passed to<br>a driver strategy interface. The device<br>driver writer must call iodone to mark a<br>buffer as completed.                                                                                                    |
| <b>B ERROR</b>  | This flag specifies that an error occurred on this<br>data transfer. Device drivers set this flag if an<br>error occurs.                                                                                                    |
| B BUSY          | This flag indicates that the buffer is in use.                                                                                                    |
| B PHYS          | This flag indicates that the associated data is in<br>user address space.                                                                                                    |
| <b>B WANTED</b> | If this flag is set, it indicates that some process<br>is waiting for this buffer. The device driver<br>should issue a call to the wakeup interface<br>when the buffer is freed by the current process.<br>The driver passes the address of the buffer as an<br>argument to wakeup. |

**Table 8-2: Binary Status Flags Applicable to Device Drivers** 

#### **8.1.3.2 The b\_forw and b\_back Members**

The **b** forw and **b** back members specify a file system buffer hash chain. When the kernel performs an I/O operation on a buffer, the buf structures are not on any list. Device driver writers sometimes use these members to link buf structures to lists.

#### **8.1.3.3 The av forw and av back Members**

The av forw and av back members specify the position on the free list if the b  $\overline{f}$  ags member is not set to B BUSY. The kernel initializes these members. However, when the driver gets use of the buf structure, these members are available for local use by the device driver.

#### **8.1.3.4 The b\_bcount and b\_error Members**

The b bcount member specifies the size of the requested transfer (in bytes). This member is initialized by the kernel as the result of an  $$ request. The driver writer references this member to determine the size of the I/O request. This member is often used in the driver's strategy interface.

The b error member specifies that an error occurred on this data transfer. This member is set to an error code if the **b** flags member bit was set. The driver writer sets this member with the  $\overline{error}$  defined in the file errno.h.

#### **8.1.3.5 The b\_dev Member**

The **b** dev member specifies the special device to which the transfer is directed. The data type for this member is dev t, which maps to major and minor construction macros. The device driver Writer should not access the dev t bits directly. Instead, the driver writer should use the major and minor interfaces to obtain the major and minor numbers for a special device. These numbers are specified by the driver writer in the stanza. static file fragment for static drivers and the stanza. loadable file fragment for loadable drivers. Chapter 11 describes these file fragments.

#### **8.1.3.6 The b\_un.b\_addr Member**

The b un. b addr member specifies the address at which to pull or push the data. This member is set by the kernel and is the main memory address where the I/O occurs. Driver writers use this member when their drivers need to perform DMA operations. It tells the driver where the data comes from and goes to in memory.

#### **8.1.3.7 The b\_lblkno and b\_blkno Members**

The b lblkno member specifies the logical block number. The b blkno member specifies the block number on the partition of a disk or on the file system. The b blkno member is set by the kernel and it indicates the starting block number on the device where the I/O operation is to begin. This member is used only with block devices. For disk devices, this member is the block number relative to the start of the partition.

#### **8.1.3.8 The b\_resid and b\_iodone Members**

The b resid member specifies (in bytes) the data not transferred because of some error. The b iodone member specifies the interface called by iodone. The device driver calls iodone at the completion of an I/O operation. The driver calls the iodone interface, which calls the interface pointed to by the b iodone member. The driver writer does not need to know anything about the interface pointed to by this argument.

#### **8.1.3.9 The b\_proc Member**

The b proc member specifies a pointer to the proc structure that represents the process performing the I/O. A device driver operating on the TURBOchannel bus might reference b proc in the tc loadmap interface in order to get the proper physical addresses into the map registers.

## **8.2 Device Switch Tables**

Associated with each device is a unique device number consisting of a major number and a minor number. The major number is used as an index into one of two device switch tables: the cdevsw table for character devices or the bdevsw table for block devices. The device switch tables are located in the file *lusrlsys/iolcommon/conf .c.* 

The device switch tables have the following characteristics:

- $\bullet$ They are arrays of structures that contain device driver entry points. These entry points are actually the addresses of the specific interfaces within the drivers.
- They may contain stubs for device driver entry points for devices that do not exist on a specific machine.
- The location in the table corresponds to the device major number.  $\bullet$

The *lusrlsys/iolcommon/conf.c* text file is built into the kernel to initialize the bdevsw and cdevsw tables. These tables contain entries for all statically configured drivers. The kernel sizes these tables to include a number of unused entries that will be used at kernel run time to represent loadable drivers. Therefore, loadable device drivers are entered into the memory-resident versions of the bdevsw and cdevsw tables and do not appear in the text file *lusrlsys/iolcommon/conf .c.* 

The following sections describe the cdevsw and bdevsw tables.

## **8.2.1 Character Device Switch Table**

The character device switch, or cdevsw, table is an array of data structures that contains pointers to device driver entry points for each character device supported by the system. **In** addition, the table can contain stubs for device driver entry points for character mode devices that do not exist or entry points not used by a device driver.

The following shows the cdevsw structure defined in *lusrlsys/include/sys/conf.h:* 

```
struct cdevsw 
\left\{ \right.(*dopen)(;
  int 
           (*d^-close)();int 
  int 
           (*d read)();
  int 
           (*d write)();
           (*d\text{-iorth}() :
  int 
  int 
           (*d^{\text{-stop}})(int 
           (*d reset)();
  struct tty *d_ttys;
  int 
        (*d select)();
  int 
           (*d mmap)( ;
           d funnel; /* serial code compatibility */
  int 
} ;
```
There are two methods for adding device driver interfaces to the cdevsw table, depending on whether the system manager chooses to install the device driver dynamically or statically. Figure 8-1 shows how the device driver interfaces associated with the loadable version of the  $\angle$ dev $\angle$ cb driver are added to the cdevsw table. As the figure shows, the driver writer declares and initializes a structure called cb cdevsw entry that is of type cdevsw. This data structure is usually declared in a section of the driver that contains declarations and definitions used by the loadable version of the driver. Section 10.7 shows that the  $/$  dev $/$ cb driver declares and initializes cb cdevsw entry in the Loadable Driver Local Structure and Variable Definitions Section.

#### **Figure 8-1: Adding Entries to the cdevsw Table for Loadable Drivers**

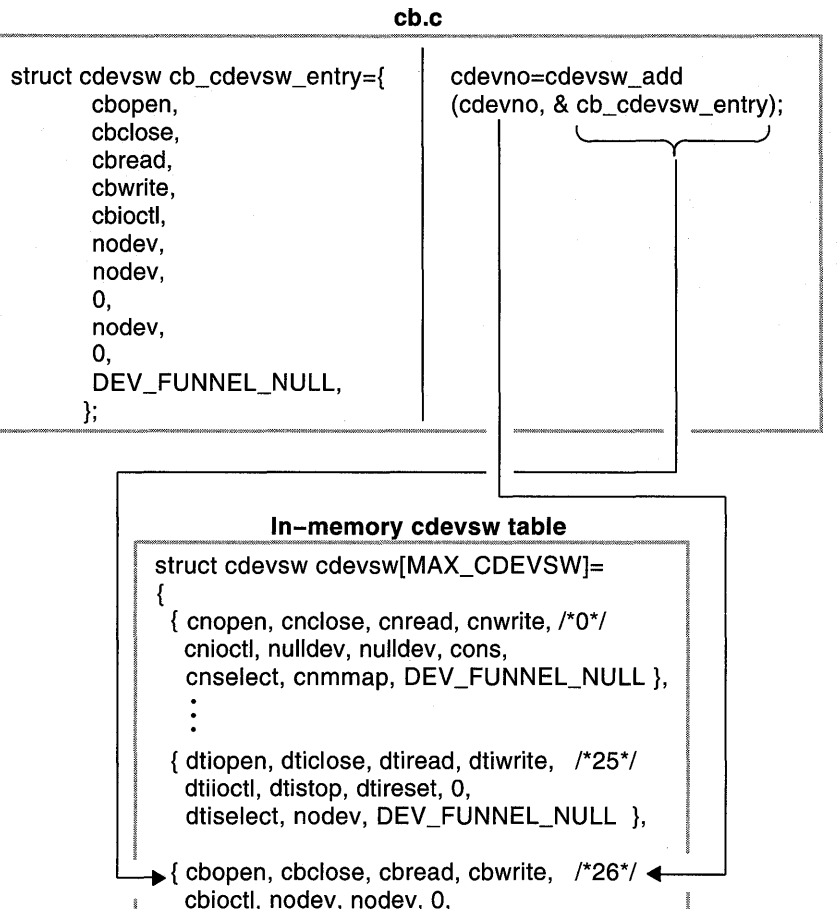

The figure also shows that the driver writer uses cdevsw add as the mechanism for adding the driver interfaces to the cdevsw table. The first argument to cdevsw add is the major number associated with the CB device. The second argument is the address of the previously initialized cb cdevsw entry structure.

nodev, 0, DEV \_FUNNEL\_NULL },

Furthermore, the figure shows that when the loadable version of the driver is configured, cdevsw add locates the position in the table corresponding to the major number, which in this example is 26, and adds the entries from

};

cb cdevsw entry. Note that the cdevsw add interface adds the driver's entry points into the in-memory resident cdevsw table. It does not change the /usr/sys/io/common/conf.c file, which is used to build the kernel. Thus, the driver's entry points are dynamically added to the cdevsw table for loadable drivers.

The loadable version of the driver usually calls the cdevsw add interface in a Loadable Device Driver Section. Section 10.9.2 describes in detail the section of the /dev/cb driver that calls cdevsw add.

For static drivers that follow the traditional device driver configuration model, the device driver interfaces are added by the device driver writer by manually editing the cdevsw table. For static drivers that follow the thirdparty device driver configuration model, the device driver interfaces are added by the config program as shown in Figure 8-2.

As the figure shows, configured parses the appropriate driver interface entries in the stanza. static file fragment, locates the appropriate major device number (in this case 26), and adds these entries to the table.

The following sections discuss the members of the cdevsw structure.

**Figure 8-2: Adding Entries to the cdevsw Table for Static Drivers** 

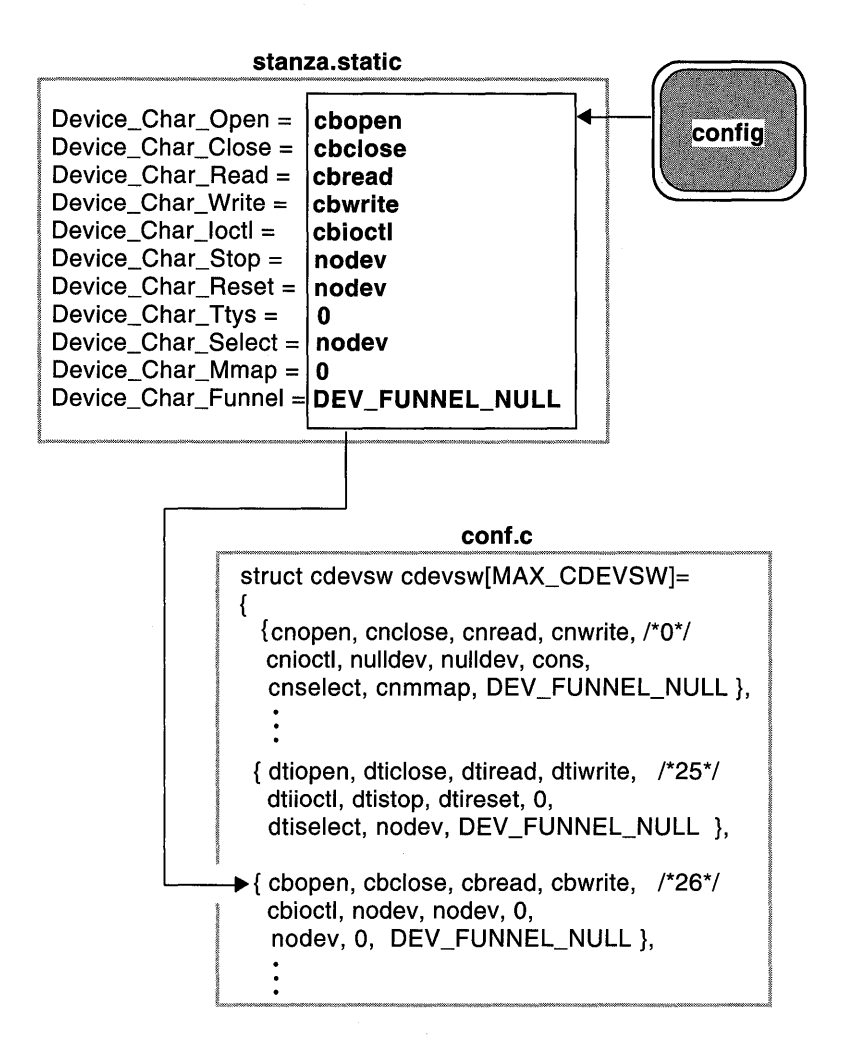

#### **8.2.1.1 The d\_open and d\_close Members**

The d open member specifies a pointer to an entry point for the driver's open Interface, which opens a device. As shown in Figure 8-1 and Figure 8-2, the d open member is initialized to cbopen for both the dynamically configured and statically configured / dev / cb driver.

The cdevsw add interface is used to dynamically assign device major numbers to loadable character device drivers. The cdevsw add interface checks the d \_ open member to determine if the entry is available to be

assigned a dynamic major device number. If your device driver does not have an open interface, you must set this member to nuller to tell cdevsw add that the entry is not available for dynamic assignment of the device major number.

The d close member specifies a pointer to an entry point for the driver's close interface, which closes a device. As shown in Figure 8-1 and Figure 8-2, the d close member is initialized to cbclose for the dynamically configured and statically configured  $/$  dev $/$ cb driver.

## **8.2.1.2 The d\_read and d\_write Members**

The d read member specifies a pointer to an entry point for the driver's read interface, which reads characters or raw data. As shown in Figure 8-1 and Figure 8-2, the d read member is initialized to cbread for both the dynamically configured and statically configured / dev / cb driver.

The d write member specifies a pointer to an entry point for the driver's  $write$  interface, which writes characters or raw data. As shown in Figure 8-1 and Figure 8-2, the d write member is initialized to cbwrite for both the dynamically configured and statically configured  $/$  dev $/$ cb driver.

## **8.2.1.3 The d\_ioctl and d\_stop Members**

The d ioctl member specifies a pointer to an entry point for the driver's  $\overline{\text{ioct1}}$  interface, which performs special functions or I/O control. As shown in Figure 8-1 and Figure 8-2, the d ioctl memberis initialized to cbioctl for both the dynamically configured and statically configured / dev / cb driver.

The d stop member specifies a pointer to an entry point for the driver's stop interface, which suspends other processing on behalf of the current process. The d stop member is typically used only for terminal drivers. As shown in Figure 8-1 and Figure 8-2, the d stop member is initialized to nodev for both the dynamically configured and statically configured / dev / cb driver. The nodev entry calls the nodev interface, which returns an ENODEV (error, no such device). You should specify nodev when it is not appropriate to call that interface for a particular driver. For example, a device driver written for a write-only printer has no need for a read interface. Therefore, the read entry point would contain a nodev entry. In this example, it is not appropriate to call a stop interface for the / dev / cb driver; therefore, the nodev entry is specified.

You could also specify nulldev. The nulldev entry calls the nulldev interface, which returns the value zero (0). You should specify nulldev when it is appropriate for the interface to be called, but the driver does not need to perform any actions to support the interface. If the stop interface had no functionality for the /dev/cb device, the nulldev entry would

have been specified instead of nodev.

#### **8.2.1.4 The d\_reset and d\_ttys Members**

The d reset member specifies a pointer to an entry point for the driver's reset interface, which stops all current work and places the device connected to the controller in a known, quiescent state. As shown in Figure 8-1 and Figure 8-2, the d reset member is initialized to nodev for both the dynamically configured and statically configured / dev / cb driver. The nodev entry calls the nodev interface, which returns an ENODEV (error, no such device). You should specify nodev when it is not appropriate to call that interface for a particular driver. For example, a device driver written for a write-only printer has no need for a read interface. Therefore, the read entry point would contain a nodev entry. In this example, it is not appropriate to call a reset interface for the / dev / cb driver; therefore, the nodev entry is specified.

The d ttys member specifies a pointer to driver private data. As shown in Figure  $\overline{8-1}$  and Figure  $\overline{8-2}$ , the d ttys member is initialized to the value zero  $(0)$  for both the dynamically configured and statically configured / dev / cb driver. The value zero (0) indicates that the / dev / cb device does not support the d ttys member. A possible value for this member is an array of tty data structures. A tty data structure is associated with terminal device drivers, which are not discussed in this book.

#### **8.2.1.5 The d\_select and d\_mmap Members**

The d select member specifies a pointer to an entry point for the driver's select interface, which determines if a call to a read or write interface will block. As shown in Figure 8-1 and Figure 8-2, the d select member is initialized to nodev for both the dynamically configured and statically configured / dev / cb driver. The nodev entry calls the nodev interface, which returns an ENODEV (error, no such device). You should specify nodev when it is not appropriate to call that interface for a particular driver. For example, a device driver written for a write-only printer has no need for a read interface. Therefore, the read entry point would contain a nodev entry. In this example, it is not appropriate to call a select interface for the / dev / cb driver; therefore, the nodev entry is specified.

The d mmap member specifies a pointer to an entry point for the driver's mmap interface, which maps kernel memory to user address space. As shown in Figure 8-1 and Figure 8-2, the d mmap member is initialized to the value zero  $(0)$  for both the dynamically configured and statically configured / dev / cb driver.

## **8.2.1.6 The d\_funnel Member**

The d funnel member schedules a device driver onto a CPU in a multiprocessor configuration. Because multiprocessor configurations are not supported on DEC OSF/1, set this member to the constant DEV FUNNEL NULL. As shown in Figure 8-1 and Figure 8-2, the d funnel member is initialized to DEV FUNNEL NULL for both the dynamically configured and statically configured / dev / cb device driver.

## **8.2.2 Block Device Switch Table**

The block device switch, or bdevsw, table is an array of data structures that contains pointers to device driver entry points for each block mode device supported by the system. In addition, the table can contain stubs for device driver entry points for block mode devices that do not exist or entry points not used by a device driver.

The following shows the bdevsw structure defined in /usr/sys/include/sys/conf.h:

```
struct bdevsw 
{ 
} ; 
  int 
  int 
  int 
  int 
  int 
  int 
  int 
  int 
           ( * d open) ( ) ; 
            (*d^-close)();(*d strategy)(); 
           (*d-dump) (); 
           (*d\;psize)();
            d flags; 
            (\bar{d} \text{ is } t)();
            d funnel; /* serial code compatibility */
```
The way the bdevsw table gets filled in differs, depending on whether the system manager configures the loadable or static version of the driver. Before discussing the members of the bdevsw data structure, it is useful to describe how entries are added to the bdevsw table for loadable and static drivers.

The method for adding device driver interfaces to the bdevsw table differs, depending on whether the system manager chooses to install the device driver dynamically or statically. Figure 8-3 shows how the device driver interfaces are added to the bdevsw table when the system manager dynamically configures the dkip driver. As the figure shows. the driver writer declares and initializes a structure called dkip bdevsw entry that is of type bdevsw. This data structure is usually declared in a section of the driver that contains declarations and definitions used by the loadable version of the driver.

The figure also shows that the driver writer uses bdevsw add as the mechanism for adding the driver interfaces to the bdevsw table. The first argument to bdevsw add is the major number associated with the dkip

device. The second argument is the address of the previously initialized dkip bdevsw entry structure. Furthermore, the figure shows that when the loadable version of the driver is configured, bdevs  $\overline{a}$  add locates the major device number in the table, which in this example  $\overline{1}$ s zero (0), and adds the entries from dkip bdevsw entry. Note that the bdevsw add interface adds the driver's entry points into the in-memory resident  $\overline{b}$  devsw table. It does not change the *lusrlsys/io/comrnon/conf.c* file, which is used to build the kernel. Thus, the driver's entry points are dynamically added to the bdevsw table for loadable drivers.

#### **Figure 8-3: Adding Entries to the bdevsw Table for Loadable Drivers**

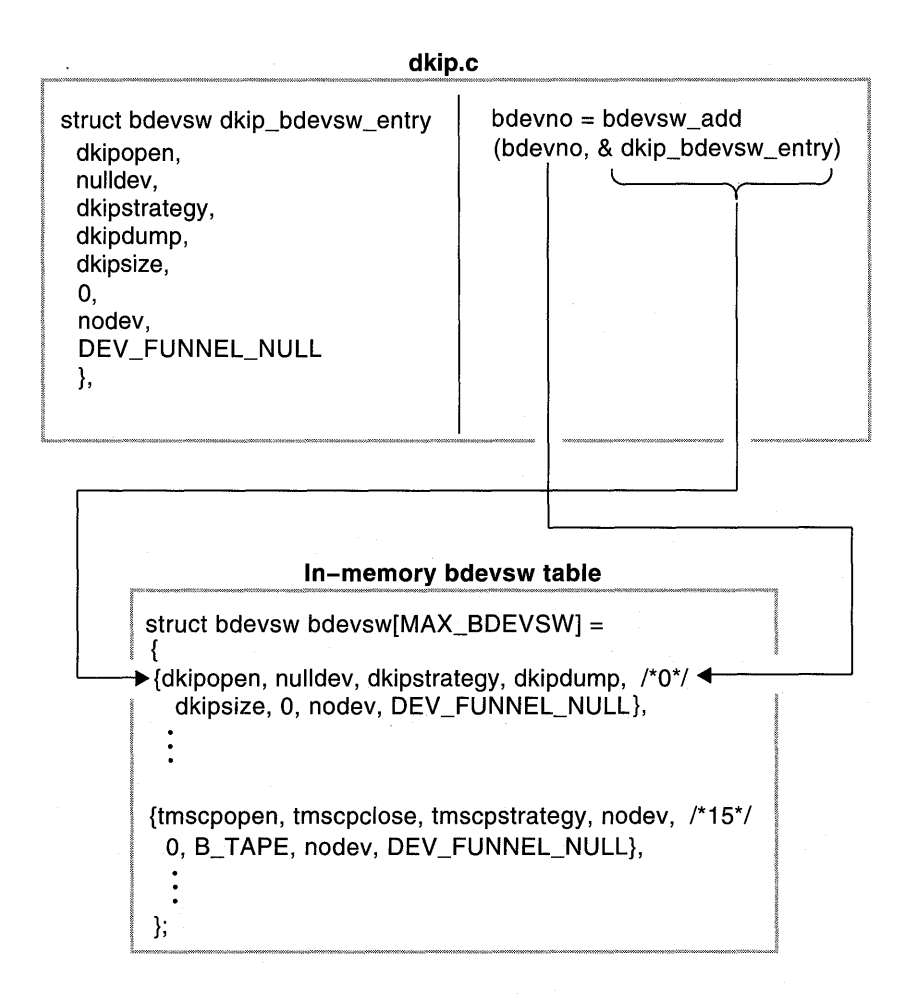

For static drivers that follow the traditional device driver configuration model, the device driver interfaces are added by the device driver writer by manually editing the bdevsw table. For static drivers that follow the thirdparty device driver configuration model, the device driver interfaces are added by the config program as shown in Figure 8-4.

#### **Figure 8-4: Adding Entries to the bdevsw Table for Static Drivers**

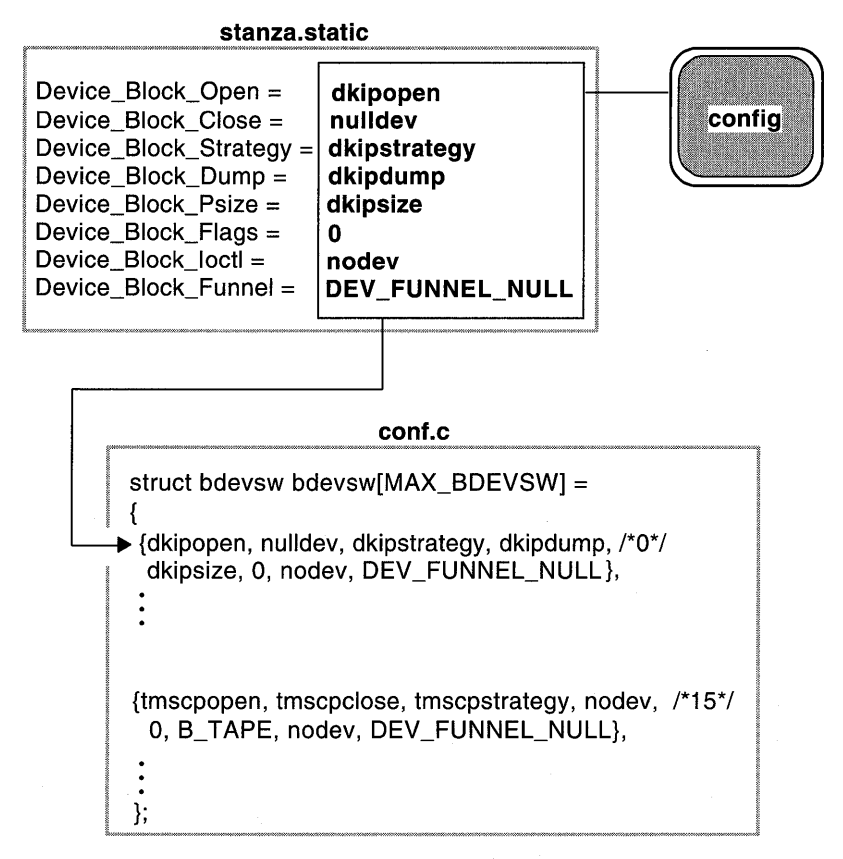

As the figure shows, configured parses the appropriate driver interface entries in the stanza. static file fragment, locates the appropriate major device number (in this case 0), and adds these entries to the table.

The following sections discuss the members of the bdevsw structure.

#### **8.2.2.1 The d\_open and d\_close Members**

The d open member specifies a pointer to an entry point for the driver's open Interface, which opens a device. As shown in Figure 8-3 and Figure 8-4, the d open member is initialized to dkipopen and tmscpopen for both the dynamically configured and statically configured dkip and tmscp drivers.

The bdevsw add interface is used to dynamically assign device major numbers to loadable block device drivers. The bdevsw add interface checks the d open member to determine if the entry is available to be assigned a dynamic major device number. If your device driver does not have an open interface, you must set this member to nulldev to tell bdevsw add that the entry is not available for dynamic assignment of the device major number.

The d close member specifies a pointer to an entry point for the driver's close interface, which closes a device. As shown in Figure 8-3 and Figure 8-4, the d close member is initialized to nulldev for both the dynamically configured and statically configured dkip driver. The nulldev entry calls the nulldev interface, which returns the value zero (0). You should specify nulldev when it is appropriate for the interface to be called, but the driver does not need to perform any actions to support the interface. The close interface has no functionality for the dkip device; therefore, the nulldev entry is specified.

The figure also shows that d close is initialized to tmscpclose for both the dynamically configured and statically configured tmscp driver.

#### **8.2.2.2 The d\_strategy and d\_dump Members**

The d strategy member specifies the device driver's strategy interface for the device. As shown in Figure 8-3 and Figure 8-4, the d strategy member is initialized to dkipstrategy and tmscpstrategy for both the dynamically configured and statically configured dkip and tmscp drivers.

The d dump member specifies a pointer to an entry point for the driver's dump interface, which is used for panic dumps of the system image. As shown in Figure 8-3 and Figure 8-4, the d dump member is initialized to dkipdump for both the dynamically configured and statically configured dkip driver and to nodev for both the dynamically configured and statically configured tmscp driver. The nodev entry calls the nodev interface, which returns an ENODEV (error, no such device). You should specify nodev when it is not appropriate to call that interface for a particular driver. In this example, it is not appropriate to call a dump interface for the tmscp driver; therefore, the nodev entry is specified.

### **8.2.2.3 The d\_psize and d\_flags Members**

The d psize member specifies a pointer to an entry point for the driver's pSize interface, which returns the size in physical blocks of a device (disk partition). As shown in Figure 8-3 and Figure 8-4, the d psize member is initialized to dkipsize for both the dynamically configured and statically configured dkip driver. The figure also shows that d ps ize is initialized to the value zero (0) for both the dynamically configured and statically configured tmscp driver. The value zero (0) indicates that the tmscp device does not support disk partitions (because it is a tape device).

The d flags member specifies device-related flags. For tape drivers, this member gets set to the flag B TAPE. This flag is set in the b flags member of the buf structure. The  $\overline{B}$  TAPE flag determines whether to use delayed writes, which are not allowed for tape devices. For all other drivers, this member is set to the value zero (0). As shown in Figure 8-3 and Figure 8-4, the d f lags member is initialized to the value zero (0) for both the  $d$ ynamically configured and statically configured  $d$ kip driver. The figure also shows that for the tmscp driver the d f lags member is initialized to the constant B TAPE.

#### **8.2.2.4 The d ioctl and d\_funnel Members**

The d ioctl member specifies a pointer to an entry point for the driver's  $\text{i}$ <sub>0</sub> interface, which performs special functions or I/O control. As shown in Figure 8-3 and Figure 8-4, the d ioctl member is initialized to nodev for both the dynamically configured and statically configured  $dk$  in and tmscp drivers. The nodev entry calls the nodev interface, which returns an ENODEV (error, no such device). You should specify nodev when it is not appropriate to call that interface for a particular driver. In this example, it is not appropriate to call an ioctl interface for the dkip and tmscp block drivers; therefore, the nodev entry is specified.

The d funnel member schedules a device driver onto a CPU in a multiprocessor configuration. Because multiprocessor configurations are not supported on DEC OSF/1, set this member to the constant DEV FUNNEL NULL. As shown in Figure 8-3 and Figure 8-4, the d funnel member is initialized to the constant DEV FUNNEL NULL for both the dynamically configured and statically configured dkip and tmscp drivers.

## **8.3 The uio Structure**

The uio structure describes I/O, either single vector or multiple vectors. Typically, device drivers do not manipulate the members of this structure. However, the structure is presented here for the purpose of understanding the uiomove kernel interface, which operates on the members of the uio

structure. Table 8-3 lists the members of the uio structure along with their associated data types that you might need to understand.

| <b>Member Name</b> | Data Type      |  |
|--------------------|----------------|--|
| uio iov            | struct iovec * |  |
| uio iovcnt         | int            |  |
| uio offset         | off t          |  |
| uio segflg         | enum uio seg   |  |
| uio resid          | int            |  |
| uio rw             | enum uio rw    |  |

**Table 8-3: Members of the uio Structure** 

## **8.3.1 The uio\_iov and uio\_iovcnt Members**

The uio iov member specifies a pointer to the first iovec structure. The iovec structure has two members: one that specifies the address of the segment and another that specifies the size of the segment. The system allocates contiguously the iovec structures for a given transfer.

The uio iovcnt member specifies the number of iovec structures for this transfer.

## **8.3.2 The uio\_offset and uio\_segflg Members**

The uio offset member specifies the offset within the file.

The uio segflg member specifies the segment type. This member can be set to one of the following values: UIO USERSPACE (the segment is from the user data space), UIO SYSSPACE (the segment is from the system space), or UIO USERISPACE (the segment is from the user I space).

## **8.3.3 The uio\_resid and uio\_rw Members**

The uio resid member specifies the number of bytes that still need to be transferred.

The uio rw member specifies whether the transfer is a read or a write. This member is set by read and write system calls according to the corresponding field in the file descriptor. This member can be set to one of the following values: UIO READ (read transfer) or UIO WRITE (write transfer).

# **8.4 Buffer Cache Management**

When the file system deals with regular files, directories, and block devices, the I/O requests are serviced through the buffer cache system. Because the buffer cache deals with fixed-size buffers, it is often necessary to translate the user's request for I/O into buffer-size pieces called blocks. Only in the case where the size of the user's I/O matches a block and aligns to a block boundary will the underlying request match with the user's size. A large I/O request will be broken down into many block requests, with each block request going to the buffer cache system separately. Both read and write requests smaller than a block force the file system to request a read of the entire block and deal with the small read or write in the buffer.

Regular files and directories go through an extra translation process to map their logical block number into the physical blocks of the disk device. This mapping process itself can generate block requests to the buffer cache system to deal with file extension or to obtain or modify indirect file system blocks.

Buffer reads and buffer writes do not necessarily cause I/O to occur. In the case of buffer reads, the request can be satisfied by data already in the cache. On the other hand, buffer writes can modify or replace data in the cache, but the physical write might be delayed. Using a buffer cache enhances performance because data that changes often in the cache does not require a physical write for each change.

The nature of the buffer cache system's delayed physical *VO* requires that each buffer request, or each block read or write, be a self contained I/O request to the device driver's strategy interface. The buffer cache system and the block device driver strategy interface cannot assume any particular process context; therefore, the context of the process must be severed from the I/O request. The buffer passed to the buffer interface has all of the context necessary to perform the I/O.

## **8.4.1 Buffer Header**

I/O requests come from a buffer cache interface as follows:

(\*bdevsw[major] (dev)].d\_strategy) (bp);

The bdevsw table is referenced and the appropriate driver interface is called through the block device's major number. The driver's strategy interface is passed a pointer to a buf structure.

# **8.5 Interrupt Code**

When the kernel interrupt interface that does the initial handling of interrupts receives an interrupt, it:

- Saves the state of the CPU (for example, the registers)
- Sets up the argument list for the call to the driver (that is, the unit number)
- Transfers control to the appropriate driver, based on the interrupt vector index provided by the bus

Upon return from the driver's interrupt service interface, the kernel restores the state of the CPU to allow previously running processes to run.

This chapter discusses the kernel interfaces most commonly used by device drivers and provides code fragments to illustrate how to call these interfaces in device drivers. These code fragments and associated descriptions supplement the reference (man) page-style descriptions for these and the other kernel interfaces presented in *Writing Device Drivers, Volume 2: Reference.* Specifically, the chapter discusses the following:

- String interfaces
- Virtual memory interfaces
- Data copying interfaces
- Hardware-related interfaces
- Kernel-related interfaces
- Loadable driver interfaces
- Input/output (I/O) handle-related interfaces
- Direct memory access related interfaces
- Miscellaneous interfaces

# **9.1 String Interfaces**

String interfaces allow device drivers to:

- Compare two null-terminated strings
- Compare two strings by using a specified number of characters
- Copy a null-terminated character string
- Copy a null-terminated character string with a specified limit
- Return the number of characters in a null-terminated string

The following sections describe the kernel interfaces that perform these tasks.

## **9.1.1 Comparing Two Null-Terminated Strings**

To compare two null-terminated character strings, call the strcmp interface.

The following code fragment shows a call to strcmp:

```
register struct device *device; 
struct controller *ctlr; 
if (strcmp(device->ctlr name, ctlr->ctlr name)) { \overline{1}}
```
 $\Box$  Shows that the strcmp interface takes two arguments. The first argument specifies a pointer to a string (an array of characters terminated by a null character). In this example, this is the controller name pointed to by the ctlr name member of the pointer to the device structure. The second argument also specifies a pointer to a string (an array of characters terminated by a null character). In the example, this is the controller name pointed to by the ctlr name member of the pointer to  $the control 1er structure.$ 

The code fragment sets up a condition statement that performs some tasks based on the results of the comparison. Figure 9-1 shows how strcmp compares two sample character string values in the code fragment. In item 1, strcmp compares the two controller names and returns the value zero (0) because strcmp performed a lexicographical comparison between the two strings and they were identical.

In item 2, strcmp returns an integer that is less than zero because the lexicographical comparison indicates that the characters in the first controller name, fb, come before the letters in the second controller name, ipi.

#### **Figure 9-1: Results of the strcmp Interface**

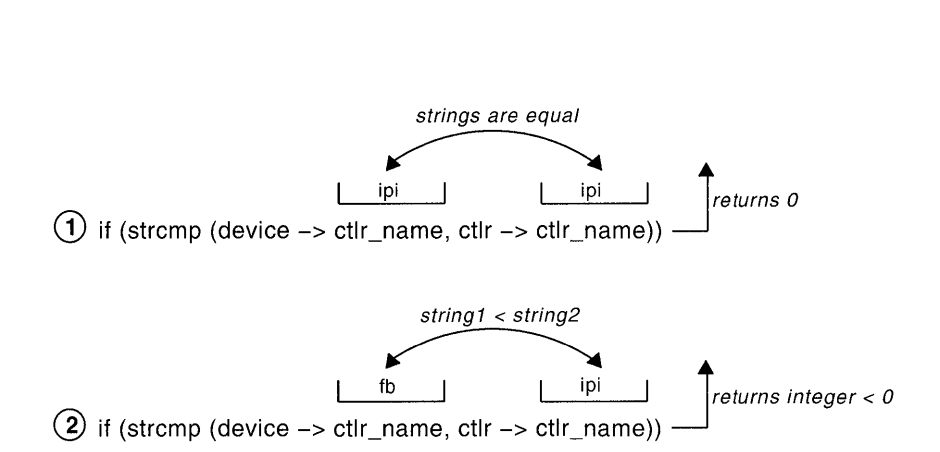

## **9.1.2 Comparing Two Strings by Using a Specified Number of Characters**

To compare two strings by using a specified number of characters, call the strncmp interface. The following code fragment shows a call to strncmp:

```
\overline{a}register struct device *device; 
if( (strncmp(device->dev name, "rz", 2) == 0)) [1]
```
ill Shows that the strncmp interface takes three arguments. The first argument specifies a pointer to a string (an array of characters terminated by a null character). In the example, this is the device name pointed to by the dev name member of the pointer to the device structure. The second argument also specifies a pointer to a string (an array of characters terminated by a null character). In the example, this is the character string rz. The third argument specifies the number of bytes to be compared. In the example, the number of bytes to compare is 2.

The code fragment sets up a condition statement that performs some tasks based on the results of the comparison. Figure 9-2 shows how strncmp compares two sample character string values in the code fragment. In

item 1, strncmp compares the first two characters of the device name none with the string rz and returns an integer less than the value zero (0). The reason for this is that strncmp makes a lexicographical comparison between the two strings and the string no comes before the string rz. In item 2, strncmp compares the first two characters of the device name  $rz3a$  with the string  $r\overline{z}$  and returns the value zero (0). The reason for this is that strncmp makes a lexicographical comparison between the two strings and the string rz is equal to the string rz.

#### **Figure 9-2: Results of the strncmp Interface**

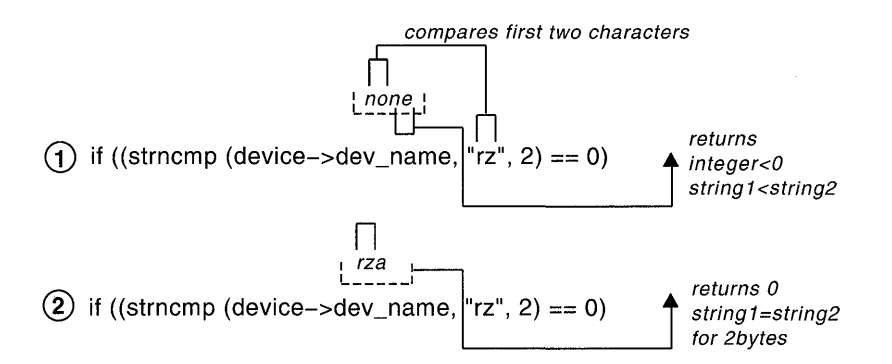

## **9.1.3 Copying a Null-Terminated Character String**

To copy a null-terminated character string, call the s trcpy interface. The following code fragment shows a call to strepy:

```
struct tc slot tc slot[TC IOSLOTS]; 1
char curr module name[TC_ROMNAMLEN + 1]; 2strcpy(tc_slot[i].modulename, curr_module_name); \overline{3}
```
!II Declares an array of tc \_slot structures of size TC IOSLOTS.

**2** Declares a variable to store the module name from the ROM of a device on the TURBOchannel bus.

**3** Shows that the strcpy interface takes two arguments. The first argument specifies a pointer to a buffer large enough to hold the string to be copied. In the example, this buffer is the modulename member of the tc s lot structure associated with the specified bus. The second argument specifies a pointer to a string (an array of characters terminated by a null character). This is the string to be copied to the buffer specified by the first argument. In the example, this is the module name from the ROM, which is stored in the curr module name variable.

Figure 9-3 shows how strcpy copies a sample value in the code fragment. The interface copies the string CB (the value contained in curr module name) to the modulename member of the tc slot structure associated with the specified bus. This member is presumed large enough to store the character string. The stropy interface returns the pointer to the location following the end of the destination buffer.

#### **Figure 9-3: Results of the strcpy Interface**

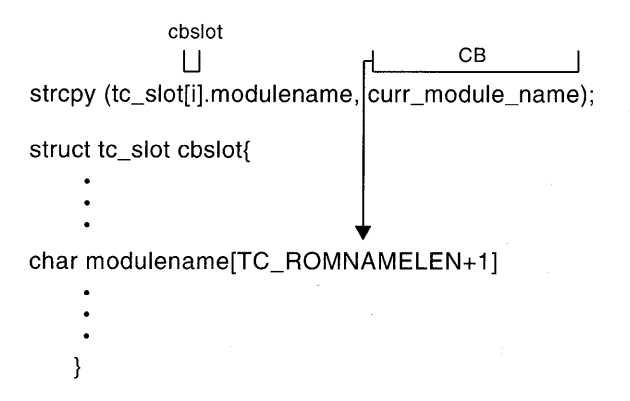

## **9.1.4 Copying a Null-Terminated Character String with a Specified Limit**

To copy a null-terminated character string with a specified limit, call the strncpy interface. The following code fragment shows a call to strncpy:

```
register struct device *device; 
char * buffer; 
strncpy(buffer, device->dev_name, 2); il
```

```
if (buffer == somevalue)
```
 $\vert \mathbf{1} \vert$  Shows that strncpy takes three arguments. The first argument specifies a pointer to a buffer of at least the same number of bytes as specified in the third argument. In the example, this is the pointer to the  $buffer$ variable. The second argument specifies a pointer to a string (an array of characters terminated by a null character). This is the character string to be copied and in the example is the value pointed to by the dev name member of the pointer to the device structure. The third argument specifies the number of characters to copy, which in the example is two characters.

The code fragment sets up a condition statement that performs some tasks based on the characters stored in the pointer to the buffer variable.

Figure 9-4 shows how strncpy copies a sample value in the code fragment. The interface copies the first two characters of the string none (the value pointed to by the dev name member of the pointer to the device structure). The strncpy interface stops copying after it copies a null character or the number of characters specified in the third argument, whichever comes first.

The figure also shows that strncpy returns a pointer to the /NULL character at the end of the first string (or to the location following the last copied character if there is no NULL). The copied string will not be null terminated if its length is greater than or equal to the number of characters specified in the third argument.

## **Figure 9-4: Results of the strncpy Interface**

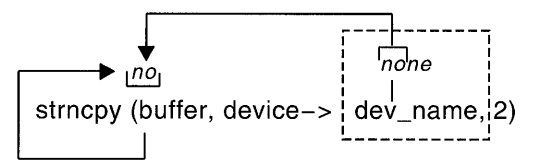

returns pointer to /Null at end of destination string

## **9.1.5 Returning the Number of Characters in a Null-Terminated String**

To return the number of characters in a null-terminated character string, call the strlen interface. The following code fragment shows a call to

```
strlen: 
char *strptri 
if ((strlen(strptr)) > 1) \boxed{1}
```
 $\vert \mathbf{1} \vert$  Shows that the strlen interface takes one argument, which specifies a pointer to a string (an array of characters terminated by a null character). In the example, this pointer is the variable *strptr.* 

The code fragment sets up a condition statement that performs some tasks based on the length of the string. Figure 9-5 shows how strlen checks the number of characters in a sample string in the code fragment. As the figure shows, strlen returns the number of characters pointed to by the *strptr* variable, which in the code fragment is four. Note that strlen does not count the terminating null character.

## Figure 9-5: **Results of the strlen Interface**

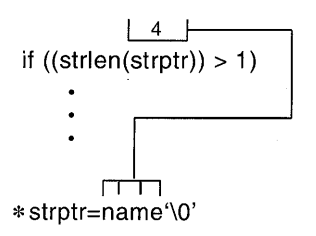

# **9.2 Virtual Memory Interfaces**

The virtual memory interfaces allow device drivers to:

- Allocate a section of kernel virtual memory
- Return previously allocated kernel virtual memory
- Perform nonblocking allocation of kernel virtual memory

The following sections describe the kernel interfaces that perform these tasks.

## **9.2.1 Allocating a Section of Kernel Virtual Memory**

To allocate a variable-sized section of kernel virtual memory, call the kalloc interface. This interface is often used to dynamically allocate data structures in the driver's probe interface. See Section 2.3.3.3 for an example of how to use kalloc to accomplish this task.

The following code fragment shows a call to kalloc:

```
struct device *device; 
struct device *new dev;
new dev = (struct device *) kalloc(sizeof (struct device));
\overline{\mathbf{1}}
```
II] Shows that the kalloc interface takes one argument: the number of bytes of memory to allocate. To allocate the number of bytes associated with a device structure, the code fragment uses the size of operator.

The return type of kalloc is defined as caddr t. Because the data types of the return values are different, the code fragment performs a type-casting operation that converts the return type to be a pointer to a device structure.

If this call to kalloc completes successfully, it returns the address of the memory where the device structure was allocated. If the memory allocation request cannot be fulfilled, kalloc returns the value zero (0).

## **9.2.2 Returning Previously Allocated Kernel Virtual Memory**

To free a previously allocated section of kernel virtual memory, call the kf ree interface. This interface is used to free the memory space that was previously allocated by kalloc or kget. The following code fragment shows a call to kfree:

```
struct device *device; 
struct device *new dev;
kfree(new dev, sizeof (struct device)); 1
```
[j] Shows that the kfree interface takes two arguments. The first argument is a pointer to the memory to be freed. In the code fragment, this is the pointer to the device structure whose associated memory was allocated in a previous call to kalloc.

The second argument specifies the size (in bytes) of the memory to free. In the example, this size is expressed through the use of the sizeof operator. In this example, kfree frees the size previously allocated for the device structure.

## **9.2.3 Performing Nonblocking Allocation of Kernel Virtual Memory**

To perform nonblocking allocation of a variable-sized section of kernel virtual memory, call the kget interface. The major difference between kget and kalloc is that kget is intended for use by nonblocking code, such as interrupt service interfaces. The following code fragment shows a call to kget:

```
struct cb unit *cb; 
struct cb unit *return;
return = (struct cb unit *) kget(sizeof (struct cb unit));
\overline{\mathbf{1}}
```
[j] Shows that the kget interface takes one argument, which is the number of bytes to allocate. To allocate the number of bytes associated with a cb unit structure, the code fragment uses the size of operator.

The return type of  $k \neq i$  is defined as caddr  $t$ . Because the data types of the return values are different, the code fragment performs a typecasting operation that converts the return type to be a pointer to a cb unit structure.

If this call to kget completes successfully, it returns the address of the memory where the cb unit structure was allocated. If no memory is available, kget returns the value zero (0).

You call kfree to free kernel virtual memory previously allocated with kget. Make sure that the pointer to the memory to be freed was

previously set in a call to kget.

# **9.3 Data Copying Interfaces**

The data copying interfaces allow device drivers to:

- Copy a series of bytes with a specified limit
- Zero a block of memory
- Copy data from user address space to kernel address space
- Copy data from kernel address space to user address space
- Move data between user virtual space and system virtual space

The following sections describe the kernel interfaces that perform these tasks.

## **9.3.1 Copying a Series of Bytes with a Specified Limit**

To copy a series of bytes with a specified limit, call the bcopy interface. The following code fragment shows a call to bcopy:

```
struct tc slot tc slot[TC_IOSLOTS]; ill
   \bulletchar *cp; 2
bcopy(tc_slot[index].modulename, cp, TC_ROMNAMLEN + 1); \overline{3}
```
ill Declares an array of tc \_slot structures of size TC IOSLOTS.

2 Declares a pointer to a buffer that stores the bytes of data copied from the first argument.

[3l Shows that the bcopy interface takes three arguments. The first argument is a pointer to a byte string (array of characters). In the example, this array is the modulename member of the tc slot structure associated with this bus.

The second argument is a pointer to a buffer that is at least the size specified in the third argument. In the example, this buffer is represented by the pointer to the *cp* variable.

The third argument is the number of bytes to be copied. In the example, the number of bytes is contained in the constant TC \_ROMNAMLEN.

Figure 9-6 shows how bcopy copies a series of bytes by using a sample value in the code fragment. As the figure shows, bcopy copies the characters CB to the buffer *cp*. No check is made for null bytes. The copy is nondestructive; that is, the address ranges of the first two arguments can overlap.

#### **Figure 9-6: Results of the bcopy Interface**

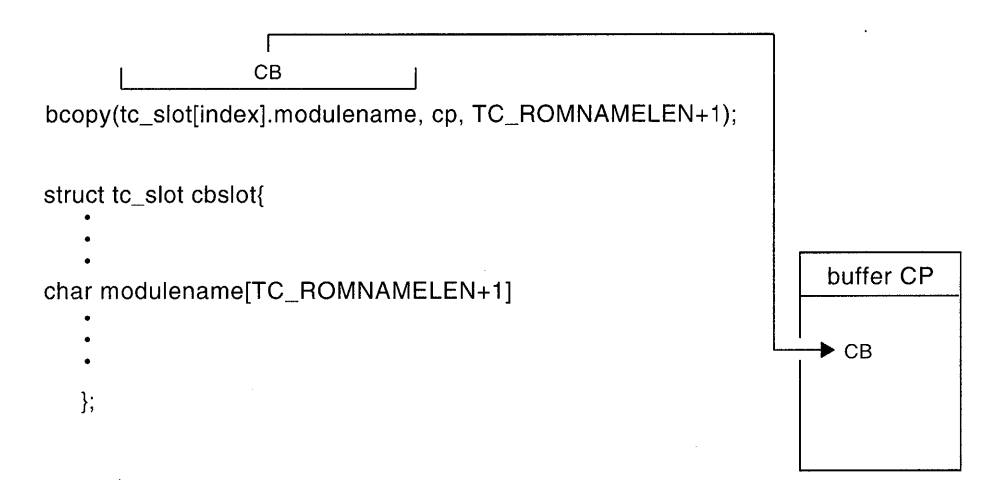

## **9.3.2 Zeroing a Block of Memory**

To zero a block of memory, call the bzero or blkclr interface. The following code fragment shows a call to bzero. (The blkclr interface has the same arguments.)

```
struct bus *new bus;
bzero(new bus, sizeof(struct bus)); \boxed{1}
```
 $\Pi$  Shows that the bzero interface takes two arguments. The first argument is a pointer to a string whose size is at least the size specified in the second argument. In the example, the first argument is a pointer to a bus structure.

The second argument is the number of bytes to be zeroed. In the

example, this size is expressed through the use of the sizeof operator, which returns the size of a bus structure.

In the example, bzero zeroes the number of bytes associated with the size of the bus structure, starting at the address specified by new bus.

The blkclr interface performs the equivalent task.

## **9.3.3 Copying Data from User Address Space to Kernel Address Space**

To copy data from the unprotected user address space to the protected kernel address space, call the copy in interface. The following code fragment shows a call to copyin:

```
register struct buf *bp; 
int err; 
caddr t buff addr;
caddr-t kern_addr; 
if (err = copyin(buff addr, kern addr, bp->b resid)) { \vert \bar{1} \vert
```
[j] Shows that the copy in interface takes three arguments. The first argument specifies the address in user space of the data to be copied. In the example, this address is the user buffer's address.

The second argument specifies the address in kernel space to copy the data to. In the example, this address is the address of the kernel buffer.

The third argument specifies the number of bytes to copy. In the example, the number of bytes is contained in the **b** resident member of the pointer to the buf structure.

The code fragment sets up a condition statement that performs some tasks based on whether copyin executes successfully. Figure 9-7 shows how copyin copies data from user address space to kernel address space by using sample data.

As the figure shows, copyin copies the data from the unprotected user address space, starting at the address specified by  $buffer$  addr to the protected kernel address space specified by  $kern$  addr. The number of bytes is indicated by the b resid member. The figure also shows that copy in returns the value zero  $(0)$  upon successful completion. If the address in user address space could not be accessed, copy in returns the

error EFAULT.

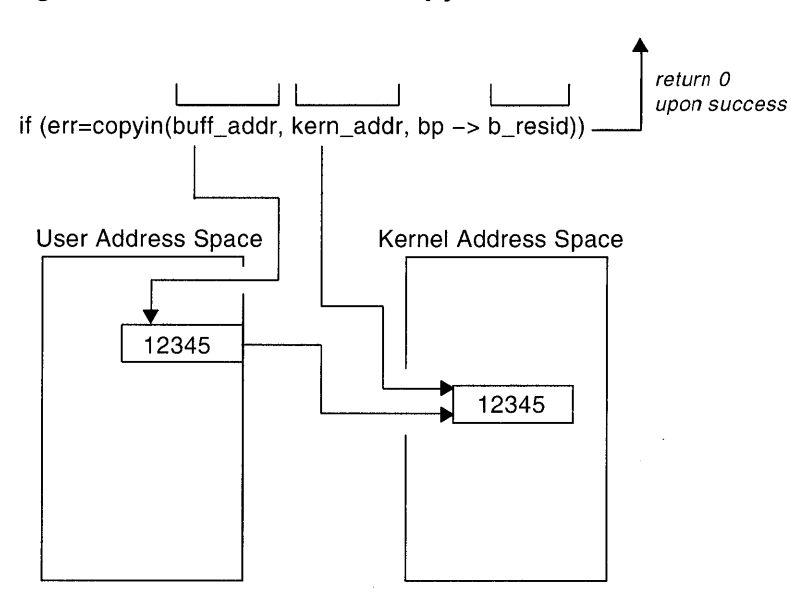

#### **Figure 9-7: Results of the copyin Interface**

## **9.3.4 Copying Data from Kernel Address Space to User Address Space**

To copy data from the protected kernel address space to the unprotected user address space, call the copyout interface. The following code fragment shows a call to copyout:

```
register struct buf *bp; 
int err; 
caddr t buff addr;
caddr t kern_addr; 
if (err = copyout(kern addr,buff addr,bp->b resid)) { \boxed{1}
```
**ill** Shows that the copyout interface takes three arguments. The first argument specifies the address in kernel space of the data to be copied. **In** the example, this address is the kernel buffer's address, which is stored
in the kern addr argument.

The second argument specifies the address in user space to copy the data to. In the example, this address is the user buffer's virtual address, which is stored in the buff  $\ddot{a}$  addr argument.

The third argument specifies the number of bytes to copy. In the example, the number of bytes is contained in the b resid member of the pointer to the buf structure.

Figure 9-8 shows the results of copyout, based on the code fragment. As the figure shows, copyout copies the data from the protected kernel address space, starting at the address specified by kern addr to the unprotected user address space specified by  $buffer$  addr. The number of bytes is indicated by the b resid member. The figure also shows that copyout returns the value zero  $(0)$  upon successful completion. If the address in kernel address space could not be accessed or if the number of bytes to copy is invalid, copyout returns the error EFAULT.

**Figure 9-8: Results of the copyout Interface** 

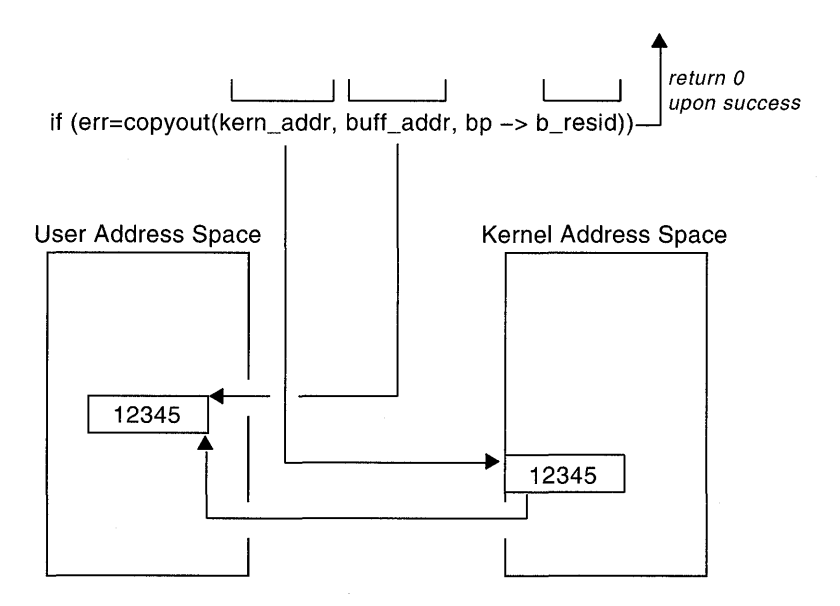

### **9.3.5 Moving Data Between User Virtual Space and System Virtual Space**

To move data between user virtual and system virtual space, call the uiomove interface. The following code fragment shows a call to

```
uiomove: 
struct uio *uiOi 
register struct buf *bp;
int erri 
int cnt:
unsigned tmp;
err = uiomove(\text{kmp}, \text{cnt, uio}; 1
```
11 Shows that the uiomove interface takes three arguments. The first argument specifies a pointer to the kernel buffer in system virtual space. The second argument specifies the number of bytes of data to be moved. In this example, the number of bytes to be moved is stored in the  $cnt$ variable. The third argument specifies a pointer to a uio structure. This structure describes the current position within a logical user buffer in user virtual space. Section 10.11.1 shows how you use uiomove with the / dev / cb device driver.

# **9.4 Hardware-Related Interfaces**

The hardware-related interfaces allow device drivers to perform the following tasks related to the hardware:

- Check the read accessibility of addressed data
- Delay the calling interface a specified number of microseconds
- Set the interrupt priority mask

The following sections describe the kernel interfaces that perform these tasks.

# **9.4.1 Checking the Read Accessibility of Addressed Data**

To check the read accessibility of addressed data, call the BADADDR interface. The following code fragment shows a call to this interface:

```
\bulletcaddr_t addrl; 
typedef volatile struct 
           int csr; 
}none_registers;
```

```
register struct none registers *reg = (struct none registers *) addrl; 
if (BADADDR( (caddr t) \arccos r, sizeof(int)) !=0 \overline{0} \overline{1}{ 
\lambda
```
I1J Shows that the BADADDR interface takes two arguments. The first argument specifies the address of the device registers or memory. In the example, this address is that of the csr member of the reg pointer. This member maps to the 32-bit control/status register for this none device.

The second argument specifies the length (in bytes) of the data to be checked. Valid values are 1, 2, and 4 on 32-bit machines and 4 and 8 on 64-bit machines. In the example, the length is the value returned by the sizeof operator — the number of bytes needed to contain a value of type int. The reason for this is the csr member is of type int.

Although it is not shown in this example, BADADDR can take an optional third argument. This third argument specifies a pointer to a bus ctlr common structure. You cast this argument as a pointer to either a bus or controller structure.

The BADADDR interface generates a call to a machine-dependent interface that does a read access check of the data at the supplied address and dismisses any machine check exception that may result from the attempted access. You call this interface to probe for memory or I/O devices at a specified address during device autoconfiguration.

The BADADDR interface returns the value zero (0) if the data is accessible and nonzero if the data is not accessible.

This line also sets up a condition statement that performs some tasks based on BADADDR determining if the data stored in csr is accessible.

Loadable device drivers cannot call the BADADDR interface because it is usable only in the early stages of system booting. Loadable device drivers are loaded during the multiboot stage. If your driver is both loadable and static, you can declare a variable and use it to control any differences in the tasks performed by the loadable and static drivers. Thus, the static driver can still call BADADDR.

### **9.4.2 Delaying the Calling Interface a Specified Number of Microseconds**

To delay the calling interface a specified number of microseconds, call the

DELAY interface. The following code fragment shows a call to this interface:

```
DELAY(lOOOO) []
```
[1] Shows that the DELAY interface takes one argument: the number of microseconds for the calling process to spin.

The DELAY interface delays the calling interface a specified number of microseconds. DELAY spins, waiting for the specified number of microseconds to pass before continuing execution. In the example, there is a 10000-microsecond (10 millisecond) delay. The range of delays is system dependent, due to its relation to the granularity of the system clock. The system defines the number of clock ticks per second in the hz variable. Specifying any value smaller than 11hz to the DELAY interface results in an unpredictable delay. For any delay value, the actual delay may vary by plus or minus one clock tick.

Using the DELAY interface is discouraged because the processor will be consumed for the specified time interval and therefore is unavailable to service other processes. In cases where device drivers need timing mechanisms, you should use the sleep and timeout interfaces instead of the DELAY interface. The most common usage of the DELAY interface is in the system boot path. Using DELAY in the boot path is often acceptable because there are no other processes in contention for the processor.

# **9.4.3 Setting the Interrupt Priority Mask**

To set the interrupt priority mask to a specified level, call one of the spl interfaces. Table 9-1 summarizes the uses for the different spl interfaces.

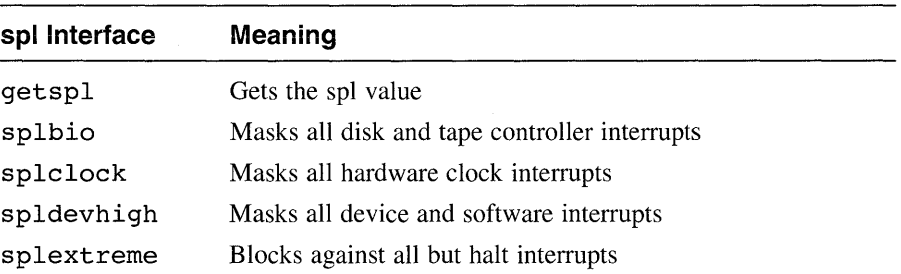

### **Table 9-1: Uses for spllnterfaces**

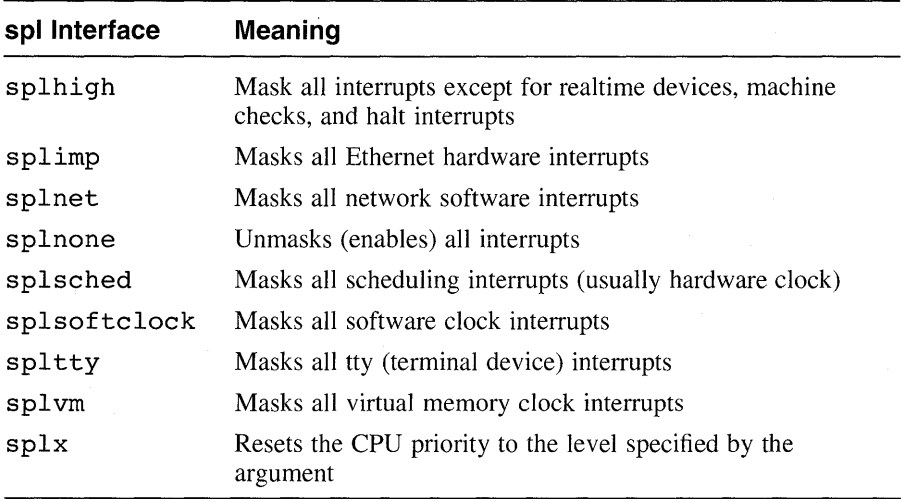

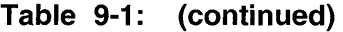

The spl interfaces set the CPU priority to various interrupt levels. The current CPU priority level determines which types of interrupts are masked (disabled) and which are unmasked (enabled). Historically, seven levels of interrupts were supported, with eight different spl interfaces to handle the possible cases. For example, calling splO would unmask all interrupts and calling sp17 would mask all interrupts. Calling an sp1 interface between 0 and 7 would mask out all interrupts at that level and at all lower levels.

Specific interrupt levels were assigned for different device types. For example, before handling a given interrupt, a device driver would set the CPU priority level to mask all other interrupts of the same level or lower. This setting meant that the device driver could be interrupted only by interrupt requests from devices of a higher priority.

DEC OSF/1 supports the naming of spl interfaces to indicate the associated device types. Named spl interfaces make it easier to determine which interface should be used to set the priority level for a given device type.

The following code fragment illustrates the use of spl interfaces as part of a disk strategy interface:

int S;  $s =$ splbio();  $\boxed{1}$ 

```
[Code to deal with data that can be modified by the disk interrupt 
code] 
splx(s); 2
```
- **il** Calls the sp1bio interface to mask (disable) all disk interrupts. This interface does not take an argument.
- 2 Calls the sp1x interface to reset the CPU priority to the level specified by the s argument. Note that the one argument associated with  $\text{splx}$  is a CPU priority level, which in the example is the value returned by spl $\phi$  is a split interface is the only one of the spl interfaces that takes an argument.) Upon successful completion, each spl interface returns an integer value that represents the CPU priority level that existed before it was changed by a call to the specified spl interface.

The binding of any spl interface with a specific CPU priority level is highly machine dependent. With the exceptions of the splhigh and splnone interfaces, knowledge of the explicit bindings is not required to create new device drivers. You always use spIhigh to mask (disable) all interrupts and splnone to unmask (enable) all interrupts.

# **9.5 Kernel-Related Interfaces**

The kernel-related interfaces allow device drivers to:

- Cause a system crash
- Print text to the console and error logger
- Put a calling process to sleep
- Wake up a sleeping process
- Initialize a callout queue element
- $\bullet$ Remove the scheduled interface from the callout queues

The following sections describe the kernel interfaces that perform these tasks.

# 9.5.1 **Causing a System Crash**

To cause a system crash, call the panic interface. The following code fragment shows a call to this interface:

```
panic("vba: no adapter error vector"); 1
```
[] Shows that panic takes one argument. This argument specifies the message you want the panic interface to display on the console terminal.

The panic interface causes a system crash, usually because of fatal errors. It sends to the console terminal and error logger the specified message and, possibly, other system-dependent information (for example, register dumps). It also causes a crash dump to be generated. After displaying the message, panic reboots the system if the console envrionment variables are set appropriately. If these console environment variables are not set correctly, the system sits at the halt prompt after a system panic.

## **9.5.2 Printing Text to the Console and Error Logger**

To print text to the console terminal and the error logger, call the printf interface. The kernel printf interface is a scaled-down version of the C library printf interface. The printf interface prints diagnostic information directly on the console terminal and writes ASCII text to the error logger. Because printf is not interrupt driven, all system activities are suspended when you call it. Only a limited number of characters (currently 128) can be sent to the console display during each call to any section of a driver. The reason is that the characters are buffered until the driver returns to the kernel, at which time they are actually sent to the console display. If more than 128 characters are sent to the console display, the storage pointer may wrap around, discarding all previous characters; or it may discard all characters following the first 128.

If you need to see the results on the console terminal, limit the message size to the maximum of 128 whenever you send a message from within the driver. However, printf also stores the messages in an error log file. You can view the text of this error log file by using the uerf command. See the reference (man) page for this command. The messages are easier to read if you use uerf with the -0 terse option. The following code fragment shows a call to this interface:

```
#ifdef CB DEBUG 
printf("CBprobe @ %8x, vbaddr = %8x, ctlr = %8x\n", cbprobe, vbaddr, ctlr); []
#endif /*CB DEBUG*/
```
[] Shows a typical use for the printf interface in the debugging of device drivers. The example shows that  $print$  takes two arguments. The

first argument specifies a pointer to a string that contains two types of objects. One object is ordinary characters such as "hello, world", which are copied to the output stream. The other object is a conversion specification such as %d, %o, or %x.

The second argument specifies the argument list. In this example, the argument list consists of the arguments copprobe, vbaddr, and  $ctIr$ .

The DEC OSF/1 operating system also supports the uprintfunterface. The uprintf interface prints to the current user's terminal. This interface should never be called by interrupt interfaces. It does not perform any space checking, so you should not use this interface to print verbose messages. The uprintf interface does not log messages to the error logger.

### **9.5.3 Putting a Calling Process to Sleep**

To put a calling process to sleep, call the sleep interface. The sleep and wakeup pair of interfaces block and then wake up a process. Generally, device drivers call these interfaces to wait for the transfer to complete an interrupt from the device. That is, the write interface of the device driver sleeps on the address of a known location, and the device's interrupt service interface wakes the process when the device interrupts. It is the responsibility of the wakened process to check if the condition for which it was sleeping has been removed.

The following code fragment shows a call to this interface:

```
\bulletsleep(&ctlr->bus name, PCATCH); \overline{1}
```
[j] Shows that the sleep interface takes two arguments. The first argument specifies a unique address associated with the calling thread to be put to sleep. In this example, the sleep interface puts the calling process to sleep on the address of the bus that this controller is connected to.

The second argument specifies whether the sleep request is interruptible. Setting this argument to the PCATCH flag causes the process to sleep in an interruptible state. Not setting the PCATCH flag causes the process to sleep in an uninterruptible state. The example sets the PCATCH flag to indicate that the sleep request is interruptible.

## **9.5.4 Waking Up a Sleeping Process**

To wake up all processes sleeping on a specified address, call the wakeup interface. The following code fragment shows a call to this interface:

```
wakeup(&ctlr->bus name): \overline{n}
```
[jJ Shows that the wakeup interface takes one argument. This argument specifies the address on which the wakeup is to be issued. In the example, this address is that of the bus name associated with the bus this controller is connected to. This address was specified in a previous call to the sleep interface. All processes sleeping on this address are wakened.

## **9.5.5 Initializing a Callout Queue Element**

To initialize a callout queue element, call the timeout interface. The following code fragment shows a call to this interface:

```
#define CBlncSec 1 
cb = \&cb unit[unit];
timeout(cbincled, (caddr t)cb, CBIncSec*hz); \overline{1}
```
[jJ Shows that the timeout interface takes three arguments. The first argument specifies a pointer to the interface to be called. In the example, timeout will call the cbincled interface on the interrupt stack (not in processor context) as dispatched from the softclock interface.

The second argument specifies a single argument to be passed to the called interface. In the example, this argument is the pointer to the CB device's cb unit data structure. This argument is passed to the cbincled interface. Because the data types of the arguments are different, the code fragment performs a type-casting operation that converts the argument type to be of type  $caddr$   $t$ .

The third argument specifies the amount of time to delay before calling the specified interface. Time is expressed as time (in seconds) \* hz. In the example, the constant CBlncSec is used with the hz global variable to determine the amount of time before timeout calls cbincled. The global variable hz contains the number of clock ticks per second. This variable is a second's worth of clock ticks. The example illustrates a 1 second delay.

### **9.5.6 Removing the Scheduled Interface from the Callout Queues**

To remove the scheduled interfaces from the callout queues, call the untimeout interfaces. The following code fragment shows a call to this interface:

```
untimeout(cbincled, (caddr t)cb); \boxed{1}
```
III Shows that the untimeout interface takes two arguments. The first argument specifies a pointer to the interface to be removed from the callout queues. In the example, untimeout removes the cbincled interface from the callout queues. This interface was placed on the callout queue in a previous call to the timeout interface.

The second argument specifies a single argument to be passed to the called interface. In the example, this argument is the pointer to the CB device's cb unit data structure. It matches the parameter that was passed in a previous call to timeout. Because the data types of the arguments are different, the code fragment performs a type-casting operation that converts the argument type to be of type  $caddr$   $t$ .

The argument is used to uniquely identify which timeout to remove. This is useful if more than one process has called timeout with the same interface argument.

# **9.6 Loadable Driver Interfaces**

The loadable driver interfaces allow loadable drivers to perform a variety of tasks specific to loadable drivers. The most commonly performed loadable driver tasks are to:

- Add or delete entry points in the bdevsw table
- Add or delete entry points in the cdevsw table
- Add or delete entry points to the bdevsw and cdevsw tables
- Register and deregister a driver's interrupt service interface
- Enable and disable a driver's interrupt service interface
- Merge the configuration data
- Configure and unconfigure the specified controller

### **9.6.1 Adding or Deleting Entry Points in the bdevsw Table**

To dynamically add entry points to the bdevsw (block device switch) table for loadable drivers, call the bdevsw add interface. The following code fragment shows a call to bdevsw  $\overline{\text{add}}$ :

```
struct bdevsw dkip bdevsw entry = \{} ; 
         dkipopen,
         nulldev, 
         dkipstrategy, 
         dkipdump, 
         dkipsize, 
         0,nodev, 
         DEV FUNNEL NULL 
dev t dkip_devno; 
bdevno = bdevsw add(bdevno, &dkip bdevsw entry); il
dkip devno = bdevno; 2
```
[1] Shows that bdevsw add takes two arguments. The first argument specifies the device number to use for the bdevsw device switch table entry (slot). In this example, the device number is stored in the bdevno variable. The device number is usually obtained in a previous call to the makedev interface.

The second argument specifies the block device switch structure that contains the block device driver's entry points. In this example, the dkip bdevsw entry structure contains the device drive entry points for a dkip driver.

Figure 9-9 shows the results of bdevsw add, based on the code fragment. This code would appear in the driver source,  $dkip.c.$  As the figure shows, bdevsw add identifies as zero the device number for the  $\frac{d}{dt}$  device and adds the driver entry points contained in the dkip bdevsw entry structure. The bdevsw add interface adds the driver's entry points into the in-memory resident **bdevsw** table. It does not change the *lusrlsys/io/common/conf.c* file, which is used to build the kernel. Thus, the driver's entry points are dynamically added to the bdevsw table for loadable drivers.

Upon successful completion, bdevsw add returns the device number associated with the entry in the bdevsw table. In the example, the device number is the value zero (0).

<sup>121</sup>Stores the table entry slot for this device in the *dkip devno* variable for use later by the bdevsw del interface.

#### **Figure 9-9: Results of the bdevsw\_add Interface**

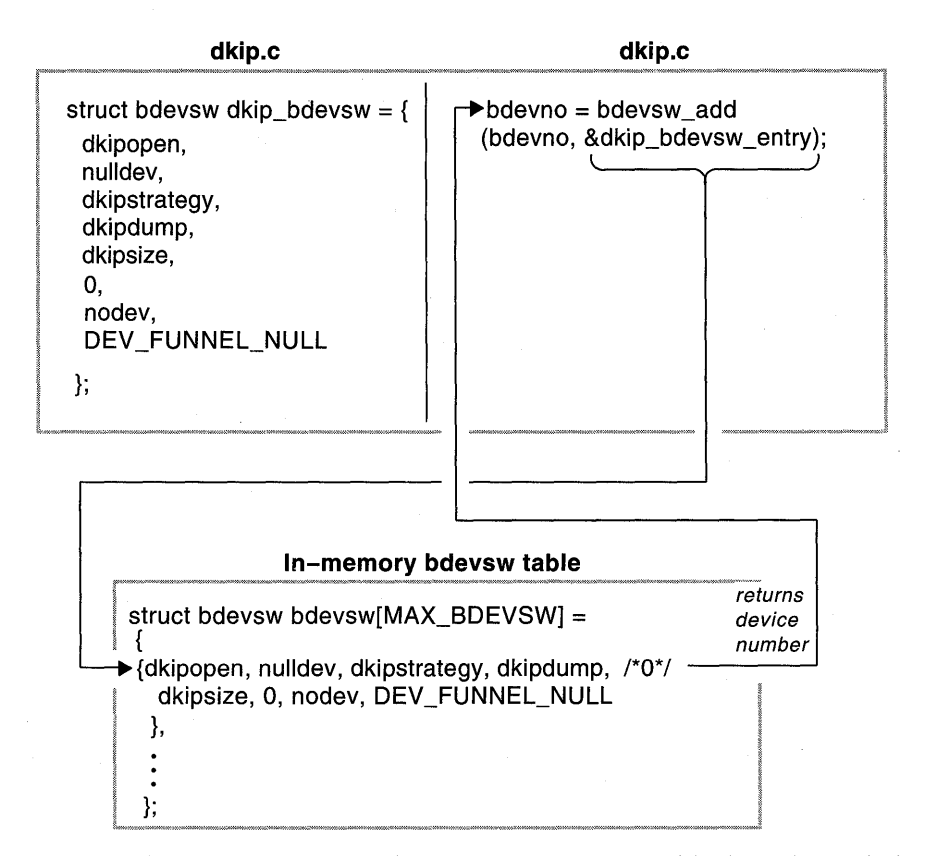

To dynamically delete entry points from the bdevsw (block device switch) table, call the bdevsw del interface. The following code fragment shows a call to bdevsw del:

```
int retval; 
retval = bdevsw del(dkip devno); \mathbf{f}
```
ill Shows that bdevsw del takes one argument: the device number specified in a previous call to bdevsw add. This number was stored in the  $dkip$  devno variable.

Figure 9-10 shows the results of bdevsw del, based on the code fragment. As the figure shows, bdevsw del identifies as zero the device number for the dkip device and deletes the driver entry points from the bdevsw table. The bdevsw del interface deletes the driver's entry points from the in-memory resident bdevsw table. It does not change the  $\sqrt{usr/sys/io/common/conf.c}$  file, which is used to build the kernel. Thus, the driver's entry points are dynamically deleted from the bdevsw table for loadable drivers.

Upon successful completion, bdevsw del returns the value zero (0).

#### **Figure 9-10: Results of the bdevsw\_del Interface**

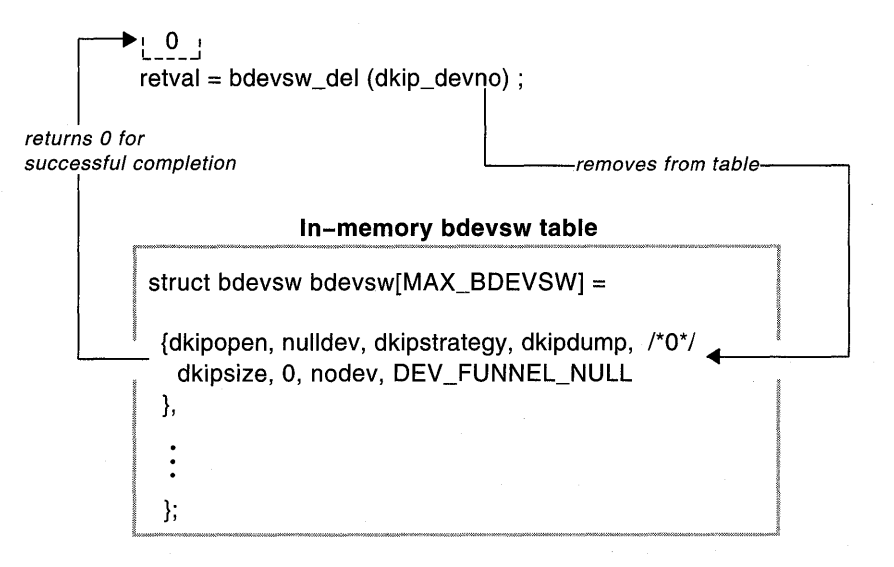

### **9.6.2 Adding or Deleting Entry Points in the cdevsw Table**

To dynamically add entry points to the cdevsw (character device switch) table for loadable drivers, call the cdevsw add interface. The following code fragment shows a call to cdevsw add:

```
struct cdevsw cb cdevsw entry = { 
  cbopen,
  cbclose, 
  cbread, 
  cbwrite, 
  cbioctl, 
  nodev,
```

```
} ; 
  nodev, 
  0, 
  nodev, 
  0, 
  \Omegadev t cb cdevno:
cdevno = cdevsw add(cdevno, &cb cdevsw entry); il
cb devno = cdevno; 2
```
III Shows that cdevsw add takes two arguments. The first argument specifies the device number to use for the cdevsw device switch table entry (slot). In this example, the device number is stored in the cdevno variable. The device number is usually obtained in a previous call to the makedev interface.

The second argument specifies the character device switch structure that contains the character device driver's entry points. In this example, the cb cdevsw entry structure contains the device drive entry points for the  $/\text{dev}/\text{cb}$  driver.

Figure 9-11 shows the results of cdevsw add, based on the code fragment. This code would appear in the driver source, cb. c. As the figure shows, cdevsw add identifies as 26 the device number for the CB device and adds the driver entry points contained in the cb cdevsw entry structure. The cdevsw add interface adds the driver's entry points into the in-memory resident cdevsw table. It does not change the /usr/sys/io/common/conf.c file, which is used to build the kernel. Thus, the driver's entry points are dynamically added to the cdevsw table for loadable drivers.

Upon successful completion, cdevsw add returns the device number associated with the entry in the cdevsw table. In the example, the device number is the value 26.

2 Stores the table entry slot for this CB device in the cb cdevno variable for use later by the cdevsw del interface.

#### **Figure 9-11: Results of the cdevsw\_add Interface**

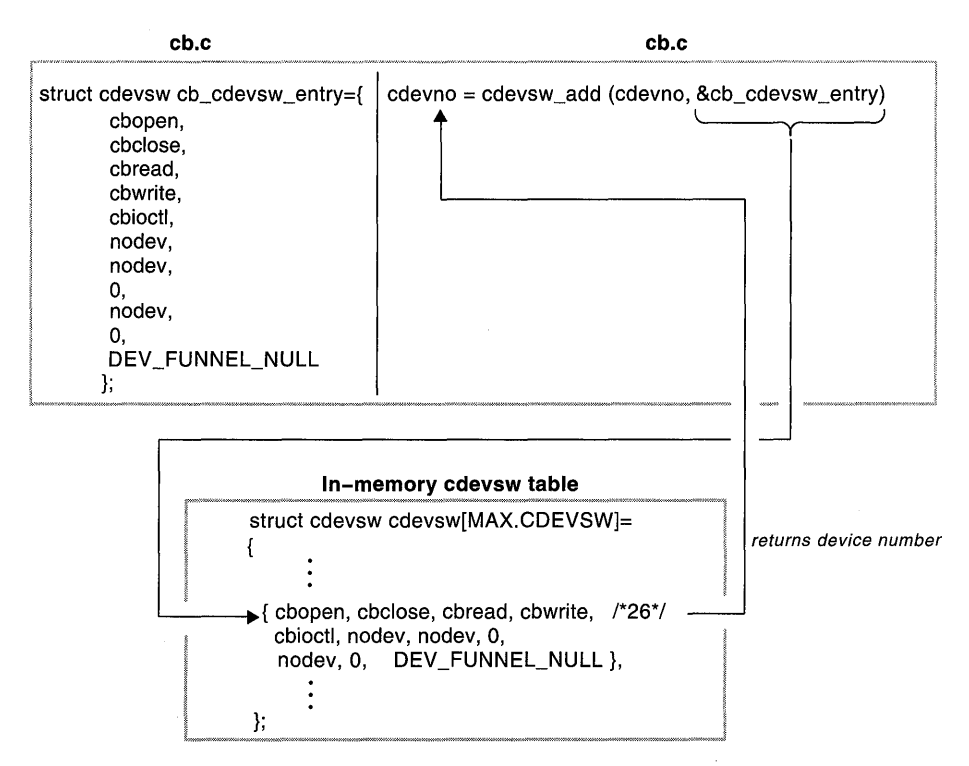

To dynamically delete entry points from the cdevsw (character device switch) table, call the cdevsw del interface. The following code fragment shows a call to cdevsw del:

```
int retval; 
retval = cdevsw del(cb cdevno); \mathbb{I}
```
ill Shows that cdevsw de 1 takes one argument: the device number specified in a previous call to cdevsw add. This number was stored in the cb cdevno variable.

Figure 9-12 shows the results of cdevsw del, based on the code

Using Kernel Interfaces with Device Drivers 9-29

fragment. As the figure shows, cdevsw del identifies as 26 the device number for the CB device and deletes the driver entry points from the cdevsw table. The cdevsw del interface deletes the driver's entry points from the in-memory resident cdevsw table. It does not change the *lusrlsys/io/common/conf.c* file, which is used to build the kernel. Thus, the driver's entry points are dynamically deleted from the cdevsw table for loadable drivers.

Upon successful completion, cdevsw add returns the value zero (0).

### **Figure 9-12: Results of the cdevsw\_dellnterface**

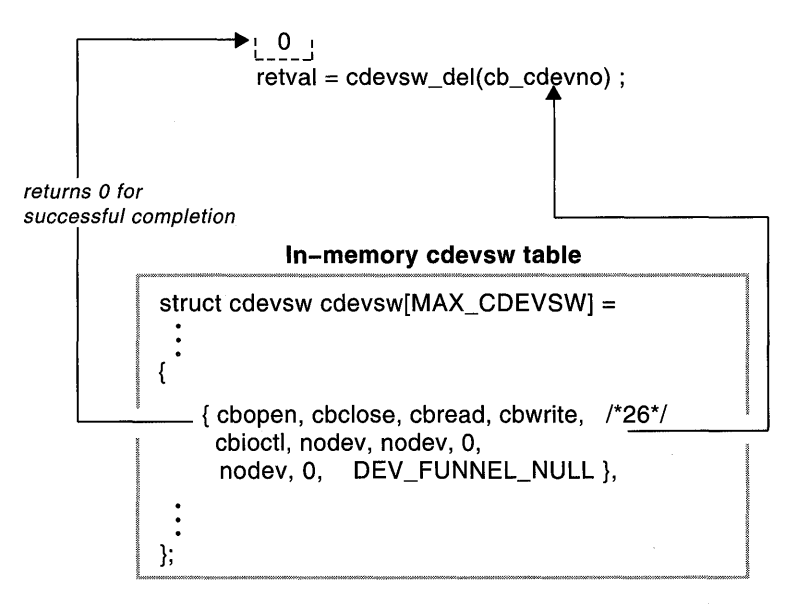

## **9.6.3 Registering and Enabling a Driver's Interrupt Service Interface**

An interrupt service interface is a device driver routine that handles hardware interrupts. Driver writers implementing static-only device drivers specify a device driver's interrupt service interface in the system configuration file if they are following the traditional device driver configuration model and in the config. file file fragment if they are following the third-party device driver configuration model. Chapter 11 describes both models.

Loadable device drivers, unlike static device drivers, must call a number of kernel interfaces to register, deregister, enable, and disable a device driver's interrupt service interface. This section discusses how to register and enable a driver's interrupt service interface. Section 9.6.4 discusses how to

deregister and disable a driver's interrupt service interface.

To register a device driver's interrupt service interface, call the handler add interface. To enable a device driver's interrupt service interface, call the handler enable interface. The handler add and handler enable interfaces are usually called in the Autoconfiguration Support Section of the device driver. The following code fragment and discussion focus on the data structures and arguments used in the calls to these interfaces. Section 10.8.1 discusses in more detail how these interfaces are implemented for the / dev / cb device driver.

```
ihandler id t cb id t[NCB]; \boxed{1}ihandler t handler; 2struct to intr info info; \overline{3}int unit = ctIr-2ctIr num; 4
info.intr = cbintr; \overline{5}handler.ih bus info = (char *)&info; \overline{6}cb id t[unit] = handler add(&handler); \boxed{7}if (handler enable(cb id t[unit]) != 0) \overline{8}
```
- I1J Declares an array of IDs that are unique numbers for identifying interrupt service interfaces to be acted on by subsequent calls to handler enable, handler disable, and handler del. This array is filled with the return values from handler add. These return values are opaque keys of type ihandler id t.
- 2 Declares an ihandler t data structure called handler to contain information associated with the /dev/cb device driver interrupt handling. Section 7.8 describes the ihandler  $t$  structure.

@! Declares a tc intr info data structure called info. Loadable drivers operating on the TURBOchannel bus use this interrupt handler structure. Section 7.9 describes the tc intr info structure.

- <sup>~</sup>Declares a *uni* t variable and initializes it to the controller number.
- **5** Sets the intr member of the info data structure to the pointer to the driver's interrupt interface, cbintr.
- **6** Sets the ih bus info member of the handler data structure to the address of the bus-specific information structure, info.
- $\boxed{7}$  Shows that the handler add interface takes one argument. This argument specifies a pointer to an ihandler t data structure. In this example, the address of the declared  $i$ handler  $t$  structure is passed.

The handler add interface registers a device driver's interrupt service interface and its associated ihandler  $t$  data structure to the busspecific interrupt-dispatching algorithm. The ih bus member of the ihandler t structure specifies the parent bus structure for the bus controlling the driver being loaded. For controller devices, handler add sets ih bus to the address of the bus structure for the bus the controller resides on.

The handler add interface returns an opaque ihandler id t key, which is a unique number used to identify the interrupt service interfaces to be acted on by subsequent calls to handler del, handler disable, and handler enable. To implement this ihandler id t key, each call to handler add causes the handler  $\overline{k}$ ey data structure to be allocated.

In the example, handler add returns this opaque ihandler id t key to the array of IDs.

**8** Shows that the handler enable interface takes one argument. This argument specifies a pointer to the interrupt service interface's entry in the interrupt table. In the example, handler enable is passed the IDs that were returned by handler add.

The handler enable interface marks that interrupts are enabled and can be dispatched to the driver's interrupt service interfaces, as registered in a previous call to handler add. The *id* argument passed to handler enable is used to call a bus-specific

adp handler enable interface to perform the bus-specific tasks needed to enable the interrupt service interfaces.

Upon successful completion, handler enable returns the value zero (0). Otherwise, it returns the value  $-1$ .

### **9.6.4 Deregistering and Disabling a Driver's Interrupt Service Interface**

The deregistration of interrupt handlers consists of two calls. The first is a call to the handler disable interface to disable any further interrupts. The second call is to the handler del interface to remove the interrupt service interfaces. The following code fragments show calls to these interfaces:

```
if (handler disable(cb id t[unit]) != 0) { \boxed{1}if (handler del(cb id t[unit]) != 0) { \overline{2}
```
[1] Shows that the handler disable interface takes one argument. This argument specifies a pointer to the interrupt service interface's entry in the interrupt table. In the example, handler disable is passed the IDs that were returned by handler add.

The handler disable interface makes the driver's previously registered interrupt service interfaces unavailable to the system. You must call handler disable prior to calling handler del. The handler disable interface uses the  $id$  argument to call a busspecific adp handler disable interface to perform the bus-specific tasks needed to disable the interrupt service interfaces.

Upon successful completion, handler disable returns the value zero (0). Otherwise, it returns the value  $-1$ .

2 Shows that the handler del interface takes the same argument as handler disable. The handler del interface uses the  $id$ argument to call a bus-specific adp handler del interface to remove the driver's interrupt service interface. Deregistration of an interrupt interface can consist of replacing it with the stray interface to indicate that interrupts are no longer expected from this device. The stray interface is a generic interface used as the interrupt handler when there is no corresponding interrupt service interface.

The handler del interface deregisters a device driver's interrupt service interface from the bus-specific interrupt-dispatching algorithm. In addition, the interface unlinks the handler key structure associated with the interrupt interface. Prior to deleting the interrupt interface, the device driver should have disabled it by calling handler disable. If the interrupt interface was not disabled, handler del returns an error.

Upon successful completion, handler del returns the value zero (0). Otherwise, it returns the value  $-1$ .

### **9.6.5 Merging the Configuration Data**

To merge the configuration data, call the ldbl stanza resolver interface. This interface is generally called in the section  $\overline{of}$  the driver that implements the tasks associated with the configurable (loadable) driver. Section 10.9.2 discusses in more detail how this interface is implemented for the / dev / cb device driver: The following code fragment shows a call to this interface:

```
#define CB BUSNAME "tc" 
struct driver cbdriver = { cbprobe, 0, cbattach, 0, 0, 0, 0, 0, 0,
                                               "cb", cbinfo, 0, 0, 0, 0, 0, 
                                              cb ctlr unattach, 0 };
     \bullet\bulletstruct to option cb option snippet [ ] =\mathcal{L}_{\mathcal{L}}/* module driver intr b4 itr aft adpt */ - /* name name probe attach type config */ 
       /* ------- ------- */ 
       \begin{array}{ccccccccc} \{ & & & \text{CB} & & \text{``cb''} & & \text{0,} & \text{1,} & \text{'C'}, & \text{0} \}, \ \{ & & & \text{``CB} & & & \text{``cb''} & & \text{0,} & \text{1,} & \text{'C'}, & \text{0} \}, \ \{ & & & & & \text{``m''} & & \text{1,} \times \text{Null terminator in the} \end{array}{1 \atop 1} {1 \atop 1} {1 \atop 1} {1 \atop 1} {1 \atop 1} {1 \atop 1} {1 \atop 1} {1 \atop 1} {1 \atop 1} {1 \atop 1} {1 \atop 1} {1 \atop 1} {1 \atop 1} {1 \atop 1} {1 \atop 1} {1 \atop 1} {1 \atop 1} {1 \atop 1} {1 \atop 1} {1 \atop 1} } ; 
device config t *indata;
if (ldbl stanza resolver(indata->config name,
                                         CB BUSNAME, &cbdriver, 
                                         (caddr t *)cb option snippet) != 0) {
                                          return(EINVAL); 
} [1] 
ill Shows that the ldbl stanza resolver interface takes four 
      arguments:
```
A *driver\_name* argument

The first argument specifies the driver name that was entered as the stanza entry in the stanza. loadable file fragment. The example passes the config name member of the pointer to the device config t data structure. This member contains the name of the controlling device driver, which in the example is the cb driver. The name cb was entered in the stanza .loadable file fragment.

- A *parent* bus argument

The second argument specifies the name of the parent bus structure. This name is obtained from the config program. The example specifies that this is a TURBOchannel bus by passing the constant CB BUSNAME. This constant is defined as the characters tc.

- A *driver\_struct* argument

The third argument specifies a pointer to the driver structure for the controlling device driver. The example passes the address of the cbdriver structure, which the code fragment shows was previously initialized in the driver.

- A *bus \_param* argument

The fourth argument specifies a bus-specific parameter. The example passes a snippet table, the bus-specific parameter most commonly passes a snippet table, the bus-specific parameter most commonly passed for the TURBOchannel bus. The example shows that the snippet table is initialized in passed for the TURBOchannel bus. The example shows that the snippet table is initialized in the driver. The snippet table adheres to the same format found in the tc\_option\_data.c table for static drivers.

The Idbl stanza resolver interface allows device drivers to merge the system configuration data specified in the

stanza .loadable file fragment into the hardware topology tree created at static configuration time. This operation results in a kernel memory resident hardware topology tree that consists of both loadable and static drivers. The driver later calls the Idbl ctlr configure interface, which accesses this hardware topology tree. For this reason, Idbl stanza resolver is called prior to

1dbl ctlr configure. Part of this operation involves calling a bus-specific configuration resolver interface that searches for devices that can be autoconfigured. The *parent bus* argument is used to locate these bus-specific configuration resolver interfaces. The config program passes the value in the config name member of the device config t data structure.

The config resolver interface can return the following values:

#### **ESUCCESS**

The interface successfully merged the configuration data.

#### ENOMEM

The system was unable to allocate enough memory to complete the resolver operations.

#### LDBL ENOBUS

The specified parent bus structure does not exist.

## **9.6.6 Configuring and Unconfiguring the Specified Controller**

To configure the specified controller, call the ldbl ctlr configure interface. This interface is generally called in the section  $\overline{of}$  the driver that implements the tasks associated with the configurable (loadable) driver. The following code fragment shows a call to this interface. Section 10.9.2 discusses in more detail how this interface is implemented for the  $/$  dev $/$ cb device driver.

```
\bullet#define CB_BUSNAME "te" 
struct driver cbdriver = { cbprobe, 0, cbattach, 0, 0, 0, 0, 0, 0,
                             "eb", ebinfo, 0, 0, 0, 0, 0, 
                             cb ctlr unattach, 0 };
device config t *indata;
if (ldbl etlr eonfigure(CB BUSNAME, LDBL WILDNUM, indata->config_name, 
                        \&c\overline{\text{b}}driver, 0)) {
                         return(EINVAL); 
} ill 
[1] Shows that the ldbl_ ctlr _ conf igure interface takes five 
   arguments: 
   - The first argument specifies the bus name. The example specifies that 
       this is a TURBOchannel bus by passing the constant CB BUSNAME. 
       This constant is defined as the characters \pm c.
       The second argument specifies the bus number. The example passes
       the wildcard constant LDBL WILDNUM, which indicates that all 
       instances of the controller should be configured. This constant is 
       defined in the file 
       /usr/sys/include/io/common/devdriver.h. 
       The third argument specifies the name of the controlling device
       driver. The example passes the config name member of the 
       pointer to the device config t data structure. This member
       contains the name of the controlling device driver, which in the 
       example is the /dev/cb driver.
       The fourth argument specifies a pointer to the driver structure for
       the controlling device driver. The example passes the address of the 
       cbdriver structure, which the code fragment shows was previously
```
initialized in the driver.

The fifth argument specifies miscellaneous flags contained in the file /usr/sys/include/io/common/devdriver loadable.h. The example passes the value zero  $(0)$  to indicate that no flags are being passed.

If ldbl ctlr configure returns an unsuccessful status (a nonzero value), the driver aborts the configuration operation by returning ETNVAL.

Call the ldbl ctlr unconfigure interface to unconfigure the specified controller. This interface is generally called in the section of the driver that implements the tasks associated with the unconfiguration of the loadable driver. Section 10.9.3 discusses in more detail how this interface is implemented for the / dev / cb device driver.

```
#define CB BUSNAME "tc" 
struct driver cbdriver = { cbprobe, 0, cbattach, 0, 0, 0, 0, 0, 
                             "cb", cbinfo, 0, 0, 0, 0, 0, 
                             cb ctlr unattach, 0 };
   \ddot{\phantom{0}}if (ldbl ctlr unconfigure(CB BUSNAME, LDBL WILDNUM, &cbdriver, 
                           LDBL WILDNAME, LDBL WILDNUM) != 0 ( \boxed{1}
```
- $|1|$  Shows that the ldbl ctlr unconfigure interface takes five arguments:
	- The first argument specifies the bus name. The example specifies that this is a TURBOchannel bus by passing the constant CB BUSNAME. This constant is defined as the characters  $\texttt{tc}$ .
	- The second argument specifies the bus number. The example passes the wildcard constant LDBL WILDNUM to indicate that ldbl ctlr unconfigure will match any controller.
	- The third argument specifies a pointer to the driver structure for the controlling device driver. The example passes the address of the cbdriver structure, which the code fragment shows was previously initialized in the driver.
	- The fourth argument specifies the controller name. You can pass the controller name as it was specified in the stanza. Loadable file fragment, or you can pass the wildcard constant LDBL WILDNAME to indicate that you want the interface to scan all controller

structures. The example passes the wildcard constant.

The fifth argument specifies the controller number. You can pass the controller number as it was specified in the stanza. Loadable file fragment, or you can pass the wildcard constant LDBL WILDNUM to indicate that you want the interface to scan all controller structures. The example passes the wildcard constant.

The call to  $1$ dbl ctlr unconfigure indirectly results in a call to the driver's  $cb$   $ctl\bar{r}$  unattach interface, which deregisters the driver's interrupt handlers.

# **9.7 Input/Output (I/O) Handle-Related Interfaces**

To provide device driver binary compatibility across different bus architectures, different CPU architectures, and different CPU types within the same CPU architecture, DEC OSF/1 represents I/O bus address spaces through an I/O handle. An I/O handle is a data entity that is of type io handle t. Device drivers use the I/O handle to reference bus address space (either  $\overline{I/O}$  space or memory space). The bus configuration code passes the 110 handle to the device driver's xxprobe interface during device autoconfiguration. An 110 handle has similar properties as memory-mapped registers on other UNIX-based systems (for example, TURBOchannel base address regions on ULTRIX Mips).

You can perform standard C mathematical operations on the I/O handle. For example, you can add an offset to or subtract an offset from the I/O handle. The following list points out restrictions on the use of the I/O handle:

- You cannot add two I/O handles.
- You cannot pass an I/O handle directly to the PHYS TO KSEG interface.

Device drivers needing a local bus address can mask out the lower bits of the I/O handle.

One purpose of the I/O handle is to hide CPU -specific architecture idiosyncracies that describe how to access a device's control status registers (CSRs) and how to perform 110 copy operations. For example, rather than performing an 110 copy operation according to a specific CPU architecture, you call an I/O copy interface that uses the I/O handle. The use of the I/O handle guarantees device driver portability across those CPUs on which the 110 copy interface is implemented.

The following categories of kernel interfaces use an I/O handle:

- Control status register (CSR) I/O access interfaces
- I/O copy interfaces

The following sections discuss how the interfaces associated with each category use the I/O handle.

## **9.7.1 Control Status Register (CSR) Input/Output (I/O) Access Interfaces**

As discussed in Section 2.4.1, one of the issues that influences device driver design is whether to read from and write to a device's control status register (CSR) addresses by directly accessing its device registers. To help you write more portable device drivers, Digital provides a number of kernel interfaces that allow you to read from and write to a device's CSR addresses without directly accessing its device registers. Specifically, these interfaces allow you to:

- Read data from a device register
- Write data to a device register

The following sections describe the kernel interfaces that perform these tasks.

### **9.7.1.1 Reading Data from a Device Register**

To read data from a device register located in bus address space, call the read io port interface. The read io port interface is a generic interface that maps to a bus- and machine-specific interface that actually performs the read operation. Using this interface to read data from a device register makes the device driver more portable across different bus architectures, different CPU architectures, and different CPU types within the same CPU architecture.

The following code fragment shows a call to read io port:

```
struct xx softc { 
    iohandle t iohandle; \mathbf{1}} ; 
xxprobe(addr, ctlr) 
 iohandle_t addr; 2struct controller *ctlr; 
{ 
  register struct xx softc *sc; 3
```

```
u long hw id; 4sc\rightarrowiohandle = addr: \overline{5}xxwrite(dev, uio, flag) 
 dev_t dev; 
{ 
} 
 register struct uio *uio; 
 int flag; 
 hw id = read io port(sc->iohandle, 4, 0); \overline{6}
```
- $|1|$  Defines a softc structure that contains a member that stores the I/O handle. Typically, you define the softc structure in a *name* data.c file. file. The contract of the contract of the contract of the contract of the contract of the contract of the contract of the contract of the contract of the contract of the contract of the contract of the contract of the cont
- **2** The bus configuration code passes an I/O handle to the example driver's xxprobe interface. An I/O handle is a data entity that is of type io handle t. Assume that this example driver operates on a bus that passes the I/O handle to the probe interface's first argument. The arguments you pass to the probe interface differ according to the bus on which the driver operates. See the bus-specific device driver manual, which describes the probe interface as it applies to the specific bus.
- **3** Declares a pointer to a softc structure and calls it sc. The example device driver uses the iohandle member of the sc pointer to store the I/O handle for use in future calls to the CSR I/O access kernel interfaces.
- $\Box$  Declares a variable called hw id to store the data returned by read io port.
- 15I Stores the I/O handle passed in by the bus configuration code in the iohandle member of the sc pointer.
- 6 Calls read io port in the xxwrite interface to read a longword  $(32)$ bits) from a device register located in the bus I/O address space. The read io port interface takes three arguments:
	- The first argument specifies an I/O handle that you can use to reference a device register located in bus address space (either I/O space or memory space). This I/O handle references a device register in the bus address space where the read operation originates.

You can perform standard C mathematical operations on the I/O handle. For example, you can add an offset to or subtract an offset from the I/O handle. In the example, the I/O handle passed to

read io port is the one passed to xxprobe and stored in the iohandle member of the sc pointer.

- The second argument specifies the width (in bytes) of the data to be read. Valid values are I, 2, 3, 4, and 8. Not all CPU platforms support all of these values. The example driver passes the value 4 for the width.
- The third argument specifies flags to indicate special processing requests. Currently, no flags are used. Because there are not flags, the example driver passes the value zero (0).

Upon successful completion, read io port returns the requested data from the device register located in the bus address space: a byte (8 bits), a word (16 bits), a longword (32 bits), or a quadword (64 bits). This interface returns data justified to the low-order byte lane. For example, a byte (8 bits) is always returned in byte lane 0 and a word (16 bits) is always returned in byte lanes 0 and 1.

In this example, read io port returns a longword.

The previous example shows how a device driver reads data from a device register by directly calling read io port. Another way to read data from a device register is to use read io port to construct driver-specific macros, as in the following example:

```
#define XX_ID 0xc80 i
#define XX-CSR OxeOO 
#define XX-BAT Oxe04 
#define XX-HIBASE Oxe08 
#define XX CONFIG OxeOe 
#define XX-ID Oxe80 
#define XX CTRL 0xc84
struct xx softe {
  \bulletiohandle t iohandle; 
} ; 
#define XX READ D8(a) read io port(sc->iohandle | (io handle t)a, 1, 0) \boxed{2}#define XX READ D16(a) read io port(se->iohandle I (io handle t)a, 2, 0) 
\text{#define XX\_READ\_D32(a) read\_io\_port(sc->iohandle) (io\_handle_t)a, 4, 0}xxprobe(addr,etlr)
```

```
iohandle t addr;
struct controller *ctlr:
{ 
  register struct xx softc *sc;
  unsigned int hw_id; 
 sc->iohandle = addr: 3hw id = XX READ D32(XX ID); \boxed{4}\mathcal{E}
```
 $\mathcal{L}^{\lambda}_{\mathcal{A}}$ 

[1] Defines offsets to the device registers. Typically, you define these device register offesets in a device register header file.

- 2 Constructs driver-specific macros by using the read io port interface. The macros construct the first argument by ORIng the I/O handle and a device register offset for some xx device. To obtain the correct offset with large offsets like Oxc84, you may need to perform an addition operation instead of an OR operation.
- **3** Calls the XX READ D32 macro to read a longword from the device register associated with the XX ID offset.

### **9.7.1.2 Writing Data to a Device Register**

To write data to a device register located in bus address space, call the write io port interface. The write io port interface is a generic interface that maps to a bus- and machine-specific interface that actually performs the write operation. Using this interface to write data to a device register makes the device driver more portable across different bus architectures, different CPU architectures, and different CPU types within the same CPU architecture.

The following code fragment shows a call to write io port from a device driver's xxprobe interface to write data to some device register located in the bus I/O address space:

```
struct xx softc {
    iohandle t iohandle; \mathbf{1}
```

```
} ; 
xxprobe(addr, ctlr) 
 iohandle t addr; 2struct controller *ctlr; 
{ 
  register struct xx softc *sc; \overline{3}sc->iohandle = addr; 4
xxwrite(dev, uio, flag) 
 dev t dev; 
 regIster struct uio *uio; 
 int flag; 
{ 
 write io port(sc->iohandle, 4, BUS IO, 0x1); \overline{5}\mathcal{F}
```
- $|1|$  Defines a softc structure that contains a member that stores the I/O handle. Typically, you define the softc structure in a *name* data. c  $\mathbf{f}$ ile.  $\mathbf{f}$
- 2 The bus configuration code passes an I/O handle to the example driver's xxprobe interface. An I/O handle is a data entity that is of type io handle t. Assume that this example driver operates on a bus that passes the 1/0-handle to the probe interface's first argument. The arguments you pass to the probe interface differ according to the bus on which the driver operates. See the bus-specific device driver manual, which describes the probe interface as it applies to the specific bus.
- **3** Declares a pointer to a softc structure and calls it sc. The example device driver uses the iohandle member of the sc pointer to store the I/O handle for use in future calls to the CSR I/O access kernel interfaces.
- **4** Stores the I/O handle passed in by the bus configuration code in the iohandle member of the sc pointer.
- 1. [5] Calls write io port in the xxwrite interface to write a longword (32 bits) to a device register located in the bus 1/0 address space. The write io port interface takes four arguments:
	- The first argument specifies an I/O handle that you can use to reference a device register located in bus address space (either I/O space or memory space). This 1/0 handle references a device register

in the bus address space where the write operation occurs.

You can perform standard C mathematical operations on the I/O handle. For example, you can add an offset to or subtract an offset from the I/O handle. In the example, the I/O handle passed to write io port is the one passed to  $xx$ probe and stored in the  $i$ ohandle member of the sc pointer.

- The second argument specifies the width (in bytes) of the data to be written. Valid values are 1, 2, 3, 4, and 8. Not all CPU platforms support all of these values. The example driver passes the value 4 for the width.
- The third argument specifies flags to indicate special processing requests. Currently, no flags are used. Because no flags are used, the example driver passes the value zero (0).
- The fourth argument specifies the data to be written to the specified device register in bus address space. The example driver passes the value 0x1.

The write io port interface has no return value.

The previous example shows how a device driver writes data to a device register by directly calling write io port. Another way to write data to a device register is to use write io port to construct driver-specific macros, as in the following example:

```
#define XX ID 0xc80 1
#define XX-CSR OxeOO 
#define XX-BAT Oxe04 
#define XX-HIBASE Oxe08 
#define XX-CONFIG OxeOe 
#define XX-ID Oxe80 
#define XX-CTRL Oxe84 
struct xx softc {
    iohandle t iohandle; 
} ; 
.<br>.<br>#define XX_WRITE_D8(a,d) write_io_port(sc->iohandle | (io_handle_t)a, 1, 0, d) 2
#define XX WRITE D16(a) write io port(se->iohandle I (io handle t)a, 2, 0, d) 
#define XX_WRITE_D32(a) write_io_port(sc->iohandle | (io_handle_t)a, 4, 0, d)
```

```
xxprobe(addr,ctlr) 
 iohandle_t addri 
 struct controller *ctlr:
{ 
  register struct xx_softc *SCi 
 sc->iohandle = addr; 3
XX WRITE D32(XX ID, 0); 4\mathbf{r}
```
- [1] Defines offsets to the device registers. Typically, you define these device register offesets in a device register header file.
- 2 Constructs driver-specific macros by using the write io port interface. Note that the macros construct the first argument by ORing the I/O handle and a device register offset for some xx device. To obtain the correct offset with large offsets like Oxc84, you may need to perform an addition operation instead of an OR operation.
- $\vert 3 \vert$  Calls the XX WRITE D32 macro to write the value zero (0) to the device register associated with the xx\_ ID offset.

## **9.7.2 Input/Output (I/O) Copy Interfaces**

DEC OSF/1 provides several generic interfaces to copy a block of memory to or from I/O space. These generic interfaces map to bus- and machinespecific interfaces that actually perform the copy operation. Using these interfaces to copy a block of memory to or from I/O space makes the device driver more portable across different CPU architectures and differenct CPU types within the same architecture. These generic interfaces allow device drivers to:

- Copy a block of memory from I/O address space to system memory
- Copy a block of byte-contiguous system memory to I/O address space
- Copy a memory block of I/O address space to another memory block of I/O address space

Each of these interfaces is discussed in the following sections.

### **9.7.2.1 Copying a Block of Memory from 1/0 Address Space to System Memory**

To copy data from bus address space to system memory, call the io copyin interface. The io copyin interface is a generic interface that maps to a machine-specific interface that actually performs the copy from bus address space to system memory. Using io copyin to perform the copy operation makes the device driver more portable across different CPU architectures and different CPU types within the same architecture.

The following code fragment shows a call to io copy in to copy the memory block:

```
\bullet\bulletstruct xx softc { 
    iohandle t iohandle; \mathbb{I}} ; 
xxprobe(addr, ctlr) 
 iohandle t addr; 2struct controller *ctlr; 
{ 
  register struct xx softc *sc; \overline{3}int ret val; \boxed{4}\bulletsc->iohandle = addr; 5xxwrite(dev, uio, flag) 
 dev_t dev; 
 register struct uio *uio; 
 int flag; 
{ 
 char * buf; 
 buf = (char *)kalloc(PAGE SIZE);ret val = io copyin(sc->iohandle, buf, PAGE SIZE); 6}
```
- $\overline{1}$  Defines a softc structure that contains a member that stores the I/O handle. Typically, you define the softc structure in a *name* data.c file.  $\mathbf{file}$ .
- **2** The bus configuration code passes an I/O handle to the example driver's xxprobe interface. An I/O handle is a data entity that is of type io handle t. Assume that this example driver operates on a bus that passes the I/O-handle to the probe interface's first argument. The arguments you pass to the probe interface differ according to the bus on which the driver operates. See the bus-specific device driver manual, which describes the probe interface as it applies to the specific bus.
- 3 Declares a pointer to a softc structure and calls it sc. The example device driver uses the iohandle member of the sc pointer to store the 1/0 handle for use in future calls to the CSR I/O access kernel interfaces.
- 4 Declares a variable called ret val to store the value returned by io copyin.
- **5** Stores the I/O handle passed in by the bus configuration code in the iohandle member of the sc pointer.
- [§] Calls io copyin in the xxwri te interface to copy a block of memory from I/O address space to system memory. The io copyin interface takes three arguments:
	- The first argument specifies an I/O handle that you can use to reference a device register located in bus address space (either I/O space or memory space). For io copyin, the I/O handle identifies the location in bus address space where the copy originates. You can perform standard C mathematical operations on the I/O handle. For example, you can add an offset to or subtract an offset from the 1/0 handle.

In the example, the I/O handle passed to io copy in is the one passed to xxprobe and stored in the iohandle member of the sc pointer.

The second argument specifies the kernel virtual address where io copy in copies the data to in system memory.

The example calls the kalloc interface to obtain the kernel virtual address where io copyin copies the data to in system memory.

- The third argument specifies the number of bytes in the data block to be copied. The interface assumes that the buffer associated with the data block is physically contiguous.

The example uses the PAGE SIZE constant for the number of bytes in the memory block to be copied.

Upon successful completion, io copyin returns lOA OKAY. It returns the value -1 on failure.

### **9.7.2.2 Copying a Block of Byte-Contiguous System Memory to 110 Address Space**

To copy data from system memory to bus address space, call the io copyout interface. The io copyout interface is a generic interface that maps to a bus- and machine-specific interface that actually performs the copy to bus address space. Using io copyout to perform the copy operation makes the device driver more portable across different CPU architectures and different CPU types within the same architecture.

The following code fragment shows a call to io copyout to copy the memory block:

```
\bullet\bulletstruct xx softc { 
    iohandle t iohandle; \overline{1}} ; 
xxprobe(addr, ctlr) 
 iohandle t addr; 2struct controller *ctlr; 
{ 
  register struct xx softc *sc; \overline{3}int ret val; \overline{4}\bulletsc->iohandle = addr; 5xxwrite(dev, uio, flag) 
 dev_t dev; 
 register struct uio *uio; 
 int flag; 
{ 
 char * buf; 
 buf = (char *)kalloc(PAGE SIZE);ret val = io copyout(buf, sc->iohandle, PAGE SIZE); 6}
```
- $\overline{1}$  Defines a softc structure that contains a member that stores the I/O handle. Typically, you define the softc structure in a *name* data.c file. file. The contract of the contract of the contract of the contract of the contract of the contract of the contract of the contract of the contract of the contract of the contract of the contract of the contract of the cont
- **2** The bus configuration code passes an I/O handle to the example driver's xxprobe interface. An 1/0 handle is a data entity that is of type io handle t. Assume that this example driver operates on a bus that passes the I/O-handle to the probe interface's first argument. The arguments you pass to the probe interface differ according to the bus on which the driver operates. See the bus-specific device driver manual, which describes the probe interface as it applies to the specific bus.
- **3** Declares a pointer to a softc structure and calls it sc. The example device driver uses the iohandle member of the sc pointer to store the I/O handle for use in future calls to the CSR I/O access kernel interfaces.
- 4 Declares a variable called *ret* val to store the value returned by io copyout.
- 15] Stores the I/O handle passed in by the bus configuration code in the iohandle member of the sc pointer.
- **6** Calls io copyout in the xxwrite interface to copy a block of bytecontiguous system memory to I/O address space. The io copyout interface takes three arguments:
	- The first argument specifies the kernel virtual address where the copy originates from in system memory.

The example calls the kalloc interface to obtain the kernel virtual address where the copy originates from in system memory.

The second argument specifies an I/O handle that you can use to reference a device register located in bus address space (either I/O space or memory space). For io copyout, the I/O handle identifies the location in bus address space where the copy occurs. You can perform standard C mathematical operations on the I/O handle. For example, you can add an offset to or subtract an offset from the 1/0 handle.

In the example, the I/O handle passed to io copyout is the one passed to xxprobe and stored in the iohandle member of the sc pointer.

The third argument specifies the number of bytes in the data block to be copied. The interface assumes that the buffer associated with the data block is physically contiguous.

The example uses the PAGE SIZE constant for the number of bytes in the memory block to be copied.

Upon successful completion, io copyout returns lOA OKAY. It returns the value -1 on failure.
#### **9.7.2.3 Copying a Memory Block of 1/0 Address Space to Another Memory Block of 1/0 Address Space**

To copy data from one location in bus address space to another location in bus address space, call the io copyio interface. The io copyio interface is a generic interface that maps to a bus- and machine-specific interface that actually performs the copy of data from one location in bus address space to another location in bus address space. Using io copyio to perform the copy operation makes the device driver more portable across different CPU architectures and different CPU types within the same architecture.

The following code fragment shows a call to io copyio to copy the memory block:

```
struct xx softc { 
     iohandle t iohandle; \mathbf{1}} ; 
xxprobe(addr, ctlr) 
 iohandle t addr; 2struct controller *ctlr; 
{ 
  register struct xx softc *sc; \overline{3}int ret val; 4\bulletsc->iohandle = addr; \overline{5}xxwrite(dev, uio, flag) 
 dev_t dev; 
 register struct uio *uio; 
 int flag; 
{ 
 ret val = io copyio(sc->iohandle, sc->iohandle, PAGE SIZE); \overline{6}\mathcal{E}
```
- $\vert$ 1| Defines a softc structure that contains a member that stores the I/O handle. Typically, you define the softc structure in a *name* data.c file. file. The contract of the contract of the contract of the contract of the contract of the contract of the contract of the contract of the contract of the contract of the contract of the contract of the contract of the cont
- **2** The bus configuration code passes an I/O handle to the example driver's xxprobe interface. An I/O handle is a data entity that is of type io handle t. Assume that this example driver operates on a bus that passes the I/O-handle to the probe interface's first argument. The arguments you pass to the probe interface differ according to the bus on which the driver operates. See the bus-specific device driver manual, which describes the probe interface as it applies to the specific bus.
- **3** Declares a pointer to a softc structure and calls it sc. The example device driver uses the iohandle member of the sc pointer to store the I/O handle for use in future calls to the CSR I/O access kernel interfaces.
- 4 Declares a variable called *ret* val to store the value returned by io copyio.
- **5** Stores the I/O handle passed in by the bus configuration code in the iohandle member of the sc pointer.
- I§] Calls io copy io in the xxwr i te interface to copy a memory block of I/O address space to another memory block of I/O address space. The io copy io interface takes three arguments:
	- The first argument specifies an I/O handle that you can use to reference a device register located in bus address space (either I/O space or memory space). For io copyio, this I/O handle identifies the location in bus address space where the copy originates. You can perform standard C mathematical operations on the I/O handle. For example, you can add an offset to or subtract an offset from the I/O handle.

In the example, the I/O handle passed to io copyio is the one passed to xxprobe and stored in the iohandle member of the sc pointer.

- The second argument specifies an I/O handle that you can use to reference a device register located in bus address space (either I/O space or memory space). In this case, the I/O handle identifies the location in bus address space where the copy occurs. In the example, the I/O handles passed to io copyio is the one passed to xxprobe and stored in the iohandle member of the sc pointer.
- The third argument specifies the number of bytes in the data block to be copied. The interface assumes that the buffer associated with the data block is physically contiguous. The example uses the PAGE SIZE constant for the number of bytes in the memory block to be copied.

Upon successful completion, io copyio returns rOA OKAY. It returns the value -1 on failure.

## **9.8 DMA-Related Interfaces**

As discussed in Section 2.4.3, one of the issues that influences device driver design is the technique for performing direct memory access (DMA) operations. Whenever possible, you should design device drivers so that they can accommodate DMA devices connected to different buses operating on a variety of Alpha AXP CPUs. The different buses can require different methods for accessing bus I/O addresses and the different Alpha AXP CPUs can have a variety of DMA hardware support features.

To help you overcome the differences in DMA operations across the different buses and Alpha AXP CPUs, DEC OSF/1 provides a package of mapping interfaces. The mapping interfaces provide a generic abstraction to the kerneland system-level mapping data structures and to the mapping interfaces that actually perform the DMA transfer operation. This work includes acquiring the hardware and software resources needed to map contiguous I/O bus addresses (accesses) into discontiguous system memory addresses (accesses).

Using the mapping interfaces makes device drivers more portable between major releases of the DEC OSF/1 operating system (and different hardware support for I/O buses) because it masks out any future changes in the kerneland system-level DMA mapping data structures. Specifically, these interfaces allow you to:

- Allocate system resources for DMA data transfers
- Load and set allocated system resources for DMA data transfers
- Unload system resources for DMA data transfers
- Release and deallocate resources for DMA data transfers

The DMA mapping package also provides convenience interfaces that allow you to:

- Return a pointer to the current bus address/byte count pair
- Put a new bus address/byte count pair into the list
- Return a kernel segment (kseg) address of a DMA buffer

The following sections describe the kernel interfaces that perform these tasks and also discuss the DMA handle and the sq entry data structure associated with these DMA interfaces.

### **9.8.1 DMA Handle**

To provide device driver binary compatibility across different bus architectures, different CPU architectures, and different CPU types within the same CPU architecture, DEC OSF/1 represents DMA resources through a DMA handle. A DMA handle is a data entity that is of type dma handle t. This handle provides the information to access bus address/byte count pairs. Device drivers can view this handle as the tag to the allocated system resources needed to perform a direct memory access (DMA) operation.

## **9.8.2 The sg\_entry Structure**

The sq entry data structure contains two members: ba and bc. These members represent a bus address/byte count pair for a contiguous block of an I/O buffer mapped onto a controller's bus memory space. The byte count indicates the number of bytes that the address is contiguously valid for on the controller's bus address space. Consider a list entry that has its ba member set to aaaa and its be member set to nnnn. In this case, the device can perform a contiguous DMA data transfer starting at bus address aaaa and ending at bus address  $aaaa +nnnn-1$ .

Table 9-2 lists the members of the sq entry structure along with their associated data types.

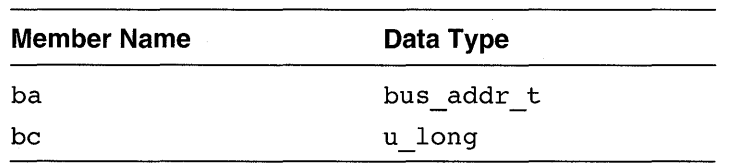

#### **Table 9-2: Members of the sq entry Structure**

The ba member stores an I/O bus address.

The be member stores the byte count associated with the I/O bus address. This byte count indicates the contiguous addresses that are valid on this bus.

### **9.8.3 Allocating System Resources for DMA Data Transfers**

To allocate resources for DMA data transfers, call the dma map alloe interface. Using the dma map alloe interface makes device drivers more portable between DMA hardware mapping implementations across different hardware platforms because it masks out any future changes in the kerneland system-level DMA mapping data structures.

The following code fragment taken from a / dev / fd device driver shows the four arguments associated with the call to dma map alloc. Two of the arguments passed to dma map alloc are defined as members of an fdcam class data structure.

```
#define SECTOR SIZE 512 
struct fdcam class 
dma handle t fc dma handle;
struct controller *ctlr; 
} ; 
  struct fdcam class* fcp = &fc_O; 
 if (dma map alloc(SECTOR SIZE, fcp->ctlr, &fcp->&fc dma handle,
                   DMA SLEEP) == 0) { \boxed{1}
```
[1] Shows that dma\_map\_alloc takes four arguments:

The first argument specifies the maximum size (in bytes) of the data to be transferred during the DMA transfer operation. The kernel uses this size to determine the resources (mapping registers, 110 channels, and other software resources) to allocate.

In this example, the *byte\_count* is the value defined by the SECTOR SIZE constant.

- The second argument specifies a pointer to the controller structure associated with this controller. The interface uses this pointer to obtain the bus-specific interfaces and data structures that it needs to allocate the necessary mapping resources. In this example, *ctlr* p is the value stored in the ctlr member. Assume that the / dev 7 fd driver previously set the ctlr member to the controller structure pointer associated with this device at probe time.
- The third argument specifies a pointer to a handle to DMA resources associated with the mapping of an in-memory I/O buffer onto a

controller's I/O bus. This handle provides the information to access bus address/byte count pairs. A bus address/byte count pair is represented by the ba and bc members of an sq entry structure pointer. Device drivers can view this handle as the tag to the allocated system resources needed to perform a direct memory access (DMA) operation. The dma map alloe interface returns to this variable the address of the  $D\overline{M}$ A handle. The device driver uses this address in a call to dma map load. The dma map alloe interface returns to this variable the address of the  $D\overline{MA}$  handle. The device driver uses this address in a call to dma map load.

In this example, the DMA handle appears as a member in the fdeam elass data structure.

The fourth argument specifies special conditions that the device driver wants the system to perform.

In this example, the bit represented by the DMA SLEEP constant is passed. This bit puts the process to sleep if the system cannot allocate the necessary resources to perform a data transfer of size *byte* count at the time the driver called the interface.

The code fragment sets up a condition statement that performs some tasks based on the value returned by dma map alloe. Upon successful completion, dma map alloc returns a byte count (in bytes) that indicates the DMA transfer size it can map. It returns the value zero  $(0)$  to indicate a failure.

### **9.8.4 Loading and Setting Allocated System Resources for DMA Data Transfers**

To load and set allocated system resources for DMA data transfers, call the dma map load interface. The dma map load interface is a generic interface that maps to a bus- and machine-specific interface that actually performs the loading and setting of system resources for DMA data transfers. Using this interface in DMA read and write operations makes the device driver more portable across different bus architectures, different CPU architectures, and differenct CPU types within the same CPU architecture.

The following code fragment taken from a /dev/fd device driver shows the seven arguments associated with the call to dma map load. Note that the arguments passed to dma map load are defined as members of an fdcam class data structure. The /dev/fd driver shows an example of

fixed preallocated DMA resources.

```
#define SECTOR SIZE 512 
struct fdcam class 
int rw count; 
unsigned char *rw buf;
struct proc *rw proc; 
dma handle t dma handle;
struct controller *ctlr; 
} ; 
  struct fdcam class* fcp = fsb->fcp;
  flags = (fcp->rw op == OP READ) ? DMA IN : DMA OUT;
  if (dma map load(fcp->rw count * SECTOR SIZE, fcp->rw buf,
                    fcp->rw^-proc, fcp->ctl\overline{r}, fcp->dma handle, 0,flags) == 0) \{1\}
```
 $\Box$  Shows that dma map load takes seven arguments:

- The first argument specifies the maximum size (in bytes) of the data to be transferred during the DMA transfer operation. The kernel uses this size to determine the resources (mapping registers, I/O channels, and other software resources) to allocate, load, and set. In this example, the size is the result of the SECTOR SIZE and the value stored in rw count. Assume that the /dev/fd driver previously set the rw count member to some value.
- The second argument specifies the virtual address where the DMA transfer occurs. The interface uses this address with the pointer to the proc structure to obtain the physical addresses of the system memory pages to load into DMA mapping resources. In this example, the virtual address is the value stored in the rw buf member. Assume that the / dev / fd driver previously set the rw count member to some value.
- The third argument specifies a pointer to the proc structure associated with the valid context for the virtual address passed in the second argument. The interface uses this pointer to retrieve the pmap that is needed to translate this virtual address to a physical address. If *proc p* is equal to zero (0), the address is a kernel address. In this example, *proc* p is the value stored in the rw proc member. Assume that the  $/\text{dev/fd}$  driver previously set the rw proc member to some value.
- The fourth argument specifies a pointer to the controller structure associated with this controller. The dma map load interface uses the pointer to get the bus-specific interfaces and data structures that it needs to load and set the necessary mapping resources. In this example,  $ctIr$  p is the value stored in the ctlr member. Assume that the  $/$  dev $/$  fd driver previously set the ctl r member to the controller structure pointer associated with this device at probe time.
- The fifth argument specifies a pointer to a handle to DMA resources associated with the mapping of an in-memory I/O buffer onto a controller's I/O bus. This handle provides the information to access bus address/byte count pairs. A bus address/byte count pair is represented by the ba and bc members of an sq entry structure pointer. Device drivers can view this handle as the tag to the allocated system resources needed to perform a direct memory access (DMA) operation.

Typically, the device driver passes an argument of type dma handle  $t *$ . In this example, the /dev/fd device driver simply passes the address of the DMA handle that is a member of the fdcam class structure.

- The sixth argument specifies the maximum-size byte-count value that should be stored in the bc members of the sg entry structures. In this example, the  $/$  dev $/$  fd driver passes the value zero  $(0)$ .
- The seventh argument specifies special conditions that the device driver wants the system to perform. In this example, flags is DMA IN if rw op evaluates to TRUE (that is, this is a DMA read operation). The DMA IN bit indicates that the system should perform a DMA write into core memory. Otherwise, flags is DMA OUT if rw op evaluates to FALSE (that is, this is a DMA write operation). The DMA OUT bit indicates that the system should perform a DMA read from main core memory.

The code fragment sets up a condition statement that performs some tasks based on the value returned by dma map load. Upon successful completion, dma map load returns a bYte count (in bytes) that indicates the DMA transfer size it can support. It returns the value zero  $(0)$  to indicate a failure.

#### **9.8.5 Unloading System Resources for DMA Data Transfers**

To unload the resources that were loaded and set up in a previous call to dma map load, call the dma map unload interface. The  $\overline{d}$  map unload interface is a generic interface that maps to a bus- and machine-specific interface that actually performs the unloading of system resources associated with DMA data transfers. Using this interface in DMA read and write operations makes the device driver more portable across different bus architectures, different CPU architectures, and differenct CPU types within the same CPU architecture.

The following code fragment taken from a /dev/fd device driver shows the two arguments associated with the call to dma map unload. One of the arguments passed to dma map unload is defined as a member of an fdcam class data structure.

```
struct fdcam class {
char rw use dma;
dma handle t dma handle;
} i 
  struct fdcam class* fcp = fsb->fcp;
  if (fcp->rw use dma) {
      dma map unload(0, fcp->dma handle);
  } ill 
[1] Shows that dma _map_unload takes two arguments:
```
- To cause a deallocation of DMA mapping resources, set this argument

to the special condition bit DMA \_ DEALLOC.

This bit setting is analogous to setting the dma handle p argument to the value zero (0) for dma map  $\Delta$  load to allocate the DMA mapping resources.

In this example, the / dev / fd driver passes the value zero (0) to indicate that it did not want to deallocate the DMA mapping resources.

The second argument specifies a handle to DMA resources associated with the mapping of an in-memory I/O buffer onto a controller's I/O bus. This handle provides the information to access bus address/byte count pairs. A bus address/byte count pair is represented by the ba and bc members of an sg entry structure pointer. Device drivers can view this handle as the-tag to the allocated system resources needed to perform a direct memory access (DMA) operation. In this example, the / dev / fd device driver simply passes the DMA handle that is a member of the fdcam class structure.

The code fragment sets up a condition statement that calls dma map unload if the rw use dma evaluates to a nonzero (true) value. Upon successful compietion, dma map unload returns the value 1. Otherwise, it returns the value zero  $(0)$ .

A call to dma map unload does not release or deallocate the resources that were allocated in a previous call to dma map alloc unless the driver sets the  $flags$  argument to the DMA DEALLOC bit.

### **9.8.6 Releasing and Deallocating Resources for DMA Data Transfers**

To release and deallocate the resources that were allocated in a previous call to dma map alloc, call the dma map dealloc interface. Using the dma map dealloc interface makes device drivers more portable between DMA hardware mapping implementations across different hardware platforms because it masks out any future changes in the kernel- and systemlevel DMA mapping data structures.

The following code fragment taken from a /dev/fd device driver shows the argument associated with the call to dma map dealloc. This argument is defined as a member of an fdcam class data structure.

```
struct fdcam class { 
char rw use dma;
```

```
dma handle t dma handle;
} ; 
struct fdcam class* fcp; 
  if (fcp->rw use dma) { 
  dma_map_dealloc(fcp->dma_handle_p);
```
III Shows that dma map dealloc takes one argument: a handle to DMA resources associated WIth the mapping of an in-memory I/O buffer onto a controller's I/O bus. This handle provides the information to access bus address/byte count pairs. A bus address/byte count pair is represented by the ba and be members of an sg entry structure pointer. Device drivers can view this handle as the tag to the allocated system resources needed to perform a direct memory access (DMA) operation.

In this example, the /dev/fd device driver simply passes the DMA handle that is a member of the **fdcam** class structure.

The code fragment sets up a condition statement that calls dma map dealloe if the rw use dma evaluates to a nonzero (true) value. Upon successful completion, dma map dealloe returns the value 1. Otherwise, it returns the value zero  $(0)$ .

### **9.8.7 Returning a Pointer to the Current Bus Address/Byte Count Pair**

The DMA handle provides device drivers with a tag to the allocated system resources needed to perform a direct memory access (DMA) operation. In particular, the handle provides the information for drivers to access bus address/byte count pairs. The system maintains arrays of sg\_entry data structures. Some device drivers may need to traverse the arrays of sg entry data structures to obtain specific bus address/byte count pairs. The DMA mapping package provides two convenience interfaces that allow you to traverse the discontinuous sets of sg\_ entry arrays:

The dma get curr sgentry interface returns a pointer to an sq entry data structure. A device driver can use this pointer to retrieve the current bus address/byte count pair for the mapping of a block of an

in-memory I/O buffer onto the controller's I/O bus.

• The dma get next sgentry interface returns a pointer to an  $sg$  entry data structure. A device driver can use this pointer to retrieve the next valid bus address/byte count pair for the mapping of a block of an in-memory I/O buffer onto the controller's I/O bus.

The following example shows the similarities and differences between the calls to dma qet curr sgentry and dma qet next sgentry:

```
dma handle t dma handle: \overline{||}sg entry t sgentry curr; 2vm\ of\ t address curr; \overline{3}long count curr; \overline{4}sgentry curr = dma get curr sgentry(dma handle) 5address curr = (vm offset t)sgentry curr->ba; \overline{6}count curr = sgentry curr->bc - 1; 7dma handle t dma handle: \overline{1}sg entry t sgentry next; 2vm\ of\ t address next; \boxed{3}long count next; \overline{4}sgentry next = dma get next sgentry(dma handle) \overline{5}address next = (vm offset t)sgentry next->ba; 6count next = sgentry next->bc - 1; \overline{7}[jJ Declare a DMA handle called dma handle. The example passes this 
   DMA handle to the dma get curr sgentry and 
   dma get next sgentry interfaces.
2 Declare pointers to sg entry structures called sgentry curr and
   sgentry next. The example uses these pointers to store the
   sq entry structure pointers in the array returned by
   dma get curr sgentry and dma get next sgentry.
[3] Declare variables called address curr and address next to store 
   the bus addresses associated with the sg entry structure pointers 
   returned by dma qet curr sgentry and
   dma get next sgentry.
```
- <sup>~</sup>Declare variables called *count curr* and *count next* to store the byte counts associated with the  $\overline{sq}$  entry structure pointers returned by dma get curr sgentry and dma get next sgentry.
- [§] Call the dma get eurr sgentry and dma get next sgentry interfaces passing to them the DMA handle. This argument specifies a handle to DMA resources associated with the mapping of an in-memory *VO* buffer onto a controller's *VO* bus. This handle provides the information to access bus address/byte count pairs. A bus address/byte count pair is represented by the ba and be members of an sg entry structure pointer. Device drivers can view this handle as the tag to the allocated system resources needed to perform a direct memory access (DMA) operation.
- **6** Set the *address curr* and *address next* variables to the bus addresses associated with the  $sq$  entry structure pointers returned by dma get eurr sgentry and dma get next sgentry. In the call  $\overline{\text{to}}$  dma get  $\overline{\text{curr}}$  sqentry, this bus address is associated with the last  $sq$  entry structure pointer that the system read in the array. In the call to dma get next sgentry, this bus address is associated with the next valid  $s\overline{q}$  entry structure pointer in the array.
- **1** Set the *count curr* and *count next* variables to the byte counts associated with the  $sq$  entry structure pointers returned by dma get eurr sgentry and dma get next sgentry. In the call to dma get curr sgentry, this byte count is associated with the last sq entry structure pointer that the system read in the array. In the call to dma get next sgentry, this byte count is associated with the next valid  $\overline{sq}$  entry structure pointer in the array.

### **9.8.8 Putting a New Bus Address/Byte Count Pair into the List**

The DMA handle provides device drivers with a tag to the allocated system resources needed to perform a direct memory access (DMA) operation. In particular, the handle provides the information for drivers to access bus address/byte count pairs. The system maintains arrays of sg entry data structures. Some device drivers may need to traverse the arrays of sg entry data structures to put new bus address/byte count pair values into the ba and bc members of specific sg entry structures. The DMA mapping package provides two convenience interfaces that allow you to traverse the discontinuous sets of sg\_ entry arrays:

The dma put curr sgentry interface puts new bus address/byte count values into the ba and be members for the last sq entry structure pointer in the list read by the system. This interface patches an existing bus address/byte count pair due to an unexpected interruption in a DMA transfer.

• The dma put prev sqentry interface puts a new bus address/byte count entry into the existing bus address/byte count pair pointed to by the DMA handle passed in by you. This interface enables device drivers to patch existing bus address/byte count pairs due to an unexpected interruption in a DMA transfer.

The following code fragment shows the similarities and differences between the calls to dma put curr sgentry and dma put prev sgentry:

```
dma handle t dma handle; il
sg entry t sgentry curr; 2int ret curr; \overline{3}Call dma map load 4
Call kalloc \overline{5}Call dma map load a second time 6Set the ba & bc members |7|ret curr = dma put curr sgentry(dma handle, sgentry curr) \boxed{8}Call dma map dealloc 9
dma handle t dma handle; \overline{1}sg entry t sgentry prev; 2int ret prev; ~ 3Call dma map load 4
Call kalloc 5Call dma map load a second time 6
```

```
Set the ba & bc members \overline{7}ret prev = dma put prev sgentry(dma handle, sgentry prev) \sqrt{8}Call dma map dealloc 9
[1] Declare a DMA handle called dma handle. The example passes this 
   DMA handle to the dma put curr sgentry and
   dma put prev sgentry interfaces.
2 Declare pointers to sg entry structures called sgentry curr and
   sgentry prev. The example uses these pointers to store the new bus
   address/byte count pairs passed to dma_put_curr_sgentry and
   dma put prev sgentry.
3 Declare variables to store the values returned by
   dma put curr sgentry and dma put prev sgentry.
4 Call the dma map load interface to load and set the allocated system
   resources for DMA data transfers
15] Call the kalloe interface to allocate a temporary storage buffer. 
[§] Call dma map load a second time to load and set the allocated system 
   resources for the temporary storage buffer. The example makes this 
   second call to dma map load to obtain a valid map of the temporary 
   storage buffer into the system.
11.1 Set the ba and be members of the respective sg entry structures to 
   the values returned to the ba and be members associated with this 
   mapped buffer. 
8 Call the dma put curr sgentry and dma put prev sgentry
   interfaces, passing to them the DMA handle and the \overline{sq} entry
   structures containing the new bus address/byte count pair values.
9 Call the dma map dealloc interface to release and deallocate the
   resources for DMA data transfers associated with the temporary mapped
   buffer. The example makes this call after the system transfers the patched 
   bus address/byte count pair. This call is required to keep the hardware 
   mapping resources valid during the DMA data transfer.
```
#### **9.8.9 Returning a Kernel Segment Address of a DMA Buffer**

To return a kernel segment (kseg) address of a DMA buffer, call the dma kmap buffer interface. The dma kmap buffer interface takes an  $\overline{offset}$  variable and returns a kernel segment (kseg) address. The device driver can use this kseg address to copy and save the data at the offset in the buffer. The following code fragment shows a call to dma kmap buffer:

```
dma handle t dma handle; 
u long offset:
vm offset t kseg addr;
kseg addr = dma kmap buffer(dma handle, offset) \Pi
```
**1** The dma kmap buffer interface takes two arguments:

- The first argument specifies a handle to DMA resources associated with the mapping of an in-memory I/O buffer onto a controller's I/O bus. This handle provides the information to access bus address/byte count pairs. A bus address/byte count pair is represented by the ba and be members of an sg entry structure pointer. Device drivers can view this handle as the tag to the allocated system resources needed to perform a direct memory access (DMA) operation. The example passes the DMA handle to dma kmap buffer.
- The second argument specifies a byte count offset from the virtual address passed as the *virt addr* argument of the dma map load interface. This virtual address specifies the beginning of  $\overline{a}$  process's (or kernel) buffer that a DMA transfer operation is done to/from. A device driver determines the smallest DMA transfer size by calling the dma min boundary interface. The offset specifies the number of bytes a DMA engine moved. This number is less than the number of bytes loaded by the dma\_map load interface.

Upon successful completion, dma kmap buffer returns a kseg address of the byte offset pointed to by the addition of the following two values:

virt addr + offset

where:

- *virt addr* is the virtual address passed to the *virt addr* argument of dma map load
- offset is the offset passed to the *offset* argument of dma\_kmap\_buffer

The dma kmap buffer interface returns the value zero (0) to indicate failure to retrieve the kseg addess.

# **9.9 Miscellaneous Interfaces**

The miscellaneous interfaces allow device drivers to:

- Indicate that I/O is complete
- Get the device major number  $\bullet$
- Get the device minor number
- Implement raw I/O

The following sections describe the kernel interfaces that perform these tasks.

### **9.9.1 Indicating that I/O is Complete**

To indicate that I/O is complete, call the iodone interface. The following code fragment shows a call to this interface. The code fragment verifies read or write access to the user's buffer before beginning the DMA operation.

```
\left\{ \right.bp->b error = EACCES; 
                       bp \rightarrow b flags |= B ERROR;
                       iodone(bp); \Boxreturn; 
                      }
```
[j] Shows that iodone takes one argument. This argument specifies a pointer to a buf structure. The iodone interface indicates that I/O is complete and reschedules the process that initiated the I/O.

### **9.9.2 Getting the Device Major Number**

To get the device major number, call the major interface. The following code fragment shows a call to this interface. This code fragment would appear in the section of the driver source that handles the tasks associated with the loadable driver.

```
dev t cb devno = NODEV; 1
cb devno = cdevno; 2device_config t *outdata; 3
```

```
outdata->dc cmajnum = major(cb devno); \overline{4}
```
- $|1|$  Initializes the variable cb devno, which stores the number of the device whose associated major number you want to obtain. The constant NODEV indicates that no device number has yet been assigned.
- 2 Sets the cb devno variable to the device number for this device. The device number was obtained in a call to the cdevsw add interface.
- 3 Declares a pointer to a device config t data structure.
- $\overline{4}$  Shows that the ma-jor interface takes one argument. This argument specifies the number of the device whose associated major device number the ma jor interface will obtain. In the example, the device number is stored in the cb devno variable. Upon successful completion, major returns the major number portion of the dev t passed as the argument. In this example, the major device number is stored in the  $dc$  cmajnum of the pointer to the device  $\text{config}$  t data structure.

### **9.9.3 Getting the Device Minor Number**

To get the device minor number, call the minor interface. The following code fragment shows a call to this interface:

```
int unit = minor(dev); \overline{1}
```
I1J Shows that the minor interface takes one argument. This argument specifies the number of the device whose associated minor device number the minor interface will obtain. Upon successful completion, minor returns the minor number portion of the dev  $t$  passed as the argument.

### **9.9.4 Implementing Raw 1/0**

To implement raw I/O, call the physio interface. This interface maps the raw I/O request directly into the user buffer, without using bcopy. The memory pages in the user address space are locked while the transfer is processed.

The following code fragment shows a call to this interface:

```
.<br>return(physio(cbstrategy,cb->cbbuf,dev,B_READ,cbminphys,uio)); \overline{\parallel}
```
 $\overline{1}$  Shows that physio takes six arguments:

- The first argument specifies the device driver's strategy interface for the device. In this call, cbstrategy is the strategy interface for the / dev / cb device driver.
- The second argument specifies a pointer to a buf structure. This structure contains information such as the binary status flags, the major/minor device numbers, and the address of the associated buffer. This buffer is always a special buffer header owned exclusively by the device for handling I/O requests.

In this call, the address of the buf structure associated with this CB device is passed.

- The third argument specifies the device number. In this call, the CB device's number is passed.
- The fourth argument specifies the read/write flag. In this call, the binary status flag B READ is passed. This flag is set if the operation is read and cleared  $\overline{if}$  the operation is write.
- The fifth argument specifies a pointer to a minphys interface. In this call, the cbminphys interface is passed.
- The sixth argument specifies a pointer to a uio structure. This structure describes the current position within a logical user buffer in user virtual space.

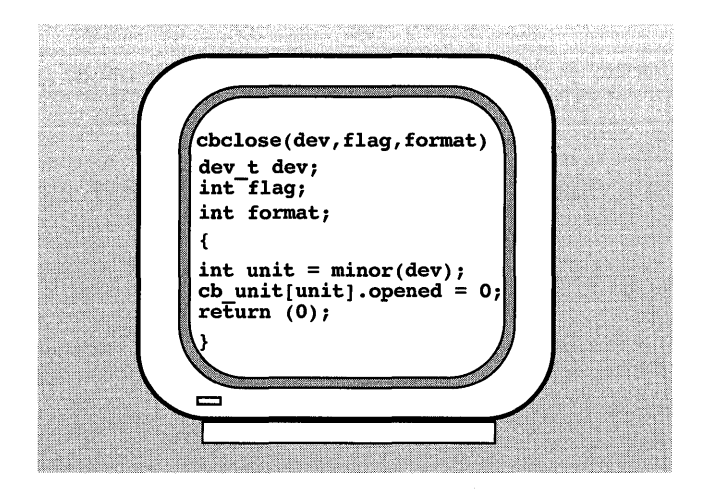

 $\label{eq:2.1} \frac{1}{\sqrt{2}}\int_{\mathbb{R}^3}\frac{d\mu}{\sqrt{2}}\left(\frac{d\mu}{\mu}\right)^2\frac{d\mu}{\sqrt{2}}\frac{d\mu}{\sqrt{2}}\frac{d\mu}{\sqrt{2}}\frac{d\mu}{\sqrt{2}}\frac{d\mu}{\sqrt{2}}\frac{d\mu}{\sqrt{2}}\frac{d\mu}{\sqrt{2}}\frac{d\mu}{\sqrt{2}}\frac{d\mu}{\sqrt{2}}\frac{d\mu}{\sqrt{2}}\frac{d\mu}{\sqrt{2}}\frac{d\mu}{\sqrt{2}}\frac{d\mu}{\sqrt{2}}\frac{d\mu}{$ 

The / dev / none device driver described in Chapter 4 had no real device or bus associated with it. All real device drivers are written for some device that operates on a specific bus. This chapter provides you with an opportunity to study a real device driver called / dev / cb. The / dev / cb device driver provides a simple interface to the TURBOchannel test board. The / dev / cb device driver operates on a TURBOchannel bus and implements many of the character device driver interfaces described in Chapter 3. It also implements other sections needed by the TURBOchannel test board.

The chapter begins with an overview of the tasks performed by the / dev / cb device driver. Following this overview are sections that describe each piece of the /dev/cb device driver. Table 10-1 lists the parts of the / dev / cb device driver and the sections of the chapter where each is described.

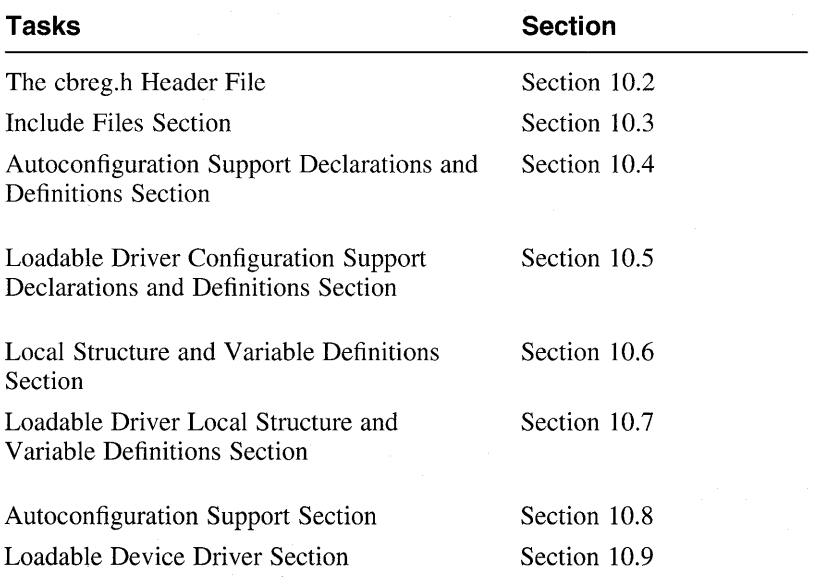

#### Table 10-1: Parts of the /dev/cb Device Driver

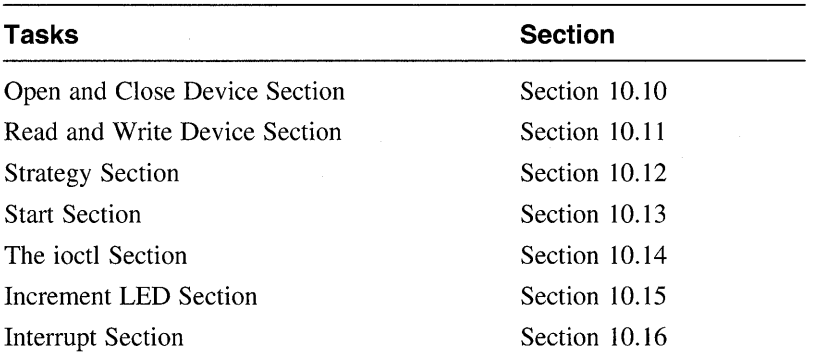

#### **Table 10-1: (continued)**

The source code uses the following convention:

extern int  $hz;$   $\overline{1}$ 

 $|1|$  Numbers appear after each line or lines of code in the /dev/cb device driver example. Following the example, a corresponding number appears that contains an explanation for the associated line or lines. The source code does not contain any inline comments. For those who prefer to read the / dev / cb driver source code in its entirety with the inline comments, see Section B.2.

## 10.1 Overview of the /dev/cb Device Driver

The /dev/cb device driver is a character driver that implements a test board on the TURBOchannel bus. The TURBOchannel test board is a minimal implementation of all the TURBOchannel hardware functions: programmed I/O, DMA read, DMA write, and I/O read/write conflict testing. The software view of the board consists of:

- An EPROM address space
- A 32-bit ADDRESS register with bits scrambled for direct use as a TURBOchannel direct memory access (DMA) address
- A 32-bit DATA register used for programmed I/O and as the holding register for DMA
- A I6-bit register used to control four light emitting diodes (LEDs) on the TURBOchannel option card, a I-bit TEST register, and a I6-bit control status register (CSR)

All registers must be accessed as 32-bit longwords, even when they are not implemented as 32 bits. The CSR contains bits to enable option DMA read testing, conflict signal testing, I/O interrupt testing, and option DMA write

testing. The CSR also contains a bit that indicates that one or more of the tests are enabled, 4-byte mask flag bits, and a DMA done bit.

The /dev/cb device driver:

- Reads from the data register on the test board to words in system memory
- Writes to the data register on the test board from words in system memory
- Tests the interrupt logic on the test board
- Reads one 32-bit word from the test board address (ROM/register) space into system memory
- Updates, reads, and returns the 32-bit CSR value
- Starts and stops clock-driven incrementing of the four spare LEDs on the board

# **10.2 The cbreg.h Header File**

The cbreg, h file is the device register header file for the  $/$ dev $/$ cb device driver. It contains public declarations and the device register offset definitions for the TURBOchannel test board (the CB device). The following declarations are applicable to both the loadable and static versions of the driver:

```
#define CB REL LOC Ox00040000 m 
#define CBADR(n) ((io handle t)(n + CB REL LOC)) 2
#define CB SCRAMBLE(x) (((unsigned)x << 3) \< \sqrt{0}x1f) |(((unsigned)x > > 29) \&0x1f) 3
#define CB INTERUPT 0x0e00 4
#define CB CONFLICT 0x0d00 5
\#define CB\overline{DMA} RD \left( 0 \times 0b00 \overline{6}\#define CB\overline{DMA}WR 0x0700 \overline{7}#define CB_DMA_DONE 0x0010 8
#define CBPIO _IO('v',0) 9
#define CBDMA -IO('v' ,1) ~ 
#define CBINT =IO('V' ,2) [] 
#define CBROM IOWR('v',3,int) 12
#define CBCSR ToR('v', 4, int) [13]
#define CBINC IO('v', 5) 14
#define CBSTP IO('v', 6) 15
#define CB ADDER 
OxO [§] 
#define CB-DATA 
#define CB_CSR
#define CB-TEST 
                        0x4 | <mark>17</mark>
                        0x8 18
                        0\timesC \overline{19}
```
- [1] Defines a constant called CB REL LOC.
- 2 Defines a macro called CB ADR that the cbattach interface calls to convert the register offset to the kernel virtual address. The data type specified in the type cast operation is of type io handle t. Section  $10.8.2$  shows how cbattach calls this macro.
- 3 Defines a macro called CB SCRAMBLE that the cbstrategy interface calls to discard the low-order 2 bits of the physical address while scrambling the rest of the address. Section 10.12.2.4 shows how cbstrategy calls this macro.
- @ Defines a constant called CB INTERUPT that is used to set bits 9, 10, and 11 of the CSR. Section  $10.14.4$  shows how the cbioctl interface uses this constant when it performs interrupt testing.
- 5 Defines a constant called CB CONFLICT that is used to set bits 9, 8, 10, and 11 of the CSR. This constant is not currently used.
- [§] Defines a constant called CB DMA RD that is used to set bits 10, 8, 9, and 11 of the CSR. Section  $\overline{10.12.2.4}$  shows how the cbstrategy interface uses this constant to set up the direct memory access (DMA)

enable bits.

- $\overline{7}$  Defines a constant called CB DMA WR that is used to set the bits 11, 8, 9, and 10 of the CSR. Section  $10.12.2.4$  shows how the cbstrategy interface uses this constant when converting the buffer virtual address.
- **ii** Defines a constant called CB DMA DONE for use by the cbstart interface's timeout loop. Section  $\overline{10.13}$  shows how cbstart uses this constant in the timeout loop.
- **9** Uses the 10 macro to construct an ioctl macro called CBPIO. The 10 macro defines ioctl types for situations where no data is actually transferred between the application program and the kernel. For example, this could occur in a device control operation. *Writing Device Drivers, Volume 2: Reference* provides information on the \_10, \_10R, \_10W, and IOWR ioctl macros.

The cbread, cbwrite, and cbioctl interfaces use CBPIO to set the iomode member of the cb unit structure for this CB device to the programmed I/O (PIO) read or write code. Section  $10.11.1$  shows how the cbread interface uses this ioct1. Section 10.11.2 shows how the cbwrite interface uses this ioctl. Section 10.14.3 shows how the cbioctl interface uses this ioct1.

- [10] Uses the 10 macro to construct an ioctl macro called CBDMA. The  $\bar{\text{c}}$  cbwrite, and  $\bar{\text{c}}$  but interfaces use CBDMA to set the iomode member of the cb unit structure for this CB device to the DMA I/O read or write code. Section 10.11.1 shows how the cbread interface uses this  $i$ octl. Section 10.11.2 shows how the cbwrite interface uses this ioct1. Section 10.14.3 shows how the cbioctl interface uses this ioct1.
- [j] Uses the 10 macro to construct an ioctl macro called CBINT. Section  $1\overline{0}$ . 14.4 shows how the cbioctl interface uses CBINT to perform interrupt tests.
- I11l Uses the IOWR macro to construct an ioctl macro called CBROM. The IOWR macro defines  $i$  octl types for situations where data is transferred from the user's buffer into the kernel. The driver then performs the 'appropriate ioctl operation and returns data of the same size back up to the user level application. Typically, this data consists of device control or status information passed to the driver from the application program. Section 10.14.5 shows how the cbioctl interface uses CBROM to perform a variety of tasks.
- [3J Uses the lOR macro to construct an ioctl macro called CBCSR. The lOR macro defines ioctl types for situations where data is transferred from the kernel into the user's buffer. Typically, this data consists of device control or status information returned to the application program. Section 10.14.5 shows how the cbioctl interface uses IOR to

perform a variety of tasks.

- [H] Uses the 10 macro to construct an ioctl macro called CBINC. Section  $10.14.2$  shows how the cbioctl interface uses CBINC when it starts to increment the lights.
- [5] Uses the 10 macro to construct an ioctl macro called CBSTP. Section  $10.14.5$  shows how cbioctl uses CBSTP when it stops incrementing the lights.
- **[16]** Defines the device register offset definitions for the CB device. The device registers are aligned on longword (32-bit) boundaries, even when they are implemented with less than 32 bits. The CB ADDER device register offset represents the 32-bit read/write DMA address register. The CB ADDER and the following device register offset definitions show the new technique for defining the registers of a device. Previous versions of the / dev / cb device driver defined a device register structure called CB REGISTERS. The /dev/cb driver used the members of this data structure to directly access the device registers of the CB device.

By defining device register offset definitions, the / dev / cb driver can use the read io port and write io port interfaces to access the device registers of the CB device. This makes the  $/$  dev $/$ cb driver more portable across different bus architectures, different CPU architectures, and different CPU types within the same CPU architecture.

Section 10.12.2.4 shows the use of CB ADDER in a call to write io port.

- IIZI Represents the 32-bit read/write data register. Section 10.11.1 shows the use of CB DATA in a call to read io port. Section 10.11.2 shows the use of  $CB$  DATA in a call to write io port.
- [18] Represents the 16-bit read/write CSR/LED register. Section 10.13, Section 10.15, Section 10.14.4, and Section 10.14.5 show the use of CB CSR in calls to read io port and write io port.
- [19] Represents the go bit set by the cbwrite interface and cleared by the cbread interface. Section 10.13 and Section 10.14.4 show the use of CB TEST in calls to read io port and write io port. Section  $10.\overline{16}$  shows the use of CB  $\overline{\text{TEST}}$  in a call to read io port.

# **10.3 Include Files Section**

This section is applicable to the loadable or static version of the /dev/cb device driver. It identifies the following header files needed by the / dev / cb device driver:

```
#include <sys/param.h> 
#include <sys/ioctl.h> 
#include <sys/user.h> 
#include <sys/proc.h> 
#include <hal/cpuconf.h> 
#include <sys/vm.h> 
#include <sys/buf.h> 
#include <sys/errno.h> 
#include <sys/conf.h> 
#include <sys/file.h> 
#include <sys/uio.h> 
#include <sys/types.h> 
#include <io/common/devdriver.h> 
#include <sys/sysconfig.h> 
#include <io/dec/tc/tc.h> 
#include <kits/ESB100/cbreg.h> fi
#define NCB TC OPTION SLOTS 2
```
ill Includes the device register header file, which contains the definitions of the device register offsets for the CB device. Section 10.2 shows the definitions of the device register offsets. The directory specification adheres to the third-party device driver configuration model discussed in Section 11.1.2. If the traditional device driver configuration model was followed, the directory specification would be <io/EasyInc / cbreg. h>. The directory specification you make here depends on where you put the device register file. *Writing Device Drivers, Volume* 2: *Reference* provides reference (man) page-style descriptions of the header files most frequently used by DEC *OSFIl*  device drivers.

**2** Defines a constant called NCB that is used to allocate data structures needed by the / dev / cb driver. The define uses the constant TC OPTION SLOTS, which is defined in /usr/sys/include/io/dec/tc/tc.h. There can be at most three instances of the CB controller on the system. This is a small number of instances of the driver on the system and the data structures themselves are not large, so it is acceptable to allocate for the maximum configuration. This example uses the static allocation technique model 2 described in Section 2.3.2. You could also define this constant in a *name* data. c file.

# **10.4 Autoconfiguration Support Declarations and Definitions Section**

This section is applicable to the loadable or static version of the  $/$  dev $/$ cb device driver. It contains the following declarations needed by the / dev / cb device driver:

```
extern int hz: \Boxint cbprobe(), cbattach(), cbintr(), cbopen(), cbclose(); 
int cbread(), cbwrite(), cbioctl(), cbstart(), cbminphys(); 
int cbincled(), cb ctlr unattach(), cbstrategy(); 2struct controller *cbinfo[NCB]: 3
struct driver cbdriver = {<br>cbprobe,
         0, 
         cbattach, 
         0,0,0<sub>1</sub>0,0, 
         "cb", 
         cbinfo, 
         0<sub>r</sub>0,0,0, 
         0, 
         cb_ctlr_unattach, 
         °
```
- $3: 4$
- [j] Declares the global variable h *z* to store the number of clock ticks per second. The hz global variable is typically used with the timeout kernel interface to schedule interfaces to be run at the time stored in the variable. Section 10.14.2 shows how cbioctl uses this global variable. Section 10.15 shows how cbincled uses this variable.
- 2 Declares the driver interfaces for the /dev/cb device driver.
- 3 Declares an array of pointers to controller structures and calls it cbinfo. The controller structure represents an instance of a controller entity, one that connects logically to a bus. A controller can control devices that are directly connected or can perform some other controlling operation, such as a network interface or terminal controller operation. Section 7.4 describes the controller structure.

The NCB constant is used to represent the maximum number of CB controllers. This number is used to size the array of pointers to controller structures. If you are writing a new device driver (as opposed to porting an existing driver, which is the case for the / dev / cb driver), dynamically allocate the data structures as needed by calling the kalloc interface. See Section 2.3.3 for a discussion of this technique. The structures for the /dev/cb driver are not dynamically allocated.

- 14 Declares and initializes the driver structure and calls it cbdriver. The value zero  $(0)$  indicates that the  $/$  dev $/$ cb driver does not make use of a specific member of the dr i ver structure. The following list describes those members initialized to a nonzero value by the / dev / cb device driver. Section 7.6 describes the driver structure.
	- The driver's probe interface, cbprobe. Section 10.8.1 shows how to implement cbprobe.
	- The driver's cattach interface, cbattach. Section 10.8.2 shows how to implement cbattach.
	- $-$  The value  $cb$ , which is the name of the device.
	- The value cbinfo, which references the array of pointers to the previously declared controller structures. You index this array with the controller number as specified in the  $\texttt{ctrlr}$  num member of the controller structure.
	- The driver's controller unattach interface, cb ctlr unattach. The cb ctlr unattach interface removes the controller  $structure$  associated with the TURBOchannel test board from the list of controller structures that it handles. Section 10.8.3 shows how to implement cb ctlr unattach. Loadable drivers use the  $controller$  unattach interface.

# **10.5 Loadable Driver Configuration Support Declarations and Definitions Section**

This section contains the following declarations used by the /dev/cb device driver when it is configured as a loadable driver:

```
extern int nodev(), nulldev(); \boxed{1}extern ihandler_id_t handler_add(), handler_del();
{\tt extern~indler\_id\_t~handler\_enable()}, hand{\tt Ier\_disable()}; {\tt 2}ihandler id t cb id t[NCB]; - 3
#define CB BUSNAME "tc" 4
int cb is dynamic = 0; 5struct tc option cb option snippet [ =
{ 
}; 6
    /* 
    /* 
    /* 
    { 
    { 
         module 
         name 
         "CB 
int num cb = 0; \boxed{7}driver 
                          name 
                           "cb", 
                                   intr b4 itr aft 
                                   probe attach type 
                                                              adpt */ 
                                                              config */ 
                                                                       */ 
                                     0, \t 1, \t C', \t 0,} /* Null terminator in the table */
```
- $\P$  Declares external references for the nodev and nulldev interfaces, which are used to initialize members of the cdevsw table under specific circumstances. The cdevsw add kernel interface, called by the driver's cb configure interface, initializes the cdevsw table. Section 8.2.1 provides a description of the cdevsw table and examples of the nodev and nulldev interfaces.
- [2] Declares an external reference for the handler add interface, which registers the interrupt service interface for the loadable driver. Note also the declarations of the external references for the handler del, handler enable, and handler disable interfaces. Section 10.8.1 shows how the cbprobe interface calls handler add.
- **3** Declares an array of IDs used to deregister the interrupt handlers. The NCB constant represents the maximum number of CB controllers. This number sizes the array of IDs. Thus, there is one ID per CB device. Section 10.8.1 shows how cbprobe uses *cb id t*.

If you are writing a new device driver (as opposed to porting an existing driver, which is the case for the / dev / cb driver), dynamically allocate the data structures as needed by calling the kalloc interface.

**4** Defines a constant that represents a 2-character string that indicates this is a driver that operates on the TURBOchannel bus. This constant is passed as an argument to the 1db1 stanza resolver, ldbl ctlr configure, and ldbl ctlr unconfigure interfaces. This bus name is used in calls to the configuration code. Other bus types can use a different name. Section 10.9.2 shows how to

call ldbl stanza resolver and ldbl ctlr configure. Section  $10.9.3$  shows how to call ldbl  $ctIr$  unconfigure.

[5] Declares a variable called *cb is dynamic* and initializes it to the value zero  $(0)$ . This variable is used to control any differences in the tasks performed by the / dev / cb device driver when it is configured as a loadable or static driver. Thus, the / dev / cb driver can be compiled once. The decision as to whether it is loadable or static is made at kernel configuration by the system manager and not at compile time by the driver writer.

Section 10.8.1 shows how cbprobe uses *cb is dynamic.* Section 10.8.3 shows how cb ctlr unattach uses *cb is dynamic.*  Section 10.9.2 shows how  $cb$  configure uses  $\overline{cb}$  is dynamic.

!§] These lines are specific to drivers written for the TURBOchannel bus. Other bus types may use a different mechanism.

Declares a tc option table snippet that includes an entry for the loadable version of this driver. For the static version, a similar entry is made in the tc option table located in the tc option data. c file. The entry in  $tc$  option data.  $c$  is used only when the driver is configured Statically; the cb option snippet entry is used only when the driver is configured dynamically.

The tc option option table contains the bus-specific ROM module name for the driver. This information forms the bus-specific parameter that is passed to the ldbl stanza resolver interface to search for matches in the  $tc$  option table. The  $tc$  option table is used by the bus configuration interfaces associated with the TURBO channel bus.

The items in the tc option table snippet have the following meanings:

module name

In this column, you specify the device name in the ROM on the hardware device. The module name must be no more than seven characters in length, but you must blank-pad the name to 8 bytes. The module name can be up to 8 characters in length. You must blank-pad the name to 8 bytes for those names that are less than 8 characters in length. Thus, the entry for the / dev / cb driver consists of the letters "CB" followed by six spaces.

driver name

In this column, you specify the driver name as it appears in the Module Config Name field of the stanza .loadable file fragment. In this example, the driver name is cb. Because you specify the same name in the Module Config Name field and the driver name field of the tc option snippet table, the bus configuration code initializes the correct controller and device structures during device autoconfiguration for loadable drivers. Section  $12.6.2.19$  describes the Module Config Name field.

- intr\_b4 probe

In this column, you specify whether the device needs interrupts enabled during execution of the driver's probe interface. A zero (0) value indicates that the device does not need interrupts enabled; a value of 1 indicates that the device needs interrupts enabled. In the example, the value zero (0) is specified to indicate that the CB device does not need interrupts enabled.

itr\_aft attach

In this column, you specify whether the device needs interrupts enabled after the driver's probe and attach interfaces complete. A zero (0) value indicates that the device does not need interrupts enabled; a value of 1 indicates that the device needs interrupts enabled. In the example, the value 1 is specified to indicate that the CB device needs interrupts enabled after its cbprobe and cbattach interfaces complete.

- type

In this column, you specify the type of device: C (controller) or A (adapter). In the example, the value C is specified.

adpt config

If the device in the type column is A (adapter), you specify the name of the interface to configure the adapter. Otherwise, you specify the value zero  $(0)$ . In the example, the value zero  $(0)$  is specified because the device in the previous column is a controller. Section 10.9.2 shows how the cb configure interface uses cb option snippet.

 $\overline{1}$  Declares a variable called num cb to store the count on the number of controllers probed during autoconfiguration. This variable is initialized to the value zero (0) to indicate that no instances of the controller have been initialized yet. Section 10.8.1 shows how cbprobe uses this variable. Section 10.8.3 shows how cb ctlr unattach uses this variable. Section 10.9.2 shows how  $cb$  configure uses this variable.

# **10.6 Local Structure and Variable Definitions Section**

This section is applicable to the loadable or static version of the  $/$ dev $/$ cb device driver. It contains the such declarations as the following cb unit data structure:

```
struct buf cbbuf[NCB]: \overline{\Pi}unsigned tmpbuffer; 2struct cb unit { 
    int attached; 
    int opened; 
    int iomode; 
    int intrflag; 
    int ledflag; 
    int adapter; 
    caddr t cbad; 
    io handle t cbr;
    struct buf *cbbuf;
\} cb unit[NCB]; \overline{3}#define MAX XFR 4 4
```
**il** Declares an array of buf structures and calls it cbbuf. Section 8.1 describes the bu f structure.

The NCB constant is used to represent the maximum number of CB devices. This number is used to size the array of buf structures. Thus, there is one buf structure per CB device. Section 10.8.2 shows how cbattach references the buf structure. Section 10.11.1 and Section 10.11.2 show the buf structure passed as an argument to the physio kernel interface.

- 2 Declares a one-word buffer called *tmpbuffer*. Section 10.12.2.2 shows how the cbstrategy interface uses this variable to store the internal buffer virtual address.
- 13] Declares an array of cb unit data structures. Again, the NCB constant is used to represent the maximum number of CB devices. This number is used to size the array of cb unit structures. Thus, there is one cb unit structure per CB device.

The cbattach interface initializes some of the members of the cb unit data structure, and all of the other /dev/cb driver interfaces reference cb unit.

The following list describes the members contained in this structure:

- attached

Stores a value to indicate that the specified CB device is attached. Section 10.8.2 shows that the cbattach interface sets this member to a value that indicates the device is attached.

#### - opened

Stores a value to indicate that the specified CB device is opened. Section 10.10.1 shows that the cbopen interface sets this member to a value that indicates the device is open; and Section 10.10.2 shows that the cbclose interface clears the value to indicate the device is closed.

#### - iomode

Stores the read/write mode to one of the bits represented by these constants defined in cbreg . h: CBPIO (programmed I/O) and CBDMA (DMA I/O read code). Section 10.14.3 shows that the cbioctl interface sets this member to these constants.

- intrflag

Stores a flag value used to test for an interrupt. Section 10.16 shows that cbintr sets the interrupt flag; and Section 10.14.4 shows that cbioctl clears the interrupt flag.

ledflag

Stores a flag value for the LED increment function. Section 10.9.3 shows that cb configure turns off the LED increment function; and Section  $10.14.2$  shows that cbioctl sets the LED increment flag. Section 10.14.5 shows that cbioct 1 sets the flag so that it turns off the LED increment function.

- adapter

Stores the TC slot number. Section 10.8.2 shows that cbattach sets this member to the slot number for this CB controller.

- cbad

Stores the ROM base address. Section 10.8.2 shows that cbattach sets this member to the address of the data to be checked for read accessibility.

- cbr

Stores the I/O handle for the device registers associated with this CB device. An I/O handle is a data entity that is of type io handle t. You pass this I/O handle to the read io port and write io port interfaces. Section  $10.\overline{8}.2$  shows that cbattach sets this member to point to this CB device's registers. Section 10.2 shows the declaration of the device register offsets used with the I/O handle.

cbbuf

Stores a pointer to a buf structure. Section 10.8.2 shows that cbattach sets this member to point to this CB device's buffer header.

~ Defines a constant called MAX XFR that specifies the maximum chunk of data (in bytes) that can be transferred in read and write operations. Section 10.11.1 shows how cbread uses MAX XFR; and Section 10.11.2 shows how cbwrite uses this constant. Section 10.12.1 shows that the cbminphys interface uses this constant to set the b bcount member of the  $\overline{b}$  u  $\overline{f}$  structure associated with this CB device.
# **10.7 Loadable Driver Local Structure and Variable Definitions Section**

This section is applicable only to the loadable version of the /dev/cb device driver. It contains declarations of the driver interfaces that were previously declared in Section 10.4.

lt also contains the following declaration of the / dev / cb driver's cdevsw entry that will be dynamically added to the cdevsw table:

```
int cb config = FALSE; \Boxdev t cb devno = NODEV; \overline{2}struct cdevsw cb_cdevsw_entry = {<br>cbopen,
         cbclose, 
         cbread, 
          cbwrite, 
          cbioctl, 
          nodev, 
         nodev, 
          0,nodev, 
         nodev, 
DEV FUNNEL NULL 
}; I3l - -
```
#define CB DEBUG 4 #undef CB\_DEBUGx

- $\Box$  Declares a variable called cb config to store state flags that indicate whether the  $/$  dev $/$ cb driver is configured as a loadable driver. The cb config variable is initialized to the value FALSE to indicate the driver defaults to being statically configured. Section 10.9.2 shows that cb configure sets cb config to the value TRUE to indicate that the / dev / cb driver has SUccessfully configured as a loadable driver. Section 10.9.3 shows that cb configure sets cb config to the value FALSE to indicate that the / dev / cb driver has successfully unconfigured.
- 2 Declares a variable called *cb* devno to store the cdevsw table entry slot to use. The cb devno variable is initialized to the value NODEV to indicate that no major number for the device has been assigned. Section 10.9.2 shows that cb configure sets cb devno to the table entry slot.  $-$  -  $-$
- **3** Declares and initializes the cdevsw structure called cb cdevsw entry. Section 10.9.2 shows that cdevsw add uses cb cdevsw entry to add the /dev/cb driver interfaces to the inmemory cdevsw table.

The following list describes those members initialized to a nonzero value

by the / dev / cb device driver:

- The driver's open interface, cbopen. Section 10.10.1 shows how to implement cbopen.
- The driver's close interface, cbclose. Section 10.10.2 shows how to implement cbclose.
- The driver's read interface, cbread. Section 10.11.1 shows how to implement cbread.
- The driver's write interface, cbwrite. Section 10.11.2 shows how to implement cbwrite.
- The driver's ioctl interface, cbioctl. Section 10.14.1 shows how to implement cbioctl.

Section 8.2.1 describes the cdevsw table.

4 Uses two of the C preprocessor statements to define and undefine debug constants. The /dev/cb device driver contains numerous conditional compilation debug statements. This section shows only one of these statements. However, the source code listing in Section B.2 contains all the debug code.

# **10.8 Autoconfiguration Support Section**

This section is applicable to the loadable or static version of the  $/$ dev $/$ cb device driver. Table 10-2 lists the three interfaces implemented as part of the Autoconfiguration Support Section, along with the sections in the book where each is described.

#### **Table 10-2: Interfaces Implemented as Part of the· Autoconfiguration Support Section**

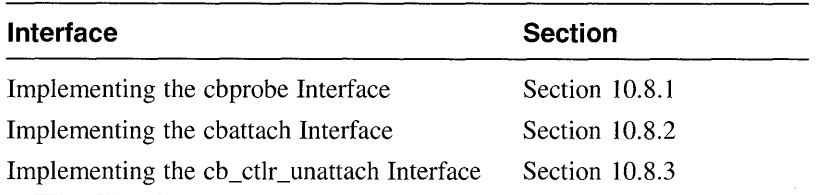

### **10.8.1 Implementing the cbprobe Interface**

The cbprobe interface is applicable to both the loadable and static versions of the / dev / cb device driver. However, there are some tasks associated only with loadable drivers. These tasks are identified by a conditional  $\pm$  f statement that tests the *cb is dynamic* variable. The cbprobe interface's main task is to determine whether any CB devices exist on the system. For the loadable version of the driver, cbprobe also calls the appropriate interfaces to register the interrupt handlers for the loadable driver. The following code implements the cbprobe interface:

```
cbprobe(vbaddr, ctlr) 
caddr_t vbaddr; [1]<br>struct controller *ctlr: [2]
struct controller *ctlr;
         ihandler_t handler; 3<br>struct tc intr info info: 4
         struct t\bar{c} intr info info;
         int unit = ctIr-2ctIr num; \overline{5}/*************************************************** 
                   DEBUG STATEMENT
 ***************************************************/ 
#ifdef CB DEBUG 6
printf("CBprobe \ell %8x, vbaddr = %8x, ctlr = %8x\n", cbprobe, vbaddr, ctlr);
#endif /* CB DEBUG */ 
         if (cb is dynamic) \{ \nablahandler.ih bus = ctlr->bus hd; \overline{8}info.configuration st = (caddr t)ctlr; \overline{9}info.config type = TC CTLR; 10info.intr = cbintr; \overline{11}info.param = (caddr t)unit; 12handler.ih bus info = (char *)&info; \overline{13}cb id t[unit] = handler add(&handler); 14if (cb_id_t[unit] == NULL) { 15return(O); 
                   \mathcal{F}if (handler enable(cb id t[unit]) != 0) { 16handler del(cb id t[unit]); 17return(O); 
                   <sup>}</sup>
         ł
         num_cb^{++}; 18return(1); 19
\mathcal{Y}
```
- $\Box$  Declares a vbaddr argument that specifies the system virtual address (SVA) that corresponds to the base address of the slot. This line is applicable to the loadable or static version of the / dev / cb device driver.
- 2 Declares a pointer to the controller structure associated with this CB device. The controller structure represents an instance of a controller entity, one that connects logically to a bus. A controller can control devices that are directly connected or can perform some other controlling operation, such as a network interface or terminal controller operation. This line is applicable to the loadable or static version of the / dev / cb device driver. Section 7.4 describes the controller structure.
- **3** Declares an ihandler t data structure called handler to contain information associated with the  $/$  dev $/$ cb device driver interrupt handling. Section 7.8 describes the ihandler t structure. The cbprobe interface initializes two members of this data structure. This line is applicable only to the loadable version of the / dev / cb device driver.
- [4] Declares a tc intr info data structure called info. Section 7.9 describes the  $\overline{tc}$  intr info structure.
- **5** Declares a *unit* variable and initializes it to the controller number. This controller number identifies the specific CB controller that is being probed.

The controller number is contained in the ctlr num member of the controller structure associated with this CB device. Section 7.4.3 describes the ctlr num member. This member is used as an index into a variety of tables to retrieve information about this instance of the CB device.

**6** Calls the printfulnterface to print information useful for debugging purposes. This line is executed only during debugging of the / dev / cb driver.

Only a limited number of characters (currently 128) can be sent to the console display during each call to any section of a driver. The reason is that the characters are buffered until the driver returns to the kernel, at which time they are actually sent to the console display. If more than 128 characters are sent to the console display, the storage pointer may wrap around, discarding all previous characters; or it may discard all characters following the first 128.

If you need to see the results on the console terminal, limit the message size to the maximum of 128 whenever you send a message from within the driver. However, printf also stores the messages in an error log file. You can view the text of this error log file by using the uerf command. See the reference (man) page for this command. The

messages are easier to read if you use uerf with the  $-$ o terse option.

This line is applicable to the loadable or static version of the  $/$  dev $/$ cb device driver.

1ZI Registers the interrupt handlers if *cb is dynamic* evaluates to a nonzero value, indicating that the  $\sqrt{dev}/\overline{cb}$  device driver was dynamically loaded. If the driver was statically configured, the interrupt handlers have already been registered through the configuration program.

The *cb is dynamic* variable contains a value to control any differences in tasks performed by the static and loadable versions of the  $\sqrt{\frac{1}{2}}$  dev $\sqrt{\frac{1}{2}}$  device driver. This approach means that any differences are made at run time and not at compile time. The *cb is dynamic*  variable was previously initialized and set by the  $c\bar{b}$  configure interface, discussed in Section 10.9.2.

Items 8 - 18 are applicable only if the driver was dynamically loaded. These steps accomplish the setup of the driver's interrupt handler.

- 8 Specifies the bus that this controller is attached to. The bus hd member of the controller structure contains a pointer to the bus structure that this controller is connected to. After the initialization, the ih bus member of the ihandler  $t$  structure contains the pointer to the bus structure associated with the  $/$  dev $/$  cb device driver.
- **9** Sets the configuration st member of the info data structure to the pointer to the controller structure associated with this CB device. This controller structure is the one for which an associated interrupt will be written.

This line also performs a type-casting operation that converts  $\tt{clr}$ (which is of type pointer to a controller structure) to be of type caddr t, the type of the configuration st member.

- 10 Sets the config type member of the info data structure to the constant  $TC$  CTLR, which identifies the  $/dev/cb$  driver type as a TURBOchannel controller.
- I1II Sets the intr member of the info data structure to cbintr, the /dev/cb device driver's interrupt service interface (ISI).
- 12 Sets the param member of the info data structure to the controller number for the controller structure associated with this CB device. Once the driver is operational and interrupts are generated, the cbintr interface is called with the controller number, which specifies which instance of the controller the interrupt is associated with.

This line also performs a type-casting operation that converts *uni* t (which is of type int) to be of type caddr  $t$ , the type of the param member.

[1]] Sets the ih bus info member of the handler data structure to the address of the bus-specific information structure, **info.** This setting is necessary because registration of the interrupt handlers will indirectly call bus-specific interrupt registration interfaces.

This line also performs a type-casting operation that converts info (which is of type ihandler  $_t$ ) to be of type char  $*$ , the type of the ih bus info member.

**14** Calls the .L "handler add" interface and saves its return value for use later by the handler del interface. The handler add interface takes one argument: a pointer to an ihandler t data structure, which in the example is the initialized handler structure.

This interface returns an opaque ihandler id  $t$  key, which is a unique number used to identify the interrupt service interfaces to be acted on by subsequent calls to handler del, handler disable, and handler enable. Note that this key is stored in the  $cb$  id  $t$  array (indexed by the unit number), which was declared in Section  $10.\overline{5}$ . Section 10.8.3 shows how to call handler del and handler disable.

- \j]J If the return value from handler add equals NULL, returns a failure status to indicate that registration of the interrupt handler failed.
- II§] If the handler enable interface returns a nonzero value, returns the value zero  $(0)$  to indicate that it could not enable a previously registered interrupt service interface. The handler enable interface takes one argument: a pointer to the interrupt service interface's entry in the interrupt table. In this example, the ID associated with the interrupt entry is contained in the  $cb$   $id$   $t$  array.
- 17 If the call to handler enable failed, removes the previously registered interrupt handler by calling handler del prior to returning an error status.
- [18] Increments the number of instances of this controller found on the system.
- [19] The cbprobe interface simply returns the value 1 to indicate success status because the TURBOchannel initialization code already verified that the device was present.

## **10.8.2 Implementing the cbattach Interface**

The cbattach interface is applicable to both the loadable and static versions of the /dev/cb device driver. Its main task is to perform controller-specific initialization. The following code implements the cbattach interface:

```
cbattach(ctlr) 
struct controller *ctlr: \Pi{ 
     struct cb unit *cb: 2cb = \&cb unit[ctlr->ctlr num]; 3
     cb->attached = 1: \overline{4}cb->adapter = ct1r->slot: 5cb->cbad = ctlr->addr: 6cb->cbr = (io handle t)CB ADR(ctlr->addr); \boxed{7}cb->cbbuf = &cbbuf[ctlr->ctlr_num]; \boxed{8}\mathcal{F}
```
- [j] Declares a pointer to the controller structure associated with this CB device. The controller structure represents an instance of a controller entity, one that connects logically to a bus. A controller can control devices that are directly connected or can perform some other controlling operation, such as a network interface or terminal controller operation. Section 7.4 describes the controller structure.
- 2 Declares a pointer to the cb unit data structure associated with this CB device and calls it cb. Section 10.6 shows the declaration of cb unit.
- **3** Sets the pointer to the cb unit structure to the address of the unit data structure associated with this CB device. The  $\texttt{ctrlr}$  num member of the controller structure pointed to by ctlr holds the controller number for the controller associated with this CB device. Thus, this member is used as an index into the array of cb unit structures to set the instance representing this CB device.
- 4 Indicates that this CB device is attached to its associated controller by setting the attached member of the device's associated cb unit structure to the value 1.
- !5] Sets this CB device's TURBOchannel slot number by setting the adapter member of this CB device's cb unit structure to the slot number contained in the slot member of the device's controller structure. Section 7.4.6 describes the slot member.
- I§] Sets the base address of the device ROM. This location is the address of the data to be checked for read accessibility. The cbattach interface accomplishes this task by setting the cbad member of this CB device's cb unit structure to the address contained in the addr member of its

controller structure.

IZI Sets the pointer to the CB device's registers. The cbattach interface accomplishes this task by setting the cbr member of this device's cb unit structure to the register address calculated by the CB ADR macro. The cbr member is an  $I/O$  handle. An  $I/O$  handle is a data entity that is of type io handle  $t$ .

Note that CB ADR takes as an argument the address of the data to be checked for read accessibility, which in this case is stored in the addr member of the controller structure. Section 10.2 shows the definition of the CB ADR macro.

When CB ADR completes execution, the cb- $\geq$ cbr pointer is set to the base address plus 20000 hexadecimal because the CB device registers are located at that offset from the base address.

**8** Sets the buffer structure address (the cbbuf member of this CB device's cb unit structure) to the address of this CB device's buf structure. Again, the ctlr num member is used as an index into the array of buf structures associated with this CB device.

## **10.8.3 Implementing the cb\_ctlr \_unattach Interface**

The cb ctlr unattach interface is a loadable driver-specific interface called indirectly from the bus code when a system manager specifies that the loadable driver is to be unloaded. In other words, this interface would never be called if the / dev / cb device driver were configured as a static driver because static drivers cannot be unconfigured. The cb ctlr unattach interface's main tasks are to deregister the interrupt handlers associated with the /dev/cb device driver and to remove the specified controller structure from the list of controllers the /dev/cb driver handles.

The following code implements the cb ctlr unat tach interface:

```
int cb ctlr unattach(bus, ctlr) 
    struct bus *bus;
    struct controller *ctlr: 2
€
        register int unit = ctlr->ctlr num; 3if ((unit > num cb) || (unit < 0)) { \boxed{4}return(1);Y.
         if (cb is dynamic == 0) { 6 \over 9}return(l); 
         Y
         if (handler disable(cb_id_t[unit]) != 0) { \overline{6}return(l); 
         \mathcal{F}if (handler del(cb id t[unit]) != 0) { \boxed{7}return(1);} 
        return(0): 8
```

```
\mathbf{r}
```
- **il** Declares a pointer to a bus structure and calls it bus. The bus structure represents an instance of a bus entity. A bus is a real or imagined entity to which other buses or controllers are logically attached. All systems have at least one bus, the system bus, even though the bus may not actually exist physically. The term controller here refers both to devices that control slave devices (for example, disk and tape controllers) and to devices that stand alone (for example, terminal or network controllers). Section 7.3 describes the bus structure.
- $|2|$  Declares a pointer to a controller structure and calls it  $ctrl$ . This controller structure is the one you want to remove from the list of controllers handled by the / dev / cb device driver. Section 7.4 describes the controller structure.
- [3] Declares a *uni* t variable and initializes it to the controller number. This controller number identifies the specific CB controller whose associated

controller structure is to be removed from the list of controllers handled by the /dev/cb driver. Section 7.4.3 describes the ctlr num member.

The controller number is contained in the  $\texttt{ctrl}$  num member of the controller structure associated with this CB device.

- 4 If the controller number is greater than the number of controllers found by the cbprobe interface or the number of controllers is less than zero, returns the value 1 to the bus code to indicate an error. This sequence of code validates the controller number. The *num cb* variable contains the number of instances of the CB controller found by the chapped interface. Section 10.8.1 describes the implementation of cbprobe.
- 1.51 If *cb is dynamic* is equal to the value zero (0), returns the value 1 to the bus code to indicate an error. This sequence of code validates whether the /dev/cb driver was dynamically loaded. The *cb is dynamic* variable contains a value to control any differences in tasks performed by the static and loadable versions of the  $/$  dev $/$ cb device driver. This approach means that any differences are made at run time and not at compile time. The *cb is dynamic* variable was previously initialized and set by the  $c\overline{b}$  configure interface, discussed in Section 10.9.2.
- [§] If the return value from the call to the handler disable interface is not equal to the value zero (0), returns the value  $\overline{1}$  to the bus code to indicate an error. Otherwise, the handler disable interface makes the / dev / cb device driver's previously registered interrupt service interfaces unavailable to the system. Section 9.6.4 provides additional information on handler disable.
- $|7|$  If the return value from the call to the handler del interface is not equal to the value zero (0), returns the value 1 to the bus code to indicate an error. Otherwise, the handler del interface deregisters the / dev / cb device driver's interrupt service interface from the bus-specific interrupt dispatching algorithm. Section 9.6.4 provides additional information on handler del.

The handler del interface takes the same argument as the handler disable interface: a pointer to the interrupt service's entry in the interrupt table.

 $\vert 8 \vert$  Returns the value zero (0) to the bus code upon successful completion of the tasks performed by the cb\_ctlr\_unattach interface.

# **10.9 Loadable Device Driver Section**

This section is applicable only to the loadable version of the /dev/cb device driver. It implements the cb configure interface. Table 10-3 lists the tasks associated with implementing the Loadable Device Driver Section, along with the sections in the book where each task is described.

#### **Table 10-3: Tasks Associated with Implementing the Loadable Device Driver Section**

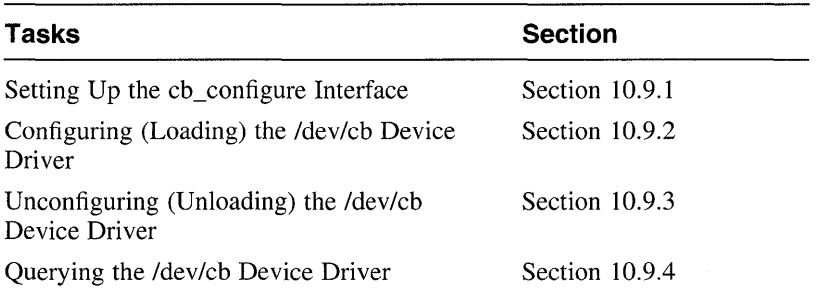

### **10.9.1 Setting Up the cb\_configure Interface**

The following code shows how to set up the cb configure interface:

```
cb_configure(op,indata,indatalen,outdata,outdatalen)<br>sysconfig op t op: \overline{\mathsf{H}}sysconfig op top; 1
     device\_config_t *indata; ~2size t-indatalen; \qquad \qquad 3
    device config t *outdata; \overline{4}<br>size t outdatalen:
    size t outdatalen;
\left\{ \right.dev t cdevno; 6int retval; \overline{2}int i; \overline{8}struct cb_unit *cb; \overline{9}<br>int cbincled(): \overline{10}int \vec{c} chincled();
```
- ill Declares an argument called *op* to contain a constant that describes the configuration operation to be performed on the loadable driver. This argument is used in a switch statement and evaluates to one of the following valid constants: SYSCONFIG CONFIGURE, SYSCONFIG UNCONFIGURE, or SYSCONFIG OUERY.
- 2 Declares a pointer to a device config t data structure called indata that consists of inputs to the cb configure interface. This data structure is filled in by the device driver method of  $cfqmqr$ . The device config t data structure is used to represent a variety of information, including the  $/$  dev $/$ cb driver's major number requirements. *Writing Device Drivers, Volume* 2: *Reference* provides a reference (man) page-style description of the device config  $t$ structure.
- I.3J Declares an argument called *indatalen* to store the size of this input data structure (in bytes).
- 4 Declares a pointer to a data structure called outdata that is filled in by the / dev / cb driver. This data structure contains a variety of information, including the "return values" from the / dev / cb driver to cfgrngr. This returned information contains the major number assigned to the CB device.
- 15] Declares an argument called *outdatalen* to store the size of this output data structure (in bytes).
- [§] Declares a variable called *cdevno* to store the major device number for the CB device.
- III Declares a variable called *retval* to store the return value from the cdevsw del interface.
- $\vert 8 \vert$  Declares a variable called i to be used in the for loop when cb \_configure unloads the loadable driver.
- **9** Declares a pointer to the cb\_unit data structure associated with this CB device and calls it  $cb$ . Section 10.6 shows the declaration of  $cb$  unit.
- [Q] Declares a forward reference to the cbincled interface. Section 10.15 shows the implementation of cbincled.

#### **10.9.2 Configuring (Loading) the Idev/cb Device Driver**

The following code shows how to implement the configurable (loadable) version of the / dev / cb device driver:

```
switch (op) { 
      case SYSCONFIG CONFIGURE: 1
         if (indata->dc dsflags & IH DRV DYNAMIC) 
                 cb is \bar{d}ynamic = 1;
         \overline{2}if (cb is dynamic) {3}if (strlen(indata->config name) \leq 0) {
                          printf("cb_configure, null config name.\n");
                          return(EINVAL); 
                  \frac{1}{4}if (ldbl stanza resolver(indata->config name, 
                          CB BUSNAME, &cbdriver,
                          (caddr t *)cb option snippet) != 0) {
                          return(EINVAL); 
                  \frac{1}{5}if (ldbl ctlr configure(CB BUSNAME, 
                          LDBL WILDNUM, indata->config name, 
                          \&cbdriver, 0) {
                          return(EINVAL); 
                  } I§] 
                  if (num cb == 0) {
                       return(EINVAL); 
                  \mathbf{\}\overline{7}cdevno = makedev(indata->dc cmajnum, 
                 (indata->dc caninum == -1)?-1:0); 8
         cdevno = cdevsw add(cdevno, &cb cdevsw entry); 9if (cdevno == \widehat{\text{NODEV}}) {
                 return(ENODEV); 
         \, 10
         cb devno = cdevno; \boxed{11}outdata->dc cmajnum = major(cb devno); 12outdata->dc bequnit = 0;
         outdata->dc numunit = num cb;
         outdata->dc_version = DRIVER BUILD LEVEL;
         outdata->dc_dsflags = indata->dc_dsflags;
         outdata->dc bmajnum = NODEV;
         outdata->dc errcode = 0;
         outdata->dc ihflags = 0;
         outdata->dc_ihlevel = 0;
        cb config = TRUE; 13break;
```
- **I** Specifies the SYSCONFIG CONFIGURE constant to indicate that this section of code implements the configure loadable driver operation. The file /usr/sys/include/sys/sysconfig.h contains the definition of this constant.
- **2** If the device switch configuration flag is set to the  $IH$  DRV DYNAMIC bit, then this is the loadable version of the driver. To  $\overline{1}$  indicate this state, sets the cb is dynamic variable to 1. The file  $\sqrt{\text{usr}/\text{sys}/\text{include}}$ /sys/sysconfig.h contains the definition of this constant.

The device switch configuration flag is set by the device driver method of cfgmgr in the dc dsflags member of the input data structure, indata. This if statement is included because it is possible for a static driver to call the configure interface.

- **3** If this is the loadable version of the driver, calls the strlen kernel interface.
- $|4|$  If the number of characters returned by  $\text{strlen}$  is less than or equal to zero:
	- Calls printf to print a message indicating that no device driver name was specified in the stanza .loadable file fragment. The absence of a device driver name in stanza. loadable indicates that the driver name cannot be determined. The driver name is required for the configuration of the loadable driver. In this case, the interface must return an error status.

Section 12.6 describes the stanza file format and syntax.

Returns the constant EINVAL to indicate an invalid argument. This constant is defined in the file /usr/sys/include/sys/errno.h. This error return value gets indirectly passed back to cfgmgr.

The strlen interface takes one argument: a pointer to an array of characters terminated by a null character. In this call, the array of characters is the config name member of the pointer to the indata input data structure. This member is set by the driver method of cfgmgr, which obtains the driver's configuration name from the Module Config Name field in the stanza .loadable file fragment. Because the driver's configuration name is a required field in the stanza .loadable file fragment, the driver must return an error if the name does not exist. Section 9.1.5 provides additional information on strlen. Section 12.6.2.19 describes the Module Config Name  $field.$ 

15] If the ldbl stanza resolver kernel interface returns a value not equal to zero, it did not find matches in the  $\pm c$  slot table. This condition indicates that no instances of the controller exist on the bus. It returns the constant EINVAL to indicate an invalid argument. Otherwise, ldbl stanza resolver allows the device driver to merge the system configuration data specified in the stanza. loadable file fragment into the hardware topology tree created at static configuration time.

The 1db1 stanza resolver interface takes four arguments:

The name of the driver specified by the driver writer in the stanza. loadable file fragment

In this call, the driver name is obtained from the configurance member of the pointer to the indata input data structure.

The name of the parent bus structure associated with this controller

In this call, the constant CB BUSNAME represents the characters "tc" indicating that the parent bus structure is a TURBOchannel bus. The bus structure name is obtained from the config program.

- A pointer to the driver structure for the controlling device driver

In this call, the address of the cbdriver structure is passed.

- A bus-specific parameter

The bus-specific parameter for a TURBOchannel bus is usually a tc option snippet table. The snippet table is identical in format to the tc option table defined in the tc option data. c file. In this call, the address of the cb option  $\overline{\text{snippet}}$  table is passed. This table contains the appropriate entry for the loadable version of the / dev / cb device driver. Section 10.5 shows the declaration of this table.

Note that a type-casting operation converts cb option snippet (which is of type struct tc option) to be of type caddr  $t *$ , the type of the bus-specific argument. However,

ldbl stanza resolver does not do anything with this argument but pass it to the bus configuration code, which performs the correct type-casting operation to handle cb option snippet. Section 9.6.5 provides additional information on ldbl stanza resolver.

I§] Calls the ldbl ctlr configure interface to cause the driver's cbprobe interface to be called once for each instance of the controller found on the system. If the call to ldbl ctlr configure fails, returns the constant EINVAL. The  $ldbl$ <sup>-ctlr-configure interface</sup> takes five arguments:

The bus name

In this call, the bus name is represented by the CB BUSNAME constant, which maps to the character string  $\pm c$ .

The bus number

In this call, the bus number is represented by the wildcard constant LDBL WILDNUM. This wild card allows for the configuration of all instances of the CB device present on the system. This constant is defined in the file

/usr/sys/include/io/common/devdriver.h.

The name of the controlling device driver

In this call, this name is obtained from the config name member of the indata input data structure.

- A pointer to the driver structure for the controlling device driver In this call, the controlling device driver is cbdriver.
- Miscellaneous flags from /usr/sys/include/io/common/devdriver\_loadable.h

In this call, the value zero (0) is passed to indicate that no flags are specified.

- IZJ If the cbprobe interface does not find any controllers, sets the variable that keeps count of the number of controllers found to the value zero (0) and returns the constant E INVAL to indicate no controllers were found.
- 8 Calls the makedev interface, which makes a device number of type dev t based on the specified major and minor numbers. Upon successful completion, makedev returns the major number for this CB device in the *cdevno* variable. Note that the driver configuration is performed before obtaining the device major number to prevent user-level programs from gaining access to the / dev / cb driver's entry points in the cdevsw table.

The makedev interface takes two arguments. The first argument is the major number for the device, which in this call is obtained from the  $dc$  cmajnum member of the pointer to the indata input data structure associated with this device.

The second argument is the minor number for the device, which in this call is also obtained from the dc cmajnum member, indicating that the major and minor numbers are identical. This interface does not make use of the minor number. *Writing Device Drivers, Volume* 2: *Reference*  provides a reference (man) page-style description of makedev.

[9] Calls the cdevsw add interface to add the driver entry points for the / dev/cb driver to the cdevsw table. This interface takes two arguments. The first argument specifies the device switch table entry

(slot) to use. This entry represents the requested major number. In this call, the slot to use was obtained in a previous call to makedev. The second argument is the character device switch structure that contains the character device driver's entry points. In this call, this structure is called eb edevsw entry. Upon successful completion, edevsw add returns the device number associated with the device switch table. Section 9.6.2 provides additional information on cdevsw add.

- [10] If the device number associated with the device switch table is equal to the constant NODEV, returns the error constant ENODEV. The NODEV constant indicates that the requested major number is currently in use or that the edevsw table is currently full. The NODEV constant is defined in /usr / sys / inel ude/ sys /param. h, and /usr/sys/inelude/sys/errno.h contains the ENODEV constant.
- [11] Stores the cdevsw table entry slot for this CB device in the cb devno variable. Section 10.9.3 shows that  $cdevsw$  del uses this slot value when the device is unconfigured.
- **follo** This line and the following lines set up the pointer to the outdata output data structure to contain the returned information from the driver configuration. The **c**f gmgr program uses this information to determine whether the driver was successfully configured and what device special files need to be created. The  $cfomqr$  program initializes the output data structure as follows:
	- Sets do cma jnum to the major number for this device by calling the ma jor interface. In this call, the number of the device is contained in the cb devno variable. Section 9.9.2 provides additional information on major.
	- Sets do begunit to the first minor device number in the range. In this case, the first minor number is zero (0).
	- Sets de numunit to the number of instances of the controller found by the ebprobe interface. In this case, this number is contained in the *num* cb variable, which was incremented by cbprobe upon locating each controller on the system.
	- Sets do version to the version of the kernel interfaces that the driver was compiled to. This member is examined by  $cf$ qmqr upon driver loading to ensure compatibility. In this call, the version is specified with the constant DRIVER BUILD LEVEL, which is defined in /usr / sys/ inelude/sys/ syseonfig. h.
	- Sets do dsflags to the device switch configuration flags that were passed to the input data structure by efgmgr.
	- Sets do bmajnum to the constant NODEV. The CB device is a character device and, therefore, has no block device major number.
- Because the dc errcode, dc ihflags, and dc ihlevel members are not used, sets them to the value zero  $(0)$ .
- [13] Sets the state flag to indicate that the /dev/cb device driver is now configured as a loadable device driver.

## **10.9.3 Unconfiguring (Unloading) the Idev/cb Device Driver**

The following code shows how to implement the unconfiguration of the loadable version of the / dev / cb device driver:

```
case SYSCONFIG UNCONFIGURE: 1
  if (cb config != TRUE) {
           return(EINVAL); 
  \frac{1}{2}for (i = 0; i < num cb; i++) {
            if (cb unit[i].opened != 0) {
                     return(EBUSY); 
            \rightarrow 3
  <sup>}</sup>
  for (i = 0; i < num cb; i++) { [4]cb = \&cb unit[i];
            cb->ledflag = 0;
            untimeout(cbincled, (caddr t)cb);
  \lambdaretval = cdevsw_del(cb_devno);<br>if (retval) {
            return(ESRCH); 
            \rightarrow 5
  if (cb is dynamic) {6}if (ldbl ctlr unconfigure(CB BUSNAME, 
                     LDBL WILDNUM, &cbdriver,
                     LDBL_WILDNAME, LDBL WILDNUM) != 0 { \boxed{7}return(ESRCH); 
            \mathcal{P}cb config = FALSE; \overline{8}break;
```
- ill Specifies the SYSCONFIG UNCONFIGURE constant to indicate that this section of code implements the unconfigure operation of the loadable driver. The file /usr/sys/include/sys/sysconfig.h contains the definition of this constant.
- !2l If the / dev / cb device driver is not currently configured as a loadable driver, fails the unconfiguration by returning the constant E INVAL. This error code is defined in /usr/sys/include/sys/errno.h.
- 13] Prevents the system manager from unloading the device driver, if it is currently active. Check the opened member of this CB device's cb unit structure to determine if the device is opened and thus active. If the device is opened, return the constant EBUSY. This error code is defined in /usr/sys/include/sys/errno.h.
- $\overline{4}$  As long as the variable *i* is less than the number of controllers found by cbprobe, executes the following:
	- Specifies the cb unit structure associated with this CB device.
	- Turns off the LED increment function.

This is accomplished by setting the member of the cb unit structure that stores the LED increment function flag. The reason for turning off this function is to ensure that the driver is quiescent. If this function is not turned off, the cbinc led interface could be called after its timeout interval expires. If an attempt to execute a driver interface that had already been unloaded is made, a system panic could result.

- Calls the untimeout kernel interface to remove the scheduled interface from the callout queues.

When this call to untimeout is made, the driver does not know if there are any pending calls on the callout queues. If there are any pending calls, they are removed from the callout queues. If there are no pending calls, untimeout simply returns.

The untimeout interface takes two arguments. The first argument is a pointer to the interface to be removed from the callout queues, which in this call is cbincled. The second argument is a single argument passed to the called interface, which is cbincled. In this call, this single argument is the pointer to the cb unit structure associated with this CB device.

Note that a type-casting operation converts  $cb$  (which is of type cb unit) to be of type caddr  $t$ , the type of the single argument. Section 9.5.6 provides additional information on untimeout.

[5] Calls the cdevsw del interface to delete the /dev/cb driver's entry points from the cdevsw table. This task is done prior to calling ldbl ctlr unconfigure to prevent access to the device in the middle of unconfiguring the driver. If cdevsw del returns a nonzero value, it returns the error constant ESRCH to indicate there was no such slot in the cdevsw table. Otherwise, it deletes the driver's entry points. Section 9.6.1 provides additional information on the cdevsw del interface.

The cdevsw del interface takes one argument: the device switch table entry (slot) to use. In this call, the slot is contained in the  $cb$  devno variable, which was set when the driver was configured.

 $\vert$ **6** If cb is dynamic evaluates to TRUE, calls the ldbl ctlr unconfigure interface to unconfigure the specified controller. Section 10.9.2 shows that the  $cb$  is dynamic variable was previously set to TRUE (the value 1) when the driver was configured.

 $\overline{7}$  If the ldbl ctlr unconfigure interface returns a nonzero value, returns the error constant ESRCH to indicate that it did not successfully unconfigure the specified controller. Otherwise, unconfigures the controller. A call to this interface results in a call to the driver's cb ctlr unattach interface for each instance of the controller. Section 10.8.3 describes cb ctlr unattach.

The ldbl ctlr unconfiqure interface takes five arguments:

The bus name

In this call, the bus name is represented by the constant CB BUSNAME.

The bus number

In this call, the wildcard constant indicates that the interface ldbl ctlr unconfigure deregisters all instances of the controllers connected to the TURBOchannel bus.

- A pointer to the driver structure for the controlling device driver

In this case, the controlling device driver is cbdriver.

The controller name and controller number

In this call, the wildcard constants indicate that ldbl ctlr unconfigure scans all controller structures. Section  $9.6.6$  provides additional information on ldbl ctlr unconfigure.

**8** Sets the *cb* config variable to the value FALSE to indicate that the / dev / cb device driver is now unconfigured.

## 10.9.4 Querving the /dev/cb Device Driver

 $\lambda$ 

 $\mathcal{E}$ 

The following code shows how to implement the query section of a loadable device driver. This section of code executes when the system manager requests a query of information associated with the loadable version of the driver.

```
case SYSCONFIG QUERY: 1
        if (cb config != TRUE) {
                return (EINVAL) ; 
        \} \boxed{2}outdata->dc cmajnum = major(cb devno);
        outdata->dc-bmajnum = NODEV;
        outdata - > dc begunit = 0;
        outdata->dc-numunit = num cb;
        outdata->dc version = DRIVER_BUILD_LEVEL; 
        break; 
      default: 
        return(EINVAL); 3
return(0); 4
```
- **il** Specifies the SYSCONFIG QUERY constant to indicate that this section of code implements the query operation of the loadable driver. The file  $\sqrt{\text{usr}/\text{sys}/\text{include}/\text{sys}/\text{sys}/\text{inco}$ .h contains the definition of this constant.
- **2** Fails the query if the driver is not currently configured as a loadable driver. Otherwise, sets the following members of the outdata output data structure:
	- Sets do coma jnum to the major number for this device by calling the ma jor interface. In this call, the number of the device is contained in the cb devno variable. Section 9.9.2 provides additional information on major.
	- Sets do bmajnum to the constant NODEV. The CB device is a character device and, therefore, has no block device major number.
	- Sets do begunit to the first minor device number in the range. In this case, the first minor number is zero  $(0)$ .
	- Sets do numunit to the number of instances of the controller found by the ebprobe interface. In this case, this number is contained in the num cb variable, which was incremented by cbprobe upon locating each controller on the system.
	- Sets de version to the version of the kernel interfaces that the driver was compiled to. This member is examined by  $cfqmqr$  upon driver loading to ensure compatibility. In this call, the version is

specified with the constant DRIVER BUILD LEVEL, which is defined in /usr/sys/include/sys/sysconfig.h.

- **3** Defines an unknown operation type and returns the error constant E INVAL to indicate this condition. This section of code is called if the *op* argument is set to anything other than SYSCONFIG CONFIGURE, SYSCONFIG UNCONFIGURE, or SYSCONFIG QUERY.
- <sup>~</sup>To indicate that the / dev / cb driver's cb configure interface completed successfully, returns the value zero  $(0)$  is returned.

# **10.10 Open and Close Device Section**

This section is applicable to the loadable or static version of the /dev/cb device driver. Table 10-4 lists the two interfaces implemented as part of the Open and Close Device Section along with the sections in the book where each is described.

#### **Table 10-4: Interfaces Implemented as Part of the Open and Close Device Section**

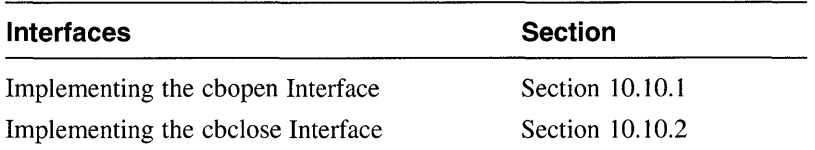

### **10.10.1 Implementing the cbopen Interface**

This section is applicable to the loadable or static version of the /dev/cb device driver. The following code implements the cbopen interface:

```
cbopen(dev, flag, format) 
dev_t dev; \begin{array}{c} \n\text{1} \\
\text{1} \\
\text{2}\n\end{array}intflag;int format; \overline{3}int unit = minor(dev); \overline{4}if ((unit > NCB) || !cb unit[unit].attached)
                       return(ENXIO); 5
           cb_unit[unit].opened = 1; \frac{6}{7}re^turn(0):
```
 $\mathcal{E}$ 

- ff] Declares an argument that specifies the major and minor device numbers for a specific CB device. The minor device number is used to determine the logical unit number for the CB device that is to be opened.
- 2 Declares an argument to contain flag bits from the file /usr/sys/include/sys/file.h. These flags indicate whether the device is being opened for reading, writing, or both.
- **3** Declares an argument that specifies the format of the special device to be opened. The format argument is used by a driver that has both block and character interfaces and uses the same open interface in both the bdevsw and cdevsw tables. The driver uses this argument to distinguish the type of device being opened. The cbopen interface does not use this argument.
- <sup>4</sup> Declares a *unit* variable and initializes it to the device minor number. Note the use of the minor interface to obtain the device minor number.

The minor interface takes one argument: the number of the device for which an associated device minor number will be obtained. The minor number is encoded in the dev argument.

**5** If the device minor number is greater than the number of CB devices configured in this system OR if this CB device is not attached, returns the error code ENXIO, which indicates no such device or address. This error code is defined in /usr/sys/include/sys/errno.h.

The NCB constant is used in the comparison of the *unit* variable. This constant defines the maximum number of CB devices configured on this system.

The line also checks the attached member of this CB device's cb unit structure. Section 10.8.2 shows that the cbattach interface set this member to the value 1.

- I§] If the previous line evaluates to FALSE, sets the opened member of this CB device's cb unit structure to the value 1 to indicate that this CB device is open and ready for operation. Section 10.6 shows the declaration of the cb unit data structure.
- IZI Returns success to the open system call, indicating a successful open of this CB device.

### **10.10.2 Implementing the cbclose Interface**

This section is applicable to the loadable or static version of the  $\angle$ dev $\angle$ cb device driver. The following code implements the cbclose interface:

```
cbclose(dev, flag, format) 
dev_t dev; \frac{1}{2}<br>int flaq; 2
intflaq;int format: \overline{3}\mathbf{f}int unit = minor(dev); \boxed{4}cb_unit[unit].opened = 0; 5<br>return(0):
           return(0);\mathbf{r}
```
- [j] Declares an argument that specifies the major and minor device numbers for a specific CB device. The minor device number is used to determine the logical unit number for the CB device that is to be closed.
- 12] Declares an argument to contain flag bits from the file /usr/sys/include/sys/file.h. The cbclose interface does not use this argument.
- **3** Declares an argument that specifies the format of the special device to be closed. The format argument is used by a driver that has both block and character interfaces and uses the same close interface in both the bdevsw and cdevsw tables. The driver uses this argument to distinguish the type of device being closed.

The cbclose interface does not use this argument.

<sup>~</sup>Declares a *uni* t variable and initializes it to the device minor number. Note the use of the minor interface to obtain the device minor number.

The minor interface takes one argument: the number of the device for which an associated device minor number will be obtained. The minor number is encoded in the dev argument.

- <sup>~</sup>Sets the opened member of this CB device's cb unit structure to the value 0, indicating that this CB device is now closed. Section 10.6 shows the declaration of the cb unit data structure.
- **6** Returns success to the close system call, indicating a successful close of this CB device.

# **10.11 Read and Write Device Section**

This section is applicable to the loadable or static version of the /dev/cb device driver. Table 10-5 lists the interfaces implemented as part of the Read and Write Device Section along with the sections in the book where each is described.

### **Table 10-5: Interfaces Implemented as Part of the Read and Write Device Section**

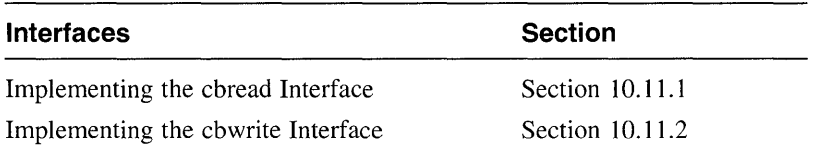

## **10.11.1 Implementing the cbread Interface**

This section is applicable to the loadable or static version of the  $/$ dev $/$ cb device driver. The following code implements the cbread interface:

```
cbread(dev, uio, flag)<br>dev t dev: \overline{\mathbb{1}}dev t dev;
struct uio *uio; 2int flag; 
₹
         unsigned tmp; @I 
         int cnt, err; 4int unit = minor(dev); 5
         struct cb unit *cb;
         err = 0;<br>
cb = &cb unit [unit]: 8
         cb = \&cb \text{unit}[\text{unit}];if(cb->iomode == CBPIO) \{9\}while((cnt = uio->uio resid) && (err == 0)) { 10if(cnt > MAX XFR)cnt = MAX XFR; 11
                             tmp = read i\overline{o}port(cb->cbr (CB DATA,
                                                             4, 
                                                             0); 12err = uiomove(&tmp, cnt, uio); \overline{13}} 
                   return (err); 14} 
         else if(cb->iomode == CBDMA) 15return (physio(cbstrategy, cb->cbbuf, dev,B_READ, cbminphys, uio));
```

```
\mathbf{1}
```
- [j] Declares an argument that specifies the major and minor device numbers for a specific CB device. The minor device number is used to determine the logical unit number for the CB device on which the read operation is performed.
- 2 Declares a pointer to a uio structure. This structure contains the information for transferring data to and from the address space of the user's process. You typically pass this pointer unmodified to the uiomove or physio kernel interface. This driver passes the pointer to both interfaces.
- [3] Declares a variable called *tmp* to store the 32-bit read/write data register. This variable is passed as an argument to the uiomove kernel interface.
- $\vert 4 \vert$  Declares a variable called  $cnt$  to store the number of bytes of data that still need to be transferred. This variable is passed as an argument to the uiomove interface.

Declares a variable called  $err$  to store the return value from uiomove.

**5** Declares a *unit* variable and initializes it to the device minor number. Note the use of the minor interface to obtain the device minor number.

The minor interface takes one argument: the number of the device for which an associated device minor number will be obtained. The minor number is encoded in the dev argument.

The *unit* variable is used to select the CB board to be accessed for the read operation.

- [§] Declares a pointer to the cb unit data structure associated with this CB device and calls it  $cb$ . Section 10.6 shows the declaration of  $cb$  unit.
- **IZI** Initializes the *err* variable to the value zero (0) to indicate no error has occurred yet.
- **8** Sets the pointer to the cb unit structure to the address of the unit data structure associated with this CB device. The *uni* t variable contains this CB device's minor number. Thus, this argument is used as an index into the array of cb unit structures associated with this CB device.
- I9l If the I/O mode bit is CBPIO, then this is a programmed I/O read operation. This bit is set in the iomode member of the pointer to the cb unit data structure associated with this CB device.

For a programmed I/O read operation, the contents of the data register on the TURBOchannel test board are read into a 32-bit local variable. Then the contents of that variable are moved into the buffer in the user's virtual address space with the uiomove interface.

[j]] Sets up a while loop that allows the uiomove interface to transfer bytes from the TURBOchannel test board data register to the user's buffer until all of the requested bytes are moved or until an error occurs.

The uio resid member of the pointer to the uio structure specifies the number of bytes that still need to be transferred.

This task must be accomplished by the while loop because the TURBOchannel test board data register can supply only a maximum of MAX XFR bytes at a time. The MAX XFR constant was previously defined as 4 bytes. This loop may not be required by other devices.

- [11] If the number of bytes that still need to be transferred is greater than 4, then forces  $cnt$  to contain 4 bytes of data. This code causes a read of more than 4 bytes to be divided into a number of 4-byte maximum transfers with a final transfer of 4 bytes or less.
- 12 Reads the 32-bit read/write data register by calling the read io port interface. This register value is defined by the CB DATA device register offset associated with this CB device. The read io port interface is a generic interface that maps to a bus- and machine-specific interface that actually performs the read operation. Using this interface to read data from a device register makes the device driver more portable across

different bus architectures, different CPU architectures, and different CPU types within the same CPU architecture. The read io port interface takes three arguments:

- The first argument specifies an I/O handle that you can use to reference a device register located in bus address space (either I/O space or memory space). This I/O handle references a device register in the bus address space where the read operation originates. You can perform standard C mathematical operations on the 110 handle. In this call, the  $/$  dev $/$ cb driver ORs the I/O handle with the 32-bit read/write data register represented by CB \_DATA.
- The second argument specifies the width (in bytes) of the data to be read. Valid values are 1, 2, 3, 4, and 8. Not all CPU platforms support all of these values. In this call, the /dev/cb driver passes the value 4.
- The third argument specifies flags to indicate special processing requests. In this call, the / dev / cb driver passes the value zero (0).

Upon successful completion, read io port returns the data read from the 32-bit read/write data register to *the-tmp* variable.

- [13] Calls the uiomove interface to move the bytes read from the TURBOchannel data register in system virtual space to the user's buffer in user space. The maximum number of bytes moved is 4 and uio resid is updated as each move is completed. The uiomove interface takes three arguments:
	- A pointer to the kernel buffer in system virtual space

In this call, this pointer is the 32-bit read/write data contained in the *tmp* variable.

- The number of bytes to be moved

In this call, the number of bytes to move is contained in the  $cnt$ variable, which is always 4 bytes.

- A pointer to a uio structure

This structure describes the current position within a logical user buffer in user virtual space. Section 9.3.5 provides additional information on uiomove.

- ~ Returns a zero (0) value whenever the user virtual space described by the uio structure is accessible and the data is successfully moved. Otherwise, it returns an EFAULT error value.
- [15] If the I/O mode bit is CBDMA, then this is a DMA I/O read operation. This bit is set in the iomode member of the pointer to the cb unit data structure associated with this CB device.

For a DMA I/O read operation, the physio kernel interface and the

/ dev / cb driver's cbstrategy and cbminphys interfaces are called to transfer the contents of the data register on the TURBOchannel test board into the buffer in the user's virtual address space. Because only a single word of 4 bytes can be transferred at a time, both modes of reading include code to limit the read to chunks with a maximum of 4 bytes each. Reading more than 4 bytes will propagate the contents of the data register throughout the words of the user's buffer.

The physio interface takes six arguments:

A pointer to the driver's strategy interface

In this call, the driver's strategy interface is cbstrategy. Section 10.12.2 shows how to set up the cbstrategy interface.

A pointer to a buf structure

In this call, the buf structure is the one associated with this CB device. This structure contains information such as the binary status flags, the major/minor device numbers, and the address of the associated buffer. This buffer is always a special buffer header owned exclusively by the device for handling I/O requests. Section 8.1 describes the buf structure.

- The device number, which in this call is contained in the dev argument.
- The read/write flag

In this call the read/write flag is the constant B READ.

A pointer to the minphys interface

In this call, the driver's minphys interface is cbminphys. Section 10.12.1 shows how to set up the cbminphys interface.

- A pointer to a *uio* structure

### **10.11.2 Implementing the cbwrite Interface**

{

 $\mathbf{r}$ 

This section is applicable to the loadable or static version of the  $/$  dev $/$ cb device driver. The following code implements the cbwrite interface:

```
cbwrite(dev, uio, flag)<br>dev t dev; \qquad \qquad \qquad \qquad \qquad \qquad \qquad \qquad \qquad \qquad \qquad \qquad \qquad \qquad \qquad \qquad \qquad \qquad \qquad \qquad \qquad \qquad \qquad \qquad \qquad \qquad \qquad \qquad \qquad \qquad \qquad 
dev t dev;
struct uio *uio; 2
int flag; 
              unsigned tmp:3int cnt, err; 4int unit = minor(dev); \frac{5}{9}<br>struct ch unit *ch: \frac{6}{9}struct cb unit *cb;
              err = 0;<br>
cb = \&cb \text{ unit}[11]: 8
              cb = \&cb \text{unit}[\text{unit}];if(cb->iomode == CBPIO) \{ \Thetawhile((cnt = uio->uio resid) \& (err == 0)) { \boxed{10}if(cnt > MAX \overline{X}FR)cnt = MAX XFR; [1]
                                           err = uiomove( \& tmp, cnt, uio); \boxed{12}write io port(cb->cbr | CB DATA,
                             \rbracereturn(err); \overline{14}} 
              else if(cb->iomode == CBDMA) \overline{15}4, 
                                                                                   \mathbf 0 ,
                                                                                   tmp); \overline{13}return(physio(cbstrategy,cb->cbbuf,dev,B_WRITE,cbminphys,uio));
```
- [I Declares an argument that specifies the major and minor device numbers for a specific CB device. The minor device number is used to determine the logical unit number for the CB device on which the write operation is performed.
- 2 Declares a pointer to a uio structure. This structure contains the information for transferring data to and from the address space of the user's process. You typically pass this pointer unmodified to the uiomove or physio kernel interface. This driver passes the pointer to both interfaces.
- **3** Declares a variable called *tmp* to store the 32-bit read/write data register. This variable is passed as an argument to the uiomove kernel interface.
- $\Box$  Declares a variable called  $\text{cnt}$  to store the number of bytes of data that still need to be transferred. This variable is passed as an argument to the uiomove interface.

Declares a variable called *err* to store the return value from uiomove.

**5** Declares a *un it* variable and initializes it to the device minor number. Note the use of the minor interface to obtain the device minor number.

The minor interface takes one argument: the number of the device for which an associated device minor number will be obtained. The minor number is encoded in the dev argument.

The *unit* variable is used to select the TURBOchannel test board to be accessed for the write operation.

- [§] Declares a pointer to the cb unit data structure associated with this CB device and calls it cb. Section 10.6 shows the declaration of cb unit.
- **I**II Initializes the err variable to the value zero  $(0)$  to indicate no error has occurred yet.
- 8 Sets the pointer to the cb unit structure to the address of the unit data structure associated with this CB device. The *unit* variable contains this CB device's minor number. Thus, this argument is used as an index into the array of cb unit structures associated with this CB device.
- **9** If the I/O mode bit is CBPIO, then this is a programmed I/O write operation. This bit is set in the iomode member of the pointer to the cb unit data structure associated with this CB device.

For a programmed I/O write operation, the contents of one word from the buffer in the user's virtual address space are moved to a 32-bit local variable by calling the uiomove interface. Then the contents of that variable are moved to the data register on the CB test board.

l10I Sets up a while loop that allows the uiomove interface to transfer bytes from the user's buffer to the TURBOchannel test board data register until all of the requested bytes are moved or until an error occurs.

The uio resid member of the pointer to the uio structure specifies the number of bytes that still need to be transferred.

This task must be accomplished by the while loop because the TURBOchannel test board data register can accept only a maximum of MAX XFR bytes at a time. The MAX XFR constant was previously defined as 4 bytes. This loop may not be required by other devices.

- [11] If the number of bytes that still need to be transferred is greater than 4, then forces cnt to contain 4 bytes of data. This code causes a write of more than 4 bytes to be divided into a number of 4-byte maximum transfers with a final transfer of 4 bytes or less.
- **follo** Calls the uiomove interface to move the bytes from the user's buffer to the local variable, *tmp.* The maximum number of bytes moved is 4 and uio resid is updated as each move is completed. The uiomove interface takes the same three arguments as described for cbread.
- [3J Writes the data to the 32-bit readlwrite data register by calling the write io port interface. This register value is defined by the CB DATA device register offset associated with this CB device. The write io port interface is a generic interface that maps to a bus- and machine-specific interface that actually performs the write operation. Using this interface to write data to a device register makes the device driver more portable across different bus architectures, different CPU architectures, and different CPU types within the same CPU architecture. The write io port interface takes four arguments:
	- The first argument specifies an I/O handle that you can use to reference a device register located in bus address space (either I/O space or memory space). This I/O handle references a device register in the bus address space where the write operation occurs. You can perform standard C mathematical operations on the I/O handle. In this call, the / dev / cb driver ORs the 1/0 handle with the 32-bit read/write data register represented by CB DATA.
	- The second argument specifies the width (in bytes) of the data to be written. Valid values are 1, 2, 3, 4, and 8. Not all CPU platforms support all of these values. In this call, the  $/$  dev $/$ cb driver passes the value 4.
	- The third argument specifies flags to indicate special processing requests. In this call, the / dev / cb driver passes the value zero (0).
	- The fourth argument specifies the data to be written to the specified device register in bus address space. In this call, the / dev / cb driver passes the value stored in the *tmp* variable. Section 10.11.1 shows passes the value stored in the *tmp* variable. Section 10.11.1 show that the read io port interface stored this value in the *tmp* variable.
- [14] Returns a zero (0) value whenever the user virtual space described by the uio structure is accessible and the data is successfully moved. Otherwise, it returns an EFAULT error value.
- [15] If the I/O mode bit is CBDMA, then this is a DMA I/O write operation. This bit is set in the iomode member of the pointer to the cb unit data structure associated with this CB device.

For a DMA 1/0 write operation, the physio kernel interface and the / dev / cb driver's cbstrategy and cbminphys interfaces are called to transfer the contents of the buffer in the user's virtual address space to the data register on the TURBOchannel test board. Because only a single word of 4 bytes can be transferred at a time, both modes of reading include code to limit the write to chunks with a maximum of 4 bytes. Writing more than 4 bytes has limited usefulness because all the words in the user's buffer will be written into the single data register on the test board.

This call to the physio interface takes the same arguments as those passed to cbread except the read/write flag is B\_WRITE instead of B READ.

 $\mathcal{L}_{\mathcal{A}}$ 

# **1 0.12 Strategy Section**

Table 10-6 lists the tasks associated with implementing the Strategy Section along with the sections in the book where each task is described.

#### **Table 10-6: Tasks Associated with Implementing the Strategy Section**

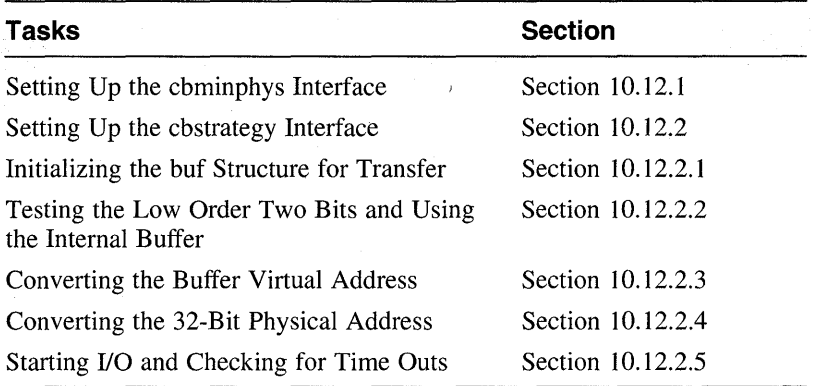

## **10.12.1 Setting Up the cbminphys Interface**

This section is applicable to the loadable or static version of the /dev/cb device driver. The following code sets up the cbminphys interface, whose major task is to bound the data transfer size to four bytes:

```
cbminphys(bp) 
register struct buf *bp; \overline{1}{ 
          if (bp->b bcount > MAX XFR) 2bp->b bcount = MAX XFR;
         return; 
\mathbf{r}
```
- [j] Declares a pointer to a buf structure and calls it bp. Section 8.1 describes the buf structure.
- **2** If the size of the requested transfer is greater than 4 bytes, sets the b bcount member of bp to 4 bytes and returns.

The **b** bcount member stores the size of the requested transfer (in bytes).

In the call to physio, the driver writer passes cbminphys as the interface to call to check for size limitations. Section 10.11.1 and Section 10.11.2 discuss the call to physio.

## **10.12.2 Setting Up the cbstrategy Interface**

This section is applicable to the loadable or static version of the /dev/cb device driver. It sets up the cbstrategy interface, which performs the following tasks:

- Initializes the buf structure for data transfer
- Tests the low-order 2 bits and uses the internal buffer
- Performs a DMA write
- Converts the buffer virtual address
- Converts the 32-bit physical address
- Starts I/O and checks for timeouts

Section 10.11.1 and Section 10.11.2 show that cbread and cbwrite call the cbstrategy interface. The following code implements the cbstrategy interface:

```
cbstrategy(bp) 
register struct buf *bp; \overline{1}{ 
                register int unit = minor(bp->b dev); 2register struct controller *ctlr; \boxed{3}<br>struct cb unit *cb; \boxed{4}struct cb_unit *cb; \overline{4}<br>caddr t buff addr; \overline{5}\frac{\text{caddr}_t}{\text{caddr}_t} buff addr; \frac{5}{6}\begin{matrix} \text{caddr\_t} & \text{virt\_addr;} \\ \text{unsigned phys} & \text{addr;} \end{matrix} 7
               unsigned phys_addr; \overline{7}<br>int cmd; \overline{8}int cmd; \begin{array}{c} 8 \\ 1 \end{array} 181
                int err;<br>int status: \begin{array}{c} \boxed{9} \\ \boxed{10} \end{array}int status; \frac{10}{11}unsigned lowbits; 11<br>unsigned tmp; 12
               unsigned tmp; \frac{12}{13}int s;
                ctrl = \text{cbinfo}[\text{unit}]; 14
```
- $\Box$  Declares a pointer to a buf structure and calls it bp. Section 8.1 describes the buf structure.
- 12] Gets the minor device number and stores it in the *uni* t variable.

The minor kernel interface is used to obtain the minor device number associated with this CB device. The minor interface takes one argument: the number of the device for which the minor device needs to be obtained. In this call, the device number is stored in the **b** dev member of the buf structure associated with this CB device. -

- 13 Declares a pointer to a controller structure and calls it ctlr. Section 7.4 describes the controller structure.
- 4 Declares a pointer to the cb unit data structure associated with this CB device and calls it cb. Section 10.6 shows the declaration of cb unit.
- **5** Declares a variable called buff addr that stores the user buffer's virtual address. Section 10.12.2.2 shows that buff addr is passed to the copyin kernel interface. Section 10.12.2.5 shows that buff addr is passed to the copyout kernel interface.
- $\overline{6}$  Declares a variable called virt addr that stores the user buffer's virtual address. Section 10.12.2.2 shows that  $virt$  addr is passed to the copy in kernel interface. Section 10.12.2.3 shows that  $v \hat{i} r t$  addr is passed to the vtop kernel interface. Section 10.12.2.5 shows that virt  $\alpha$  addr is passed to the copyout kernel interface.
- $\overline{7}$  Declares a variable called *phys* addr that stores the user buffer's physical address. Section  $10.12\overline{2}$ . Shows that this variable stores the value returned by the vtop kernel interface.
- **8** Declares a variable called cmd that stores the current command for the TURBOchannel test board. Section 10.12.2.4 shows that the commands are represented by the constants CB DMA RD and CB DMA WR.
- **[9]** Declares a variable called  $err$  that stores the error status returned by cbstart.
- **[10]** Declares a variable called  $status$  to store the value associated with the 16-bit read/write CSRlLED register. This value is obtained by calling the read io port interface. This variable is used by cbstrategy in a CB DEBUG statement, which is shown in Section B.2.
- $\overline{[11]}$  Declares a variable called *lowbits* to store the low 2 virtual address bits. Section 10.12.2.2 and Section 10.12.2.5 show how this variable is used.
- lI2I Declares a temporary holding variable called tmp. Section 10.12.2.4 shows that this variable is used by the CB SCRAMBLE macro.
- [**13**] Declares a temporary holding variable called  $\boldsymbol{s}$ . Section 10.12.2.4 shows that the splbio kernel interface uses this variable to store its return value.
- [14] Sets the pointer to the controller structure to its associated CB device. Note that  $unit$ , which now contains this CB device's minor device number, is used as an index into the array of controller structures to obtain the controller structure associated with this device.

#### **10.12.2.1 Initializing the buf Structure for Transfer**

The following code initializes the buf structure for transfer:

```
bp->b_resid = bp->b_bcount; ill<br>bp->av forw = 0: 2
bp->av forw = 0;cb = \&cb unit[unit]; 3
virt_addr = bp->b_un.b_addr; \frac{a}{b}<br>buff_addr = virt_addr: 5
\text{buffer}^-addr = virt \overline{\text{addr}};
```
- [j] Initializes the bytes not transferred. This is done in case the transfer fails at a later time. The b resid member of the pointer to the buf structure stores the data (in bytes) not transferred because of some error. The b bcount member stores the size of the requested transfer, in bytes.
- 2 Clears the buffer queue forward link. The av forw member stores the position on the free list if the b flags member is not set to B BUSY.
- [3] Sets the pointer to the cb unit structure to the address of the unit data structure associated with this CB device. The  $unit$  variable contains this CB device's minor number. Thus, this argument is used as an index into the array of cb unit structures associated with this CB device. Section  $10.12.2$  shows how the minor interface initializes unit to the device's minor number.
- $\overline{4}$  Sets the virt addr variable to the buffer's virtual address. The operating system software sets this address in the b addr member of the union member  $b$  un in the pointer to the buf structure.
- $\overline{5}$  Copies the buffer's virtual address into the buff addr variable for use by the driver.

### **10.12.2.2 Testing the Low Order Two Bits and Using the Internal Buffer**

Direct memory access (DMA) on the TURBOchannel test board can be done only with full words and must be aligned on word boundaries. Because the user's buffer can be aligned on any byte boundary, the /dev/cb driver code must check for and handle the cases where the buffer is not word aligned. In this context, word aligned means that the address is evenly divisible by 4, where a word is a 4-byte entity. Any address that is word aligned has its lowest order 2 bits set to zeroes. (If the TURBOchannel interface hardware included special hardware to handle nonword-aligned transfers, this checking would not have to be performed.) If the user's buffer is not word aligned, the driver can:

- Exit with an error
- Take some action to assure the words are aligned on the transfer

Because virtual-to-physical mapping is done on a page basis, the low-order 2 bits of the virtual address of the user's buffer are also the low 2 bits of the physical address of the user's buffer. The buffer alignment can be determined by examining the low 2 bits of the virtual buffer address. If these 2 bits are nonzero, the buffer is not word aligned and the driver must take the desired action.

The following code tests the low-order 2 bits:

```
if ((lowbits = (unsigned)virt addr & 3) != 0) { \parallelvirt addr = (caddr t)(\overline{b}tmpbuffer);
               if ( ! (bp->b flags&B READ) ) { \overline{3}tmpbuffer = 0;if (err = copyin(buff addr,virt addr,bp->b_resid)) { \overline{\mathbb{A}}<br>bp->b error = err; \overline{\mathbb{B}}bp - b error = err;bp->b_flags |= B_ERROR; \overline{6}<br>iodone(bp); \overline{7}\begin{array}{ccc} \text{iodone}(\text{bp})\text{;} & \hspace{2.5cm} \boxed{7} \\ \text{return:} & \hspace{2.5cm} \boxed{8} \end{array}return;
                               \mathcal{Y}\mathcal{F}
```
}

[j] This bitwise AND operation uses the low-order 2 bits of the buffer virtual address as the word-aligned indicator for this transfer. If the result of the bitwise AND operation is nonzero, the user's buffer is not word aligned and the next line gets executed.

Section 10.12.2.1 shows that the virt addr variable gets set to the buffer's virtual address. Because  $virt$  addr is of type caddr t and  $lowbits$  is of type unsigned, the code performs the appropriate type-casting operation.

I2l Because the user's buffer is not word aligned, use the internal buffer,  $t$ mpbuffer. This line replaces the current user buffer virtual address with the internal buffer virtual address. The physio kernel interface updates the current user buffer virtual address as each word is transferred. Because DMA to the TUROBchannel test board can be done only a word at a time, the internal buffer needs to be only a single word.

- **3** If the transfer type is a write, clears the one-word temporary buffer tmpbuffer.
- 4 Calls the copy in kernel interface to copy data from the user address space to the kernel address space. The copy in kernel interface takes three arguments:
	- The address in user space of the data to be copied

In this call, the address of the data is stored in the buff  $\alpha$ ddr variable, which is set in Section 10.12.2.1.

The address in kernel space to copy the data to

In this call, the address in kernel space is stored in the  $virt$  addr variable, which is set in Section 10.12.2.2.

The number of bytes to copy

In this call, the number of bytes to copy is stored in the b resider member of the pointer to the buf structure. Section  $10.12.2.1$  shows the initialization of this member.

 $15$ . Upon success, copyin returns the value zero (0). Otherwise, it returns EFAULT to indicate that the address specified in  $buffer$  addr could not be accessed. This line sets the b error member of the pointer to the buf structure to the value returned in err. Section 10.11.2 shows that  $err$  was initialized to the value zero (0) to indicate that no error has yet occurred.

- **6** Sets b **flags** to the bitwise inclusive OR of the read and error bits.
- $\overline{z}$  Calls the iodone kernel interface to indicate that the I/O operation is complete. This interface takes one argument: a pointer to a bu f structure. Section 9.9.1 provides additional information on the iodone kernel interface.
- 8 Returns with an error to physio, which was called by cbwrite. Section  $10.11.2$  shows the call to physio.

#### **10.12.2.3 Converting the Buffer Virtual Address**

The following code for the cbstrategy interface converts the buffer virtual address to a physical address for DMA by calling the vtop interface. In previous versions of this book, the /dev/cb driver made calls to the IS KSEG VA, KSEG TO PHYS, IS SEGO VA, pmap kernel, and  $p$ map extract interfaces to accomplish this task. It now accomplishes this task by making one call to vtop.

phys addr = vtop(bp->b proc, virt addr);  $\overline{1}$ 

- [j] Converts the buffer virtual address to a physical address for DMA. This interface takes two arguments:
	- The first argument specifies a pointer to a proc structure. The vtop interface uses the proc structure pointer to obtain the pmap. In this call, the /dev/cb driver passes the b proc member of the buf structure pointer associated with this  $\overline{CB}$  device. The b proc member specifies a pointer to the proc structure that represents the process performing the I/O.
	- The second argument specifies the virtual address that vtop converts to a physical address. In this call, the / dev / cb driver passes the value stored in virt addr.

Upon successful completion, vtop returns the physical address associated with the specified kernel virtual address.

#### **10.12.2.4 Converting the 32-Bit Physical Address**

The following code uses the CB SCRAMBLE macro to convert the 32-bit physical address to a form suitable for use in the DMA operation:

```
tmp = CB SCRAMBLE(bhvs addr); \overline{1}write io-port(cb->cbr \top CB ADDER,
                  4, 
                  0, 
                  tmp): 2
if (bp->b flags&B READ) [3]\overline{c}md = \overline{c}B\overline{D}MA WR;
else 
          cmd = CB DMA RD;
s =splbio(): \qquad \qquad \boxed{4}
```
- $\overline{1}$  Converts the 32-bit physical address (actually the low 32 bits of the 34bit physical address) from the linear form to the condensed form used by DMA to pack 34 address bits onto 32 board lines. TURBOchannel DMA can be done only with full words and must be aligned on word boundaries. The CB SCRAMBLE macro discards the low-order 2 bits of the physical address while scrambling the rest of the address. Therefore, anything that is going to be done to resolve this address must be done before calling CB \_SCRAMBLE.
- I2l Writes the data to the 32-bit read/write DMA address register by calling the write io port interface. This register value is defined by the CB ADDER device register offset associated with this CB device. The write io port interface is a generic interface that maps to a bus- and machine-specific interface that actually performs the write operation. Using this interface to write data to a device register makes the device driver more portable across different bus architectures, different CPU architectures, and different CPU types within the same CPU architecture. The write io port interface takes four arguments:
	- The first argument specifies an I/O handle that you can use to reference a device register located in bus address space (either I/O space or memory space). This I/O handle references a device register in the bus address space where the write operation occurs. You can perform standard C mathematical operations on the I/O handle. In this call, the / dev / cb driver ORs the I/O handle with the 32-bit read/write DMA address register represented by CB \_ADDER.
	- The second argument specifies the width (in bytes) of the data to be written. Valid values are  $1, 2, 3, 4$ , and 8. Not all CPU platforms support all of these values. In this call, the /dev/cb driver passes the value 4.
	- The third argument specifies flags to indicate special processing requests. In this call, the / dev / cb driver passes the value zero (0).
- The fourth argument specifies the data to be written to the specified device register in bus address space. **In** this call, the / dev / cb driver passes the value returned by CB \_SCRAMBLE in the *tmp* variable.
- @] If the read bit is set, initializes the *cmd* argument to the DMA write bit, which is defined in the cbreq. h file. This bit indicates a write to memory.

Otherwise, if the read bit is not set, initializes the *cmd* argument to the DMA read bit, which also is defined in the cbreq. h file. This bit indicates a read from memory.

@ Calls the splbio interface to mask (disable) all controller interrupts. The value returned by splbio is an integer value that represents the CPU priority level that existed prior to the call. The return value stored in s becomes the argument passed to splx, which is discussed in Section 10.12.2.5.

### **10.12.2.5 Starting 1/0 and Checking for Time Outs**

The following code starts the I/O and checks for timeouts:

```
err = cbstart(cmd, cb); 1<br>splx(s): 2
splx(s):
if(err \leq 0) { \overline{3}bp - b error = EIO:bp \rightarrow b flags |= B ERROR;
          iodone(bp);
          return; 
                                         \overline{4}} 
else \left\{\right.5\right\}if ( (lowbits) !=0 && bp->b flags&B READ) { 6if (err = copyout(virt addr, buff addr, bp->b resid)) { \boxed{7}bp - b error = err;bp->b \overline{f}lags |= B ERROR;
                   \mathbf{r}bp->b resid = 0; 8
      <sup>1</sup>
iodone(bp); ~
return;
```
- $\mathcal{P}$
- $\vert 1 \vert$  Starts the I/O by calling the driver's cbstart interface, passing to it the current command for the test board and the address of the cb unit data structure associated with this CB device.

Section 10.13 describes the cbstart driver interface.

The cmd argument is set either to CB DMA WR (the write to memory bit) or to CB DMA  $RD$  (the read from memory bit).

- **2** Restores the CPU priority by calling the  $\text{splx}$  kernel interface, passing to it the value returned in a previous call to splbio. This value is an integer that represents the CPU priority level that existed before the call to splbio.
- $\vert 3 \vert$  If the return value from cbstart is the value zero (0), the DMA operation did not complete within the timeout period. In this case, do the following:
	- Set the b error member in the buf structure pointer to indicate that an  $\overline{IO}$  error occurred. This error flag, EIO, is defined in /usr/sys/include/sys/errno.h.
	- Set the **b** flags member in the buf structure pointer to indicate that an error occurred on this data transfer.
	- Call the iodone kernel interface to indicate that the I/O transfer is complete. The iodone interface takes one argument: a pointer to a

bu f structure. The iodone interface reschedules the process that initiated the I/O.

- 4 Returns the error status.
- [SJ Else, executes the following lines because the DMA completed successfully.
- **6** If a read was attempted to an unaligned user buffer, calls copyout to copy the bytes that were read into the user buffer.
- $\overline{7}$  If the copyout kernel interface was unable to copy data from kernel address space to user address space, do the following:
	- Set the b error member in the buf structure pointer to the value returned by copyout. This value indicates that the kernel address specified in the first argument could not be accessed or that the number of bytes to copy specified in the third argument is invalid.
	- Set the b flags member in the buf structure pointer to indicate an error occurred on this data transfer.
- **8** Sets the b resid member in the buf structure pointer to the value zero (0) to indicate that the read or write operation has completed.
- I9J Calls iodone to indicate that the 110 transfer is complete and to initiate the return status.

## **10.13 Start Section**

{

The cbstart interface is applicable to both the loadable and static versions of the /dev/cb device driver. The interface's main task is to load the CSR register of the TURBOchannel test board. Because the cbincled interface increments the LEDs in the high 4 bits of the 16-bit CSR register, cbstart always loads the 4 bits into whatever value it will be storing into the CSR before doing the actual storage operation. The cbstart interface is called with system interrupts disabled; thus, cbincled is not called while cbstart is incrementing.

The following shows the implementation of the cbstart interface:

```
int cbstart(cmd,cb) 
int cmd; \begin{bmatrix} 1 \\ 1 \end{bmatrix}<br>struct cb unit *cb; \begin{bmatrix} 2 \end{bmatrix}struct cb unit *cb;
           int timecnt; \overline{3}<br>int status; \overline{4}int status;
           cmd = (\text{read}_i \cdot \text{port}(\text{cb->cbr } | \text{CB } \text{CSR},4, 
                                       0)&Oxf000) (cmd&Oxfff); 5status = read_io_port(cb->cbr | CB_TEST,
                                          4, 
                                          0); 6write io port(cb->cbr | CB CSR,
                              4, 
                              \mathbf{0},
                              cmd); \boxed{7}wbflush( ); 
                                       \overline{8}write io port(cb->cbr \vert CB TEST,
                              4, 
                              0,0); 9|10|wbflush(); 
           timecnt = 10; ff] 
           status = read\_io\_port(cb->cbr | CB_CSR,
                                          4, 
                                          0); \boxed{12}while((!(status & CB DMA DONE)) && timecnt > 0) { 13write io port(cb->cbr | CB CSR,
                                          4, 
                                          0,cmd) ; 
                      wbflush() ; 
                      status = read\_io\_port(cb->cbr | CB_CSR,4, 
                                                     0) ;
```

```
timecnt --; 
           } 
return(timecnt); \overline{14}
```
- $\mathbf{)}$
- **Fi** Declares a variable to contain the current command for the test board. Section 10.12.2.4 shows that cmd was set to CB DMA WR or CB DMA RD.
- 2 Declares a pointer to the cb unit data structure associated with this CB device and calls it cb. Section 10.6 shows the declaration of cb unit.
- **3** Declares a variable to contain the timeout loop count.
- 4 Declares a variable to contain the CSR contents for status checking.
- **5** Sets the cmd variable to the logical or high 4 LED bits and the command to be performed by calling the read io port interface. The read io port interface is a generic interface that maps to a bus- and machine-specific interface that actually performs the read operation. Using this interface to read data from a device register makes the device driver more portable across different bus architectures, different CPU architectures, and different CPU types within the same CPU architecture. Reads the test register by calling the read io port interface. On the CB device, reading the test register clears the gobit. The test register is defined by the CB TEST device register offset associated with this CB device. The read io port interface takes three arguments:
	- The first argument specifies an I/O handle that you can use to reference a device register located in bus address space (either I/O space or memory space). This I/O handle references a device register in the bus address space where the read operation originates. You can perform standard C mathematical operations on the I/O handle. In this call, the / dev / cb driver ORs the I/O handle with the go bit represented by CB TEST.
	- The second argument specifies the width (in bytes) of the data to be read. Valid values are 1,2,3,4, and 8. Not all CPU platforms support all of these values. In this call, the /dev/cb driver passes the value 4.
	- The third argument specifies flags to indicate special processing requests. In this call, the / dev / cb driver passes the value zero (0).

Upon successful completion, read io port returns the data read from the go bit register to the *status* variable. -

[§] Reads the test register by calling the read io port interface. On the CB device, reading the test register clears the go bit. This call to read io port is the same as the previous call except that here the / dev 7 cb driver ORs the I/O handle with the go bit represented by the

CB TEST device register offset.

- **IZ** Writes the data to the specified location by calling the write io port interface. This location is the result of the ORing of the I/O handle with the 16-bit read/write CSRlLED register value. This register value is defined by the CB CSR device register offset associated with this CB device. The write io port interface is a generic interface that maps to a bus- and machine-specific interface that actually performs the write operation. Using this interface to write data to a device register makes the device driver more portable across different bus architectures, different CPU architectures, and different CPU types within the same CPU architecture. The write io port interface takes four arguments:
	- The first argument specifies an I/O handle that you can use to reference a device register located in bus address space (either I/O space or memory space). This I/O handle references a device register in the bus address space where the write operation occurs. You can perform standard C mathematical operations on the 110 handle. In this call, the / dev / cb driver ORs the I/O handle with the 16-bit read/write CSR/LED register represented by CB CSR.
	- The second argument specifies the width (in bytes) of the data to be written. Valid values are 1, 2, 3, 4, and 8. Not all CPU platforms support all of these values. In this call, the /dev/cb driver passes the value 4.
	- The third argument specifies flags to indicate special processing requests. In this call, the / dev / cb driver passes the value zero (0).
	- The fourth argument specifies the data to be written to the specified device register in bus address space. In this call, the / dev / cb driver passes the value stored in the *cmd* variable.
- **8** Calls the wbflush kernel interface to ensure that a write to I/O space has completed.
- $\Box$  Writes the value zero (0) to the specified location by calling the write io port interface. This call is the same as the previous call except for the values passed to the first and fourth arguments. For the first argument, the location is the result of ORing the I/O handle with the go bit device register offset. This register value is defined by the CB TEST device register offset associated with this CB device. For the fourth argument, the data to be written is the value zero (0). Writing zero (0) to this device register has the effect of setting the go bit.
- [10] The wb flush interface is called a second time to ensure that a write to 110 space has completed.
- [j] Initializes the timeout loop counter variable, *timecnt,* to the value 10.
- II2I Reads the status for this CB device from the specified location by calling the read io port interface. This call passes the same values as a previous call. For the first argument, the location of the read operation is the result of ORing the I/O handle with the 16-bit read/write CSR/LED register represented by CB CSR.
- **13** Spins until the DMA completes or the timeout loop counter expires. Then:
	- Writes a value to the specified location by calling the write io port interface. This call is the same as previous calls. For the first argument, the location is the result of ORing the I/O handle with the 16-bit read/write CSR/LED device register offset. This register value is defined by the CB CSR device register offset associated with this CB device. For the fourth argument, the data to be written is stored in the *cmd* variable.
	- Calls wbflush a third time to ensure that a write to I/O space has completed.
	- Reads the status for this CB device from the specified location by calling the read io port interface. This call passes the same values as a previous call. For the first argument, the location of the read operation is the result of ORing the I/O handle with the 16-bit read/write CSR/LED register represented by CB CSR.
	- Decrements the counter
- [1A] Returns the timeout count. If the command was successful, cbstart returns a nonzero value. If the loop exits because of a timeout, cbs tart returns a zero (0) value.

# **10.14 The ioctl Section**

Table 10-7 lists the tasks associated with implementing the The ioctl Section, along with the sections in the book where each task is described.

#### **Table 10-7: Tasks Associated with Implementing the The ioctl Section**

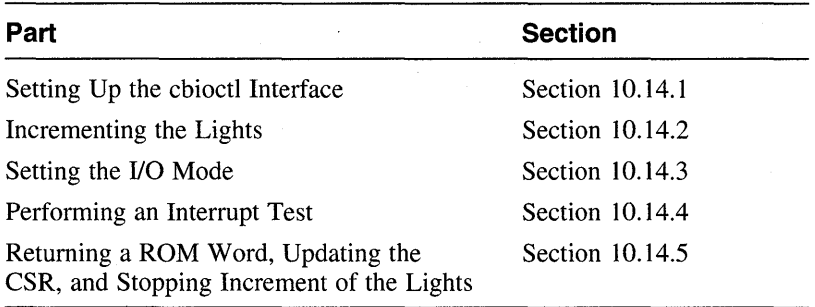

### **10.14.1 Setting Up the cbioctl Interface**

This section is applicable to the loadable or static version of the  $/$  dev $/$ cb device driver. The following code sets up the cbioctl interface:

```
#define CBIncSec 1 \overline{1}cbioctl(dev, cmd, data, flag)<br>dev t dev;<br>\boxed{2}dev t dev; ~
unsigned int cmd; ~
int \star data; \qquad \qquad \boxed{4}int *data;<br>int flag;<br>{
                      int tmp; \begin{array}{c} \boxed{6} \\ \sqrt{10} \\ \sqrt{10} \\ \sqrtint *addr;<br>int timecnt: 8
                      int timecnt;
                      int unit = minor(dev); \boxed{9}<br>struct cb unit *cb: \boxed{10}struct cb_unit *cb; \frac{10}{11}int cbincled() ;
                      cb = \&cb unit[unit]; \boxed{12}
```
- [1] Defines a constant called CBlncSec that indicates the number of seconds between increments of the TURBOchannel test board lights. Section 10.14.2 shows that this constant is passed to the timeout kernel interface.
- **2** Declares an argument that specifies the major and minor device numbers for a specific CB device. The minor device number is used to determine the logical unit number for the CB device on which the ioctl operation is to be performed.
- **3** Declares an argument that specifies the **ioctl** command in the file *lusrlsys/incIude/sys/ioctl.h* or in another include file defined by the device driver writer. There are two types of **ioctl** commands. One type is supported by all drivers of a given class. Another type is specific to a given device. The values of the cmd argument are defined by using the IO, IOR, IOW, and IOWR macros. Section 10.2 shows that the following  $\overline{1}$  octl commands are defined in the cbreg. h file: CBPIO, CBDMA, CBINT, CBROM, CBCSR, CBINC, and CBSTP.
- 4 Declares a pointer to **ioctl** command-specific data that is to be passed to the device driver or filled in by the device driver. This argument is a kernel address. The size of this data cannot exceed the size of a page. At least 128 bytes is guaranteed. Any size between 128 bytes and the page size may fail if memory cannot be allocated. The particular **ioctl** command implicitly determines the action to be taken. The **ioctl** system call performs all the necessary copy operations to move data to and from user space.

Section 10.14.5 shows how cbioctl initializes the data argument.

- **5** Declares an argument that specifies the access mode of the device. This argument is not used by the / dev / cb driver.
- [§] Declares a temporary holding variable called *tmp.*
- $\overline{7}$  Declares a pointer to a variable called addr that is used for word access to the TURBOchannel test board. Section 10.14.5 shows that this variable is used with the  $data$  argument.
- IS] Declares a variable called *timecnt.* Section 10.14.4 shows that this variable is used in the timeout loop count.
- **9** Declares a *unit* variable and initializes it to the device minor number. Note the use of the minor interface to obtain the device minor number.

The minor interface takes one argument: the number of the device for which an associated device minor number will be obtained. The minor number is encoded in the dev argument.

The *unit* variable is used to select the TURBOchannel test board to be accessed for the ioctl operation.

- 10 Declares a pointer to the cb unit data structure associated with this CB device and calls it  $cb$ . Section 10.6 shows the declaration of  $cb$  unit.
- [11] Declares a forward reference to the cbincled interface. Section 10.15 shows the implementation of cbincled.
- [12] Sets the pointer to the cb unit structure to the address of the unit data structure associated with this CB device.

## **10.14.2 Incrementing the Lights**

The following code starts incrementing the lights on the TURBOchannel test board:

```
\nswitch(cmd&0xF) {\n    a\n        case CBINC:\n        \n- $$
\mathbb{Z}
$$
\n- $if (cb->ledflag == 0) {\n         $\mathbb{S}$$
\n- $cb->ledflag++; \n         $\mathbb{Z}$$
\n- $timeout (cbincled, (caddr_t)cb, CBIncSec * hz); \n         $\mathbb{S}$$
\n
\n
```

- III Uses the *cmd* argument to perform the appropriate ioctl operation.
- **[2]** When *cmd* evaluates to CBINC, the ioctl operation starts incrementing the lights on the TURBOchannel test board.
- 13] If the increment function has not started, executes the next two lines. This line of code determines the start of the increment function by checking the ledf lag member of the CB structure associated with this CB device.
- 4 Sets the flag for the LED increment function.
- **5** Starts the timer by calling the timeout kernel interface. The timeout kernel interface takes three arguments:
	- The first argument is a pointer to the interface to call, which in this case is cbincled.
	- The second argument is a single argument to be passed to the interface specified by the first argument when it is called. In this example, the single argument is the pointer to the cb unit data structure associated with this CB device. Because the second argument to timeout is of type caddr \_ t, the code performs the appropriate type-casting operation.
	- The third argument is the amount of time to delay before calling the cbincled interface. The constant CBIncSec represents some amount of time in seconds.

The timeout interface initializes a callout queue element. Section 9.5.5 provides additional information on timeout.

### **10.14.3 Setting the 1/0 Mode**

The following code sets the I/O mode for the ioctl operations to either programmed I/O or DMA I/O:

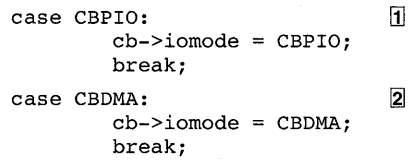

- **ill** When *cmd* evaluates to CBPIO, the ioctl operation sets the I/O mode to programmed I/O for this CB device.
- 2<sup>1</sup> When *cmd* evaluates to CBDMA, the ioctl operation sets the I/O mode to DMA I/O for this CB device.

### **10.14.4 Performing an Interrupt Test**

The following code tests the interrupt operation:

```
\begin{array}{rcl} \texttt{case CBINT:} & & & \boxed{1} \\ \texttt{timeout} & = & 10: & & \boxed{2} \end{array}timecnt = 10; 2<br>cb->intrflag = 0: 3
          cb \rightarrow intrflaq = 0;tmp = read io port(cb->cbr | CB TEST,4, 
                                   0); 4
          tmp = CB INTERUPT | (readio port(cb->cbr | CBCSR,4, 
                                   0)&0xf000): 5
          write io port(cb->cbr | CB CSR,
                            4, 
                            0, 
                            tmp; 6wbflush(); [7]
          write io port(cb->cbr | CB TEST,
                            4, 
                            \mathfrak{o},
                            1); 89
          wbflush() ; 
          while ((cb->intrflag == 0) && (timecnt > 0)) { \overline{10}write_io_port(cb->cbr | CB_CSR,
                                      4, 
                                      0, 
                                      tmp) ; 
                    wbflush() ; 
                    timecnt --; 
          ¥
          tmp = read io port(cb->cbr | CB TEST,4, 
                                  0); [1]
          return(timecnt == 0); [12]
```
- [jJ When *cmd* evaluates to CBINT, the ioctl operation performs an interrupt test.
- <sup>121</sup>Initializes the timeout loop count variable, *timecnt,* to the value 10.
- **[3]** Clears the interrupt flag by setting the intrflag member of the cb unit structure associated with this CB device to the value zero (0). Section 10.14.1 shows the declaration of the pointer to the cb unit data structure called cb. -
- 4 Clears the go bit by calling the read io port interface. The read io port interface is a generic interface that maps to a bus- and machine-specific interface that actually performs the read operation. Using this interface to read data from a device register makes the device driver more portable across different bus architectures, different CPU architectures, and different CPU types within the same CPU architecture. The read io port interface takes three arguments:
- The first argument specifies an I/O handle that you can use to reference a device register located in bus address space (either I/O space or memory space). This 1/0 handle references a device register in the bus address space where the read operation originates. You can perform standard C mathematical operations on the I/O handle. In this call, the / dev / cb driver ORs the I/O handle with the go bit device register represented by CB TEST.
- The second argument specifies the width (in bytes) of the data to be read. Valid values are 1, 2, 3, 4, and 8. Not all CPU platforms support all of these values. In this call, the /dev/cb driver passes the value 4.
- The third argument specifies flags to indicate special processing requests. In this call, the / dev / cb driver passes the value zero (0).

Upon successful completion, read io port returns the data read from the go bit device register to the *tmp* variable.

15] Performs a bitwise inclusive OR operation that assigns the 16-bit read/write CSR/LED register to the temporary holding variable. This operation uses two values. The first value is represented by the constant CB INTERUPT. Section 10.2 shows that this constant is currently defined as  $0x0e00$ . The second value is the result of the bitwise AND operation of the value returned by read io port and the value  $0xf000$ . These 4 bits contain the current LED state.

The result of these operations produces the value, which is assigned to the *tmp* variable.

- **[6]** Calls the write io port interface to load enables and LEDs. The write  $\overline{\text{io port}}$  interface takes four arguments:
	- The first argument specifies an I/O handle that you can use to reference a device register located in bus address space (either I/O space or memory space). This I/O handle references a device register in the bus address space where the write operation occurs. You can perform standard C mathematical operations on the I/O handle. In this call, the / dev / cb driver ORs the I/O handle with the 16-bit read/write CSR/LED register represented by CB CSR.
	- The second argument specifies the width (in bytes) of the data to be written. Valid values are  $1, 2, 3, 4$ , and 8. Not all CPU platforms support all of these values. In this call, the  $/$  dev $/$ cb driver passes the value 4.
	- The third argument specifies flags to indicate special processing requests. In this call, the / dev / cb driver passes the value zero (0).
	- The fourth argument specifies the data to be written to the specified device register in bus address space. In this call, the / dev / cb driver

passes the value stored in the *tmp* variable. This value is the bit calculated by the CB INTERUPT macro and the current LED state.

- **7** Calls the wbflush kernel interface to ensure that a write to I/O space has completed.
- **8** Writes the value 1 to the specified location by calling the write io port interface. This call is the same as previous calls. For the first argument, the location is the result of ORing the I/O handle with the go bit device register offset. This register value is defined by the CB TEST device register offset associated with this CB device. For the fourth argument, the data to be written is the value 1.
- [9] Calls wbflush again to ensure that a write to 110 space has completed.
- [10] Note that the interrupt flag, cb->intrflag, is set to a nonzero value by cbintr if an interrupt is received. See Section 10.16 for a discussion of chintr.

While the interrupt flag is equal to the value zero (0) and the timeout loop count variable is greater than zero (0), executes the following statements:

- Updates the status of the 16-bit read/write CSR/LED register by calling the write io port interface.
- Calls wbflush again to ensure that a write to I/O space has completed.
- Decrements the timeout loop count variable.

This section of code executes until the interrupt flag is set and the timeout loop counter expires.

- [11] Ensures that the go bit is cleared by calling the read io port interface.
- **12** Returns to the **ioctl** system call. If the interrupt was started before the timeout loop count expired, cbioctl returns a zero (0) value to indicate success. If the timeout count expires, cbioctl returns a nonzero (1) value to indicate failure.

### **10.14.5 Returning a ROM Word, Updating the CSR, and Stopping Increment of the Lights**

The following code returns a ROM word, updates the CSR, and then stops incrementing the lights on the TURBOchannel test board:

```
case CBROM&OxFF: \frac{1}{2}tmp = *data;if \text{temp} < 0 | \text{tmp} > = 32768*4+4*4 | 3
                          return(-tmp); 
                 tmp \ll 1;
                  \text{addr} = (\text{int} * ) \& (\text{cb->cbad}[\text{tmp}]); \Box)<br>*data = *addr: \Box*data = *addr;break; 
         case CBCSR&OxFF: ~
                 write io port(cb->cbr | CB CSR,
                                  4, 
                                  0.read io port(cb->cbr | CB CSR,
                                                 4, 
                                                 0); \bar{Z}\text{wblush} (); \qquad \qquad \blacksquare*data = read io port(cb->cbr | CB CSR,
                                           4, 
                                           0); 9break; 
         case CBSTP: \qquad \qquad 10
                  cb->ledflag = 0;
                  break; 
return(0); [1]
```
 $\mathcal{E}$ 

- [I When *cmd* evaluates to CBROM, the ioctl operation returns a ROM word for this CB device by executing the statements from  $2 - 5$ .
- **2** Gets the specified byte offset from the argument that is a kernel address.
- $\overline{3}$  If the byte offset is not in the valid range of 32k words + 4 registers, returns the byte offset to the ioctl system call to indicate that it is out of range.
- I!I Gets the ROM base address from the cbad member of the CB structure associated with this CB device.

The cbad member provides the base address of the ROM. Because cbad is type cast as an int \*, the *tmp* variable is used as an index to determine how many bytes to go into the ROM, and the resulting address is used to fetch the contents.

- **5** Returns the word from the TURBOchannel test board.
- [§] When *cmd* evaluates to CBCSR, the ioctl operation updates and returns the CSR for this CB device by executing the statements from  $7 - 9$ .
- **7** Reads from and writes to this CB device's 16-bit read/write CSR/LED register by calling the read io port and write io port interfaces.
- 8 Calls the wbflush kernel interface to ensure that a write to I/O space has completed.
- **9** Returns the CSR from the TURBOchannel test board by calling the read io port interface.
- **10** When *cmd* evaluates to CBSTP, the ioctl operation stops incrementing the lights on the next timeout by clearing the LED increment function flag.
- ffII Upon successful completion, cbioctl returns the value zero (0) to the ioctl system call.

# **10.15 Increment LED Section**

The cbinc led interface is applicable to the loadable or static versions of the / dev / cb device driver. It is called by the softclock kernel interface CBlncSec seconds after the last timeout call. If the increment flag is still set, cbincled increments the pattern in the high four LEDs of the *LED/CSR* register and restarts the timeout to recall later.

The following code shows the implementation of the cbincled interface:

```
cbincled(cb) 
struct cb unit *cb; \overline{1}\left\{ \right.int tmp; 
                     tmp = readio port(cb->cbr | CB CSP,4, 
                                             0);
                                             tmp = 0x1000;write io_port(cb->cbr | CB_CSR,
                                       4, 
                                       0,\frac{\text{tmp}}{\text{3}}); 2
      if(cb->ledflag != 0) {
                timeout (cbincled, (caddr t)cb, CBIncSec*hz);
                 } 
      return; 
\mathcal{Y}
```
[jJ Declares a pointer to the cb unit data structure associated with this CB device and calls it cb. Section 10.6 shows the declaration of cb unit.

This argument is specified in the callout to the timeout interface.

- 2 Calls the read io port and write io port interfaces to increment the lights. Because the LEDs are on when a bit is zero  $(0)$ , a subtraction is done to accomplish the increment.
- **3** If the increment function flag is still set, restarts the timer by calling the timeout kernel interface and returns to softclock.

The increment function flag is stored in the ledf lag member of the cb unit data structure associated with this CB device.

The timeout kernel interface takes three arguments:

- The first argument is a pointer to the interface to call, which in this case is cbincled.
- The second argument is a single argument to be passed to the interface specified by the first argument when it is called. In this example, the single argument is the pointer to the cb unit data structure associated with this  $CB$  device. Because the second argument to  $t$  imeout is of type caddr  $t$ , the code performs the

appropriate type-casting operation.

- The third argument is the amount of time to delay before calling the cbincled interface. The constant CBlncSec represents some amount of time in seconds.

The timeout interface initializes a callout queue element. Section 9.5.5 provides additional information on timeout.

# **10.16 Interrupt Section**

The cbintr interface is applicable to the loadable or static versions of the / dev / cb device driver. The interface's tasks are to clear the go bit and set a flag to indicate that an interrupt occurred. The following code shows the implementation of the cbintr interface:

```
cbintr(ctlr) 
int ctlr; [1] 
{ 
           int tmp: \overline{2}struct cb_unit *cb; 3<br>cb = &cb unit[ctlr]: 4
           cb = \&cb unit[ctlr];
           tmp = read.io-port(cb->cbr | CB TEST,4, 
                                     0); \frac{5}{6}cb->intrflaq++:
           return: 7\mathcal{Y}
```
- $\overline{\mathbf{1}}$  Declares a variable to contain the controller number, which is passed in by the operating system interrupt code.
- **2** Declares a temporary variable to hold the go bit.
- **3** Declares a pointer to the cb unit data structure associated with this CB device and calls it cb. Section 10.6 shows the declaration of cb unit.
- 4 Sets the pointer to the cb unit structure to the address of the unit data structure associated with this CB device. The *ctlr* argument is used as an index into the array of cb unit structures associated with this CB device.
- [5] Calls the read io port interface to read the test register to clear the go bit. The read Io port interface is a generic interface that maps to a bus- and machine-specific interface that actually performs the read operation. Using this interface to read data from a device register makes the device driver more portable across different bus architectures, different CPU architectures, and different CPU types within the same CPU architecture. The read io port interface takes three arguments:
	- The first argument specifies an *VO* handle that you can use to reference a device register located in bus address space (either *VO*  space or memory space). This I/O handle references a device register in the bus address space where the read operation originates. You can perform standard C mathematical operations on the *VO* handle. In this call, the / dev / cb driver ORs the *VO* handle with the go bit device register represented by CB \_TEST.
	- The second argument specifies the width (in bytes) of the data to be read. Valid values are 1, 2, 3, 4, and 8. Not all CPU platforms

support all of these values. In this call, the /dev/cb driver passes the value 4.

- The third argument specifies flags to indicate special processing requests. In this call, the  $/$  dev $/$ cb driver passes the value zero (0).

Upon successful completion, read io port returns the data read from the go bit device register to the *tmp* vanabie.

[§] Sets the interrupt flag to indicate that an interrupt occurred.

The flag value is contained in the intrflag member of the cb unit data structure associated with this CB device.

**I** Returns to the operating system interrupt code.

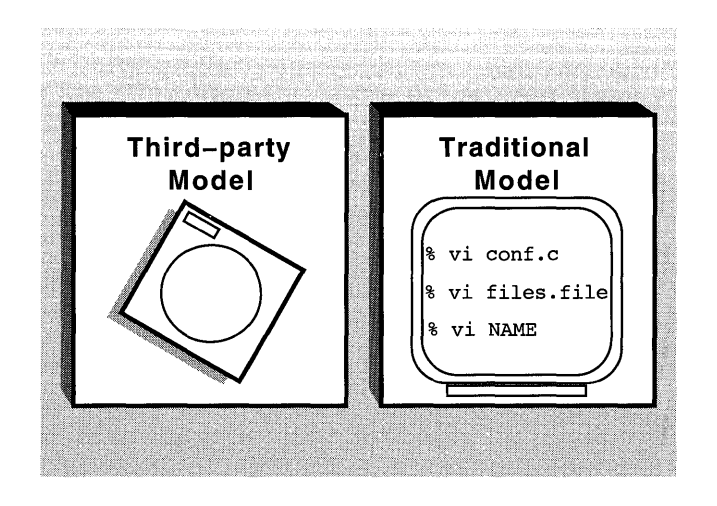

Device driver configuration is the process of incorporating device drivers into the kernel and making them available to system management and other utilities. Do not confuse device driver configuration with device autoconfiguration. The former is for incorporating device drivers into the kernel; the latter is what occurs when the kernel boots. Chapter 7 describes device autoconfiguration.

The DEC OSF/1 operating system provides two models for configuring device drivers:

The third-party device driver configuration model

This model is recommended for third-party device driver writers who want to ship loadable and static drivers to customers running Digital's DEC OSF/1 operating system. Customers then use a variety of system management utilities that automatically configure the static and loadable drivers.

• The traditional device driver configuration model

This model is suitable for driver writers (or system managers) who simply want to configure static and loadable drivers, without going through the kit-building process. For example, device driver writers developing a driver in a classroom setting may want to use this model. This model is also suitable for driver writers following the third-party model during the initial stages of driver development. Driver writers or system managers manually perform many of the tasks that otherwise are automated in the third-party device driver configuration model.

The following sections describe each of these models. This chapter uses a fictitious device driver development company called EasyDriver Incorporated to illustrate the approach third-party driver developers can take to configure their drivers.

# **11.1 Third-Party Device Driver Configuration Model**

The third-party device driver configuration model provides tools that customers use to automate the installation of third-party device drivers. These customers can use the automated mechanism to:
- Install the device driver any time after the installation of the operating system
- Install the device driver without manual edits to system files
- Install static or loadable device drivers
- Integrate into the driver configuration site-specific tasks that are not currently handled by the config program

This model requires that third-party driver writers provide a device driver kit to their customers. Figure 11-1 shows the tasks and groups of people involved in the third-party device driver kit delivery process.

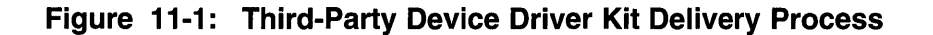

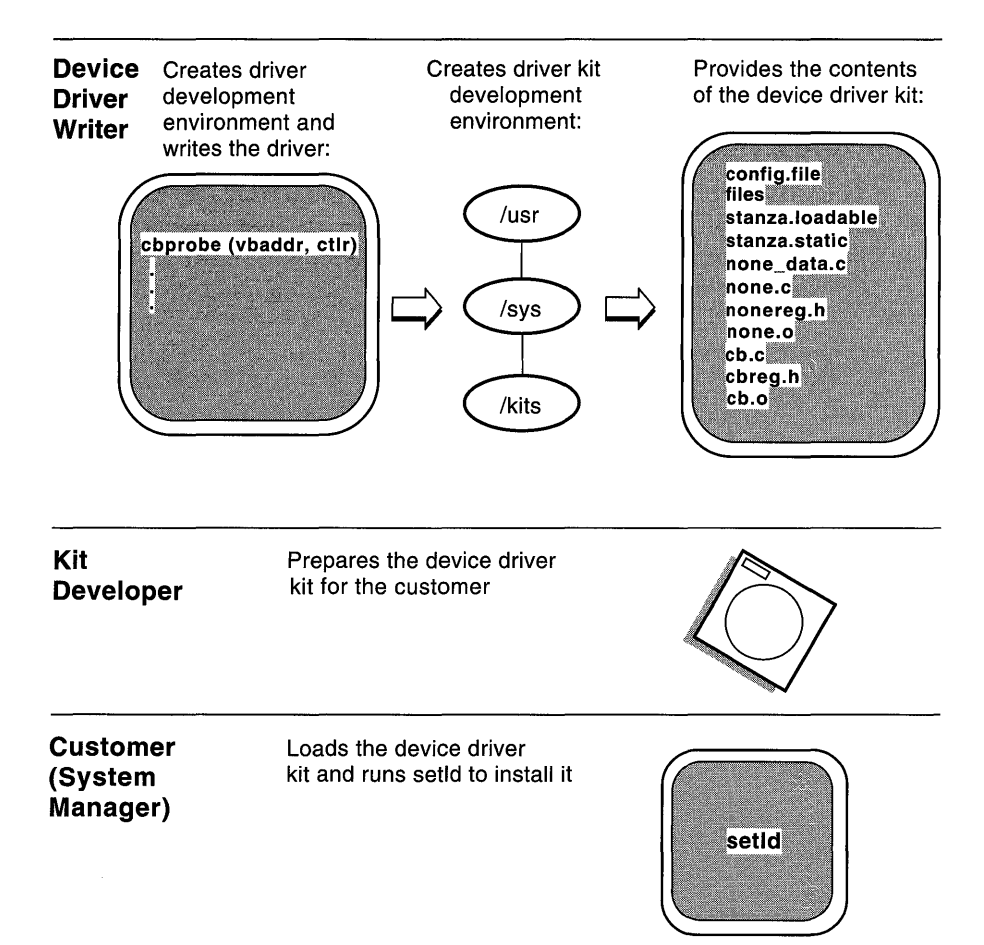

The figure shows that the third-party device driver kit delivery process involves at least three different audiences: the device driver writer, the kit developer, and the system manager (who, from the device driver writer's point of view, is the customer). In addition to showing the groups of people, Figure 11-1 also shows the tasks each group does to deliver the device driver:

- The device driver writer creates a driver development environment and writes and tests the driver.
- The device driver writer creates a driver kit development environment.
- The device driver writer provides the contents of the device driver kit.
- The kit developer prepares the device driver kit.
- The customer loads the device driver kit and runs setld.

The following sections describe these tasks in more detail. Because these tasks encompass more than one group of people, the following discussions explicitly identify the group typically associated with the specific tasks.

# **11.1.1 Creating a Driver Development Environment and Writing the Driver**

The first task of the driver writer is to write the device driver, using the design and development techniques described in the previous chapters of this book. During the initial stages of driver development, driver writers are probably not interested in going through the kit-building process. Therefore, during the initial driver development stages driver writers can follow the traditional device driver configuration model described in Section 11.2. This model presents a development environment that makes it possible for driver writers to design, write, test, rewrite, and configure the driver without going through the kit building process.

The driver writers at EasyDriver Incorporated perform their initial driver development by using the traditional model. Their development directory structure is discussed in Section 11.2.

## **11.1.2 Creating a Driver Kit Development Environment**

When all device driver testing (following the traditional model) is complete, the driver writer works with the kit developer to create a driver kit development environment. The driver writers for EasyDriver Incorporated work with their kit developers to create the kit development environment shown in Figure 11-2.

A directory structure, such as the one shown in Figure 11-2, helps the kit developer to prepare the kit and the driver writer to test the driver under conditions similar to those experienced by customers. Figure 11-2 contrasts the directories and files related to the system with the directories and files related to the driver kit development environment.

**Figure 11-2: Driver Kit Development Environment for EasyDriver Incorporated** 

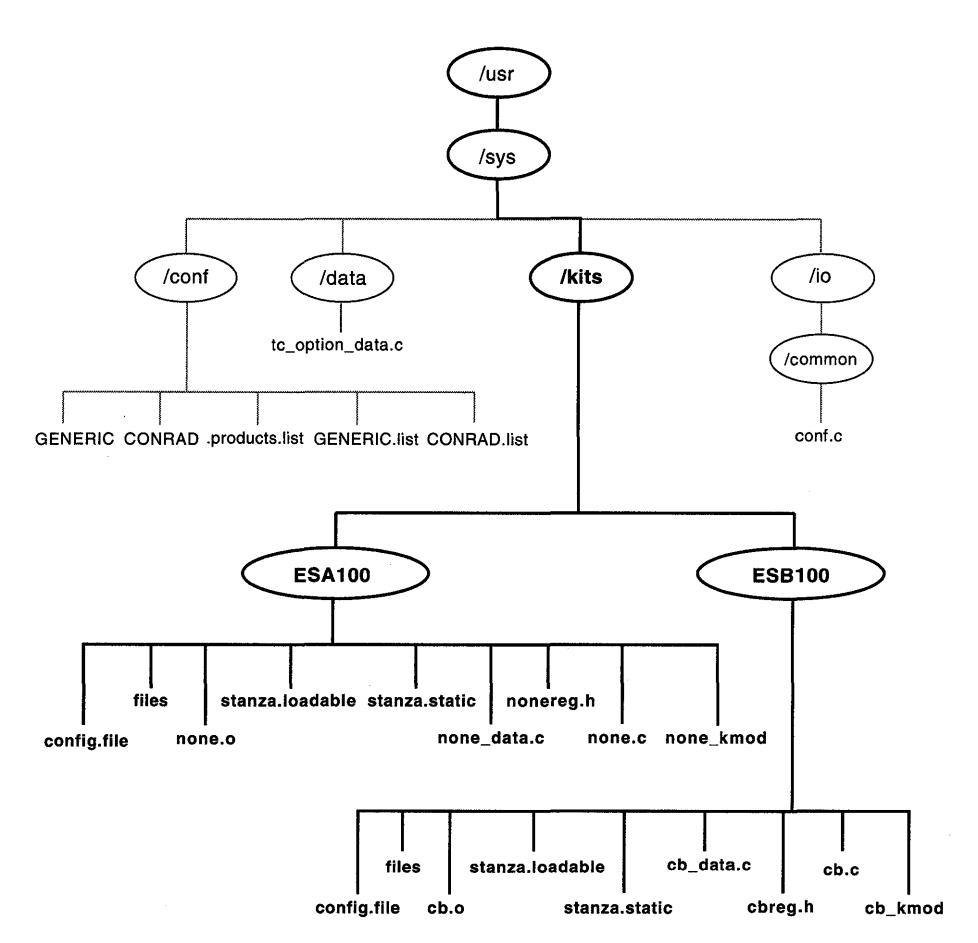

The directories and files related to EasyDriver Incorporated's system are as follows:

• The /usr/sys/conf directory

This directory contains files that define the kernel configuration for the generic (all-encompassing) and target machine kernels. In the  $l$ usr/sys/conf directory for EasyDriver Incorporated, the generic kernel is called GENERIC, and the target machine kernel is called CONRAD. This directory also contains the. products .list file and, optionally, a GENERIC. list or CONRAD. list file.

• A /usr/sys/data directory

This directory contains the *name* data. c files supplied by Digital. An example of one such file is  $tc$  option data. c.

• A /usr/sys/io/common directory

This directory contains the conf . c template file, which contains the bdevsw and cdevsw tables.

The directories and files related to EasyDriver Incorporated's driver kit development environment (identified in darker type in the figure) are as follows:

• A /usr/sys/kits directory

This directory contains subdirectories that represent each of the driver products developed by EasyDriver Incorporated. Figure 11-2 shows two such directories: ESAIOO and ESBIOO.

Driver writers can follow the naming conventions described in the *Programming Support Tools* book. The driver writers at EasyDriver Incorporated adhere to these conventions by specifying directory names based on three-character product and version codes. Thus, the driver writers at EasyDriver Incorporated use the product codes ESA and ESB to represent the directories that contain the files associated with the / dev / none and / dev / cb drivers. The version code 100 indicates that this is Version 1.0 of the driver products.

• A /usr/sys/kits/ESAIOO directory

This directory contains the configuration-related file fragments, driver load modules (for loadable drivers), driver object files (for static drivers), and, optionally, driver source code for the / dev / none device driver that EasyDriver Incorporated ships to their customers.

• A /usr/sys/kits/ESBIOO directory

This directory contains the configuration-related file fragments, driver load modules (for loadable drivers), driver object files (for static drivers), and, optionally, driver source code for the / dev / cb device driver that EasyDriver Incorporated ships to their customers.

The following sections describe these files.

# 11.1.2.1 The /usr/sys/conf/NAME File

The /usr/sys/conf/NAME file (referred to as the system configuration file) is an ASCII text file that defines the components of the system. The system configuration file name, NAME, is usually the name of the system. By convention, the system configuration file name is capitalized. There can be more than one system configuration file defined in /usr/sys/conf, each

with a capitalized name. As Figure 11-2 shows, EasyDriver Incorporated has two system configuration files: GENERIC and CONRAD. Customers, too, can have more than one system configuration file to represent different configurations.

The GENERIC system configuration file supplied by Digital contains all the possible software and hardware options available to DEC OSF/1 systems and includes all supported Digital devices. The GENERIC system configuration file is used to build a kernel that represents all possible combinations of statically configured drivers that Digital supports. This kernel is booted during the operating system installation and is often referred to as the generic kernel. While running the generic kernel, the installation software determines which subset of all possible device drivers should be used to build a target kernel to match the hardware attached to the system being installed.

The installation software builds a tailored system configuration file to match the hardware present by calling the sizer program. This tailored system configuration file is later used by doconf ig to create a tailored kernel.

Device driver writers following the third-party model do not supply complete system configuration files to their customers. Rather, they supply entries in the config. file file fragment that is located in the vendor-specific directory and is a logical extension to the system configuration file found in /usr/sys/conf. For the /dev/cb driver product, the vendor-specific directory is /usr/sys/kits/ESBIOO. Section 12.2 describes the syntaxes driver writers use to specify the necessary information in the config. file file fragment.

## **11.1.2.2 The .products.list and NAME.list Files**

The /usr / sys / conf / . products. list file (for static drivers) stores information about static device driver layered products. The NAME.list file is a copy of the **products** . List file that is created when the system manager installs the device driver kit supplied by a third-party vendor. Device driver writers and kit developers do not supply either of these files; however, an understanding of these files can help during third-party kit development and testing.

Figure 11-3 shows the relationship between these two files during kit installation:

- 1. The system manager loads the device driver kit and runs the setld utility.
- 2. The setld utility reads the device driver kit and calls the subset control program (SCP) provided by the kit developer. The SCP contains path specifications for all of the files related to the driver product. For example, Figure 11-3 shows the path and one file associated with the / dev / cb driver product.

3. The SCP calls the / sbin/kreg utility, which registers the product on the customer's system. This action makes the device driver product available to system management-related programs such as doconfig and config.

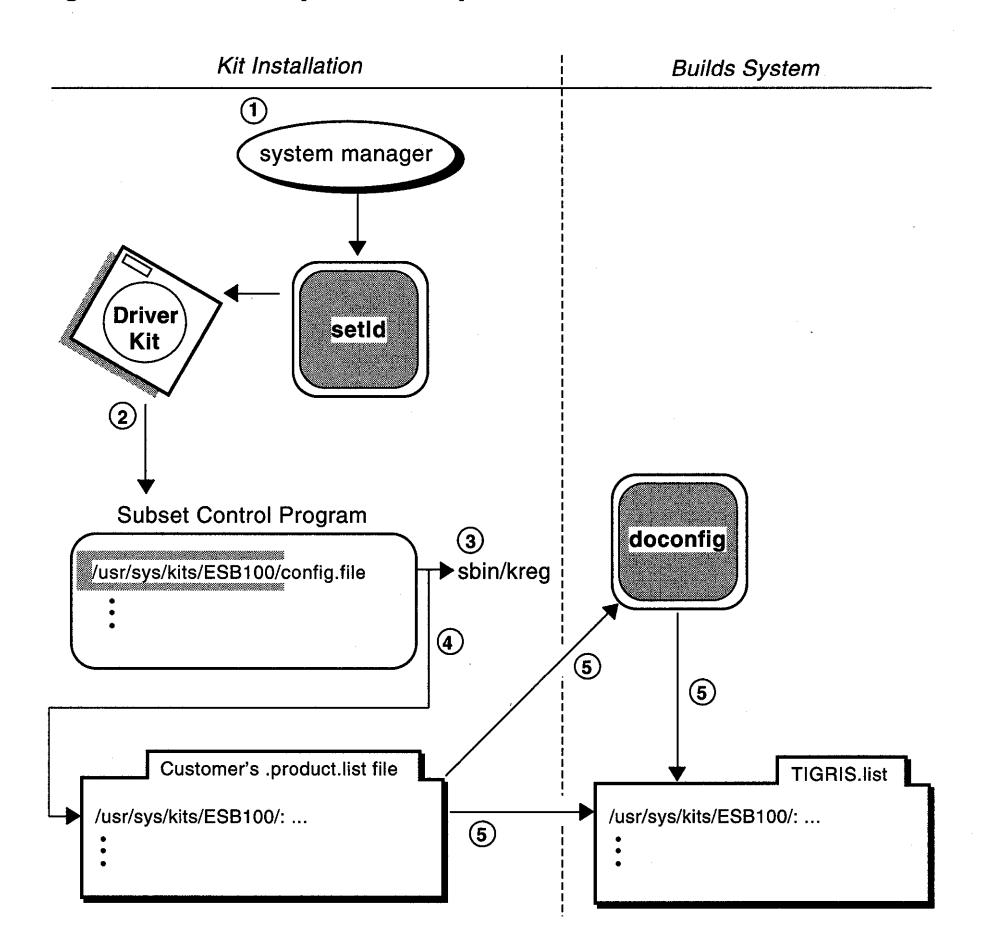

**Figure 11-3: Comparison of .products.list File and NAME.list** 

4. As the figure shows, the SCP calls / sbin/kreg and supplies it with the driver path to where the files related to the / dev / cb driver product are located. The / sbin/kreg utility registers the path along with other supporting information into the customer's . products. list file. The three dots in the figure indicate that the supporting information is contained in other fields in the entry. The key piece of information for the driver writer and the kit developer is the location of the files associated with the driver product.

5. The doconfig program, run by the system manager, reads the . products .list file and copies it to a file of the form NAME .list . The NAME variable usually specifies the name of the system configuration file. For example, TIGRIS, list would be the name for the file that contains information about static device drivers for the customer system described by the system configuration file called TIGRIS.

The fields contained in the /usr/sys/conf/.products.list file are described in Section 12.4.

Customers can edit the  $NAME$ . list file to exclude a driver entry, thus removing the entry's associated functionality from the rebuilt kernel. Otherwise, customers always get the driver products as they are specified in the /usr/sys/conf/.products.list file. Customers should never edit the /usr/sys/conf/.products.list file directly. Instead, customers make required changes by using the kreg utility or by editing the NAME .list file.

## **11.1.2.3 The config.file File Fragment**

The config. file file fragment (for static drivers) can be viewed as a "mini" system configuration file, as shown in Figure 11-4. The figure shows the relationship between a config. file file fragment from EasyDriver Incorporated and a customer system configuration file called TIGRIS. The config. file file fragment from EasyDriver Incorporated contains device definition keywords and callout keyword definitions for the static driver products. The customer's system configuration file contains not only these categories of keywords, but also additional ones. Although config. file can also contain these other keywords, the driver writers at EasyDriver Incorporated specify only keywords related to their device driver product and needed by their customers.

Furthermore, Figure 11-4 shows that the config program run by the customer reads the information contained in both files and makes the options specified in them available to the system. The figure shows that config does not append the information in config. file to the system configuration file, but rather creates a virtual system configuration file of the entries contained in both files. The config program does not alter the supplied third-party config. file file fragment or the customer's system configuration file.

## Figure 11-4: Comparison of config.file File Fragment and System Configuration File

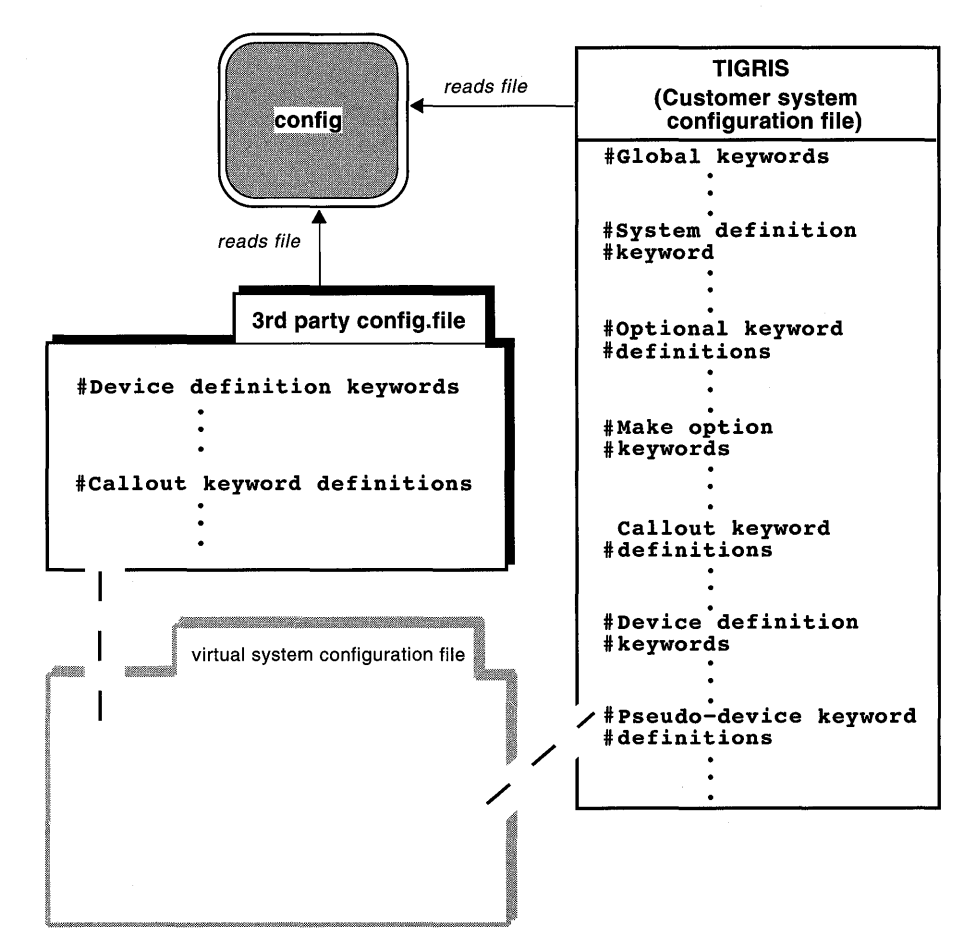

However, driver writers must be particularly careful about choosing appropriate naming conventions for such items as the device connectivity information to avoid name conflicts with other third-party driver vendors. One suggestion is to use extensions to names that minimize the chances for conflict. These extensions could include any combination of the company initials, product name, version number, and release number. For example, the driver writers at EasyDriver Incorporated might specify edcb for an internally developed device. The prefix ed represents the company name and cb is the name of the device.

Section 12.2 discusses the syntaxes used by driver writers to populate the config. file file fragment with device- and callout-related information.

## **11.1.2.4 The files File**

The files file fragment (for static drivers) can be viewed as a "mini" files file, as shown in Figure 11-5. The figure shows the relationship between a files file fragment from EasyDriver Incorporated and a customer's files file. The files file fragment (for static drivers) from EasyDriver Incorporated contains the following information about the static driver products:

- The location of the source code associated with the product drivers
- Tags indicating when the product drivers are to be loaded into the kernel
- Whether the source code or the binary form of the product drivers is supplied to the customer

The customer's files file contains similar entries for other device drivers. To have the config program automatically generate the appropriate rules to build the drivers, the driver writer must specify the appropriate information in the files file fragment.

Figure 11-5 shows that the config program run by the customer reads both files files and makes the information specified in them available to the system. The figure also shows that config does not append the information in the supplied files file fragment to the customer's files file, but rather creates a virtual files file of the entries contained in both files. It does not alter the supplied third-party files file fragment or the customer's files file.

This automated mechanism relieves the customer from having to make tedious and potentially error-prone changes to the files file. Driver writers must be particularly careful about choosing unique path and file names in this  $\cdot$ file.

Section 12.5 describes the syntaxes used to specify the previously described information.

## **Figure 11-5: Comparison of files File Fragment and Customer's files File**

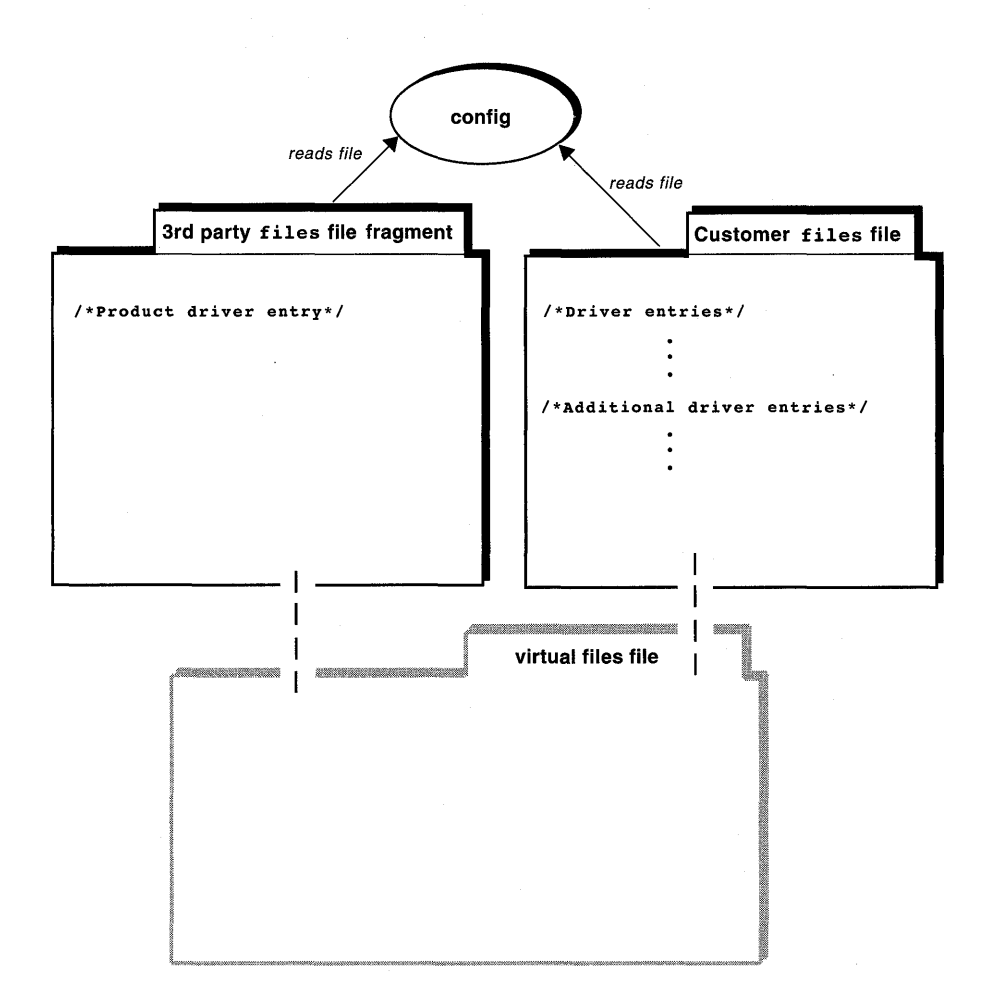

### **11.1.2.5 The stanza.loadable File Fragment**

The stanza .loadable file fragment (for loadable drivers) can be viewed as a "mini" sysconfigtab database, as shown in Figure 11-6. The figure shows the relationship between a stanza .loadable file fragment from EasyDriver Incorporated and a customer /etc/sysconfigtab database. The stanza. loadable file fragment from EasyDriver

Incorporated contains such items as device connectivity information, the driver's major number requirements, the names and minor numbers of the device special files, and the permissions and directory name where the device special files reside. The customer's /etc/sysconfigtab database contains not only these categories of information, but also additional ones that can represent other loadable drivers. The driver writers at EasyDriver Incorporated specify only options related to their device driver product and needed by their customers.

Furthermore, Figure 11-6 shows that the sysconfigdb utility appends the information contained in the stanza. Loadable file fragment to the customer's /etc/sysconfigtab database.

#### **Figure 11-6: Comparison of stanza.loadable File Fragment and sysconfigtab Database**

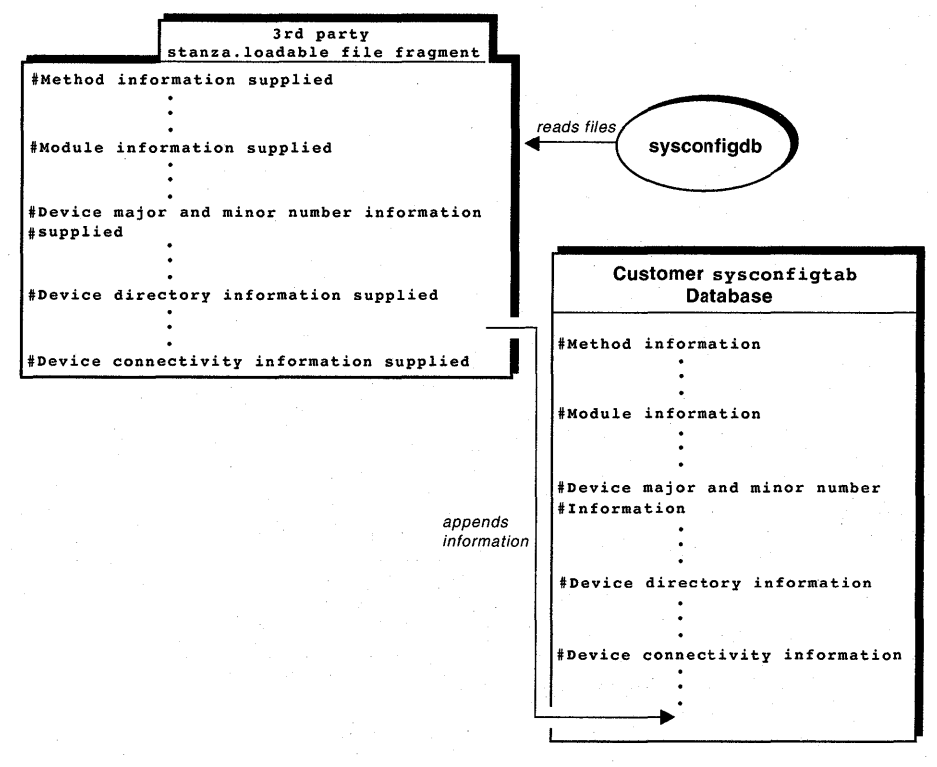

This automated mechanism relieves the customer from having to make tedious and potentially error-prone changes to the /etc/sysconfigtab database. However, driver writers must be particularly careful about choosing appropriate naming conventions for such items as the device connectivity information to avoid name conflicts with other third-party driver vendors. One suggestion is to use extensions to names that minimize the chances for conflict. These extensions could include any combination of the company initials, product name, version number, and release number. For example, the driver writers at EasyDriver Incorporated might specify edcb for an internally developed device. The prefix ed represents the company name and cb is the name of the device.

Section 12.6 discusses the syntaxes that driver writers use to populate the stanza. loadable file fragment.

## **11.1.2.6 The stanza.static File Fragment**

The stanza. static file fragment (for static drivers) contains such items as the driver's major number requirements, the names and minor numbers of the device special files, the permissions and directory name where the device special files reside, and the driver interface names to be added to the bdevsw and cdevsw tables.

The kmknod utility uses the information in this file fragment to dynamically create device special files for static device drivers.

Section 12.6 discusses the syntaxes that driver writers use to populate the stanza. static file fragment.

#### **11.1.2.7 The name\_data.c File**

The *name* data. c file (for static drivers) provides a convenient place to size the data structures and data structure arrays that static device drivers use. In addition, this file can contain definitions that customers can change. The *name* argument is usually based on the device name. For example, the none device's *name* data. c file is called none data. c. The CB device's *name* data. c file is called cb data. c. The edgd device's *name*  $data.\overline{c}$  file would be called edgd  $data.c.$  See Section 3.1.5 for more information on this file and how it relates to loadable drivers.

#### **11.1.2.8 Files Related to the Device Driver Product**

The driver writer also supplies files related to the device driver product. For the static device driver product, these can include the driver header files, which have  $\cdot$  h extensions; source files, which have  $\cdot$  c extensions; and the driver object files, which have .0 extensions.

The device driver object files are the actual executables associated with the static device driver. To supply the device driver objects and the device driver source code, driver writers specify the valid syntaxes in a files file

fragment. Section 12.5 discusses these syntaxes.

For the loadable device driver product the driver writer supplies the driver load modules, which have kmod extensions.

#### **11.1.2.9 The conf.c File**

The /usr/sys/io/common/conf.c file contains the bdevsw and cdevsw tables. The method for adding device driver interfaces to these tables differs according to whether the driver is static or loadable:

• For static drivers

The driver writer provides the driver interfaces in the stanza.static file fragment. The config program reads the stanza. static file fragment to obtain these interface names and then automatically adds them to these tables for the driver product. Section 12.8 describes how to provide this information for static drivers.

• For loadable drivers

Loadable drivers use the devsw interfaces to add the interfaces to the bdevsw and cdevsw tables. Section 9.6 describes how to use these interfaces.

• For drivers implemented as static and loadable

If the driver is implemented as both a loadable and a static driver, the driver writer implements the devsw interfaces and specifies the driver interface names in the stanza. static file fragment. During the installation of the product drivers, an appropriate prompt would request that the customer specify whether the driver is to be installed as a loadable or static driver. The device driver kit can provide a software subset for the static device driver product and a software subset for the loadable driver product. The customer can then choose to install either the static or the loadable driver product.

# **11.1.3 Providing the Contents of the Device Driver Kit**

The driver writer provides specific items that the kit developer uses as the contents of the device driver kit. These items consist of the files and file fragments discussed in the previous sections. These files and file fragments contain information necessary for system managers (customers) to configure the loadable or static drivers into their systems. Table 11-1 summarizes the files and file fragments the kit developer needs to supply on the device driver kit. The table has the following columns:

• File

Contains the name of the file or file fragment.

• Static drivers (source)

A "Yes" appears in this column if the file or file fragment should be supplied with static drivers supplied as source. Otherwise, a "No" appears.

Static drivers (binary)

A "Yes" appears in this column if the file or file fragment should be supplied with static drivers supplied as binary. Otherwise, a "No" appears.

• Loadable drivers (binary)

A "Yes" appears in this column if the file or file fragment should be supplied with loadable drivers supplied as binary. Otherwise, a "No" appears.

#### **Note**

The third-party device driver configuration model does not currently support shipping loadable drivers as source and building them at the customer site. Therefore, the table omits a column for loadable drivers (source).

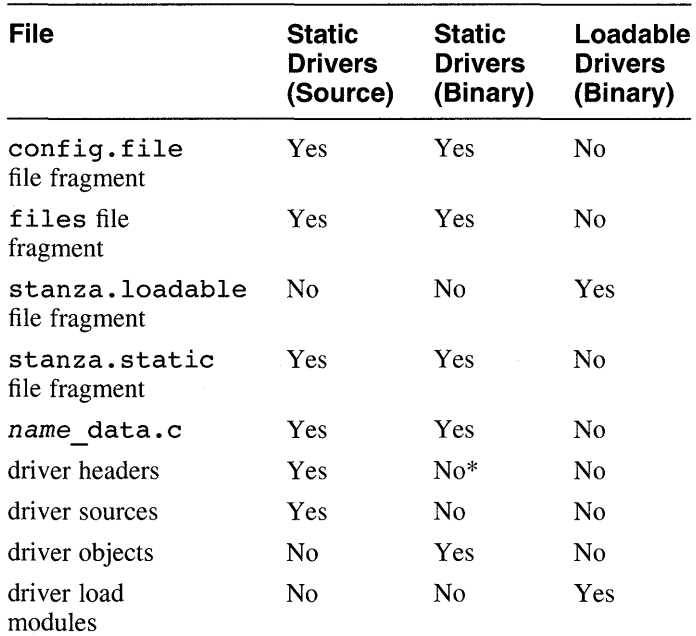

#### **Table 11-1: Contents of Device Driver Kit**

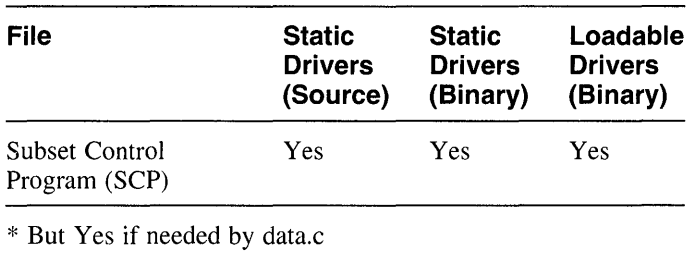

## **Table 11-1: (continued)**

# **11.1.4 Preparing the Device Driver Kit**

The kit developer prepares the distribution medium, which in Figure 11-1 is a CDROM. See the *Programming Support Tools* book for a discussion of the media supported by Digital's setld architecture.

In this book, the distribution medium is referred to as the device driver kit. It consists of a hierarchical group of the files and directories provided by the device driver writer. It is the responsibility of the driver writer to work with the kit developer to determine how the files and directories are grouped within the hierarchy. The driver writers for EasyDriver Incorporated worked with their kit developers to create the directory structure shown in Figure 11-2.

The kit developer performs the appropriate tasks for preparing the device driver kit to be used with the setld utility. One of these tasks is to write a subset control program (SCP) that installs and manages software subsets. In addition, this SCP calls / sbin/kreg (for static drivers), which is the utility that registers a subset as a kernel build module and fills the /usr/sys/conf/.products.list file. For loadable drivers, the SCP calls the sysconfigdb utility, which maintains and manages the / etc / sysconf igtab database.

The kit developer should refer to the *Programming Support Tools* book, which contains information about preparing software distribution kits that are compatible with the setld utility. The setld utility installs and manages DEC OSF/1 software kits and layered product kits.

Section 12.9 provides an example SCP written by EasyDriver Incorporated.

# **11.1.5 Loading the Distribution Medium and Running setld**

To install the device driver kit at the customer site, the system manager (customer) loads the device driver kit and runs setld. This utility transfers the contents of the kit to the customer's file system at a known location, as determined by the device driver kit. The setld utility then calls the SCP

supplied by the third-party vendor.

If the driver can be both statically configured and dynamically loaded, the SCP must prompt the system manager to choose. If the system manager chooses static, the SCP calls the kreg utility. The kreg utility creates a *lusr I* sys *I* conf *I* • products .list file or updates an existing one. If the system manager chooses loadable, the SCP calls the sysconfigdb utility. The sysconfigdb utility maintains and manages the /etc/sysconfigtab database.

Both the kreg and sysconfigdb utilities examine the files that were transferred from the device driver kit to determine if the system has the subset loaded or if it has previously been registered.

Table 11-2 summarizes the system management tools that customers use to automatically configure device drivers. Third-party driver writers may want to understand the events that occur when the system manager configures the driver as a static or loadable driver. The sections following the table are designed to promote an understanding of these events.

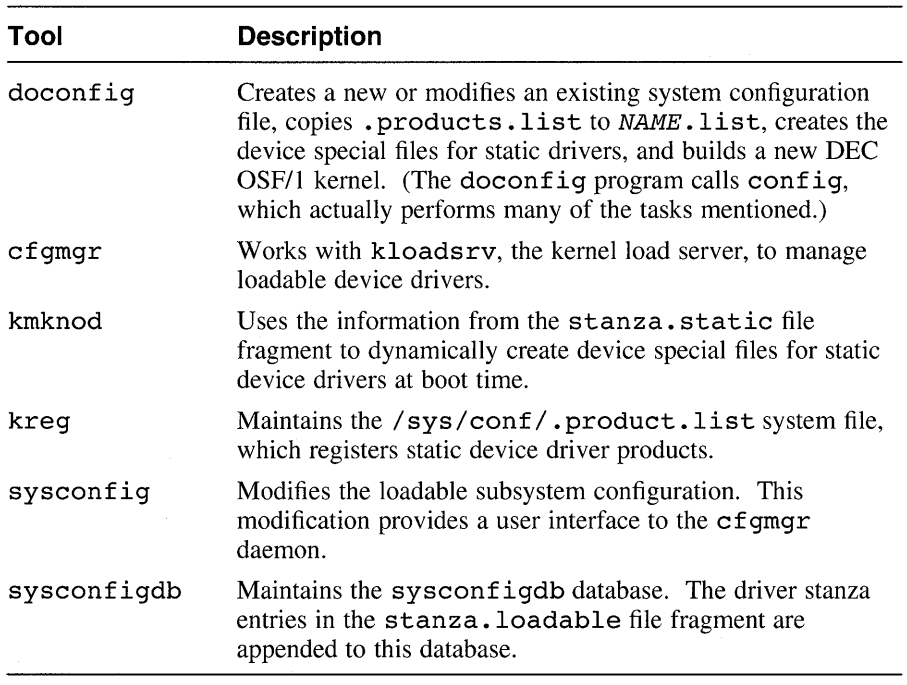

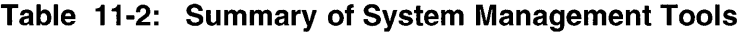

## **11.1.5.1 Installing Static Device Drivers**

Figure 11-7 shows the events that occur when the system manager installs a static device driver. The events start after the system manager loads the device driver kit and runs setld.

- 1. The system manager runs the doconfig program (which calls config) to generate a system configuration file (shown as NAME in the figure) and to generate a kernel that contains the statically linked drivers.
- 2. The config program reads the *lusrlsys/confl* .products .list file and copies it to the NAME. list file. It uses the entries in NAME. List to locate and use the supplied entries contained in the config. file and files file fragments and any source and/or object files.
- 3. The config program reads the stanza. static file fragment to determine the driver's major and minor number requirements and the system configuration file, NAME, to determine the device options and other system parameters. It also saves the device special file characteristics.
- 4. After determining the major number requirements, configulation automatically edits the *lusrlsys/io/common/conf.c* file to place the driver's entry points in the bdevsw and/or cdevsw tables. The assigned major number is saved in a kernel-resident table for later use.
- 5. The config program completes the kernel makefile to include the new static device driver.

After doconfig builds the kernel and the system manager boots the system, the third-party static device driver is configured into the kernel. There is an entry in the initiab file that is referenced at boot time to cause the kmknod utility to run. This utility creates the device special files for this driver so that the customer's utilities can access this thirdparty device driver.

6. The kmknod utility references the kernel-resident table of assigned major numbers to determine what major number has been assigned to this driver. It also gets the device characteristics from this table. All of the other information needed to do the mknods for the device special file was specified in the stanza. static file fragment.

At this point, the driver is fully configured, the device special files have been created, and the kernel is running.

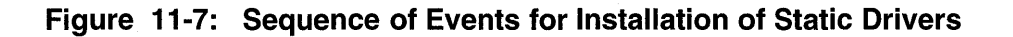

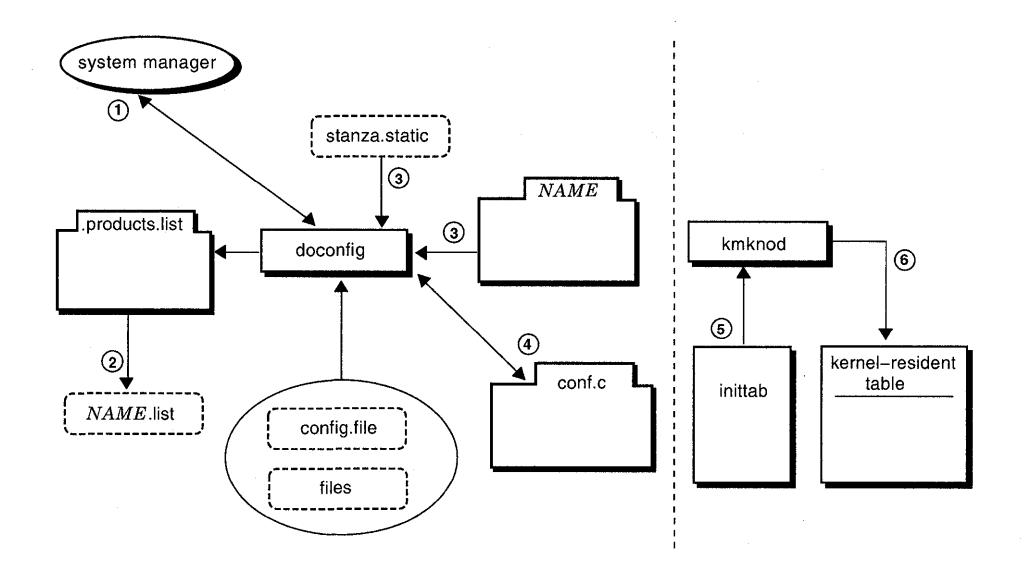

## **11.1.5.2 Installing Loadable Device Drivers**

Figure 11-8 shows the events that occur when the system manager installs a loadable device driver. The events start after the system manager loads the device driver kit. The SCP requests that the system manager specify the driver be installed as loadable. The following events occur:

1. The SCP calls the sysconf igdb utility.

The SCP calls sysconfigdb, which adds the entries contained in the stanza.loadable file fragment to the /etc/sysconfigtab database.

The sysconfigdb utility can be called to add the driver to the list of drivers that are automatically configured each time the system boots. At this point, the loadable driver has been installed on the system.

2. The SCP calls the sysconfigutility.

Although the loadable driver has been installed on the system, it is not currently loaded into the kernel and is therefore not usable by user level programs. To load the installed loadable driver, the system manager (or the SCP) runs the sysconfig utility.

3. The sysconfig utility calls the cfgmgr daemon.

The sysconfig utility passes the name of the driver to load to the

cfgmgr daemon through a socket connection. The cfgmgr daemon searches the global stanza database, /etc/sysconfigtab, to fetch the stanza entry for the driver. One of the fields of the stanza entry identifies the loadable module as a device driver. This information causes the cfgmgr daemon to use the device driver-specific portion (referred to as the driver method) to perform the specific loading tasks (such as, creating the necessary device special files).

4. The cfamar daemon calls kloadsrv.

Another field in the stanza entry lists the pathname of the loadable object (the driver itself). The cfgmgr daemon calls the kernel loader utility kloadsrv to load the driver's object into the kernel's address space.

5. The kloadsrv utility calls the driver's configure interface.

After loading the driver's object, kloadsrv calls the device driver's configure interface. The driver's configure interface causes the driver to be linked into the autoconfiguration-related data structures: bus, controller, and device. The driver's interrupt interface is registered. The configure interface also calls a bdevsw add or cdevsw add interface to provide a major number for this driver. The assignment of a major number includes adding the driver's entry points into the bdevsw and/or cdevsw tables.

6. The driver's configure interface returns a data structure

The driver's configure interface returns a data structure that contains, among other things, the major number or numbers assigned to the driver. This return information is passed back to the **cfgmgr** daemon.

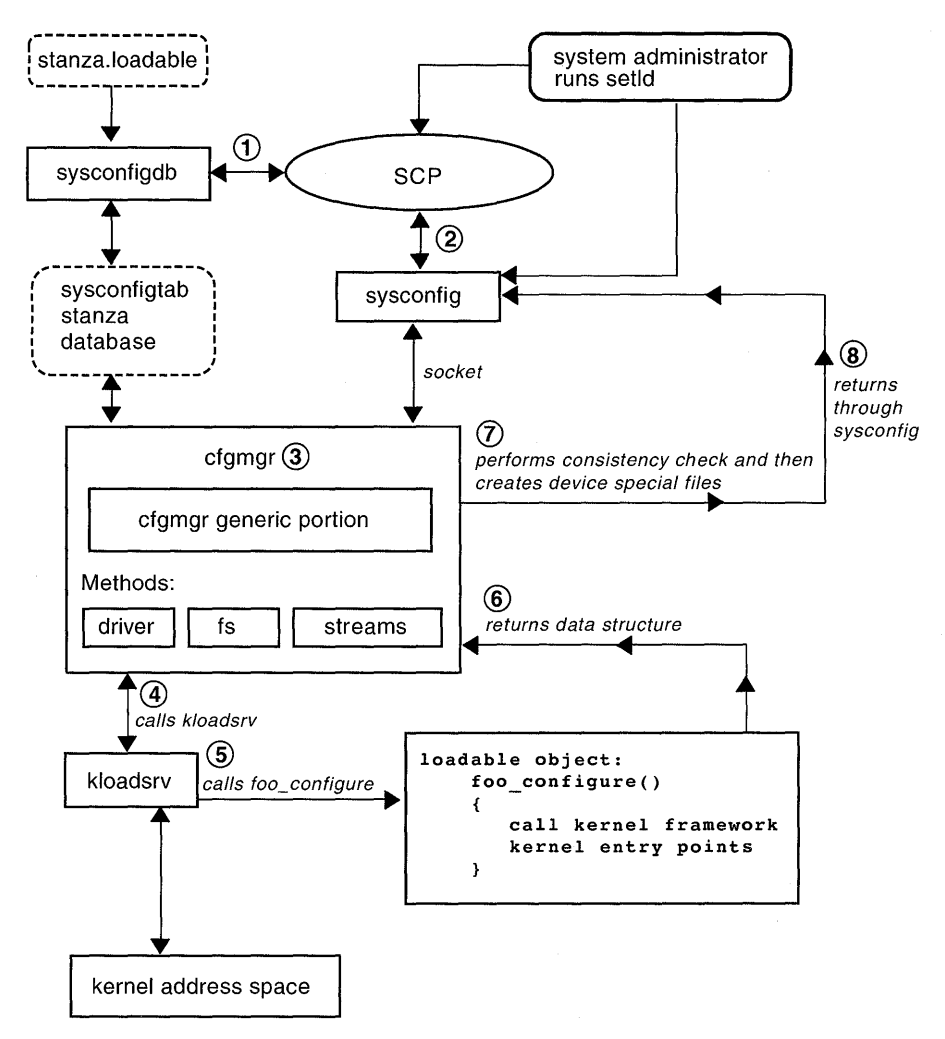

**Figure 11-8: Sequence of Events for Installation of Loadable Drivers** 

7. The  $cf$ qmq $r$  daemon performs a consistency check and then creates device special files.

Once the driver has been loaded into the kernel's address space and prior to creating the device special files for this driver, a consistency check is performed to delete any device special files of the same name or the same driver type and major number.

The cfgmgr daemon then creates the device special files associated with the device by taking the major number returned from the driver's configure interface and the information contained in the driver's stanza entry to do the appropriate mknod calls.

8. The cfgmgr daemon returns through sysconfig

The cfgmgr daemon returns through sysconfig and the driver loading is complete. User level utilities can now access the driver.

# **11.2 Traditional Device Driver Configuration Model**

The traditional device driver configuration model provides a manual mechanism for driver writers or system managers to configure device drivers into the kernel. One advantage of the traditional model is that no device driver kit is needed. Thus, the driver writer can configure the driver almost immediately. The traditional model is particularly suited to a classroom situation, where the goal of the class is to learn how to write device drivers. It is also suited to driver writers following the third-party model during the initial stages of driver development.

The end result of the traditional and third-party models is the same. The disadvantage of the traditional model is that it does not take advantage of the automated driver installation interfaces. Thus, the traditional model is potentially error prone.

This model requires that driver writers perform the tasks shown in Figure 11-9. The figure shows that the traditional driver configuration model involves only the device driver writer. The third-party driver configuration model is different in that it involves at least three groups of people. Figure 11-9 also shows the following tasks performed by the driver writer:

- Creating a driver development environment and writing the driver
- Configuring the device driver

The sections following Figure 11-9 describe these tasks in detail.

## **Figure 11-9: Tasks for Traditional Model**

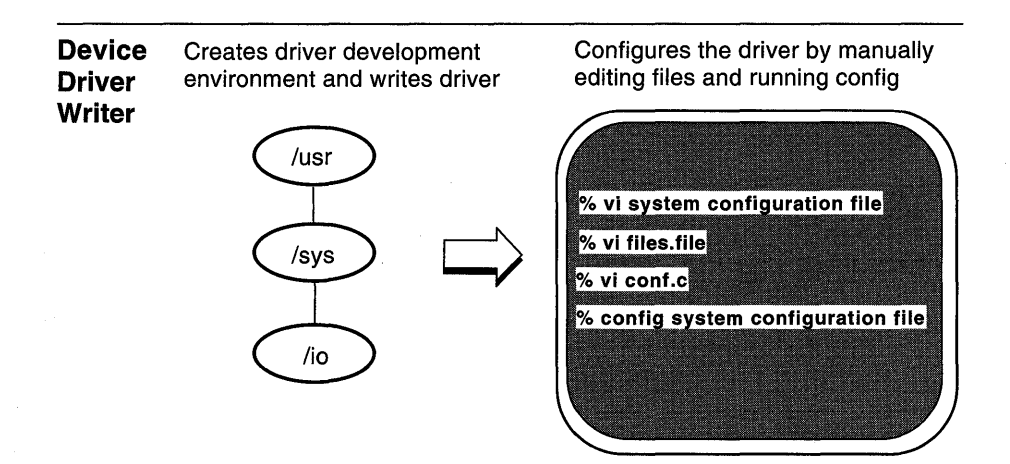

# **11.2.1 Creating a Driver Development Environment and Writing the Driver**

The device driver writer creates a driver development environment and writes the device driver by using the information and techniques described in the previous chapters of this book. Figure 11-10 shows the development environment for EasyDriver Incorporated, using the traditional driver configuration model.

## **Figure 11-10: Driver Development Environment for EasyDriver Incorporated Using the Traditional Model**

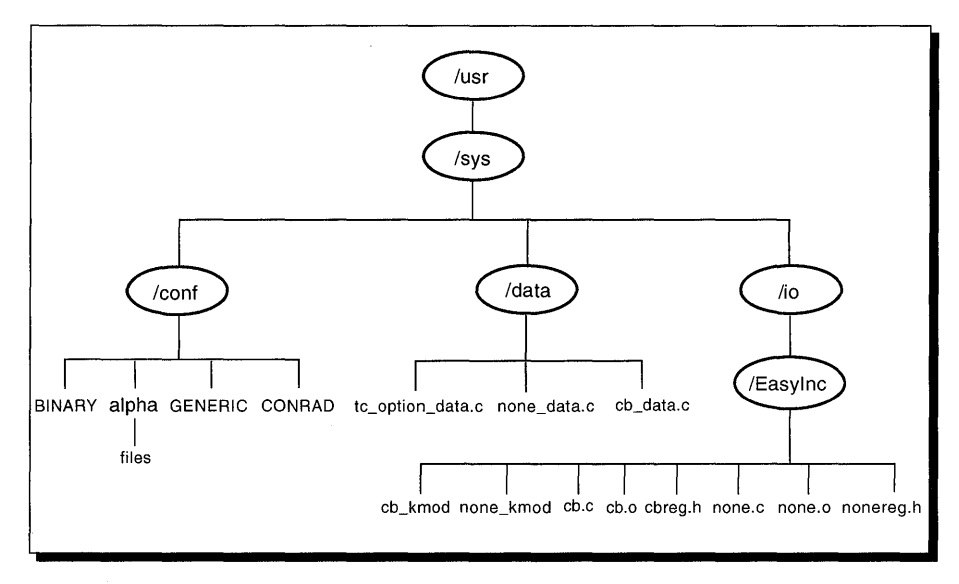

The figure shows the following directory structure:

The /usr/sys/conf directory

This directory contains files that define the kernel configuration for the generic (all-encompassing) and target machine kernels. In the /usr/sys/conf directory for EasyDriver Incorporated, the generic kernel is called GENERIC, and the target machine kernel is called CONRAD. The  $\sqrt{usr/sys/conf/BINARY}$  system configuration file is shown here because the traditional model requires that entries be added to accommodate loadable device drivers.

• A /usr/sys/conf/alpha directory

This directory contains the files file.

• A /usr/sys/data directory

This directory contains the *name* data. c files supplied by Digital. An example of one such file is tc option data.c. The figure also shows that EasyDriver Incorporated uses this directory to contain the *name* data. c files associated with their device drivers.

• A *lusrlsys/io/EasyInc* directory

This directory contains the source code, object, header, and load module files for the drivers developed by EasyDriver Incorporated.

The following sections describe each of these files. Some of these files were discussed in the sections related to the third-party driver configuration model. The following sections discuss these same files from the traditional model point of view.

## 11.2.1.1 The /usr/sys/conf/NAME File

The /usr/sys/conf/*NAME* file (referred to as the system configuration file) is an ASCII text file that defines the components of the system. The system configuration file name, *NAME,* is usually the name of the system. By convention, the system configuration file name is capitalized. A device driver writer can have more than one system configuration file defined in . *lusrlsys/conf,* each with a capitalized name. As Figure 11-10 shows, EasyDriver Incorporated has two system configuration files: GENERIC and CONRAD. In addition, there is a system configuration file called /usr/sys/conf/BINARY.

The GENERIC system configuration file supplied by Digital contains all the possible software and hardware options available to DEC OSF/1 systems and includes all supported Digital devices. The GENERIC system configuration file is used to build a kernel that represents all possible combinations of statically configured drivers that Digital supports. This kernel is booted during the operating system installation and is often referred to as the generic kernel. While running the generic kernel, the installation software determines which subset of all possible device drivers should be used to build a target kernel to match the hardware attached to the system being installed.

The installation software builds a tailored system configuration file to match the hardware present by calling the sizer program. This tailored system configuration file is later used by doconfigured to create a tailored kernel.

The BINARY system configuration file supplied by Digital contains a subset of all the possible software and hardware options available to DEC OSFIl systems.

In the traditional model, device driver writers manually edit the system configuration file to specify device connectivity information associated with the static device driver. For loadable drivers, device driver writers manually edit the BINARY system configuration file to cause an independent load module (for example, the cb kmod module) to be created. This step contrasts with static device drivers where the driver itself is incorporated into the tailored kernel. Thus, driver writers modify the BINARY system configuration file for loadable drivers and the system configuration file for static drivers. Section 12.2 describes the syntaxes driver writers use to

specify the necessary information in the system configuration file.

## **11.2.1.2 The files File**

The device driver writer manually edits the files file, which contains the following information:

- Driver source code location
- Under what conditions the driver is to be statically configured
- Whether the device driver sources are supplied

Section 12.5 describes the syntaxes used to specify this information. Note that in the traditional device driver configuration model, the device driver writer specifies information in the files file for both loadable and static device drivers. This information is necessary to construct the driver object file for static drivers and the kernel load module for loadable drivers.

The files file can reside in one of several directories, based on the architecture. For example:

conf/alpha/files

conf/mips/files

There may also be one files file for each kernel built. In this case, the files file takes the name of the system configuration file. For example:

conf/files.TIGRIS conf/files.EUPHRATES

The driver writers at EasyDriver Incorporated chose to locate their files in the *lusr I* sys *I* conf *I* alpha directory.

## **11.2.1.3 The name\_data.c File**

The *name* data. c file provides a convenient place to size the data structures and data structure arrays used by static device drivers. The *name*  argument is usually based on the device name. For example, the none device's *name* data. c file is called none data. c. The CB device's name data. c file is called cb data. c. The edgd device's name data. c file would be called edgd data. c. See Section 3.1.5 for more information on this file and how it relates to static drivers.

# **11.2.1.4 Driver Header, Source, Object, and Load Module Files**

The driver writer creates a directory to contain the files related to the device driver. For the static device driver product, these can include the driver header files, which have . h extensions; source files, which have . c extensions; and the driver object files, which have . o extensions. The device driver object files are the actual driver executables. Figure 11-10 shows that

driver writers for EasyDriver Incorporated place these files in the /usr / sys/ io/Easylnc directory.

For the loadable device driver product, there are driver load modules, which have kmod extensions.

The previous chapter described the third-party and traditional device driver configuration models, which included brief descriptions of the file fragments the driver writer needs to supply on the device driver kit for the third-party model and the files the driver writer manually edits for the traditional model. This chapter reviews these files and describes the syntaxes and mechanisms used to populate them.

Specifically, the chapter discusses how to:

- Review device driver configuration-related files
- Specify information in the config. file file fragment and system configuration file
- Understand the format of the  $NAME$ . list file
- Specify information in the files file fragment and files file
- Specify information in the stanza files
- Specify information in the *name\_data.* c file
- Specify information in the conf . c file
- Supply the subset control program (SCP)

#### **12.1 Reviewing Device Driver Configuration-Related Files**

Table 12-1 reviews the files and file fragments related to device driver configuration and provides a summary of how the driver writer populates these files with the necessary information. Subsequent sections in the chapter describe the actual syntaxes and mechanisms used to populate these files and file fragments. The table also indicates whether the file is applicable to the third-party or traditional model.

### **Table 12-1: Contents of Device Driver Configuration-Related Files**

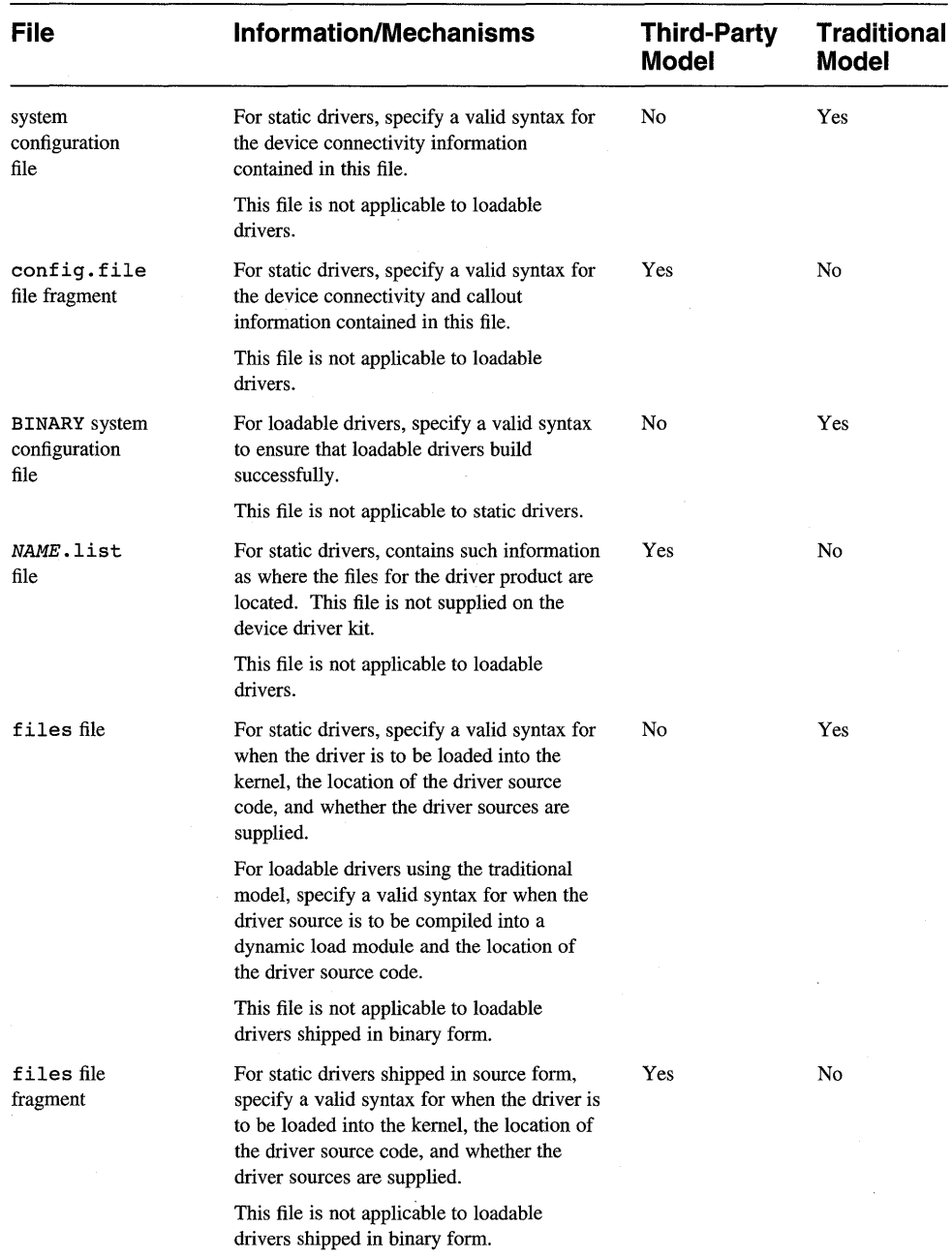

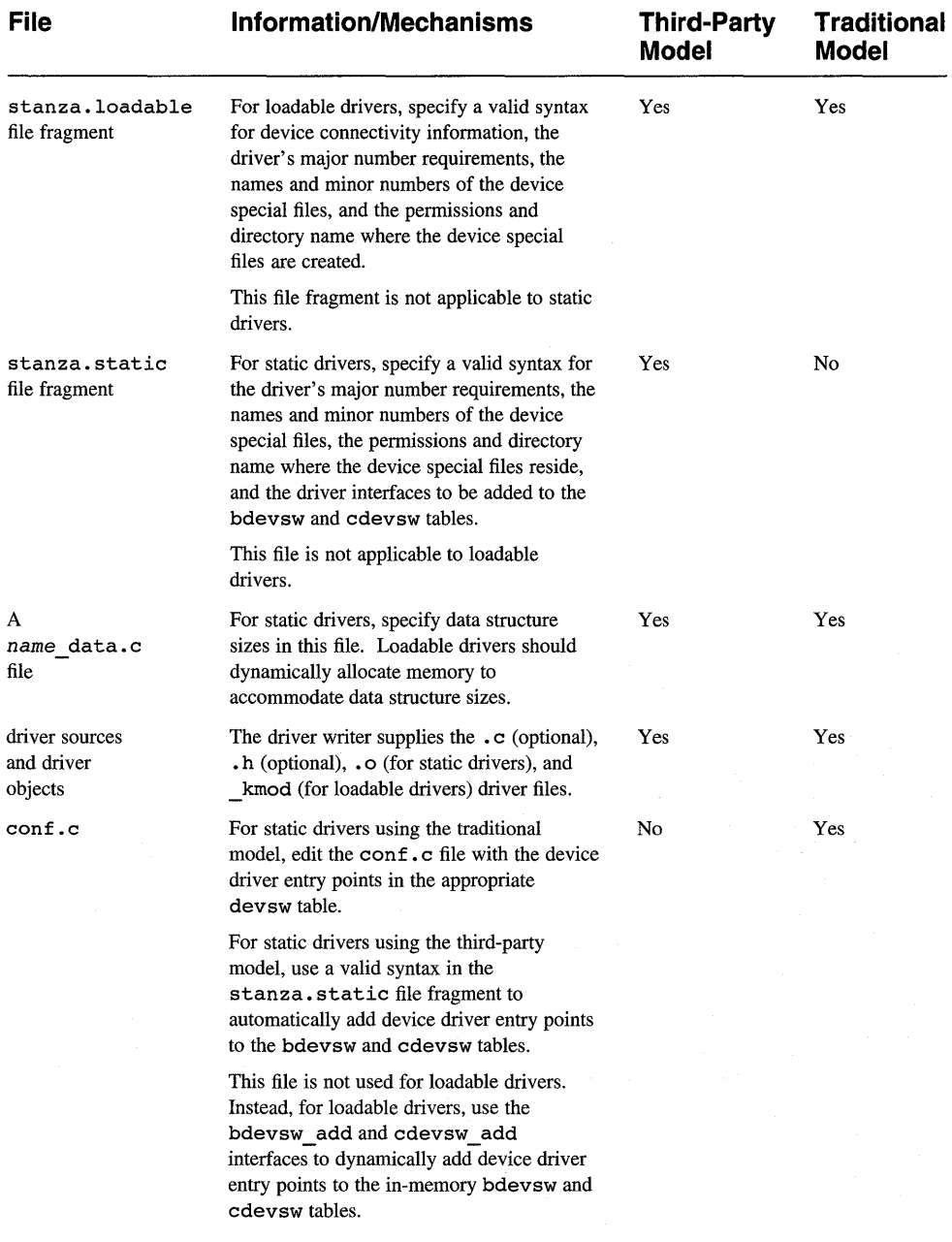

#### **Table 12-1: (continued)**

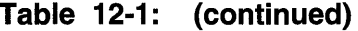

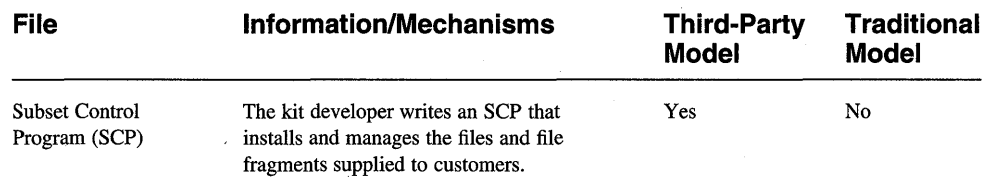

# **12.2 Specifying** Information in **the config.file File Fragment and the System Configuration File**

The config. file file fragment uses the same syntax as the system configuration file to specify device connectivity information and command callout options. For the third-party model, driver writers specify in config. file only the information needed for their driver product. For the traditional model, driver writers manually edit the system configuration file to include the necessary information. The following sections discuss the syntaxes for the device options and the callout options available to device driver writers. For descriptions of the other options and definitions that could be specified in these files, see the *System Administration* guide.

# **12.2.1 Specifying Device Definitions**

The device definition keywords, part of the config. file file fragment and the system configuration file, contain descriptions of each current or planned device on the system. That is, these definitions describe such things as bus, controller, disk, and tape mnemonics and logical unit numbers for devices connected to the system. When the system is initially configured, the doconfig and sizer utilities identify all of the devices supplied by Digital that are attached to the system and place their associated entries in the specified system configuration file.

For the third-party driver configuration model, device driver writers must make their device definitions available to their customer's system through the config. file file fragment. For the traditional model, driver writers must manually edit the system configuration file to make the appropriate device definitions. In either case, the keywords and values for making these entries are identical.

Device driver writers must know the syntax for making:

- A bus specification
- A controller specification

• A device specification

The syntaxes for each category are discussed in the following sections. Section 12.2.1.4 provides examples of the device options syntaxes for the CB and none devices.

#### **12.2.1.1 Bus Specification**

The following is the syntax for specifying a bus in the config. file file fragment and the system configuration file:

**bus** bus name# **at** bus connection#

bus

The keyword that precedes a bus name and its associated unit number.

*bus name#* 

Specifies the name and number of the bus. The bus name can be any string. For buses supported by Digital, the bus name is one of the valid strings listed in the *System Administration* guide. For example, the string tc represents a TURBOchannel bus.

Third-party driver writers who write drivers that operate on non-Digital buses can select a string that might include the vendor and product names. The string could also include version and release numbers. This type of naming scheme reduces the chance of name conflicts with other vendors. For example, the driver writers at EasyDriver Incorporated might specify edgb for an internally developed bus.

The number for a bus is any positive integer, for example, 0 or 1.

at

The keyword that precedes the bus connection.

#### *bus connection#*

Specifies the name and number of the bus that this bus is connected to. The keyword nexus indicates that the specified bus is the system bus.

A wildcard syntax for the bus specification is also allowed, as shown in the following example:

bus  $tc?$   $\Box$ bus  $tc?$  at nexus  $2$ 

**11** Specifies any TURBOchannel bus.

2 Specifies the top-level or system bus.

#### **12.2.1.2 Controller Specification**

The following is the syntax for specifying a controller in the config. file file fragment and the system configuration file:

**controller** *ctlr* name# **at** *bus* name# **[ csr**  $\alpha$ ddr **] [flags** *flag value* ] **[slot**  $\alpha$ *lot*# ] vector  $vec...$ 

controller

The keyword that precedes a controller name and its associated logical unit number. A controller identifies either a physical or logical connection with zero or more slaves (that is, disk and tape drives) attached to it.

*ctlr name#* 

Specifies the controller's name and associated logical unit number. The controller name can be any string. For controllers supplied by Digital, the controller name is one of the valid strings listed in the *System Administration* guide. For example, the string hse represents an HSC controller.

Third-party driver writers who write drivers for non-Digital controllers can select a string that might include the vendor and product names. The string could also include version and release numbers. This type of naming scheme reduces the chance of name conflicts with other vendors. For example, the driver writers at EasyDriver Incorporated might specify edge for an internally developed controller.

The logical unit number for a controller is any positive integer, for example, 0 or 1.

at

The keyword that precedes the bus to which the controller is connected.

*bus name#* 

Specifies the name and number of the bus the controller is connected to. The bus name can be any string. For buses supported by Digital, the bus name is one of the valid strings listed in the *System Administration*  guide. For example, the string  $tc$  represents a TURBOchannel bus.

Third-party driver writers who write drivers that operate on non-Digital buses can select a string that might include the vendor and product names. The string could also include version and release numbers. This type of naming scheme reduces the chance of name conflicts with other vendors. For example, the driver writers at EasyDriver Incorporated might specify edge for an internally developed controller.

A wildcard syntax for the bus specification is also allowed, as shown in

the following example:

controller sii0 at tc?  $\boxed{1}$ <br>controller sii0 at \*  $\boxed{2}$ controller sii $0$  at  $*$ 

- $\Box$  Specifies an instance of a controller of type single attached to any TURBOchannel bus.
- 2 Specifies an instance of a controller of type singleler attached to any bus type (that is, not restricted to a TURBOchannel bus).

csr

Specifies an optional keyword that precedes a control status register value for some device.

*addr* 

Specifies the address of the control status register for the device. This address is required if the csr keyword was specified.

flags

An optional keyword that precedes some value that directs the system to perform some request.

*flag value* 

Specifies the value for the flag. Possible values are decimal numbers and hexadecimal numbers.

The format of the hexadecimal number is  $0 \times nn$ , where nn is a hexadecimal number consisting of digits from  $\theta$  to 9 inclusive and of the letters a to f inclusive.

#### slot

The keyword that precedes the bus slot or node number.

*slot#* 

Specifies the bus slot or node number.

vector

Specifies the keyword that precedes the name or names of the interrupt handlers for the device. This keyword is for static drivers. Loadable drivers register their interrupt handlers through the handler add and handler enable interfaces. Section 9.6.3 shows how to register the interrupt service interface for the / dev / cb driver by calling handler add and handler enable.

*vee .* ..

Specifies the name or names of the interrupt handlers for the device.

#### **12.2.1.3 Device Specification**

The following is the syntax for specifying a device (for example, disk or tape) in the config. file file fragment and the system configuration file:

**device** device\_spec device\_name# **at** ctlr\_name# **drive** phys#

device

The keyword that precedes the string that identifies the device.

*device spec* 

Specifies a keyword that precedes a device name and its logical unit number. This keyword can be any string. Digital uses the keywords disk and tape to represent disk and tape devices.

#### *device name#*

Specifies the device's name and associated logical unit number. The device name can be any string. For devices supported by Digital, the device name is one of the valid strings listed in the *System Administration* guide. For example, the strings ra and tz represent SCSI disk and tape drives supported by Digital.

Third-party driver writers who write drivers that operate on non-Digital devices can select a string that might include the vendor and product names. The string could also include version and release numbers. This type of naming scheme reduces the chance of name conflicts with other vendors. For example, the driver writers at EasyDriver Incorporated might specify edgd for an internally developed disk device.

The logical unit number for a disk drive is any positive integer, for example, 0 or 1.

at

The keyword that precedes the controller to which the device is attached.

#### *ctlr name#*

Specifies the name and logical unit number of the controller to which the device is attached. The controller name can be any string. For controllers supplied by Digital, the controller name is one of the valid strings listed in the *System Administration* guide. For example, the string hsc represents an HSC controller.

Third-party driver writers who write drivers for non-Digital controllers can select a string that might include the vendor and product names. The string could also include version and release numbers. This type of naming scheme reduces the chance of name conflicts with other vendors. For example, the driver writers at EasyDriver Incorporated might specify edgc for an internally developed controller.

The logical unit number for a controller is any positive integer, for

example, 0 or 1.

drive

The keyword that precedes the physical unit number of the device.

*phys#* 

Specifies the physical unit number of the device, if required.

# **12.2.1.4 Device Options Syntaxes Example**

The driver writers from EasyDriver Incorporated supply the following config. file file fragment to their customers. This file fragment shows entries for the none and CB device controllers, which operate on the customer's TURBOchannel bus:

```
# Entries in config.file for none and CB devices
```
controller none0 at tc? vector noneintr  $\frac{1}{2}$ <br>controller ch0 at tc? vector chintr  $\frac{1}{2}$ controller cb0 at tc? vector cbintr

11] Indicates that the CB controller is connected to the customer's TURBOchannel bus. Note the use of the wildcard character to indicate that the none controller can be connected to any TURBOchannel bus.

The interrupt handler for the / dev / none device driver controlling the none controller is called noneintr. The interrupt handler is placed here for the static version of the /dev/none driver. The loadable version of the / dev / none driver registers the interrupt handler through the handler add and handler enable interfaces. Section 4.1.6.1 shows how to register noneintr by calling handler add and handler enable.

 $\overline{2}$  Indicates that the /dev/cb controller is connected to the customer's TURBOchannel bus. The interrupt handler, cbintr, is placed here for the static version of the / dev / cb driver. The loadable version of the / dev / cb driver registers the interrupt handler through the handler add and handler enable interfaces. Section 10.8.1 shows how to register cbintr by calling handler add and handler enable.

Following the traditional device driver configuration model, the driver writers at EasyDriver Incorporated edit their system configuration file with the following entries:

```
controller none0 at tc0 slot? vector noneintr
controller cbO at tcO slot? vector cbintr
```
Note that the slot keyword is used because these controllers are connected to the TURBOchannel bus.

## **12.2.2 Specifying Callouts**

The callout keyword provides driver writers with a mechanism for handling customer-specific tasks related to driver configuration that are not currently handled by the config program. The config. file file fragment and the system configuration file can contain one or more callout keyword definitions that invoke a subprocess. While the subprocess executes, config suspends its execution. It resumes execution when the subprocess completes.

The driver writer can invoke any subprocess with a callout keyword. The following list describes issues to consider when using the callout mechanism:

- Ensure that the command is in the search path or specify the full pathname.
- Ensure that system resources, such as memory, disks, or tapes are available.
- The subprocess must handle all error conditions because the configureprogram behaves as if the subprocess always succeeds.
- If more than one callout is used with the same keyword value, the order of execution is determined by the order in the system configuration file from top to bottom.

The callout keyword specifies the point in the configuration sequence at which to invoke the subprocess. The subprocess that is called out has the CONFIG NAME environment variable set to specify the system configuration file that called it.

Table 12-2 describes the callout keywords and the times at which they are invoked by config.

#### **Table 12-2: The callout Keywords**

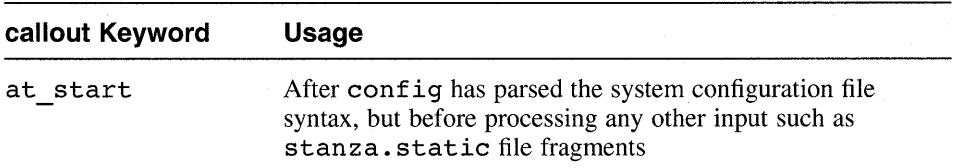

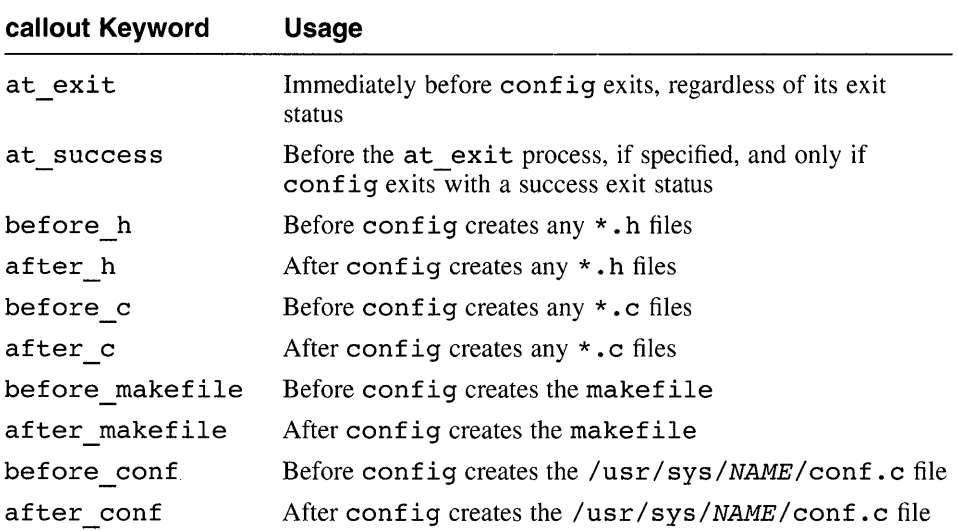

#### **Table 12-2: (continued)**

The following example shows one possible entry in a config. file file fragment and system configuration file:

```
bus tcO at nexus? 
callout after c "../bin/mktcdata" [
```
[] In this example, the callout keyword invokes a subprocess (C program) called mktcdata. The purpose of mktcdata is to automatically add third-party devices registered through the kreg utility to the tc option table.

# **12.3 Specifying Information in the BINARY System Configuration File**

To build a loadable driver load module, using the traditional device driver configuration model, the BINARY system configuration file must be edited. The following syntax specifies a loadable driver entry in the BINARY system configuration file:

pseudo-device *driver\_name* dynamic *driver\_name* 

pseudo-device

Specifies a keyword that causes the appropriate makefile to be generated for the specified device driver.

*driver name* 

Specifies the name of the loadable driver. This name is the *entry name* that was specified in the stanza .loadable file fragment.

dynamic

The keyword that specifies that the device driver is built as a dynamic load module (loadable driver).

The following example shows an entry for the /dev/cb device driver:

pseudo-device cb dynamic cb

# **12.4 Understanding the Format of the NAME. list File**

In the third-party device driver configuration model, the kreg utility sets up the .products.list and NAME.list files on the customer's system. Although third-party driver writers and kit developers do not supply these files, it is useful to understand the files' format. Note that these files are not used by driver writers following the traditional device driver configuration model. Figure 12-1 shows the format of such a file for Easy Driver Incorporated.

## **Figure 12-1: A NAME.list File for EasyDriver Incorporated**

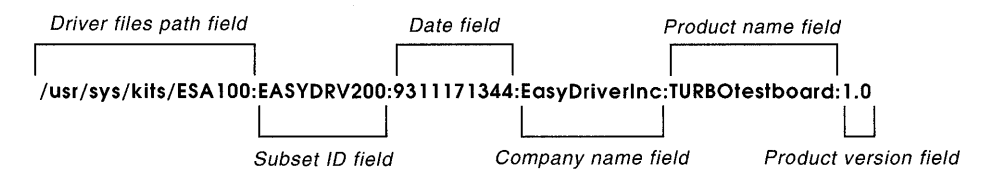

The figure shows that the NAME. List file has fields separated by colons  $($ .), as follows:

Driver files path field

The driver files path field contains the path that points to the location of the files associated with the driver product, which in the figure is /usr/sys/kits/ESA100. The value in the driver files path field must be unique.

• Subset ID field

The subset ID field contains the subset ID associated with the setld utility, which in the figure is EASYDRV200.

• Date field

The date field contains the date when the product is ready for distribution. The date has the form *yymmddhhmm,* where yy represents the year, *mm*  represents the month, *hh* represents the hour (24-hour time), and *mm*  represents the minutes. For EasyDriver Incorporated, the date field translates to:

November 17, 1993 1:44 PM

• Company name field

The company name field contains the company's name, which in the figure is abbreviated to EasyDriverInc.

• Product name field

The product name field contains the name of the product, which in the figure is TURBOtestboard.

• Product version field

The product version field contains the version number of the product, which in the figure is 1.0.

Note that the configuration software (namely, the config program) uses the information only in the path field. Although editing the  $NAME$ . list file is not supported, it is possible for driver writers to add an entry to this file. Doing so would be useful if for some reason the driver writer did not want to use the setld utility for kit processing.

# **12.5 Specifying Information in the files File Fragment and files File**

The files file fragment contains the same kind of information that appears in the files file. For the third-party model, driver writers specify in the files file fragment only the information needed for their driver product. For the traditional model, driver writers manually edit the files file to include the necessary information.

The following syntax specifies an entry in the files file fragment and the files file for static device drivers:

path\_name optional key\_string | standard device-driver Binary | Notbinary

The following syntax specifies an entry in the files file for loadable device drivers:

path\_name **optional** key\_string | standard device-driver if dynamic key\_string **Binary** 

#### *path name*

Specifies the file specification indicating where the device driver sources reside.

#### optional

This keyword indicates that this software module will be included in those kernels whose system configuration files specify the key *string* that follows the keyword optional.

#### standard

This keyword indicates that this software module will be included in every kernel.

### device-driver

The keyword device-driver directs the config program to create the makefile entry that builds the kernel object so that the C compiler builds the object code unoptimized. This keyword is mandatory for all device driver entries.

### if dynamic

The if dynamic keyword marks the specified device driver source files such that the resulting object files can be built as either static or loadable.

### Binary

The Binary keyword causes symbolic links to be made to existing object modules.

#### Notbinary

The Notbinary keyword causes the config program to create a makefile that compiles the object from source. Static device drivers written by third-party vendors can use either keyword, depending on whether they want to supply the driver sources or to compile their *name\_data.* c files, if shipped.

Loadable drivers written by third-party vendors must use the Binary keyword, as shown in the syntax.

The following examples show how the driver writers at EasyDriver Incorporated specify entries in the files file fragment (third-party model) and the files file (traditional model) for the static versions of the

*I* dey *I* none and *I* dey *I* cb dri verso

# This example illustrates the third-party model

# by showing a files file fragment for static

# drivers developed by EasyDriver Incorporated.

ESA100/none.c standard none device-driver if dynamic none Binary  $\vert \bar{\textbf{I}} \vert$ 

ESB100/cb.c optional cb device-driver Binary  $2$ 

# This example illustrates the traditional model # by showing a files file for static drivers # developed by EasyDriver Incorporated.

 $io/EasyInc/none.c$  standard none device-driver Notbinary  $|1|$  $io/EasyInc/cb.c$  optional cb device-driver Binary  $2$ 

 $|1|$  In the third-party model example, shows that the  $\ell$  dev $\ell$  none device driver object is located in the directory ESAIOO. The kreg utility puts the path *lusrlsys/kits/ESAIOO* in the customer's . products .list file.

The corresponding line in the traditional model example shows that the /dev/none device driver object is located in the directory *lusrlsys/io/Easylnc.* In both cases, the name of the driver source is none. C.

In the third-party model example, the standard keyword indicates that the /dev/none driver will be included in every customer kernel. In the traditional model example, the standard keyword indicates that the *I* dey *Inone* driver will be included in every kernel at EasyDriver Incorporated.

The device-driver keyword used in both model examples indicates to config that the driver is built with compiler optimization turned off.

The Notbinary keyword indicates that the none. c file will be supplied to customers.

**2** In both the third-party and traditional models, shows the syntax for the /dev/cb driver. The syntax is identical to that specified for the I dey I none driver except that in both models it uses the optional and Binary keywords.

The optional keyword indicates that the  $/$  dev $/$  cb driver will be included in those kernels whose system configuration files specify cb as a device entry.

The Binary keyword indicates that the cb.c file will not be compiled and need not exist but that the kernel links in a supplied cb. 0 object file.

The following example show how the driver writers at EasyDriver Incorporated specify entries in the files file (traditional model) for the loadable versions of the */dev/none and /dev/cb drivers.* 

# This example illustrates the traditional model # by showing a files file for loadable drivers # developed by EasyDriver Incorporated.

 $io/EasyInc/none.c$  optional none device-driver if dynamic none Binary  $\Box$ io/EasyInc/cb.c optional cb device-driver if dynamic cb Binary<sup>2</sup>

II In the traditional model example, shows that the  $/$  dev $/$  none device driver object is located in the directory io/Easylnc.

The optional keyword indicates that the *I* dev *Inone* device driver driver will be included in those kernels whose system configuration files specify none as a device entry.

The device-driver keyword used in both model examples indicates to config that the driver is built with compiler optimization turned off.

The if dynamic keyword marks the *Idev/none* device driver source files such that the resulting object files can be built as either static or loadable.

The Binary keyword causes symbolic links to be made to existing load modules.

2 Specifies the keywords for the /dev/cb driver. They are the same as the ones used for the  $\sqrt{\frac{1}{2}}$  dev/none driver.

# **12.6 Specifying Information in the stanza Files**

Device driver writers must understand the following topics associated with the stanza files:

- Stanza file format
- Stanza file syntax

Section 12.6.3 provides examples of the syntaxes for the stanza. static and stanza .loadable file fragments.

## **12.6.1 Stanza File Format**

Figure 12-2 shows the format associated with the fields in the stanza files separated by colons (:). It also shows that the syntax for a stanza entry contains:

• *entry\_name* 

Specifies the name of the device driver. The figure shows one sample driver entry called  $tdc$ .

Typically, each driver contains a separate stanza entry. If more than one

stanza entry is supplied in a single stanza. loadable or stanza. static file fragment, separate them with one or more blank lines.

Third-party driver writers who write drivers for non-Digital controllers can select a name that might include the vendor and product names. The string could also include version and release numbers. This type of naming scheme reduces the chance of name conflicts with other thirdparty drivers. For example, the driver writers at EasyDriver Incorporated might specify edgd for a device driver developed for an internally developed device.

• Comments

A number sign (#) at the beginning of a line indicates a comment. You can include comments at the beginning or the end of a driver stanza entry. The figure shows an example of a comment at the beginning of the entry for the tdc driver. Comments are not allowed within the body of the stanza entry.

• Trailing blanks

Tabs are allowed at the beginning or end of lines and, as the figure shows, trailing blanks are allowed at the end of lines.

*• Attribute name* and *Attribute value* 

Specifies a valid stanza field. The figure shows that a valid stanza entry consists of a keyword that identifies the field, an equal sign  $(=)$  separator, and one or more values. The values can be strings (as in the figure) or valid keywords described in this book.

Driver writers interested in learning about the other valid stanza keywords should see sysconf igtab in *Reference Pages Sections* 4, 5, *and 7.* 

• New lines

The figure also shows that a new line terminates an attribute name and value pair.

The following list describes restrictions associated with a stanza .loadable and stanza. static file fragment:

- An individual stanza entry can be a maximum of 40960 bytes in length. The system ignores all bytes in excess of this limit.
- An individual line (attribute) within a stanza entry cannot exceed 500 bytes.
- An individual stanza entry cannot consist of over 2048 lines (attributes).
- At least one blank line is required between stanza entries.

At least one blank line is required at the end of the stanza .loadable and stanza. static files.

### **Figure 12-2: Format of the Stanza Files**

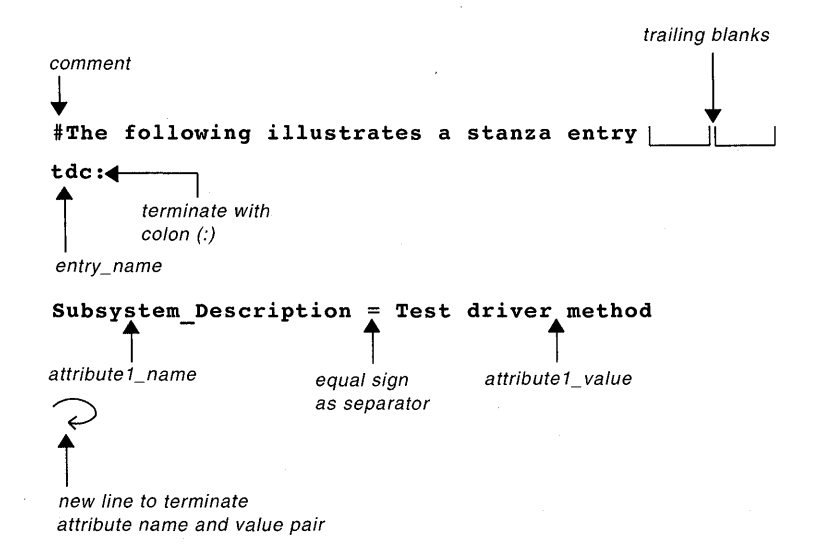

## **12.6.2 Stanza File Syntax**

Table 12-3 lists the stanza file fields driver writers must be familiar with. The table has the following columns:

• Field

This column lists the stanza field.

• stanza.loadable

A Yes appears in this column if the field is applicable to the stanza .loadable file fragment. Otherwise, a No appears.

• stanza. static

A Yes appears in this column if the field is applicable to the stanza. static file fragment. Otherwise, a No appears.

#### **Note**

| Field                 | stanza.loadable | stanza.static  |
|-----------------------|-----------------|----------------|
| Subsystem Description | Yes             | Yes            |
| Method Name           | Yes             | No             |
| Method Type           | Yes             | N <sub>0</sub> |
| Method Path           | Yes             | N <sub>0</sub> |
| Module Type           | Yes             | No             |
| Module Path           | Yes             | N <sub>0</sub> |
| Device Dir            | Yes             | Yes            |
| Device Subdir         | Yes             | Yes            |
| Device Block Subdir   | Yes             | Yes            |
| Device Char Subdir    | Yes             | Yes            |
| Device Major Req      | Yes             | Yes            |
| Device Block Major    | Yes             | Yes            |
| Device Block Minor    | Yes             | Yes            |
| Device Block Files    | Yes             | Yes            |
| Device Char Major     | Yes             | Yes            |
| Device Char Minor     | Yes             | Yes            |
| Device Char Files     | Yes             | Yes            |
| Device User           | Yes             | Yes            |
| Device Group          | Yes             | Yes            |
| Device Mode           | Yes             | Yes            |
| Module Config Name    | Yes             | Yes            |
| Module Config         | Yes             | Yes            |
| Device Block Open     | N <sub>0</sub>  | Yes            |
| Device Block Close    | No              | Yes            |
| Device Block Strategy | No              | Yes            |
| Device Block Dump     | N <sub>0</sub>  | Yes            |
| Device Block Psize    | No              | Yes            |
| Device Block Flags    | No              | Yes            |
| Device Block Ioctl    | No.             | Yes            |
| Device Block Funnel   | No              | Yes            |
| Device Char Open      | N <sub>0</sub>  | Yes            |
| Device Char Close     | No              | Yes            |

**Table 12-3: The stanza File Fields** 

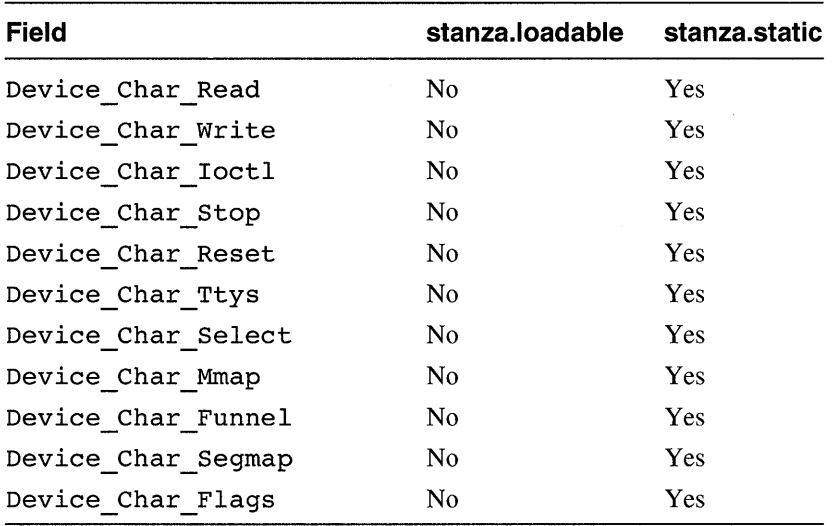

#### **Table 12-3: (continued)**

Each of the fields from Subsystem Description to Module Config is discussed in the following sections. The remainder of the fields are related to the conf . c file; therefore, they are discussed in Section 12.8.2. Note that you can include fields that are not used because the system ignores them.

### **12.6.2.1 Subsystem\_Description Field**

The following is the syntax for specifying the Subsystem Description field in the stanza. loadable or stanza. static file fragment:

**Subsystem\_Description =** description

The Subsystem Description field is optional, and it specifies a short literal string used as a description. If specified in the stanza. static file, the description is used as the comment in the entry to the bdevsw or cdevsw table.

#### **12.6.2.2 Method\_Name Field**

The following syntax specifies the Method Name field in a stanza. loadable file fragment:

#### **Method\_Name = device**

The Method Name field is required, and it specifies a unique logical name of the configuration method associated with the subsystem. The method name is used by the cf gmgr daemon to dispatch to the appropriate subsystem a specific method to perform subsystem loading. The only valid

value for the loadable device driver subsystem is device.

## **12.6.2.3 Method\_Type Field**

The following syntax specifies the Method Type field in a stanza. loadable file fragment:

### **Method\_Type = Static**

The Method Type field is required. Because the driver method is statically built into the  $cf$  gmgr daemon, this field must be specified as Static.

## **12.6.2.4 Method Path Field**

The following syntax specifies the Method Path field in a stanza. loadable file fragment:

### Method Path = None

The Method Path field specifies the file pathname for the configuration method object module. Because the driver method specified for Method Type is Static, this field must be specified as None.

## **12.6.2.5 Module\_Type Field**

The following syntax specifies the Module Type field in a stanza. loadable file fragment:

### **Module\_Type = Dynamic I Static**

The Module Type field is required, and it specifies a subsystem type of Dynamic or Static. The Dynamic type indicates that the driver subsystem is a loadable module. Loadable device drivers should specify this value type.

The Static type indicates that the driver subsystem is statically configured into the kernel. This type enables statically configured subsystems to be included in the global stanza database, /etc/sysconfigtab, and to be controlled by the cfgmgr daemon.

## **12.6.2.6 Module\_Path Field**

The following syntax specifies the Module Path field in a stanza. loadable file fragment:

#### Module Path =  $path\_name$

The Module Path field specifies the full pathname where the loadable driver subsystem resides. This field is required if Dynamic is specified in the Module\_Type field.

### **12.6.2.7 Device\_Dir Field**

The following syntax specifies the Device Dir field in the stanza. loadable and stanza. static file fragments:

**Device\_Dir =** directory

The Device Dir field is optional, and it specifies a valid directory specification for the location of the device special files. This directory is typically / dev for both block and character devices. If you do not specify a directory for this field, it defaults to / dev for both block and character devices.

### **12.6.2.8 Device\_Subdir Field**

The following syntax specifies the Device Subdir field in the stanza. loadable and stanza. static file fragments:

#### **Device Subdir = subdirectory**

The Device Subdir field is optional, and it is appended to the directory specified or defaulted to in the Device Dir field. The Device Subdir field specifies a single directory location for the placement of the device special files associated with both character and block drivers. If you do not specify a directory for this field, the device special files are placed in the

directory specified or defaulted to in the Device\_Dir field.<br>If the device special files for both block and character drivers<br>reside in a single directory, use the Device\_Block\_Subd:<br>Device\_Char\_Subdir fields. If the device special files for both block and character drivers should not reside in a single directory, use the Device Block Subdir and

#### **12.6.2.9 Device\_Block\_Subdir Field**

The following syntax specifies the Device Block Subdir field in the stanza .loadable and stanza. static file fragments:

#### **Device Block Subdir = subdirectory**

The Device Block Subdir field is optional, and it specifies a subdirectory for the directory specified in Device Dir. The Device Block Subdir field overrides any directory specification made in the Device Subdir field for device special files associated with block device drivers. This directory is used to place the device special files for block drivers to keep them separate from the device special files for character

 $\overline{4}$ 

drivers. If you do not specify a directory for this field, the device special files are placed in the directory specified or defaulted to in the Device Dir field and the Device Subdir field, if specified.

If the device special files for block device drivers should reside in the same directory as the device special files for character drivers, use the Device Subdir field.

## **12.6.2.10 Device\_Char\_Subdir Field**

The following syntax specifies the Device Char Subdir field in the stanza. loadable and stanza. static file fragments:

### **Device Char Subdir = subdirectory**

The Device Char Subdir field is optional, and it specifies a subdirectory for the directory specified in Device Dir. The Device Char Subdir field overrides any directory specification made in the DeviCe SUbdir field for device special files associated with character device drivers. This directory is used to place the device special files for character drivers to keep them separate from the device special files for block drivers. If you do not specify a directory for this field, the device special files are placed in the directory specified or defaulted to in the Device Dir field and the Device Subdir field, if specified.

If the device special files for character device drivers should reside in the same directory as the device special files for block drivers, use the Device Subdir field.

### **12.6.2.11 Device\_Major \_Req Field**

The following syntax specifies the Device Major Req field in the stanza. loadable and stanza. static file fragments:

### **Device\_Major** \_Req **= None I Same**

The Device Major Req field is optional, and it specifies the requirements that relate to major number assignment. Specify None or omit this field if there are no major number requirements.

Specify Same if the driver needs the same major number in both the bdevsw and cdevsw tables. If Same is specified, the values of the Device Block Major and Device Char Major fields must be identical. Otherwise, the attempt to load the driver fails.

## **12.6.2.12 Device\_Block\_Major Field**

The following syntax specifies the Device Block Major field in the stanza. loadable and stanza. static file fragments:

### **Device\_Block\_Major = Any I** major#

The Device Block Major field is required only if the driver is a block device driver, and it specifies the block major number for the device driver. Specify the value Any, which indicates that the system dynamically assigns the next available block device major number; or, specify a number (for example, 24) and the system assigns this major number to the driver if it is not currently in use. If the specified number is in use, the attempt to dynamically load the driver fails.

## **12.6.2.13 Device\_Block\_Minor Field**

The following syntax specifies the Device Block Minor field in the stanza. loadable and stanza. static file fragments:

#### **Device\_Block\_Minor =** minor#

The Device Block Minor field is optional, and it specifies the minor numbers used to create the device special files for the driver. Each minor number must be paired with a file name specified in the Device Block Files field.

The following example shows four ways to specify the block device minor numbers:

```
# One device minor number ill 
Device Block Minor = 1 
# More than one device minor number 2
Device Block Minor = 0,1,2,3# A range of device minor numbers 3
Device Block Minor = [0-10]# More than one range of device minor numbers 4
Device Block Minor = [0-10], [21-30]
```
- ill To specify a single device minor number, simply specify the number. The device minor number must be a positive integer that cannot exceed 99999. A maximum of 512 device special files can be created for a device major number, unless a driver is both a block and character device. In this case, the maximum is 1024 device special files (512 for the block and 512 for the character drivers).
- **2** To specify more than one device minor number, specify the numbers separated by commas. Each device minor number must be greater than the one previously specified.
- **3** To specify a range of device minor numbers, enclose the range within brackets ([J) and separate the beginning and ending values with a dash (-). The following rules apply to numbers specified in a range:
	- The ending number must be greater than the beginning number, as in the example. Thus,  $[10-0]$  is an invalid range specification.
	- The numbers specified in the range must be greater than the value zero  $(0)$ . Thus,  $[-1, -10]$  is also an invalid range specification because the first number is less than the value zero (0).
	- The largest allowable number in the range is 99999.
	- A maximum of 512 device special files can be created for any device major number. Thus,  $[0-511]$  and  $[1000-1500]$  are valid range specifications while  $[0-600]$  is invalid.
- ~ To specify more than one range of device minor numbers, enclose the first range within brackets  $(1)$  and separate the range with a dash  $(-)$ . Follow the first range with a comma (,). Specify the second range in the same manner as the first and omit the comma (unless there are additional ranges).

## **12.6.2.14 Device\_Block\_Files Field**

The following syntax specifies the Device Block Files field in the stanza. loadable and stanza. static file fragments:

#### **Device\_Block\_Files =** devspecialfilename

The Device Block Files field is optional, and it specifies the device special files to be created. Each device special file name must be paired with a minor number specified in the Device Block Minor field. If a driver is both a block and character driver, specify device special files in both the Device Block Files and Device Char Files fields.

The following example shows four ways to specify the block device special file names:

```
# One device special file name 1Device Block Files = rzl 
# More than one device special file name 2Device Block Files = rz1, rz2, rz3# A range of device special file names |3|Device Block Files = rz1[a-h]# More than one range of device special file names 4
Device Block Files = rz1[a-h], rz2[a-h]
```
[j] To specify a single file name, simply specify the name.

- 2 To specify more than one file name, specify the names separated by commas.
- 13] To specify a range of file names, enclose the range within brackets ([]) and separate the beginning and ending names with a dash  $(-)$ . The following rules apply to letters specified in a range:
	- Both letters must be either lowercase or uppercase. Thus, [a-h] or  $[A-H]$  are valid range specifications while  $[A-h]$  and  $[a-H]$  are invalid.
	- Only one letter is allowed in the range specification, as in the example. Thus,  $[aa-hh]$  is not a valid range specification.
	- The ending letter must be greater than the beginning letter. Thus, [ $z-a$ ] is not a valid range specification.
- ~ To specify more than one range of file names, enclose the first range within brackets  $(1)$  and separate the range with a dash  $(-)$ . Follow the first range with a comma (,). Specify the second range in the same manner as the first and omit the comma (unless there are additional ranges).

As stated previously, the Device Block Files field must be paired with corresponding minor numbers specified in the Device Block Minor field. The ranges for each must represent an equal number of file-to-minor number associations. The following example shows a correct match:

Device Block Files = rzO[a-h] Device $\overline{\text{Block}}$ Minor =  $[0-7]$ 

The following shows an invalid match:

Device Block Files =  $rz0[a-c]$ Device $\overline{\text{Block}}$  Minor =  $[0-7]$ 

The following shows a match using more than one range. Note that the gap in the minor numbers is valid:

Device Block Files = rzO[a-h],rz1[a-h],rz2[a-h],rt5[a-h] Device Block Minor =  $[0-7]$ ,  $[8-15]$ ,  $[16-23]$ ,  $[40-47]$ 

The number of files must equal the number of minor numbers, just as in a single range specification.

In addition, the maximum number of devices is 512. Thus, the following range specifications are invalid:

Device Block Files =  $rz0[0-300]$ , $rz1[301-600]$ Device Block Minor =  $[0-300]$ ,  $[301-600]$ 

If you violate any of the previously discussed rules, none of the device special files will be created.

### **12.6.2.15 Device\_Char\_Major Field**

The following syntax specifies the Device Char Major field in the stanza .loadable and stanza. static file fragments:

### **Device\_Char\_Major = Any** I major#

The Device Char Major field is required only if the driver is a character driver and it specifies the character major number for the device driver. Specify the value Any, which indicates that the system dynamically assigns the next available character device major number. or, specify a number (for example, 24) and the system assigns this major number to the driver if it is not currently in use. If the specified number is in use, the attempt to dynamically load the driver fails.

## **12.6.2.16 Device\_Char\_Minor Field**

The following syntax specifies the Device Char Minor field in the stanza. loadable and stanza. static file fragments:

### Device Char Minor = minor#

The Device Char Minor field is optional, and it specifies the minor numbers used to create the device special files for the driver. Each minor number must be paired with a file name specified in the Device Char Files field.

The following example shows four ways to specify the character device minor numbers:

```
# One device minor number 1
Device Char Minor = 1# More than one device minor number 2Device Char Minor = 0,1,2,3# A range of device minor numbers 3Device Char Minor = [0-10]# More than one range of device minor numbers 4
Device Char Minor = [0-10], [21-30]
```
- II] To specify a single device minor number, simply specify the number. The device minor number must be a positive integer that cannot exceed 99999. A maximum of 512 device special files can be created for a device major number, unless a driver is both a block and character device. In this case, the maximum is 1024 device special files (512 for the block and 512 for the character drivers).
- 2 To specify more than one device minor number, specify the numbers separated by commas. Each device minor number must be greater than the one previously specified.
- 13] To specify a range of device minor numbers, enclose the range within brackets  $($ []) and separate the beginning and ending values with a dash (-). The following rules apply to numbers specified in a range:
	- The ending number must be greater than the beginning number, as in the example. Thus,  $\lceil 10-0 \rceil$  is an invalid range specification.
	- The numbers specified in the range must be greater than the value zero  $(0)$ . Thus,  $[-1, -10]$  is also an invalid range specification because the first number is less than the value zero (0).
	- The largest allowable number in the range is 99999.
	- A maximum of 512 device special files can be created for any device major number. Thus,  $[0-511]$  and  $[1000-1500]$  are valid range specifications while  $[0-600]$  is invalid.
- 4 To specify more than one range of device minor numbers, enclose the first range within brackets  $(1)$  and separate the range with a dash  $(-)$ . Follow the first range with a comma (.). Specify the second range in the same manner as the first and omit the comma (unless there are additional ranges).

## **12.6.2.17 Device\_Char\_Files Field**

The following syntax specifies the Device Char Files field in the stanza. loadable and stanza. static file fragments:

### **Device\_Char \_Files =** devspecialfilename

The Device Char Files field is optional, and it specifies the device special files to be created. Each device special file name must be paired with a minor number specified in the Device Char Minor field. If a driver is both a block and character driver, specify device special files in both the Device Block Files and Device Char Files fields.

The following example shows four ways to specify the character device special file names:

```
# One device special file name 1
Device Char Files = rrzl 
# More than one device special file name 2Device Char Files = rrz1,rrz2,rrz3# A range of device special file names 3
Device Char Files = rrz1[1-10]# More than one range of device special file names 4
Device Char Files = rrz1[a-h],rrz2[i-t]
```
[j] To specify a single file name, simply specify the name.

- **2** To specify more than one file name, specify the names separated by commas.
- $\overline{3}$  To specify a range of file names, enclose the range within brackets ([1]) and separate the beginning and ending names with a dash  $(-)$ . The following rules apply to letters specified in a range:
	- Both letters must be either lowercase or uppercase. Thus, [a-h] or  $[A-H]$  are valid range specifications while  $[A-h]$  and  $[a-H]$  are invalid.
	- Only one letter is allowed in the range specification, as in the example. Thus,  $[aa-hh]$  is not a valid range specification.
	- The ending letter must be greater than the beginning letter. Thus, [ $z$ -a] is not a valid range specification.
- ~ To specify more than one range of file names, enclose the first range within brackets  $(1)$  and separate the range with a dash  $(-)$ . Follow the first range with a comma (,). Specify the second range in the same manner as the first and omit the comma (unless there are additional ranges).

As stated previously, the Device Char Files field must be paired with corresponding minor numbers specified in the Device Char Minor field. The ranges for each must represent an equal number of  $\overline{f}$  file-to-minor number associations. The following example shows a correct match:

Device Char Files =  $rrz0[a-h]$ Device Char Minor =  $[0-7]$ 

The following shows an invalid match:

Device Char Files =  $rrz0[a-c]$ Device Char Minor =  $[0-7]$ 

The following shows a match using more than one range. Note that the gap in the minor numbers is valid:

```
Device Char Files = rrzO[a-h],rrz1[a-h],rrz2[a-h],rrt5[a-h] 
Device Char Minor = [0-7], [8-15], [16-23], [40-47]
```
The number of files must equal the number of minor numbers, just as in a single range specification.

In addition, the maximum number of devices is 512. Thus, the following range specifications are invalid:

Device Char Files =  $rrz0[0-300]$ ,  $rrz1[301-600]$ Device Char $Minor = [0-300]$ , [301-600]

If you violate any of the previously discussed rules, none of the device special files will be created.

### **12.6.2.18 Device\_User, Device\_Group, and Device\_Mode Fields**

The following is the syntax for specifying the Device User, Device Group, and Device Mode fields for block and character device special files in stanza. loadable and stanza. static file fragments:

#### **Device\_User =** name **Device\_Group =** group **Device\_Mode =** mode

If these optional fields are omitted, the system uses the values specified in the default stanza entry of the /etc/sysconfigtab database to create the device special files for loadable drivers. The system does not use the values specified in /etc/sysconfigtab for static drivers.

The Device User field is optional, and it specifies the user ID (UID) that owns the device special files for block and character devices. You can specify a decimal number or a string of alphabetic characters. The default is the value zero (0).

The Device Group field is optional, and it specifies the group ID (GID) to which the device special files associated with the block and character devices belong. You can specify a decimal number or a string of alphabetic characters. The default is the value zero (0).

The Device Mode field is optional, and it specifies the protection mode for the device special files. You must specify an octal number. The default is the octal number 0664. .

### **12.6.2.19 Module\_Confi9\_Name Field**

The following is the syntax for specifying the Module Config Name field in stanza. loadable and stanza. static file fragments:

#### **Module\_Confi9\_Name =** name

The Module Config Name field specifies the driver name. This field can be set to the same namethat was specified for the *entry name* field in the stanza .loadable and stanza. static file fragments. The following list describes the interpretation of this field for loadable and static drivers:

• For loadable drivers

This field is used to identify the driver's configuration *NAME* and is required only if the Module Config field is specified.

For static drivers

This field is required because it indicates that this stanza entry is to be added through the use of the automated configuration tools. If no driver name is specified in this field, the entire stanza entry is skipped. Ignoring the entire stanza entry is not considered an error, and no error message

will be generated.

### **12.6.2.20 Module\_Config Field for Bus Specification**

The following syntax specifies the Module Config field for buses in the stanza. loadable file fragment. This field is not used for static drivers because device connectivity information for static drivers is specified in the config. file file fragment or the system configuration file. Section 12.2 describes the syntax for specifying the device connectivity information in the config. file file fragment and the system configuration file.

**Module Confign = device connectivity info** 

The Module Config field is optional, and it specifies the device connectivity information. The n argument is a number in the range of 0 to 499, for example, Module Config2. The

*device connectivity info argument has the following format for* bus specIfication. Note that this format is a subset of those used in the config. file file fragment and the system configuration file.

**bus** bus\_name# **at** bus\_connection#

bus

The keyword that precedes a bus name and its associated unit number.

*bus name#* 

Specifies the name and number of the bus. The bus name can be any string. For buses supported by Digital, the bus name is one of the valid strings listed in the *System Administration* guide. For example, the string tc represents a TURBOchannel bus.

Third-party driver writers who write drivers that operate on non-Digital buses can select a string that might include the vendor and product names. The string could also include version and release numbers. This type of naming scheme reduces the chance of name conflicts with other vendors.

The number for a bus is any positive integer, for example, 0 or 1.

at

The keyword that precedes the bus connection.

*bus connection#* 

Specifies the name and number of the bus that this bus is connected to. The bus name can be any string. For buses supported by Digital, the bus name is one of the valid strings listed in the *System Administration*  guide. For example, the string  $tc$  represents a TURBOchannel bus.

Third-party driver writers who write drivers that operate on non-Digital buses can select a string that might include the vendor and product

names. The string could also include version and release numbers. This type of naming scheme reduces the chance of name conflicts with other vendors.

The number for a bus is any positive integer, for example, 0 or 1.

A wildcard syntax for the bus specification is also allowed, as shown in the following example:

bus  $tc$ ?  $\Box$ bus tc0 at bus tc1  $\boxed{2}$ 

- **II** Specifies any TURBOchannel bus.
- [2J Specifies TURBOchannel bus number 1 is connected to TURBOchannel bus number O.

#### **12.6.2.21 Module\_Config Field for Controller Specification**

The following syntax specifies the Module Configure field for controllers in the stanza. Loadable file fragment. This field is not used for static drivers because device connectivity information for static drivers is specified in the config. file file fragment or the system configuration file. Section 12.2 describes the syntax for specifying the device connectivity information in the config. file file fragment and the system configuration file.

**Module Confign = device connectivity info** 

The Module Confiq field is optional, and it specifies the device connectivity information. The *n* argument is a number in the range of 0 to 499, for example, Module Config2. The

*device connectivity info* argument has the following format for controller specification. Note that this format is a subset of those used in the config. file file fragment and the system configuration file.

**controller** *ctlr* name# **at** *bus* name **[slot** *slot#* **]** 

controller

The keyword that precedes a controller name and its associated logical unit number. A controller identifies either a physical or logical connection with zero or more slaves (that is, disk and tape drives) attached to it.

*ctlr name#* 

Specifies the controller's name and associated logical unit number. The controller name can be any string. For controllers supplied by Digital, the controller name is one of the valid strings listed in the *System Administration* guide. For example, the string hsc represents an HSC controller.

Third-party driver writers who write drivers for non-Digital controllers can select a string that might include the vendor and product names. The string could also include version and release numbers. This type of naming scheme reduces the chance of name conflicts with other vendors. For example, the driver writers at EasyDriver Incorporated might specify edge for an internally developed controller.

The logical unit number for a controller is any positive integer, for example, 0 or 1.

at

The keyword that precedes the bus to which the controller is connected.

*bus name#* 

Specifies the name and number of the bus the controller is connected to. The bus name can be any string that matches the previously specified string for the bus entry as describe in Section 12.6.2.20. For buses supported by Digital, the bus name is one of the valid strings listed in the *System Administration* guide. For example, the string to represents a TURBOchannel bus.

Third-party driver writers who write drivers that operate on non-Digital buses can select a string that might include the vendor and product names. The string could also include version and release numbers. This type of naming scheme reduces the chance of name conflicts with other vendors.

A wildcard syntax for the bus specification is also allowed, as shown in the following example:

```
controller sii0 at tc? \begin{bmatrix} \cdot & \cdot & \cdot \\ \cdot & \cdot & \cdot & \cdot \\ \cdot & \cdot & \cdot & \cdot \end{bmatrix}controller sii0 at *
```
- ill Specifies an instance of a controller of type sii attached to any TURBOchannel bus.
- 2 Specifies an instance of a controller of type sii attached to any bus type (that is, not restricted to a TURBOchannel bus).

slot

The keyword that precedes the bus slot or node number.

*slot#* 

Specifies the bus slot or node number.

#### **12.6.2.22 Module\_Config Field for Device Specification**

The following syntax specifies the Module Config field for devices. This field is not used for static drivers because device connectivity information for static drivers is specified in the config. file file fragment or the system

configuration file. Section 12.2 describes the syntax for specifying the device connectivity information in the config. file file fragment and the system configuration file.

#### **Module Confign = device connectivity info**

The Module Config field is optional, and it specifies the device connectivity information. The *n* argument is a number in the range of 0 to 499, for example, Module Config2. The

*device connectivity info* argument has the following format for device specification. Note that this format is a subset of those used in the config. file file fragment and the system configuration file.

#### **device** device\_spec device\_name# **at** ctlr\_name# **drive** phys#

#### device

The keyword that precedes the string that identifies the device.

#### *device spec*

Specifies a keyword that precedes a device name and its logical unit number. This keyword can be any string. Digital uses the keywords disk and tape to represent disk and tape devices.

### *device name#*

Specifies the device's name and associated logical unit number. The device name can be any string. For devices supported by Digital, the device name is one of the valid strings listed in the *System Administration* guide. For example, the strings ra and tz represent SCSI disk and tape drives supported by Digital.

Third-party driver writers who write drivers that operate on non-Digital devices can select a string that might include the vendor and product names. The string could also include version and release numbers. This type of naming scheme reduces the chance of name conflicts with other vendors. For example, the driver writers at EasyDriver Incorporated might specify edgd for an internally developed disk device.

The logical unit number for a disk drive is any positive integer, for example, 0 or 1.

at

The keyword that precedes the controller to which the device is attached.

#### *ctlr name#*

Specifies the name and logical unit number of the controller to which the device is attached. The controller name can be any string that matches the previously specified string for the controller entry as described in Section 12.6.2.21. For controllers supplied by Digital, the controller name is one of the valid strings listed in the *System* 

*Administration* guide. For example, the string hse represents an HSC controller.

Third-party driver writers who write drivers for non-Digital controllers can select a string that might include the vendor and product names. The string could also include version and release numbers. This type of naming scheme reduces the chance of name conflicts with other vendors. For example, the driver writers at EasyDriver Incorporated might specify edge for an internally developed controller.

The logical unit number for a controller is any positive integer, for example, 0 or 1.

drive

The keyword that precedes the physical unit number of the device.

*phys#* 

Specifies the physical unit number of the device, if required.

### **12.6.3 Stanza File Fragment Examples**

The following example shows a stanza. Loadable file fragment for the / dev / none device driver. The driver writers at EasyDriver Incorporated create this file in the directory /usr/sys/kits/ESA100, as discussed in Section 11.1.2.

none:

```
Subsystem Description = none device driver
Method Name = device
Method Type = Static
Method Path = None
Module Type = Dynamic
Module Path = /usr/sys/kits/ESA100/none_kmod
Module Config Name = none
Module Config1 = controller none0 at tc*
Device Dir = /devDevice Char Major = Any
Device Char Minor = 0
Device Char Files = none
Device User = root 
Device Group = 0Device Mode = 666
```
The following example shows a stanza .loadable file fragment for the / dev / eb device driver. The driver writers at EasyDriver Incorporated create this file in the directory /usr/sys/kits/ESBIOO, as discussed in

#### Section 11.1.2.

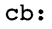

```
Subsystem Description = cb device driver
Method \n<math>N = \n<math>\text{device}</math>Method Type = Static
Method Path = None
Module Type = Dynamic
Module Path = /usr/sys/kits/ESB100/cb kmod
Module Config Name = cb
Module<sup>-</sup>Config<sup>1</sup> = controller cb at tc*
Device Dir = /devDevice Char Major = Any
Device Char Minor = 0
Device Char Files = cb
Device User = root
Device<sup>-</sup>Group = 0Device Mode = 666
```
The following example shows a stanza. static file fragment for the *Idev/none* device driver. The driver writers at EasyDriver Incorporated create this file in the directory  $\sqrt{usr/sys/kits/ESA100}$ , as discussed in Section 11.1.2. For descriptions of the fields that contain the driver interfaces, see Section 12.8.2.

none:

Subsystem Description = none device driver Module  $Confiq$  Name = none  $Device$  Char Major = Any Device Char Minor =  $0$  $Device<sup>-</sup>Char<sup>-</sup>Files = none$  $Device<sup>-</sup>Char<sup>-</sup>Open = noneopen$  $Device<sup>-</sup>Char<sup>-</sup>Close = noneclose$  $Device<sup>-</sup>Char<sup>-</sup> Read = noneread$  $Device<sup>-</sup>Char-Write = nonewrite$  $Device<sup>-</sup>Char<sup>-</sup>Ioct1 = noneioct1$  $Device$   $Char$   $Stop = nodev$  $Device<sup>-</sup>Char<sup>-</sup>Reset = nodev$  $Device$   $Char$   $Ttys = 0$  $Device$   $Char$   $Select$  = nodev  $Device<sup>-</sup>Char<sup>-</sup>Mmap = nodev$  $Device<sup>-</sup>Char<sup>-</sup>Funnel = DEV FUNNEL NULL$ 

The following example shows a stanza. static file fragment for the /dev/cb device driver. The driver writers at EasyDriver Incorporated create this file in the directory *lusrlsys/kits/ESBIOO,* as discussed in Section 11.1.2. For descriptions of the fields that contain the driver

```
interfaces, see Section 12.8.2. 
cb: 
          Subsystem Description = cb device driver
          Module Config Name = cbDevice Char Major = Any
          Device Char Minor = 0
          Device<sup>-</sup>Char<sup>-</sup>Files = cbDevice Char Open = cbopen
          Device-Char-Close = cbclose 
          Device<sup>-</sup>Char<sup>-</sup>Read = cbreadDevice-CharWrite = cbwriteDevice<sup>-</sup>Char<sup>-</sup>Ioctl = <math>cbioctl</math>Device Char Stop = nodevDevice Char Reset = nodev
          Device<sup>-</sup>Char<sup>-</sup>Trys = 0Device Char Select = nodev
          Device Char Mmap = nodevDevice<sup>-</sup>Char<sup>-</sup>Funnel = DEV FUNNEL NULL
```
# **12.7 Specifying Information in the name\_data.c File**

A *name* data. c file is compiled when the kernel is made and it is usually used to Size data structures for static-only drivers. The *name* data. c file is typically not used for loadable drivers. Driver writers are encouraged to dynamically allocate data structures, as described in Section 2.3.

The *name* argument is usually based on the device name. For example, the none device's *name* data. c file is called none data. c. The CB device's *name* data. c file is called cb data. c: The edgd device's  $name\ data.\ c$  file would be called edgd  $data.c$ .

# **12.8 Specifying Information in the conf.c File**

The conf . c file contains two device switch tables called bdevsw and cdevsw. Section 8.2.1 and Section 8.2.2 describe in detail each of the members contained in these tables. This section is concerned with the mechanisms used by device driver writers to populate the device switch tables with the device driver entry points associated with their device drivers. The mechanisms are as follows:

For static drivers

For the third-party model, specify the device driver entry points in the stanza. static file fragment. For the traditional model, edit the bdevsw and/or cdevsw tables in the conf . c file with the driver entry points.

• For loadable drivers

For block device drivers, add the entry points to the bdevsw table by calling the bdevsw add interface in the configure section of the device driver.

For character device drivers, add the entry points to the cdevsw table by calling the cdevsw add interface in the configure section of the device driver

The following sections show you how to populate the cdevsw table by using the cdevsw add interface for loadable drivers and the stanza. static file fragment for static drivers.

## **12.8.1 Using cdevsw\_add to Add Entries to the cdevsw Table**

The following code fragment shows how a loadable driver uses the cdevsw add interface to add a character device driver's entry points into the  $cd$ evsw table. This code fragment would appear in the configure section of the device driver.

```
/* Device switch structure for dynamic configuration */ 
#include <sys/conf.h> 
struct cdevsw cb cdevsw entry = \{ \blacksquarecbopen, 
   cbclose, 
   cbread, 
   cbwrite, 
   cbioctl, 
   nodev, 
   nodev, 
} ; 
   0<sub>r</sub>nodev, 
   nodev, 
   DEV FUNNEL NULL /* d d<sup>-funnel</sup> */cdevno = cdevsw add(cdevno, &cb cdevsw entry); \overline{2}cb_cdevsw_entry = { \boxed{1}<br>/* d_open */
                        /* d \overline{close} * //* d<sup>-</sup>read */j* d-write *j 
                        /* d\_ioctl *//* d stop *//* d_reset *//* d_ttys *//* d_s =/* d-mmap *j 
[j] Declares a cdevsw structure called cb cdevsw entry and initializes
```
it to the device driver entry points associated with the  $/$  dev $/$ cb device driver.

The cdevsw and bdevsw structures are defined in /usr/sys/include/sys/conf.h.

2 Calls the cdevsw add interface to register the device driver entry points indicated in the comments in the cb cdevsw entry structure. The code fragment shows that the first argument is the device switch table entry (slot) to use. This slot would be obtained in a previous call to the makedev interface. Section 10.9.2 provides more details on how this is accomplished in the / dev / cb driver. The first argument represents the device driver's major number requirements. For most drivers, this argument is set in the stanza entry in such a way that the next available major number gets assigned.

The second argument is the address of the previously initialized cb cdevsw entry data structure. This structure is dynamically added to the cdevsw table by the cdevsw add interface. The cdevsw add interface adds the driver's entry points to the in-memory resident cdevsw table.

Upon return from the call to cdevsw add, the cdevno variable is set to the assigned device major number. If this value is NODEV, the call to cdevsw add failed. This prevents the driver from being configured as a loadabie driver.

Using the bdevsw add interface is the same as using cdevsw add, except that the entries get filled in the in-memory resident bdevs w table instead of the in-memory resident cdevsw table. The device driver writer would initialize a structure of type bdevsw with the block driver's entry points.

## **12.8.2 Using the stanza.static File Fragment to Add Entries to the Device Switch Tables**

The following describes the syntax used for adding static device driver interfaces to the bdevsw table.

**Device\_Block\_Open =** d\_open **Device\_Block\_Close =** d\_ close **Device\_Block\_Strategy =** d\_strategy **Device\_Block\_Dump =** d\_dump **Device\_Block\_Psize =** d\_psize **Device\_Block\_Flags =** d\_flags **Device\_Block\_loctl =** d\_ioctl **Device\_Block\_Funnel =** d\_funnel

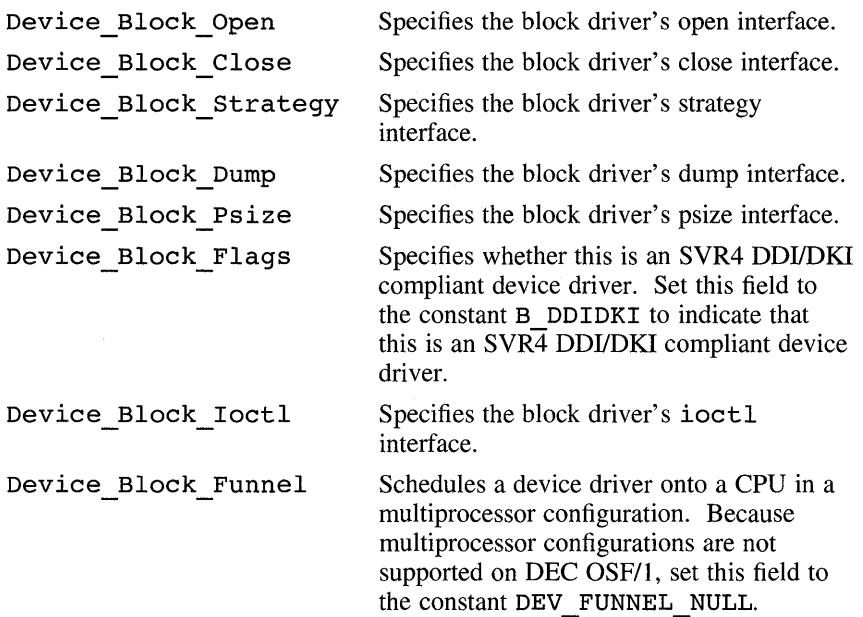

The following syntax is used to add static device driver interfaces to the cdevsw table. Any field not present is filled in with the nulldev interface. No particular field is required, but at least one must be present.

```
Device_Char_Open = d_open 
Device Char Close = d_close
Device_Char_Read = d_read 
Device_Char_Write = d_write 
Device_Char_loctl = d_ioctl 
Device_Char_Stop = d_stop 
Device_Char_Reset = d_reset 
Device Char Ttys = d ttys
Device_Char_Select = d_select 
Device_Char_Mmap = d_mmap 
Device_Char_Funnel = d_funnel 
Device Char Segmap = d segmap
Device_Char_Flags = d_flags
```
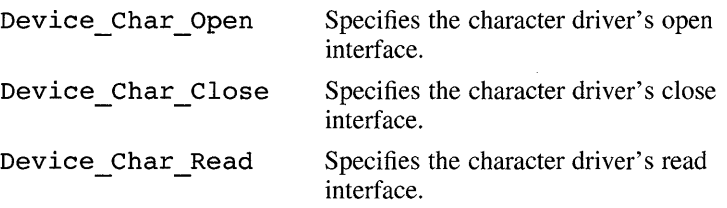

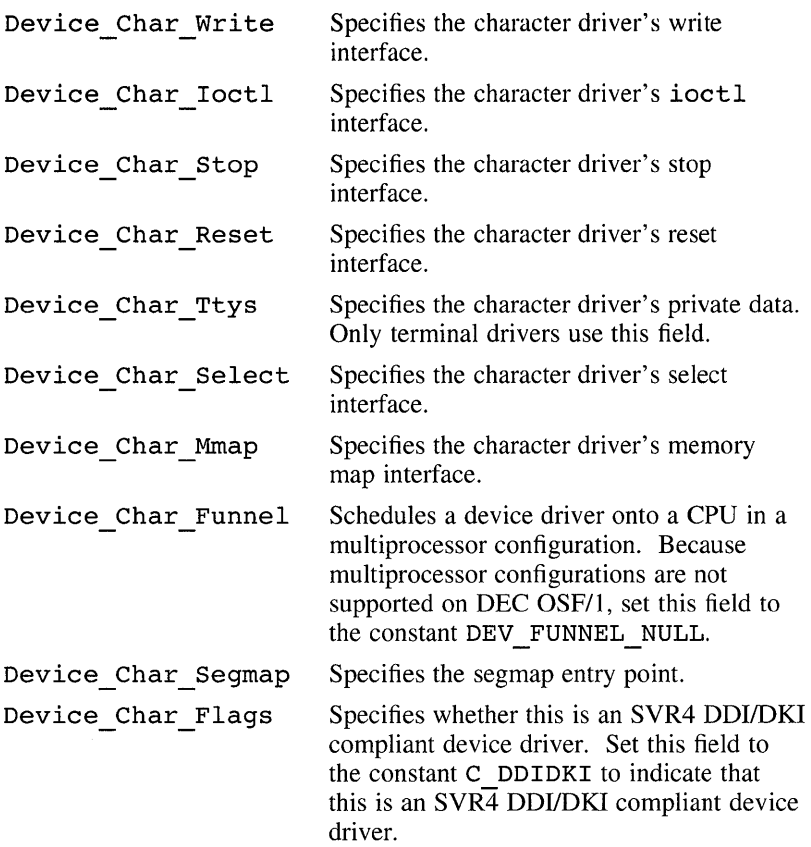

# **12.9 Supplying the Subset Control Program**

Digital provides the tools for creating kits for device driver products as part of the standard operating system distribution. These tools are described in the *Programming Support Tools* book. The kit developer at EasyDriver Incorporated reads the *Programming Support Tools* book to learn how to create a kit for the device driver products developed by EasyDriver Incorporated. The following list summarizes the steps in the kit-building process:

- 1. Understand the syntax of the setld utility.
- 2. Understand the files used by the setld utility.
- 3. Become familiar with the steps the setld utility performs when a system manager loads, configures, verifies, and removes the software subset or subsets on the device driver kit by invoking the appropriate option.
- 4. Learn how to effectively use the file system.
- 5. Create a kit for the setld utility. This step involves creating a subset control program (SCP) that performs special tasks beyond the basic installation managed by setld and building the kit.

The SCP is the program used with the setld utility to register third-party device driver subsets. After reading the information on creating and managing software product kits in the *Programming Support Tools* book, the kit developer at EasyDriver Incorporated decides on the strategy to follow for writing the SCPs associated with the driver products. The strategy you choose depends on how you want to market your device driver products. The following list presents some strategies for writing the SCP:

- Write one SCP for a kit that contains the software subset associated with the static /dev/none device driver.
- Write one SCP for a kit that contains the software subset associated with the loadable / dev/none device driver.
- Write one SCP for a kit that contains the software subset associated with the static  $\ell$  dev $\ell$  cb device driver.
- Write one SCP for a kit that contains the software subset associated with the loadable  $\angle$  dev $\angle$ cb device driver.
- Write one SCP for a kit that contains the software subsets associated with both the static and loadable versions of the *I* dev/none device driver.
- Write one SCP for a kit that contains the software subsets associated with both the static and loadable versions of the  $\ell$  dev $\ell$  cb device driver.

The following example provides the SCP for the kit that contains the software subsets associated with both the static and loadable versions of the /dev/cb device driver:

```
#!/sbin/sh [1] 
# 
# 
     CB.scp - install files associated with the loadable and static
# cb device driver product 2
# 
echo "*********** CB Device Driver Product Installation Menu ***********" 
echo "*********** 
echo "1. Install the static cb device driver subset." 
echo "2. Delete the static cb device driver subset." 
echo "3. Install the loadable cb device driver subset." 
echo "4. Delete the loadable cb device driver subset." 
echo" Type the number corresponding to your choice [] " @I 
read answer 
case ${answer} in 
   1) 
  case "$ACT" in 4***********"
```

```
POST L) 5
    # Register the files associated with the static CB 
    # device driver product. 
    kreg -1 EasyDriverInc EASYDRVCBSTATIC100 /usr/sys/kits/ESB100 6
    # Reminder 
    echo "The CB device driver is installed on your system." 
    echo "Before your utilities can make use of the driver, you" 
    echo "must build a new kernel by running doconfig." |7|\mathbf{1}2 ) 
   POST<sub>D</sub>) 8
   kreq -d EASYDRVCBSTATIC100 \overline{9}echo "The CB device driver is no longer on the system." 10
   echo "Remember to build a new kernel to remove the CB driver" 
   echo "functionality." 
   \ddot{\phantom{0}}3) 
   POST L) \overline{11}# Add the files associated with the loadable CB device 
   # driver product to the customer's sysconfigtab database 
   sysconfigdb -a -f /usr/sys/kits/ESB100/stanza.loadable cb \overline{12}# Cause the CB device driver to be automatically loaded each time 
   # the system reboots 
   sysconfiqdb -on cb 13# Load the CB device driver and create the device special files 
   sysconfig -c cb 14echo "The CB device driver was added to your global stanza" 
   echo "database (sysconfigtab) and will automatically be loaded" 
   echo "each time the system reboots." [15]
   4 ) 
   POST D) 16
   # Make sure the CB device driver is not currently loaded 
   sysconfig -u cb 17# Remove the CB device driver from the automatic startup list 
   sysconfigdb -off cb 18# Delete the CB device driver's stanza entry from the global 
   # stanza database 
   sysconfiqdb -d cb 19\mathbf{H}esac 
exit 0
```
[jJ The kit developer for EasyDriver Incorporated follows Digital's recommendation to write the SCP as a script for  $\sinh(\sinh/\sin \theta)$ . Note that the kit developer supplies a menu of choices for installing or deleting the subsets associated with the / dev / cb device driver product. You would probably also want to supply an installation booklet that walks the customer through the installation and the deletion of the subsets.

- 12I The name of this SCP is CB. scp and it copies the files associated with the static and loadable versions of the / dev / cb device driver to a specific directory on the customer's system. It can also delete the subsets after they have been installed.
- I3l To install the software subsets associated with the / dev / cb driver product, the system manager enters the value 1.
- $\vert 4 \vert$  The ACT environment variable is set by setld when it invokes the SCP. In this SCP, the ACT environment variable can take the value POST L or POST D.
- 15] Specifies an ACT environment variable setting that indicates the tasks to be performed after loading the software subset. For the static /dev/cb device driver, the kreg utility performs these tasks.
- !§] The kreg utility registers a device driver product by creating the  $\sqrt{\text{usr}/\text{sys}/\text{conf}}$ , products. list file on the customer's system. This file contains registration information associated with the static device driver product. In this call to kreg, the following flag and arguments are passed:
	- The **-1** flag

This flag indicates that the subset was loaded and it directs kreg to register this device driver layered product as a new kernel extension.

- The company name

The company name is EasyDriverInc. The kreg utility places this name in the company name field of the customer's /usr/sys/conf/.products.list file.

The software subset name

The software subset name for this device driver product is EASYDRVCBSTATICIOO. The subset name consists of the product code EASYDRV, the subset mnemonic CBSTATIC, and the 3-digit version code 100. The kreg utility extracts information from the specified subset data and loads it into the customer's /usr / sys / conf / • products .list file.

- The directory name

The directory on the customer's system where kreg copies the files associated with this driver product is /usr/sys/kits/ESB100. The kreg utility places this directory in the driver files path field of the customer's /usr / sys / conf / • products .list file.

- IZI This message displays on the console terminal after the files contained on the kit have been copied to the appropriate directory.
- 8 To delete the software subsets associated with the /dev/cb driver product that were previously installed, the system manager enters the

value 2 at the prompt Type the number corresponding to your choice []. The ACT environment variable is set to POST D by setld when it invokes the SCP. The POST D variable indicates the tasks to be performed when deleting the software subset. The kreg utility performs these tasks.

- [9] In this call to kreg, the following flag and argument are passed:
	- The -d flag

This flag deletes the entry for the specified layered product from the customer's /usr/sys/conf/ • products .list file when the customer removes the subset from the system.

The software subset name

The software subset name, EASYDRVCBSTATICI 00, indicates that the static / dev / cb device driver product is to be removed from the customer's /usr/sys/conf/ • products .list file.

- [10] This message displays on the console terminal after the entry for the device driver product has been removed from the customer's /usr/sys/conf/.products.list file.
- **11** To add the software subsets associated with the loadable  $/$  dev $/$ cb driver product, the system manager enters the value 3 at the prompt Type the number corresponding to your choice []. The ACT environment variable is set to POST L by setld when it invokes the SCP. The POST L variable indicates the tasks to be performed after loading the software subset.

For the loadable / dev/cb device driver, the sysconfigdb utility performs these tasks.

[12] The sysconfigdb utility maintains and manages the

/ etc/ sysconfigtab data base. For each driver product, this data base contains such items as device connectivity information, the driver's major number requirements, the names and minor numbers of the device special files, and the permissions and directory name where the device special files reside. In this call to sysconfigdb the following flags and arguments are passed:

- The -a flag

Specifies that sysconfigdb add the device driver entry to the customer's /etc/sysconfigtab database.

 $-$  The  $-f$  flag

Specifies the flag that precedes the name of the stanza .loadable file fragment whose device driver entry is to be added to the / $etc/sysconfigtab$  database. This flag is used with the  $-a$  flag.
The stanza. loadable file fragment

The kit developer at EasyDriver Incorporated specifies /usr/sys/kits/ESBIOO/stanza.loadable to indicate the location of the stanza. Loadable file fragment for the /dev/cb driver.

The device driver name

The kit developer at EasyDriver Incorporated specifies cb as the name of the driver whose associated information is added to the / etc / sysconf igtab database. Note that this name is obtained from the *entry name* field of the stanza .loadable file fragment, as described in Section 12.6.1.

- [3] The kit developer at EasyDriver Incorporated calls sysconf igdb a second time with the -on flag, which causes the loadable /dev/cb device driver to be automatically loaded each time the customer reboots the system. The name of the driver as specified in the stanza. loadable file fragment follows the flag.
- [14] The kit developer at EasyDriver Incorporated calls the sysconfiq utility with the  $-c$  flag, which configures the loadable  $/$  dev $/c$ b device driver into the running system and creates the device special files. The name of the driver as specified in the stanza .loadable file follows the flag.
- **15** This message displays on the console terminal after sysconfigdb and sysconfig have performed their tasks.
- $\overline{16}$  To delete the software subsets associated with the loadable /dev/cb driver product that were previously installed, the system manager enters the value 4 at the prompt Type the number corresponding to your choice []. The ACT environment variable is set to POST D by setld when it invokes the SCP. The POST D variable indicates the tasks to be performed when deleting the software subset.

These tasks are performed by the sysconfig and sysconfigdb utilities.

- **17** The kit developer at EasyDriver Incorporated calls the sysconfiq utility with the  $-u$  flag, which unconfigures the loadable  $/$  dev $/$ cb device driver from the running system. The name of the driver as specified in the stanza. Loadable file fragment follows the flag.
- [18] The kit developer at EasyDriver Incorporated calls the sysconfigdb utility with the  $-$ off flag, which causes the loadable  $/$  dev $/$ cb device driver to not be automatically configured during an early phase of system startup. It removes the / dev / cb driver from the automatic entry in the customer's /etc/sysconfigtab database.

The name of the driver as specified in the stanza. loadable file fragment follows the flag.

[9] The kit developer at EasyDriver Incorporated calls the sysconf igdb utility with the **-d** flag, which deletes the loadable / dev / cb device driver from the customer's /etc/sysconfigtab database. The name of the driver as specified in the stanza .loadable file fragment follows the flag.

 $\label{eq:2.1} \begin{split} \mathcal{L}_{\text{max}}(\mathcal{L}_{\text{max}}(\mathcal{L}_{\text$ 

This chapter ties together the device driver configuration models presented in Chapter 11 and the device driver syntaxes and mechanisms presented in Chapter 12 by walking you through device driver configuration as it is accomplished by EasyDriver Incorporated. You can choose to follow this model or devise an alternate one that matches your device driver development environment. Figure 13-1 shows the steps the driver writer, kit developer, and system manager perform at EasyDriver Incorporated to configure the / dev / none and / dev / cb device drivers.

### Figure 13-1: Device Driver Configuration as Done by EasyDriver Incorporated

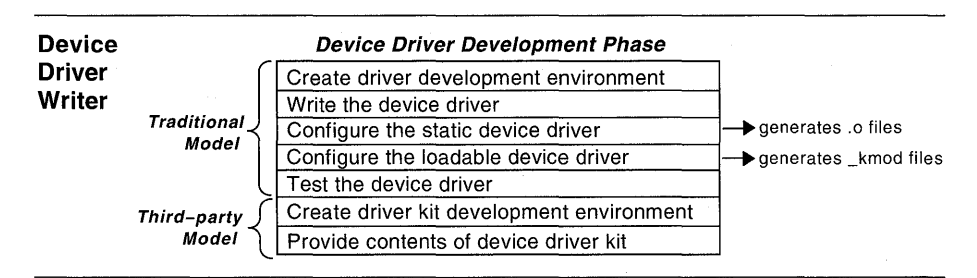

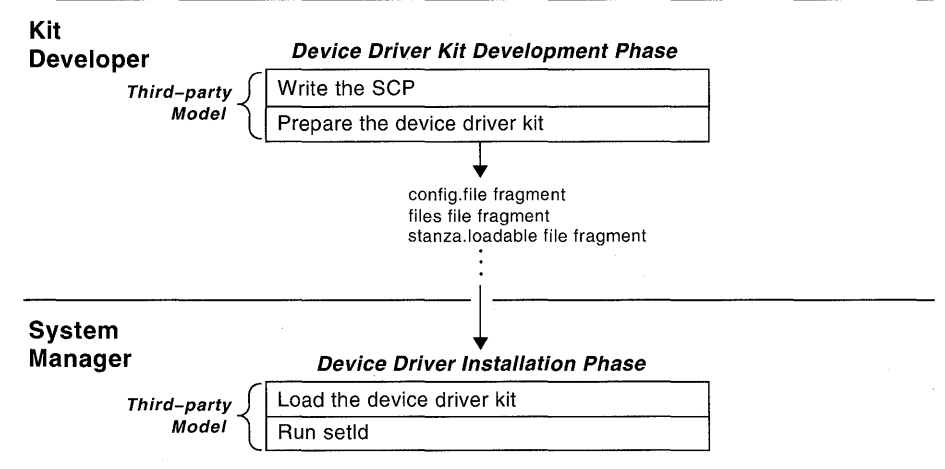

As the figure shows, EasyDriver Incorporated organizes its driver development into a:

- Device driver development phase
- Kit development phase
- Driver installation phase

Note that the figure identifies the audiences expected to complete each of the tasks. The figure also identifies which tasks are associated with the traditional and third-party device driver configuration models. The tasks associated with each phase are discussed in the following sections.

# **13.1 Device Driver Development Phase**

The device driver writers at EasyDriver Incorporated perform the following tasks during the device driver development phase:

- Create the device driver development environment
- Write the device driver
- Configure the static device driver
- Configure the loadable device driver
- Test the device driver
- Create the device driver kit development environment
- Provide the contents of the device driver kit

### **13.1.1 Creating the Device Driver Development Environment**

The driver writers at EasyDriver Incorporated create a device driver development environment following the traditional device driver configuration model discussed in Section 11.2. This section discusses one possible directory structure for locating the files associated with the device driver.

Follow the guidelines presented in Section 11.2 to create a driver development environment suitable to your needs.

### **13.1.2 Writing the Device Driver**

The driver writers at EasyDriver Incorporated write their device drivers, using the techniques described in this book. They use the guidelines presented in Section 2.1.2.1 for naming the device driver source file. For the / dev / none device driver, the source file is called none. c. For the / dev / cb device driver, the source file is called cb. c.

Follow the guidelines presented in Section 2.1.2.1 for naming your device driver source files.

### **13.1.3 Configuring the Static Device Driver**

The driver writers at EasyDriver Incorporated configure the static versions of the / dev / none and / dev / cb device drivers by following the steps provided by the traditional device driver configuration model: driver writers at EasyDriver Incorpo<br>
/dev/none and /dev/cb device<br>
vided by the traditional device driver<br>
Make an entry in the tc\_option\_specific).<br>
Compile and link the static device dr

- 1. Make an entry in the tc\_option\_data.c table (TURBOchannel specific).
- 2. Compile and link the static device driver.

3. Back up the new kernel.

The steps described in the following sections apply to device drivers written for the TURBOchannel bus. These steps might differ for drivers written for other buses. See the bus-specific device driver manual on how to configure drivers for the specific bus, using the traditional model.

### **13.1.3.1 Step 1: Make an Entry in the tc\_option\_data.c Table**

The driver writers at EasyDriver Incorporated make an entry in the tc option table, located in the

 $\sqrt{u}$ sr/sys/data/tc option data.c file. The tc option table provides a mapping between the device name in the read-only memory (ROM) on the hardware device module and the driver in the DEC OSFIl kernel. This step is specific to drivers written for the TURBOchannel bus. Other buses may require some other task to be performed.

The following shows the tc option table in the Digital-provided tc option data. c file:

struct tc option tc option  $|$  =

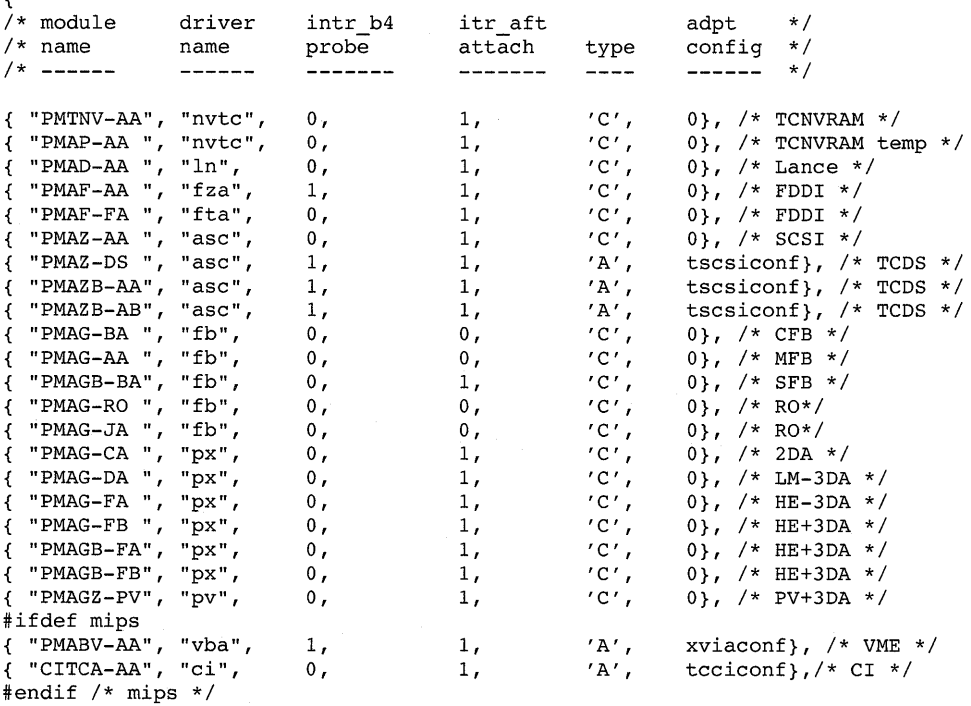

/\*

\* Do not delete any table entries above this line or your system

\* will not configure properly.

**13-4** Device Driver Configuration Examples

```
* * Add any new controllers or devices here. 
* Remember, the module name must be blank padded to 8 bytes. 
*/ 
    /* 
%%%Used by mktcdata as placemarker for automatic installation 
   */ 
/* 
* Do not delete this null entry, which terminates the table or your 
* system will not configure properly. 
*/ 
   "", "" } /* Null terminator in the table */
} ;
```
The items in the  $tc$  option table have the following meanings:

#### **module name**

In this column, you specify the device name in the ROM on the hardware device. You must blank-pad the names to 8 bytes.

#### **driver name**

In this column, you specify the driver name as it appears in the system configuration file.

#### **intr \_b4 probe**

In this column, you specify whether the device needs interrupts enabled during execution of the driver's probe interface. A zero (0) value indicates that the device does not need interrupts enabled; a value of 1 indicates that the device needs interrupts enabled.

#### **itr\_aft attach**

In this column, you specify whether the device needs interrupts enabled after the driver's probe and attach interfaces complete. A zero (0) value indicates that the device does not need interrupts enabled; a value of 1 indicates that the device needs interrupts enabled.

#### **type**

In this column, you specify the type of device: C (controller) or A (adapter).

#### adpt config

If the device in the type column is A (adapter), you specify the name of the interface to configure the adapter. Otherwise, you specify the value zero (0).

The entries for the / dev / none and / dev / cb drivers are as follows:

{ "NONE ", "none",  $0, 1, 'C', 0$ ,  $/*$  None  $*/$ 

{ "CB ", "cb",  $0, 1, 'C', 0$ ,  $/* cb */$ 

Make similar entries in this table if your device driver operates on the TURBOchannel bus.

### 13.1.3.2 Step 2: Compile and Link the Static Device Driver

To compile and link the static device driver, the driver writers at EasyDriver Incorporated perform the following tasks:

- Back up files.
- Make an entry in the system configuration file.
- Add the driver source to the files file.
- Declare the device driver entry points in /usr/sys/io/common/conf.c.
- Modify the bdevsw or cdevsw table.
- Run the config program.
- Create a new kernel.

Each of these tasks is discussed in the following sections.

#### Step 2a: Back Up Files

The driver writers at EasyDriver Incorporateduse the traditional device driver configuration model to configure their device drivers during the initial stages of development. Because they will later test the third-party device driver configuration model, the driver writers do not want to make permanent edits to their system configuration file, files file, and conf . c file. If your driver development environment resembles that of EasyDriver Incorporated, you will probably want to back up these files. The following shows one way to accomplish this task:

```
%cd /usr/sys/conf/CONRAD 
%cp CONRAD CONRAD. save 
%cd /usr/sys/conf/Alpha 
%cp files files.save 
%cd /usr/sys/io/common 
%cp conf.c conf.c.save
```
### Step 2b: Make an Entry in the System Configuration File

Make an entry in /usr/sys/conf/NAME, the system configuration file, to add the device to the system. The NAME variable represents the name of the system you want to configure, for example, CONRAD. Because the

*I* dev/none and *I* dev/cb drivers are developed for use on the TURBOchannel bus, the device entry must follow the syntaxes associated with the TURBOchannel, as follows:

controller none0 at tc0 slot? vector noneintr controller cbO at tcO slot? vector cbintr

#### **Step 2c: Add the Driver Source to the files File**

Make an entry in /usr/sys/conf/Alpha/files as either Binary (no driver sources are supplied) or Notbinary (driver sources are supplied). The following example shows the entries for the *I* dev *I* none and *I* dev *I* cb device drivers without source code:

io/Easylnc/none.c optional none device-driver Binary io/Easylnc/cb.c optional cb device-driver Binary

The following example shows the entries for the */dev/none and /dev/cb* device drivers with source code:

io/Easylnc/none.c optional none device-driver Notbinary io/Easylnc/cb.c optional cb device-driver Notbinary

### **Step 2d: Declare the Device Driver Entry Points in conf.c**

Declare the device driver entry points for your device by editing the *lusrlsys/io/common/conf.c* file. The following example shows the device driver interface declarations for the *I* dev/none and *I* dev/cb device drivers:

```
#include <none.h> 
#if NNONE > 0 
int 
noneopen(),noneclose(),noneread(),nonewrite(),noneioctl(); 
int 
      nonereset ( ) ; 
#else 
#define 
none open 
                      nodev 
#define 
noneclose 
                          nodev 
#define 
noneread 
                          nodev 
#define 
nonewrite 
                          nodev 
#define 
noneioctl 
                          nodev 
#define 
nonereset 
                      nodev 
   \bullet\bullet#include <cb.h> 
#if NCB > 0int 
cbopen(),cbclose(),cbread(),cbwrite(),cbioctl(); 
      cbselect(),cbmmap(); 
int 
#else 
#define 
cbopen 
                          nodev 
#define 
cbclose 
                         nodev 
#define 
cbread 
                          nodev
```
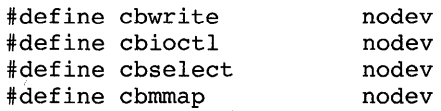

First, you include the device driver header file that was created by config. The configue program creates this header file by using the name of the controller or device that you specified in the system configuration file. In this example, the header files are none. h and  $cb \cdot h$ . These names indicate that the characters "none" and "cb" were previously specified for these devices in the system configuration file.

Next, you declare the device driver interfaces that were defined in the bdevsw or cdevsw table if the device constant (or constants) are greater than zero, which indicates that the device was actually in the system configuration file. The device constant was also created by  $\text{config}$  in the following way:

- It locates the name of the controller or device that you specified in the system configuration file.
- It converts the lowercase name to uppercase.
- It appends the uppercase name to the letter "N."

In this example, the device constants are NNONE and NCB and the none and cb interfaces defined in the cdevsw table are declared to be of type int. Otherwise, if the device is not actually in the system configuration file, you declare the entry points as nodev.

### **Step 2e: Modify the bdevsw or cdevsw Table**

To modify the bdevsw or cdevsw table, edit the /usr/sys/io/common/conf.c file and search for struct bdevsw or struct cdevsw. Add your entries to the end of the table. The easiest way to add entries to the tables is to copy the previous entry, change the driver entry point names, and increment the comment by 1. The number in your comment is your device major number. Keep this number for use in a subsequent step. The following example shows the entries for the / dev /none and / dev / cb device drivers along with the entry that precedes them:

```
struct cdevsw cdevsw[MAX_CDEVSW] =
{ 
/* STREAMS clone device */ 
{clone open, nodev, nodev, nodev, /*32*/ 
 \overline{\text{nodev}}, nodev, nodev, 0,
 nodev, nodev, DEV_FUNNEL NULL },
```

```
/* Example none device */ 
{noneopen, noneclose, 
 noneioctl, nodev, 
 nodev, nodev, 
/* cb device */{cbopen, cbclose, 
cbread, cbwrite, /*34*/ 
                          noneread, nonewrite, /*33*/ 
                          nodev, 0, 
                        DEV FUNNEL NULL }, 
 cbioctl, nodev, 
 nodev, nodev, 
                       nodev 0, 
                   DEV_FUNNEL_NULL },
```
#### **Step 2f: Run config on the System Configuration File**

Run config on the system configuration file from the /usr/sys/conf directory.

In the following example, confiq is run on the system called CONRAD:

%cd /sys/conf %./config **CONRAD** 

### **Step 2g: Create a Device Special File**

Create a device special for your device, using the mknod command. The following example shows the entries for the devices associated with the / dev / none and / dev / cb device drivers:

- $%$  mknod /dev/none c 33 0  $\overline{1}$
- $%$  mknod /dev/cb c 34 1 2
- [jJ The first entry describes the none device. The letter c represents character device, as opposed to b for block device. The number 33 is the major number you were told to record when you added the device to the cdevsw table. The value zero (0) is the minor number associated with this device.
- **[2]** The second entry describes the  $/$  dev $/$  cb device. The number 34 is the major number and 1 is the minor number.

### **Step 2h: Create a New Kernel**

Create a new kernel by going to the /usr / sys /NAME directory, which was created by config.

The driver writers at EasyDriver Incorporated specify the following; you

would specify something similar:

```
%cd /usr/sys/CONRAD 
%make depend 
%make
```
Some common errors encountered when creating a new kernel are coding errors, especially if the driver was defined as Notbinary. In addition, you may obtain errors from the system configuration file, the files file, and the conf . c file.

### **13.1.3.3 Step 3: Back Up the New Kernel**

If a new kernel was built successfully, you may still want to back up the existing kernel and then place the new kernel in /vmunix, as in the following example:

```
% mv Ivmunix Ivmunix.sav
```
% cp vrnunix *Ivmunix* 

Use the following steps in Section 13.1.3.2 for specific modifications:

- After modifying any driver source code, start with step 2g.
- To add a new device, start with step 2e.
- To change vectors, perform steps 2a, 2d, 2g, and 3.
- To add entry points, perform steps 2c, 2d, 2e, 2g, and 3.

### **13.1.4 Configuring the Loadable Device Driver**

The driver writers at EasyDriver Incorporated now configure the loadable versions of the / dev / none and / dev / cb device drivers by following the steps provided by the traditional device driver configuration model:

- 1. Create a stanza. loadable file fragment.
- 2. Compile and link the device driver.
- 3. Run the sysconfigdb utility.
- 4. Run the sysconfig utility

The steps described in the following sections apply to device drivers written for the TURBOchannel bus. These steps might differ for drivers written for other buses. See the bus-specific device driver manual on how to configure drivers for the specific bus, using the traditional model.

### **13.1.4.1 Step 1: Create a stanza.loadable File Fragment**

Create a stanza. loadable file fragment for each of your driver products. Section 12.6 discusses the format and syntaxes associated with the stanza. loadable file fragment. The driver writers at EasyDriver

Incorporated create the following stanza. loadable file fragment for the *I* dev *Inone* device driver:

none:

```
Subsystem_Description = none device driver
Method \n<sub>name</sub> = deviceMethod Type = Static
Method Path = None
Module Type = Dynamic
ModulePath = /usr/sys/kits/ESA100/none kmod
Module Confiq Name = none
Module Configl = controller none0 at tc*
Device Dir = /devDevice Char Major = Any
Device Char Minor = 0Device<sup>-</sup>Char<sup>-</sup>Files = noneDevice User = rootDevice-Group = 0Device Mode = 666
```
They also create the following stanza. Loadable file fragment for the  $\lambda$  dev $\lambda$  cb device driver:

cb:

```
Subsystem Description = cb device driver
Method \n<math>\overline{name} = \n<math>\overline{device}</math>Method Type = Static
Method Path = None
Module Type = Dynamic
Module Path = /usr/sys/kits/ESB100/cb kmod
Module Config Name = cbModule Confiq\bar{1} = controller cb at tc*
Device Dir = /devDevice Char Major = Any
Device Char Minor = 0Device Char Files = cb
Device User = rootDevice Group = 0Device Mode = 666
```
#### **13.1.4.2 Step 2: Compile and Link the Device Driver**

To compile and link the loadable device driver, perform the following tasks:

- Add the driver source to the files file.
- Make an entry in the BINARY system configuration file.
- Run the config program.
- Rebuild the BINARY makefile.
- Build the driver load module.

Each of these tasks is discussed in the following sections.

#### **Step 2a: Add the Driver Source to the files File**

Make an entry in /usr/sys/conf/alpha/files as Binary (no driver sources are supplied). The following example shows the entries for the / dev / none and / dev / cb device drivers without source code:

#### io/Easylnc/none.c optional none device-driver if\_dynamic none Binary

io/Easylnc/cb.c optional cb device-driver if\_dynamic cb Binary

Note that the specification for a loadable driver in the files file is identical to that for a static driver except for the use of the keyword if dynamic followed by the *key* string. This keyword marks the specified device driver source files such that the resulting object files can be built as either static or loadable.

#### **Step 2b: Make an Entry in the BINARY System Configuration File**

For the static versions of the / dev / none and / dev / cb device drivers, you made appropriate entries in the system configuration file that added their associated devices to the system. The config program uses these entries to create a system configuration tree and interrupt handler description for the static kernel. You do not describe loadable device drivers in the system configuration file in the same way as static drivers. The reason for this is loadable drivers are dynamically added to the system configuration tree and their interrupt handlers are dynamically registered. In addition, entries for loadable drivers are specified in the BINARY system configuration file. The following shows the entries in the BINARY system configuration file for the / dev / none and / dev / cb device drivers:

#### pseudo-device none dynamic none pseudo-device cb dynamic cb

The use of the keyword pseudo-device ensures that the appropriate makefile is generated. The dynamic keyword specifies that the device driver is built as a dynamic load module (loadable driver).

### Step 2c: Run config on the System Configuration File

Run config on the BINARY system configuration file from the *lusr I* sys *I* conf directory, as follows:

%cd /sys/conf %./config BINARY

### Step 2d: Construct the BINARY makefile

This step rebuilds the makefile in the  $\sqrt{usr/sys/BINARY}$  directory. This directory was created by the config program. This makefile specifies the operations needed to build the load module for the driver. These operations include the syntax used to compile and link the driver.

To build the makefile for the /dev/none and CB device drivers, the driver writers at EasyDriver Incorporated specify the following commands:

#### %cd /usr/sys/BINARY %make depend

Use this example as a guide to specify the correct instruction and command for rebuilding your makefile.

### Step 2e: Build the Driver Load Module

After the makefile has been rebuilt in /usr/sys/BINARY, you build the driver load module by calling make followed by the device driver name, as specified in the stanza .loadable file fragment. To build the driver load modules for the /dev/none and /dev/cb device drivers, the driver writers at EasyDriver Incorporated specify the following commands:

#### %cd /usr/sys/BINARY %make none %make cb

Upon successfully completing the previously described steps, the driver writers at EasyDriver Incorporated notice two device driver load modules in /usr/sys/BINARY: none kmod and cb kmod.

Use this example as a guide to specify the correct commands for building the driver load modules for your device drivers. Note the resulting load modules, which are of the form xx kmod, where xx represents the name of your device driver and kmod is the extension that identifies the load module.

### 13.1.4.3 Step 3: Run the sysconfigdb Utility

You use the sysconf igdb utility to manage and maintain  $/etc/sysconfigtab$ , the global stanza database. This database contains the information specified in the stanza. loadable file fragment for the loadable driver. To add the information contained in the

stanza.loadable file fragments for the *Idev/none* and *Idev/cb*  device drivers, the driver writers at EasyDriver Incorporated specify the following commands:

#### %sysconfigdb -a -f /usr/sys/kits/ESAIOO/stanza.loadable none %sysconfigdb -a -f /usr/sys/kits/ESBIOO/stanza.loadable cb

The -a and -f flags cause sysconfigdb to add the information contained in the stanza.loadable file fragments for the *Idev/none* and /dev/cb device drivers to EasyDriver Incorporated's

letc/sysconfigtab database. See the *Reference Pages Section* 8 for additional information on the sysconfigdb utility and its associated flags.

Use this example as a guide to specify the correct command for adding the informaton contained in the stanza .loadable file fragments associated with your device drivers to your /etc/sysconfigtab database.

### 13.1.4.4 Step 4: Run the sysconfig Utility

To dynamically configure the device driver and create the corresponding device special files, use the sysconf ig utility. To dynamically configure the *I* dev *I* none and *I* dev *I* cb device drivers and create their corresponding device special files, the driver writers at EasyDriver Incorporated specify the following commands:

%sysconfig -c none %sysconfig -c cb

As the example shows, the  $-c$  flag causes sysconfigure the  $\alpha$ *I* dev *Inone* and *I* dev *I* cb device drivers into the running system and create the device special files. See the *Reference Pages Section* 8 for additional information on the sysconfig utility and its associated flags.

Use this example as a guide to specify the correct command for configuring your device drivers into the running system and creating the device special files.

To verify that their device drivers are currently configured, the driver writers at EasyDriver Incorporated specify the following command:

%sysconfig -q none %sysconfig -q cb

The -q flag causes sysconfig to display information about the *Idev/none* and *Idev/cb* device drivers. Use this example as a guide to specify the correct command for querying your device drivers.

To iteratively develop the loadable driver, you can unload the driver, make changes to the device driver source, compile and link the driver, and then load the driver again. You can unload the driver by using the sysconfig utility as follows:

#### **%sysconfig -u none**

To rebuild the loadable driver, follow Step 2e: Build the Driver Load Module. To reload the loadable driver, follow Step 4: Run the sysconfig Utility.

### **13.1.5 Testing the Device Driver**

The driver writers at EasyDriver Incorporated test the device driver to ensure that it works with the associated utilities on the DEC *OSFIl* operating system. They repeat the previously described tasks until the device driver works. This ends the device driver development phase.

You will probably perform similar testing and will most likely repeat the previous tasks just like the device driver writers at EasyDriver Incorporated.

### **13.1.6 Creating the Device Driver Kit Development Environment**

The driver writers at EasyDriver Incorporated are now ready to create the device driver kit development environment that was discussed in Section 11.1.2. Create your driver kit development environment by following the recommendations provided in that section.

### **13.1.7 Providing the Contents of the Device Driver Kit**

The driver writers at EasyDriver Incorporated plan to supply their customers with the static and loadable binary versions of the / dev / none and / dev / cb device drivers. Thus, they provide to their kit developers the following file fragments and files that become the contents of the device driver kit:

- config. file file fragment
- files file fragment
- stanza .loadable file fragment
- stanza. static file fragment
- Device driver objects
- Device driver load modules

Because the driver writers at EasyDriver Incorporated are shipping the binary versions of the device drivers, they do not provide the header or source files for the / dev / none and / dev / cb device drivers. Note, also, that they are not supplying any *name* data. c files because they did not dynamically allocate any data structures. See Section 11.1.3 for the table that summarizes the files and file fragments supplied to the kit developer, based on whether

the driver is shipped in source or binary versions.

The following sections show the contents of these files as they apply to the driver products for EasyDriver Incorporated.

#### **13.1.7.1 Providing the Contents of the config.file File Fragment**

For the static binary versions of the / dev / none and / dev / cb device drivers, the driver writers at EasyDriver Incorporated provide the following config. file file fragment to their kit developers:

# Entries in config.file for none and CB devices

controller none0 at tc? vector noneintr controller cb0 at tc? vector cbintr

#### **13.1.7.2 Providing the Contents of the files File Fragment**

For the static binary versions of the / dev / none and / dev / cb device drivers, the driver writers at EasyDriver Incorporated provide the following files file fragment to their kit developers:

# This example illustrates the third-party model

# by showing a files file fragment for static

# drivers developed by EasyDriver Incorporated.

ESAIOO/none.c standard none device-driver if\_dynamic none Binary

ESBIOO/cb.c standard cb device-driver if\_dynamic cb Binary

#### **13.1.7.3 Providing the Contents of the stanza.loadable File Fragment**

For the loadable binary versions of the / dev / none and / dev / cb device drivers, the driver writers at EasyDriver Incorporated provide the following stanza. loadable file fragment to their kit developers:

none:

```
Subsystem Description = none device driver 
Method Name = device
Method Type = Static
Method Path = None
Module Type = DynamicModulePath = /usr/sys/kits/ESA100/none kmod
Module Config Name = none
Module Confiq\bar{1} = controller none0 at tc*
Device Dir = /devDevice Char Major = Any
Device Char Minor = 0Device<sup>-</sup>Char<sup>-</sup>Files = noneDevice-User-= root 
Device Group = 0Device Mode = 666
```

```
Subsystem Description = cb device driver
Method Name = device
MethodType = Static
Method Path = None
ModuleType = Dynamic
Module<sup>-</sup>Path = /usr/sys/kits/ESB100/cb kmod
Module Config Name = cb
Module<sup>-</sup>Config<sub>I</sub> = controller cb at tc*
Device-Dir"= Idev 
Device<sup>-</sup>Char Major = Any
Device<sup>-</sup>Char-Minor = 0Device<sup>-</sup>Char<sup>-</sup>Files = cbDevice User<sup>-</sup> root
Device<sup>-</sup>Group = 0Device Mode = 666
```
#### **13.1.7.4 Providing the Contents of the stanza.static File Fragment**

For the static binary versions of the / dev / none and / dev / cb device drivers, the driver writers at EasyDriver Incorporated provide the following stanza. static file fragment to their kit developers:

none:

```
Subsystem Description = none device driver 
Module Config Name = none 
Device Char Major = Any
Device Char Minor = 0Device Char Files = noneDevice<sup>-</sup>Char<sup>-</sup>Open = noneopenDevice Char Close = noneclose
Device Char Read = noneread
Device Char Write = nonewrite 
Device<sup>-</sup>Char<sup>-</sup>Ioct1 = noneioct1Device Char Stop = nodevDevice Char Reset = nodevDevice Char Ttys = 0Device Char Select = nodev
Device Char Mmap = nodev
Device Char Funnel = DEV FUNNEL NULL
```
cb:

```
Subsystem Description = cb device driver 
Module Config Name = cb 
Device Char Major = Any
Device Char Minor = 0Device Char Files = cb
Device Char Open = cobopenDevice Char Close = cbcloseDevice Char Read = cbreadDevice<sup>-</sup>Char-Write = cbwriteDevice-Char-Ioctl = cbioctl 
Device Char Stop = nodev
Device<sup>-</sup>Char<sup>-</sup>Reset = nodevDevice<sup>-</sup>Char<sup>-</sup>Trys = 0Device Char Select = nodev
Device Char Mmap = nodevDevice<sup>-</sup>Char-Funnel = DEV FUNNEL NULL
```
### **13.1.7.5 Providing the Device Driver Object Files**

For the static binary versions of the / dev / none and / dev / cb device drivers, the driver writers at EasyDriver Incorporated provide the following device driver object files. These object files were created as a result of following the steps beginning in Section 13.1.3.1.

- none.o
- cb.o

### **13.1.7.6 Providing the Device Driver Load Modules**

For the loadable binary versions of the / dev / none and / dev / cb device drivers, the driver writers at EasyDriver Incorporated provide the following device driver load modules. These load modules were created as a result of following the steps beginning in Section 13.1.4.1.

- none kmod
- cb kmod

# **13.2 Device Driver Kit Development Phase**

The kit developer at EasyDriver Incorporated performs the following tasks during the device driver kit development phase:

- Writes the SCP.
- Prepares the device driver kit.

cb:

### **13.2.1 Writing the SCP**

As part of the kit development phase, the kit developer at EasyDriver Incorporated writes a subset control program (SCP) such as the one described in Section 12.9. Your kit developers can use that example as a guide for writing their own SCPs. In addition, they can refer to the *Programming Support Tools* book for details on writing an SCP.

### **13.2.2 Preparing the Device Driver Kit**

As part of the kit development phase, the kit developer at EasyDriver Incorporated prepares the device driver kit, following the guidelines presented in Section 11.1.4. This section refers to the *Programming Support Tools* book, which provides complete details about preparing software distribution kits that are compatible with the setld utility.

Your kit developers can also follow the guidelines presented in that section to prepare their device driver kits.

### **13.3 Device Driver Installation Phase**

The system manager at EasyDriver Incorporated performs the following tasks to install the  $/$  dev $/$  none and  $/$  dev $/$  cb device drivers:

- Restores the backed up files
- Loads the device driver kit.
- Runs the setld utility.

### **13.3.1 Restoring the Backed Up Files**

The driver writers at EasyDriver Incorporated previously used the traditional device driver configuration model to configure their device drivers during the initial stages of development. They backed-up their system configuration file, files file, and conf.c file, to avoid making permanent edits. Before loading the device driver kit, the system manager at EasyDriver Incorporated restores the previously backed-up files. If you previously backed up these files, you will probably want to restore them at this time. The following shows one way to accomplish this task:

```
%cd /usr/sys/conf/CONRAD 
%mv CONRAD. save CONRAD 
%cd /usr/sys/conf/Alpha 
%mv files.save files. 
%cd /usr/sys/io/common 
%mv conf.c.save conf.c
```
### **13.3.2 Loading the Device Driver Kit**

The system manager at EasyDriver Incorporated loads the device driver kit, following instructions provided by the device driver writers and kit developer. The system manager ensures that the instructions are clear and concise and that the installation of the device drivers is successful.

You can perform similar testing by having your system manager install the device driver kit. You can also provide instructions on how to install the kit.

### **13.3.3 Running the setld Utility**

The system manager at EasyDriver Incorporated is instructed to type the following command:

set1d -1 /dev/rmt0h

The setld utility invokes the subset control program (SCP) that copies the driver-related files from the kit to the customer's system. The driver writers at EasyDriver Incorporated created the SCP that was discussed in Section 12.9. That SCP displays a prompt that asks whether to install the static or loadable version of the /dev/cb device driver. If the static version is selected, the SCP calls the kreg utility, which does the following:

- Registers the device driver product by creating the  $\sqrt{\text{usr}}/\text{sys}/\text{conf}/\text{aroducts}.$  list file on the system. This file contains registration information associated with the static device driver product.
- Loads the data that controls how to include the device driver product in the kernel build process.

After these tasks are complete, the SCP instructs you to run doconfig to build a new kernel and thus make the  $\lambda$  dev  $\alpha$  driver available to the system utilities. The driver writers at EasyDriver Incorporated run doconfig, which automatically does all of the tasks described in the traditional model.

If the loadable version is selected, the SCP calls the sysconfigdb utility, which does the following:

- Adds the files associated with the loadable  $/$  dev $/$ cb device driver product to the /etc/sysconfigtab database.
- Causes the /dev/cb device driver to be automatically loaded each time the system reboots.

The SCP also calls the sysconfigutility, which does the following:

- Loads the / dev / cb device driver and creates the device special files.
- Displays a prompt indicating that the / dev / cb device driver was added to the / etc / sysconf igtab database and that the loadable driver will automatically be loaded each time the system reboots.

 $\mathcal{A}^{\text{out}}$ 

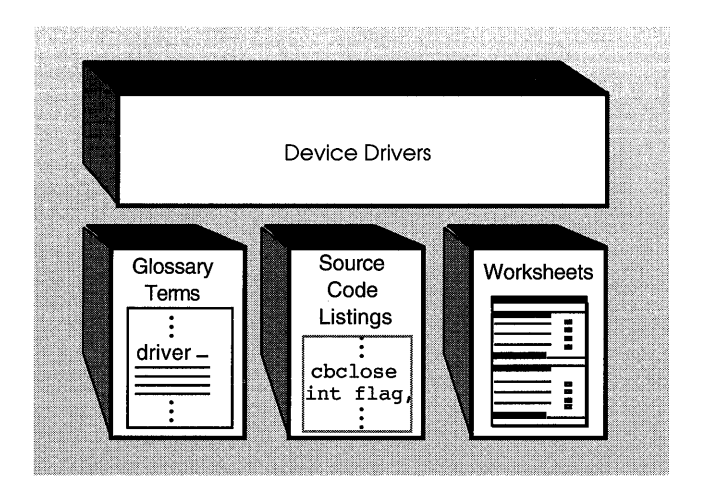

 $\label{eq:2.1} \begin{split} \mathcal{L}_{\text{max}}(\mathbf{r},\mathbf{r}) = \mathcal{L}_{\text{max}}(\mathbf{r},\mathbf{r}) \mathcal{L}_{\text{max}}(\mathbf{r},\mathbf{r}) \mathcal{L}_{\text{max}}(\mathbf{r},\mathbf{r}) \mathcal{L}_{\text{max}}(\mathbf{r},\mathbf{r}) \mathcal{L}_{\text{max}}(\mathbf{r},\mathbf{r},\mathbf{r}) \mathcal{L}_{\text{max}}(\mathbf{r},\mathbf{r},\mathbf{r}) \mathcal{L}_{\text{max}}(\mathbf{r},\mathbf{r},\mathbf{r},\mathbf$  $\sim 10^{-1}$  This appendix presents tables that summarize:

- Header files
- Kernel interfaces
- ioctl commands
- Global variables
- Data structures
- Device driver interfaces
- Bus configuration interfaces

# **A.1 List of Header Files**

Table A-I lists the header files related to device drivers, along with short descriptions of their contents. For convenience, the files are listed in alphabetical order. Note that device drivers should include header files that use the relative pathname instead of the explicit pathname. For example, although buf.h resides in /usr/sys/include/sys/buf .h, device drivers should include it as:

<sys/buf.h>

Chapter 1 of *Writing Device Drivers, Volume* 2: *Reference* provides reference (man) page descriptions of the header files listed in the table.

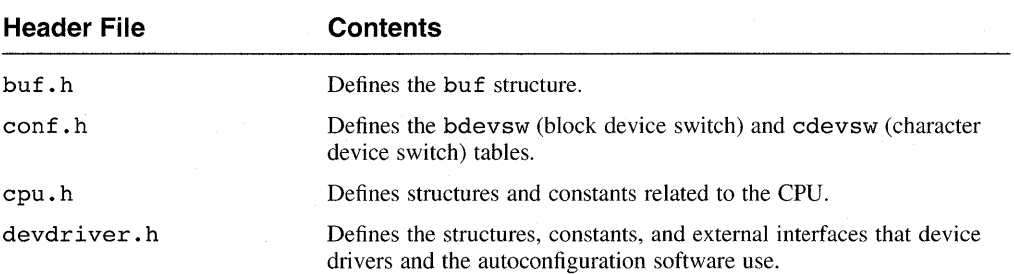

## **Table A-1: Summary Descriptions of Header Files**

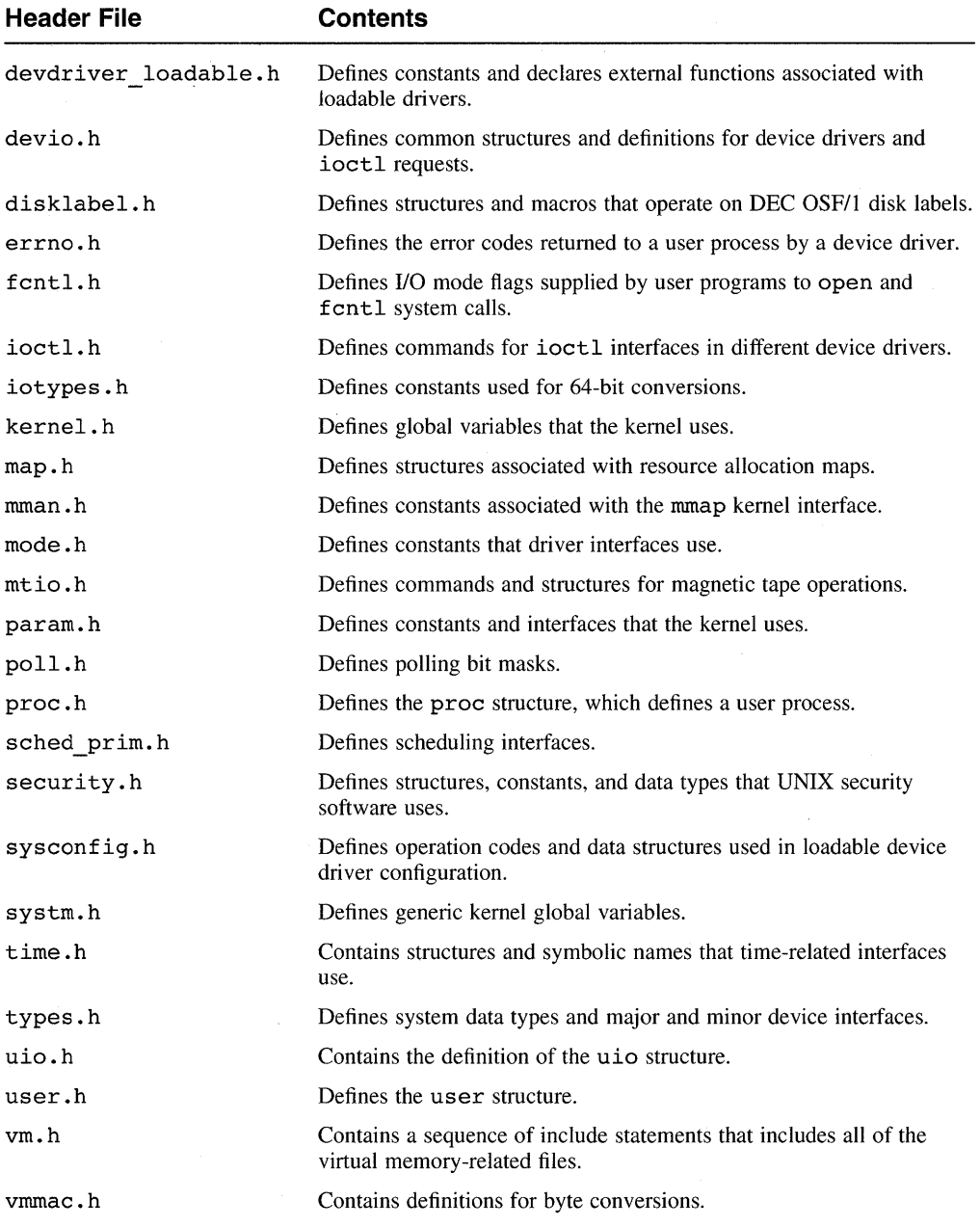

# **A.2 List of Kernel Support Interfaces**

Table A-2 lists the kernel interfaces used by device drivers. Chapter 2 of *Writing Device Drivers, Volume* 2: *Reference* provides reference (man) page descriptions of the kernel interfaces listed in the table.

#### **Note**

Device drivers use the following header files most frequently:

```
#include <sys/types.h> 
#include <sys/errno.h> 
#include <io/common/devdriver.h> 
#include <sys/uio.h> 
#include <machine/cpu.h>
```
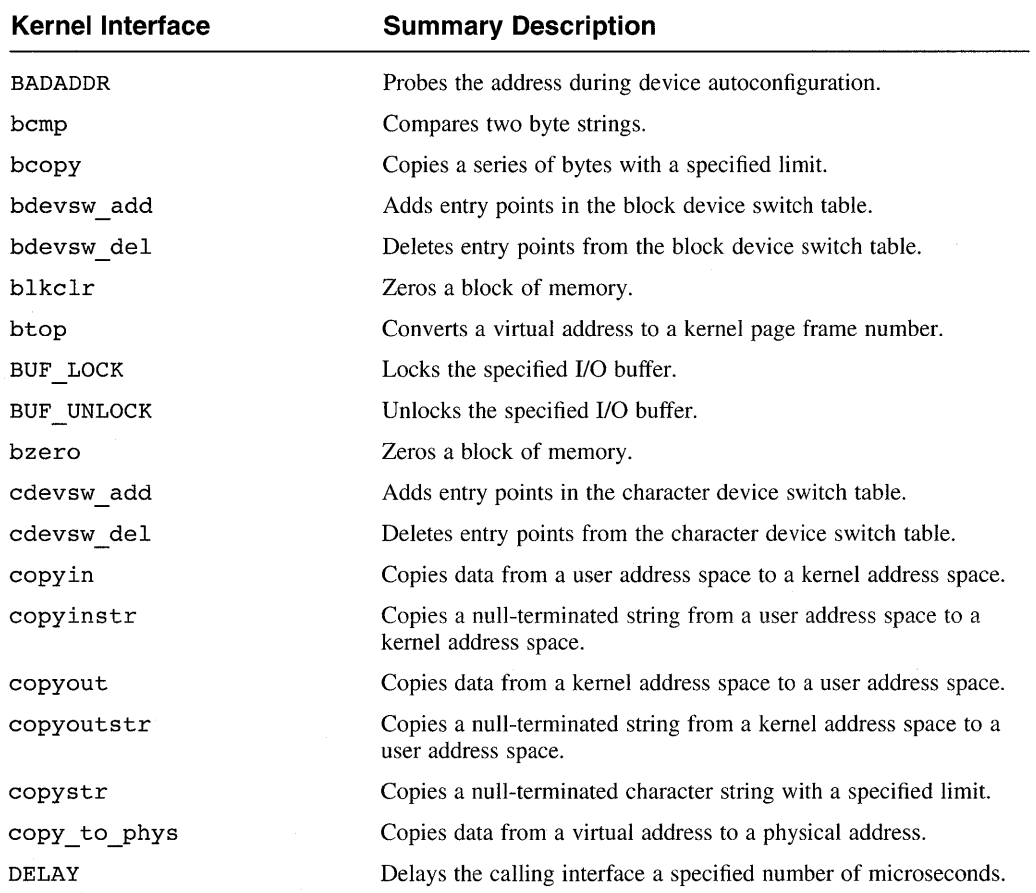

### **Table A-2: Summary Descriptions of Kernel Support Interfaces**

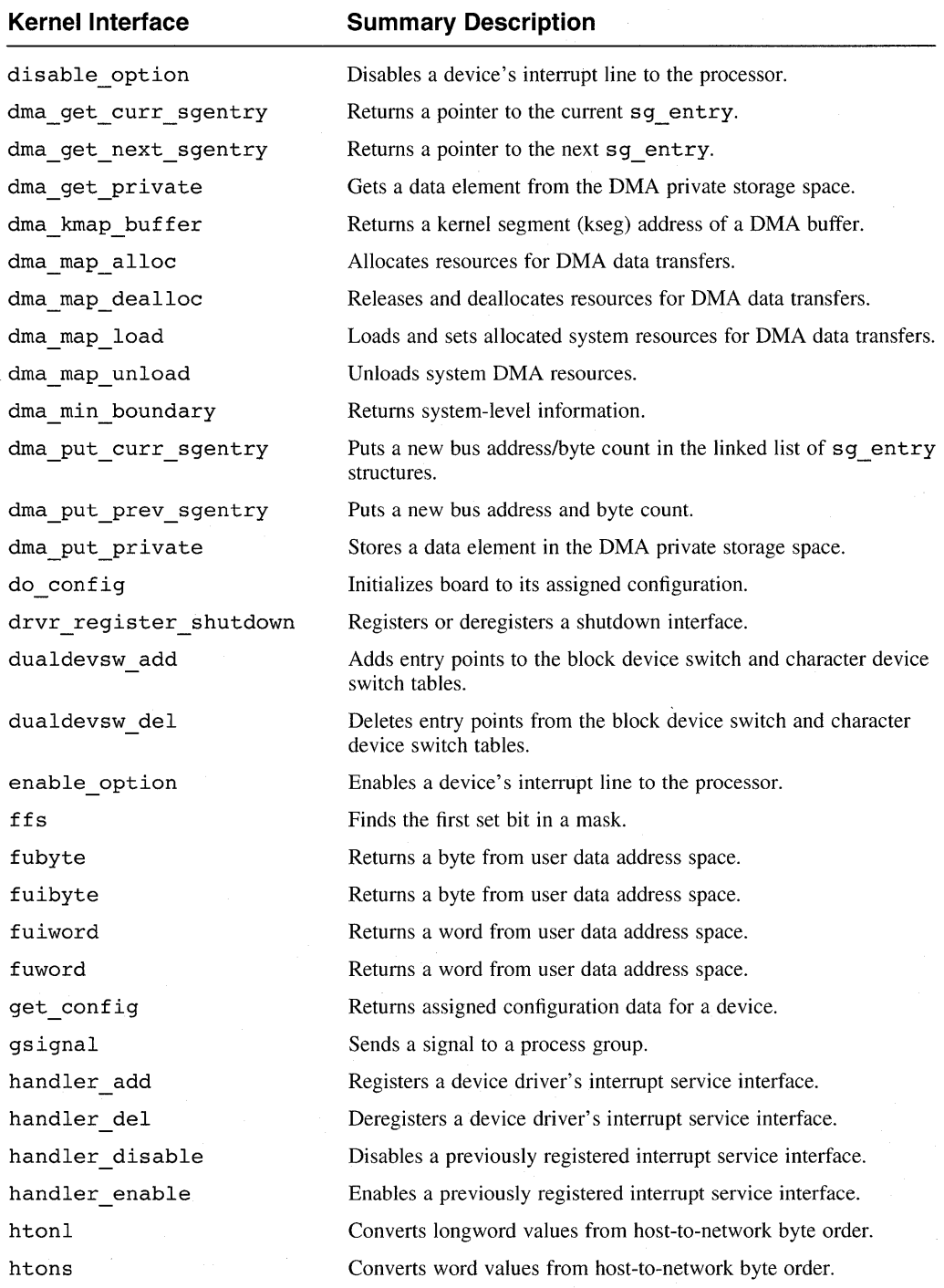

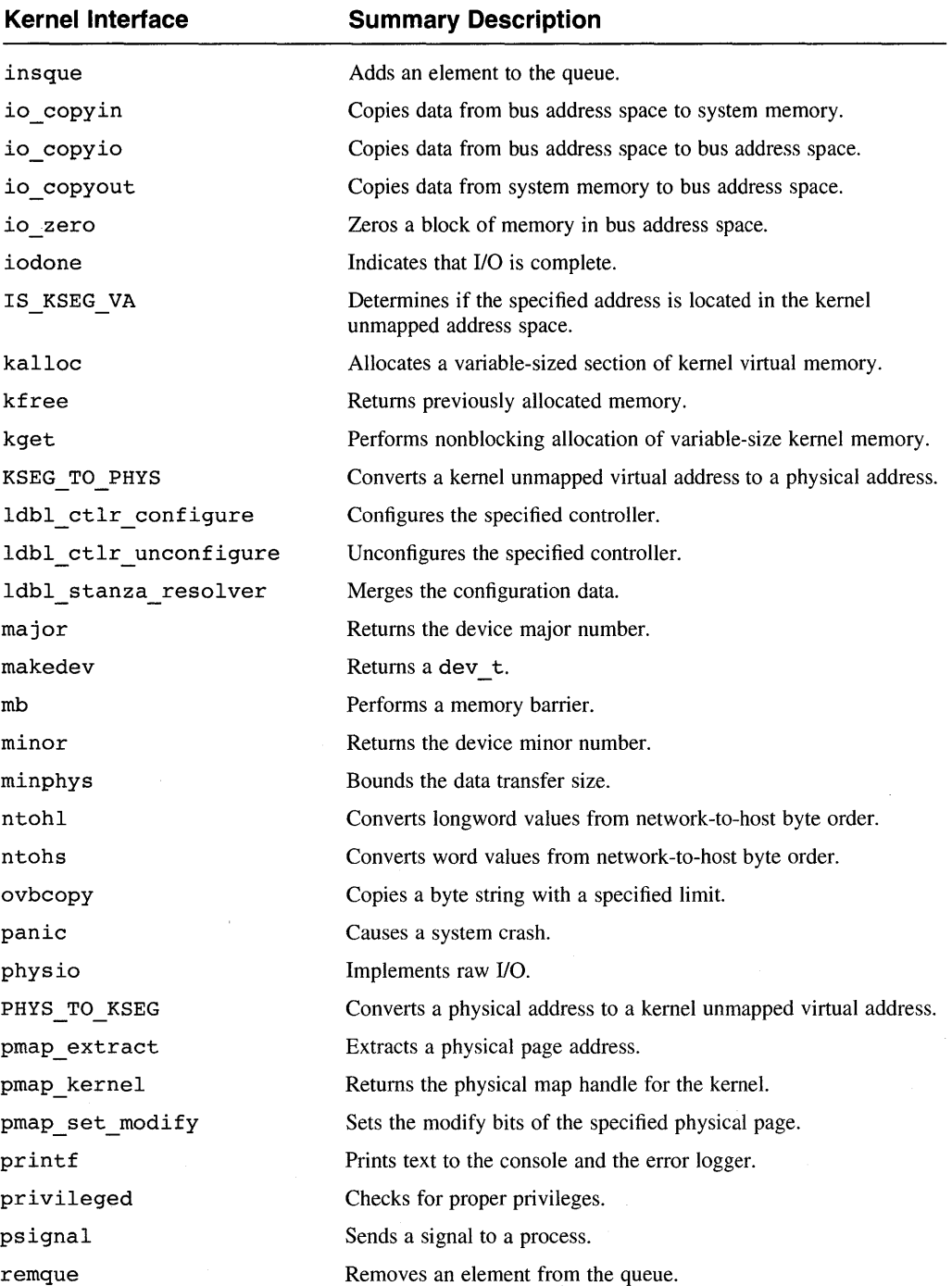

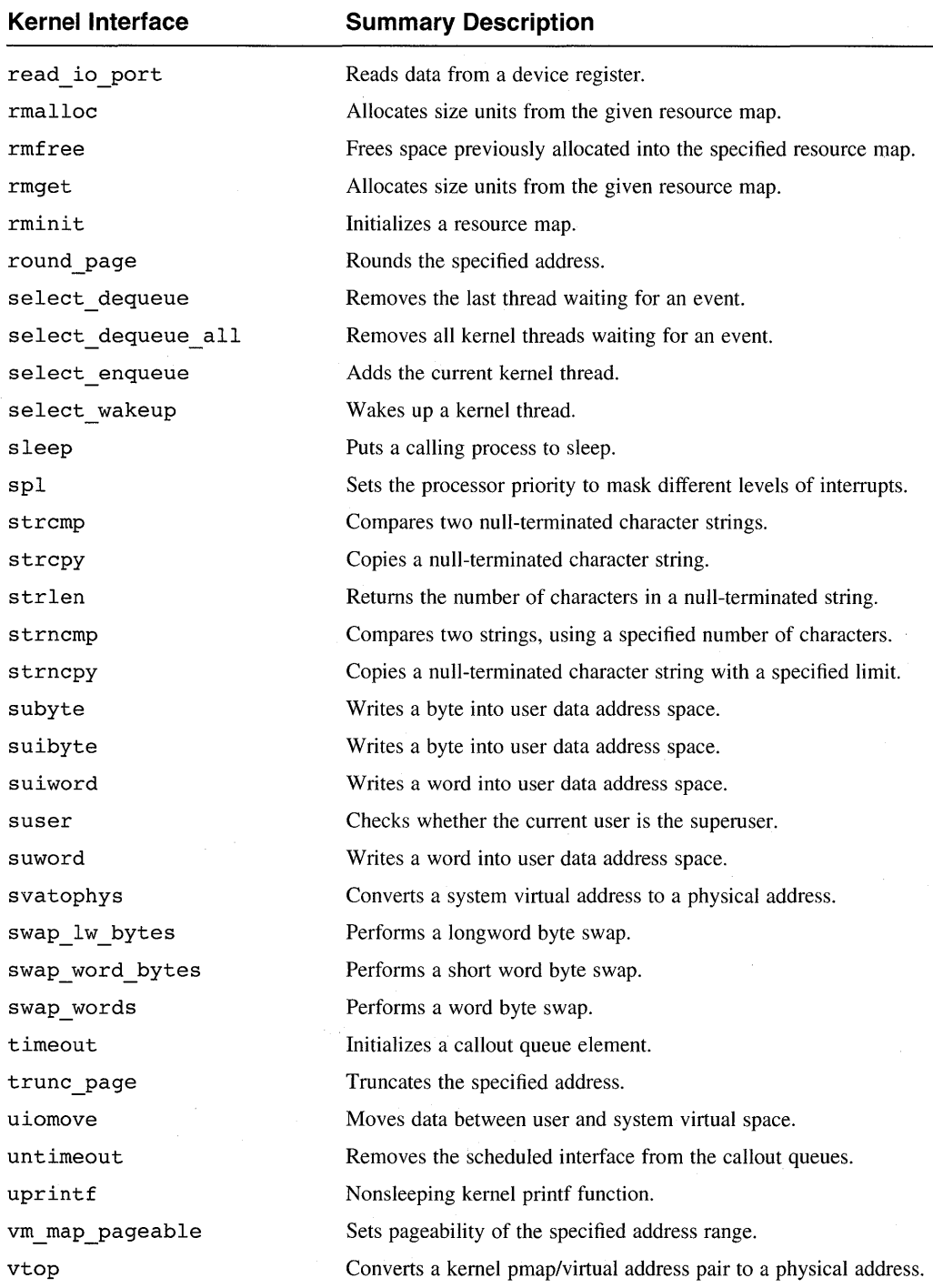

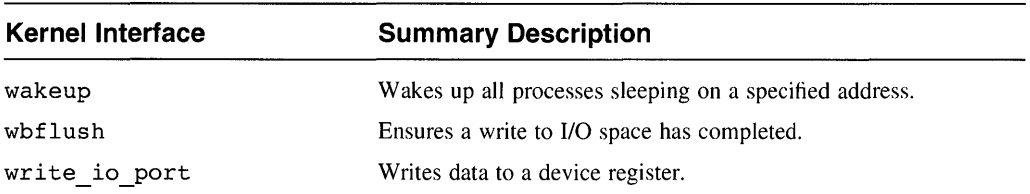

# **A.3 List of Global Variables that Device Drivers Use**

Table A-3 summarizes the global variables used by device drivers. Chapter 2 of *Writing Device Drivers, Volume* 2: *Reference* provides reference (man) page descriptions of the global variables listed in the table.

### **Table A-3: Summary Descriptions of Global Variables**

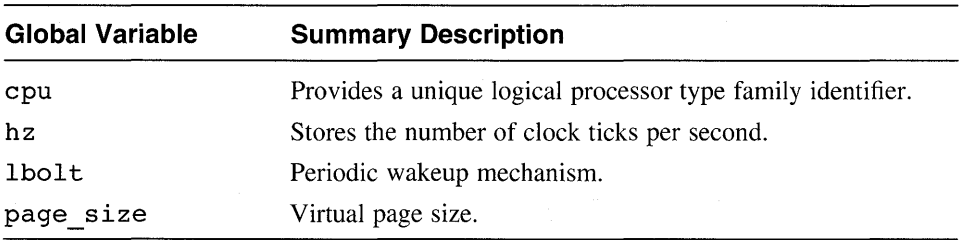

# **A.4 List of Data Structures**

Table A-4 summarizes the structures that device drivers use. Chapter 3 of *Writing Device Drivers, Volume* 2: *Reference* provides reference (man) page descriptions of the structures listed in the table.

### **Table A-4: Summary Descriptions of Data Structures**

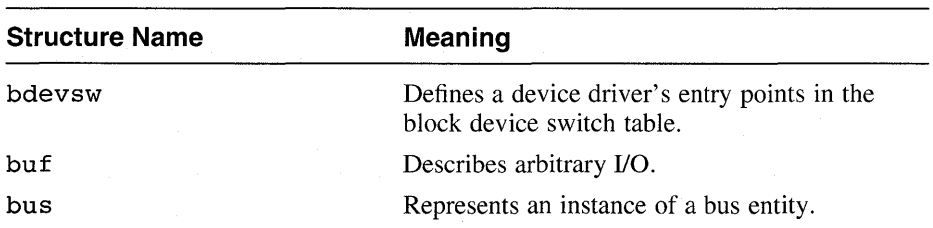

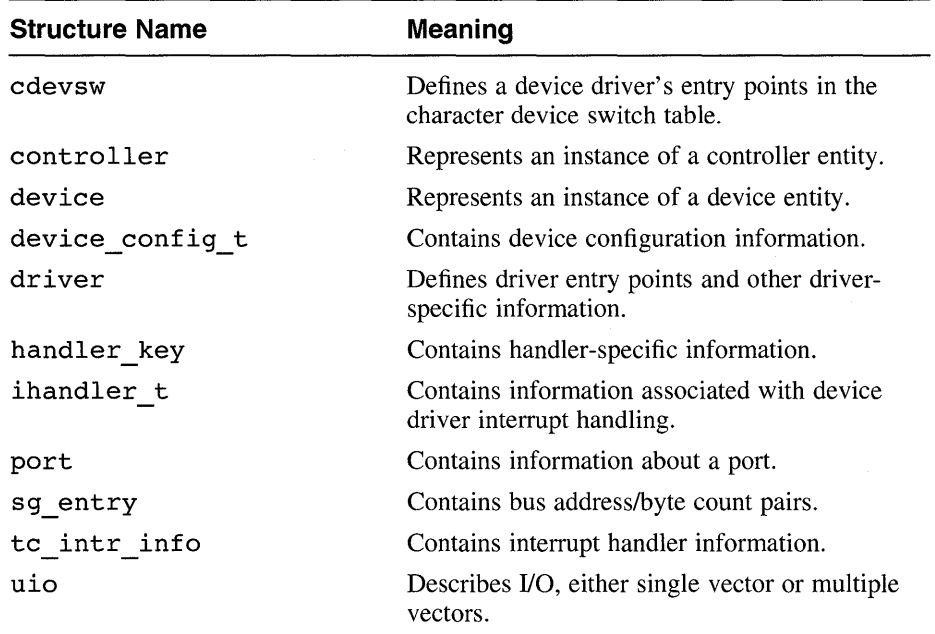

# **A.S List of Device Driver Interfaces**

Table A-5 summarizes the interfaces that device drivers use. Chapter 4 of *Writing Device Drivers, Volume* 2: *Reference* provides reference (man) page descriptions of the driver interfaces listed in the table. The table has the following columns:

• Interface

This column lists the driver interface name.

• Entry point

This column lists the structure (or file) where the driver writer defines the entry point for the device driver interface.

• Character

A Yes appears in this column if the interface is applicable to a character device. Otherwise, N/A (not applicable) appears.

• Block

A Yes appears in this column if the interface is applicable to a block device. Otherwise, N/A (not applicable) appears.

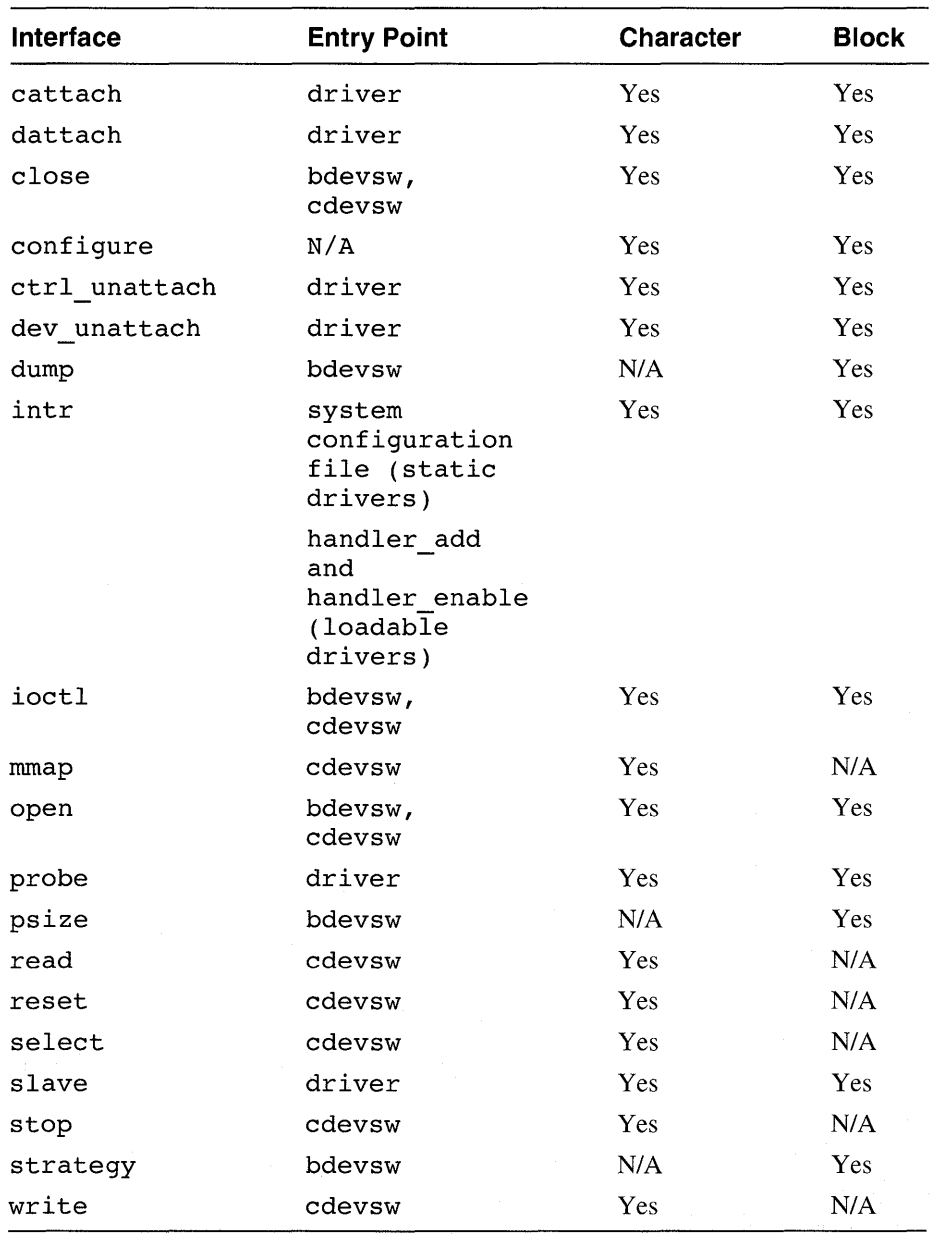

### **Table A-S: Summary of Block and Character Device Driver Interfaces**
## **A.6 List of Bus Configuration Interfaces**

Table A-6 summarizes the bus configuration interfaces related to device drivers. Chapter 4 of *Writing Device Drivers, Volume* 2: *Reference* provides reference (man) page descriptions of the bus configuration interfaces listed in the table.

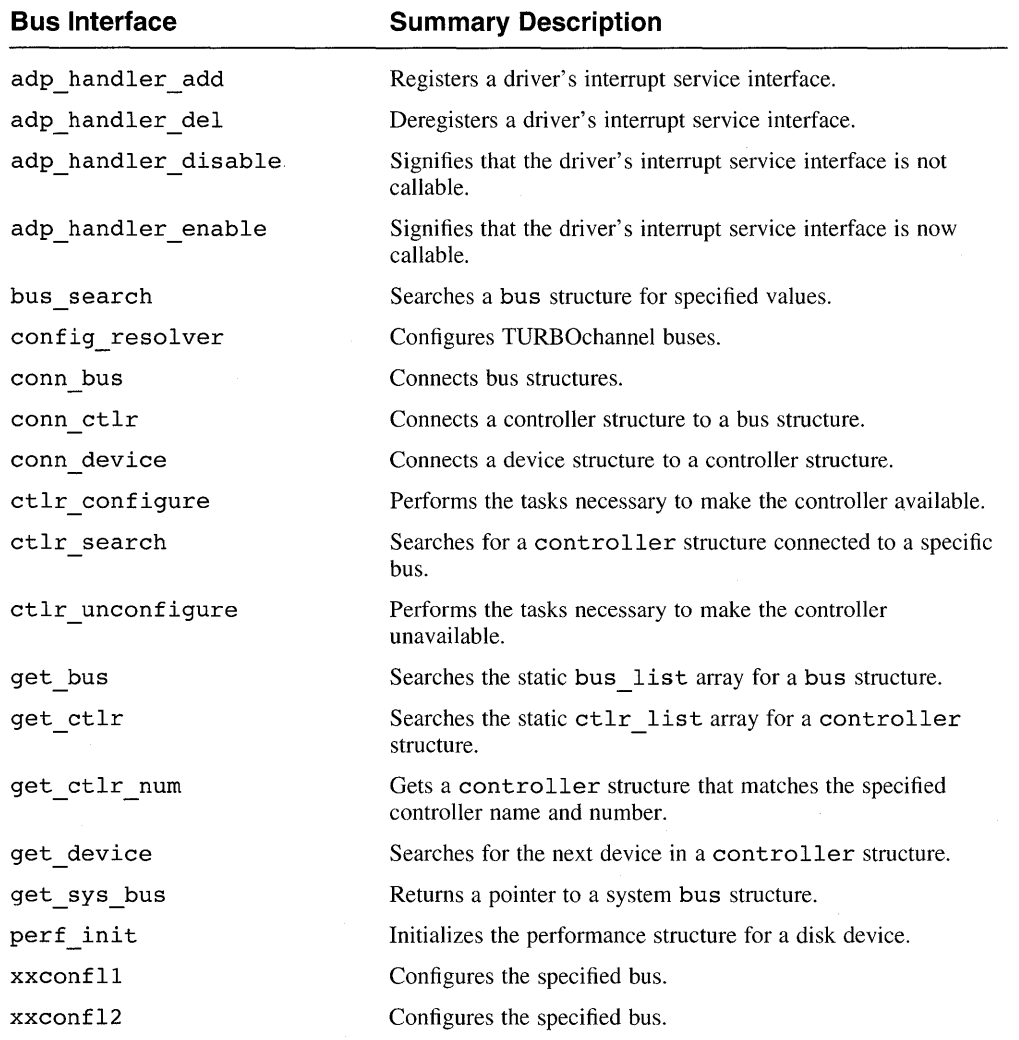

## **Table A-6: Summary Description of Bus Configuration Interfaces**

This appendix contains source listings for the following:

- The /dev/none device driver
- The /dev/cb device driver  $\bullet$

## **Source Listing for the /dev/none Device Driver B.1**

```
÷
 \starCopyright (c) 1993 by
                                           ÷
    Digital Equipment Corporation, Maynard, MA
 ÷
                                           ÷
           All rights reserved.
 \ddot{\phantom{0}}* This software is furnished under the terms and
                                           \star* conditions of the TURBOchannel Technology
                                           \star\star* license and may be used and copied only in
 * accordance with the terms of such license and
                                           \star* with the inclusion of the above copyright
                                           \star* notice. No title to and ownership of the
                                           \star* software is hereby transferred.
* The information in this software is subject to
                                           \star* change without notice and should not be
                                           \star* construed as a commitment by Digital Equipment
                                           \star* Corporation.
* Digital assumes no responsibility for the use
                                           \star* or reliability of its software on equipment
* which is not supplied by Digital.
 * nonereg.h Header file for none.c 13-Apr-1993
                                           \star\star\star\star\ddot{\phantom{0}}* Define ioctl macros for the none driver.
#define DN GETCOUNT
                  IOR(0,1,int)_10(0,2)#define DN CLRCOUNT
```
\* Device register structure for a none device. 

#define NONE CSR 0 /\* 64-bit read/write CSR/LED register \*/

```
* none.c Driver for none device
                            13 - Apr - 1993\ddot{\bullet}\ddot{\phantom{0}}\star* The /dev/none device driver is an example
* driver that supports a fictitious ''none''
                                       \ddot{\phantom{a}}* device.
                                       \mathbf{r}* Tim Burke, Mark Parenti, and Al Wojtas
                                       \Delta \sigma* Digital Device Driver Project
                                       \ddot{\phantom{0}}\Delta \mathbf{r}Include Files Section
* Common driver header files
#include <sys/param.h>
#include <sys/systm.h>
#include <sys/ioctl.h>
#include <sys/tty.h>
#include <sys/user.h>
#include <sys/proc.h>
#include <sys/map.h>
#include <sys/buf.h>
#include <sys/vm.h>
#include <sys/file.h>
#include <sys/uio.h>
#include <sys/types.h>
#include <sys/errno.h>
#include <sys/conf.h>
#include <sys/kernel.h>
#include <sys/devio.h>
#include <hal/cpuconf.h>
#include <sys/exec.h>
#include <io/common/devdriver.h>
#include <sys/sysconfig.h>
#include <io/dec/tc/tc.h>
#include <machine/cpu.h>
#include <kits/ESA100/nonereq.h> /* Device reqister header file */
```
Data structure sizing approach  $\Delta \sigma$ \* The following define will be used to allocate \* data structures needed by the /dev/none driver. \* \* There can be at most 4 instances of the none \* controller on the system. This is a small \* number of instances of the driver and the data \* \* structures themselves are not large, so it is \* \* acceptable to allocate for the maximum  $\overline{a}$  $\ddot{\phantom{a}}$ \* configuration. 

#define NNONE 4

```
* Autoconfiguration Support Declarations and
                        \rightarrow* Definitions Section
\starDevice register address
                         \ddot{\phantom{1}}Bits for csr member
#define DN RESET 0001 /* Device ready for data transfer */
#define DN ERROR 0002 /* Indicate error */
\starDefines for softc structure
#define DN OPEN 1 /* Device open bit */
#define DN CLOSE 0 /* Device close bit */
Forward declarations of driver interfaces
int noneprobe(), nonecattach(), noneintr();
int noneopen(), noneclose(), noneread(), nonewrite();
int noneioctl(), none ctlr unattach();
\mathbf{r}controller and driver Structures
* Declare an array of pointers to controller
                        \star* structures
struct controller *noneinfo[NNONE];
```
Device Driver Example Source Listings **B-3** 

```
* Declare and initialize driver structure
 struct driver nonedriver = \ell/* probe */noneprobe.
                        /* slave */
      0<sub>r</sub>/* cattach */nonecattach,
                        /* dattach */0.
                        /* qo * /0<sub>r</sub>/* addr list */
      0.\frac{1}{x} dev_name */<br>\frac{1}{x} dev_list */<br>\frac{1}{x} ctlr_name */
      \mathbf{0}.
      0."none",
      noneinfo,
                        /* ctlr list */
                        /* xclu^{-*}0<sub>r</sub>/* addrl size */
      0./* addr1 atype */
      0,/* addr2<sup>-size */</sup>
      0./* addr2 atype */0.none ctlr unattach,
                        /* ctlr unattach *//* dev unattach */\Omega\} :
* Declare softc structure
 struct none softc {
    int sc openf; /* Open flag */
    int sc_count; /* Count of characters written to device */
    int sc state: /* Device state, not currently used */
} none softc[NNONE];
* Loadable Driver Configuration Support
                                         \Phi* Declarations and Definitions Section
                                         \star* External function references. These are needed *
 * for the cdevsw declaration. The handler add
                                         \star* interface is used to register the interrupt
 * service interface for the loadable driver. The *
 * none id t array contains "id's" that are used *
 * to deregister the interrupt handlers.
 extern int nodev(), nulldev();
extern ihandler id t handler add(), handler del();
extern ihandler_id_t handler_enable(), handler_disable();
ihandler id t none id t[NNONE];
                 "tc" /* This is a TURBOchannel driver */
#define DN BUSNAME
```

```
* The variable none is dynamic will be used to
* control any differences in functions performed *
* by the static and loadable versions of the
                                        \star* driver. In this manner any differences are
* made on a run-time basis and not on a
                                        \mathbf{r}* compile-time basis.
                                        \starint none is dynamic = 0;
* When the driver is loadable it may not have an *
* entry in the statically built to option
                                        \ddot{\phantom{a}}* table (tc option data.c). It is not an error
                                        \star* if this entry already existed in the table.
                                        \star* The entry in tc option data.c is only used when *
* the driver is configured statically; the entry *
* below is only used when the driver is
                                        \ddot{\phantom{a}}* configured dynamically.
                                        \star* This table contains the bus specific ROM module *
* name for the driver. This information forms
* the bus-specific parameter that is passed to
                                        \star* the ldbl stanza resolver interface to look for *
* matches in the tc slot table.
struct to option none option snippet [] =€
/*module driver intr b4 itr aft
                                      adpt
                                           \star//* name
            name probe attach type config */
                                     ----- */
/*------- ------- ------- ----
   "NONE ", "none", 0, 1, 'C', 0,
€
             "" \} /* Null terminator in the */
   \mathbf{m} \mathbf{r}€
                    /* table */\} ;
int num none = 0; /* Count on the number of controllers probed */
* Loadable Driver Local Structure and Variable
* Definitions Section
int none config = FALSE; /* State flags indicating driver configured
dev t none devno = NODEV; /* No major number assigned yet. */
* Device switch structure for dynamic
* configuration. The following is a definition
```
\* of the cdevsw entry that will be dynamically \* added for the loadable driver. For this reason \* \* the loadable driver does not need to have its \* \* entry points statically configured into conf.c. \* struct cdevsw none cdevsw entry =  $\{$ noneopen, 7\* d\_open \*/<br>
noneclose, /\* d\_close \*/<br>
noneclose, /\* d\_close \*/<br>
noneread, /\* d\_read \*/<br>
nonewrite, /\* d\_write \*/<br>
noneioctl, /\* d\_ioctl \*/ nodev,  $/* d$  stop  $*/$ nodev,  $/* d$  reset  $*/$  $/* d$  ttys  $*/$  $0.$ nodev,  $/* d_s = \text{select} */$  $/\star$  d mmap  $\star$ /  $0,$   $\qquad \qquad$ DEV FUNNEL NULL /\* d funnel \*/  $\}$  ; Autoconfiguration Support Section \*  $\mathbf{r}$ ÷. \*-------------- noneprobe ----------------------\*  $\ddot{\phantom{0}}$ Probe Interface \* The noneprobe interface is called from the \* operating system configuration code during boot \* \* time. The noneprobe interface calls the \* \* BADADDR interface to determine if the device is \* \* present. If the device is present, noneprobe \* \* returns the size of the device register \* structure. If the device is not present, \* noneprobe returns 0. noneprobe(addr1, ctlr) io\_handle\_t addr1; /\* I/O handle passed to the /dev/none \*/ /\* driver's probe interface \*/ struct controller \*ctlr; /\* Pointer to controller structure \*/ \* These data structures will be used to register  $\star$ \* the interrupt handler for the loadable driver.  $\star$ 

```
ihandler t handler;
  struct t\bar{c} intr info info:
  int unit = ctlr->ctlr num:
  reqister io handle t \overline{r}eq = addr1;
* If the driver has been statically configured,
                            \star* then the interrupt handlers have already been
                            ¥
* reqistered via the config generated scb vec.
                            \ddot{\bullet}* Otherwise, the driver has been loaded and it
                            \star* is necessary to register the interrupt handlers *
* here.
if (none is dynamic) {
* Specify the bus that this controller is
                            \ddot{\phantom{0}}* attached to.
handler.ih bus = ct1r->bus hd;
* Set up the fields of the TC specific bus info *
* structure and specify the controller number
info.configuration st = (caddr t)ctlr;* Specifies the driver type as a controller
info.config_type = TC_CTLR;* Specifies the interrupt service interface (ISI) *
info.intr = noneintr;* This parameter will be passed to the ISI *
info.parent = (caddr t)unit;
```
Device Driver Example Source Listings B-7

```
* The address of the bus specific info structure. *
handler.ih bus info = (char *)&info;
* Save off the return id from handler add. This *
* id will be used later to deregister the
* handler.
none id t[unit] = handler add(shandler):
          if (none id t[unit] == NULL) {
                return(0); /* Return failure status */
          \mathcal{V}if (handler enable(none id t[unit]) != 0) {
                handler del(none id t[unit]);
                return(\overline{0}); /* Return failure status */
          \mathcal{Y}<sup>}</sup>
* Determine if the device is present by calling *
* the BADADDR interface. If the device is
* present, return 0. Otherwise, reset the
                                       \star* device and assure that a write to I/O
* space completes.
else fif (BADADDR( (caddr t) req + NONE CSR, sizeof(long)) !=0)
       €
               return (0);
        <sup>}</sup>
          J.
   write io port(reg + NONE CSR, 8, 0, DN RESET); /* Reset the device */
   wbf{1}ush();
                       /* Ensure a write to I/O space completes */
* If the error bit is set, noneprobe returns 0 to *
* the configuration code. Otherwise, it
* calls write io port and calls wbflush to assure *
* that a write to I/O space completes.
if (read io port (reg + NONE CSR, 8, 0) & DN ERROR)
   ¥.
      return (0);
   3
   write io port(reg + NONE CSR, 8, 0, 0); /* Write to the CSR/LED register */
   wbflush(); /* Ensure a write to I/O space completes */
* Return a nonzero value. The device is present. *
return (1);
\mathcal{E}
```

```
المحالف المحالف المحالف المحالف المحالف المحالف المحالف المحالف المحالف المحالف المحالف المحالف المحالف المحالف المحالف
          Attach Interface
----------- nonecattach --------------
* The nonecattach interface does not currently
* perform any tasks. It is provided here as a *
* stub for future development.
nonecattach(ctlr)
struct controller *ctlr; /* Pointer to controller struct */
\left\{ \right./* Attach interface goes here. */
   return;
\lambda*------------ none ctlr unattach ---------------- *
* loadable driver specific interface called
* indirectly from the bus code when a driver is *
* being unloaded.
                                       \star* Returns 0 on success, non-zero (1) on error.
int none ctlr unattach(bus, ctlr)
   struct bus *bus;
                 /* Pointer to bus structure */
   struct controller *ctlr; /* Pointer to controller structure */
€
      register int unit = ctlr->ctlr num;
* Validate the unit number
if ((unit > num none) \vert \vert (unit < 0)) {
            return(1); /* Return error status */
      \mathcal{F}* This interface should never be called for a
* static driver. The reason is that the static
                                        \star* driver does not do a handler add in the first *
* place.
```

```
if (none is dynamic == 0) {
            Teturn(1): /* Return error status */
      \mathbf{r}* The deregistration of interrupt handlers
 * consists of a call to handler disable to
                                       \ddot{\Phi}* disable any further interrupts. Then, call
                                       \star* handler del to remove the ISI.
                                       \ddot{\phantom{0}}if (handler disable(none id t[unit]) != 0) {
            return(1); /* Return error status */
      \mathbf{r}if (handler del(none id t[unit]) != 0) {
            return(1); /\overline{*} Return error status */
      Y
      return(0): /* Return success status */
Ŋ
* Loadable Device Driver Section
 *----------------- none configure ----------------*
 * The none configure interface is called to
 * configure a loadable driver. This interface is *
 * also called to configure, unconfigure, and
 * query the driver. These operations are
                                       \star* differentiated by the "op" parameter.
 none configure(op, indata, indatalen, outdata, outdatalen)
   sysconfig op t op; /* Configure operation */
   device config t *indata; /* Input data structure */
 size t indatalen; /* Size of input data structure */
   device config t *outdata; /* Output data structure */
   size t outdatalen;
                      /* Size of output data structure */
ા
      dev t
            cdevno:
      int
           retval;
      int\mathbf{i} ;
```
switch (op) {

Configure (load) the driver. case SYSCONFIG CONFIGURE: The configure interface could be called for either a static or loadable \*  $\star$ driver. For this reason it is not \*  $\star$ possible to conclude that the driver  $\star$ is being dynamically loaded merely  $\star$ because the configure interface has ÷ been entered. To see if the driver  $\star$ is dynamically configured check the  $\star$ flags field. If this is set, then  $\star$ set a driver global variable to  $\star$ indicate the driver is loaded. if (indata->dc dsflags & IH DRV DYNAMIC) { none is dynamic =  $1$ ;  $\mathcal{F}$ if (none is dynamic)  $\{$ Sanity check on the config name. If it is null the resolver and  $\star$ configure code won't know what to \* look for. if (strlen(indata->config name) <= 0) { printf("none configure, null config name.\n"); return(EINVAL);  $\mathcal{F}$ Call the resolver to look for \*  $\star$ matches to the module's rom name  $\star$  $\star$ in the tc\_slot table. This will \* add the controller data structure \*  $\star$ into the topology tree. if (ldbl stanza resolver(indata->config name, DN BUSNAME, & nonedriver,  $(caddr_t *) none_option_snippet) != 0)$  {  $return(EINVAL)$ ;  $\mathcal{F}$ 

Call the configuration code to  $\ddot{\phantom{a}}$ ÷ cause the driver's probe interface to be called once for each instance \* of the controller found on the system. if (ldbl ctlr configure(DN BUSNAME, LDBL WILDNUM, indata->config name,  $$nonedriver, 0)$  { return(EINVAL);  $\lambda$ \*\*\*\*\*\*\*\*\*\*\*\*\*\*\*\* The above call should have called  $\star$ the driver's probe interface for  $\star$ each instance of the controller.  $\star$ If there were no controllers found  $\star$ then fail the driver configure  $\star$ operation. if (num none ==  $0$ ) { return(EINVAL);  $\mathcal{E}$  $\mathbf{)}$  $\star$ Perform the driver configuration above prior to getting the major  $\star$ number so that user level programs do \*  $\star$ not have access to the driver's  $\star$ entry points in cdevsw prior to the  $\star$  $\star$ completion of the topology and  $\star$  $\star$ interrupt configuration.  $\star$  $\star$ Register the driver's cdevsw entry points and obtain the major number  $\star$ cdevno = makedev(indata->dc\_cmajnum,  $(indata->dc\_cmajnum == -1)?-1:0);$ cdevno = cdevsw add(cdevno, & none cdevsw entry); if (cdevno ==  $NODEV$ ) { The call to cdevsw\_add could fail if \*  $\star$ the driver is requesting a specific \*  $\star$  $\star$ major number and that number is  $\star$ currently in use, or if the cdevsw  $\star$ table is currently full. return(ENODEV);

 $\mathcal{F}$ 

Stash away the dev t so that it can \*  $\star$ be used later to unconfigure the device. Save off the minor number \*  $\star$ information. This will be returned \* by the query call. none devno =  $cdevno;$ Set up the "outdata" structure to contain the returned information ÷ from driver configuration. This  $\star$  $\star$ will be used by cfqmqr to determine \* what device special files need to be \* created. This member specifies the major number that was assigned to this  $\star$ driver. outdata->dc cmajnum = major(none devno); This member indicates that the beginning minor number will be zero. \* outdata->dc begunit =  $0$ ; Specifies the number of instances of \* the controller that were located. \*  $outdata->dc$  numunit = num none; This member specifies the revision of \* kernel interfaces that the driver was \* compiled to. The member will be  $*$  $\star$ examined upon driver loading to  $\star$  $\ddot{\phantom{0}}$ ensure compatibility. outdata->dc version = DRIVER BUILD LEVEL; This flags member is unused. Return \*  $\star$ the flags that were passed as input parameters. 

Device Driver Example Source Listings B-13

```
This is a character driver. For this *
\star\ddot{\phantom{a}}reason no block major number is *
       assigned.
outdata->dc bmajnum = NODEV;
The following members are not used by *
\ddot{\textbf{r}}this driver. Set them to zero to that *
L.
      they will have defined values.
outdata - > dc_error = 0;
         outdata->dc inflags = 0;outdata->dc ihlevel = 0;
\starSet this state field to indicate that *
\starthe driver has successfully
                              \star\ddot{\phantom{1}}configured.
none confiq = TRUE;break:
* Unconfigure (unload) the driver.
case SYSCONFIG UNCONFIGURE:
DEBUG STATEMENT
#ifdef NONE DEBUG
printf("none_configure: SYSCONFIG UNCONFIGURE.\n");
#endif /* NONE DEBUG */
Fail the unconfiguration if the driver *
\staris not currently configured.
if (none config != TRUE) {
              return(EINVAL);
         \mathcal{F}Do not allow the driver to be unloaded *
\star\starif it is currently active. To see if *
       the driver is active look to see if
```
**B-14 Device Driver Example Source Listings** 

any users have the device open. for  $(i = 0; i < num none; i++)$  { if (none  $\bar{\text{softc}}[i].$  sc openf != 0) {  $return (EBUSY);$  $\mathcal{F}$  $\lambda$  $\star$ Call cdevsw del to remove the driver  $\star$ entry points from the in-memory resident \* cdevsw table. This is done prior to  $*$  $\star$  $\star$ deleting the loadable configuration  $\ddot{\bullet}$  $\star$ and handlers to prevent users from  $\star$ accessing the device in the middle of  $\star$ deconfigure operation.  $retval = cdevsw_del(none_devno);$ if (retval)  $\{$ return(ESRCH);  $\mathbf{r}$  $\star$ Deregister the driver's configuration  $\rightarrow$ data structures from the hardware topology and cause the interrupt handlers \* to be deleted. if (none is dynamic) { The bus number is wildcarded to  $\star$ deregister on all instances of the to  $\star$ bus. The controller name and number are \* wildcarded. This causes all instances \*  $\star$ that match the specified driver structure \*<br>to be deregistered. Through the bus<br>specific code, this interface results \*  $\star$  $\star$  $\star$ in a call to the none ctlr\_unattach interface for each instance of the controller. if (1dbl ctlr unconfigure (DN BUSNAME, LDBL WILDNUM, &nonedriver, LDBL WILDNAME, LDBL WILDNUM) != 0) { DEBUG STATEMENT #ifdef NONE DEBUG printf("none\_configure:ldbl\_ctlr\_unconfigure\_failed.\n"); #endif /\* NONE DEBUG \*/

 $\lambda$ none config =  $FALSE;$  $break;$ 

 $\mathbf{r}$ 

 $\star$ Driver Query. Return configuration \*  $\star$ information. For a query  $\star$  $\star$ operation, the indata members are  $\star$  $\star$ not looked at. Rather, the outdata \*  $\star$ members are filled in similarly to  $\star$  $\star$ what was done at the end of the  $\star$  $\ddot{\phantom{a}}$ configure interface. case SYSCONFIG QUERY: Fail the query if the driver is  $\star$  $\star$  $\star$  $\star$ not currently configured. if (none\_config  $!=$  TRUE) { return(EINVAL); **}** outdata->dc cmajnum = major(none devno); outdata->dc bmajnum = NODEV; outdata->dc begunit =  $0$ ; outdata->dc numunit = num none; outdata->dc version = DRIVER BUILD LEVEL; break; default: /\* Unknown operation type \*/ return(EINVAL); }  $\star$ The driver's configure interface has  $\star$  $\star$ completed successfully. Return a success \*  $\star$ status.  $return(0);$ }

Open and Close Device Section  $\sim$  $\star$ ä. \*---------------- noneopen ------------------ $\star$ \* The noneopen interface is called as the result \* \* of an open system call. The noneopen interface \* \* checks to ensure that the open is unique, \* marks the device as open, and returns the  $\rightarrow$ \* value zero (0) to the open system call to \* indicate success. noneopen(dev, flag, format) dev t dev; /\* Major/minor device number \*/ int flag; /\* Flags from /usr/sys/h/file.h \*/ int format; /\* Format of special device \*/ \* Perform the following initializations:  $\star$ (1) Initialize unit to the minor device number \*  $\star$  $\star$ (2) Initialize the pointer to the controller  $*$  $\star$ structure associated with this none device \*  $\star$ (3) Initialize the pointer to the none softc  $*$  $\star$  $\star$ structure associated with this none device register int unit =  $minor(dev)$ ; struct controller \*ctlr = noneinfo[unit]; struct none softc \*sc =  $\text{None}$  softc[unit]; \* If the device does not exist, return no such  $\star$ \* device.  $if(numit \geq NNONE)$ return ENODEV; \* Make sure the open is unique if  $(sc->sc open f == DN OPEN)$ return (EBUSY); \* If device is initialized, set sc openf and

```
* return 0 to indicate success. Otherwise, the
* device does not exist. Return an error code.
if ((ctlr !=0) \& (ctlr->alive \& ALV ALIVE))
   ₹
       sc->sc openf = DN OPEN;
       return(0);ł
* Return an error code to indicate device does
* not exist.
else return(ENXIO);
\mathbf{r}* Close Interface
\star------------ noneclose --------------------
                                       ÷
* The noneclose interface uses the same arguments *
* as noneopen; gets the device minor number in
                                       \star* the same way; and initializes the device and
                                       \star* none softc structures identically. The purpose *
* of noneclose is to turn off the open flag for
                                       \star* the specified none device.
noneclose(dev, flaq, format)
dev t dev; /* Major/minor device number */
int flag; /* Flags from /usr/sys/h/file.h */
int format; /* Format of special device */
* Perform the following initializations:
\star(1) Initialize unit to the minor device number *
\star(2) Initialize the pointer to the controller
\ddot{\phantom{0}}structure associated with this none device *
\star(3) Initialize the pointer to the none softc
      structure associated with this none
\stardevice
\star(4) Initialize the pointer to the device
                                       \starregister structure.
reqister int unit = minor(dev);
   struct controller *ctlr = noneinfo[unit];
   struct none softc *sc = \text{None} softc[unit];
```
**B-18** Device Driver Example Source Listings

```
register io handle t reg =
     (i) handle \overline{t}) ctlr->addr:
* Turn off the open flag for the specified device *
sc->sc openf = DN CLOSE;
* Turn off interrupts
write io port(req + NONE CSR, 8, 0, 0);
* Assure that write to I/O space completes
wbfloat()* Return success
return(0):
\lambdaRead and Write Device Section
à.
ž.
                            ÷
*-------------- noneread ---------------------
ä.
÷
                            ÷
* The noneread interface simply returns success
                            \star* to the read system call because the /dev/none *
                            \star* driver always returns EOF on read operations.
noneread(dev, uio, flag)
dev_t dev; /* Major/minor device number */
struct uio *uio; /* Pointer to uio structure */
int flag; /* Access mode of device */
\left\{ \right.return (0); /* Return success */
Y
```

```
Write Interface
 \ddot{\phantom{0}}ă.
 à.
                                                 ă.
 *--------------- nonewrite -----------------------*
 \ddot{\phantom{a}}ä.
 \ddot{\phantom{a}}\ddot{\phantom{a}}×
 * The nonewrite interface takes the same formal
                                                 ÷
 * parameters as the noneread interface. The
                                                 \ddot{\phantom{0}}* nonewrite interface, however, copies data from
                                                 \star* the address space pointed to by the uio
                                                 \mathbf{r}* structure to the device. Upon a successful
                                                 \ddot{\phantom{0}}* write, nonewrite returns the value zero (0) to
                                                 \star* the write system call.
 nonewrite(dev, uio, flag)
dev t dev: /* Major/minor device number */struct uio *uio; /* Pointer to uio structure */
int flaq; /* Access mode of device */
\left\{ \right.* Perform the following initializations and
 * declarations:
                                                 a.
 \star\star(1) Initialize unit to the minor device number *
 \ddot{\phantom{a}}(2) Initialize the pointer to the controller
       structure associated with this none device *
 \star\star(3) Initialize the pointer to the none softc
 a.
       structure associated with this none device *
 \ddot{\textbf{r}}(4) Declare a count variable to store thei
                                                 \ddot{\bullet}\starsize of the write request
 \ddot{\phantom{1}}(5) Declare a pointer to an iovec structure
                                                \starint unit = minor(dev);
    struct controller *ctlr = noneinfo[unit];
    struct none softc *sc = \text{Anone} softc[unit];
    unsigned int count;
    struct iovec *iov:
* While true, get the next I/O vector
 while(uio->uio resid > 0) {
         iov = uio->uioiov;if(iov->iov len == 0) {
              uio->u\bar{io} iov++;
              uio->uio iovcnt--;
              if(uio->uio iovent < 0)
                   panic("none write");
```
**B-20** Device Driver Example Source Listings

```
continue:
       ¥
* Figure out how big the write request is
count = iov->iov len;* Note that the data is consumed
iov\rightarrow iov base += count;
   iov\rightarrowiov len = count:
   uio->uio offset += count:
   uio->uio resid - count;
* Count the bytes written
sc->sc count +=count;
   Y
   return (0);
¥
\ddot{\phantom{a}}Interrupt Section
                                   ÷
Ł
                                   \star\star\star------------ noneintr ---------
                                   \star\ddot{\phantom{a}}÷
* The noneintr interface does not currently
                                   \star* perform any tasks. It is provided here as a
* stub for future development. The noneintr
                                   ÷
* interface does nothing because there is no
                                   \star\star* real physical device to generate an interrupt.
noneintr(unit)
int unit; /* Logical unit number for device */
\left\{ \right.* Declare and initialize structures
struct controller *ctlr = noneinfo[unit];
   struct none softc *sc = \text{Anone} softc[unit];
/* Code to perform the interrupt */\mathbf{r}
```

```
\ddot{\phantom{0}}ioctl Section
                                           ÷
 \stara.
                                           \ddot{\phantom{0}}-------------- noneioctl    -----------------------*
 \ddot{\phantom{0}}\mathbf{r}Ł.
* The noneioctl interface obtains and clears the
* count of bytes that was previously written by
                                           \star* nonewrite. When a user program issues the
* command to obtain the count, the /dev/none
* driver returns the count through the data
* pointer passed to the noneioctl interface.
* When a user program asks to clear the count,
* the /dev/none driver does so.
noneioctl(dev, cmd, data, flag)
                /* Major/minor device number */
dev t dev;
                /* The ioctl command */<br>/* The ioctl command-specified data */<br>/* Access mode of the device */
uns\bar{i}qned int cmd;
caddr_t data;
int \bar{\mathrm{flag}}:
\left\{ \right.* Perform the following initializations and
                                          \star* declarations:
  (1) Initialize unit to the minor device number *
   (2) Declare a pointer to variable that stores *
 \star\ddot{\phantom{0}}the character count.
 * (3) Initialize the pointer to the none softc *
      structure associated with this none device *
 \starint unit = minor(dev);
    int *res:
    struct none softc *sc = \text{Anone} softc[unit];
* For GETCOUNT operations, set the res variable *
* to point to the kernel memory allocated by the *
* ioctl system call. The ioctl system call
                                          \star* copies the data to and from user address space. *
 res = (int * ) data;* Save the count, if necessary
 if(cmd == DN GETCOUNT)*res = sc->sc count;
* Clear the count, if necessary
```

```
if(cmd == DN CLRCOUNT)sc \overline{-} sec count = 0;
* Success
                          \ddot{\phantom{a}}return (0);
\overline{\phantom{a}}
```
## **B.2 Source Listing for the /dev/cb Device Driver**

```
* cbreg.h Header file for cb.c 17-Nov-1993
Copyright (c) 1993 by
\ddot{\bullet}Digital Equipment Corporation, Maynard, MA
         All rights reserved.
* This software is furnished under the terms and
* conditions of the TURBOchannel Technology
* license and may be used and copied only in
* accordance with the terms of such license and
* with the inclusion of the above copyright
* notice. No title to and ownership of the
* software is hereby transferred.
* The information in this software is subject to
* change without notice and should not be
* construed as a commitment by Digital Equipment
* Corporation.
* Digital assumes no responsibility for the use
                                      \star* or reliability of its software on equipment
* which is not supplied by Digital.
* Define an offset of registers from base address *
* of option; a macro to convert register offset *
* to kernel virtual address; and a macro to
                                     \star\rightarrow* scramble physical address to TC DMA address.
#define CB REL LOC 0x00040000
#define CB_ADR(n) ((io_handle_t)(n + CB_REL_LOC))
#define CB SCRAMBLE(x) (((unsigned)x < 3) \&(0x1f) (((unsigned)x > > 29) \&0x1f)
* TURBOchannel test board CSR Enable and Status *
\star bits
#define CB INTERUPT 0x0e00 /* Bits: 8 = 0; 9, 10 & 11 = 1 */
#define CB CONFLICT 0x0d00 /* Bits: 9 = 0; 8, 10 & 11 = 1 */
#define CB DMA WR 0x0700 /* Bits: 11 = 0; 8, 9 & 10 = 1 */
#define CB DMA DONE 0x0010 /* Use in timeout loop */
* Define ioctl macros for the cb driver.
```

```
#define CBPIO IO('v',0) /* Set Read/Write mode to PIO */
#define CBDMA TO('v',1) /* Set Read/Write mode to DMA */
#define CBINT TO('v',2) /* Perform Interrupt test */
#define CBROM IOWR('v',3, int) /* Return specified word */
#define CBCSR TOR('v', 4, int) /* Update & return CSR word */
#define CBINC IO('v',5) /* Start incrementing lights */
#define CBSTP \overline{10('v', 6)} /* Stop incrementing lights */
* Register offset definitions for a CB device.
 * The registers are aligned on longword (32-bit)
 * boundaries, even when they are implemented with *
 * less than 32 bits.
                                                  \Delta \vec{r}#define CB ADDER  0x0 /* 32-bit read/write DMA address register */
#define CB_DATA 0x4 /* 32-bit read/write data register */<br>#define CB_CSR 0x8 /* 16-bit read/write CSR/LED register */<br>#define CB_TEST 0xC /* Go bit: Write sets and Read Clears */
\starCopyright (c) 1993 by
    Digital Equipment Corporation, Maynard, MA
 \star\ddot{\phantom{a}}All rights reserved.
                                                  \Delta* This software is furnished under the terms and
 * conditions of the TURBOchannel Technology
 * license and may be used and copied only in
                                                 \star* accordance with the terms of such license and
                                                 \star* with the inclusion of the above copyright
                                                  \ddot{\phantom{0}}* notice. No title to and ownership of the
                                                  4
 * software is hereby transferred.
 * The information in this software is subject to
                                                 \star* change without notice and should not be
                                                  \star* construed as a commitment by Digital Equipment
                                                 \star* Corporation.
 * Digital assumes no responsibility for the use
                                                 \star* or reliability of its software on equipment
                                                 \star* which is not supplied by Digital.
                                                  \ddot{\phantom{0}}+ + +* The /dev/cb device driver operates on a
 * TURBOchannel (TC) bus. The device it controls
 * is called a TURBOchannel test board. The
 * TURBOchannel test board is a minimal
* implementation of all TURBOchannel hardware
 * functions:
 \staro Programmed I/O (PIO)
 \ddot{\phantom{0}}o Direct Memory Access (DMA) read
```

```
\ddot{\phantom{1}}o DMA write
÷
      o Input/Output (I/O) read/write conflict
                                                        ÷
\ddot{\phantom{0}}testing
\ddot{\phantom{0}}* The software view of the board consists of:
\ddot{\phantom{0}}\staro An EPROM address space
÷
     o A 32-bit ADDRESS register with bits
\starscrambled for direct use as a TC
į.
        DMA address
\staro A 32-bit DATA register used for
\starprogrammed I/O and as the holding
\starregister for DMA
\staro A 16-bit Light Emitting Diode (LED)/
\ddot{\phantom{0}}Control Status Register (CSR)
\ddot{\phantom{0}}o A 1-bit TEST register
\ddot{\phantom{0}}* All registers MUST be accessed as 32-bit
* longwords, even when they are not implemented
* as 32 bits. The CSR contains bits to enable
* option DMA read testing, conflict signal
* testing, I/O interrupt testing, and option
* DMA write testing. It also contains a bit to
* indicate that one or more of the tests are
* enabled, 4 byte mask flag bits, and a DMA
* done bit.
* This example DEC OSF/1 driver provides a
* simple interface to the TURBOchannel test
* board. It:
\star(a) Reads from the data register on the
\startest board to words in system memory
\star(b) Writes to the data register on the test
\starboard from words in system memory
\star(c) Tests the interrupt logic on the
\startest board
\star(d) Reads one 32-bit word from the test
\starboard address (ROM/register) space into
\starsystem memory
\star(e) Updates, reads, and returns the 32-bit
\starCSR value
      (f) Starts and stops clock-driven
\star\ddot{\phantom{0}}incrementing of the four spare LEDs on
                                                        \starthe board.
  ioctl calls are used to:
\star\star(a) Set the I/O mode to Programmed I/O
\star(the default)
\star(b) Set the I/O mode to DMA I/O
\star(c) Enable a single interrupt test
\star(d) Read one 32-bit word from the test
                                                        \star\starboard address (ROM/register) space
                                                        \star\star(e) Start clock-driven incrementing of the
                                                        \star\star4 spare LEDs on the board or
\star(f) Stop clock-driven incrementing of the 4
                                                        \star\star\starspare LEDs on the board.
                                                        \star
```
\* Standard read and write calls are used to \* perform the data register reads and writes. \* Larry Robinson and Jim Crapuchettes, Digital \* TRIADD Program. Ported to DEC OSF/1 by Mark \* \* Parenti, Digital. Made loadable on DEC OSF/1\* \* by Tim Burke, Digital, and Jeff Anuszczyk, \* formerly of Digital.  $\ddot{\phantom{0}}$ Include Files Section  $\Delta \vec{r}$ \* Define a constant called NCB that is used to \* allocate the data structures needed by the  $\mathbf{a}$ \* /dev/cb driver. Note that the define uses the \* TC OPTION SLOTS constant, which is defined in \* tc.h. There can be at most three instances of \* the CB controller on the system. This is a \* small number of instances of the device on the  $\star$ \* system and the data structures themselves are  $\ddot{\bullet}$ \* not large, so it is acceptable to allocate for  $\ddot{\bullet}$ \* the maximum configuration. This is an example \* \* of the static allocation technique model 2. \* The following include files assume that the  $\sim$ \* current directory is a subdirectory of  $\ddot{\phantom{a}}$  $\ddot{\phantom{0}}$ \* /usr/svs. #include <sys/param.h> #include <sys/ioctl.h> #include <sys/user.h> #include <sys/proc.h> #include <hal/cpuconf.h> #include <sys/vm.h> #include <sys/buf.h> #include <sys/errno.h> #include <sys/conf.h> #include <sys/file.h> #include <sys/uio.h> #include <sys/types.h> #include <io/common/devdriver.h> #include <sys/sysconfig.h> #include <io/dec/tc/tc.h> #include <kits/ESB100/cbreq.h> /\* Device reqister header file \*/ #define NCB TC OPTION SLOTS

```
* Autoconfiguration Support Declarations and
                                            \star* Definitions Section
extern int hz; /* System clock ticks per second */
* Do forward declaration of driver entry points *
* and define information structures for driver
                                             \rightarrow* structure definition and initialization below.
                                             \rightarrowint cbprobe(), cbattach(), cbintr(), cbopen(), cbclose();
int cbread(), cbwrite(), cbioctl(), cbstart(), cbminphys();
int cbincled(), cb ctlr unattach(), cbstrategy();
\star* Declare an array of pointers to controller
* structures
struct controller *cbinfo(NCB);
* Define and initialize the driver structure for *
* this driver. It is used to connect the driver *
* entry points and other information to the
                                             \star* DEC OSF/1 code. The driver structure is
* used primarily during Autoconfiguration. Note *
* that the "slave" and "go" entry points do not
                                             \star* exist in this driver and that a number of the
                                             \star* members of the structure are not used because
                                             \star* this is a driver that operates on the
                                             \star* TURBOchannel bus (not on the VMEbus or some
                                             \ddot{\phantom{a}}* other bus).
struct driver cbdriver = {
      \verb|cbprobe|, \qquad \qquad \verb|/* probe *|,/* slave */0<sub>r</sub>/* cattach */cbattach,
                       /* dattach */0,\mathfrak o ,
                       /* go *//* addr_list */<br>
/* dev_name */<br>
/* dev_list */<br>
/* ctlr_name */
       0<sub>r</sub>0, 00,"cb",
       cbinfo,
                      /* ctlr_list */\mathfrak o ,
                      /* xclu^{\rightarrow}/\bf{0} ,
                       /* addr1 size */
                       /* addr1_{atype} */0<sub>r</sub>/* addr2 size */
       0<sub>r</sub>/* addr2 atype */0<sub>r</sub>cb_ctlr_unattach, /* ctlr_unattach */<br>0    /* dev_unattach */
\};
```

```
B-28 Device Driver Example Source Listings
```

```
* Loadable Driver Configuration Support
                                         \rightarrow* Declarations and Definitions Section
                                         \Delta \vec{r}* External function references. These are needed *
* for the cdevsw declaration. The handler add
* interface is used to register the interrupt
* service interface for the loadable driver. The *
* cb id t array contains "id's" that are used to *
* deregister the interrupt handlers.
extern int nodev(), nulldev();
extern ihandler id t handler add(), handler del();
extern ihandler id t handler enable(), handler disable();
ihandler id t c\overline{b} id t[NCB];
#define CB BUSNAME
                 "tc" /* This is a TURBOchannel driver */
* The variable cb is dynamic will be used to
* control any differences in functions performed *
* by the static and loadable versions of the
* driver. In this manner any differences are
* made on a run-time basis and not on a compile
* time basis.
int cb is dynamic = 0;
* When the driver is loadable it may not have an *
* entry in the statically built to option
* table (located in to option data.c). It is not *
* an error if this entry already existed in the
* table. The entry in tc_option_data.c is used
* only when the driver is configured statically.
* The entry below is used only when the driver is *
* configured dynamically.
* This table contains the bus specific ROM module *
* name for the driver. This information forms
                                         \ddot{\phantom{0}}* the bus-specific parameter that is passed to
* the 1dbl stanza resolver interface to look for *
* matches in the tc slot table.
struct tc_option cb_option_snippet [] =
€
   /*
                   driver, intr ha itr aft
     mod...lo
                                             أأداد المستعامين
```
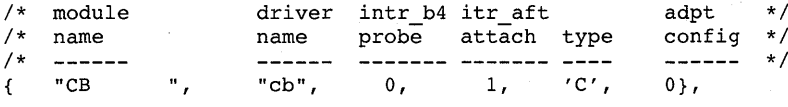

 $\left\{ \right.$ 

```
\mathcal{L} = \mathbb{R}^n.
                 \mathbf{m}} /* Null terminator in the table */
\mathcal{E}int num cb = 0; /* Count on the number of controllers probed */
* Local Structure and Variable Definitions
                                       \overline{a}* Section
* Declare an array of buffer headers, 1 per
                                       \rightarrow* CB unit
struct buf cbbuf [NCB]:
unsigned tmpbuffer; /* Temporary one-word buffer for cbstart */
* Structure declaration for a CB unit. It
* contains status, pointers, and I/O mode for a *
* single CB device.
struct cb unit { /* All items are "for this unit": */
   int \tilde{a}ttached; /* An attach was done */
   int about<br>int opened;
                  /* An open was done */int iomode;
                  /* Read/write mode (PIO/DMA) */
   int iomode,<br>int intrflag;
                  /* Flag for interrupt test */
                  /* Flag for LED increment function */<br>/* TC slot number */
   int ledflag;
   int adapter;
                   /* ROM base address */caddr t cbad;
   io handle t cbr; /* I/O handle for device registers */
   struct buf *cbbuf; /* Buffer structure address */
} cb unit[NCB];
#define MAX XFR 4 /* Maximum transfer chunk in bytes */
* Loadable Driver Local Structure and Variable
* Definitions Section
int cb config = FALSE; /* State flags indicating driver configured */
dev t cb devno = NODEV; /* No major number assigned yet. */
* Device switch structure for dynamic
* configuration. The following is a definition of *
* the cdevsw entry that will be dynamically added *
* for the loadable driver. For this reason the *
* loadable driver does not need to have its entry *
* points statically configured into conf.c.
```
struct cdevsw cb cdevsw entry = {

```
/* d_open */<br>
/* d_close */<br>
/* d_read */<br>
/* d_write */<br>
/* d_stop */<br>
/* d_stop */
cbopen,
cbclose.
cbread,
cbwrite,
cbioctl,
nodev.
                               /* d reset */nodev,
                               /* d ttys */0,nodev.
                               /* d select *//* d mmap */nodev.
                                /* d funnel */DEV FUNNEL NULL
```
 $\}$  :

```
* WARNING ON USE OF printf FOR DEBUGGING
* Only a limited number of characters (system
* release dependent; currently, seems to be 128)
* can be sent to the "console" display during<br>* each call to any section of a driver. This is
* because the characters are buffered until the
                                                  \star* driver returns to the kernel, at which time
                                                  \star* they are actually sent to the "console". If
* more than this number of characters are sent to *
* the "console", the storage pointer may wrap
                                                  \star* around, discarding all previous characters, or
                                                 \star* it may discard all following characters! (Also
                                                  ă.
* system release dependent.) Limit "console"
                                                  \star* output from within the driver if you need to
* see the results in the console window.
* However, 'printf' from within a driver also
                                                  \star* puts the messages into the error log file.
                                                  \star* The text can be viewed with 'uerf'. See the
                                                  \star* 'uerf' man page for more information. The
                                                  \star* "-o terse" option makes the messages easier to *
* read by removing the time stamp information.
                                                 \star\star* WARNING ON USE OF printf FOR DEBUGGING
                                                  ÷
#define CB DEBUG /* Define debug constants */
#undef CB DEBUGx /* Disable xtra debug */
```
\* Autoconfiguration Support Section cbprobe(vbaddr, ctlr) /\* Virtual base address of slot \*/ caddr t vbaddr; struct controller \*ctlr; /\* controller structure for this unit \*/  $\overline{\mathbf{f}}$ 

```
\ddot{\bullet}* These data structures will be used to register
* the interrupt handler for the loadable driver.
                              \Deltaihandler t handler;
    struct t\bar{c} intr info info;
    int unit = ctlr->ctlr num;
* Call printf during debug
DEBUG STATEMENT
#ifdef CB DEBUG
printf("CBprobe \ell %8x, vbaddr = %8x, ctlr = %8x\n", cbprobe, vbaddr, ctlr);
#endif /* CB DEBUG */
* If the driver has been statically configured,
* then the interrupt handlers have already been
                              \star* registered via the config generated scb vec.
                              \star* Otherwise, the driver has been loaded and it
                              \star* is necessary to register the interrupt handlers *
* here.
if (cb is dynamic) {
* DEBUG STATEMENT
#ifdef CB DEBUG
printf("CBprobe: perform loadable driver confiq of unit %d\n", unit);
#endif /* CB DEBUG */
* Specify the bus that this controller is
* attached to.
handler.ih bus = ct1r->bus hd;
* Set up the fields of the TC specific bus info *
* structure and specify the controller number
                             \starinfo.configuration st = (caddr_t)ctlr;
```
**B-32 Device Driver Example Source Listings** 

\* Specifies the driver type as a controller  $info.config type = TC CTLR;$ \* Specifies the interrupt service interface (ISI) \*  $info.intr = cbintr;$ \* This parameter will be passed to the ISI \*  $info.parent = (caddr t)unit;$ \* The address of the bus specific info structure. \* handler.ih bus info =  $(char *)$ &info; \* Save off the return id from handler add. This \* \* id will be used later to deregister the  $\star$ \* handler. cb id  $t[unit]$  = handler add(&handler); if (cb id t[unit] ==  $NULL$ ) { DEBUG STATEMENT #ifdef CB DEBUG printf("CBprobe: handler add failed.\n"); #endif /\* CB DEBUG \*/ return(0); /\* Return failure status \*/ ¥ if (handler enable(cb id t[unit])  $!= 0$ ) { handler  $del(cb$  id  $t[unit])$ ; DEBUG STATEMENT  $\star$ #ifdef CB DEBUG printf("CBprobe: handler enable failed.\n"); #endif /\* CB DEBUG \*/

return(0); /\* Return failure status \*/

```
\mathbf{A}else fDEBUG STATEMENT
#ifdef CB DEBUG
printf("CBprobe: driver not loadable!\n");
#endif /* CB DEBUG */
     \lambda* Increment the number of instances of this
                                \ddot{\bullet}* controller.
num cb++;\starDEBUG STATEMENT
#ifdef CB DEBUG
printf("CBprobe: return success.\n");
#endif /* CB DEBUG */
     return(1); /* Assume ok since TC ROM probe worked */\mathcal{E}cbattach(ctlr)
struct controller *ctlr; /* controller structure for this unit */
₹
   struct cb unit *cb; /* Pointer to unit data structure */
* Set up per-unit data structure for this device *
cb = &cb unit[ctlr->ctlr num]; /* Point to this device's structure */
   cb->attached = 1; /* Indicate device is attached */
   cb->adapter = ctlr->slot; /* Set the adapter (slot) number */
   cb->cbad = ctlr->addr; /* Set base of device ROM */
   cb->cbr = (io handle t)CB ADR(ctlr->addr); /* Point to device's registers */
   cb->cbbuf = \&cbbuf[ctlr->ctlr_num]; /* Point to device's
                           buffer header */
```
 $\mathcal{Y}$ 

 $\mathbf{r}$ 

```
*------------ cb ctlr unattach ------------------*
\bullet* loadable driver specific interface called
* indirectly from the bus code when a driver is *
* being unloaded.
* Returns 0 on success, non-zero (1) on error.
                                      \rightarrowint cb ctlr unattach(bus, ctlr)
  struct bus *bus; /* Pointer to bus structure */
  struct controller *ctlr: /* Pointer to controller structure */
₹
      register int unit = ctlr->ctlr num;
* Validate the unit number
if ((unit > num cb) || (unit < 0)) {
            return(1): /* Return error status */
      \lambda* This interface should never be called for a
                                     \rightarrow* static driver. The reason is that the static
* driver does not do a handler add in the first *
* place.
                                      \ddot{\bullet}if (cb is dynamic == 0) {
           return(1); /* Return error status */
      \mathbf{r}* The deregistration of interrupt handlers
* consists of a call to handler disable to
* disable any further interrupts. Then, call
                                      \star* handler del to remove the ISI.
if (handler disable(cb id t[unit]) != 0) {
            return(1); /* Return error status */
     \mathcal{F}if (handler_del(cb_id_t[unit]) != 0) {
            return(1); /* Return error status */
     J.
     return(0); /* Return success status */
```
 $\mathcal{E}$
```
* Loadable Device Driver Section
*----------------- cb configure ----------------*
* The cb configure interface is called to
* configure a loadable driver. This interface
* is also called to configure, unconfigure, and
* query the driver. These operations are
* differentiated by the "op" parameter.
cb configure(op, indata, indatalen, outdata, outdatalen)
  size t indatalen; \frac{t}{t} is \frac{t}{t} size of input data structure \frac{t}{t}device_config_t *outdata; /* Output data structure */
  size toutdatalen: \sqrt{*} Size of output data structure */
\mathbf{f}dev t
           cdevno;
     int
          retval:
     int\pm:
     struct cb unit *cb; /* Pointer to unit data structure */
     int cbincled(); /* Forward reference function */switch (op) {
. Configure (load) the driver.
\ddot{\phantom{0}}\starcase SYSCONFIG CONFIGURE:
\ddot{\phantom{0}}DEBUG STATEMENT
#ifdef CB DEBUG
printf("cb configure: SYSCONFIG CONFIGURE.\n");
#endif /* CB DEBUG */
\starThe configure interface could be
                                \mathbf{r}\starcalled for either a static or loadable *
\stardriver. For this reason it is not
                                    \star\starpossible to conclude that the driver
                                    \star\staris being dynamically loaded merely
\starbecause the configure interface has
        been entered. To see if the driver
\star\star\staris dynamically configured check the
                                    \star\starflags field. If this is set, then
                                    \star\starset a driver global variable to
                                    \starindicate the driver is loaded.
```

```
if (indata->dc dsflags & IH DRV DYNAMIC) {
                    cb is \bar{d}vnamic = 1:
             \mathcal{F}if (cb is dynamic) \{\ddot{\phantom{0}}Sanity check on the config name.
                                          \rightarrow\ddot{\phantom{0}}If it is null the resolver and
                                          \ddot{\phantom{1}}\starconfigure code won't know what to *
į.
             look for.
      if (strlen(indata->config name) <= 0) {
                           printf("cb configure, null config name. \n");
                           return(EINVAL);
                    \overline{ }Call the resolver to look for
\starmatches to the module's rom name
             in the tc slot table. This will *
\starż.
             add the controller data structure *
\starinto the topology tree.
      if (ldbl stanza resolver(indata->config name,
                           CB BUSNAME, &cbdriver,
                           (c\overline{addr} t * )cb option\_snippet) != 0) {
                           return(EINVAL);
                    \mathcal{F}Call the configuration code to
            cause the driver's probe interface *
\starto be called once for each instance *
            of the controller found on the
            system.
if (ldbl ctlr configure(CB BUSNAME,
                          LDBL WILDNUM, indata->config name,
                           \&cbdriver, 0)) {
                          return(EINVAL);
                    \overline{\phantom{a}}\starThe above call should have called
                                           \ddot{\psi}\starthe driver's probe interface for
                                           \star\stareach instance of the controller.
\starIf there were no controllers found
           then fail the driver configure
\staroperation.
```
if (num cb == 0) {

DEBUG STATEMENT #ifdef CB DEBUG printf("cb configure: no controllers found. \n"); #endif /\* CB DEBUG \*/ return(EINVAL);  $\lambda$  $\mathcal{V}$ Perform the driver configuration  $\star$  $\star$ above prior to getting the major  $\star$ number so that user level programs do \*  $\ddot{\textbf{r}}$ not have access to the driver's  $\star$  $\star$ entry points in cdevsw prior to the  $\star$  $\star$ completion of the topology and  $\ddot{\phantom{a}}$  $\star$ interrupt configuration.  $\star$  $\star$ Register the driver's cdevsw entry  $\star$  $\star$ points and obtain the major number  $cdevno = makedev(indata->dc canjnum,$  $(indata->dc$  cmajnum == -1)?-1:0); cdevno = cdevsw add(cdevno, &cb cdevsw entry); if (cdevno ==  $\overline{\text{NODEV}}$ ) { The call to cdevsw add could fail if \*  $\star$  $\star$ the driver is requesting a specific \*  $\star$  $\ddot{\phantom{0}}$ major number and that number is currently in use, or if the cdevsw \* table is currently full. return(ENODEV);  $\mathbf{r}$ Stash away the dev t so that it can \*  $\star$ be used later to unconfigure the  $\star$ device. Save off the minor number information. This will be returned \* by the query call. cb devno = cdevno; Set up the "outdata" structure to  $\star$ contain the returned information  $\star$  $\star$ from driver configuration. This  $\star$  $\star$ will be used by cfgmgr to determine \* what device special files need to be \*

**B-38 Device Driver Example Source Listings** 

 $\pmb{\star}$ created.  $\star$  $\star$ ÷ This member specifies the major ÷  $\ddot{\phantom{a}}$ number that was assigned to this  $\star$ ÷ driver.  $\mathbf{r}$ 

outdata->dc cmajnum = major(cb devno);

This member indicates that the  $\rightarrow$ beginning minor number will be zero. \* 

outdata->dc begunit =  $0;$ 

Specifies the number of instances of  $*$ the controller that were located. \* 

outdata->dc\_numunit = num\_cb;

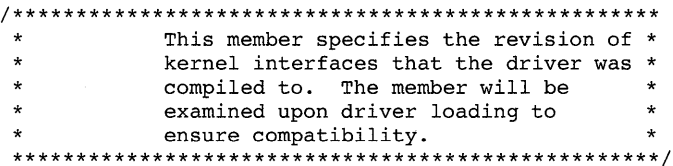

outdata->dc version = DRIVER BUILD LEVEL;

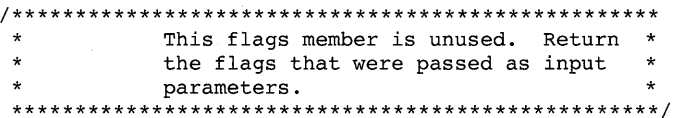

outdata->dc dsflags = indata->dc dsflags;

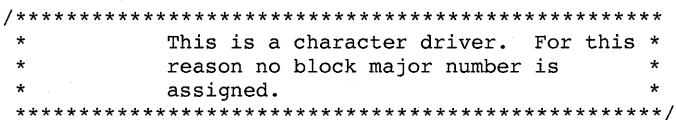

outdata->dc bmajnum = NODEV;

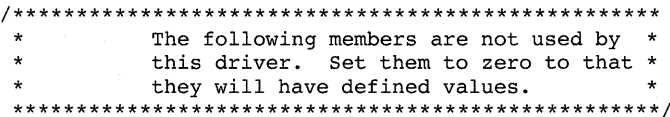

```
outdata->dc errcode = 0;
          outdata->dc_ihflags = 0;
          outdata->dc ihlevel = 0;
Set this state field to indicate that *
\star\ddot{\phantom{0}}\starthe driver has successfully
       configured.
cb confiq = TRUE;
          br\overline{e}ak:* Unconfigure (unload) the driver.
case SYSCONFIG UNCONFIGURE:
DEBUG STATEMENT
#ifdef CB DEBUG
printf("cb configure: SYSCONFIG UNCONFIGURE.\n");
#endif /* CB DEBUG */
\bulletFail the unconfiguration if the driver *
\Delta \vec{r}is not currently configured.
if (cb config != TRUE) {
               return(EINVAL);
          }
\starDo not allow the driver to be unloaded *
       if it is currently active. To see if *
\ddot{\phantom{0}}\starthe driver is active look to see if
                                 \ddot{\phantom{1}}any users have the device open.
\starDo not allow the driver to be unloaded *
\starif it is currently active. To see if
                                 \star\starthe driver is active look to see if any *
\pmusers have the device open.
for (i = 0; i < num cb; i++) {
               if (cb unit[i].opened != 0) {
                     return(EBUSY);
               \mathcal{F}\mathcal{Y}
```
**B-40** Device Driver Example Source Listings

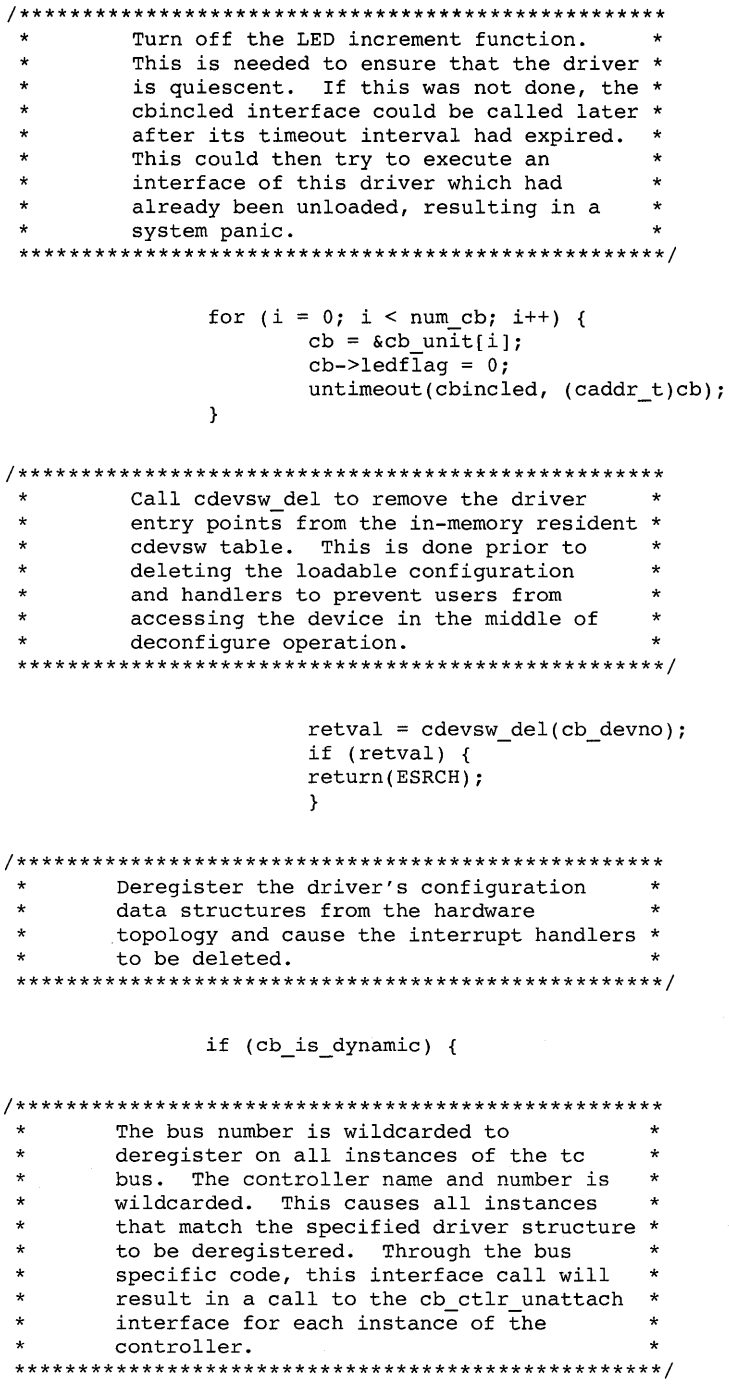

if (ldbl\_ctlr\_unconfigure(CB\_BUSNAME,

LDBL WILDNUM, &cbdriver, LDBL WILDNAME, LDBL WILDNUM) != 0) {

```
\starDEBUG STATEMENT
#ifdef CB DEBUG
printf("cb configure:1dbl ctlr unconfigure failed.\n");
#endif /* CB DEBUG */
```
return(ESRCH);

 $\mathcal{F}$ ļ  $cb$  config = FALSE; break:

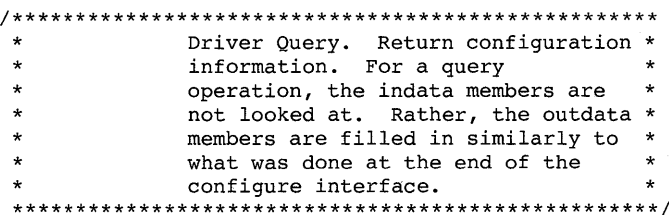

#### case SYSCONFIG QUERY:

```
Fail the query if the driver is
                                     \star\starnot currently configured.
if (cb\_config != TRUE) {
                 return(EINVAL);
            \mathcal{V}outdata->dc cmajnum = major(cb devno);
            outdata->dc bmajnum = NODEV;
            outdata->dc_begunit = 0;
            outdata \rightarrow dc numunit = num cb;
            outdata->dc version = DRIVER BUILD LEVEL;
            break;
          default: /* Unknown operation type */
            return(EINVAL);
      \mathcal{Y}The driver's configure interface has
                                    \star\ddot{\phantom{a}}completed successfully. Return a success *
\starstatus.
```
 $return(0);$ 

 $\mathbf{r}$ 

```
* Open and Close Device Section
cbopen(dev, flag, format)
dev_t_dev; /* Major/minor_device_number */<br>int_flag; /* Flags_from /usr/sys/h/file.h */
int format; /* Format of special device */
₹
Get device (unit) number
int unit = minor(dev);
\starError if unit number too big or if unit
                             \star\starnot attached
if ((unit > NCB) || cb-unit[unit].attached)return(ENXIO);
    cb_unit[unit].opened = 1; /* All ok, indicate device opened */
    return(0);/* Return success! */
<sup>}</sup>
cbclose(dev, flag, format)
dev t dev; /* Major/minor device number */
int flag; /* Flags from /usr/sys/h/file.h */
int format; /* Format of special device */
\{int unit = minor(dev);
                  /* Get device (unit) number */
    cb unit[unit].opened = 0; /* Indicate device closed */
                   /* Return success! */
    return(0);}
* Read and Write Device Section
cbread(dev, uio, flag)
dev t dev; /* Major/minor device numbers */
struct uio *uio; /* I/O descriptor structure */
int flag; /* Access mode of device */
\{unsigned tmp;
    int cnt, err;
    int unit = minor(dev); /* Get device (unit) number */
    struct cb unit *cb; /* Pointer to unit data structure */
```

```
* To do the read, the device index (unit number)
* is used to select the TC test board to be
                                             \ddot{\phantom{0}}* accessed and the mode setting within the
* controller structure for that unit is tested
* to determine whether to do a programmed read or
                                            \star* a DMA read. For a programmed read, the
* contents of the data register on the test board *
* are read into a 32-bit local variable and then
* the contents of that variable are moved into
* the buffer in the user's virtual address space
                                             \ddot{\phantom{0}}* with the uiomove interface.
* For a DMA read, the system's physio interface
* and the driver's strategy and minphys
* interfaces are used to transfer the contents of
* the data register on the test board into the
* buffer in the user's virtual address space.
* Note that since only a single word of 4
* (the constant MAX XFR) bytes can be transferred *
* at a time, both modes of reading include code
* to limit the read to chunks with a maximum of
* MAX XFR bytes each and that reading more than
* MAX XFR bytes will propagate the contents of
* the data register throughout the words of the
* user's buffer.
/* Initialize for no error (yet) */
      err = 0;
      cb = \&cb unit[unit];
                             /* Set pointer to unit's structure */
      if(cb->iomode == CBPIO) { /* Programmed I/O read code */
* Transfer bytes from the test board data
* register to the user's buffer until all
* requested bytes are moved or an error occurs.
* This must be done as a loop because the source
* (the board data register) can supply only
                                             \star* MAX XFR bytes at a time. The loop may not be
* required for other devices.
while((cnt = uio->uio resid) && (err == 0)) {
* Force count for THIS "section" to be less than *
* or equal to MAX XFR bytes (the size of the data *
* buffer on the test board). This causes a read *
* of more than MAX XFR bytes to be chopped up
* into a number MAX XFR-byte transfers with a
* final transfer of MAX XFR bytes or less.
if(cnt > MAX XFR) cnt = MAX XFR;
                     tmp = read.io port(cb->cbr | CB_DATA,4,
                                             0); /* Read data */
```
**B-44 Device Driver Example Source Listings** 

```
* Move bytes read from the data register to the
                                          \star* user's buffer. Note that:
 \star(a) The maximum number of bytes moved is
                                          \starMAX XFR for each call due to the code
                                          \star\starabove.\star(b) The uio structure is updated as each
         move is done.
                                          \star* Thus, uio->uio resid will be updated for the
                                          \star* "while" statement above.
 err = uiomove(\&tmp,cnt,uio);\mathbf{r}return(err);
      else if(cb->iomode == CBDMA) /* DMA I/O read code */
* Transfer bytes from the test board data
                                          \star* register to the user's buffer until all
                                          ÷
 * requested bytes are moved or an error occurs.
 * The driver's strategy and minphys interfaces
* account for the fact that the source (the board *
 * data register) can supply only 4 bytes at a
 * time and the physio interface loops as required *
 * to transfer all requested bytes.
return(physio(cbstrateqy,cb->cbbuf,dev,B READ,cbminphys,uio));
\mathcal{Y}cbwrite(dev, uio, flag)
dev_t dev; /* Major/minor device numbers */<br>struct uio *uio; /* I/O descriptor structure */
int flag; /* Access mode of device */
€
      unsigned tmp;
      int cnt, err;
      int unit = minor(dev); /* Get device (unit) number */
      struct cb unit *cb; /* Pointer to unit data structure */
* To do the write, the device index (unit number) *
* is used to select the TC test board to be
                                          \ddot{\bullet}* accessed and the mode setting within the
                                          \ddot{\phantom{1}}* controller structure for that unit is tested to *
```
\* determine whether to do a programmed write or a \* \* DMA write. \* For a programmed write, the contents of one \* word from the buffer in the user's virtual \* address space are moved to a 32-bit local \* variable with the uiomove interface and the \* contents of that variable are moved to the data \* \* register on the test board. \* For a DMA write, the system's physio interface \* \* and the driver's strategy and minphys \* interfaces are used to transfer the contents of \* \* the buffer in the user's virtual address space  $\ddot{\textbf{r}}$ \* to the data register on the test board. مد \* Note that since only a single word of 4 \* (MAX XFR) bytes can be transferred at a time, ÷ \* both modes of reading include code to limit the \* \* write to chunks with a maximum of MAX XFR \* bytes. Note that writing more than MAX XFR \* bytes has limited usefulness since all the \* words of the user's buffer will be written into \* \* the single data register on the test board.  $\star$  $err = 0$ : /\* Initialize for no error (vet) \*/ /\* Set pointer to unit's structure \*/  $cb = \&cb \text{ unit}$ [unit]; if(cb->iomode == CBPIO) { /\* Programmed I/O write code \*/ \* Transfer bytes from the user's buffer to the \* test board data register until all requested \* bytes are moved or an error occurs. This must \* be done as a loop because the destination \* (the board data register) can accept only 4 \* bytes at a time. The loop may not be required \* for other devices. while((cnt = uio->uio resid)  $\&$  (err == 0)) { if(cnt > MAX XFR)cnt = MAX XFR; /\* Copy data register \*/ \* Move bytes to write from the user's buffer to \* the local variable. Note that:  $\star$ (a) The maximum number of bytes moved is  $\star$ MAX XFR for each call due to the above  $code.$  $\ddot{\phantom{0}}$ (b) The uio structure is updated as each move \*  $\ddot{\phantom{0}}$ is done. Thus, uio->uio\_resid will be updated for the above "while" statement.  $err = uiomove(\&tmp,cnt,uio);$ write io port(cb->cbr  $|$  CB DATA,

**B-46** Device Driver Example Source Listings

```
4,\mathbf{0},
                                   tmp); /* Write data
                                        to register */
                  J.
            return(err);else if(cb->iomode == CBDMA) /* DMA I/O write code */
* Transfer bytes from the user's buffer to the
                                       \star* test board data register until all requested
                                       \star* bytes are moved or an error occurs. The
                                       \ddot{\phantom{a}}* driver's strategy and minphys interfaces
* account for the fact that the destination
* (the board data register) can take only MAX XFR *
* bytes at a time and the physio interface loops *
 * as required to transfer all requested bytes.
                                       \starreturn(physio(cbstrategy,cb->cbbuf,dev,B WRITE,cbminphys,uio));
\mathcal{F}Strategy Section
*---------------- cbminphys ---------------------*
cbminphys(bp)register struct buf *bp; /* Pointer to buf structure */
₹
      if (bp->b bcount > MAX XFR)
            bp->b bcount = MAX XFR; /* Maximum transfer
                              is 4 bytes */return;
\mathcal{Y}cbstrategy(bp)
register struct buf *bp; /* Pointer to buf structure */
€
      register int unit = minor(bp->b_dev); /* Get device
                                   (unit) number */register struct controller *ctlr; /* Pointer to
                                controller struct *//* Pointer to unit data structure */
      struct cb unit *cb;
      caddr_t buff_addr;<br>caddr_t virt_addr;
                      /* User buffer's virtual address */
                      /* User buffer's virtual address */
      unsigned phys_addr; /* User buffer's physical address */
      int cmd;
                      /* Current command for test board */
```

```
int err;<br>
\begin{array}{ll}\n\text{int} & \text{error} & \text{status from uionove } *\n\end{array}<br>
\begin{array}{ll}\n\text{int} & \text{status} \\
\text{using} & \text{if } x \leq 0 \\
\text{using} & \text{if } x \leq 0 \\
\text{using} & \text{if } x \leq 0 \\
\text{using} & \text{if } x \leq 0 \\
\text{if } x \leq 0 \\
\text{if } x \leq 0 \\
\text{if } x \leq 0 \\
\text{if } x \leq 0 \\
\text{if } x \leq 0 \\
\text{if } x \leq 0 \\
\text{if } x \unsigned tmp;
       int s;
                             /* Temporary holding variable */
#ifdef CB DEBUG
                       /* String pointer for debug */
       char *vtype;
#endif /* CB DEBUG */
       ctlr = cbinfo[unit]; /* Set pointer to unit's structure */
* The buffer is accessible, initialize buffer *
* structure for transfer.
bp->b resid = bp->b bcount; /* Initialize bytes not xferred */
        bp->av forw = 0;
                                    /* Clear buffer queue forward link */
                                    /* Set pointer to unit's structure */
       cb = \&cb \text{ unit}[\text{unit}];virt addr = bp->b un.b addr; /* Get buffer's virtual address */
       buff \alphaddr = virt \alphaddr; /* and copy it for internal use */
DEBUG STATEMENT
 #ifdef CB DEBUG
printf("\overline{n}"); /* Line between */
              /* cbstrategy calls */
#endif /* CB DEBUG */
NOTE
* TURBOchannel DMA can ONLY be done with FULL
* WORDS and MUST be aligned on WORD boundaries!
                                                     \star* Since the user's buffer can be aligned on any
                                                     \star* byte boundary, the driver code MUST check for
                                                     \star* and handle the cases where the buffer is NOT
                                                     \star* word aligned (unless, of course, the
* TURBOchannel interface hardware includes
* special hardware to handle non-word-aligned
* transfers. The test board does NOT have any
* such hardware). If the user's buffer is NOT
* word-aligned, the driver can:
 \star(a) Exit with an error or
   (b) Take some action to word-align the
 \star\startransfer.
* Since virtual to physical mapping is done on a *
                                                     \star* page basis, the low 2 bits of the virtual
* address of the user's buffer are also the low 2 *
 * bits of the physical address of the user's
                                                     \star* buffer and the buffer alignment can be
                                                     \star
```
\* determined by examining the low 2 bits of the \* virtual buffer address. If these 2 bits are \* nonzero, the buffer is not word-aligned and the \* \* driver must take the desired action. 

\* Use the low-order 2 bits of the buffer virtual \* \* address as the word-aligned indicator for this \* \* transfer. If they are non-zero, the user's  $\ddot{\phantom{a}}$ \* buffer is not word-aligned and an internal \* buffer must be used, so replace the current \* user buffer virtual address (it is updated by \* physio as each word is transferred) with the \* internal buffer virtual address. Since DMA to  $\star$ \* the board can only be done a word at a time,  $\star$ \* the internal buffer only needs to be a single  $\star$ \* word. if ((lowbits = (unsigned)virt addr & 3) != 0) {  $/*$  Test low 2 bits  $*/$ virt addr =  $(caddr t)(\text{extmplot}fer);$  /\* Use internal  $buffer$  \*/ **DEBUG STATEMENT** #ifdef CB DEBUG printf(" $B\overline{d}$   $88x$  ( $d)$ \n", buff addr, bp->b resid); #endif /\* CB DEBUG \*/ \* If the tranfer type is a "write" \* (program => device), then clear the local \* one-word temporary buffer (in case less \* than 4 bytes), move the user's data bytes to \* the local temporary buffer and return error \* status if an error occurs. The DMA "write" \* will be done from the temporary buffer.  $\star$ NOTE \* Don't use B WRITE to test for a write. It is \* \* defined as  $0^-($ zero). You MUST use the  $\star$ \* complement of test for B READ! if (  $!$  (bp->b flags&B READ) ) { /\* Move now for "write" \*/  $tmpbuffer = 0;$ /\* Clear the whole word \*/  $\star$ DEBUG STATEMENT

#ifdef CB DEBUG  $printf("C<sub>i</sub>\n\n $\langle n, n \rangle$ ;$ #endif /\* CB DEBUG \*/ if (err = copyin(buff\_addr,virt\_addr,bp->b\_resid)) { bp->b\_error = err;  $/*$  See cbwrite \*/ bp->b\_flags |= B\_ERROR; /\* error code \*/ iodone(bp); /\* Signal I/O done  $*/$ /\* Return error. \*/ return:  $\mathcal{Y}$  $\mathcal{E}$  $\mathbf{A}$ \* Convert the buffer virtual address to a \* physical address for DMA by calling the vtop \* interface. phys addr =  $vtop(bp->b) proc, virt addr);$ \* Convert the 32-bit physical address (actually \* the low 32 bits of the 34-bit physical address) \* \* from the linear form to the condensed form \* used by DMA to pack 34 address bits onto 32 \* board lines. WARNING NOTE \* TURBOchannel DMA can ONLY be done with FULL \* WORDS and MUST be aligned on WORD boundaries! \* The CB SCRAMBLE macro DISCARDS the low-order \* 2 bits of the physical address while scrambling \* \* the rest of the address! Therefore, anything \* that is going to be done to resolve this issue \* must be done BEFORE CB SCRAMBLE is used.  $tmp = CB SCRAMBLE(phys.addr);$ write io port(cb->cbr  $|$  CB ADDER,  $4<sub>1</sub>$  $0,$  $tmp);$ DEBUG STATEMENT #ifdef CB DEBUG printf("%s %8x= %4s\n", vtype, virt addr, virt addr); printf("ph %8x sc %8x Pr %8x\n", phys\_addr, tmp, bp->b\_proc);

**B-50** Device Driver Example Source Listings

```
#endif /* CB DEBUG */
       if(bp->b_flags&B_READ) /* Set up the DMA enable bits: */
               \overline{c}md = CB\overline{D}MA WR; /* Read = "Write to memory" */
       alea
               cmd = CB DMA RD; /* Write = "Read from memory" */
                                 /* Raise priority */
       s =splbio();
* Although not required in this driver since it
                                                \star* is only called from the following line, the
 * "start I/O" interface is called as a function
 * to separate its functionality from the strategy *
 * interface. This is the typical form it will
                                                \star* have in other drivers.
 err = cbstart(cmd, cb);/* Start I/O operation *//* Restore priority */
       splx(s);* If the cbstart "timed out" ("err" count not
                                               \rightarrow* positive), return error. If the loop did not *
 * "time out", set the bytes remaining to zero to *
 * return with success.
 if(err <= 0) { /* Check return value from cbstart */
\starDEBUG STATEMENT
 #ifdef CB DEBUG
printf("err %2d CSR %4x\n",err,
      (\text{read io port}(\text{cb->cbr} | \text{CB CSR}, 4, 0)) \&0 \times \text{efff}),#endif /* CB DEBUG */bp->b_error = EIO; /* Set "I/O error on device", */<br>bp->b_flags |= B_ERROR; /* return access error & error flag */
                              /* Signal I/O done */iodone(bp);return;
                                    /* Return with error. */
               }
       else fDEBUG STATEMENT
 #ifdef CB DEBUG
               tmp = readio port(cb->cbr | CB_DATA, /* Get data */\frac{1}{4}, \frac{1}{4}, \frac{1}{4}, \frac{1}{4} + \frac{1}{4} + \frac{1}{4} + \frac{1}{4} + \frac{1}{4} + \frac{1}{4} + \frac{1}{4} + \frac{1}{4} + \frac{1}{4} + \frac{1}{4} + \frac{1}{4} + \frac{1}{4} + \frac{1}{4} + \frac{1}{4} + \frac{1}{4} + \frac{1}{4}0);
               status = read\_io\_port(cb->cbr | CB_CSR, /* Get */
                                           4, \overline{\qquad} /* status */
                                                    /* from */0 ) :
```

```
/* CSR */
```
printf("%2d CSR %4x d %8x= %4s\n", err, status&0xffff,tmp,&tmp);

#endif /\* CB DEBUG \*/

```
* Did not time out: DMA transfer worked. Test the *
* low-order 2 bits of the buffer virtual address
* and the transfer mode gain. If the low 2 bits
* are nonzero, then the user's buffer was not
* word-aligned and the internal buffer was used.
* If the tranfer type is a "read"
* (device => program), then move the user's data
* from the local one-word temporary buffer and
* return error status if an error occurs. The
* DMA "read" has been done into the temporary
* buffer.
if ( (lowbits) != 0 && bp->b flags&B READ) { /* Move if
                                             "read" */DEBUG STATEMENT
#ifdef CB DEBUG
                  printf("Co\n",#endif /* CB DEBUG */
                  if (err = copyout(virt addr, buffer addr, bp->b restd)) {
                        bp->b error = err; \overline{7} See cbread */
                        bp->b_flags |= B ERROR; /* error code */
                 \mathcal{F}bp->b resid = 0; /* DMA complete, clear remainder */
          <sup>1</sup>
      iodone(bp);
                           /* Indicate done on this buffer */
      return;
\mathcal{Y}Start Section
* NOTE on CSR usage: cbstart, cbioctl, and
* cbincled are the only interfaces that load the
* CSR register of the board. Since cbincled
* increments the LEDs in the high 4 bits of the
* 16-bit CSR register, cbstart and cbioctl always *
* load the 4 bits into whatever value they will
                                       \star* be storing into the CSR before they do the
* actual store. Note also that cbstart is called *
```

```
* with system interrupts disabled, so cbincled
 * should not be called while cbstart is
* incrementing.
int cbstart(cmd,cb)
int cmd:
                  /* Current command for test board */
struct cb unit *cb;
                 /* Pointer to unit data structure */\left\{ \right.int timecnt; /* Timeout loop count */
      int status: /* CSR contents for status checking */
DEBUG STATEMENT
\star#ifdef CB DEBUGx
      print(f("n"); /* Blank line */
                  /* between cbstart */
                  /* calls */#endif CB DEBUGx
      cmd = (read io port(cb->cbr | CB CSR,
                       4.
                       0)&0xf000) | (cmd&0xfff); /* High 4 LED bits */
                                           /* into cmd */status = read io port(cb->cbr | CB TEST,
                         4,
                         0); /* Read "test" req to */
                            /* clear "go" bit */
      write io port(cb->cbr | CB CSR,
                  4,
                  0,cmd); /* Load CSR with enable bit(s) */
                       /* Synchronize with CSR write */
      wbfloat()DEBUG STATEMENT
#ifdef CB DEBUGx
      printf("Chk CSR %4x\n", (read io port(cb->cbr | CB CSR,
                                                 0)) & 0 x f f f f j;
#endif CB DEBUGx
      write io port(cb->cbr | CB TEST,
                  4<sub>1</sub>0,0); /* Write "test" req *//* to set "go" bit */
      wbf{}lush();
                              /* Synchronize with test
                              reg write */
      timecnt = 10;
                              /* Initialize timeout
                              loop counter */status = read io port(cb->cbr | CB CSR,
                         4,
                         0); /* Get status from CSR */
```

```
DEBUG STATEMENT
#ifdef CB DEBUG
     printf("82d CSR 84x\n", timeout,(\text{readio port}(\text{cb->cbr} | \text{CBCSR}, 4, 0))& 0xffff):
#endif /* CB DEBUG *7
* Wait for DMA done bit set or timeout loop
* counter to expire. This driver has a very
                                 \ddot{\ast}* short timeout period because the board
                                 \star\star* should respond within a few machine cycles if
* it is not broken. Thus, the simple timeout
                                 ù.
* loop below takes less time than calling a
                                 \star* system interface. In most drivers, where
* timeout periods are greater than a few cycles,
                                 \star* timeout is done using the sleep, wakeup,
* timeout, and untimeout kernel interfaces.
                             See
                                 \star* the CBINC (increment LED) code in cbioctl and
                                 \star* cbincled below for an example of using timeout
                                 \star* for repetitive timing.
while((!(status & CB DMA DONE)) && timecnt > 0) {
          write io port(cb->cbr | CB CSR,
                   4.0.cmd); /* Write to */
                       /* update status */
          wbflush():
                          /* Synchronize with
                          CSR write */
          status = read io port(cb->cbr | CB CSR,
                         4.
                         0): /* Get status from CSR again */
          timecnt --;/* Decrement counter */x
\star* Return "timeout" count as function result.
return(timecnt);
\mathcal{Y}ioctl Section
* See NOTE on CSR usage at beginning of cbstart. *
```

```
#define CBIncSec 1 /* Number of seconds between
                     increments of lights */
cbioctl(dev, cmd, data, flag)
                   /* Major/minor device number */
dev t dev:
unsigned int cmd; /* The ioctl command */int *data;
                    /* ioctl command-specified data */
int flag:
                    /* Access mode of the device */\left\{ \right.int tmp:
                                /* A destination word for throw-aways */
        int *addr:
                               /* Pointer for word access to board */int timecnt:
                               /* Timeout loop count */int unit = minor(dev); /* Get device (unit) number */
        struct cb unit *cb; /* Pointer to unit data structure */<br>int cbincled(); /* Pointer to unit data structure */<br>int cbincled(); /* Forward reference interface */
        cb = \&cb \text{ unit}[unit]; /* Set pointer to unit's structure */
                               /* Determine operation to do: */
        switch(cmd&0xFF) {
               case CBINC:
                                    /* Start incrementing lights */
DEBUG STATEMENT
 #ifdef CB DEBUG
printf("\nCBioctl: CBINC ledflaq = d\n\infty.cb->ledflaq);
#endif /* CB DEBUG */
                        if(cb->ledflag == 0) { /* If not started, */
                              cb->ledflag++; /* Set flag & start timer */
                              timeout(cbincled, (caddr t)cb, CBIncSec*hz);
                        \rightarrowbreak:
                        case CBPIO:
                                                      /* Set mode: programmed I/O */
                                cb->iomode = CBPIO; /* Just set I/O mode for unit */
                                break:
                        case CBDMA:
                                                      /* Set mode: DMA I/O */
                                cb->iomode = CBDMA; /* Just set I/O mode for unit */
                                break:
                                                    /* Do interrupt test */case CBINT:
                                                   /* Initialize timeout counter */
                             timecnt = 10;
                             cb \rightarrow intrflag = 0;/* Clear interrupt flag */
                             tmp = read io port(cb->cbr | CB TEST,4,
                                                 0); /* Clear "go" bit */
                             tmp = CB_INTERUPT | (read.io-port(cb->cbr | CB_CSR,4,0) & 0xf000); /* New value */
                             write io port(cb->cbr | CB CSR,
                                           4<sub>1</sub>0, 0tmp); /* Load enables & LEDs */
                             wbfloat();/* Synch. with CSR write */
                             write io port(cb->cbr | CB TEST,
                                           4<sub>r</sub>\mathbf{0},
```
1):  $/*$  Set the "go" bit \*/  $wbf{1ush}$  : /\* Synch. with test write \*/  $1 + + +$ Wait for interrupt flag  $\rightarrow$  $\star$ to set or timeout loop counter to expire. while ((cb->intrflag == 0) && (timecnt > 0)) { write io  $port(cb->cbr$  | CB CSR, 4,  $0.$ tmp); /\* Write to update status \*/ wbflush();  $\frac{1}{2}$  /\* Synch. with CSR write \*/<br>timecnt --; /\* Decrement counter \*/  $\mathbf{r}$  $tmp = read io port(cb->cbr | CB TEST,$ 4. 0):  $/*$  Be sure "go" bit is clear \*/ DEBUG STATEMENT #ifdef CB DEBUG  $print('\\nCBioctl: CBINT timeout = %d\n', timeout);$ #endif /\* CB DEBUG \*/ return(timecnt == 0); /\* Success if non-zero count \*/ case CBROM&OxFF: /\* Return a ROM word  $*/$  $tmp = *data;$  /\* Get specified byte offset \*/ if(tmp < 0 || tmp >= 32768\*4+4\*4) /\* 32k wrds + 4 regs \*/ return(-tmp); /\* Offset is out of range \*/  $tmp \ll= 1;$  /\* Double address offset \*/  $addr = (int *) & (cb->cbad[tmp]);$  /\* Get byte address \*/ \*data = \*addr; /\* Return word from board \*/ break; case CBCSR&OxFF: /\* Update and return CSR \*/ write io port(cb->cbr  $|$  CB CSR,  $4<sub>1</sub>$  $0,$ read io  $port(cb->cbr$  | CB CSR, 4. 0)); /\* Read/write to update \*/ /\* Synch. with CSR write \*/  $wbfloat()$ \*data =  $read\_io\_port(cb->cbr$  | CB\_CSR, 4. 0); /\* Return CSR from board \*/ break: case CBSTP: /\* Stop incrementing lights \*/ /\*\*\*\*\*\*\*\*\*\*\*\*\*\*\*\*\*\*\*\*\*\*\*\*\*\*\*\*\*\* \*\*\*\*\*\*\*\*\*\*\*\*\*\*\*\*\* DEBUG STATEMENT #ifdef CB DEBUG printf("\nCBioctl: CBSTP called\n"); #endif /\* CB DEBUG \*/

**B-56** Device Driver Example Source Listings

```
cb->ledflag = 0:
                               /* Stop on next timeout */
               break:
         ٦
   return(0);
\lambdaIncrement LED Section
 * This interface is called by the system
                                     \star* softclock interface CBIncSec seconds after the
                                     \star* last call to the timeout interface. If the
* increment flag is still set, increment the
                                     \star* pattern in the high 4 LEDs of the LED/CSR
                                     \star* register and restart the timeout to recall
 * later.
           NOTE
* Because the LEDs are on when a bit is 0, use a *
* subtract to do the increment.
                                     \star* Also, see NOTE on CSR usage at the
                                     \star* beginning of cbstart.
cbincled(cb)struct cb unit *cb; /* Pointer to unit data structure */
\mathbf{f}int tmp;
           tmp = read io port(cb->cbr | CB CSR,4<sub>1</sub>0) ;
                         tmp = 0x1000;write io port(cb->cbr | CB CSR,
                     4,0,
                     tmp); /* "Increment" lights */
                    /* If still set, */if(cb->ledflag != 0) {
         timeout(cbincled, (caddr t)cb, CBIncSec*hz); /* restart timer */
         \mathbf{r}return;
\rightarrow
```

```
\starDevice Interrupt Handler Section
*---------------- cbintr --------------------------
chintr(ctlr)int ctlr; /* Index for controller structure */
\left\{ \right.int tmp;
     struct cb_unit *cb; /* Pointer to unit data structure */<br>cb = \&cb_unit[ctlr]; /* Point to this device's structure */
     tmp = read io port(cb->cbr | CB TEST,4<sub>t</sub>0); /* Read test reg to clear "go" bit */
                     /* Set flag to tell it happened */
     cb->intrflag++;\starDEBUG STATEMENT
#ifdef CB DEBUG
printf("\nCBintr interrupt, ctlr = \frac{d}{n}ctlr); /* Show interrupt */
#endif /* CB DEBUG */
```

```
return;
```
 $\mathcal{Y}$ 

# **Device Driver Development**<br>Worksheets **Worksheets**

This appendix provides worksheets that you can use to help you gather information about designing, coding, installing, and testing a device driver. Chapter 2 explains how to **fill** out these worksheets. You may make copies of these worksheets.

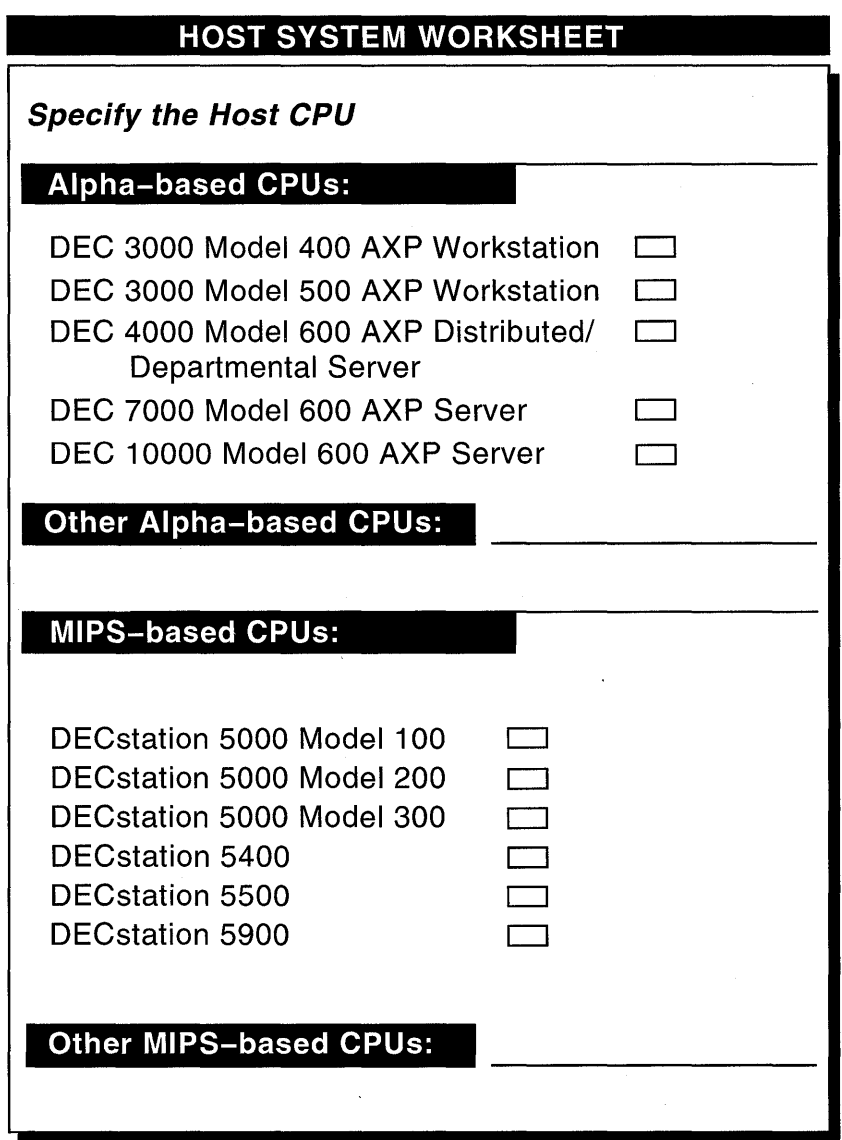

# **HOST SYSTEM WORKSHEET (Cont.)**

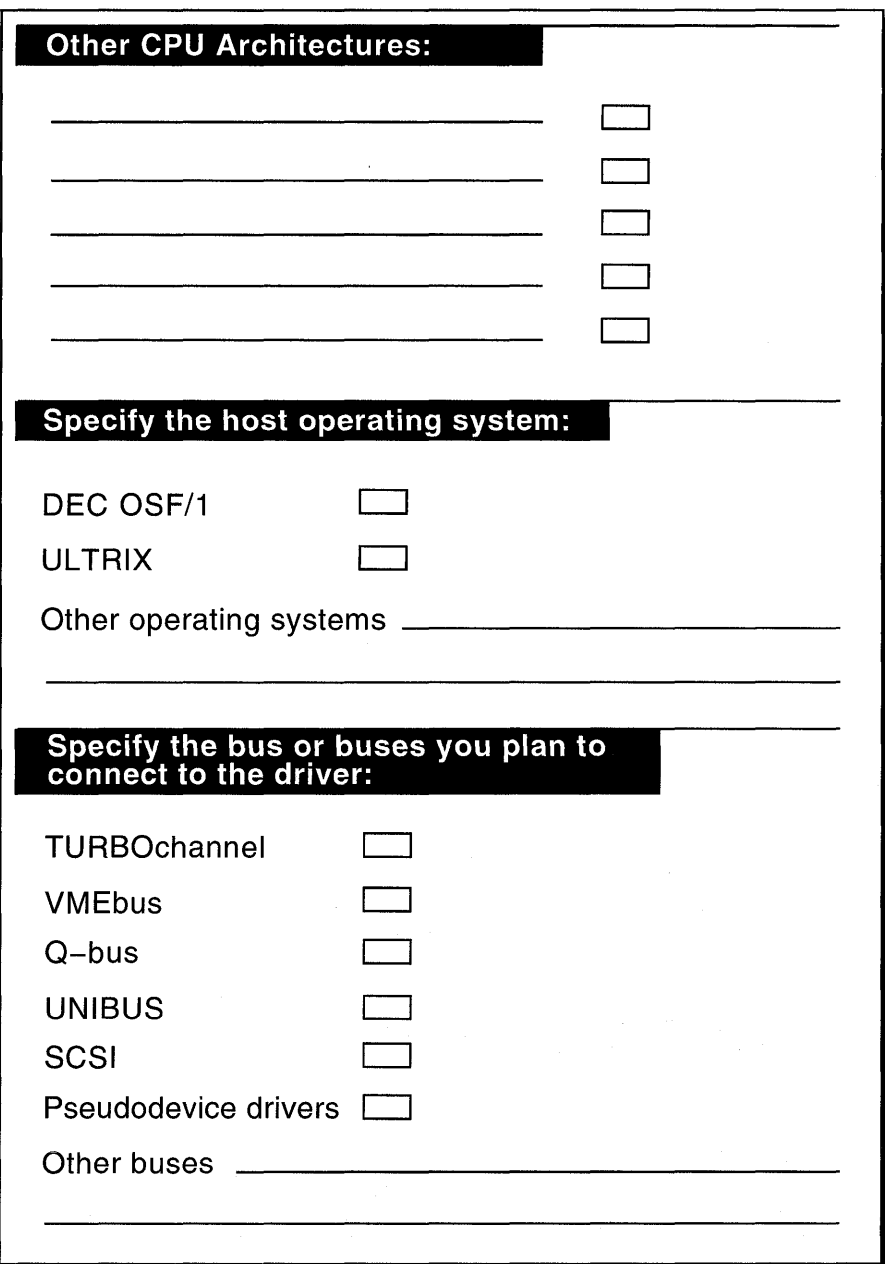

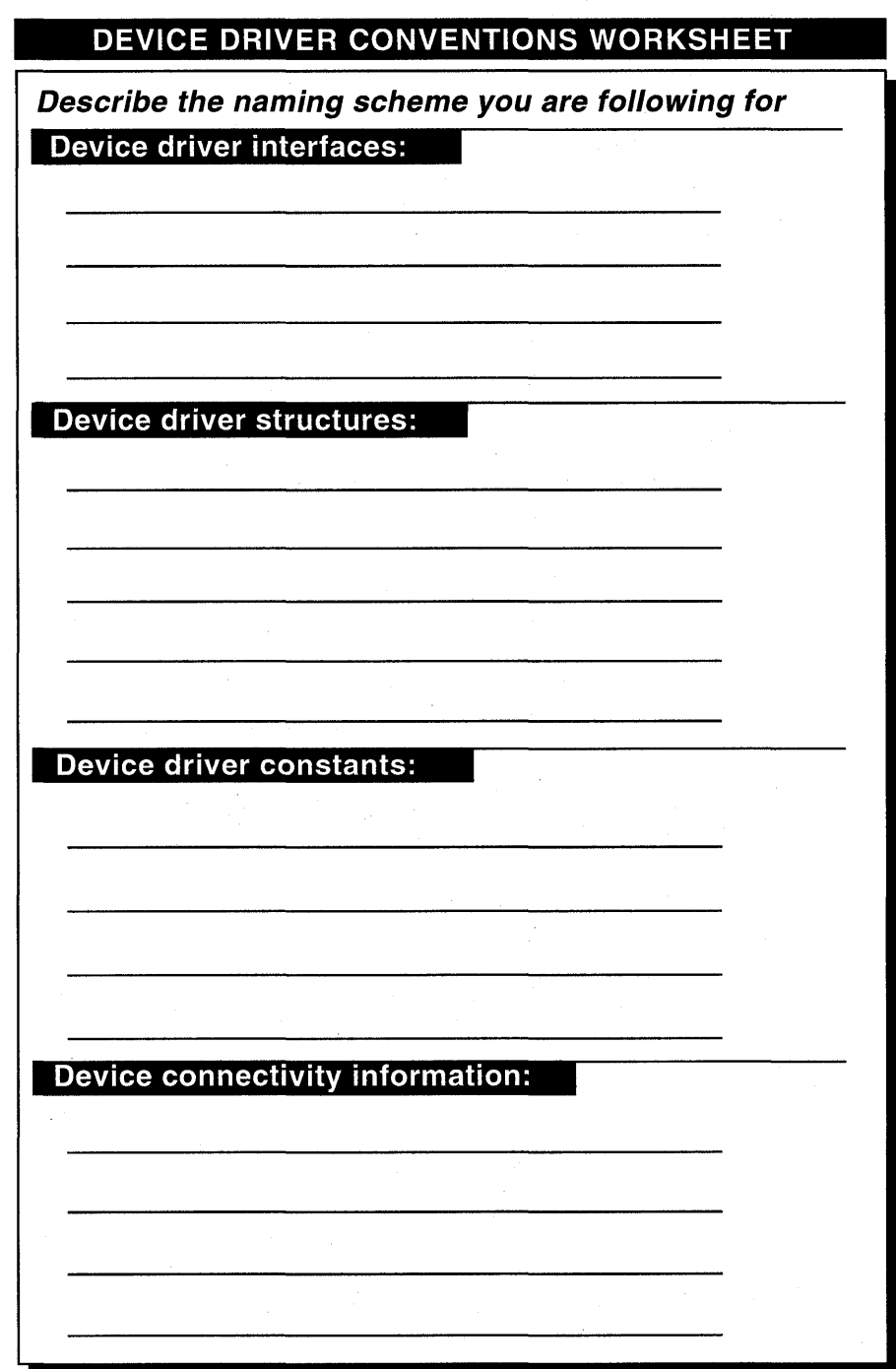

C-4 Device Driver Development Worksheets

# **DEVICE DRIVER CONVENTIONS WORKSHEET (Cont.)**

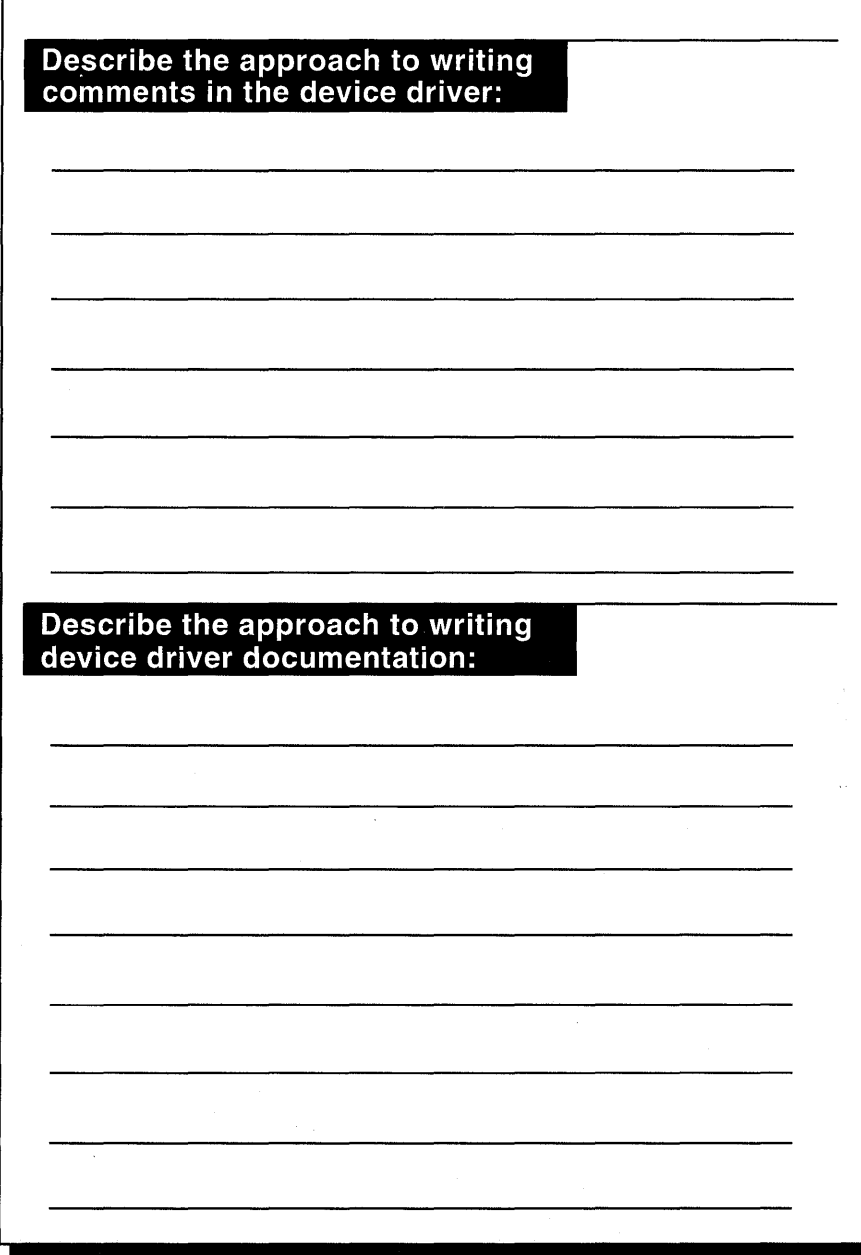

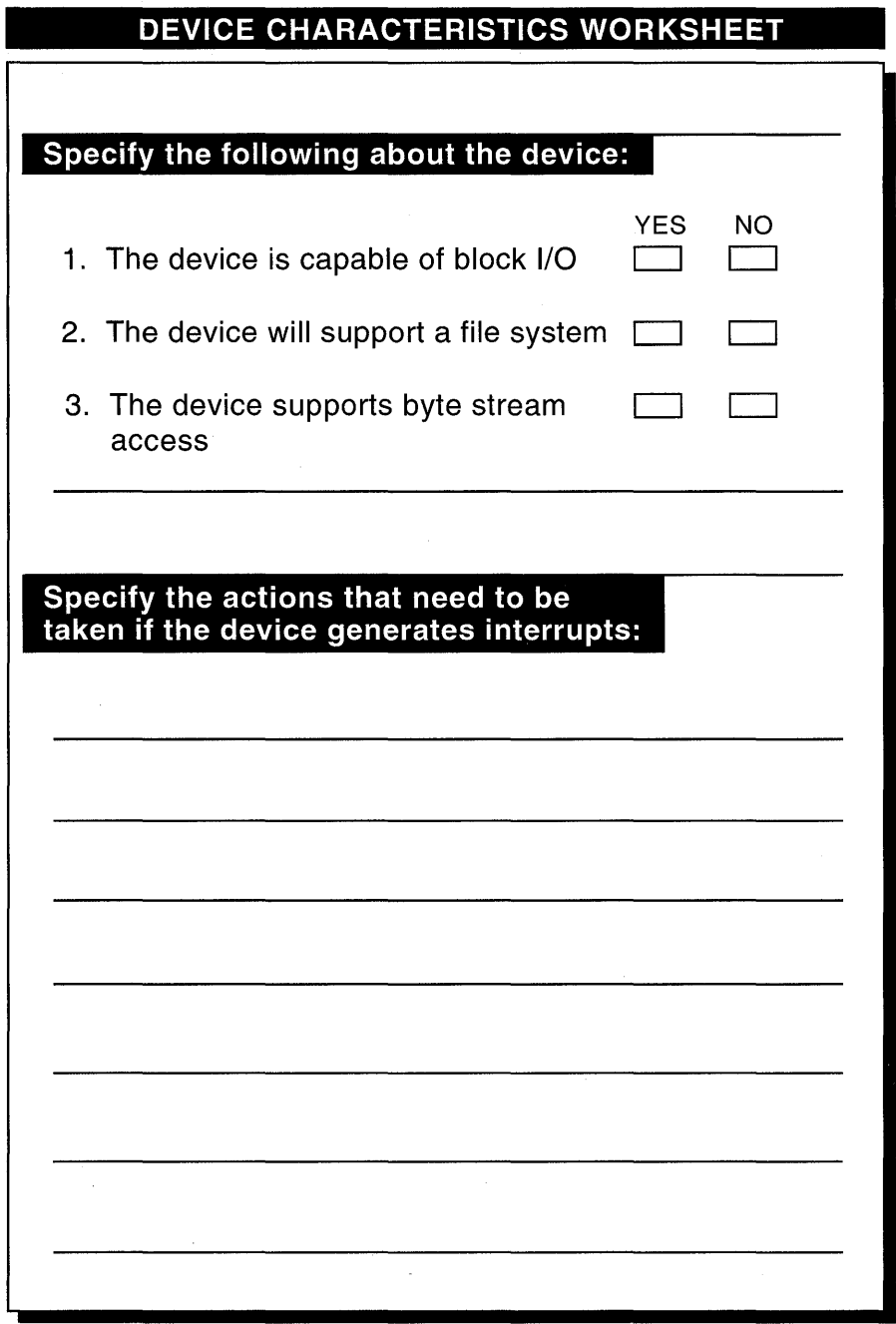

C-6 Device Driver Development Worksheets

## DEVICE CHARACTERISTICS WORKSHEET (Cont.)

 $\mathsf{r}$ 

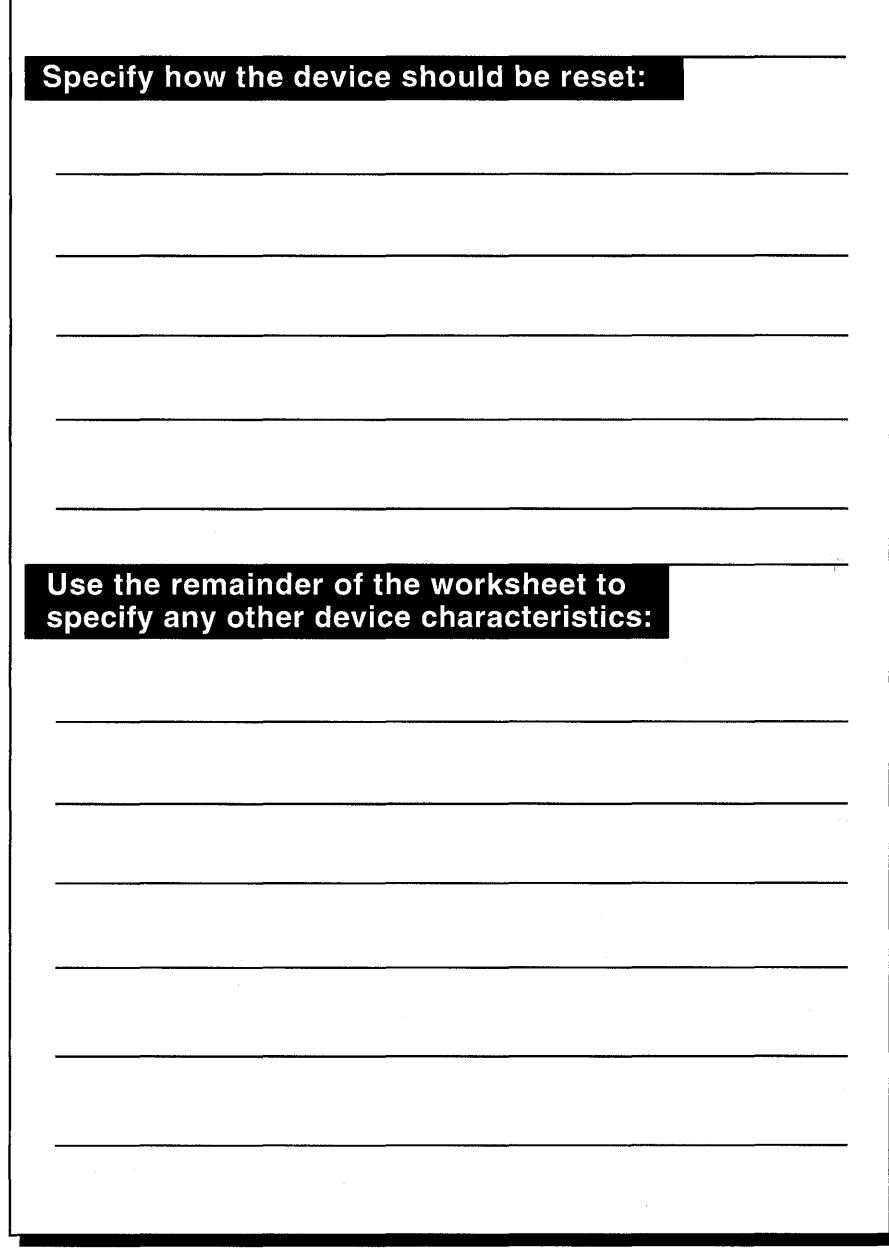

#### **DEVICE USAGE WORKSHEET**

**List the documentation you have on the device (the device documentation can help you answer subsequent questions):** 

Answer the following questions about the usage of the device:

1. How many of this device type can reside on the system?

2. What will the device be used for?

C-8 Device Driver Development Worksheets

### **DEVICE REGISTER WORKSHEET**

Describe or sketch the layout of the device<br>registers. Include a short description<br>of the purpose of each register:

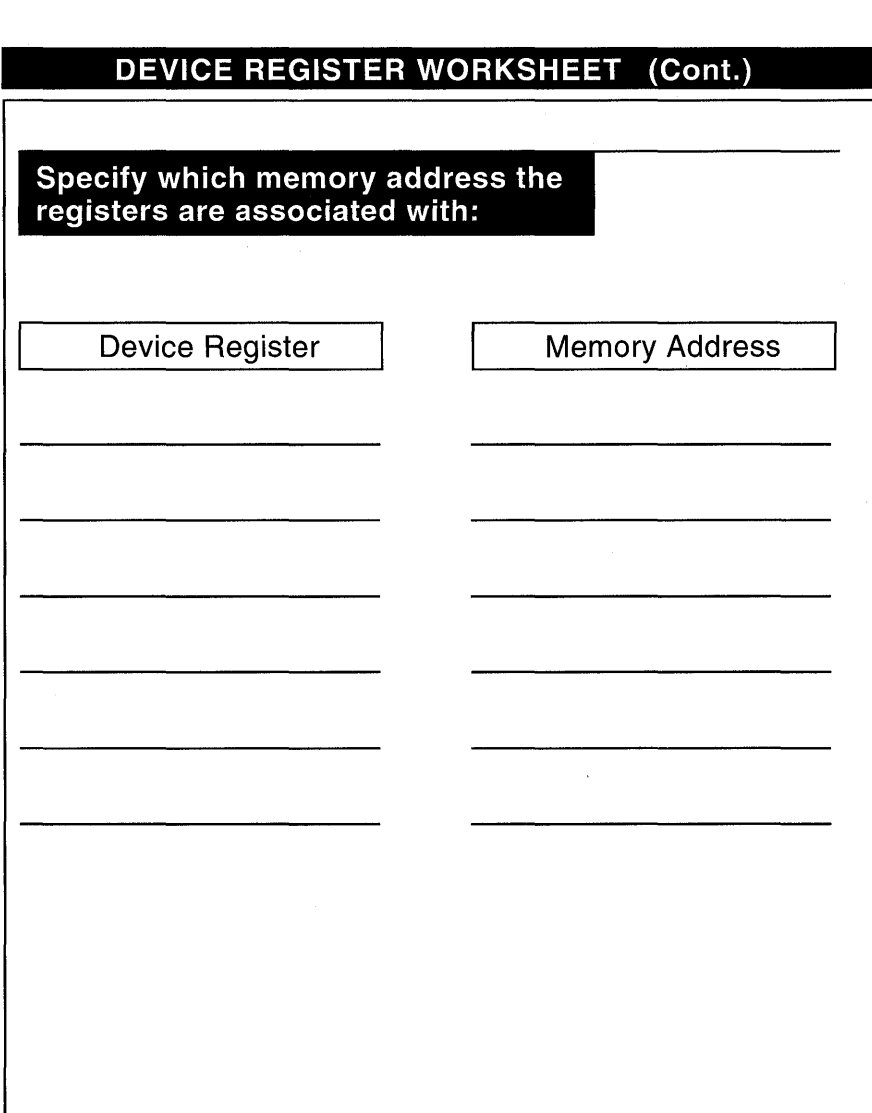

#### DEVICE DRIVER SUPPORT WORKSHEET

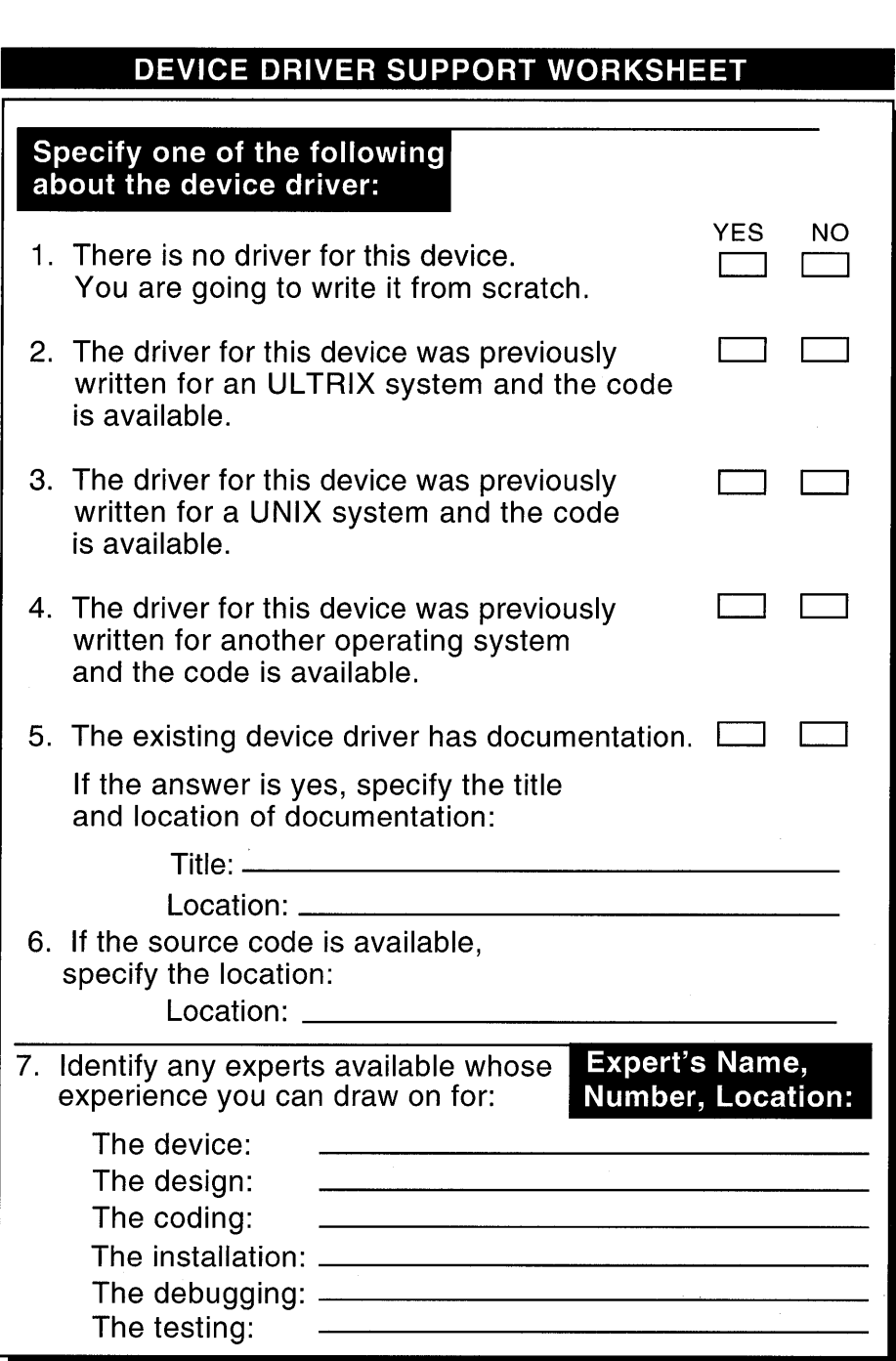

### **DEVICE DRIVER TYPE WORKSHEET**

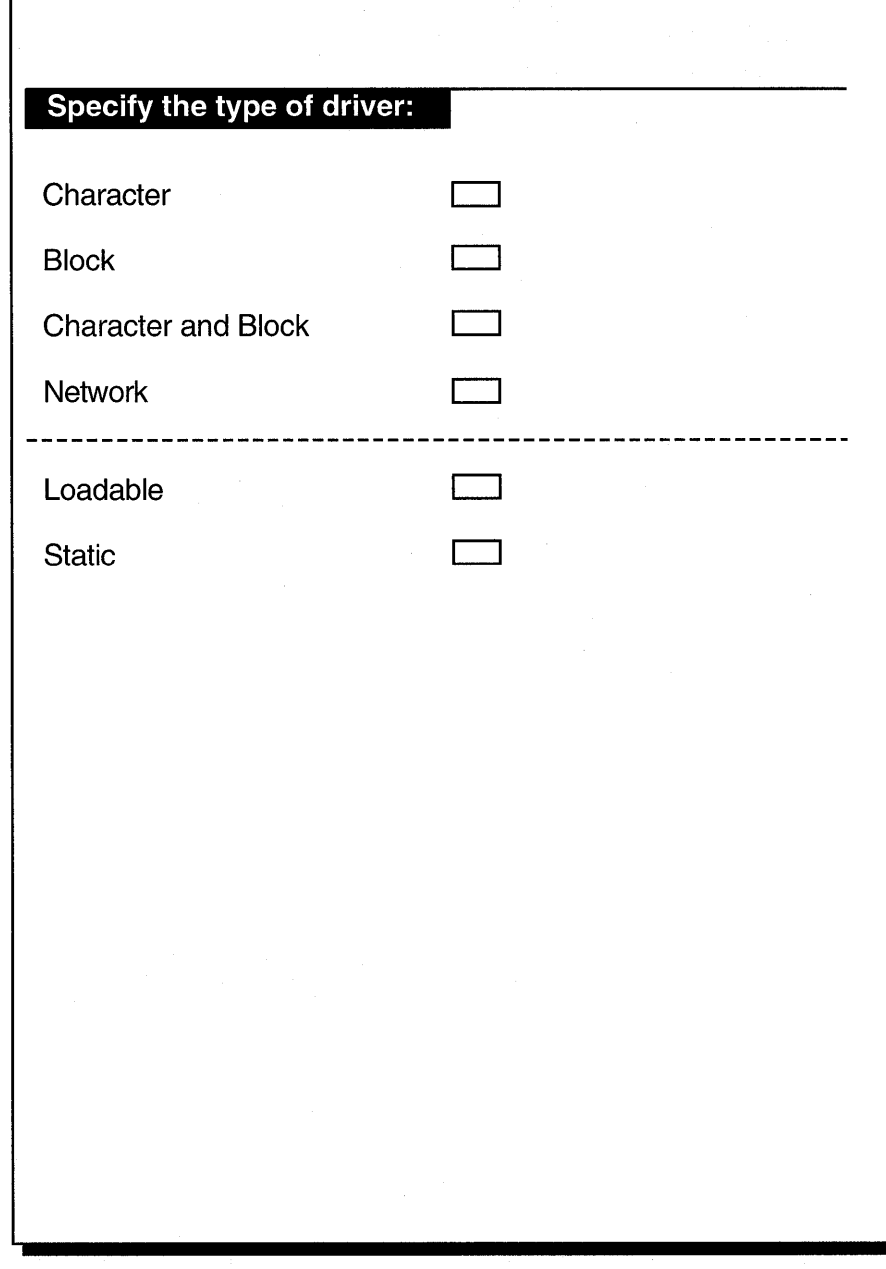

# DEVICE DRIVER ENTRY POINTS WORKSHEET

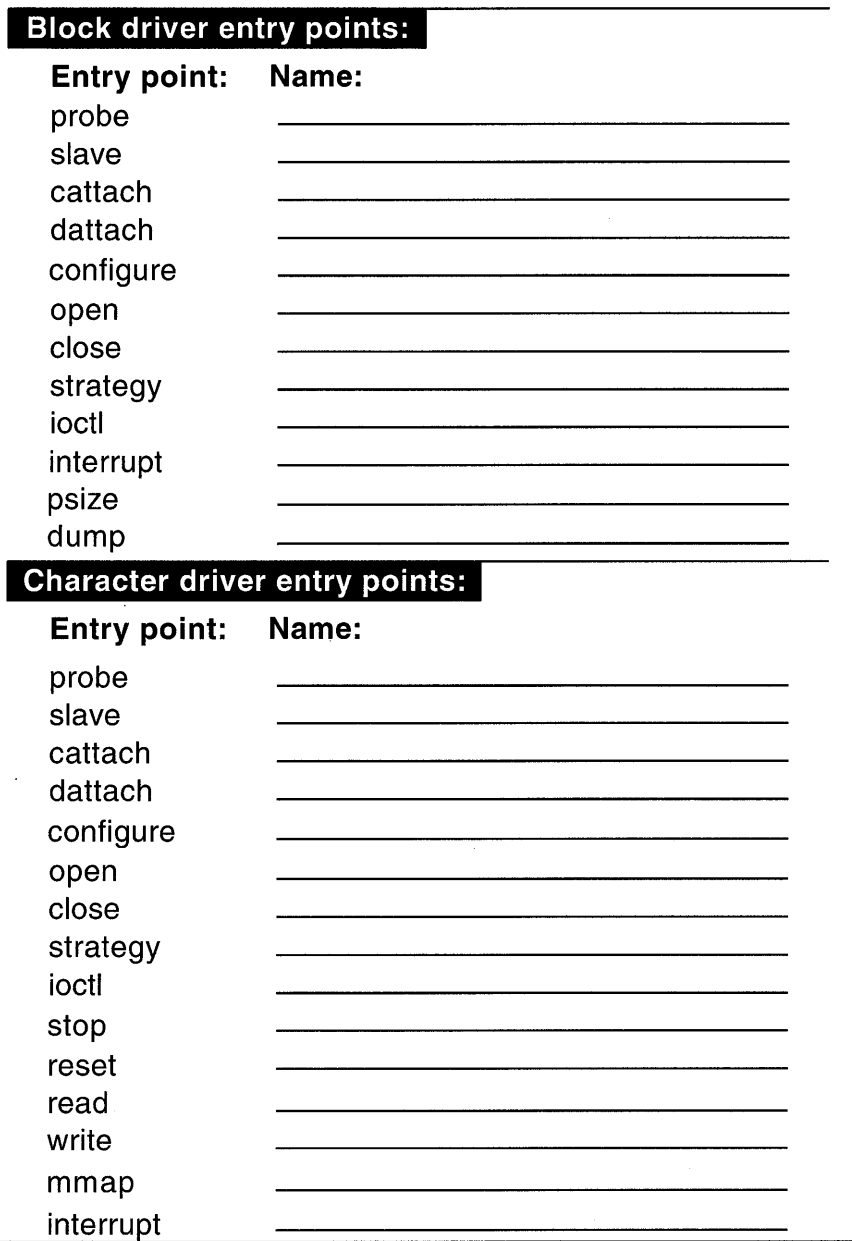
## **DEVICE DRIVER TESTING WORKSHEET**

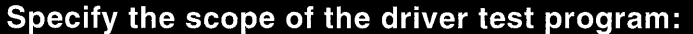

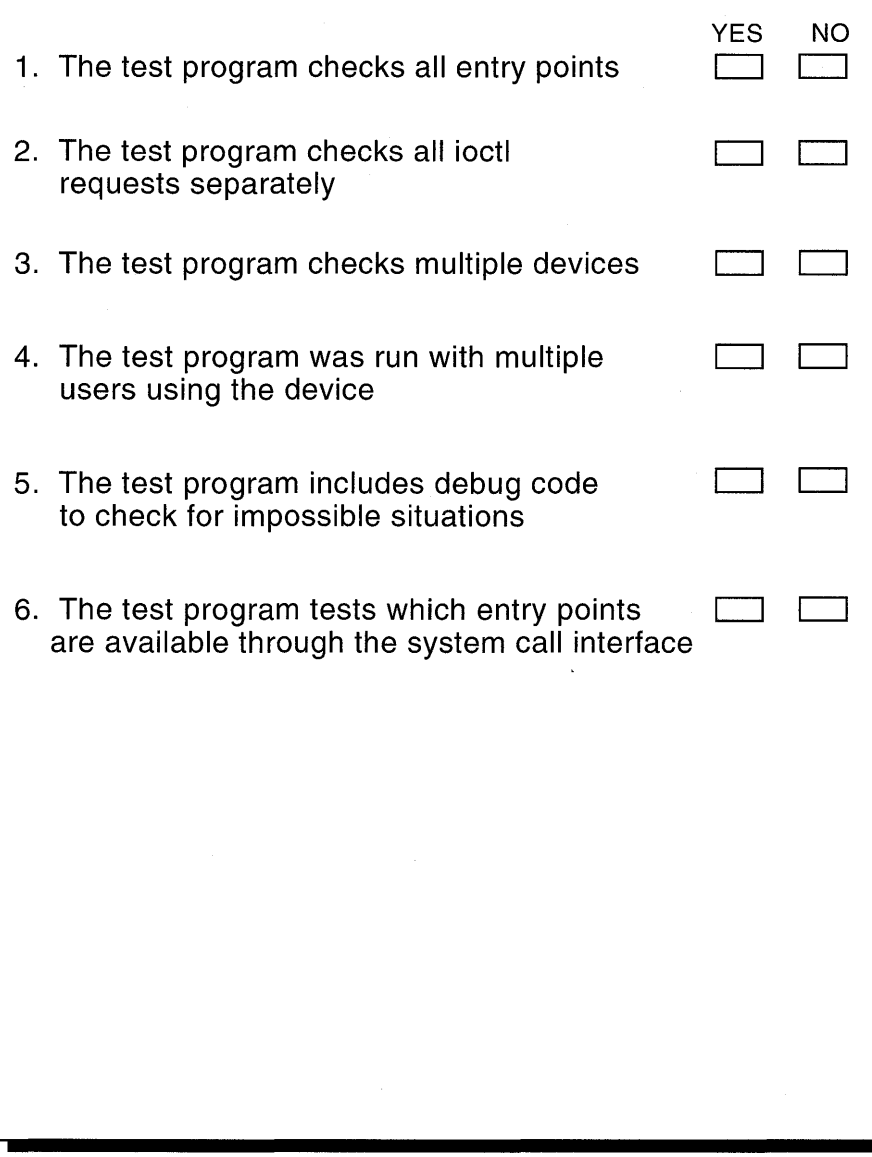

## autoconfiguration

Autoconfiguration is a process that determines what hardware actually exists during the current instance of the running kernel.

#### autoconfiguration software

The autoconfiguration software consists of the programs that accomplish the tasks associated with the events that occur during the autoconfiguration of devices. In most cases, it is not necessary for device driver writers to know the specific programs that execute during autoconfiguration.

### bdevsw table

The block device switch, or bdevsw, table is an array of data structures that contains pointers to device driver entry points for each block mode device supported by the system. In addition, the table can contain stubs for device driver entry points for block mode devices that do not exist or entry points not used by a device driver. See also cdevsw table and device switch table.

#### block device

A block device is a device that is designed to operate in terms of the block I/O supported by DEC OSF/1. It is accessed through the buffer cache. A block device has a block device driver associated with it.

## block device driver

A block device driver is a driver that performs I/O by using file system block-sized buffers from a buffer cache supplied by the kernel. Block device drivers are particularly well-suited for disk drives, the most common block devices.

## buffer cache

A buffer cache is supplied by the kernel and contains file system blocksized buffers. Block device drivers use these buffers in I/O operations.

#### buf structure

The buf structure describes arbitrary I/O, but is usually associated with block 1/0 and physio.

#### bus

A bus is a physical communication path and an access protocol between a processor and its peripherals. A bus standard, with a predefined set of logic signals, timings, and connectors, provides a means by which many types of device interfaces (controllers) can be built and easily combined within a computer system. See also OPENbus.

## bus structure

The bus structure represents an instance of a bus entity. A bus is a real or imagined entity to which other buses or controllers are logically attached. All systems have at least one bus, the system bus, even though the bus may not actually exist physically. The term controller here refers both to devices that control slave devices (for example, disk and tape controllers) and to devices that stand alone (for example, terminal or network controllers).

## bus support subsystem

The bus support subsystem contains all of the bus adapter-specific code. Isolating the bus-specific code and data structures into a bus support subsystem makes it easier for independent software vendors to implement different bus adapters.

The bus support subsystem communicates with the hardware-dependent and device driver subsystems of the hardware-independent model.

#### busy wait time

Busy wait time is the amount of CPU time expended on waiting for a simple lock to become free.

## cdevsw table

The character device switch, or cdevsw, table is an array of data structures that contains pointers to device driver entry points for each character device supported by the system. In addition, the table can contain stubs for device driver entry points for character mode devices that do not exist or entry points not used by a device driver. See also bdevsw table and device switch table.

#### central processing unit

The central processing unit (CPU) is the main computational unit in a computer and the one that executes instructions. The CPU is of interest to device driver writers because its associated architecture influences the design of the driver. For example, CPUs can have different mechanisms for handling memory mapping.

#### cfgmgr daemon

The cf gmgr daemon is a system management process that works with kloadsrv, the kernel load server, to manage loadable device drivers.

## character device

A character device is any device that can have streams of characters read

from or written to it. A character device has a character device driver associated with it.

## character device driver

A character device driver is a driver that can use a variety of approaches to handle I/O. A character device driver can accept or supply a stream of data based on a request from a user process. A character device driver can be used for a device such as a line printer that handles one character at a time. However, character drivers are not limited to performing 1/0 one character at a time (despite the name "character" driver). For example, tape drivers frequently perform I/O in 10K chunks. You can also use a character device driver when it is necessary to copy data directly to or from a user process.

Because of their flexibility in handling 1/0, many drivers are character drivers. Line printers, interactive terminals, and graphics displays are examples of devices that require character device drivers.

### compile time variable

The compile time variable defines how many devices exist on the system and is created by the config program for use by static device drivers.

### config.file file fragment

The config. file file fragment can be viewed as a "mini" system configuration file. It is the mechanism by which third-party driver writers supply device connectivity, callout keywords, and other information related to their static device driver product and needed by their customers.

#### config program

The config program is a system management tool that doconfig calls. The config program either creates a new or modifies an existing system configuration file, copies. products. list to NAME .list, creates the device special files for static drivers, and builds a new DEC OSF/1 kernel.

## control status register (CSR) See device register.

#### controller

A device controller is the hardware interface between the computer and a peripheral device. Sometimes a controller handles several devices. In other cases, a controller is integral to the device.

## controller structure

The controller structure represents an instance of a controller entity, one that connects logically to a bus. A controller can control devices that are directly connected or can perform some other controlling operation, such as a network interface or terminal controller operation.

#### daemon

A daemon is a system management process that controls a variety of kernel tasks.

### See also cfgmgr daemon.

## data structure

Data structures are the mechanism used to pass information between the DEC OSE/1 kernel and device driver interfaces.

## device autoconfiguration

See autoconfiguration.

## device controller

See controller.

## device driver

A device driver is a software module that resides within the DEC OSF/1 kernel and is the software interface to a hardware device or devices. The purpose of a device driver is to handle requests made by the kernel with regard to a particular type of device. See also **block device driver**, character device driver, and network device driver.

## device driver configuration

Device driver configuration is the process of incorporating device drivers into the kernel and making them available to system management and other utilities. There are two configuration models: the third-party and the traditional device driver configuration models.

See also third-party device driver configuration model and traditional device driver configuration model.

## device driver header file

The device driver header file contains #def ine statements for as many devices as are configured into the system. This file is generated by the config program during static configuration of the device driver. This file need not be included if you configure the driver as a loadable driver.

### device driver kit

The device driver kit contains the files associated with a device driver product. These files contain information necessary for system managers (customers) to configure loadable or static drivers into their systems.

#### device driver subsystem

The device driver subsystem contains all of the driver-specific code. The device driver subsystem communicates with the hardwaredependent, bus support, and hardware-independent subsystems of the hardware-independent model.

See also bus support subsystem, hardware-dependent subsystem, and hardware-independent subsystem.

## device register

A device register is commonly referred to as a control status register, or CSR. The device register can be used to:

- Control what a device does
- Report the status of a device
- Transfer data to or from the device

## device register header file

The device register header file contains any public declarations used by the device driver. This file usually contains the device register structure associated with the device.

## device register structure

A device register structure is a C structure whose members map to the registers of some device. These registers are often referred to as the device's control status register or CSR addresses. The device register structure is usually defined in the device register header file.

## device structure

The device structure represents an instance of a device entity. A device is an entity that connects to and is controlled by a controller. A device does not connect directly to a bus.

## device switch table

The device switch tables, bdevsw for block devices and cdevsw for character devices, have the following characteristics:

- They are arrays of structures that contain device driver entry points. These entry points are actually the addresses of the specific interfaces within the drivers.
- They may contain stubs for device driver entry points for devices that do not exist on a specific machine.
- The location in the table corresponds to the device major number.

## See also bdevsw table and cdevsw table.

## direct memory access

Direct memory access (DMA) describes the ability of a device to directly access (read from and write to) CPU memory, without CPU intervention.

### direct memory access (DMA) device

A direct memory access (DMA) device is one that can directly access (read from and write to) CPU memory, without CPU intervention. Non-DMA devices cannot directly access CPU memory.

## DMA handle

Specifies a handle to DMA resources associated with the mapping of an in-memory I/O buffer onto a controller's I/O bus. This handle provides the information to access bus address/byte count pairs. A bus address/byte count pair is represented by the ba and be members of an sq entry structure pointer. Device drivers can view this handle as the tag to the allocated system resources needed to perform a direct memory access (DMA) operation.

## doconfig

The doconfig program is a system management tool that calls eonfig. See config program.

## driver structure

The driver structure defines driver entry points and other driverspecific information. You declare and initialize an instance of this structure in the device driver.

## GENERIC system configuration file

The GENERIC system configuration file supplied by Digital contains all the possible software and hardware options available to DEC OSFIl systems and includes all supported Digital devices. The GENERIC system configuration file is used to build a kernel that represents all possible combinations of statically configured drivers that Digital supports.

## hardware device

See peripheral device.

## hardware-dependent subsystem

The hardware-dependent subsystem contains all of the hardwaredependent pieces of an operating system with the exception of device drivers. This subsystem provides the code that supports a specific CPU platform and, therefore, is implemented by specific vendors.

The hardware-dependent subsystem communicates with the hardwareindependent subsystem, device driver subsystem, and bus support subsystem of the hardware-independent model.

## hardware-independent model

The hardware-independent model describes the hardware and software components that make up an open systems environment. Specifically, these hardware and software components are contained in a hardwareindependent subsystem, hardware-dependent subsystem, bus support subsystem, and device driver subsystem.

## hardware-independent subsystem

The hardware-independent subsystem contains all of the hardwareindependent pieces of an operating system, including the hardwareindependent kernel interfaces, user programs, shells, and utilities. The Open Software Foundation (OSF) provides the hardware-independent subsystem. This subsystem can contain extensions and enhancements made by vendor companies, including Digital Equipment Corporation.

The hardware-independent subsystem communicates with the hardwaredependent subsystem, bus support subsystem, and device driver subsystem of the hardware-independent model.

## ihandler \_id\_t key

The ihandler id  $t$  key is a unique number used to identify interrupt service interfaces to be acted on by subsequent calls to the handler enable, handler disable, and handler del kernel interfaces.

## ihandler \_t structure

The ihandler t structure contains information associated with device driver interrupt handling. Loadable drivers use this data structure.

## interrupt service interface (lSI)

An interrupt service interface is a device driver routine that handles hardware interrupts. Driver writers implementing static-only device drivers specify a device driver's interrupt service interface in the system configuration file if they are following the traditional device driver configuration model and in the config. file file fragment if they are following the third-party device driver configuration model.

Loadable device drivers, unlike static device drivers, must call a number of kernel interfaces to register, deregister, enable, and disable a device driver's interrupt service interface.

## ioconf.c file

The ioconf.c file contains the bus list, controller list, and device list arrays created by the config program for static device drivers during the autoconfiguration process.

## I/O handle

An I/O handle is a data entity that is of type io handle  $t$ . This I/O handle provides device drivers with bus address information. The bus configuration code passes the I/O handle to the device driver's xxprobe interface during device autoconfiguration.

## kernel

The kernel is a software entity that runs in supervisor mode and does not communicate with a device except through calls to a device driver.

#### kernel framework

See subsystem.

## kloadsrv

The kernel loader daemon is used with the cf gmgr daemon to load the specified loadable device driver into the kernel address space and to resolve external references. See also **cfgmgr daemon**.

#### kmknod

The kmknod utility is a system management tool that uses the information from the stanza. static file fragment to dynamically create device special files for static device drivers at boot time.

## kreg utility

The kreg utility is a system management tool that maintains the / sys / conf / . product. list system file, which registers static device driver products.

## loadable device driver

A loadable device driver is a driver (block or character) that is linked dynamically into the kernel at run time. This type of device driver is installed without having to rebuild the kernel, shut down the system, and reboot. See also static device driver.

## load module

A load module is the executable image of a loadable device driver.

## method

A method is a subsystem specific portion of the cf gmg r daemon. For example, the device method is the portion of the  $cf$ qmq $r$  daemon that handles loadable device drivers.

## name\_data.c file

The *name* data. c file provides a convenient place to size the data structures and data structure arrays that device drivers use. In addition, the file can contain definitions that third-party driver writers might want their customers to change. This file is particularly convenient for thirdparty driver writers who do not want to ship device driver sources.

## NAME.list file

The NAME. list file is a copy of the . products. list file that is created when the system manager installs the device driver kit supplied by a third-party vendor.

## network device

A network device is any device associated with network activities and is responsible for both transmitting and receiving frames to and from the network medium. Network devices have network device drivers associated with them.

## network device driver

A network device driver attaches a network subsystem to a network interface, prepares the network interface for operation, and governs the transmission and reception of network frames over the network interface.

#### nexus

The nexus keyword indicates the top of the system configuration tree.

## **OPENbus**

The term OPENbus refers to those buses whose architectures and interfaces are publicly documented, allowing a vendor to easily plug in hardware and software components. The TURBOchannel and the VMEbus, for example, can be classified as having OPENbus architectures.

## open systems

The term open systems refers to an environment with hardware and software platforms that promote the use of standards. By adhering to a set of standard interfaces, these platforms make it easier for third-party programmers to write applications that can run on a variety of operating systems and hardware. This open systems environment can also make it easier for systems engineers to write device drivers for numerous peripheral devices that operate on this same variety of operating systems and hardware.

## peripheral device

A peripheral device is hardware, such as a disk controller, that connects to a computer system. It can be controlled by commands from the computer and can send data to the computer and receive data from it.

## port structure

The port structure contains information about a port.

### .products.list file

The /usr/sys/conf/.products.list file (for static drivers) stores information about static device driver layered products.

#### pseudodevice driver

A pseudodevice driver, such as the pty terminal driver, is structured like any other driver. The difference is that a pseudodevice driver does not operate on a bus.

### resource

A resource, from the device driver's point of view, is data or a code block that can be manipulated by more than one thread. If the resource is data, it can be stored in variables (global and local) and data structure members.

#### setld

The setld utility allows the transfer of the contents of the device driver kit to a customer's system on DEC OSF/1.

#### stanza.loadable file fragment

The stanza. Loadable file fragment can be viewed as a "mini" sysconfigtab database because it contains some of the same information. The stanza, loadable file fragment contains an entry for each device driver, providing such information as the driver's name, location of the loadable object, device connectivity information, and device special file information. Parts of the stanza. loadable file fragment are functionally similar to the system configuration file in that it uses a subset of the syntaxes used in the system configuration file to specify each current or planned device on the system.

## stanza.static file fragment

The stanza. static file fragment (for static drivers) contains such items as the driver's major number requirements, the names and minor numbers of the device special files, the permissions and directory name where the device special files reside, and the driver interface names to be added to the bdevsw and cdevsw tables.

## static device driver

A static device driver is a driver (block, character, or network) that is linked directly into the kernel. This type of device driver must be installed by completing tasks that include rebuilding the kernel, shutting down the system, and rebooting. See also **loadable device driver**.

## subset control program (SCP)

A subset control program (SCP) is a program written by the kit developer that contains path specifications for all of the files related to the driver product. The SCP is invoked by setld during the installation of the device driver kit.

#### subsystem

A subsystem is a kernel module that defines a set of kernel framework interfaces that allow for the dynamic configuration and unconfiguration (adding and removal) of subsystem functionality. Examples of subsystems include (but are not restricted to) device drivers, file systems, and network protocols. The ability to dynamically add subsystem functionality is utilized by loadable drivers to allow the driver to be configured and unconfigured without the need for kernel rebuilds and reboots.

### sysconfig

The sysconfigutility is a system management tool that modifies the loadable subsystem configuration. This modification provides a user interface to the cf qmqr daemon.

## sysconfigdb

The sysconfigdb utility is a system management tool that maintains the sysconfigdb database. The driver stanza entries in the

stanza. loadable file fragment are appended to this database.

## sysconfigtab database

The sysconfigtab database contains the information provided in the stanza. loadable file fragments. This information is appended to the sysconfigtab database during installation of the device driver kit.

## system configuration file

The system configuration file is an ASCII text file that defines the components of the system. These components are described using valid keywords such as those that identify device definitions, callout definitions, and pseudodevice definitions.

## system configuration tree

The system configuration tree represents the result of the autoconfiguration process, after the autoconfiguration software reads the entries in the system configuration file (for static drivers) and the sysconfigtab database (for loadable drivers). For static drivers, the result is a correctly linked list of bus, controller, and device structures. As loadable drivers are dynamically loaded, their bus, controller, and device structures are linked into the system configuration tree.

#### tc\_intr \_info structure

The tc intr info structure contains interrupt handler information for device controllers connected to the TURBOchannel bus. Loadable drivers initialize the members of the tc intr info structure, usually in the driver's probe interface.

## terminal device

A terminal device is a special type of character device that can have streams of characters read from or written to it. Terminal devices have terminal (character) device drivers associated with them.

## terminal device driver

A terminal device driver is actually a character device driver that handles input and output character processing for a variety of terminal devices. Like any character device, a terminal device can accept or supply a stream of data based on a request from a user process. It cannot be mounted as a file system and, therefore, does not use data caching.

### third-party device driver configuration model

This model is recommended for third-party device driver writers who want to ship loadable and static drivers to customers running Digital's DEC OSF/1 operating system. The third-party device driver configuration model provides tools that customers use to automate the installation of third-party device drivers. This model requires that

third-party driver writers provide a device driver kit to their customers.

## **traditional device driver configuration model**

The traditional device driver configuration model provides a manual mechanism for driver writers or system managers to configure device drivers into the kernel. One advantage of the traditional model is that no device driver kit is needed. The disadvantage is that the traditional model is not automated and potentially error prone.

## **TURBOchannel test board**

The TURBOchannel test board is a minimal implementation of all the TURBOchannel hardware functions: programmed 1/0, DMA read, DMA write, and I/O read/write conflict testing. The /dev/cb device driver provides a simple interface to the functions provided by the TURBOchannel test board.

#### **uio structure**

The uio structure describes I/O, either single vector or multiple vectors. Typically, device drivers do not manipulate the members of this structure.

#### **user program**

A user program is a software module that allows a user of the DEC OSF/1 operating system to perform some task. For example, the 1s user program allows users to list the files contained in a specific directory. User programs make system calls to the kernel that result in the kernel making requests of a device driver. A user program never directly calls a device driver.

# **Index**

## A

**ACT environment variable**  use in SCP, 12-44 **adapter member**  formal description of cb\_unit structure field, 10-14 **addr member**  formal description of controller structure field,7-50 initialized for static drivers, 7-51f used as an argument to CB\_ADR macro in cbattach interface, 10-24 used to set base address of device ROM in cbattach interface, 10-24 **addr variable**  declared as pointer by cbioctl for word access to TURBOchannel test board, 10-72 **addr2 member**  formal description of controller structure field,7-50 initialized for static drivers, 7-51f **addrl\_atype member**  formal description of driver structure field, 7-74

**addr2\_atype member** 

formal description of driver structure field, 7-75

**addrl\_atype member**  initialized for cb driver, 7-75f **addr2\_atype member**  initialized for cb driver, 7-75f **addrl\_size member**  formal description of driver structure field, 7-74 **addr2\_size member**  formal description of driver structure field, 7-74 **addrl\_size member**  initialized for ch driver, 7-75f **addr2\_size member**  initialized for cb driver, 7-75f **addr\_list member**  formal description of driver structure field,  $7 - 70$ initialized for cb driver, 7-7lf **alive member**  alive bit values from devdriver.h, 7-28, 7-44 formal description of bus structure field, 7-27 formal description of controller structure field, 7-43 formal description of device structure field, 7-66 initialized for static drivers, 7-29f, 7-46f, 7-67f

## allocating system resources for DMA

by calling dma\_map\_alloc kernel interface, 9-53

## ALV ALIVE constant

alive bit for bus structure alive member, 7-28

#### ALV\_FREE constant

alive bit for bus structure alive member,  $7 - 28$ 

alive bit for controller structure alive member, 7-44

## ALV LOADABLE constant

alive bit for bus structure alive member, 7-28

alive bit for controller structure alive member, 7-44

#### ALV NOCNFG constant

alive bit for bus structure alive member, 7-28

alive bit for controller structure alive member, 7-44

## ALV NOSIZER constant

alive bit for bus structure alive member, 7-28

alive bit for controller structure alive member, 7-44

### ALV PRES constant

alive bit for bus structure alive member,  $7 - 28$ 

alive bit for controller structure alive member, 7-44

#### ALV RONLY constant

alive bit for bus structure alive member, 7-28

alive bit for controller structure alive member, 7-44

#### ALV WONLY constant

alive bit for bus structure alive member,  $7 - 28$ alive bit for controller structure alive member, 7-44 attach interface called by autoconfiguration software for each device found, 7-7 called by autoconfiguration software on success of probe interface, 7-7 setting up xxcattach for controller-specific initialization in autoconfiguration support section, 3-11 setting up xxdattach for device-specific initialization in autoconfiguration support section, 3-11 attached member cb\_unit structure field checked by cbopen, 10-42 formal description of cb\_unit structure field,  $10 - 13$ autoconfiguration declarations and definitions description of code example for cb driver, 10-8 to 10-9 defined, I for loadable drivers, 7-12 creation of system configuration tree,  $7 - 13f$ for static drivers, 7-6 call level I bus configuration interfaces,  $7 - 7$ call level 1 configuration interfaces for other buses, 7-7 call level 2 configuration interfaces, 7-8 configure all devices, 7-7

## autoconfiguration (cont.) for static drivers (cont.) creation of system configuration tree, 7-9f locate bus structure for system bus, 7-6 autoconfiguration software defined, I dynamically creates individual bus structures,  $7 - 5$ dynamically creates individual controller structures, 7-5 dynamically creates individual device structures, 7-6 reads files related to device drivers during autoconfiguration process, 7-1 statically creates array of bus structures, 7-5 statically creates array of controller structures, 7-5 statically creates array of device structures,  $7 - 5$ autoconfiguration support section description, 3-9 av \_back member formal description of buf structure field, 8-5 av\_forw member B buf structure field cleared by cbstrategy, 10-58 formal description of buf structure field, 8-5 b\_back member

formal description of buf structure field, 8-4

b\_bcount member

buf structure field used by cbminphys, 10-55 buf structure field used by cbstrategy to initialize b\_resid member, 10-58

b\_bcount member (cont.) formal description of buf structure field, 8-5 b\_blkno member formal description of buf structure field, 8-5 B\_BUSY constant formal description of binary status flag for b flags member of buf structure, 8-4 relationship to av forw and av back buf structure members, 8-5 b\_dev member buf structure field used by cbstrategy, 10-56 formal description of buf structure field, 8-5 B\_DONE constant formal description of binary status flag for b flags member of buf structure, 8-4 B\_ERROR constant formal description of binary status flag for b flags member of buf structure, 8-4 b\_error member buf structure field set by cbstrategy, 10-60 formal description of buf structure field, 8-5 b\_ftags member buf structure field set by cbstrategy, 10-60 discussion of B\_TAPE flag, 8-17 formal description of buf structure field, 8-4 b\_forw member formal description of buf structure field, 8-4 b\_iodone member formal description of buf structure field, 8-6 b\_Iblkno member formal description of buf structure field, 8-5 B \_PHYS constant formal description of binary status flag for b\_flags member of buf structure, 8-4 b\_proc member formal description of buf structure field, 8-6

#### B READ constant

formal description of binary status flag for b flags member of buf structure, 8-4 b \_resid member buf structure field initialized by cbstrategy, 10-58 formal description of buf structure field, 8-6 use as argument with copyin kernel interface,  $9 - 12$ B \_TAPE constant formal description of binary status flag for b flags member of buf structure, 8-17 b\_un.b\_addr member formal description of buf structure field, 8-5 B\_ WANTED constant formal description of binary status flag for b flags member of buf structure, 8-4 BADADDR kernel interface explanation of code fragment, 9-16 bcopy kernel interface explanation of code fragment, 9-10 results of example calls, 9–11f bdevsw structure defined in conf.h, 8-13 example of initializing with bdevsw \_add kernel interface, 9-24 bdevsw table adding device driver interfaces to, for loadable drivers, 8-14f adding device driver interfaces to, for static drivers, 8-15f adding entries to, with bdevsw \_add kernel interface, 9-24 characteristics of, 8-6 defined, I defined in conf.h, 3-6

bdevsw table (cont.) deleting entries from, with bdevsw \_del kernel interface, 9-26 formal description, 8-13 bdevsw \_add kernel interface checking d\_open member of bdevsw structure, 8-16 explanation of code fragment, 9-24 results of example call, 9-26f bdevsw \_del kernel interface explanation of code fragment, 9-26 results of example call, 9-27f binary status flags formal descriptions of, 8-4t specified by b\_flags member of buf structure, 8-4 BINARY system configuration file specifying information related to loadable drivers, 12-11 bit issues declarations of arguments to C functions, 2-35 of 32-bit and 64-bit sized variables, 2-35 of bit fields, 2-36 of 32-bit signed variables, 2-35 of register variables, 2-36 modifying type char, 2-36 performing bit operations on constants, 2-36 size C compiler data types and bit sizes, 2-34t using NULL and zero values, 2-36 using printf formats, 2-37 using wbflush, 2-37 block device comparison with character device, 6-5 defined, I

#### block device driver

compared with character device driver, 3-1 defined, I introductory discussion and examples of, 1-2 sections of, 3-3f specification of during driver development,  $2 - 21$ block device switch table See bdevsw table buf structure declared as pointer by cbminphys, 10-55 declared as pointer by cbstrategy, 10-56 defined, 2 formal description, 8-1 list of member names and data types, 8-3t locally defined code example, 8-2 using in systemwide pool code example, 8-2 buf.h file defines binary status flags used by b\_flags member of buf structure, 8-4 buff addr variable declared by cbstrategy to store user buffer's virtual address, 10-57 set by cbstrategy, 10-58 buffer cache contains block-sized buffers used by block drivers in 1/0 operations, 1-2 defined, I example of 1/0 requests from, 8-19 management of, 8-19 use of driver strategy interface, 8-19 bus *See also* OPENbus consideration of, when writing probe and

slave interfaces, 6-4

defined, 2

bus (cont.) discussion of issues related to driver development, 2-5 discussion of specifying which bus a device is on, 6-4 relationship to device driver, 1-7, 6-3 specifying syntax in config.file file fragment, 12-5 specifying syntax in stanza.loadable file fragment, 12-31 specifying syntax in system configuration file, 12-5 bus configuration interfaces summary descriptions, A-lOt bus member formal description of handler key structure field, 7-81 bus structure declared as pointer in cb\_ctlr\_unattach interface, 10-25 defined, 2 level I bus configuration interface called by autoconfiguration software, 7-7 list of member names and data types, 7-14t system bus identified with a backpointer of  $-1, 7-7$ bus support subsystem accessing device registers of bus adapter, 6-8 communication with the device driver subsystem, 5-4 communication with the hardware-dependent subsystem, 5-4 defined, 2 discussion of relationship to implementing new buses, 5-4 discussion of relationship to tailoring existing buses, 5-4

#### bus hd member

example of use in system configuration tree for static drivers, 7-10, 7-11 used to initialize ih\_bus member in cbprobe interface, 10-21

#### bus id t member

formal description of handler key structure field,7-81

#### bus\_list array, 7-5

#### bus\_list member

example of use in system configuration tree for static drivers, 7-10

#### bus\_mbox member

formal description of bus structure field,  $7-16$ 

#### bus\_name member

formal description of bus structure field,  $7 - 17$ 

formal description of controller structure field, 7-38

initialized for static drivers, 7-19f, 7-40f

#### bus\_num member

formal description of bus structure field,  $7 - 17$ 

formal description of controller structure field,7-38

initialized for static drivers, 7-19f, 7-40f

#### bus priority member

formal description of controller structure field,  $7-53$ 

initialized for static drivers, 7-54f

#### BUS\_TC constant

used to initialize bus\_type member for example bus structure, 7-16

#### bus\_type member

formal description of bus structure field,  $7 - 16$ 

bus type member (cont.) initialized for static drivers, 7-17f BUS\_ VME constant used to initialize bus\_type member for example bus structures, 7-16 busy wait time defined, 2 byte string copying bcopy kernel interface, 9-10 bzero kernel interface explanation of code fragment, 9-11

## c

caddr\_t data type description, 3-5 callout keywords example of call in config.file file fragment, 12-11 example of call in system configuration file, 12-11 list of and usage, 12-10t cattach member formal description of driver structure field, 7-69 initialized for cb driver, 7-70f cb device driver autoconfiguration support declarations and definitions section, 10-8 autoconfiguration support section, 10-18 cbreg.h file, 10-4 convention used in example code, 10-2 include files section, 10-7 increment LED section, 10-80 interfaces implemented as part of autoconfiguration support section, 1O-18t

cb device driver (cont.) interfaces implemented as part of open and close device section, 10-41t interfaces implemented as part of read and write device section, 10-45t interrupt section, 10-82 ioctl section, 10-70 loadable device driver section, 10-27 loadable driver configuration support declarations and definitions section,  $10-10$ loadable driver local structures and variable definitions section, 10-16 local structure and variable definitions section, 10-13 open and close device section, 10-41 overview, 10-2 parts, 10-1t read and write device section, 10-45 simple interface to TURBOchannel test board. 10-1 start section, 10-66 strategy section, 10-54 tasks associated with implementing ioctl section, 1O-70t tasks associated with implementing loadable device driver section, 10-27t tasks associated with implementing strategy section, 10-54t CB\_ADDER device register offset defined in cbreg.h file, 10-6. CB\_ADR macro called in cbattach interface, 10-24

defined in cbreg.h file, 10-4 CB\_BUSNAME constant

definition in cb device driver, 10-11

cb\_cdevsw \_entry structure declaration and initialization in cb device driver, 10-16 cb\_config variable declaration and initialization in cb device driver, 10-16 set to FALSE by cb\_configure, 10-38 set to TRUE by cb\_configure, 10-35 cb\_configure interface configuring (loading) tasks description of code example for cb driver, 10-31 to 10-35 description of code example for cb driver, 10-28 to 10-29 discussion of arguments, 10-28 discussion of return value, 10-40 querying tasks description of code example for cb driver, 10-39 to 10-40 unconfiguring (unloading) tasks description of code example for cb driver, 10-36 to 10-38 CB\_CONFLICT constant defined in cbreg.h file, 10-4 CB\_CSR device register offset defined in cbreg.h file, 10-6 cb ctlr unattach interface called as a result of call to ldbl\_ctlr\_unconfigure, 10-38 description of code example for cb driver, 10-25 to 10-26 discussion of return value, 10-26 CB\_DATA device register offset defined in cbreg.h file, 10-6 CB\_DEBUG constant definition of debug constant in cb device driver, 10-17

## cb\_devno variable declaration and initialization in cb device driver, 10-16 used by cb configure to store cdevsw table entry slot, 10-34 CB\_DMA\_DONE constant defined in cbreg.h file, 10-5 CB\_DMA\_RD constant defined in cbreg.h file, 10-5 CB\_DMA\_ WR constant defined in cbreg.h file, 10-5 cb\_id\_t array declaration in cb device driver, 10-10 used as an argument to handler enable in cbprobe interface, 10-22 used in code fragment discussion of ihandler  $t$  structure,  $7-78$ used to store return from handler\_add in cbprobe interface, 10-22 CB\_INTERUPT macro defined in cbreg.h file, 10-4 cb\_is\_dynamic variable declaration and initialization in cb device driver, 10-11 determines whether to call ldbl\_ctlr\_unconfigure, 10-37 set by cb\_configure to indicate loadable version of driver, 10-31 to control differences in tasks performed by loadable and static versions of cb device driver, 10-21 used by cb\_ctlr\_unattach to validate loadable driver, 10-26 used to increment the number of instances of controller, 10-22

CB\_REL\_LOC constant defined in cbreg.h file, 10-4 CB\_SCRAMBLE macro defined in cbreg.h file, 10-4 CB TEST device register offset defined in cbreg.h file, 10-6 cb\_unit data structure declared in locally defined buf structure code example, 8-3 cb\_unit structure declared as pointer by cb configure interface, 10-29 declared as pointer by cbintr, 10-82 declared as pointer by cbioctl, 10-72, 10-80 declared as pointer by cbread, 10-47 declared as pointer by cbstart, 10-67 declared as pointer by cbstrategy, 10-56 declared as pointer by cbwrite, 10-51 declared as pointer in cbattach interface,  $10 - 23$ definition and member descriptions, 10-13 set to address of unit data structure by cbstrategy, 10-58 setting of adapter member in cbattach interface, 10-23 setting of attached member in cbattach interface, 10-23 setting of cbad member in cbattach interface, 10-24 setting of cbr member in cbattach interface, 10-24 use of opened member to determine if cb driver is active, 10-36 cbad member formal description of cb\_unit structure field, 10-14

**cbattach interface**  description of code example for cb driver, 10-23 to 10-24 forward declaration reference, 10-8 **cbbuf array**  declaration in cb device driver, 10-13 **cbbuf member**  formal description of cb\_unit structure field,  $10 - 15$ **cbclose interface**  declaration and discussion of arguments, 10-44 description of code example for cb driver, 10-44 discussion of return value, 10-44 forward declaration reference, 10-8 **CBCSR constant**  used by cbioctl to update and return CSR, 10-78 **CBCSR ioctl**  defined in cbreg.h file, 10-6 **CBDMA constant**  used by cbioctl to set I/O mode to DMA I/O, 10-74 used by cbread to determine a DMA read operation, 10-48 used by cbwrite to determine a DMA read operation, 10-52 **CBDMA ioetl**  defined in cbreg.h file, 10-5 **cbdriver structure**  declaration and initialization in cb device driver, 10-9 **CBINC constant**  used by cbioctl to start incrementing lights,

10-73

**CBINC ioctl**  defined in cbreg.h file, 10-6 **cbincled interface**  description of code example for cb driver, 10-80 to 10-81 forward declaration reference,  $10-8$ forward declaration reference in cb\_configure interface, 10-29 forward declaration reference in cbioctl, 10-72 **CBIncSec constant**  defined by cbioctl to indicate number of seconds between increments, 10-71 **cbinfo array**  declaration in cb device driver, 10-8 **CBINT constant**  used by cbioctl to perform interrupt test, 10-75 **CBINT ioctl**  defined in cbreg.h file, 10-5 **cbintr interface**  description of code example for cb driver, 10-82 to 10-83 forward declaration reference, 10-8 used as value in intr member of tc\_intr\_info structure, 10-21 **cbioctl interface**  declaration and discussion of arguments, 10-71 declaration in cb device driver, 10-8 discussion of return value, 10-77, 10-79 forward declaration reference, 10-8 incrementing the lights description of code example for cb driver, 10-73 perform an interrupt test

#### **cbioctl interface** (cont.)

perform an interrupt test (cont.) description of code example for cb driver, 10-75 to 10-77

return a ROM word, update the CSR, and stop incrementing the lights

description of code example for cb driver, 10-78 to 10-79

set the I/O mode

description of code example for cb driver, 10-74

setting up

description of code example for cb driver, 10-71 to 10-72

#### **cbminphys interface**

declaration and discussion of argument,

10-55

description of code example for cb driver, 10-55

forward declaration reference, 10-8

#### **cbminphys kernel interface**

references buf structure in systemwide pool code example, 8-2

#### **cbmmap interface**

forward declaration reference, 10-8

#### **cbopen interface**

declaration and discussion of arguments, 10-42

description of code example for cb driver, 10-42 to 10-43

discussion of return value, 10-43

forward declaration reference, 10-8

#### **CBPIO constant**

used by cbioctl to set I/O mode to programmed I/O, 10-74 used by cbread to determine a programmed

I/O read operation **CBPIO constant** (cont.) used by cbread to determine a programmed I/O read operation (cont.) Book Title (cont.) 10-47 (cont.) (cont.) , 10-47 used by cbwrite to determine a programmed I/O read operation, 10-51 **CBPIO ioctl**  defined in cbreg.h file, 10-5 **cbprobe interface**  declaration and description of arguments, 10-20 description of code example for cb driver, 10-19 to 10-22 discussion of return value, 10-22 forward declaration reference, 10-8 **cbr member**  formal description of cb\_unit structure field, 10-14 **cbread interface**  declaration and discussion of arguments, 10-46 description of code example for cb driver, 10-46 to 10-49 forward declaration reference, 10-8 **cbreg.h file**  description of code example for cb driver, 10-4 to 10-6 device register header file for cb device driver, 10-4 **CBROM constant**  used by cbioctl to return ROM word, 10-78 **CBROM ioctl**  defined in cbreg.h file, 10-5

cbstart interface declaration and discussion of arguments, 10-67 description of code example for cb driver, 10-67 to 10-69 forward declaration reference, 10-8 CBSTP constant used by cbioctl to stop incrementing lights, 10-79 CBSTP ioctl defined in cbreg.h file, 10-6 cbstrategy interface convert 32-bit physical address description of code example for cb driver, 10-62 to 10-63 convert buffer virtual address description of code example for cb driver, 10-61 declaration and discussion of argument, 10-56 initialize buffer structure for transfer description of code example for cb driver, 10-58 setting up description of code example for cb driver, 10-56 to 10-57 start I/O and check for timeouts description of code example for cb driver, 10-64 to 10-65 test low order two bits and use internal buffer description of code example for cb driver, 10-59 to 10-60 cbwrite interface declaration and discussion of arguments, 10-50 description of code example for cb driver,

10-50 to 10-53

cbwrite interface (cont.) forward declaration reference, 10-8 cdevsw structure defined in conf.h, 8-7 example of initializing with cdevsw \_add kernel interface, 9-28 cdevsw table adding device driver interfaces to, for loadable drivers, 8-8f adding device driver interfaces to, for static drivers, 8-10f adding entries to, with cdevsw \_add kernel interface, 9-27 characteristics of, 8-6 defined, 2 defined in conf.h, 3-6 deleting entries from, with cdevsw \_del kernel interface, 9-29 formal description, 8-7 cdevsw \_add kernel interface checking d\_open member of cdevsw structure, 8-11 discussion of arguments as related to call by cb configure, 10-33 explanation of code fragment, 9-28 results of example call, 9-29f cdevsw \_del kernel interface discussion of arguments as related to call by cb configure, 10-37 explanation of code fragment, 9-29 results of example call, 9-30f central processing unit defined, 2 discussion of architectural issues related to driver development, 2-2 dri ver design issues

central processing unit (cont.) driver design issues (cont.) 64-bit versus 32-bit, 2-34 device control status register (CSR) access, 2-32 DMA operations, 2-33 I/O copy operations, 2-33 loadable drivers, 2-39 memory barrier, 2-39 memory mapping, 2-34 interrupts generated on, 6-8 relationship to device driver, 6-2 cfgmgr daemon creating device special files associated with device, 11-23 defined, 2 fetching stanza entry for device driver, 11-21 cfgmgr program examines dc\_version member, 10-34, 10-40 sets device switch configuration flag, 10-31 character device defined, 3 discussion of, 6-6 character device driver compared with block device driver, 3-1 defined, 3 introductory discussion and examples of, 1-2 sections of, 3-3f simple interrupt example, 1-9f specification of during driver development,  $2 - 21$ written for devices that handle one character at a time, 1-2 character device switch table *See* cdevsw table

close device section description, 3-14 close interface relationship to d\_close member of bdevsw structure, 8-16 relationship to d\_close member of cdevsw structure, 8-1 I setting up xxclose in open and close device section, 3-15 close system call discussion of value returned by cbclose, 10-44 cmd member formal description of controller structure field,7-58 cmd variable declared by cbioctl to store ioctl command, 10-71 declared by cbstart to store current command fot TURBOchannel test board, 10-67 declared by cbstrategy to store current command for TURBOchannel test board, 10-57 used by cbioctl to perform appropriate ioctl operation, 10-73 cnt variable declared by cbread to store number of bytes still to be transferred, 10-46 declared by cbwrite to store number of bytes still to be transferred, 10-50 common directory description and relationship to third-party configuration model, 11-6 compile time variable  $defined.3$ discussion of creation by config program, ··34

**compile time variable** (cont.) discussion of use by static device drivers,  $3 - 4$ **compiler keyword**  *See* volatile keyword **conf directory**  description and relationship to third-party configuration model. 11-5 **conf member**  formal description, 7-77 **conf.c file**  automatically edited by config program,  $11 - 19$ contains device switch structures, 8-6 description and relationship to third-party configuration model. 11-15 **conf.h file**  contains definition of bdevsw structure, 8-13 contains definition of cdevsw structure, 8-7 **conf.h header file**  defines bdevsw and cdevsw tables, 3-6 **config program**  completing kernel makefile, 11-19 copying .products.list to NAME.list, 11-19 creating device driver header file, 3-4 defined, 3 editing conf.c to place the driver's entry points, 11-19 reading stanza. static to determine major and minor number requirements, 11-19 reading system configuration file to device options, 11-19 con fig. file **file fragment**  compared with system configuration file,  $11-10f$ contents supplied to kit developers at

EasyDriver Incorporated **config.file file fragment** (cont.) contents supplied to kit developers at EasyDriver Incorporated (cont.) Book Title (cont.) 13-16 (cont.) (cont.) , 13-16 defined, 3 description and relationship to third-party configuration model, 11-9 read by autoconfiguration software during autoconfiguration process, 7-1 relationship to third-party configuration model. 11-7 specifying a bus in, 12-5 specifying a controller in, 12-6 specifying a device in, 12-8 specifying device definitions in, 12-5 specifying information in. 12-4 **config\_name member**  formal description of device\_config\_t structure field, 7-83 **config\_type member**  formal description of tc\_intr\_info structure field,7-79 set to TC\_CTLR constant in cbprobe interface, 10-21 **configuration\_st member**  formal description of tc\_intr\_info structure field, 7-79 **configure interface**  setting up xxconfigure **in** configure section,  $3 - 13$ **configure section**  description, 3-13

configuring loadable device drivers using the traditional model, 13-10 static device drivers using the traditional model, 13-3 confl1 member formal description of bus structure field,  $7 - 21$ confl2 member formal description of bus structure field,  $7 - 21$ confl1 member initialized for static drivers, 7-23f confl2 member initialized for static drivers. 7-23f conn\_priv member formal description of bus structure field,  $7 - 31$ formal description of controller structure field, 7-61 formal description of device structure field, 7-67 initialized for static drivers,  $7-32f$ ,  $7-61f$ , 7-68f connect bus member formal description of bus structure field,  $7 - 19$ initialized for static drivers, 7-21f connect num member formal description of bus structure field,  $7 - 19$ initialized for static drivers, 7-21f control status register (CSR) *See* device register controller defined, 3

controller (cont.) relationship to device driver, 1-8 specifying syntax in config.file file fragment, 12-6 specifying syntax in stanza.loadable file fragment, 12-32 specifying syntax in system configuration file, 12-6 controller structure declared as pointer by cbstrategy, 10-56 declared as pointer in cb\_ctlr\_unattach interface, 10-25 declared as pointer in cbattach interface. 10-23 defined, 4 linked to bus structure by autoconfiguration software. 7-7 list of member names and data types, 7-33t controller unattach interface setting up ctrl unattach in autoconfiguration support section, 3-12 controller list array,  $7-5$ copyin kernel interface discussion of arguments as related to call by cbstrategy. 10-60 discussion of return values, 10-60 explanation of code fragment, 9-12 results of example call, 9-13f copying a memory block to another I/O address space with io\_copyio kernel interface, 9-50 to I/O address space with io\_copyout kernel interface, 9-48 to system memory with io\_copyin kernel interface. 9-46

## copyout kernel interface explanation of code fragment, 9-13

results of example call, 9-14f

## **CPU**

*See* central processing unit

## **CSR**

*See* device register

### CSR access interface

category of kernel interface, 9-39

#### ctlr\_hd member

example of use in system configuration tree for static drivers, 7-12

#### ctlr list member

example of use in system configuration tree for static drivers, 7-10

formal description of driver structure field,  $7 - 72$ 

initialized for cb driver, 7-73f

#### ctlr \_mbox member

formal description of controller structure field, 7-34

#### ctlr\_name member

formal description of controller structure field, 7-36

formal description of device structure field, 7-65

formal description of driver structure field, 7-72

initialized for cb driver, 7-73f

initialized for static drivers, 7-38f, 7-66f

## ctlr\_num member

formal description of controller structure field,7-36 formal description of device structure field,

7-65

initialized for static drivers, 7-38f, 7-66f

ctlr\_num member (cont.) used as an index in locally defined buf structure code example, 8-2 used to initialize unit variable in cb\_ctlr\_unattach interface, 10-26 ctlr\_type member formal description of controller structure field,  $7-36$ initialized for static drivers, 7-38f ctlr \_unattach member

formal description of driver structure field,  $7 - 75$ initialized for cb driver, 7-76f ctrl\_unattach interface example code fragment, 3-12

## D

d\_close member formal description of bdevsw structure field,  $8 - 16$ formal description of cdevsw structure field,  $8 - 11$ nulldev interface as value, 8-16 d\_dump member formal description of bdevsw structure field,  $8 - 16$ nodev interface as value, 8-16 d\_f1ags member formal description of bdevsw structure field,  $8 - 17$ d\_funnel member formal description of bdevsw structure field,  $8 - 17$ formal description of cdevsw structure field,  $8 - 13$ relationship to a multiprocessing driver, 8-17

#### d funnel member (cont.)

relationship to an SMP driver, 8-13

## d\_ioctl member

formal description of bdevsw structure field,  $8 - 17$ 

formal description of cdevsw structure field,  $8 - 11$ 

nodev interface as value, 8-17

## d\_mmap member

formal description of cdevsw structure field,  $8 - 12$ 

#### d\_open member

formal description of bdevsw structure field,  $8 - 16$ 

formal description of cdevsw structure field,  $8 - 10$ 

#### d\_psize member

formal description of bdevsw structure field, 8-17

#### d\_read member

formal description of cdevsw structure field,  $8 - 11$ 

#### d\_reset member

formal description of cdevsw structure field, 8-12

nodev interface as value, 8-12

### d\_select member

formal description of cdevsw structure field, 8-12

nodev interface as value, 8-12

#### d\_stop member

formal description of cdevsw structure field,

#### $8 - 11$

nodev interface as value, 8-11 nulldev interface as value, 8-12

#### d\_strategy member

formal description of bdevsw structure field, 8-16 d\_ttys member formal description of cdevsw structure field, 8-12 tty structure as possible value, 8-12 d\_ write member formal description of cdevsw structure field, 8-11 daddr t data type description, 3-5 daemon defined, 4 data copying interface category of kernel interface, 9-10 data directory description and relationship to third-party configuration model, 11-6 data structure defined, 4 data variable declared as pointer by cbioctl to store ioctl command-specific data, 10-71 dattach member formal description of driver structure field, 7-69 initialized for cb driver, 7-70f dc\_begunit member device config t structure field initialized by cb\_configure, 10-34, 10-39 formal description of device config t structure field, 7-83 dc\_bmajnum member device\_config\_t structure field initialized by

cb\_configure, 10-39

dc\_bmajnum member (cont.) formal description of device config\_t structure field, 7-82 dc\_cmajnum member device\_config\_t structure field initialized by cb configure, 10-34, 10-39 formal description of device\_config\_t structure field, 7-82 dc\_dsflags member device config t structure field initialized by cb configure, 10-34 formal description of device\_config\_t structure field, 7-83 set by cfgmgr program, 10-31 dc\_errcode member device\_config\_t structure field initialized by cb configure, 10-34 formal description of device\_config\_t structure field, 7-82 dc\_ihflags member device\_config\_t structure field initialized by cb\_configure, 10-34 dc\_ihlevel member device\_config\_t structure field initialized by cb configure, 10-34 formal description of device\_config\_t structure field, 7-83 dc\_numunit member device\_config\_t structure field initialized by cb configure, 10-34, 10-39 dc\_version member device\_config\_t structure field initialized by cb\_configure, 10-34, 10-40 formal description of device\_config\_t structure field, 7-82

deallocating system resources for DMA by calling dma\_map\_dealloc kernel interface, 9-59 DEC 3000 Model 500 AXP Workstation host CPU on which /dev/none driver operates on, 2-2 declarations section description, 3-9 DELAY kernel interface explanation of code fragment, 9-17 dey argument declared by cbclose, 10-44 declared by cbioctI, 10-71 declared by cbopen, 10-42 declared by cbread, 10-46 declared by cbwrite, 10-50 DEV FUNNEL NULL constant used as value for d\_funnel member of bdevsw structure, 8-17 used as value for d\_funnel member of cdevsw structure, 8-13 dev list member example of use in system configuration tree for static drivers, 7-11 formal description of driver structure field,  $7 - 71$ initialized for cb driver, 7-72f dey \_name member formal description of device structure field, 7-63 formal description of driver structure field,  $7 - 71$ initialized for cb driver, 7-72f dey \_t data type description, 3-5 type for b\_dev member of buf structure, 8-5

dev type member formal description of device structure field, 7-63 initialized for static drivers, 7-64f dev unattach member formal description of driver structure field,  $7 - 75$ initialized for cb driver, 7-76f devdriver.h header file defines alive bits, 7-27, 7-43, 7-66 defines constants representing bus types,  $7 - 16$ defines structures used by device drivers, 3-6 device *See* peripheral device characteristics discussion of actions to be taken on interrupts, 2-12 discussion of block I/O support during driver development, 2-10 discussion of byte stream access support during driver development, 2-12 discussion of file system support during driver development, 2-12 discussion of how to reset device, 2-14 specifying syntax in config.file file fragment, 12-8 specifying syntax in stanza.loadable file fragment, 12-33 specifying syntax in system configuration file, 12-8 usage describing purpose of, 2-16 listing of device documentation, 2-16 specifying number of device types, 2-16

device autoconfiguration *See* autoconfiguration device controller *See* controller device driver *See also* block device driver *See also* character device driver *See also* network device driver *See also* pseudodevice driver autoconfiguration support section, 4-13 declarations section, 4-6 defined, 4 entry points specifying during driver development, 2-23 example of reading a character, 1-8 open and close device section, 4-34 place in DEC OSF/1, 1-5f read and write device section, 4-39 relationship to kernel, 1-7 sections autoconfiguration support, 3-9 configure, 3-13 declarations, 3-9 dump, 3-24 include files, 3-4 interrupt, 3-20 ioctl,3-17 memory map, 3-26 open and close device, 3-14 psize,3-25 read and write device, 3-16 reset, 3-20 select, 3-21 stop, 3-19 strategy, 3-18

**device driver** (cont.) support contacting driver experts, 2-21 locating existing documentation, 2-20 locating existing source code, 2–20 using source code for a UNIX driver, 2-20 using source code for an ULTRIX driver,  $2 - 20$ using source code for driver written for another operating system, 2-20 writing from scratch, 2-20 the interrupt section, 4-44 the ioctl section,  $4-45$ to handle requests made by the kernel,  $1-1$ types of, 1-1 when called by the kernel, 1-4f **device driver configuration**  contents of configuration-related files, 12-2t defined, 4 third-party model audiences, 11-4 creating driver development environment,  $11 - 4$ creating driver kit development environment, 11-4 device driver kit delivery process, 11-3f example driver kit development environment, II-Sf writing the driver, 11-4 traditional model development environment, 11-2Sf tasks associated with, 11-24f using the traditional model to configure loadable device drivers, 13-10 using the traditional model to configure static

device dri vers **device driver configuration** (cont.) using the traditional model to configure static device drivers (cont.) Book Title (cont.) 13-3 (cont.) (cont.) , 13-3 **device driver development**  comments discussion of approaches for writing, 2-8 tasks creating driver development and kitting environment, 2-44 describing usage of device, 2-14 determining structure allocation technique, 2-25 identifying conventions used in writing, *2-S, 2-9*  identifying driver entry points, 2-23 identifying support in writing, 2-19 providing description of device registers,  $2 - 16$ specifying characteristics of device, 2-10 specifying information about host system,  $2 - 2$ specifying type of driver, 2-21 structure allocation technique guidelines,  $2 - 25t$ understanding CPU issues affecting driver design, 2-31 worksheets device characteristics for none device, 2-1lf, 2-13f device driver conventions for /dev/none,  $2 - 7f$ device driver entry points for /dev/none,  $2 - 24f$ 

device driver development (cont.) worksheets (cont.) device driver support for /dev/none, 2-19f device driver type for /dev/none, 2-22f device register for none device, 2-17f device usage for none device, 2-15f host system for /dev/none, 2-3f, 2-4f device driver header file defined, 4 discussion of creation by config program,  $3 - 4$ example of contents, 3-4 device driver kit contents of, 11-16t defined, 4 preparation of, 11-17 summary of steps in creating,  $12-41$ device driver subsystem accessing device registers of specific devices, 6-8 communication with the bus support subsystem, 5-5 communication with the hardware-dependent subsystem, 5-4 communication with the hardwareindependent subsystem, 5-5 defined, 5 device register accessed by device drivers, 6-7 defined, 5 discussion of, 6-5 discussion of including in device driver, 6-3 discussion of including in system configuration file, 6-3 mapping of with memory address, 2-16 reading data from by calling read\_io\_port

kernel interface device register (cont.) reading data from by calling read\_io\_port kernel interface (cont.) Book Title (cont.) 9-39 (cont.)  $(cont.)$ ,  $9-39$ sketching layout of, 2-16 used by the device, 6-7 writing data to by calling write\_io\_port kernel interface, 9-42 device register header file defined, 5 discussion and example of contents, 3-7 for the cb device driver, 10-4 device register structure defined, 5 discussion and example of, 3-7 device structure connected to associated controller structure by autoconfiguration software, 7-7  $defined.5$ list of member names and data types, 7-62t device switch tables *See also* bdevsw table *See also* cdevsw table defined, 5 formal description, 8-6 device unattach interface setting up xxdev\_unattach in autoconfiguration support section, 3-13 Device\_Block\_Files field syntax description, 12-25 Device\_Block\_Major field syntax description, 12-24

Device\_Block\_Minor field syntax description, 12-24 Device\_Block\_Subdir field syntax description, 12-22 Device\_ Char\_Files field syntax description, 12-28 Device Char Major field syntax description, 12-27 Device\_Char\_Minor field syntax description, 12-27 Device\_Char\_Subdir field syntax description, 12-23 device\_config\_t structure declared as pointer by cb configure interface. 10-28 initialized by cb\_configure, 10-34 list of member names and data types, 7-82t Device\_Dir field syntax description, 12-22 Device\_Group field syntax description, 12-30 device list array, 7-5 Device\_Major\_Req field syntax description, 12-23 Device\_Mode field syntax description, 12-30 Device\_Subdir field syntax description, 12-22 Device\_User field syntax description, 12-30 direct memory access *See* DMA direct memory access device *See also* DMA device discussion of, 6-6

 $\mathbf{C}$ 

disk partition block number, 8-6 logical block number, 8-6 **DMA** allocating system resources by calling dma\_map\_alloc kernel interface, 9-53 defined, 5 discussion of how to accomplish, on TURBOchannel test board, 10-59 kernel interfaces related to, 9-52 loading and setting allocated system resources by calling dma\_map\_Ioad kernel interface, 9-55 releasing and deallocating system resources by calling dma\_map\_dealloc kernel interface, 9-59 returning a kernel segment address by calling dma\_kmap\_buffer kernel interface, 9-64 unloading system resources by calling dma\_map\_unload kernel interface, 9-58 use of b\_un.b\_addr member to perform, 8-5 DMA device defined, 5 DMA handle defined, 6 description, 9-53 dma\_get\_curr\_sgentry kernel interface explanation of code fragment, 9-61 dma get next sgentry kernel interface explanation of code fragment, 9-61 dma\_handle\_t data type defined in devdriver.h, 3-6 dma\_map\_alloc kernel interface explanation of code fragment, 9-54

dma\_map\_dealloc kernel interface explanation of code fragment, 9-60 dma\_map\_load kernel interface explanation of code fragment, 9-56 dma\_map\_unload kernel interface explanation of code fragment, 9-58 dma\_put\_curr\_sgentry kernel interface explanation of code fragment, 9-63 dma put prev sgentry kernel interface explanation of code fragment, 9-63 doconfig copying .products.list file to NAME.list file, 11-9 defined, 6 used by system manager to generate system configuration file, 11-19 driver interfaces list of, A-9t driver member formal description of controller structure field, 7-35 initialized for static drivers, 7-36f driver structure defined, 6 list of member names and data types, 7-69t DRIVER\_BUILD\_LEVEL constant used by cb\_configure to initialize dc\_version member, 10-34, 10-40 driver name member formal description of bus structure field, 7-30 initialized for static drivers, 7-31f dump interface relationship to d\_dump member of bdevsw structure, 8-16 setting up xxdump in dump section, 3-24

E EBUSY error code to indicate cb driver not currently configured as loadable, 10-36 EFAULT error code possible value returned by copyin, 10-60 possible value returned by uiomove, 10-48, 10-52 EINV AL error code description, 3-6 to indicate cb driver not currently configured as loadable, 10-36 to indicate invalid argument in cb\_configure, 10-31 used by cb configure to define unknown operation type, 10-40 EIO error code description, 3-6 ENODEV constant discussion of use by cb\_configure, 10-34, 10-39 ENODEV error code description, 3-6 ENXIO error code used by cbopen to indicate no such device, 10-42 err variable declared by cbread to store return value from uiomove, 10-46 declared by cbstrategy to store return value from uiomove, 10-57 declared by cbwrite to store return value from uiomove, 10-50

dump section

description, 3-24

#### errno.h file

defines ENXIO error code used by cbopen, 10-42 defines error codes, 10-31 defines error codes returned to user process by device driver, 3-6 defines error codes used for b\_error member,  $8 - 5$ ESRCH error code

discussion of use by cdevsw del, 10-37

## F

#### file.h file

defines flag bits used by cbopen, 10-42 files file comparison with customer files file, 11-12f description and relationship to third-party configuration model, II-II description and relationship to traditional configuration model, 11-27

## files file fragment

contents supplied to kit developers at EasyDriver Incorporated, 13-16 description and relationship to third-party configuration model, 11-11

examples of, 12-15

### flag argument

declared by cbioctl to store device access mode, 10-72

declared by cbopen, 10-42

#### flags member

formal description of controller structure field,7-51

initialized for static drivers, 7-52f

## framework member

formal description of bus structure field, 7-29

framework member (cont.) initialized for static drivers, 7-31f

## G

GENERIC system configuration file defined, 6 global variables summary descriptions, A-7t go member formal description of driver structure field, 7-69

## H

handler\_add kernel interface description of call in cbprobe interface, 10-22 explanation of code fragment, 9-31 external declaration in cb device driver,  $10 - 10$ handler del kernel interface discussion of argument in call by cb ctlr unattach, 10-26 handler\_disable kernel interface discussion of argument in call by cb ctlr unattach, 10-26 handler enable kernel interface description of call in cbprobe interface, 10-22 explanation of code fragment, 9-31 handler key structure list of member names and data types, 7-81t hardware activities related to device drivers, 6-7 hardware components central processing unit, 6-2
hardware components (cont.) of interest to device driver writers, 6-2f hardware device *See also* peripheral device hardware interrupt causes driver's interrupt service interface to be called, 3-20 hardware-dependent subsystem communication with the bus support subsystem, 5-4 communication with the device driver subsystem, 5-3 communication with the hardwareindependent subsystem, 5-3 defined, 6 discussion of relationship to writing device drivers, 5-3 hardware-independent model components of, 5-2f defined, 6 hardware-independent subsystem communication with the device driver subsystem, 5-3 communication with the hardware-dependent subsystem, 5-3 defined, 7 discussion of relationship to writing device drivers, 5-2 hardware-related interface category of kernel interface, 9-15 header files description of code example for cb driver, 10-7 to 10-8 discussion of common driver, 3-5 discussion of conf.h, 3-6 discussion of devdriver.h, 3-6

header files (cont.) discussion of device driver, 3-4 discussion of device register, 3-7 discussion of errno.h, 3-6 discussion of loadable driver, 3-6 discussion of name\_data.c, 3-8 discussion of number and types included in device driver, 3-4 discussion of sysconfig.h, 3-7 discussion of uio.h, 3-6 example for /dev/none driver, 4-4 example of commonly used by device drivers, 3-5 list of with summary descriptions, A-1t recommendations on using angle brackets  $\left\langle \right\rangle$ and  $>$ ) in explicit pathnames,  $3-5$ relationship to third-party configuration model, 11-14 relationship to traditional configuration model, 11-27 host CPU *See* central processing unit hz global variable

# $\mathbf{I}$

I/O handle defined, 7 description, 9-38 ih\_bus member formal description of ihandler\_t structure field, 7-77 ih\_bus\_info member formal description of ihandler\_t structure field,7-77

external declaration in cb device driver, 10-8

# IH\_DRV\_DYNAMIC bit discussion of used by cb\_configure,  $10-31$ ih\_id member formal description of ihandler t structure field, 7-77 ihandler id t key defined, 7 ihandler t structure code fragment example, 7-78 declaration in cbprobe interface, 10-20 defined, 7 initializing ih bus member in cbprobe interface, 10-21 list of member names and data types, 7-77t passed as an argument to handler add kernel interface, 9-31 setting of ih<sub>bus</sub> info member in cbprobe interface, 10-22 include file *See* header files inittab entry causes kmknod to run, 11-19 ino\_t data type description, 3-5 interrupt code discussion of how kernel handles interrupts, 8-19 interrupt section description, 3-20 interrupt service interface defined, 7 discussion of how to specify for loadable and static drivers, 9-30 enabling with handler\_enable kernel interface, 9-31 registering with handler\_add kernel interface, 9-31

interrupt service interface (cont.) setting up xxintr in interrupt section, 3-20 intr member formal description of bus structure field,  $7 - 25$ formal description of controller structure field,7-48 formal description of tc\_intr\_info structure field, 7-79 initialized for static drivers, 7-27f, 7-49f intrftag member cb\_unit structure field cleared by cbioctl, 10-75 cb unit structure field set by cbintr, 10-83 formal description of cb\_unit structure field,  $10 - 14$ io\_copyin kernel interface explanation of code fragment, 9-47 io\_copyio kernel interface explanation of code fragment, 9-50 io\_copyout kernel interface explanation of code fragment, 9-48 io\_handle\_t data type defined in devdriver.h, 3-6 ioconf.c file defined, 7 stores bus\_list array created by autoconfiguration software, 7-5 stores controller list array created by autoconfiguration software, 7-5 stores device\_list array created by autoconfiguration software, 7-5 ioctl interface relationship to d\_ioctl member of bdevsw structure, 8-17 relationship to d\_ioctl member of cdevsw structure, 8-11

**ioctl interface** (cont.) setting up xxioctl in ioctl section, 3-17 **ioctl section**   $description, 3-17$ **ioctl system call**  causes driver's ioctl interface to be called,  $3 - 17$ discussion of value returned by cbioctl, 10-77, 10-79 **iodone kernel interface**  discussion of argument as related to call by cbstrategy, 10-60 relationship to b\_iodone member of buf structure, 8-6 **iomode member**  cb\_unit structure field used by cbread, 10-47, 10-48 cb\_unit structure field used by cbwrite, 10-51, 10-52 formal description of cb\_unit structure field, 10-14 **ivnum member**  formal description of controller structure field,7-54 initialized for static drivers, 7-56f

# K

**kalloc kernel interface**  explanation of code fragment, 9-8 to dynamically allocate memory, 2-29 **kernel**  defined, 7 relationship to device driver, 1-6 **kernel address space**  copying from with copyout kernel interface, 9-13

**kernel framework**  defined, 7 **kernel interface**  categories, 9-1 commonly used by device drivers, 9-1 **kernel support interfaces**  summary descriptions for I/O support interfaces, A-3t **kernel-related interface**  category of kernel interface, 9-19 **key member**  formal description of handler key structure field,7-81 **kfree kernel interface**  explanation of code fragment, 9-9 to free dynamically allocated memory, 2-31 **kget kernel interface**  explanation of code fragment, 9-9 **kits directory**  description and relationship to third-party configuration model, 11-6 **kloadsrv**  defined, 8 **kloadsrv utility**  loading driver's object into the kernel's address space, 11-21 **kmknod**  defined, 8 referencing kernel resident table, 11-19 uses stanza. static to dynamically create device special files, 11-14 **kreg**  copying driver path to .products.list, 11-8 defined, 8 parsing the SCP for the driver paths file field, 11-8

kreg (cont.) use of in SCP, 12-44

# L

# ldbl\_ctlr \_configure kernel interface discussion of arguments as related to call by cb\_configure, 10-32 Idbl ctlr unconfigure interface called after the call to cdevsw\_del, 10-37 Idbl ctlr unconfigure kernel interface discussion of arguments as related to call by cb configure, 10-38 Idbl\_stanza\_resolver kernel interface discussion of arguments as related to call by cb\_configure, 10-32 ledflag member cb\_unit structure field set by cbioctI, *10-73*  formal description of cb\_unit structure field, *10-14*  load module contents supplied to kit developers at EasyDriver Incorporated, 13-18 defined, 8 relationship to third-party configuration model, 11-14 relationship to traditional configuration model, 11-27 loadable device driver comparison with static device driver, 1-3 declarations and definitions description of code example for cb driver, 10-10 to *10-12*  defined, 8 local structure and variable definitions description of code example for cb driver, 10-16 to *10-17*

loadable device driver (cont.) specification of during driver development, 2-22 supported buses, 2-5 supported CPUs, 2-5 where to specify device driver interrupt service interface, 9-30 loadable driver interface category of kernel interface, 9-23 loadble device driver steps for installing, 11-22f loading allocated system resources for DMA by calling dma\_map\_load kernel interface, 9-55 lock member formal description of handler key structure field,7-81 logunit member formal description of device structure field, 7-64 initialized for static drivers, 7-65f lowbits variable M declared by cbstrategy to store low 2 virtual address bits, 10-57 set by cbstrategy, 10-59

major kernel interface called by cb\_configure to initialize dc\_cmajnum member, *10-34, 10-39*  makedev kernel interface discussion of arguments as related to call by cb\_configure, 10-33 makefile completed by config program, 11-19

#### MAX\_XFR constant

definition in ch device driver, 10-15 used by cbread to transfer maximum bytes, 10-47 used by cbwrite to transfer maximum bytes, 10-51 nnb kernel interface use as an alternative to wbflush on Alpha AXP systems, 2-37 used to synchronize DMA buffers, 2-37 memory relationship to device driver, 6-2 zeroing with bzero kernel interface, 9-11 memory barrier discussion of, 2-39 discussion of mb interface on Alpha AXP systems, 2-37 memory block copying a memory block to 1/0 space with io\_copyin kernel interface, 9-46 copying with io\_copyio kernel interface, 9-50 copying with io\_copyout kernel interface, 9-48 method defined, 8 Method\_Nanne field syntax description, 12-20 Method\_Path field syntax description, 12-21 Method\_Type field syntax description, 12-21 minor kernel interface discussion of argument as related to call by cbclose, 10-44

discussion of argument as related to call by cbopen, 10-42

minor kernel interface (cont.) discussion of argument as related to call by cbread, 10-47 discussion of argument as related to call by cbstrategy, 10-56 discussion of argument as related to call by cbwrite, 10-51 miscellaneous interface category of kernel interface, 9-66 mmap interface relationship to d\_mmap member of cdevsw structure, 8-12 setting up xxmmap in memory map section,  $3 - 26$ mmap system call causes kernel to invoke driver's memory map interface, 3-26 restrictions on some CPU architectures, 3-26 Module\_Config field syntax description for bus specification, 12-31 syntax description for controller specification, 12-32 syntax description for device specification, 12-33 Module\_Config\_Nanne field syntax description, 12-30 Module\_Path field syntax description, 12-21 Module\_Type field syntax description, 12-21

### N

**name\_data.c file**  defined, 8 **name\_data.c header file**  description and relationship to third-party configuration model, 11-14 description and relationship to traditional configuration model, 11-27 discussion and example of contents, 3-8 NAME. list **file**  compared with .products.list, 11-8f defined, 8 description and relationship to third-party configuration model, 11-7 format of, 12-12f **naming scheme**  conventions for config.file file fragment, 11-10 for device connectivity information, 2-6 for driver interfaces, 2-5 for none\_configure, 2-6 for stanza.loadable file fragment, 11-14 for structures internal to drivers, 2-6 use of nm command to determine names currently used by system, 2-6 **NCB array**  declaration of in locally defined buf structures code example, 8-2 **NCB compile time variable**  used to illustrate sizing of controller structures, 3-9

#### **NCB constant**

used in comparison of unit variable, 10-42 used to allocate in locally defined buf structures code example, 8-2 used to size array of pointers to controller structures, 10-9

**NCB constant** (cont.) used to size cb\_id\_t array, 10-IO used to size cb unit structure,  $10-13$ used to size cbbuf array, 10-I3 **network device**  defined, 8 discussion of, 6-6 **network device driver**  defined, 9 introductory discussion of, 1-2 specification of during driver development,  $2 - 21$ **next member**  formal description of handler key structure field,7-81 **nexus**  defined, 9 **nmcommand**  used to determine names currently used by system, 2-6 **NODEV constant**  discussion of use by cb\_configure, 10-34 **nodev interface**  external declaration in cb device driver,  $10-10$ use as value for d\_dump member of bdevsw structure, 8-16 use as value for d\_ioctl member of bdevsw structure, 8-17 use as value for d\_reset member of cdevsw structure, 8-12 use as value for d select member of cdevsw structure, 8-12 use as value for d\_stop member of cdevsw structure, 8-11

#### none device driver

convention used in example code, 2-8

#### none\_configure driver interface

discussion of naming requirement, 2-6

#### null-terminated character string

comparison of with strcmp kernel interface,  $9 - 1$ 

copying of with strncpy kernel interface, 9-4, 9-5

returning with strlen kernel interface, 9-6

#### nulldev interface

external declaration in cb device driver, 10-10

use as value for d close member of bdevsw structure, 8-16

use as value for d\_stop member of cdevsw structure, 8-12

#### num\_cb variable

declaration and initialization in cb device driver, 10-12

used by cb configure to initialize dc\_numunit member, 10-34, 10-39

#### nxt\_ctlr member

example of use in system configuration tree for static drivers, 7-11

#### nxt dev member

example of use in system configuration tree for static drivers, 7-12

## o

#### object file

contents supplied to kit developers at EasyDriver Incorporated, 13-18 relationship to third-party configuration model, 11-14 relationship to traditional configuration model, 11-27

off\_t data type description, 3-5 open device section description, 3-14 open interface relationship to d\_open member of bdevsw structure, 8-16 relationship to d\_open member of cdevsw structure, 8-10 setting up xxopen in open and close device section, 3-14 open system call causes driver's open interface to be called,  $3 - 14$ discussion of value returned by cbopen, 10-43 open systems defined, 9 discussion of goals, 5-1 **OPENbus** defined, 9 TURBOchannel as an open architecture, 1-7 VMEbus as an open architecture, 1-7 opened member cb\_unit structure field set by cbclose, 10-44 cb\_unit structure field set by cbopen, 10-43 formal description of cb\_unit structure field,  $10 - 14$ operating system

discussion of issues related to driver development, 2-4

## p

**paddr \_t data type**  description, 3-5 **param member**  formal description of tc\_intr\_info structure field, 7-79 **peripheral device**  defined, 9 discussion of distinctions, 6-5 relationship to device driver, 1-8 **phys\_addr variable**  declared by cbstrategy to store user buffer's physical address, 10-57 **physaddr member**  formal description of controller structure field, 7-59 initialized for static drivers, 7-60f **physaddr2 member**  formal description of controller structure field, 7-59 initialized for static drivers, 7-60f **physical address**  declaration of associated variable by cbstrategy, 10-57 **physio kernel interface**  discussion of arguments as related to call by cbread, 10-49 discussion of arguments as related to call by cbwrite,. 10-53 **pname member**  formal description of bus structure field, 7-23 formal description of controller structure field, 7-46 initialized for static drivers, 7-25f, 7-48f

**port member**  formal description of bus structure field, 7-23 formal description of controller structure field,7-46 initialized for static drivers, 7-25f, 7-48f **port structure**  defined, 9 member name and data type, 7-76t **porting**  di fferences between DEC OSF/1 and ULTRIX data structures, 2-49t between DEC OSF/1 and ULTRIX kernel interfaces, 2-47t tasks checking data structures, 2-49 checking driver interfaces, 2-46 checking header files, 2-46 checking kernel interfaces, 2-47 reviewing device driver configuration, 2-46 writing test suites, 2-45 **prev member**  formal description of handler\_key structure field, 7-81 **printf kernel interface**  called in cbprobe interface for debugging purposes, 10-20 note on character limit, 10-21 use of terse option, 10-21 **priority member**  formal description of controller structure field,  $7-56$ initialized for static drivers, 7-58f

#### private member

formal description of bus structure field,  $7 - 31$ formal description of controller structure field,7-60 formal description of device structure field, 7-67 initialized for static drivers, 7-32f, 7-6lf, 7-68f probe interface called by autoconfiguration software to verify existence of controller, 7-7 formal parameters affected by bus, 6-4 setting up xxprobe in autoconfiguration support section, 3-10 probe member formal description of driver structure field, 7-69 initialized for cb driver, 7-70f .products.list file compared with NAME.list, 11-8f defined, 9 description and relationship to third-party configuration model, 11-7 format of, 12-12f providing device driver load modules for EasyDriver Incorporated, 13-18 device driver object files for EasyDriver Incorporated, 13-18 information in config.file file fragment for EasyDriver Incorporated, 13-16 information in files file fragment for EasyDriver Incorporated, 13-16 information in stanza.loadable file fragment for EasyDriver Incorporated, 13-16

providing (cont.) information in stanza.static file fragment for EasyDriver Incorporated, 13-17 pseudo device driver defined, 9 pseudo terminal driver *See* pty terminal driver pseudodevice driver discussion of issues related to driver development, 2-5 introductory discussion and examples of, 1-2 psize interface relationship to d\_psize member of bdevsw structure, 8-17 setting up xxpsize in psize section, 3-25 psize section description, 3-25 pty terminal driver pseudodevice driver that simulates terminal device, 1-3 putting a new bus address/byte count pair in the list by calling dma\_put\_curr\_sgentry kernel interface, 9-62 by calling dma\_put\_prev\_sgentry kernel interface, 9-62

# R

raw mode processing of a read request that results in return of a single character, 1-8 rctlr member formal description of controller structure field,7-40 initialized for static drivers, 7-42f

# read device section description, 3-16 read interface relationship to d\_read member of cdevsw structure, 8-1 I setting up xxread in read and write device section, 3-16 read system call causes driver's read interface to be called,  $3 - 16$ discussion of arguments passed as a result of a call by user program, 1-10 read\_io\_port interface called by cbincled interface, 10-80 called by chintr interface,  $10-82$ called by cbioctl interface, 10-75 called by cbread interface, 10-48 called by cbstart interface, 10-67 read\_io\_port kernel interface explanation of code fragment, 9-40 read/write data register stored in tmp variable by cbread, 10-46 stored in tmp variable by cbwrite, 10-50 reading data from a device register by calling read\_io\_port kernel interface, 9-39 releasing system resources for DMA by calling dma\_map\_dealloc kernel interface, 9-59 reset function discussion of device driver tasks during driver development, 2-14 reset interface relationship to d\_reset member of cdevsw structure, 8-12 setting up xxreset in reset section, 3-20

# reset section description, 3-20 resource defined, 9 returning a kernel segment address by calling dma\_kmap\_buffer kernel interface, 9-64 returning a pointer to sg\_entry structure by calling dma\_get\_curr\_sgentry kernel interface, 9-60 by calling dma\_get\_next\_sgentry kernel interface, 9-60 reviewing device driver configuration-related files, 12-1 rsvd member formal description of bus structure field, 7-31 formal description of controller structure field,7-61 formal description of device structure field, 7-67 initialized for static drivers, 7-32f, 7-61f, 7-68f

# 5

### **SCP**

calling kreg, 11-8 defined, 10 example for cb device driver, 12-42 select interface relationship to d\_select member of cdevsw structure, 8-12 setting up xxselect in select section, 3-21 select section description, 3-21

#### setld

calling SCP, 11-7 defined, 10 reading device driver kit, 11-7

### setting allocated system resources for DMA

by calling dma\_map\_load kernel interface, 9-55

sg\_entry data structure

description, 9-53

#### sg\_entry structure

list of member names and data types, 9-53t

#### sizeof operator

use with kfree kernel interface, 9-9 use with kget kernel interface, 9-9

#### slave interface

called by autoconfiguration software for each device found, 7-7

formal parameters affected by bus, 6-4 setting up xxslave in autoconfiguration support section, 3-11

#### slave member

formal description of driver structure field, 7-69

initialized for cb driver, 7-70f

#### slot member

formal description of bus structure field,  $7 - 19$ 

formal description of controller structure field,7-42

initialized for static drivers, 7-2lf, 7-43f used to set TC slot number in cbattach interface, 10-23

#### softclock interface

calls cbincled after last timeout call, 10-80 source file

relationship to third-party configuration model, 11-14

source file (cont.) relationship to traditional configuration model, 11-27 special device relationship to b\_dev member of buf structure, 8-5 specifying bus syntax in config.file file fragment, 12-5 in system configuration file, 12-5 specifying callouts in config.file file fragment, 12-10 in system configuration file, 12-10 specifying controller syntax in config.file file fragment, 12-6 in system configuration file, 12-6 specifying device definitions in the config.file file fragment, 12-4 in the system configuration file, 12-4 specifying device syntax in config.file file fragment, 12-8 in system configuration file, 12-8 specifying information in files file, 12-13 in files file fragment, 12-13 in stanza.loadable file fragment, 12-16 in the BINARY system configuration file, 12-11 in the config.file file fragment, 12-4 in the system configuration file, 12-4 stanza. static file fragment, 12-16 spl interfaces summarized list of, 9-18t splbio kernel interface explanation of code fragment, 9-19 splx kernel interface explanation of code fragment, 9-19

#### stanza.loadable file fragment

comparison with sysconfigtab database,  $11 - 13f$ contents supplied to kit developers at EasyDriver Incorporated, 13-17 defined, IO description and relationship to third-party configuration model, 11-12 example of contents for EasyDriver Incorporated, 13-18 examples of, 12-35 format of, 12-18f list of fields, 12-19t restrictions, 12-18 specifying a bus in, 12-31 specifying a controller in, 12-32 specifying a device in, 12-33 specifying information in, 12-16 stanza.static file fragment defined, 10 description and relationship to third-party configuration model, 11-14 examples of, 12-36 format of, 12-18f

restrictions, 12-18

specifying information in, 12-16

#### static device driver

comparison with loadable device driver, 1-3 defined, 10 specification of during driver development, 2-22 steps for installing, 11-19f use of compile time variable, 3-4 where to specify device driver interrupt

service interface, 9-30

status variable declared by cbstrategy to store 16-bit read/write CSRlLED register, 10-57 stop interface relationship to d\_stop member of cdevsw structure, 8-11 setting up xxstop in stop section, 3-19 stop section description, 3-19 strategy interface often uses b\_bcount member of buf structure, 8-5 relationship to d\_strategy member of bdevsw structure, 8-16, 8-19 relationship to the buffer cache, 8-19 setting up xxstrategy in strategy section,  $3 - 18$ strategy section description, 3-18 strcmp kernel interface explanation of code fragment, 9-2 results of example calls, 9-3f strcpy kernel interface explanation of code fragment, 9-4 results of example call, 9-Sf string interface category of kernel interface, 9-1 string operation comparing null-terminated character string using strcmp kernel interface, 9-1 comparing two strings using strncmp kernel interface, 9-3 copying null-terminated character string using strcpy kernel interface, 9-4 copying null-terminated character string using strncpy kernel interface, 9-5

**string operation** (cont.) returning number of characters using strlen kernel interface, 9-6 **strlen kernel interface**  discussion of arguments as related to call by cb configure,  $10-31$ explanation of code fragment, 9-7 results of example call, 9-7f **strncmp kernel interface**  explanation of code fragment, 9-3 results of example calls, 9-4f **strncpy kernel interface**  explanation of code fragment, 9-6 results of example call, 9-6f **structure**  allocation using dynamic allocation technique, 2-27 using static allocation technique model I, 2-25 using static allocation technique model 2, 2-26 local structure and variable definitions description of code example for cb driver, 10-13 to 10-15 summary descriptions, A-7t used in I/O operations, 8-1 **Subset Control Program**  *See* SCP **subsystem**  defined, 10 **Subsystem\_Description field**  syntax description, 12-20 **supplying an SCP for cb device driver,** 12-42 **sysconfig**  defined, 10

#### **SYSCONFIG\_CONFIGURE constant**

used by cb configure to implement loadable version of cb driver, 10-31 **sysconfig.h file**  defines SYSCONFIG\_CONFIGURE constant, 10-31 defines SYSCONFIG\_OUERY constant, 10-39 defines SYSCONFIG UNCONFIGURE constant, 10-36 **sysconfig.h header file**  defines operation codes and data structures used in loadable driver configuration,  $3 - 7$ **SYSCONFIG\_QUERY constant**  used by cb\_configure to implement query of loadable version of cb driver, 10-39 **SYSCONFIG\_UNCONFIGURE constant**  used by cb configure to implement unconfiguration of loadable version of cb driver, 10-36 **sysconfigdb**  adds stanza.Ioadable to sysconfigtab database, 11-20 defined, **II sysconfigtab database**  comparison with stanza.Ioadable file fragment, 11-13f defined, **II**  example, 7-2 individual structures created from example,  $7-4f$ read by autoconfiguration software during autoconfiguration process, 7-2 **system bus**  *See* bus structure

#### system configuration file

compared with config.file file fragment,  $11 - 10f$ defined, II description and relationship to third-party configuration model, I 1-6 description and relationship to traditional configuration model, 11-26 example, 7-2 read by autoconfiguration software during autoconfiguration process, 7-1 specifying a bus in, 12-5 specifying a controller in, 12-6 specifying a device in, 12-8 specifying device definitions in, 12-5 specifying information in, 12-4 structure arrays created from example, 7-4f system configuration tree defined, 11 traversal for static drivers point to bus structure this bus is connected to, 7-9 point to bus structure this controller is connected to, 7-11 point to controller structure this device is connected to, 7-12 point to linked list of buses connected to this bus,  $7-10$ point to linked list of controllers connected to this bus, 7-10 point to linked list of devices connected to this controller, 7-11 point to next bus at this level, 7-10 point to next controller at this level,  $7-11$ point to next device at this level, 7-12

#### system management

summary of tools used in third-party model driver configuration, 11-18t

# T

TC\_CTLR constant identifies driver type as controller in cbprobe interface, 10-21 tc intr info structure code fragment example, 7-80 declaration in cbprobe interface, 10-20 defined, II initializing configuration\_st member in cbprobe interface, 10-21 list of member names and data types, 7-79t setting of intr member in cbprobe interface, 10-21 setting of param member in cbprobe interface, 10-21 tc\_option table declaration and initialization in cb device driver, 10-11 used by TURBOchannel bus writers as an index to conn\_priv member, 7-32 terminal device defined, 11 discussion of,  $6-6$ terminal device driver defined, 11 introductory discussion and examples of, 1-2 written for terminal devices that can accept or supply a stream of data, 1-2 third-party device driver configuration model defined, 12 time\_t data type description, 3-5

#### timeout interface

discussion of arguments as related to call by cbioctl, 10-73, 10-81

#### tmp variable

declared by cbread to store 32-bit read/write data register, 10-46 declared by cbwrite to store 32-bit read/write

data register, 10-50

#### tmpbuffer variable

cleared by cbstrategy, 10-60 declaration in cb device driver, 10-13 set by cbstrategy, 10-60

#### traditional device driver configuration model

defined, 12

using to configure static device drivers, 13-3

### tty structure

as a possible value for d\_ttys member of cdevsw structure, 8-12

#### TURBOchannel bus

setting up a probe interface, 3-10 setting up a slave interface, 3-11

#### TURBOchannel test board

defined, 12

discussion of how to accomplish DMA on,

10-59

simple interface provided by cb device driver, 10-1

software view, 10-2

#### type casting operations

to convert ctlr for cb driver, 10-21

to convert unit variable in cbprobe interface, 10-21

#### type-casting operation

with kget kernel interface, 9-9

#### types.h file

defines system data types frequently used by

device drivers types.h file (cont.) defines system data types frequently used by device drivers (cont.) Book Title (cont.) 3-5t (cont.)  $(cont.)$ ,  $3-5t$ 

### u

u\_short data type description, 3-5 uio structure declared as pointer by cbread, 10-46 declared as pointer by cbwrite, 10-50 defined, 12 formal description, 8-17 list of member names and data types, 8-18t uio.h header file defines uio data structure, 3-6 uio\_iov member formal description of uio structure field, 8-18 uio\_iovcnt member formal description of uio structure field, 8-18 uio\_offset member formal description of uio structure field, 8-18 uio\_resid member formal description of uio structure field, 8-18 uio structure field used by cbread, 10-47 uio structure field used by cbwrite, 10-51 uio\_rw member formal description of uio structure field, 8-18 uio\_segflg member formal description of uio structure field, 8-18 uiomove kernel interface discussion of arguments as related to call by cbread, 10-48

uiomove kernel interface (cont.) discussion of return values, 10-48, 10-52 explanation of code fragment, 9-15 unit member formal description of device structure field, 7-64 initialized for static drivers, 7-65f unit variable initialized to controller number in cbprobe interface, 10-20 initialized to device minor number by cbclose, 10-44 initialized to device minor number by cbioctl, 10-72 initialized to device minor number by cbopen, 10-42 initialized to device minor number by cbread, 10-47 initialized to device minor number by cbstrategy, 10-56 initialized to device minor number by cbwrite, 10-51 unloading system resources for DMA by calling dma\_map\_unload kernel interface, 9-58 untimeout interface discussion of arguments as related to call by cb configure, 10-37 user address space copying from, with copyin kernel interface, 9-12 user program

defined, 12 relationship to device driver, 1-6

## v

virt addr variable declared by cbstrategy to store user buffer's virtual address, 10-57 set to buffer's virtual address by cbstrategy, 10-58 virtual address declaration of associated variable by cbstrategy, 10-57 virtual memory allocating a variable-sized section with kalloc kernel interface, 9-8 freeing a variable-sized section with kalloc kernel interface, 9-8 performing nonblocking allocation with kget kernel interface, 9-9 virtual memory interface category of kernel interface, 9-7 virtual space moving data between user and system with uiomove kernel interface, 9-14 volatile keyword compiler keyword, 2-38 criteria for declaring variables and data structures, 2-38

### w

wbflush kernel interface called by cbioctl, 10-77, 10-79 use of mb interface as alternative on Alpha AXP systems, 2-37 write device section description, 3-16 write interface relationship to d\_write member of cdevsw structure, 8-11

write interface (cont.) setting up xxwrite in read and write device section, 3-17 write system call causes driver's write interface to be called,  $3 - 17$ write io port interface called by cbincled interface, 10-80 called by cbioctl interface, 10-76 called by cbstart interface, 10-68 called by cbstrategy interface, 10-62 called by cbwrite interface, 10-52 write io port kernel interface explanation of code fragment, 9-43 writing data to a device register by calling write io port kernel interface, 9-42 writing SCP for cb device driver, 12-42

# x

xclu member formal description of driver structure field, 7-73 initialized for cb driver, 7-74f xxclose interface example code fragment, 3-16 xxconfigure interface example code fragment, 3-14 xxdattach interface example code fragment, 3-12 xxdev unattach interface example code fragment, 3-13 xxdump interface example code fragment, 3-25 xxintr interface example code fragment, 3-21

xxioctl interface example code fragment, 3-18 xxmmap interface example code fragment, 3-26 xxopen interface example code fragment, 3-15 xxprobe interface example code fragment, 3-10 xxpsize interface example code fragment, 3-25 xx read interface example code fragment, 3-16 xxreset interface example code fragment, 3-20 xxselect interface example, 3-22 xxslave interface example code fragment, 3-11 xxstop interface example code fragment, 3-19 xxstrategy interface example code fragment, 3-19 xxwrite interface example code fragment, 3-17

# **Technical Support**

If you need help deciding which documentation best meets your needs, call 800-DIGITAL (800-344-4825) before placing your electronic, telephone, or direct mail order.

# **Electronic Orders**

To place an order at the Electronic Store, dial 800-234-1998 using a 1200- or 2400-bps modem from anywhere in the USA, Canada, or Puerto Rico. If you need assistance using the Electronic Store, call 800-DIGITAL (800-344-4825).

# **Telephone and Direct Mail Orders**

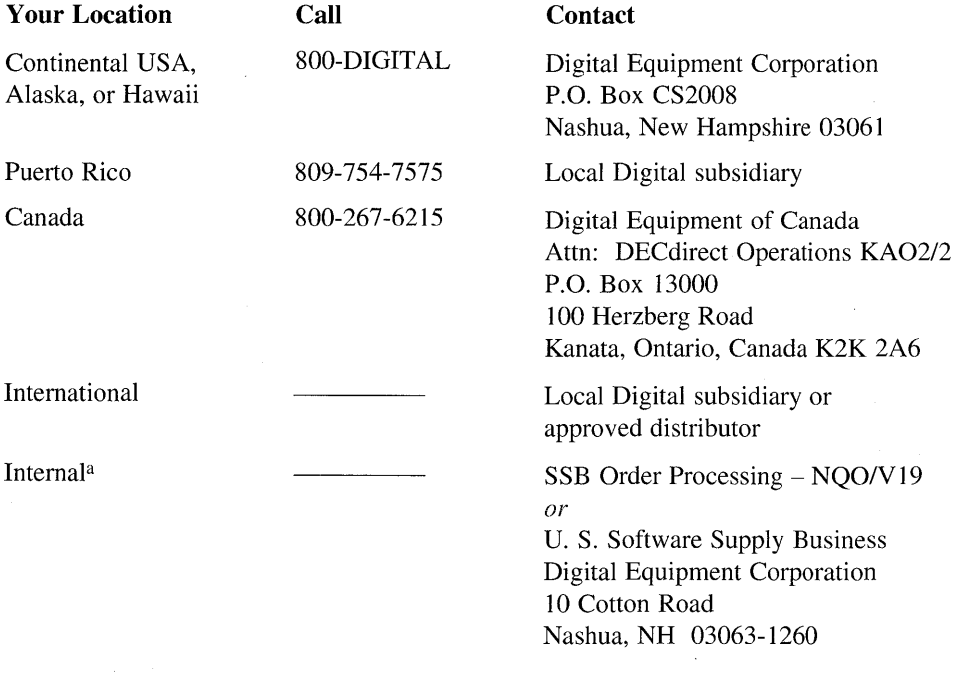

<sup>a</sup> For internal orders, you must submit an Internal Software Order Form (EN-01740-07).

 $\label{eq:2.1} \mathcal{L}(\mathcal{L}(\mathcal{L}^{\mathcal{L}})) = \mathcal{L}(\mathcal{L}^{\mathcal{L}}(\mathcal{L}^{\mathcal{L}})) = \mathcal{L}(\mathcal{L}^{\mathcal{L}}(\mathcal{L}^{\mathcal{L}})) = \mathcal{L}(\mathcal{L}^{\mathcal{L}}(\mathcal{L}^{\mathcal{L}}))$ 

**Reader's Comments** DEC OSF/1 Writing Device Drivers, Volume 1: Tutorial AA-PUBVB-TE

Please use this postage-paid form to comment on this manual. If you require a written reply to a software problem and are eligible to receive one under Software Performance Report (SPR) service, submit your comments on an SPR form.

Thank you for your assistance.

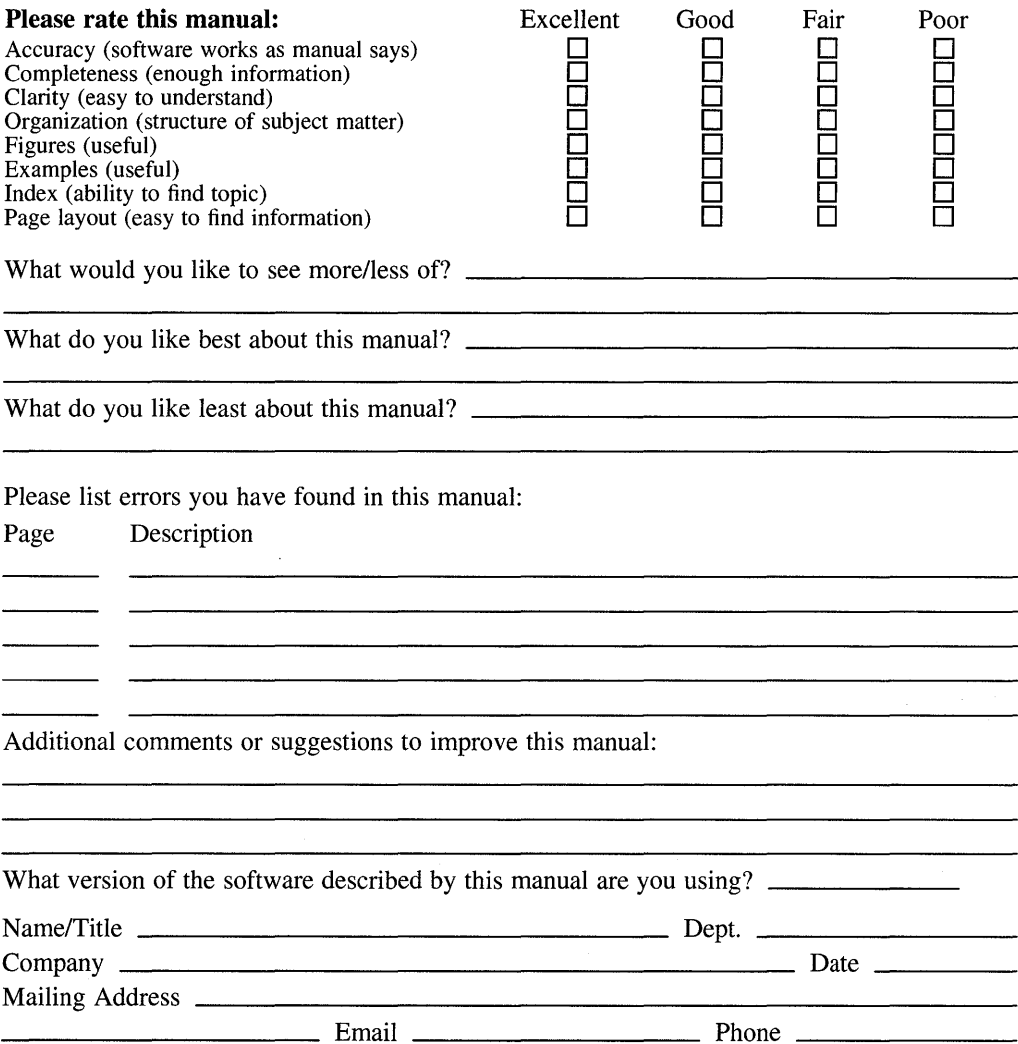

Do Not Tear - Fold Here and Tape

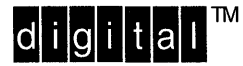

No Postage **Necessary** if Mailed in the United States

# **BUSINESS REPLY MAIL**  FIRST CLASS PERMIT NO.33 MAYNARD MASS.

POSTAGE WILL BE PAID BY ADDRESSEE

DIGITAL EQUIPMENT CORPORATION OPEN SOFTWARE PUBLICATIONS MANAGER ZK03-3/Y32 110 SPIT BROOK ROAD NASHUA NH 03062-9987

# **1IIIIIIIIIIIIIIIIIIIIIIhi h h Illh 11111111111111111**

Do Not Tear - Fold Here

**Cut** Along **Dotted** Line

**Reader's Comments** DEC OSF/1 Writing Device Drivers, Volume 1: Tutorial AA-PUBVB-TE

Please use this postage-paid form to comment on this manual. If you require a written reply to a software problem and are eligible to receive one under Software Performance Report (SPR) service, submit your comments on an SPR form.

Thank you for your assistance.

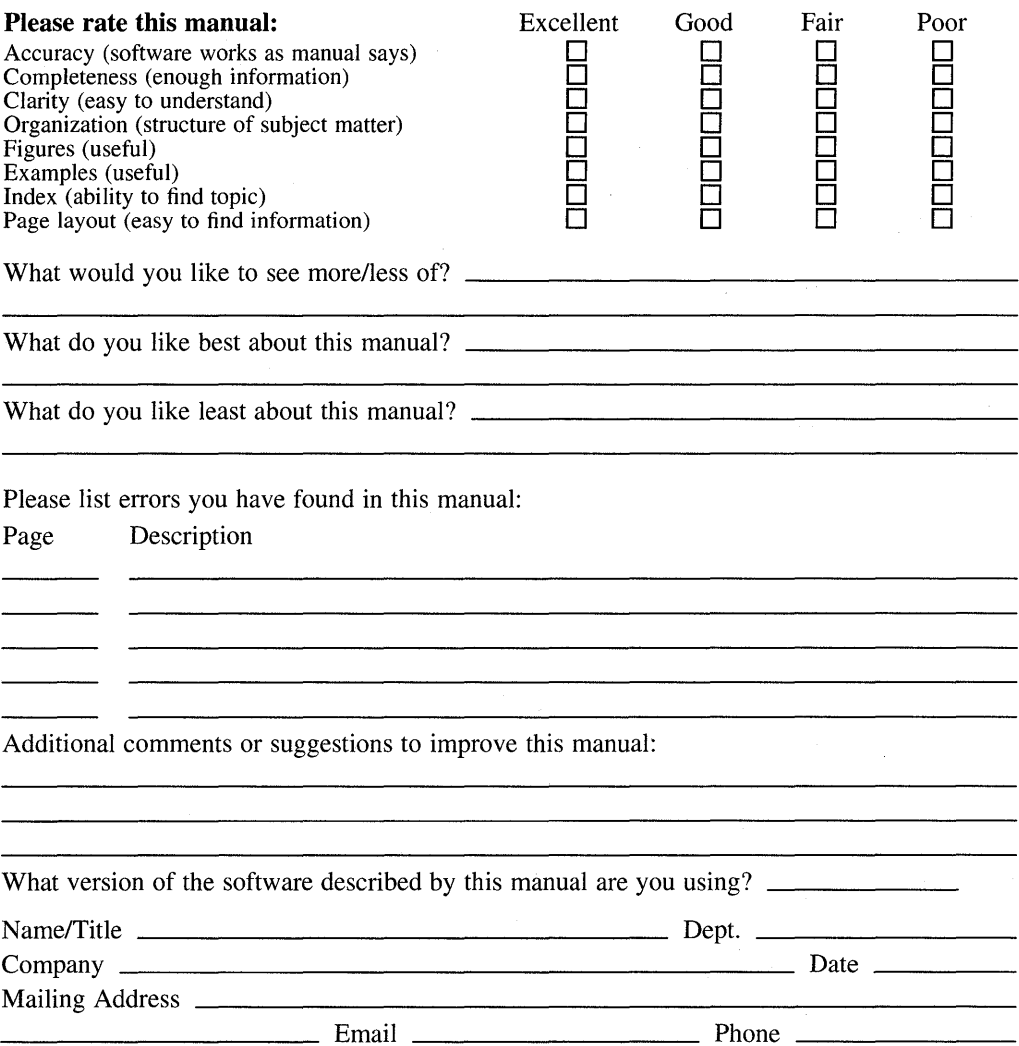

Do Not Tear - Fold Here and Tape

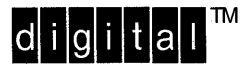

No Postage **Necessary** if Mailed in the United States

# **BUSINESS REPLY MAIL**  FIRST CLASS PERMIT NO.33 MAYNARD MASS.

POSTAGE WILL BE PAID BY ADDRESSEE

DIGITAL EQUIPMENT CORPORATION OPEN SOFTWARE PUBLICATIONS MANAGER ZK03-3/Y32 110 SPIT BROOK ROAD NASHUA NH 03062-9987

# **111 •• 11.111 nllllll •••• II I 1111 II.h .1111.1 ••• II I h.1**

Do Not Tear - Fold Here

**Cut** Along **Dotted** Line